# OMRON

**Industrial PC Platform** 

**NY-series** 

# IPC Machine Controller Industrial Panel PC / Industrial Box PC

# Built-in EtherNet/IP™ Port User's Manual

NY532-1500

NY532-1400

NY532-1300

NY532-5400

NY512-1500

NY512-1400

NY512-1300

Industrial Panel PC Industrial Box PC

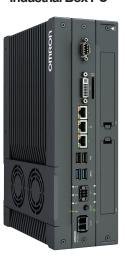

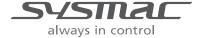

#### NOTE -

All rights reserved. No part of this publication may be reproduced, stored in a retrieval system, or transmitted, in any form, or by any means, mechanical, electronic, photocopying, recording, or otherwise, without the prior written permission of OMRON.

No patent liability is assumed with respect to the use of the information contained herein. Moreover, because OMRON is constantly striving to improve its high-quality products, the information contained in this manual is subject to change without notice. Every precaution has been taken in the preparation of this manual. Nevertheless, OMRON assumes no responsibility for errors or omissions. Neither is any liability assumed for damages resulting from the use of the information contained in this publication.

#### Trademarks

- Sysmac and SYSMAC are trademarks or registered trademarks of OMRON Corporation in Japan and other countries for OMRON factory automation products.
- Microsoft, Windows, Excel, and Visual Basic are either registered trademarks or trademarks of Microsoft Corporation in the United States and other countries.
- EtherCAT® is registered trademark and patented technology, licensed by Beckhoff Automation GmbH, Germany.
- ODVA, CIP, CompoNet, DeviceNet, and EtherNet/IP are trademarks of ODVA.
- The SD and SDHC logos are trademarks of SD-3C, LLC.

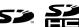

• Intel and Intel Core are trademarks of Intel Corporation in the U.S. and / or other countries.

Other company names and product names in this document are the trademarks or registered trademarks of their respective companies.

#### Copyrights

Microsoft product screen shots reprinted with permission from Microsoft Corporation.

## Introduction

Thank you for purchasing an NY-series IPC Machine Controller Industrial Panel PC / Industrial Box PC.

This manual provides a collective term of Industrial Panel PC and Industrial Box PC which are applicable products as the NY-series Industrial PC. This manual also provides the range of devices that are directly controlled by the Controller functions embedded the Real-Time OS in the NY-series Industrial PC as the Controller.

This manual contains information that is necessary to use the NY-series Controller. Please read this manual and make sure you understand the functionality and performance of the NY-series Controller before you attempt to use it in a control system.

Keep this manual in a safe place where it will be available for reference during operation.

#### **Intended Audience**

This manual is intended for the following personnel, who must also have knowledge of electrical systems (an electrical engineer or the equivalent).

- Personnel in charge of introducing FA systems.
- · Personnel in charge of designing FA systems.
- · Personnel in charge of installing and maintaining FA systems.
- Personnel in charge of managing FA systems and facilities.

For programming, this manual is intended for personnel who understand the programming language specifications in international standard IEC 61131-3 or Japanese standard JIS B 3503.

### **Applicable Products**

This manual covers the following products.

- NY-series IPC Machine Controller Industrial Panel PC
  - NY532-15□□
  - NY532-14□□
  - NY532-13□□
  - NY532-5400
- NY-series IPC Machine Controller Industrial Box PC
  - NY512-15□□
  - NY512-14□□
  - NY512-13□□

Part of the specifications and restrictions for the Industrial PC are given in other manuals. Refer to *Relevant Manuals* on page 2 and *Related Manuals* on page 21.

# **Relevant Manuals**

The following table provides the relevant manuals for the NY-series Controller.

Read all of the manuals that are relevant to your system configuration and application before you use the NY-series Controller.

Most operations are performed from the Sysmac Studio Automation Software. Refer to the *Sysmac Studio Version 1 Operation Manual* (Cat. No. W504) for information on the Sysmac Studio.

|                                     |                                                                                   |                                                                                 |                                                                                              |                                                                                                 | Ма                                         | inual                                                                                                 |                                                           |                                                                                                    |                                                                                                    |                                                    |                                     |
|-------------------------------------|-----------------------------------------------------------------------------------|---------------------------------------------------------------------------------|----------------------------------------------------------------------------------------------|-------------------------------------------------------------------------------------------------|--------------------------------------------|----------------------------------------------------------------------------------------------------|-----------------------------------------------------------|----------------------------------------------------------------------------------------------------|----------------------------------------------------------------------------------------------------|----------------------------------------------------|-------------------------------------|
|                                     |                                                                                   | Basic                                                                           | informati                                                                                    | on                                                                                              |                                            |                                                                                                    |                                                           |                                                                                                    |                                                                                                    |                                                    |                                     |
| Purpose of use                      | NY-series IPC Machine Controller<br>Industrial Panel PC<br>Hardware User's Manual | NY-series IPC Machine Controller<br>Industrial Box PC<br>Hardware User's Manual | NY-series IPC Machine Controller Industrial Panel PC / Industrial Box PC Setup User's Manual | NY-series IPC Machine Controller Industrial Panel PC / Industrial Box PC Software User's Manual | NY-series<br>Instructions Reference Manual | NY-series IPC Machine Controller Industrial Panel PC / Industrial Box PC Motion Control User's Manual | NY-series Motion Control<br>Instructions Reference Manual | NY-series IPC Machine Controller Industrial Panel PC / Industrial Box PC Built-in EtherCAT Port User's Manual | NY-series IPC Machine Controller<br>Industrial Panel PC / Industrial Box PC<br>Built-in EtherNet/IP Port User's Manual | NJ/Y-series NC Integrated Controller User's Manual | NY-series<br>Troubleshooting Manual |
| Introduction to NY-series Panel PCs | 0                                                                                 |                                                                                 |                                                                                              |                                                                                                 |                                            |                                                                                                    |                                                           |                                                                                                    |                                                                                                    |                                                    |                                     |
| Introduction to NY-series Box PCs   |                                                                                   | 0                                                                               |                                                                                              |                                                                                                 |                                            |                                                                                                    |                                                           |                                                                                                    |                                                                                                    |                                                    |                                     |
| Setting devices and hardware        |                                                                                   |                                                                                 |                                                                                              |                                                                                                 |                                            |                                                                                                    |                                                           |                                                                                                    |                                                                                                    |                                                    |                                     |
| Using motion control                | 0                                                                                 | 0                                                                               |                                                                                              |                                                                                                 |                                            | 0                                                                                                    |                                                           |                                                                                                    |                                                                                                    |                                                    |                                     |
| Using EtherCAT                      |                                                                                   | Ū                                                                               |                                                                                              |                                                                                                 |                                            |                                                                                                    |                                                           | 0                                                                                                    |                                                                                                    |                                                    |                                     |
| Using EtherNet/IP                   |                                                                                   |                                                                                 |                                                                                              |                                                                                                 |                                            |                                                                                                    |                                                           |                                                                                                    | 0                                                                                                    |                                                    |                                     |
| Making setup <sup>*1</sup>          |                                                                                   |                                                                                 |                                                                                              |                                                                                                 |                                            |                                                                                                    |                                                           |                                                                                                    |                                                                                                    |                                                    |                                     |
| Making initial settings             |                                                                                   |                                                                                 | 0                                                                                            |                                                                                                 |                                            |                                                                                                    |                                                           |                                                                                                    |                                                                                                    |                                                    |                                     |
| Preparing to use Controllers        |                                                                                   |                                                                                 |                                                                                              |                                                                                                 |                                            |                                                                                                    |                                                           |                                                                                                    |                                                                                                    |                                                    |                                     |
| Software settings                   |                                                                                   |                                                                                 |                                                                                              |                                                                                                 |                                            |                                                                                                    |                                                           |                                                                                                    |                                                                                                    |                                                    |                                     |
| Using motion control                |                                                                                   |                                                                                 |                                                                                              |                                                                                                 |                                            | 0                                                                                                    |                                                           |                                                                                                    |                                                                                                    |                                                    |                                     |
| Using EtherCAT                      |                                                                                   |                                                                                 |                                                                                              | 0                                                                                               |                                            |                                                                                                    |                                                           | 0                                                                                                    |                                                                                                    |                                                    |                                     |
| Using EtherNet/IP                   |                                                                                   |                                                                                 |                                                                                              |                                                                                                 |                                            |                                                                                                    |                                                           |                                                                                                    | 0                                                                                                    |                                                    |                                     |
| Using numerical control             |                                                                                   |                                                                                 |                                                                                              |                                                                                                 |                                            |                                                                                                    |                                                           |                                                                                                    |                                                                                                    | 0                                                  |                                     |
| Writing the user program            |                                                                                   |                                                                                 |                                                                                              |                                                                                                 |                                            |                                                                                                    |                                                           |                                                                                                    |                                                                                                    |                                                    |                                     |
| Using motion control                |                                                                                   |                                                                                 |                                                                                              |                                                                                                 |                                            | 0                                                                                                    | 0                                                         |                                                                                                    |                                                                                                    |                                                    |                                     |
| Using EtherCAT                      |                                                                                   |                                                                                 |                                                                                              | 0                                                                                               | 0                                          |                                                                                                    |                                                           | 0                                                                                                    |                                                                                                    |                                                    |                                     |
| Using EtherNet/IP                   |                                                                                   |                                                                                 |                                                                                              |                                                                                                 |                                            |                                                                                                    |                                                           |                                                                                                    | 0                                                                                                    |                                                    |                                     |
| Using numerical control             |                                                                                   |                                                                                 |                                                                                              |                                                                                                 |                                            |                                                                                                    |                                                           |                                                                                                    |                                                                                                    | 0                                                  |                                     |
| Programming error processing        |                                                                                   |                                                                                 |                                                                                              |                                                                                                 |                                            |                                                                                                    |                                                           |                                                                                                    |                                                                                                    |                                                    | 0                                   |
| Testing operation and debugging     |                                                                                   |                                                                                 |                                                                                              |                                                                                                 |                                            |                                                                                                    |                                                           |                                                                                                    |                                                                                                    |                                                    |                                     |
| Using motion control                |                                                                                   |                                                                                 |                                                                                              |                                                                                                 |                                            | 0                                                                                                    |                                                           |                                                                                                    |                                                                                                    |                                                    |                                     |
| Using EtherCAT                      |                                                                                   |                                                                                 |                                                                                              | 0                                                                                               |                                            |                                                                                                    |                                                           | 0                                                                                                    |                                                                                                    |                                                    |                                     |
| Using EtherNet/IP                   |                                                                                   |                                                                                 |                                                                                              |                                                                                                 |                                            |                                                                                                    |                                                           |                                                                                                    | 0                                                                                                    |                                                    |                                     |
| Using numerical control             |                                                                                   |                                                                                 |                                                                                              |                                                                                                 |                                            |                                                                                                    |                                                           |                                                                                                    |                                                                                                    | 0                                                  |                                     |
| Learning about error management and |                                                                                   |                                                                                 |                                                                                              |                                                                                                 |                                            |                                                                                                    |                                                           |                                                                                                    |                                                                                                    |                                                    | 0                                   |
| corrections*2                       |                                                                                   |                                                                                 |                                                                                              |                                                                                                 |                                            |                                                                                                    |                                                           |                                                                                                    |                                                                                                    |                                                    |                                     |
| Maintenance                         | 1                                                                                 |                                                                                 |                                                                                              |                                                                                                 |                                            |                                                                                                    |                                                           |                                                                                                    |                                                                                                    |                                                    |                                     |
| Using motion control                | 0                                                                                 | 0                                                                               |                                                                                              |                                                                                                 |                                            | 0                                                                                                    |                                                           |                                                                                                    |                                                                                                    |                                                    |                                     |
| Using EtherCAT                      | 4                                                                                 |                                                                                 |                                                                                              |                                                                                                 |                                            |                                                                                                    |                                                           | 0                                                                                                    |                                                                                                    |                                                    |                                     |
| Using EtherNet/IP                   |                                                                                   |                                                                                 |                                                                                              |                                                                                                 |                                            |                                                                                                    |                                                           |                                                                                                    | 0                                                                                                    |                                                    |                                     |

<sup>\*1</sup> Refer to the NY-series Industrial Panel PC / Industrial Box PC Setup User's Manual (Cat. No. W568) for how to set up and how to use the utilities on Windows.

<sup>\*2</sup> Refer to the NY-series Troubleshooting Manual (Cat. No. W564) for the error management concepts and the error items.

# **Manual Structure**

Some of the descriptions of functions in this manual are common to NJ/NX-series. Therefore, note the following conditions.

- The same function names are used for the common functions of the NJ/NX/NY-series. If the term
  "CPU Unit" is included in the function names, such as the CPU Unit names, CPU Unit write protection
  and other functions, it indicates the "Controller" in the NY-series.
- The "CPU Unit" that is described in a list of function specifications in this manual also indicates the "Controller" in the NY-series.

### **Page Structure**

The following page structure is used in this manual.

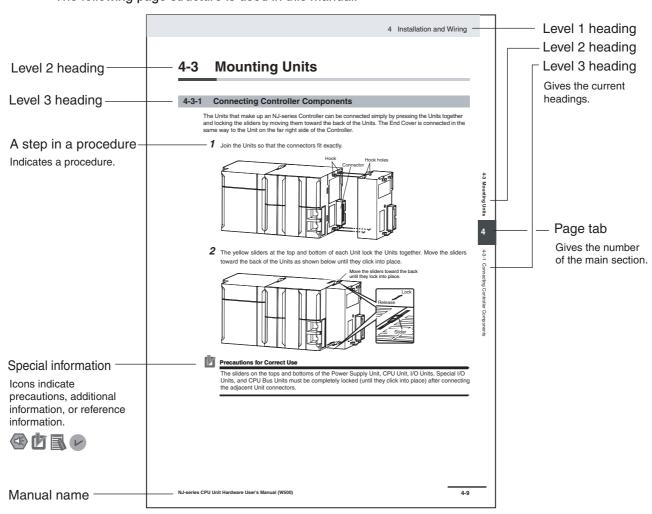

This illustration is provided only as a sample. It may not literally appear in this manual.

#### **Special Information**

Special information in this manual is classified as follows:

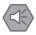

#### **Precautions for Safe Use**

Precautions on what to do and what not to do to ensure safe usage of the product.

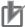

#### **Precautions for Correct Use**

Precautions on what to do and what not to do to ensure proper operation and performance.

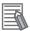

#### Additional Information

Additional information to read as required.

This information is provided to increase understanding or make operation easier.

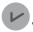

#### **Version Information**

Information on differences in specifications and functionality for Controller with different unit versions and for different versions of the Sysmac Studio is given.

Note References are provided to more detailed or related information.

### **Precaution on Terminology**

In this manual, "download" refers to transferring data from the Sysmac Studio to the physical Controller and "upload" refers to transferring data from the physical Controller to the Sysmac Studio.

For the Sysmac Studio, synchronization is used to both upload and download data. Here, "synchronize" means to automatically compare the data for the Sysmac Studio on the computer with the data in the physical Controller and transfer the data in the direction that is specified by the user.

# **Sections in this Manual**

|   |                                                           |    |                                                              |     | 1 | 10 |
|---|-----------------------------------------------------------|----|--------------------------------------------------------------|-----|---|----|
| 1 | Introduction                                              | 10 | FTP Server                                                   |     | 2 | 11 |
|   |                                                           |    |                                                              | / / | 3 | 12 |
| 2 | Installing Ethernet<br>Networks                           | 11 | FTP Client                                                   |     | 4 | 13 |
|   | System-defined Variables                                  | 40 | _                                                            |     |   | 10 |
| 3 | Related to the Built-in EtherNet/IP Port                  | 12 | SNMP Agent                                                   |     | 5 | 14 |
| 4 | Determining<br>IP Addresses                               | 13 | Communications Per-<br>formance and Commu-<br>nications Load |     | 6 | Α  |
| 5 | Sysmac Studio Settings for the Built-in Ether-Net/IP Port | 14 | Checking Communication Status of Network and Troubleshooting | ons | 7 | I  |
| 6 | Testing Communications                                    | Α  | Appendices                                                   |     | 3 | 3  |
| 7 | Tag Data Link Functions                                   | 1  | Index                                                        |     | ξ | 9  |
| 8 | CIP Message<br>Communications                             |    |                                                              |     |   |    |
| 9 | Socket Service                                            |    |                                                              |     |   |    |

# **CONTENTS**

|        | Intro | oduction                                                                                                    | 1    |
|--------|-------|----------------------------------------------------------------------------------------------------|------|
|        | Rele  | evant Manuals                                                                                                    | 2    |
|        | Man   | nual Structure                                                                                                    | 3    |
|        | Sect  | tions in this Manual                                                                                                    | 5    |
|        | Tern  | ms and Conditions Agreement                                                                                                    | 12   |
|        | Safe  | ety Precautions                                                                                                    | 14   |
|        | Prec  | cautions for Safe Use                                                                                                    | 15   |
|        | Pred  | cautions for Correct Use                                                                                                    | 16   |
|        |       | gulations and Standards                                                                                                    |      |
|        | _     | sions                                                                                                    |      |
|        |       | ated Manuals                                                                                                    |      |
|        |       | rision History                                                                                                    |      |
| Sectio | n 1   |                                                                                                    |      |
|        | 1-1   | Introduction                                                                                                    |      |
|        |       | 1-1-2 Features of Built-in EtherNet/IP Port on NY-series Industrial PCs                                                                               |      |
|        | 1-2   | System Configuration and Configuration Devices  1-2-1 Devices Required to Construct a Network  1-2-2 Support Software Required to Construct a Network | 1-5  |
|        | 1-3   | Built-in EtherNet/IP Port                                                                                                    | 1-7  |
|        |       | 1-3-1 Specifications                                                                                                    |      |
|        | 1-4   | Introduction to Communications Services                                                                                                    |      |
|        |       | 1-4-2 CIP (Common Industrial Protocol) Communications Services                                                                                        |      |
|        |       | 1-4-3 IP Routing                                                                                                    |      |
|        |       | 1-4-4 BOOTP Client                                                                                                    |      |
|        |       | 1-4-6 FTP Client                                                                                                    |      |
|        |       | 1-4-7 Socket Service                                                                                                    |      |
|        |       | 1-4-9 SNMP Agent                                                                                                    |      |
|        | 1-5   | EtherNet/IP Communications Procedures                                                                                                    | 1-21 |
| Sectio | n 2   | Installing Ethernet Networks                                                                                                    |      |
|        | 2-1   | Selecting the Network Devices                                                                                                    |      |
|        |       | 2-1-1 Recommended Network Devices                                                                                                    |      |
|        |       | 2-1-2 Linemet Owiton Types                                                                                                    | ∠-3  |

|           | 2-1-3 Ethernet Switch Functions                                                                                                    |        |
|-----------|----------------------------------------------------------------------------------------------------|--------|
| 2-2       | Network Installation                                                                                                    |        |
|           | 2-2-1 Basic Installation Precautions                                                                                                    |        |
|           | 2-2-2 Recommended Network Devices                                                                                                    |        |
|           | <ul><li>2-2-3 Precautions When Laying Twisted-pair Cable</li><li>2-2-4 Precautions When Installing and Connecting Ethernet Switches</li></ul>            |        |
| 2-3       | Connecting to the Network                                                                                                    | 2-10   |
|           | 2-3-1 Ethernet Connectors                                                                                                    |        |
| Section 3 | System-defined Variables Related to the Built-in EtherNet/IP Port                                                                                        |        |
| 3-1       | System-defined Variables Related to the Built-in EtherNet/IP Port                                                                                        | 3-2    |
| 3-2       | System-defined Variables                                                                                                    | 3-3    |
| 3-3       | Specifications for Individual System-defined Variables                                                                                                   | 3-13   |
| Section 4 | Determining IP Addresses                                                                                                    |        |
| 4-1       | IP Addresses                                                                                                    | 4-2    |
|           | 4-1-1 IP Address Configuration                                                                                                    |        |
|           | 4-1-2 Allocating IP Addresses                                                                                                    |        |
|           | 4-1-4 CIDR                                                                                                    |        |
| 4-2       | Controller IP Address Settings                                                                                                    | 4-5    |
|           | 4-2-1 Determining IP Addresses                                                                                                    | 4-5    |
|           | 4-2-2 Setting IP Addresses                                                                                                    |        |
|           | 4-2-4 Checking the Current IP Address                                                                                                    |        |
| 4-3       | Private and Global Addresses                                                                                                    | 4-11   |
|           | 4-3-1 Private and Global Addresses                                                                                                    |        |
|           | <ul><li>4-3-2 Using a Private Address for the Built-in EtherNet/IP Port</li><li>4-3-3 Using a Global Address for the Built-in EtherNet/IP Port</li></ul> |        |
| Section 5 | Sysmac Studio Settings for the Built-in EtherNet/I                                                                                                    | P Port |
| 5-1       | TCP/IP Settings Display                                                                                                    | 5-2    |
| 5-2       | Link Settings Display                                                                                                    | 5-6    |
| 5-3       | FTP Display                                                                                                    | 5-7    |
| 5-4       | SNMP Settings Display                                                                                                    | 5-8    |
| 5-5       | SNMP Trap Settings Display                                                                                                    | 5-10   |
| 5-6       | CIP Settings Display                                                                                                    | 5-12   |
| Section 6 | Testing Communications                                                                                                    |        |
| 6-1       | Testing Communications                                                                                                    | 6-2    |
|           | 6-1-1 PING Command                                                                                                    |        |
|           | 6-1-2 Using the PING Command                                                                                                    |        |
|           | 1 1                                                                                                    |        |

# **Section 7** Tag Data Link Functions

| 7-1                            | Introduction to Tag Data Links                                                                                                    | 7-2                                |
|--------------------------------|----------------------------------------------------------------------------------------------------|------------------------------------|
|                                | 7-1-1 Tag Data Links                                                                                                    |                                    |
|                                | 7-1-2 Data Link Data Areas                                                                                                    |                                    |
|                                | 7-1-3 Tag Data Link Functions and Specifications                                                                                                    | 7-6                                |
|                                | 7-1-4 Overview of Operation                                                                                                    | 7-7                                |
|                                | 7-1-5 Starting and Stopping Tag Data Links                                                                                                    | 7-9                                |
|                                | 7-1-6 Controller Status                                                                                                    | 7-9                                |
|                                | 7-1-7 Concurrency of Tag Data Link Data                                                                                                    | 7-12                               |
| 7-2                            | Setting Tag Data Links                                                                                                    | 7-16                               |
| 1-2                            | 7-2-1 Starting the Network Configurator                                                                                                    |                                    |
|                                | 7-2-2 Tag Data Link Setting Procedure                                                                                                    |                                    |
|                                | 7-2-3 Registering Devices                                                                                                    |                                    |
|                                | 7-2-4 Creating Tags and Tag Sets                                                                                                    |                                    |
|                                | 7-2-5 Connection Settings                                                                                                    |                                    |
|                                | 7-2-6 Creating Connections Using the Wizard                                                                                                    |                                    |
|                                | 7-2-7 Creating Connections osing the Wizard                                                                                                    |                                    |
|                                |                                                                                                    |                                    |
|                                | 7-2-8 Connecting the Network Configurator to the Network                                                                                                    |                                    |
|                                |                                                                                                    |                                    |
|                                | · - · · · · · · · · · · · · · · · · · ·                                                                                                    |                                    |
|                                | 7-2-11 Verifying the Tag Data Links                                                                                                    |                                    |
|                                | 7-2-12 Starting and Stopping Tag Data Links                                                                                                    |                                    |
|                                | 7-2-13 Clearing the Device Parameters                                                                                                    |                                    |
|                                | 7-2-14 Saving the Network Configuration File                                                                                                    |                                    |
|                                | 7-2-15 Reading a Network Configuration File                                                                                                    |                                    |
|                                | 7-2-16 Checking Connections                                                                                                    |                                    |
|                                | 7-2-17 Changing Devices                                                                                                    |                                    |
|                                |                                                                                                    |                                    |
|                                | 7-2-18 Displaying Device Status                                                                                                    | 1-12                               |
| 7-3                            |                                                                                                    |                                    |
| 7-3                            | 7-2-18 Displaying Device Status                                                                                                    | 7-73                               |
| 7-3                            | 7-2-18 Displaying Device Status  Ladder Programming for Tag Data Links                                                                                                    | <b>7-73</b>                        |
|                                | 7-2-18 Displaying Device Status  Ladder Programming for Tag Data Links  7-3-1 Ladder Programming for Tag Data Links  7-3-2 Status Flags Related to Tag Data Links                                                                                                    | <b>7-73</b><br>7-73<br>7-77        |
| 7-3<br>7-4                     | 7-2-18 Displaying Device Status                                                                                                    | <b>7-73</b><br>7-73<br>7-77        |
| 7-4<br>Section 8               | 7-2-18 Displaying Device Status  Ladder Programming for Tag Data Links 7-3-1 Ladder Programming for Tag Data Links 7-3-2 Status Flags Related to Tag Data Links  Tag Data Links with Other Models  CIP Message Communications                                                                                                    | 7-737-737-777-78                   |
| 7-4                            | 7-2-18 Displaying Device Status  Ladder Programming for Tag Data Links 7-3-1 Ladder Programming for Tag Data Links 7-3-2 Status Flags Related to Tag Data Links  Tag Data Links with Other Models  CIP Message Communications  Overview of the CIP Message Communications Service                                                                                                    | 7-737-737-777-78                   |
| 7-4<br>Section 8               | 7-2-18 Displaying Device Status  Ladder Programming for Tag Data Links 7-3-1 Ladder Programming for Tag Data Links 7-3-2 Status Flags Related to Tag Data Links  Tag Data Links with Other Models  CIP Message Communications  Overview of the CIP Message Communications Service 8-1-1 Overview of the CIP Message Communications Service                                                                                                    | 7-737-737-777-78                   |
| 7-4<br>Section 8               | 7-2-18 Displaying Device Status  Ladder Programming for Tag Data Links 7-3-1 Ladder Programming for Tag Data Links 7-3-2 Status Flags Related to Tag Data Links  Tag Data Links with Other Models  CIP Message Communications  Overview of the CIP Message Communications Service                                                                                                    | 7-737-737-777-78                   |
| 7-4<br>Section 8               | 7-2-18 Displaying Device Status  Ladder Programming for Tag Data Links 7-3-1 Ladder Programming for Tag Data Links 7-3-2 Status Flags Related to Tag Data Links  Tag Data Links with Other Models  CIP Message Communications  Overview of the CIP Message Communications Service 8-1-1 Overview of the CIP Message Communications Service 8-1-2 Message Communications Service Specifications.                                                                                                    | 7-737-737-787-788-38-3             |
| 7-4 Section 8 8-1              | 7-2-18 Displaying Device Status  Ladder Programming for Tag Data Links 7-3-1 Ladder Programming for Tag Data Links 7-3-2 Status Flags Related to Tag Data Links  Tag Data Links with Other Models  CIP Message Communications  Overview of the CIP Message Communications Service 8-1-1 Overview of the CIP Message Communications Service                                                                                                    | 7-737-737-777-788-38-38-3          |
| 7-4 Section 8 8-1              | 7-2-18 Displaying Device Status  Ladder Programming for Tag Data Links 7-3-1 Ladder Programming for Tag Data Links 7-3-2 Status Flags Related to Tag Data Links  Tag Data Links with Other Models  CIP Message Communications  Overview of the CIP Message Communications Service 8-1-1 Overview of the CIP Message Communications Service 8-1-2 Message Communications Service Specifications.  CIP Messaging Communications Client Function 8-2-1 Overview                                                                                                    | 7-737-737-777-788-38-38-48-4       |
| 7-4 Section 8 8-1              | T-2-18 Displaying Device Status  Ladder Programming for Tag Data Links T-3-1 Ladder Programming for Tag Data Links T-3-2 Status Flags Related to Tag Data Links  Tag Data Links with Other Models  CIP Message Communications  Overview of the CIP Message Communications Service 8-1-1 Overview of the CIP Message Communications Service 8-1-2 Message Communications Service Specifications.  CIP Messaging Communications Client Function 8-2-1 Overview 8-2-2 CIP Communications Instructions                                                                                                    | 7-737-737-787-788-38-38-48-4       |
| 7-4 Section 8 8-1              | 7-2-18 Displaying Device Status  Ladder Programming for Tag Data Links 7-3-1 Ladder Programming for Tag Data Links 7-3-2 Status Flags Related to Tag Data Links  Tag Data Links with Other Models  CIP Message Communications  Overview of the CIP Message Communications Service 8-1-1 Overview of the CIP Message Communications Service 8-1-2 Message Communications Service Specifications  CIP Messaging Communications Client Function 8-2-1 Overview 8-2-2 CIP Communications Instructions 8-2-3 Using CIP Communications Instructions                                                                                                    | 7-737-737-787-788-38-38-48-48-5    |
| 7-4 Section 8 8-1              | T-2-18 Displaying Device Status  Ladder Programming for Tag Data Links  7-3-1 Ladder Programming for Tag Data Links  7-3-2 Status Flags Related to Tag Data Links  Tag Data Links with Other Models  CIP Message Communications  Overview of the CIP Message Communications Service  8-1-1 Overview of the CIP Message Communications Service  8-1-2 Message Communications Service Specifications  CIP Messaging Communications Client Function  8-2-1 Overview  8-2-2 CIP Communications Instructions  8-2-3 Using CIP Communications Instructions  8-2-4 Route Path                                                                                                    | 7-737-737-787-788-38-38-48-48-58-6 |
| 7-4 Section 8 8-1              | T-2-18 Displaying Device Status  Ladder Programming for Tag Data Links  7-3-1 Ladder Programming for Tag Data Links  7-3-2 Status Flags Related to Tag Data Links  Tag Data Links with Other Models  CIP Message Communications  Overview of the CIP Message Communications Service  8-1-1 Overview of the CIP Message Communications Service  8-1-2 Message Communications Service Specifications  CIP Messaging Communications Client Function  8-2-1 Overview  8-2-2 CIP Communications Instructions  8-2-3 Using CIP Communications Instructions  8-2-4 Route Path  8-2-5 Request Path (IOI)                                                                                                    |                                    |
| 7-4 Section 8 8-1              | T-2-18 Displaying Device Status  Ladder Programming for Tag Data Links  7-3-1 Ladder Programming for Tag Data Links  7-3-2 Status Flags Related to Tag Data Links  Tag Data Links with Other Models  CIP Message Communications  Overview of the CIP Message Communications Service  8-1-1 Overview of the CIP Message Communications Service  8-1-2 Message Communications Service Specifications  CIP Messaging Communications Client Function  8-2-1 Overview  8-2-2 CIP Communications Instructions  8-2-3 Using CIP Communications Instructions  8-2-4 Route Path  8-2-5 Request Path (IOI)  8-2-6 Service Data and Response Data                                                                                                    |                                    |
| 7-4 Section 8 8-1              | T-2-18 Displaying Device Status  Ladder Programming for Tag Data Links  7-3-1 Ladder Programming for Tag Data Links  7-3-2 Status Flags Related to Tag Data Links  Tag Data Links with Other Models  CIP Message Communications  Overview of the CIP Message Communications Service  8-1-1 Overview of the CIP Message Communications Service  8-1-2 Message Communications Service Specifications.  CIP Messaging Communications Client Function  8-2-1 Overview  8-2-2 CIP Communications Instructions  8-2-3 Using CIP Communications Instructions  8-2-4 Route Path  8-2-5 Request Path (IOI)  8-2-6 Service Data and Response Data  8-2-7 Sample Programming for CIP Connectionless (UCMM) Message Communications                                                                                                    |                                    |
| 7-4<br>Section 8<br>8-1        | Ladder Programming for Tag Data Links  7-3-1 Ladder Programming for Tag Data Links  7-3-2 Status Flags Related to Tag Data Links  Tag Data Links with Other Models  CIP Message Communications  Overview of the CIP Message Communications Service 8-1-1 Overview of the CIP Message Communications Service 8-1-2 Message Communications Service Specifications  CIP Messaging Communications Client Function 8-2-1 Overview 8-2-2 CIP Communications Instructions 8-2-3 Using CIP Communications Instructions 8-2-4 Route Path 8-2-5 Request Path (IOI) 8-2-6 Service Data and Response Data 8-2-7 Sample Programming for CIP Connection (Class 3) Message Communications 8-2-8 Sample Programming for CIP Connection (Class 3) Message Communications                                                                                                    |                                    |
| 7-4<br>Section 8<br>8-1        | T-2-18 Displaying Device Status  Ladder Programming for Tag Data Links T-3-1 Ladder Programming for Tag Data Links Tag Data Links Flags Related to Tag Data Links  Tag Data Links with Other Models  CIP Message Communications  Overview of the CIP Message Communications Service 8-1-1 Overview of the CIP Message Communications Service 8-1-2 Message Communications Service Specifications  CIP Messaging Communications Client Function 8-2-1 Overview 8-2-2 CIP Communications Instructions 8-2-3 Using CIP Communications Instructions 8-2-4 Route Path 8-2-5 Request Path (IOI) 8-2-6 Service Data and Response Data 8-2-7 Sample Programming for CIP Connection (Class 3) Message Communications 8-2-8 Sample Programming for CIP Connection (Class 3) Message Communications 8-2-9 Operation Timing                                                                                                    |                                    |
| 7-4<br>Section 8<br>8-1<br>8-2 | T-2-18 Displaying Device Status  Ladder Programming for Tag Data Links T-3-1 Ladder Programming for Tag Data Links Tag Data Links Flags Related to Tag Data Links  Tag Data Links with Other Models  CIP Message Communications  Overview of the CIP Message Communications Service 8-1-1 Overview of the CIP Message Communications Service 8-1-2 Message Communications Service Specifications  CIP Messaging Communications Client Function 8-2-1 Overview 8-2-2 CIP Communications Instructions 8-2-3 Using CIP Communications Instructions 8-2-4 Route Path 8-2-5 Request Path (IOI) 8-2-6 Service Data and Response Data 8-2-7 Sample Programming for CIP Connection (Class 3) Message Communications 8-2-8 Sample Programming for CIP Connection (Class 3) Message Communications 8-2-9 Operation Timing. 8-2-10 Response Codes.                                                                                                    |                                    |
| 7-4<br>Section 8<br>8-1        | T-2-18 Displaying Device Status  Ladder Programming for Tag Data Links  7-3-1 Ladder Programming for Tag Data Links  7-3-2 Status Flags Related to Tag Data Links  Tag Data Links with Other Models  CIP Message Communications  Overview of the CIP Message Communications Service  8-1-1 Overview of the CIP Message Communications Service  8-1-2 Message Communications Service Specifications.  CIP Messaging Communications Client Function  8-2-1 Overview  8-2-2 CIP Communications Instructions  8-2-3 Using CIP Communications Instructions  8-2-4 Route Path  8-2-5 Request Path (IOI)  8-2-6 Service Data and Response Data  8-2-7 Sample Programming for CIP Connectionless (UCMM) Message Communications  8-2-8 Sample Programming for CIP Connection (Class 3) Message Communications  8-2-9 Operation Timing  8-2-10 Response Codes  CIP Communication Server Functions                                                                                                    |                                    |
| 7-4<br>Section 8<br>8-1<br>8-2 | T-2-18 Displaying Device Status  Ladder Programming for Tag Data Links  7-3-1 Ladder Programming for Tag Data Links  7-3-2 Status Flags Related to Tag Data Links  Tag Data Links with Other Models  CIP Message Communications  Overview of the CIP Message Communications Service  8-1-1 Overview of the CIP Message Communications Service  8-1-2 Message Communications Service Specifications  CIP Messaging Communications Client Function  8-2-1 Overview  8-2-2 CIP Communications Instructions  8-2-3 Using CIP Communications Instructions  8-2-4 Route Path  8-2-5 Request Path (IOI)  8-2-6 Service Data and Response Data  8-2-7 Sample Programming for CIP Connectionless (UCMM) Message Communications  8-2-8 Sample Programming for CIP Connection (Class 3) Message Communications  8-2-9 Operation Timing  8-2-10 Response Codes  CIP Communication Server Functions  8-3-1 CIP Message Structure for Accessing CIP Objects                                                                                                    |                                    |
| 7-4<br>Section 8<br>8-1<br>8-2 | T-2-18 Displaying Device Status  Ladder Programming for Tag Data Links  7-3-1 Ladder Programming for Tag Data Links  7-3-2 Status Flags Related to Tag Data Links  Tag Data Links with Other Models  CIP Message Communications  CIP Message Communications Service  8-1-1 Overview of the CIP Message Communications Service  8-1-2 Message Communications Service Specifications  CIP Messaging Communications Client Function  8-2-1 Overview  8-2-2 CIP Communications Instructions  8-2-3 Using CIP Communications Instructions  8-2-4 Route Path  8-2-5 Request Path (ICI)  8-2-6 Service Data and Response Data  8-2-7 Sample Programming for CIP Connectionless (UCMM) Message Communications  8-2-8 Sample Programming for CIP Connection (Class 3) Message Communications  8-2-9 Operation Timing  8-2-10 Response Codes  CIP Communication Server Functions  8-3-1 CIP Message Structure for Accessing CIP Objects  8-3-1 CIP Message Structure for Accessing Variables                                                                                                    |                                    |
| 7-4<br>Section 8<br>8-1<br>8-2 | T-2-18 Displaying Device Status  Ladder Programming for Tag Data Links T-3-1 Ladder Programming for Tag Data Links T-3-2 Status Flags Related to Tag Data Links  Tag Data Links with Other Models  CIP Message Communications  CIP Message Communications Service 8-1-1 Overview of the CIP Message Communications Service 8-1-2 Message Communications Service 8-1-1 Overview of the CIP Message Communications Service 8-1-2 Overview 8-2-1 Overview 8-2-2 CIP Communications Client Function 8-2-3 Using CIP Communications Instructions 8-2-4 Route Path 8-2-5 Request Path (IOI) 8-2-6 Service Data and Response Data 8-2-7 Sample Programming for CIP Connectionless (UCMM) Message Communications 8-2-8 Sample Programming for CIP Connection (Class 3) Message Communications 8-2-9 Operation Timing 8-2-10 Response Codes.  CIP Communication Server Functions 8-3-1 CIP Message Structure for Accessing CIP Objects 8-3-2 CIP Message Structure for Accessing Variables  Specifying Request Path                                                                                                    |                                    |
| 7-4<br>Section 8<br>8-1<br>8-2 | T-2-18 Displaying Device Status  Ladder Programming for Tag Data Links T-3-1 Ladder Programming for Tag Data Links T-3-2 Status Flags Related to Tag Data Links  Tag Data Links with Other Models  CIP Message Communications  Overview of the CIP Message Communications Service 8-1-1 Overview of the CIP Message Communications Service 8-1-2 Message Communications Service Service Servic |                                    |
| 7-4<br>Section 8<br>8-1<br>8-2 | T-2-18 Displaying Device Status  Ladder Programming for Tag Data Links T-3-1 Ladder Programming for Tag Data Links T-3-2 Status Flags Related to Tag Data Links  Tag Data Links with Other Models  CIP Message Communications  Overview of the CIP Message Communications Service 8-1-1 Overview of the CIP Message Communications Service 8-1-2 Message Communications Service Specifications  CIP Messaging Communications Client Function 8-2-1 Overview 8-2-2 CIP Communications Instructions 8-2-3 Using CIP Communications Instructions 8-2-4 Route Path 8-2-5 Request Path (IOI) 8-2-6 Service Data and Response Data 8-2-7 Sample Programming for CIP Connectionless (UCMM) Message Communications 8-2-8 Sample Programming for CIP Connection (Class 3) Message Communications 8-2-9 Operation Timing 8-2-10 Response Codes  CIP Communication Server Functions 8-3-1 CIP Message Structure for Accessing CIP Objects 8-3-2 CIP Message Structure for Accessing Variables  Specifying Request Path 8-4-1 Examples of CIP Object Specifications 8-4-2 Examples of Variable Specifications                                                                                                    |                                    |
| 7-4<br>Section 8<br>8-1<br>8-2 | T-2-18 Displaying Device Status  Ladder Programming for Tag Data Links T-3-1 Ladder Programming for Tag Data Links T-3-2 Status Flags Related to Tag Data Links  Tag Data Links with Other Models  CIP Message Communications  Overview of the CIP Message Communications Service 8-1-1 Overview of the CIP Message Communications Service 8-1-2 Message Communications Service Specifications  CIP Messaging Communications Client Function 8-2-1 Overview 8-2-2 CIP Communications Instructions 8-2-3 Using CIP Communications Instructions 8-2-4 Route Path 8-2-5 Request Path (IOI) 8-2-6 Service Data and Response Data 8-2-7 Sample Programming for CIP Connectionless (UCMM) Message Communications 8-2-8 Sample Programming for CIP Connection (Class 3) Message Communications 8-2-9 Operation Timing 8-2-10 Response Codes  CIP Communication Server Functions 8-3-1 CIP Message Structure for Accessing CIP Objects 8-3-2 CIP Message Structure for Accessing Variables  Specifying Request Path 8-4-1 Examples of CIP Object Specifications 8-4-2 Examples of Variable Specifications 8-4-3 Logical Segment                                                                                                    |                                    |
| 7-4<br>Section 8<br>8-1<br>8-2 | T-2-18 Displaying Device Status  Ladder Programming for Tag Data Links T-3-1 Ladder Programming for Tag Data Links T-3-2 Status Flags Related to Tag Data Links  Tag Data Links with Other Models  CIP Message Communications  Overview of the CIP Message Communications Service 8-1-1 Overview of the CIP Message Communications Service 8-1-2 Message Communications Service Specifications  CIP Messaging Communications Client Function 8-2-1 Overview 8-2-2 CIP Communications Instructions 8-2-3 Using CIP Communications Instructions 8-2-4 Route Path 8-2-5 Request Path (IOI) 8-2-6 Service Data and Response Data 8-2-7 Sample Programming for CIP Connectionless (UCMM) Message Communications 8-2-8 Sample Programming for CIP Connection (Class 3) Message Communications 8-2-9 Operation Timing 8-2-10 Response Codes  CIP Communication Server Functions 8-3-1 CIP Message Structure for Accessing CIP Objects 8-3-2 CIP Message Structure for Accessing Variables  Specifying Request Path 8-4-1 Examples of CIP Object Specifications 8-4-2 Examples of Variable Specifications                                                                                                    |                                    |

| 8-5       | CIP Object Services                                            | 8-40  |
|-----------|----------------------------------------------------------------|-------|
|           | 8-5-1 CIP Objects Sent to the Built-in EtherNet/IP Port        |       |
|           | 8-5-2 Identity Object (Class ID: 01 Hex)                       |       |
|           | 8-5-3 TCP/IP Interface Object (Class ID: F5 hex)               |       |
|           | 8-5-4 Ethernet Link Object (Class ID: F6 Hex)                  |       |
|           | 8-5-5 Controller Object (Class ID: C4 Hex)                     | 8-52  |
| 8-6       | Read and Write Services for Variables                          | 8-53  |
|           | 8-6-1 Read Services for Variables                              | 8-53  |
|           | 8-6-2 Write Service for Variables                              | 8-55  |
| 8-7       | Variable Data Types                                            | 8-57  |
| <b>.</b>  | 8-7-1 Data Type Codes                                          |       |
|           | 8-7-2 Common Format                                            |       |
|           | 8-7-3 Elementary Data Types                                    |       |
|           | 8-7-4 Derived Data Types                                       |       |
| Section 9 | Socket Service                                                 |       |
| 9-1       | Basic Knowledge on Socket Communications                       | 9-2   |
| 0.        | 9-1-1 Sockets                                                  |       |
|           | 9-1-2 Port Numbers for Socket Services                         |       |
|           |                                                                |       |
| 9-2       | Basic Knowledge on Protocols                                   | 9-3   |
|           | 9-2-1 Differences between TCP and UDP                          |       |
|           | 9-2-2 Fragmenting of Send Data                                 |       |
|           | 9-2-3 Data Reception Processing                                |       |
|           | 9-2-4 Broadcasting                                             |       |
| 9-3       | Overview of Built-in EtherNet/IP Port Socket Services          | 9-11  |
|           | 9-3-1 Overview                                                 | 9-11  |
|           | 9-3-2 Procedure                                                | 9-11  |
| 9-4       | Settings Required for the Socket Services                      |       |
| 9-5       | Socket Service Instructions                                    | 9-13  |
| 9-6       | Details on Using the Socket Services                           | 9-14  |
|           | 9-6-1 Using the Socket Services                                |       |
|           | 9-6-2 Procedure to Use Socket Services                         |       |
|           | 9-6-3 Timing Chart for Output Variables Used in Communications |       |
|           | 9-6-4 UDP Sample Programming                                   |       |
|           | 9-6-5 TCP Sample Programming                                   |       |
| 0.7       |                                                                |       |
| 9-7       | Precautions in Using Socket Services                           |       |
|           | 9-7-1 Precautions for UDP and TCP Socket Services              |       |
|           | 9-7-2 Precautions for UDP Socket Services                      |       |
|           | 9-7-3 Precautions for TCP Socket Services                      | 9-30  |
| Section 1 | 0 FTP Server                                                   |       |
| 10-1      | Overview and Specifications                                    | 10-2  |
|           | 10-1-1 Overview                                                |       |
|           | 10-1-2 Specifications                                          | 10-3  |
| 10-2      | FTP Server Function Details                                    | 10-4  |
|           | 10-2-1 Supported Files                                         |       |
|           | 10-2-2 Connecting to the FTP Server                            |       |
| 40.0      | •                                                              |       |
| 10-3      | Using the FTP Server Function                                  |       |
|           | 10-3-1 Procedure                                               |       |
|           | 10-3-2 List of Settings Required for the FTP Server Function   |       |
| 10-4      | FTP Server Application Example                                 | 10-8  |
| 10-5      | Using FTP Commands                                             | 10-10 |
| 10-3      | 10-5-1 Table of Commands                                       |       |
|           |                                                                |       |

|           | 10-5-2           | Using the Commands                                            | 10-11 |
|-----------|------------------|---------------------------------------------------------------|-------|
| 10-6      | Using            | SD Memory Card Operations                                     |       |
|           | 10-6-1           |                                                               |       |
|           | 10-6-2           |                                                               |       |
| 10-7      | Appli            | cation Example from a Host Computer                           | 10-18 |
| Section 1 | 1                | FTP Client                                                    |       |
| 11-1      | Using            | the FTP Client to Transfer Files                              | 11-2  |
|           | 11-1-1           | Transferring Files                                            | 11-2  |
|           | 11-1-2           |                                                               |       |
|           | 11-1-3<br>11-1-4 | - 1                                                           |       |
|           |                  |                                                               |       |
| 11-2      |                  | Client Communications Instructions                            |       |
|           | 11-2-1<br>11-2-2 |                                                               |       |
| 11-3      |                  | Client Application Example                                    |       |
|           |                  | SNMP Agent                                                    |       |
|           |                  |                                                               |       |
| 12-1      |                  | Agent                                                         |       |
|           | 12-1-1<br>12-1-2 | -                                                             |       |
|           | 12-1-3           |                                                               |       |
|           | 12-1-4           |                                                               |       |
| 12-2      | Proce            | edure to Use the SNMP Agent                                   | 12-21 |
|           | 12-2-1           | <u> </u>                                                      |       |
|           | 12-2-2           |                                                               |       |
| Section 1 | 3                | Communications Performance and Communication Load             | ns    |
| 13-1      | Comr             | nunications System                                            | 13-2  |
|           | 13-1-1           | J                                                             |       |
|           | 13-1-2           |                                                               |       |
|           | 13-1-3           | ` ,                                                           |       |
| 13-2      | -                | sting the Communications Load                                 |       |
|           | 13-2-1<br>13-2-2 |                                                               |       |
|           | 13-2-2           |                                                               |       |
|           | 13-2-4           | · ·-, ·- · · · · · · · · · · · · · · · ·                      |       |
|           | 13-2-5           |                                                               |       |
| 13-3      | I/O Re           | esponse Time in Tag Data Links                                | 13-21 |
|           | 13-3-1           |                                                               |       |
|           | 13-3-2           | Built-in EtherNet/IP Port Data Processing Time                | 13-22 |
|           | 13-3-3           | 1                                                             |       |
|           | 13-3-4           | 3                                                             |       |
| 13-4      | Mess             | age Service Transmission Delay                                | 13-27 |
| Section 1 | 4                | Checking Communications Status of Network and Troubleshooting |       |
| 14-1      | Devic            | e Monitoring on the Network Configurator                      | 14-2  |

|       |      | 14-1-1<br>14-1-2                                                        | Starting the Device Monitoring                                                                                                    |                                      |
|-------|------|-------------------------------------------------------------------------|----------------------------------------------------------------------------------------------------|--------------------------------------|
|       | 14-2 | Connec                                                                  | ction Status Codes and Troubleshooting                                                                                                    | 14-9                                 |
| Appen | dic  | es                                                                      |                                                                                                    |                                      |
|       | A-1  | Functio                                                                 | onal Comparison of the EtherNet/IP Port with Other Series                                                                                                | A-2                                  |
|       | A-2  | A-2-1<br>A-2-2<br>A-2-3<br>A-2-4<br>A-2-5<br>A-2-6                      | Overview of the Tag Data Links (EtherNet/IP Connections)                                                                                                 | dioA-3<br>A-4<br>A-5<br>A-10<br>A-33 |
|       | A-3  | EDS Fill<br>A-3-1<br>A-3-2<br>A-3-3<br>A-3-4<br>A-3-5<br>A-3-6<br>A-3-7 | lnstalling EDS Files Creating EDS Files Deleting EDS Files Saving EDS Files Searching EDS Files Displaying EDS File Properties. Creating EDS Index Files | A-44<br>A-45<br>A-45<br>A-46<br>A-47 |
|       | A-4  |                                                                         | tions for Using the Network Configurator on Windows XP, Windows Vista, or ows 7 or Higher                                                                | A-48                                 |
|       | A-5  | Variable<br>A-5-1<br>A-5-2                                              | Variable Memory Allocation Rules                                                                                                    | A-51                                 |
|       | A-6  | Precau                                                                  | tions When Accessing External Outputs in Controllers                                                                                                    | A-63                                 |
| Indov | A-7  | TCP Sta                                                                 | ate Transitions                                                                                                    | A-64                                 |

#### ınaex

# **Terms and Conditions Agreement**

#### Warranty, Limitations of Liability

#### **Warranties**

#### Exclusive Warranty

Omron's exclusive warranty is that the Products will be free from defects in materials and workmanship for a period of twelve months from the date of sale by Omron (or such other period expressed in writing by Omron). Omron disclaims all other warranties, express or implied.

#### Limitations

OMRON MAKES NO WARRANTY OR REPRESENTATION, EXPRESS OR IMPLIED, ABOUT NON-INFRINGEMENT, MERCHANTABILITY OR FITNESS FOR A PARTICULAR PURPOSE OF THE PRODUCTS. BUYER ACKNOWLEDGES THAT IT ALONE HAS DETERMINED THAT THE PRODUCTS WILL SUITABLY MEET THE REQUIREMENTS OF THEIR INTENDED USE.

Omron further disclaims all warranties and responsibility of any type for claims or expenses based on infringement by the Products or otherwise of any intellectual property right.

#### Buyer Remedy

Omron's sole obligation hereunder shall be, at Omron's election, to (i) replace (in the form originally shipped with Buyer responsible for labor charges for removal or replacement thereof) the non-complying Product, (ii) repair the non-complying Product, or (iii) repay or credit Buyer an amount equal to the purchase price of the non-complying Product; provided that in no event shall Omron be responsible for warranty, repair, indemnity or any other claims or expenses regarding the Products unless Omron's analysis confirms that the Products were properly handled, stored, installed and maintained and not subject to contamination, abuse, misuse or inappropriate modification. Return of any Products by Buyer must be approved in writing by Omron before shipment. Omron Companies shall not be liable for the suitability or unsuitability or the results from the use of Products in combination with any electrical or electronic components, circuits, system assemblies or any other materials or substances or environments. Any advice, recommendations or information given orally or in writing, are not to be construed as an amendment or addition to the above warranty.

See http://www.omron.com/global/ or contact your Omron representative for published information.

### Limitation on Liability; Etc

OMRON COMPANIES SHALL NOT BE LIABLE FOR SPECIAL, INDIRECT, INCIDENTAL, OR CONSEQUENTIAL DAMAGES, LOSS OF PROFITS OR PRODUCTION OR COMMERCIAL LOSS IN ANY WAY CONNECTED WITH THE PRODUCTS, WHETHER SUCH CLAIM IS BASED IN CONTRACT, WARRANTY, NEGLIGENCE OR STRICT LIABILITY.

Further, in no event shall liability of Omron Companies exceed the individual price of the Product on which liability is asserted.

#### **Application Considerations**

#### **Suitability of Use**

Omron Companies shall not be responsible for conformity with any standards, codes or regulations which apply to the combination of the Product in the Buyer's application or use of the Product. At Buyer's request, Omron will provide applicable third party certification documents identifying ratings and limitations of use which apply to the Product. This information by itself is not sufficient for a complete determination of the suitability of the Product in combination with the end product, machine, system, or other application or use. Buyer shall be solely responsible for determining appropriateness of the particular Product with respect to Buyer's application, product or system. Buyer shall take application responsibility in all cases.

NEVER USE THE PRODUCT FOR AN APPLICATION INVOLVING SERIOUS RISK TO LIFE OR PROPERTY OR IN LARGE QUANTITIES WITHOUT ENSURING THAT THE SYSTEM AS A WHOLE HAS BEEN DESIGNED TO ADDRESS THE RISKS, AND THAT THE OMRON PRODUCT(S) IS PROPERLY RATED AND INSTALLED FOR THE INTENDED USE WITHIN THE OVERALL EQUIPMENT OR SYSTEM.

### **Programmable Products**

Omron Companies shall not be responsible for the user's programming of a programmable Product, or any consequence thereof.

#### **Disclaimers**

#### **Performance Data**

Data presented in Omron Company websites, catalogs and other materials is provided as a guide for the user in determining suitability and does not constitute a warranty. It may represent the result of Omron's test conditions, and the user must correlate it to actual application requirements. Actual performance is subject to the Omron's Warranty and Limitations of Liability.

### **Change in Specifications**

Product specifications and accessories may be changed at any time based on improvements and other reasons. It is our practice to change part numbers when published ratings or features are changed, or when significant construction changes are made. However, some specifications of the Product may be changed without any notice. When in doubt, special part numbers may be assigned to fix or establish key specifications for your application. Please consult with your Omron's representative at any time to confirm actual specifications of purchased Product.

#### **Errors and Omissions**

Information presented by Omron Companies has been checked and is believed to be accurate; however, no responsibility is assumed for clerical, typographical or proofreading errors or omissions.

# **Safety Precautions**

Refer to the following manuals for safety precautions.

- NY-series Industrial Panel PC Hardware User's Manual (Cat. No. W557)
- NY-series Industrial Box PC Hardware User's Manual (Cat. No. W556)
- NY-series Industrial Panel PC / Industrial Box PC Software User's Manual (Cat. No. W558)

# **Precautions for Safe Use**

Refer to the following manuals for precautions for safe use.

- NY-series Industrial Panel PC Hardware User's Manual (Cat. No. W557)
- NY-series Industrial Box PC Hardware User's Manual (Cat. No. W556)
- NY-series Industrial Panel PC / Industrial Box PC Software User's Manual (Cat. No. W558)

# **Precautions for Correct Use**

Refer to the following manuals for precautions for correct use.

- NY-series Industrial Panel PC Hardware User's Manual (Cat. No. W557)
- NY-series Industrial Box PC Hardware User's Manual (Cat. No. W556)
- NY-series Industrial Panel PC / Industrial Box PC Software User's Manual (Cat. No. W558)

# **Regulations and Standards**

Refer to the following manuals for regulations and standards.

- NY-series Industrial Panel PC Hardware User's Manual (Cat. No. W557)
- NY-series Industrial Box PC Hardware User's Manual (Cat. No. W556)

## Versions

Hardware revisions and unit versions are used to manage the hardware and software in NY-series Controllers and EtherCAT slaves. The hardware revision or unit version is updated each time there is a change in hardware or software specifications. Even when two Units or EtherCAT slaves have the same model number, they will have functional or performance differences if they have different hardware revisions or unit versions.

#### **Checking Versions**

You can check versions on the ID information indications or with the Sysmac Studio.

### **Checking Unit Versions on ID Information Indications**

The unit version is given on the ID information indication on the back side of the product.

The ID information on an NY-series NY5 2- Controller is shown below.

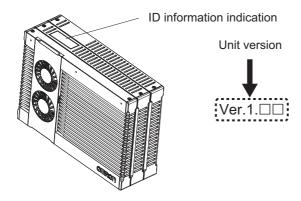

### **Checking Unit Versions with the Sysmac Studio**

You can use the Sysmac Studio to check unit versions. The procedure is different for Units and for EtherCAT slaves.

#### Checking the Unit Version of an NY-series Controller

You can use the Production Information while the Sysmac Studio is online to check the unit version of a Unit. You can only do this for the Controller.

1 Right-click CPU Rack under Configurations and Setup - CPU/Expansion Racks in the Multiview Explorer and select Production Information.

The Production Information Dialog Box is displayed.

#### • Changing Information Displayed in Production Information Dialog Box

1 Click the Show Detail or Show Outline Button at the lower right of the Production Information Dialog Box.

The view will change between the production information details and outline.

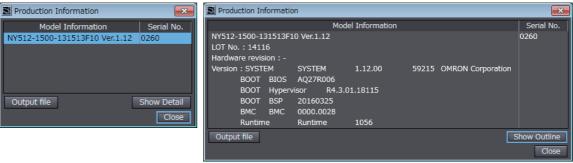

Outline View Detail View

The information that is displayed is different for the Outline View and Detail View. The Detail View displays the unit version, hardware revision, and other versions. The Outline View displays only the unit version.

#### Checking the Unit Version of an EtherCAT Slave

You can use the Production Information while the Sysmac Studio is online to check the unit version of an EtherCAT slave. Use the following procedure to check the unit version.

- 1 Double-click EtherCAT under Configurations and Setup in the Multiview Explorer. Or, right-click EtherCAT under Configurations and Setup and select Edit from the menu.
  - The EtherCAT Tab Page is displayed.
- **2** Right-click the master on the EtherCAT Tab Page and select **Display Production Information**.

The Production Information Dialog Box is displayed. The unit version is displayed after "Rev."

#### Changing Information Displayed in Production Information Dialog Box

1 Click the Show Detail or Show Outline Button at the lower right of the Production Information Dialog Box.

The view will change between the production information details and outline.

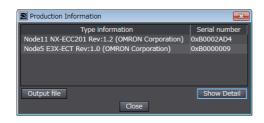

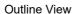

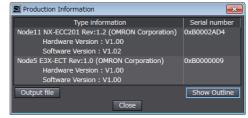

**Detail View** 

### **Unit Versions of Controllers and Peripheral Tool Versions**

When you set tag data links for the built-in EtherNet/IP port on NY-series Controller, use the versions of the Network Configurator and the Sysmac Studio that are given in the following table.

| СРИ           | Jnit                  |                                    | onfigurator<br>erNet/IP | Sysmac Studio            |              |
|---------------|-----------------------|------------------------------------|-------------------------|--------------------------|--------------|
| Model Version |                       | Version 3.59 or lower Version 3.60 |                         | Version 1.16<br>or lower | Version 1.17 |
| NY5□2-□□□     | Version 1.12 or later | NA                                 | ОК                      | NA                       | OK           |

# **Related Manuals**

The followings are the manuals related to this manual. Use these manuals for reference.

| Manual name                                                                                                    | Cat. No. | Model numbers            | Application                                                                                                    | Description                                                                                                    |
|----------------------------------------------------------------------------------------------------|----------|--------------------------|----------------------------------------------------------------------------------------------------|----------------------------------------------------------------------------------------------------|
| NY-series IPC Machine Controller Industrial Panel PC Hardware User's Manual                                    | W557     | NY532-□□□                | Learning the basic specifications of the NY-series Industrial Panel PCs, including introductory information, designing, installation, and maintenance.  Mainly hardware information is provided. | An introduction to the entire NY-series system is provided along with the following information on the Industrial Panel PC.  • Features and system configuration  • Introduction  • Part names and functions  • General specifications  • Installation and wiring  • Maintenance and inspection |
| NY-series IPC Machine Controller Industrial Panel PC Hardware User's Manual                                    | W556     | NY512-□□□                | Learning the basic specifications of the NY-series Industrial Box PCs, including introductory information, designing, installation, and maintenance.  Mainly hardware information is provided.   | An introduction to the entire NY-series system is provided along with the following information on the Industrial Box PC.  • Features and system configuration  • Introduction  • Part names and functions  • General specifications  • Installation and wiring  • Maintenance and inspection   |
| NY-series IPC Machine Controller Industrial Panel PC / Industrial Box PC Setup User's Manual                   | W568     | NY532-□□□□<br>NY512-□□□□ | Learning the initial set-<br>tings of the NY-series<br>Industrial PCs and<br>preparations to use<br>Controllers.                                                                                 | The following information is provided on an introduction to the entire NY-series system.  Two OS systems Initial settings Industrial PC Support Utility NYCompolet Industrial PC API Backup and recovery                                                                                        |
| NY-series IPC Machine Controller Industrial Panel PC / Industrial Box PC Software User's Manual                | W558     | NY532-□□□□<br>NY512-□□□□ | Learning how to pro-<br>gram and set up the<br>Controller functions of<br>an NY-series Industrial<br>PC.                                                                                         | The following information is provided on the NY-series Controller functions.  Controller operation  Controller features  Controller settings  Programming based on IEC 61131-3 language specifications                                                                                          |
| NY-series Instructions Reference Manual                                                                        | W560     | NY532-□□□□<br>NY512-□□□□ | Learning detailed<br>specifications on the<br>basic instructions of<br>an NY-series Indus-<br>trial PC.                                                                                          | The instructions in the instruction set (IEC 61131-3 specifications) are described.                                                                                                    |
| NY-series IPC Machine Controller Industrial Panel PC / Industrial Box PC Motion Control User's Manual          | W559     | NY532-□□□□<br>NY512-□□□□ | Learning about motion<br>control settings and<br>programming con-<br>cepts of an NY-series<br>Industrial PC.                                                                                     | The settings and operation of the Controller and programming concepts for motion control are described.                                                                                                    |
| NY-series<br>Motion Control Instructions<br>Reference Manual                                                   | W561     | NY532-□□□□<br>NY512-□□□□ | Learning about the specifications of the motion control instructions of an NY-series Industrial PC.                                                                                              | The motion control instructions are described.                                                                                                    |
| NY-series IPC Machine Controller Industrial Panel PC / Industrial Box PC Built-in EtherCAT® Port User's Manual | W562     | NY532-□□□□<br>NY512-□□□□ | Using the built-in EtherCAT port in an NY-series Industrial PC.                                                                                                    | Information on the built-in EtherCAT port is provided. This manual provides an introduction and provides information on the configuration, features, and setup.                                                                                                    |

| Manual name                                                                                                    | Cat. No. | Model numbers            | Application                                                                   | Description                                                                                                    |
|----------------------------------------------------------------------------------------------------|----------|--------------------------|-------------------------------------------------------------------------------|----------------------------------------------------------------------------------------------------|
| NY-series IPC Machine Controller Industrial Panel PC / Industrial Box PC Built-in EtherNet/IP <sup>™</sup> Port User's Manual | W563     | NY532-□□□□<br>NY512-□□□□ | Using the built-in Eth-<br>erNet/IP port in an<br>NY-series Industrial<br>PC. | Information on the built-in EtherNet/IP port is provided. Information is provided on the basic setup, tag data links, and other features.                                                  |
| NJ/NY-series NC Integrated<br>Controller User's Manual                                                                        | O030     | NJ501-5300<br>NY532-5400 | Performing numerical control with NJ/NY-series Controllers.                   | Describes the functionality to perform the numerical control. Use this manual together with the <i>NJ/NY-series G code Instructions Reference Manual</i> (Cat. No. O031) when programming. |
| NJ/NY-series<br>G code Instructions Reference<br>Manual                                                                       | O031     | NJ501-5300<br>NY532-5400 | Learning about the specifications of the G code/M code instructions.          | The G code/M code instructions are described. Use this manual together with the NJ/NY-series NC Integrated Controller User's Manual (Cat. No. 0030) when programming.                      |
| NY-series<br>Troubleshooting Manual                                                                                           | W564     | NY532-□□□□<br>NY512-□□□□ | Learning about the errors that may be detected in an NY-series Industrial PC. | Concepts on managing errors that may be detected in an NY-series Controller and information on individual errors are described.                                                            |
| Sysmac Studio Version 1<br>Operation Manual                                                                                   | W504     | SYSMAC-<br>SE2□□□        | Learning about the operating procedures and functions of the Sysmac Studio.   | Describes the operating procedures of the Sysmac Studio.                                                                                                    |
| CNC Operator<br>Operation Manual                                                                                              | O032     | SYSMAC<br>-RTNC0□□□D     | Learning an introduction of the CNC Operator and how to use it.               | An introduction of the CNC Operator, installation procedures, basic operations, connection operations, and operating procedures for main functions are described.                          |

# **Revision History**

A manual revision code appears as a suffix to the catalog number on the front and back covers of the manual.

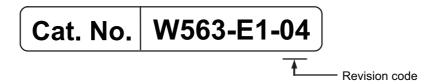

| Revision code | Date           | Revised content                                                                                                    |
|---------------|----------------|----------------------------------------------------------------------------------------------------|
| 01            | September 2016 | Original production                                                                                                    |
| 02            | April 2017     | <ul> <li>Added information on functional support for unit version<br/>1.14 of the CPU Units.</li> <li>Corrected mistakes.</li> </ul> |
| 03            | October 2017   | Corrected mistakes.                                                                                                    |
| 04            | January 2019   | Corrected mistakes.                                                                                                    |

**Revision History** 

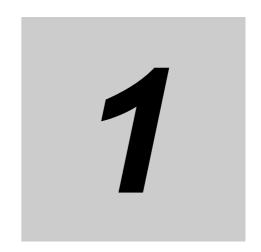

# Introduction

| 1-1 | Introdu                                 | uction                                                            | 1-2  |
|-----|-----------------------------------------|-------------------------------------------------------------------|------|
|     | 1-1-1                                   | EtherNet/IP Features                                              | 1-2  |
|     | 1-1-2                                   | Features of Built-in EtherNet/IP Port on NY-series Industrial PCs | 1-3  |
| 1-2 | Systen                                  | 1-5                                                               |      |
|     | 1-2-1                                   | Devices Required to Construct a Network                           | 1-5  |
|     | 1-2-2                                   | Support Software Required to Construct a Network                  | 1-6  |
| 1-3 | Built-ir                                | n EtherNet/IP Port                                                | 1-7  |
|     | 1-3-1                                   | Specifications                                                    | 1-7  |
|     | 1-3-2                                   | Part Names and Functions                                          | 1-10 |
| 1-4 | Introduction to Communications Services |                                                                   |      |
|     | 1-4-1                                   | IP Communications with Windows                                    | 1-12 |
|     | 1-4-2                                   | CIP (Common Industrial Protocol) Communications Services          | 1-12 |
|     | 1-4-3                                   | IP Routing                                                        | 1-14 |
|     | 1-4-4                                   | BOOTP Client                                                      | 1-17 |
|     | 1-4-5                                   | FTP Server                                                        | 1-17 |
|     | 1-4-6                                   | FTP Client                                                        | 1-18 |
|     | 1-4-7                                   | Socket Service                                                    | 1-19 |
|     | 1-4-8                                   | Specifying Host Names                                             | 1-19 |
|     | 1-4-9                                   | SNMP Agent                                                        | 1-20 |
| 1-5 | EtherN                                  | let/IP Communications Procedures                                  | 1-21 |

## Introduction

#### 1-1-1 EtherNet/IP Features

EtherNet/IP is an industrial multi-vendor network that uses Ethernet. The EtherNet/IP specifications are open standards managed by the ODVA (Open DeviceNet Vendor Association), just like DeviceNet. EtherNet/IP is not just a network between Controllers. It is also used as a field network. Because Ether-Net/IP uses standard Ethernet technology, various general-purpose Ethernet devices can be used in the network.

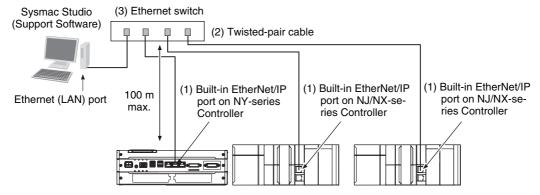

EtherNet/IP System Configuration Example

#### High-speed, High-capacity Data Exchange through Tag Data Links

The EtherNet/IP protocol supports implicit communications, which allows cyclic communications (called tag data links in this manual) with EtherNet/IP devices.

#### Tag Data Link (Cyclic Communications) Cycle Time

Tag data links (cyclic communications) operate at the cyclic period specified for each application, regardless of the number of nodes. Data is exchanged over the network at the refresh cycle set for each connection, so the communications refresh cycle will not increase even if the number of nodes is increased, i.e., the concurrency of the connection's data is maintained. Because the refresh cycle can be set for each connection, each application can communicate at its ideal refresh cycle. For example, interprocess interlocks can be transferred at high speed, while the production commands and the status monitor information are transferred at low speed.

#### 1-1-2 Features of Built-in EtherNet/IP Port on NY-series Industrial PCs

#### Tag Data Links

Cyclic communications between Controllers or between Controllers and other devices are possible on an EtherNet/IP network. Tag data links can quickly perform data exchanges.

#### Message Communications

You can send CIP commands to devices on the EtherNet/IP network when required by execution of CIP communications instructions in a program. As a result, it is possible to send and receive data with devices on the EtherNet/IP network.

#### BOOTP Client

If the NY-series built-in EtherNet/IP port is set in the BOOTP settings, the BOOTP client operates when the Controller power is turned ON, and the IP address is obtained from the BOOTP server. It is possible to set all of the IP addresses of multiple built-in EtherNet/IP ports at the same time.

#### Built-in FTP Server for File Transfers to and from Host Computers

An FTP server is built into the Controller. You can use it to read and write data within the Controller as files from workstations and computers with FTP clients. The FTP server enables the transfer of large amounts of data from a client without any additional ladder programming.

#### FTP Client for File Transfers to and from Host Computers

An FTP client is built into the Controller so that you can read and write files on workstations and computers that have an FTP server from the Controller.

You can use the FTP client communications instructions to transfer one or more files between the Controller and an FTP server.

#### Socket Services

Socket services can be used to send/receive data between general-purpose applications and Controllers. You can use these communications services to send and receive any data to and from remote nodes, i.e., between host computers and Controllers or between Controllers. You can execute socket communications instructions in order in a program to execute communications processes with the socket services. There are two socket services, the UDP socket service and TCP socket service.

#### Host Names

You can directly specify IP addresses, but you can also use the host names instead of the IP addresses for SNMP managers, or the destinations of socket instructions and CIP communications instructions (DNS client or hosts settings). This is useful, for example, when server IP addresses change for system revisions because the IP addresses are automatically found when host names are used.

- \* A separate DNS server is necessary to use host names with the DNS client.
- \* The DNS server is specified directly using its IP address.

#### Network Management with an SNMP Manager

The SNMP agent passes internal status information from the built-in EtherNet/IP port to network management software that uses an SNMP manager.

\* A separate SNMP manager is necessary for network management.

#### Complete Troubleshooting Functions

A variety of functions are provided to quickly identify and handle errors.

- · Self-diagnosis at startup
- Event log that records the time of occurrence and other error details

#### Transfer of IP Packets to Devices on Other Network Segments

The built-in EtherNet/IP ports have an IP routing function that sends IP packets to devices on other IP network segments.

\* To use the function, you must set the IP router table and default gateway settings for each device on the network appropriately for your network configuration. For details on the settings, refer to 5-1 TCP/IP Settings Display.

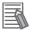

#### **Additional Information**

#### **CIP (Common Industrial Protocol)**

CIP is a shared industrial protocol for the OSI application layer. The CIP is used in networks such as EtherNet/IP, CompoNet, and DeviceNet. Data can be routed easily between networks that are based on the CIP. You can therefore easily configure a transparent network from the field device level to the host level. The CIP has the following advantages.

- Destination nodes are specified by a relative path, without fixed routing tables.
- · The CIP uses the producer/consumer model. Nodes in the network are arranged on the same level and it is possible to communicate with required devices whenever it is necessary. The consumer node will receive data sent from a producer node when the connection ID in the packet indicates that the node requires the data. Because the producer can send the same data with the same characteristics in a multicast format, the time required for the transfer is fixed and not dependent on the number of consumer nodes. (Either multicast or unicast can be selected.)

# 1-2 System Configuration and Configuration Devices

### 1-2-1 Devices Required to Construct a Network

The basic configuration for an EtherNet/IP system includes one Ethernet switch to which nodes are attached in star configuration using twisted-pair cable.

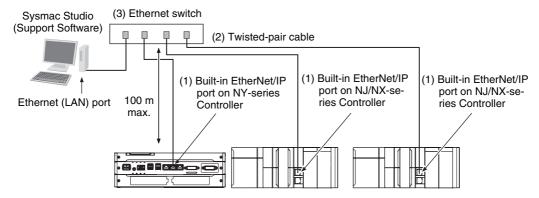

The following products are also required to build a network. Obtain them in advance.

|     | Network device                                                                                                    | Function                                                                                                    |
|-----|----------------------------------------------------------------------------------------------------|----------------------------------------------------------------------------------------------------|
| (1) | Per Node NY-series (built-in EtherNet/IP port) (NY5□2-□□□□) NJ-series (built-in EtherNet/IP port) (NJ501-□□□□, 301-□□□ or 101-□□□) NX-series (built-in EtherNet/IP port) (NX701-□□□)  OMRON PLCs CJ2 (built-in EtherNet/IP port) (CJ2H-CPU□□-EIP or CJ2M-CPU3□) CJ-series EtherNet/IP Unit* (CJ1W-EIP21) CS-series EtherNet/IP Unit (CS1W-EIP21) | These Units are used to connect to an EtherNet/IP network.                                                                                                    |
| (2) | Twisted-pair cable                                                                                                    | The twisted-pair cable has a RJ45 Modular Connector at each end. This cable is used to connect the built-in EtherNet/IP port or EtherNet/IP Unit to an Ethernet switch. Use an STP (shielded twisted-pair) cable of category 5, 5e, or higher. |
| (3) | Ethernet switch                                                                                                    | This is a relay device that connects multiple nodes in a star LAN. For details on recommended devices to configure a network, refer to 2-1-1 Recommended Network Devices.                                                                      |

<sup>\*</sup> The CJ1W-EIP21 can be mounted only to an NJ-series CPU Unit with unit version 1.01 or later and Sysmac Studio version 1.02 or higher.

#### 1-2-2 Support Software Required to Construct a Network

This section describes the Support Software that is required to construct an EtherNet/IP network. The built-in EtherNet/IP port has Ethernet Settings and Tag Data Link Settings, which are stored in the non-volatile memory of the Controller. Support Software is provided for each, as described below.

#### Built-in Ethernet/IP Settings: Sysmac Studio

Use the Sysmac Studio to set the basic settings, such as the local IP address and subnet mask of the built-in EtherNet/IP port. The Sysmac Studio can also be used to check if data I/O is being performed correctly for tag data links.

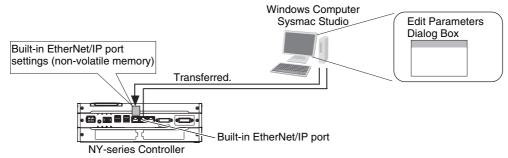

Refer to the Sysmac Studio Version 1 Operation Manual (Cat. No. W504) for details on the Sysmac Studio.

#### Tag Data Link Settings: Network Configurator

Use the Network Configurator to set the tag data links for the built-in EtherNet/IP port. (The Network Configurator is included in the Sysmac Studio Standard Edition.) The main functions of the Network Configurator are given below.

#### 1) Setting and Monitoring Tag Data Links (Connections)

The network device configuration and tag data links (connections) can be created and edited. After connecting to the network, the device configuration and tag data link settings can be uploaded and monitored.

#### 2) Multi-vendor Device Connections

EDS files can be installed and deleted so that you can construct, set, and manage networks that contain EtherNet/IP devices from other companies. The IP addresses of EtherNet/IP devices can also be changed.

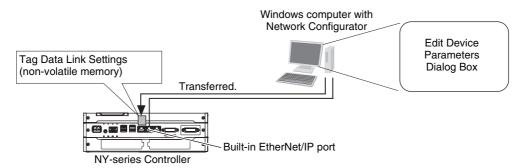

For details on the Network Configurator, refer to Section 7 Tag Data Link Functions.

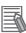

#### **Additional Information**

You can also use the Sysmac Studio to set the tag data links. Refer to A-2 Use the Sysmac Studio to Set the Tag Data Links (EtherNet/IP Connections) for details on setting the tag data links in the Sysmac Studio.

# 1-3 Built-in EtherNet/IP Port

## 1-3-1 Specifications

|                    |                                           | Specifications                                                                                                    |  |  |
|--------------------|-------------------------------------------|----------------------------------------------------------------------------------------------------|--|--|
| Ite                | em                                        | NY5□2-□□□                                                                                                    |  |  |
|                    |                                           | Unit version 1.12 or later                                                                                                    |  |  |
| Communications pr  | otocol                                    | TCP/IP or UDP/IP                                                                                                    |  |  |
| Supported services |                                           | Sysmac Studio connection, tag data link, CIP message communications, socket services, FTP server, FTP client, SNMP agent, DNS client, and BOOTP client                 |  |  |
| Number of ports    |                                           | 1 (With IP routing function)                                                                                                    |  |  |
| Physical layer     |                                           | 100Base-TX, 10Base-T or 1000Base-T (1000Base-T or 100Base-TX is recommended.) *1                                                                                       |  |  |
|                    | Media access method                       | CSMA/CD                                                                                                    |  |  |
|                    | Modulation                                | Baseband                                                                                                    |  |  |
|                    | Transmission paths                        | Star form                                                                                                    |  |  |
| Transmission       | Baud rate                                 | 1,000 Mbps (1000Base-T)                                                                                                    |  |  |
| specifications     | Transmission media                        | Shielded twisted-pair (STP) cable, Category 5, 5e, or higher                                                                                                    |  |  |
|                    | Transmission distance                     | 100 m max. (distance between hub and node)                                                                                                    |  |  |
|                    | Number of cascade connections             | There is no limitation when an Ethernet switch is used.                                                                                                    |  |  |
|                    | Number of connections                     | 128                                                                                                    |  |  |
|                    | Packet interval<br>(refresh cycle)        | 1 to 10,000 ms in 1-ms increments                                                                                                    |  |  |
| CIP service: Tag   |                                           | Packet intervals can be set independently for each connection. (Data is refreshed over the network at the preset interval and does not depend on the number of nodes.) |  |  |
| data links (cyclic | Allowed communications bandwidth per Unit | 20,000 pps *2                                                                                                    |  |  |
| communications)    |                                           | Note The heartbeat is included.                                                                                                    |  |  |
|                    | Number of regis-<br>trable tags           | 256                                                                                                    |  |  |
|                    | Tag types                                 | Network variables                                                                                                    |  |  |
|                    |                                           | CIO, Work, Holding, DM, and EM Areas cannot be used.                                                                                                    |  |  |

|                                         |                                                                           | Specifications                                                                                                    |  |  |
|-----------------------------------------|---------------------------------------------------------------------------|----------------------------------------------------------------------------------------------------|--|--|
| Ite                                     | em                                                                        | NY5□2-□□□□                                                                                                    |  |  |
|                                         |                                                                           | Unit version 1.12 or later                                                                                                    |  |  |
|                                         | Number of tags per connection (= 1 tag set)                               | 8 (7 tags when the tag set contains the Controller status)                                                                                                    |  |  |
|                                         | Maximum link data size per node                                           | 184,832 bytes                                                                                                    |  |  |
|                                         | Maximum data size per connection                                          | 1,444 bytes *3                                                                                                    |  |  |
| CIP service: Tag                        |                                                                           | Data concurrency is maintained within each connection. Refer to 7-1-7 Concurrency of Tag Data Link Data for methods to maintain concurrency.                                 |  |  |
| data links (cyclic communications)      | Number of regis-<br>trable tag sets                                       | 128 (1 connection = 1 tag set)                                                                                                    |  |  |
|                                         | Maximum size of 1 tag set                                                 | 722 words (The Controller status uses 1 word when the tag set contains the Controller status.)                                                                               |  |  |
|                                         | Changing tag data<br>link parameters<br>when Controller is<br>in RUN mode | Supported *4                                                                                                    |  |  |
|                                         | Multi-cast packet filter *5                                               | Supported                                                                                                    |  |  |
|                                         | Class 3 (con-<br>nected)                                                  | Number of connections: 64 (clients + servers)                                                                                                    |  |  |
|                                         | UCMM (uncon-<br>nected)                                                   | Number of clients that can communicate at one time: 32 max.                                                                                                    |  |  |
|                                         |                                                                           | Number of servers that can communicate at one time: 32 max.                                                                                                    |  |  |
| CIP message ser-<br>vice: Explicit mes- | CIP routing                                                               | Supported.                                                                                                    |  |  |
| sages *6                                |                                                                           | CIP routing is supported for the following remote Units: NY5□2-□□□□, NX701-□□□□, NJ501-□□□□, NJ301-□□□□, NJ101-□□□□, CS1W-EIP21, CJ1W-EIP21, CJ2H-CPU□□-EIP, and CJ2M-CPU3□. |  |  |
|                                         |                                                                           | Using a combination of any Units above, communication can be extended up to a maximum of 8 levels.                                                                           |  |  |
| SNMP                                    | Agents                                                                    | SNMPv1 or SNMPv2c                                                                                                    |  |  |
|                                         | MIB                                                                       | MIB-II                                                                                                    |  |  |
| EtherNet/IP conform                     | ance test                                                                 | Conforms to CT13                                                                                                    |  |  |
| Ethernet interface                      |                                                                           | 10Base-T, 100Base-TX, or 1000Base-T<br>Auto negotiation or fixed settings                                                                                                    |  |  |

- \*1 If tag data links are being used, use 100Base-TX or 1000Base-T.
- \*2 Here, pps means "packets per second" and indicates the number of packets that can be processed in one sec-
- \*3 To use a data size of 505 bytes or higher, the system must support a large forward open (an optional CIP specification). The CS, CJ, NJ, NX, and NY-series Units support a large forward open, but before connecting to nodes of other companies, confirm that those devices also support it.
- \*4 If the parameters of the built-in EtherNet/IP port are changed, the port is restarted. When other nodes are in communications with the affected node, the communications will temporarily time out and automatically recover after the restart.
- \*5 Because the built-in EtherNet/IP port is equipped with an IGMP client (version 2), unnecessary multicast packets can be filtered by an Ethernet switch that supports IGMP snooping.

\*6 The built-in EtherNet/IP port uses the TCP/UDP port numbers shown in the following table. Do not set the same port number for more than one TCP/UDP service.

| Service                       | Protocol | Port number | Remarks                                    |  |
|-------------------------------|----------|-------------|--------------------------------------------|--|
| EIP data links                | UDP      | 2222        | Fixed values                               |  |
| Used by system                | UDP      | 2223, 2224  |                                            |  |
|                               | TCP      | 9610        |                                            |  |
|                               | TCP      | 9900        |                                            |  |
| CIP messages                  | TCP      | 44818       |                                            |  |
| FTP client data transfer port | TCP      | 20          |                                            |  |
| DNS client                    | TCP/UDP  | 53          |                                            |  |
| BOOTP client                  | UDP      | 68          |                                            |  |
| HTTP server                   | TCP      | 80          |                                            |  |
| Used by system, other         | TCP/UDP  | 9600        | You can change the port number in          |  |
| FTP client control port       | TCP      | 21          | the Unit Settings on the Sysmac<br>Studio. |  |
| SNMP agent                    | UDP      | 161         |                                            |  |
| SNMP trap                     | UDP      | 162         |                                            |  |

#### **Part Names and Functions** 1-3-2

### **Parts and Names**

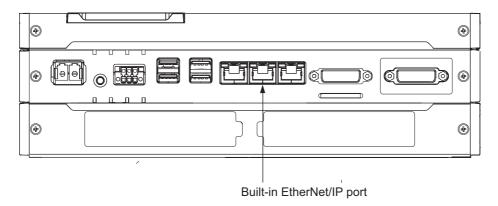

#### **MAC Address Notation**

A specific MAC address is allocated to each device connected to the Ethernet network.

A MAC address of the built-in EtherNet/IP port is given in 6-digit hexadecimal on the ID information indication on the back side of the product as shown below.

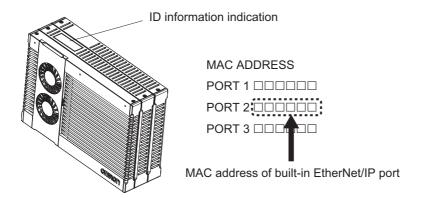

### **Indicators (LEDs)**

The following provides information on indicators associated with the built-in EtherNet/IP port on NY-series Controllers.

### • LINK/ACT/10/100/1000

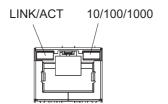

- LINK/ACT indicator: This shows the Ethernet communications status.
- 10/100/1000 indicator: This shows the baud rate status.

| Indicator   | Color  | Status   | Operating status                                                       |  |
|-------------|--------|----------|------------------------------------------------------------------------|--|
|             |        |          | Link not established.                                                  |  |
|             |        | Not lit  | The cable is not connected.                                            |  |
| LINK/ACT    |        |          | The power supply is OFF or was reset.                                  |  |
|             | Yellow | Flashing | Data communications in progress after establishing link.               |  |
|             |        | Lit      | Links established.                                                     |  |
| 40/400/4000 |        | Not lit  | Link established with a baud rate of 10 Mbps, or link not established. |  |
| 10/100/1000 | Green  | Lit      | Link established with a baud rate of 100 Mbps.                         |  |
|             | Orange | Lit      | Link established with a baud rate of 1000 Mbps.                        |  |

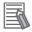

### **Additional Information**

When the built-in EtherNet/IP port is set to disable, all the indicators will not light. Refer to 5-1 TCP/IP Settings Display for the information on setting the built-in EtherNet/IP port.

# 1-4 Introduction to Communications Services

### 1-4-1 IP Communications with Windows

In an Industrial PC, both the Controller and Windows have an internal port, by which they can perform IP communications to exchange data in IP packets over the internal communications network.

Refer to the NY-series Industrial Panel PC / Industrial Box PC Setup User's Manual (Cat. No. W568) for details on data exchange between Windows and the Controller.

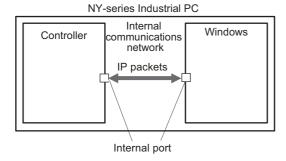

### 1-4-2 CIP (Common Industrial Protocol) Communications Services

### Tag Data Links (Cyclic Communications)

A program is not required to perform cyclic data exchanges with other devices on the EtherNet/IP network. Normally, a connection is started with the target device for each tag set that was created with the Network Configurator to start communications for tag data links for a built-in EtherNet/IP port. One connection is used per tag set.

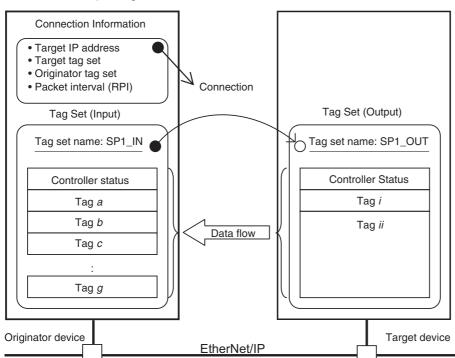

<sup>\*</sup> In this example, a connection is established with the originator's tag list with tags a to g (inputs), which are in a tag set called SP1 IN, and the target's tag list with tags i and ii (outputs), which are in a tag set called SP1 OUT.

### **CIP Message Communications**

User-specified CIP commands can be sent to devices on the EtherNet/IP network. CIP commands, such as those for reading and writing data, can be sent and their responses received by executing the CIP communications instructions from the user program in the NY-series Controller.

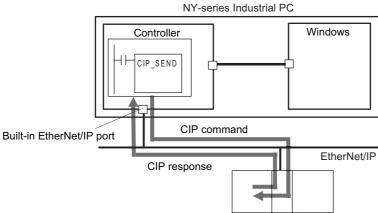

By specifying a route path, you can send CIP messages (CIP commands and responses) to a device on another CIP-based network segment via a built-in EtherNet/IP port or the EtherNet/IP Unit (CIP routing function for message communications). The maximum number of levels of CIP routing via the ports is eight for any combination of CS, CJ, NJ, NX, and NY-series Controller. Note that the number of levels of IP routing using an L3 Ethernet switch is not counted in the number of levels of CIP routing via the ports.

In addition, CIP messages can be routed between Windows installed in an NY-series Industrial PC and devices on an EtherNet/IP network via the internal ports and the built-in EtherNet/IP port on the Controller.

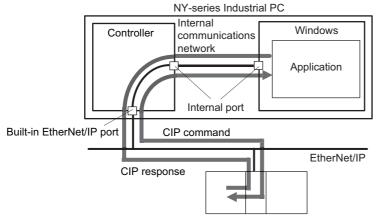

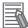

### **Additional Information**

In CIP routing, a node (Unit) that routes information subtracts the equivalent of one hop from the timeout, deletes its own address from the route information, and relays the information to the next node (Unit).

When a timeout is specified, the timeout for the actual request service processing is set in the last hop. In the case of relay hops, the timeout for the relay route must be added to the timeout for the request.

OMRON products that support CIP subtract 5 seconds per hop.

### 1-4-3 IP Routing

The two built-in EtherNet/IP ports on the NY-series Controller both have the IP routing function. The IP routing function sends IP packets to other network segments based on the routing information set in the IP router table.

To communicate with devices on other network segments, you must set the IP router table and default gateway settings for the NY-series Controller and each device on the network appropriately for your network configuration.

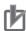

### **Precautions for Correct Use**

 You cannot create tag data links between multiple Controllers using IP routing on the NYseries Controller.

The following figure is an example of communications between the Controller in an NY-series Industrial PC and an NJ-series Controller on a different network segment. Here, you need to set the route information for communicating via the built-in EtherNet/IP port on the NX-series Controller in the IP router table and default gateway settings for the Controller in an NY-series Industrial PC.

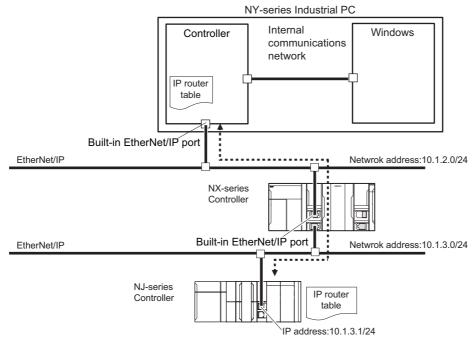

The NY-series Controller provides the following functions related to the IP routing function.

Refer to 5-1 TCP/IP Settings Display for the procedure to set each function.

### IP Forward Function

This function transfers IP packets received from a network to another network.

It allows the Controller in an NY-series Industrial PC to relay IP packets between the internal communications network and machine networks. IP packets are transferred between the internal ports and the built-in EtherNet/IP port on the Controller to be relayed to a different network.

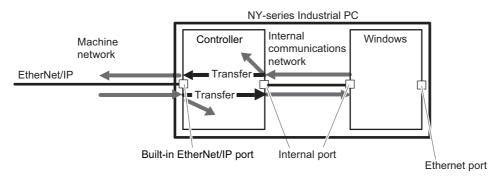

If the internal communications network needs to be divided from machine networks for security reasons, you can set this function to disable the transfer of IP packets. When the transfer of IP packets is disabled, the function discards IP packets that are not destined to the Controller.

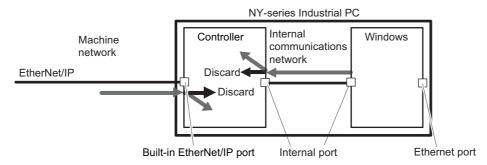

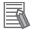

### **Additional Information**

You can route IP packets to EtherNet/IP devices on a network segment different from that where Windows in an NY-series Industrial PC is located.

In this case, you need the IP routing and default gateway settings in Windows.

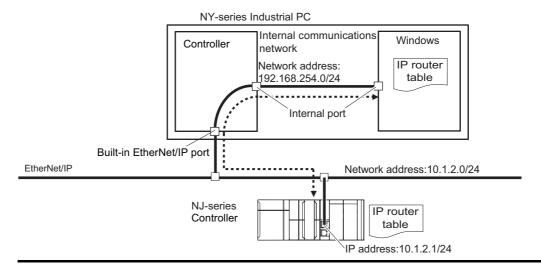

### Packet Filter Function

This function checks IP packets received from a network to determine whether they should be either received or relayed to another network.

It allows the Controller in an NY-series Industrial PC to limit the access to any machine network in which a Controller exists via the internal port, based on a condition predefined by the user.

The function checks the IP packets received by the internal port of the Controller through the internal communications network. It determines whether they can pass through the internal port based on a user-specified condition.

By default, IP packets from only networks whose source IP address is set to the IP address of the internal port will be received; otherwise, IP packets will be relayed to another network.

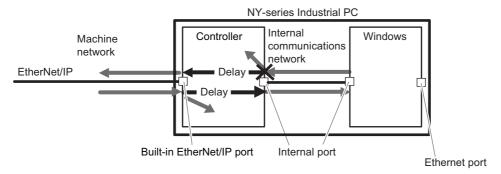

### NAT Function

This function converts the source IP address in IP packets to a different IP address when relaying IP packets from one network to another.

Enabling the NAT function allows the built-in EtherNet/IP port to automatically convert the source IP address in IP packets to its IP address.

You can disable the NAT function if there is no need to convert the source IP address in IP packets.

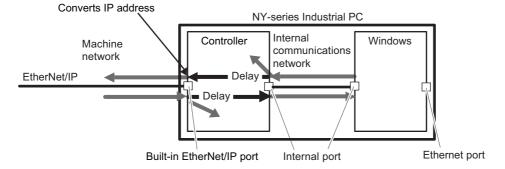

### 1-4-4 BOOTP Client

You set the built-in EtherNet/IP port in the BOOTP settings to use the BOOTP client to obtain settings, such as the built-in EtherNet/IP port IP address.

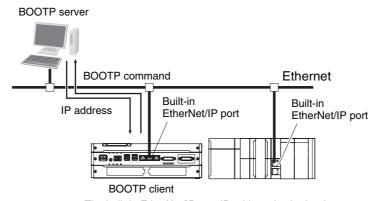

The built-in EtherNet/IP port IP address is obtained from the BOOTP server when the power is turned ON.

### 1-4-5 FTP Server

An FTP server is built into the built-in EtherNet/IP port so that files can be read from and written to the Virtual SD Memory Card in the Controller from computers at other Ethernet nodes. This makes it possible to exchange data files between a computer and the Controller with the computer as the FTP client and the Controller as the FTP server.

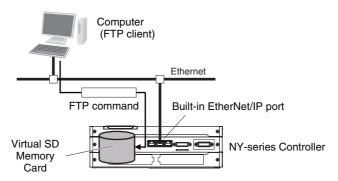

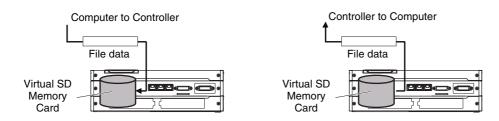

### **FTP Client** 1-4-6

The built-in EtherNet/IP port contains an FTP client. With it, you can use FTP client communications instructions to transfer files between the Controller and computers on Ethernet.

This makes it possible to exchange data files between a computer and the Controller with the Controller as the FTP client and the computer as the FTP server.

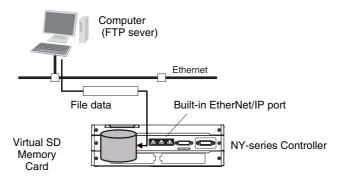

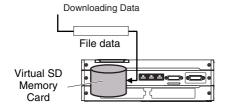

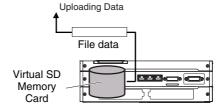

### 1-4-7 Socket Service

You can send data to and receive data from any node on Ethernet with the UDP or TCP protocol. To send/receive data with a socket service, you execute multiple socket communications instructions in sequence in an ST program to execute the required communications processes. After a connection with the other communications device is opened with an open instruction, the values of the variables that are specified for the send instruction are sent and the data that was received for a receive instruction is stored in the specified variables. The connection is closed with a close instruction, and communications end. For TCP, you can also read the socket status and received data. You can use a total of 16 TCP ports and UDP ports.

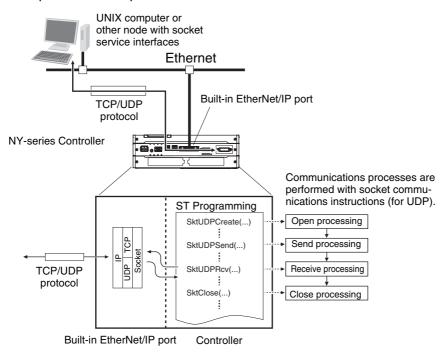

### 1-4-8 Specifying Host Names

You can directly specify IP addresses, but you can also use the host names instead of the IP addresses for SNMP managers, or the destinations of socket instructions and CIP communications instructions (DNS client or hosts settings).

Example: Setting Host Names on the DNS Server

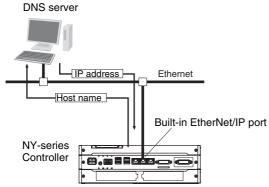

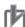

### **Precautions for Correct Use**

A DNS server is required to use the server host names for the DNS client.

### **SNMP Agent** 1-4-9

The SNMP agent has the following functions.

### **SNMP Agent**

The SNMP agent passes internal status information from the built-in EtherNet/IP port to network management software that uses an SNMP manager.

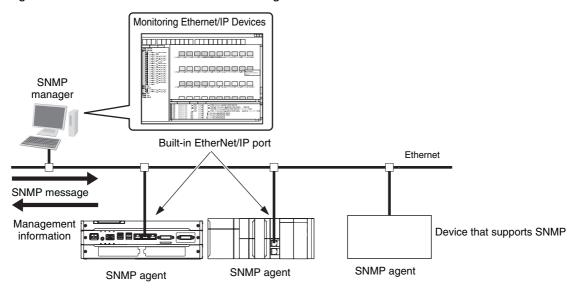

### **SNMP Traps**

### **SNMP Trap**

When specific conditions occur, the built-in EtherNet/IP port that is set as the SNMP agent sends status notification reports to the SNMP manager. The SNMP manager can learn about changes in status even without periodically monitoring of the built-in EtherNet/IP port. Status notification reports are sent under the following conditions.

- · When the Controller is turned ON
- · When links are established
- · When an SNMP agent fails to be authorized

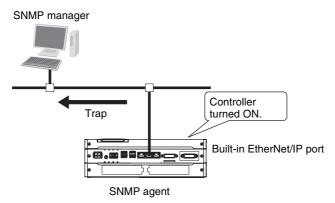

# 1-5 EtherNet/IP Communications Procedures

### Basic Operation

**1** Wire the Ethernet network with twisted-pair cable.

Section 2 Installing Ethernet Networks

1

**2** Set the built-in EtherNet/IP port IP address with the Sysmac Studio.

Section 4 Determining IP Addresses

- 1. Use the Sysmac Studio to create a new project.
- 2. Set the local IP address in one of the following ways:
- · Defaults:

| Built-in EtherNet/IP port 1 | : 192.168.250.1               |
|-----------------------------|-------------------------------|
|                             | (subnet mask = 255.255.255.0) |
| Internal port               | : 192.168.254.1               |
|                             | (subnet mask = 255.255.255.0) |

- · Set any IP address.
- · Obtain from BOOTP server.

1

**3** Perform a communications test with a PING command from a computer.

Section 6 Testing Communications

4 Use the Sysmac Studio to set the initial settings of the EtherNet/IP Function Module.

Section 5 Sysmac Studio Settings for the Built-in EtherNet/IP Port

Set the TCP/IP settings and Ethernet settings as required.

### Using Tag Data Links

1 Import the variable settings for the tags that were created on the Sysmac Studio to the Network Configurator.

7-2-4 Creating Tags and Tag Sets

**2** Use the Network Configurator to create the tag data link table.

Section 7 Tag Data Link Functions

- · Create the network configuration.
- · Set the tags, tag sets, and connections.

**3** Connect the Network Configurator online.

Download the tag data link setting.

**5** Start the tag data links (the links starts automatically when power is turned ON).

### Check operation.

1-3-2 Part Names and Func-

- · Check the built-in EtherNet/IP port indicators.
- Use the Sysmac Studio to check the communications status with the All Tag Data Link Communications Status system-defined variable.
- · Use the monitor function of the Network Configurator to confirm that the tag data links are in normal operation.

Section 14 Checking Communications Status of Network and Troubleshooting

### Using the CIP Message Communications Service

· CIP Communications Instructions

Execute CIP communications instructions in the user program.

Section 8 CIP Message Communications

Check operation.

1-3-2 Part Names and Func-

Use the Sysmac Studio to check the communications status with the end codes of the instruction (Done, Error, and ErrorID).

Section 14 Checking Communications Status of Network and Troubleshooting

### Using the Socket Services

Execute the socket service instructions in the user program.

Section 9 Socket Service

Check operation.

Use the Sysmac Studio to check the communications status with the end codes of the instruction (Done, Error, and ErrorID).

### Using the FTP Server

Use the Sysmac Studio to set the initial settings of the EtherNet/IP Function Module.

Section 10 FTP Server

· Set the FTP settings (enabling FTP, login name, and password).

Connect to the FTP server in NY-series Controller from an FTP client application.

- Input the FTP login name and password to log onto the built-in EtherNet/IP port.
- · Check the event log to see if the FTP server started.

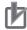

### **Precautions for Correct Use**

To use the FTP server, you need to make the Virtual SD Memory Card settings in advance. Refer to the NY-series Industrial Panel PC / Industrial Box PC Software User's Manual (Cat. No. W558) for information on making the Virtual SD Memory Card settings.

### • Using the FTP Client

**1** Execute the FTP client communications instructions in the user program.

Section 11 FTP Client

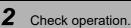

• Use the Sysmac Studio to check the communications status with the end codes of the instruction (*Done*, *Error*, and *ErrorID*).

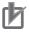

### **Precautions for Correct Use**

To use the FTP client, you need to make the Virtual SD Memory Card settings in advance. Refer to the NY-series Industrial Panel PC / Industrial Box PC Software User's Manual (Cat. No. W558) for information on making the Virtual SD Memory Card settings.

### Using the SNMP Agent

1 Use the Sysmac Studio to set the initial settings of the EtherNet/IP Function Module.

Section 12 SNMP Agent

- · Set the SNMP settings
- · Set the SNMP trap settings.

 $\downarrow$ 

**2** Check operation.

• Check the event log to see if the SNMP agent started.

### Using BOOTP

1 Use the Sysmac Studio to set the initial settings of the EtherNet/IP Function Module.

Section 5 Sysmac Studio Settings for the Built-in EtherNet/IP Port

· Set the BOOTP settings.

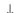

**2** Check operation.

- Check the event log to see if BOOTP started.
- · Check the Online system-defined variable.

### **Installing Ethernet Networks**

| 2-1 | Selecti | ng the Network Devices                                       | . 2-2  |
|-----|---------|--------------------------------------------------------------|--------|
|     | 2-1-1   | Recommended Network Devices                                  | 2-2    |
|     | 2-1-2   | Ethernet Switch Types                                        | 2-3    |
|     | 2-1-3   | Ethernet Switch Functions                                    | 2-3    |
|     | 2-1-4   | Precautions for Ethernet Switch Selection                    | 2-4    |
| 2-2 | Netwo   | rk Installation                                              | . 2-6  |
|     | 2-2-1   | Basic Installation Precautions                               | 2-6    |
|     | 2-2-2   | Recommended Network Devices                                  | 2-6    |
|     | 2-2-3   | Precautions When Laying Twisted-pair Cable                   | 2-6    |
|     | 2-2-4   | Precautions When Installing and Connecting Ethernet Switches | 2-9    |
| 2-3 | Conne   | cting to the Network                                         | 2-10   |
|     | 2-3-1   | Ethernet Connectors                                          | . 2-10 |
|     | 2-3-2   | Connecting the Cable                                         | 2-11   |

### **Selecting the Network Devices** 2-1

#### 2-1-1 **Recommended Network Devices**

The following table shows the devices recommended for use with the EtherNet/IP.

### Ethernet Switches

| Manufacturer        | Model                     | Description                                                                         |  |  |
|---------------------|---------------------------|-------------------------------------------------------------------------------------|--|--|
| OMRON               | W4S1-03B                  | Packet priority control (QoS): EtherNet/IP control data priority                    |  |  |
|                     | W4S1-05B                  | Failure detection: Broadcast storm, LSI error detection                             |  |  |
|                     | W4S1-05C                  | • 10/100Base-TX                                                                     |  |  |
|                     |                           | Auto negotiation                                                                    |  |  |
|                     |                           | Number of ports: three for the W4S1-03B, or five each for the W4S1-05B and W4S1-05C |  |  |
|                     |                           | Failure detection output (W4S1-05C only)                                            |  |  |
| Cisco Systems, Inc. | Consult the manufacturer. |                                                                                     |  |  |
|                     | http://www.cisco.com/     |                                                                                     |  |  |
| CONTEC USA Inc.     | Consult the manufacturer. |                                                                                     |  |  |
|                     | http://www.contec.com/    |                                                                                     |  |  |
| Phoenix Contact USA | Consult the manufactur    | Consult the manufacturer.                                                           |  |  |
|                     | https://www.phoenixcor    | tact.com                                                                            |  |  |

### Twisted-pair Cables and Connectors

Applicable EtherNet/IP communications cables and connectors vary depending on the used baud rate. For 100Base-TX and 10Base-T, use an STP (shielded twisted-pair) cable of category 5 or higher. You can use either a straight or cross cable. For 1000Base-T, use an STP (shielded twistedpair) cable (double shielding with aluminium tape and braiding) of category 5e or higher. You can use either a straight or cross cable.

"100Base-TX" in the "Product" column of the table below indicates that either 100Base-TX or 10Base-T can be used.

|                | Product                               |                             | Manufacturer                      | Model                  |
|----------------|---------------------------------------|-----------------------------|-----------------------------------|------------------------|
| For 1000Base-T | Sizes and conduc-                     | Cables                      | Hitachi Metals, Ltd.              | NETSTAR-C5E            |
| and 100Base-TX | tor pairs: AWG 24 ×                   |                             |                                   | SAB 0.5 × 4P           |
|                | 4 pairs *1                            |                             | Kuramo Electric Co., Ltd.         | KETH-SB                |
|                |                                       |                             | SWCC Showa Cable Systems Co. Ltd. | FAE-5004               |
|                |                                       | RJ45 Connectors             | Panduit Corporation               | MPS588                 |
| For 100Base-TX | Sizes and conduc-                     | Cables                      | Kuramo Electric Co., Ltd.         | KETH-PSB-OMR           |
|                | tor pairs: AWG 22 × 2 pairs *1        |                             | JMACS Japan Co., Ltd              | PNET/B                 |
|                |                                       | RJ45 Assembly<br>Connectors | OMRON                             | XS6G-T421-1            |
|                | Sizes and conductor pairs: 0.5 mm × 4 | Cables                      | Fujikura Ltd.                     | F-LINK-E 0.5mm ×<br>4P |
|                | pairs *1                              | RJ45 Connectors             | Panduit Corporation               | MPS588                 |

<sup>\*1</sup> We recommend that you use cables and connectors in above combinations.

### 2-1-2 Ethernet Switch Types

### Unmanaged Layer 2 (L2) Ethernet Switches

These Ethernet switches use the Ethernet MAC address to switch ports. Ordinary Ethernet switches have this function. Ethernet switch functions and settings cannot be changed.

### Managed Layer 2 (L2) Ethernet Switches

These Ethernet switches use the Ethernet MAC address to switch ports. Ethernet switch functions and settings can be changed with special software tools for Ethernet switches running on a network node. You can also collect analytical data. These Ethernet switches provide more-advanced functions than unmanaged layer 2 Ethernet switches.

### 2-1-3 Ethernet Switch Functions

This section describes the Ethernet switch functions that are important for an EtherNet/IP network. For a built-in EtherNet/IP port, consider whether the Ethernet switch supports these functions when you select the Ethernet switch.

- · Multicast filtering
- QoS (Quality of Service) for TCP/UDP port numbers (L4)

### Multicast Filtering

Multicast filtering transfers multicast packets to the specific nodes only. This function is implemented in the Ethernet switch as IGMP snooping or GMRP. "Specific nodes" are nodes equipped with an IGMP client that have made transfer requests to the Ethernet switch. (OMRON built-in EtherNet/IP ports are equipped with an IGMP client.) When the Ethernet switch does not use multicast filtering, multicast packets are sent to all nodes, just like broadcast packets, which increases the traffic in the network. Settings must be made in the Ethernet switch to enable this function. There must be enough multicast filters for the network.

### QoS (Quality of Service) Function for TCP/UDP Port Numbers (L4)

This function controls the priority of packet transmissions so that packets can be sent with higher priority to a particular IP address or TCP (UDP) port. The TCP and UDP protocols are called transport layer protocols, leading to the name L4 (layer 4) QoS function. When tag data links and message communications are executed on the same network, tag data links can be sent at higher priority to prevent problems such as transmission delays due to message communications traffic and packet losses due to buffer overflow. Settings must be made in the Ethernet switch to enable this function and give higher priority to tag data link packets.

Support for the above two functions is as follows for the different types of Ethernet switches.

| Ethernet Switch Types                  | Multicast filtering | L4 QoS    | Remarks                                                     |
|----------------------------------------|---------------------|-----------|-------------------------------------------------------------|
| Unmanaged L2 Ethernet switches         | None                | None      |                                                             |
| Managed L2 Ethernet switches           | Provided.           | Provided. | Both functions must be set with a special software tool.    |
| OMRON W4S1-series<br>Ethernet switches | None                | Provided. | L4 QoS is set with a switch. No software tool is necessary. |

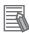

### **Additional Information**

If the Network Configurator is used to set the connection type in the connection settings to a multicast connection, multicast packets are used. If the connection type is set to a point-to-point connection, multicast packets are not used.

#### 2-1-4 **Precautions for Ethernet Switch Selection**

The functions supported by the Ethernet switch may affect tag data link transmission delays and the settings in the Controller configurations and setup. In addition, if the Ethernet switch supports advanced functions, special settings are required for those functions. When you select an Ethernet switch, it is necessary to consider whether to select the Ethernet switch based on the kind and amount of communications you want to execute in the network. Refer to the following precautions when you select an Ethernet switch. Refer to 13-2 Adjusting the Communications Load to estimate the communications load for tag data links.

### Selecting the Ethernet Switch Based on the Types of Network **Communications**

### Executing Tag Data Links Only

We recommend that you use an L2 Ethernet switch without multicast filtering or an L2 Ethernet switch with multicast filtering. An L2 Ethernet switch with multicast filtering prevents increased traffic due to unnecessary multicast packets, so the tag data links can operate at higher speed. If either of the following conditions exists, the amount traffic will be the same for both kinds of L2 Ethernet switches (with or without multicast filtering).

- The tag data links are set to share the same data with all nodes in the network. (The multicast packets are transferred to all nodes in the network, just like a broadcast.)
- The tag data link settings are all one-to-one (unicast) and multicast packets cannot be used.

If multicast filters are being used, settings must be made in the Ethernet switch. There must be enough multicast filters for the network being used.

### Executing Tag Data Links and Message Communications

We recommend an L2 Ethernet switch with multicast filtering and L4 QoS. If you set tag data links for higher-priority transmission, it is possible to prevent problems such as transmission delays due to message communications traffic and packet losses due to buffer overflow. You must make special settings in the Ethernet switch when using the multicast filtering function and L4 QoS function.

### Selecting the Ethernet Switch Based on the Ethernet Switch's Supported Functions

### L2 Ethernet Switch without Multicast Filtering

We recommend this kind of Ethernet switch when only tag data links are executed and any of the following conditions is met.

- The tag data links are set to share the same data with all nodes in the network. (The multicast packets are transferred to all nodes in the network, just like a broadcast.)
- The tag data link settings are all one-to-one (unicast) and multicast packets cannot be used.
- · There is little traffic in the tag data links.

No special settings are required for an L2 Ethernet switch without multicast filtering.

### L2 Ethernet Switch with Multicast Filtering

We recommend this kind of Ethernet switch when only tag data links are executed and the following condition is met.

• There are many 1:N links (where N represents some number of nodes in the network) in the tag data link settings, i.e., there are many multicast packets used, or there is heavy traffic in the tag data links.

Special settings are required for an L2 Ethernet switch with multicast filtering. There must be enough multicast filters for the network.

### L3 Ethernet Switch with Multicast Filtering and L4 QoS Functions

We recommend this kind of Ethernet switch when both tag data links and message communications are executed. If you set tag data links for higher-priority transmission, you can prevent problems such as transmission delays due to message communications traffic and packet losses due to buffer overflow. Special settings must be made in the Ethernet switch when using the multicast filtering function and L4 QoS function. There must be enough multicast filters for the network.

### Selecting the Ethernet Switch Based on the Network Communication Speed

### Executing Tag Data Links at a Communication Speed Over 100 Mbps

If you will use data tag links with the following conditions, use an Ethernet switch with a multicast filter or an Ethernet switch that supports a communication speed of 1,000 Mbps.

- Multicast
- Communication speed over 100 Mbps

If there is an Ethernet device on the same network that communicates at a speed of 100 Mbps or less, the device may affect tag data link communication and cause tag data links to be broken, even if the device is not related to tag data link communication.

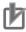

### **Precautions for Correct Use**

- Ask the Ethernet switch manufacturer for setting procedures for the Ethernet switch.
- Install the Ethernet switch so that its environmental resistance specifications are not exceeded. Ask the Ethernet switch manufacturer for information on the environmental resistance of the Ethernet switch.

### **Network Installation** 2-2

#### 2-2-1 **Basic Installation Precautions**

- Take the greatest care when you install the Ethernet System. Be sure to follow ISO 8802-3 specifications. Be sure you understand them before attempting to install an Ethernet System.
- · Unless you are already experienced in installation of communications systems, we strongly recommend that you employ a professional to install your system.
- Do not install Ethernet equipment near sources of noise. If a noisy environment is unavoidable, take adequate measures against noise interference, such as installation of network components in metal cases or the use of optical cable in the system.
- · When using a shielded cable with the shields on both ends of the cable connected to connector hoods, ground loops induced by improper grounding methods may decrease noise immunity and cause device damage. To prevent ground loops caused by differences in potential between device grounding points, the reference potential between the devices must be stabilized. Design grounding appropriately so that noise current does not flow to ground lines between the devices. For grounding methods, refer to the NY-series Industrial Box PC Hardware User's Manual (Cat. No. W556) or NYseries Industrial Panel PC Hardware User's Manual (Cat. No. W557).
- To obtain information on laying EtherNet/IP cable, contact ODVA. ODVA web site: http://www.odva.org
- When you install an EtherNet/IP network that combines an information network with the control system, and the communications load may be heavy due to tag data links, we recommend that you set up the network so that the load does not affect communications. For example, install the tag data links in a segment that is separate from the information network.

#### 2-2-2 **Recommended Network Devices**

Refer to 2-1 Selecting the Network Devices for the devices recommended for use with the built-in EtherNet/IP port.

### 2-2-3 **Precautions When Laying Twisted-pair Cable**

### Connecting the Shield to Connector Hoods

### Between an EtherNet/IP Port and an Ethernet Switch

Connect the shield to connector hoods as described below.

| 10Base-T                                                                                                    | 100Base-TX | 1000Base-T        |
|----------------------------------------------------------------------------------------------------|------------|-------------------|
| Connect both ends     or                                                                                                    |            | Connect both ends |
| <ul> <li>Connect the Ethernet Switch side only. A clamp core<br/>must be attached to the EtherNet/IP port side of the<br/>cable.</li> </ul> |            |                   |

10Base-T or 100Base-TX

Connect the cable shields to the connector hoods as described in either a) or b) below.

a) Connecting the shields at both ends of the cable

Connect the shields at both ends of the cables to connector hoods.

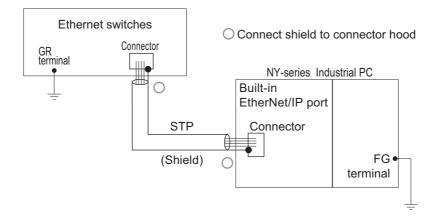

### b) Connecting the shields on the Ethernet switch side only

Connect only the shield at the end of the cable on the Ethernet switch side to the connector hood. A clamp core must be attached at the end of the cable on the EtherNet/IP port side. For the recommended clamp core and attachment method, refer to *Recommended Clamp Core and Attachment Method*. To comply with EMC standards, it is mandatory that a clamp core be attached when connecting the shield only to the connector hood on the Ethernet switch side.

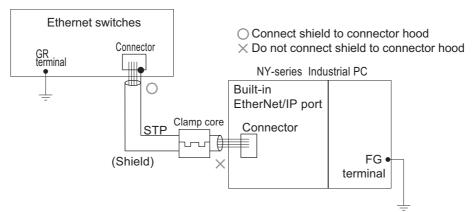

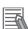

### **Additional Information**

Noise immunity may be reduced and device damage may occur due to ground loops, which can occur due to improper shield connections and grounding methods. When using a baud rate of 100 Mbps or less, it may be possible to alleviate this problem by connecting only the Ethernet switch side as described in b), rather than connecting both ends as described in a).

### • 1000Base-T

Connect the shields at the both ends of the cable to respective connector hoods. This connection is required with 1000Base-T to ensure compliance with EMC standards.

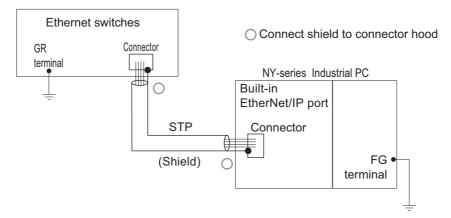

### Between two Ethernet switches

Regardless of which baud rate is used, check with the Ethernet switch manufacturers for information about installing the network between Ethernet switches, and in particular whether or not it is necessary to connect the cable shields to the connector hoods.

### Other Precautions When Laying the Twisted-pair Cable

- Press the cable connector in firmly until it locks into place at both the Ethernet switch and the built-in EtherNet/IP port.
- Do not lay the twisted-pair cable together with high-voltage lines.
- Do not lay the twisted-pair cable near devices that generate noise.
- Do not lay the twisted-pair cable in locations subject to high temperatures or high humidity.
- · Do not lay the twisted-pair cable in locations subject to excessive dirt and dust or to oil mist or other contaminants.

### **Recommended Clamp Core and Attachment Method**

If you connect a shielded cable with only the Ethernet switch side connected to the connector hood, you must attach a clamp core on the built-in EtherNet/IP port side. The recommended clamp core and attachment method are given below.

### Recommended clamp core

| Manufacturer | Product    | Model      |
|--------------|------------|------------|
| NEC TOKIN    | Clamp core | ESD-SR-250 |

### **ESD-SR-250 dimensions**

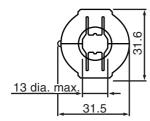

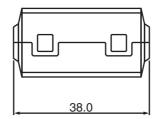

### Recommended attachment method

### (1) Attaching a clamp core to a communications cable

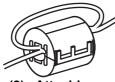

Make two loops with the cable as shown.

### (2) Attaching a communications cable

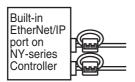

Attach close to the cable connection as shown.

### 2-2-4 Precautions When Installing and Connecting Ethernet Switches

### **Precautions When Installing Ethernet Switches**

- Do not ground the Ethernet switch in the same location as a drive-system component, such as an inverter.
- Always use a dedicated power supply for the Ethernet switch's power supply. Do not use the same power supply for other equipment, such as an I/O power supply, motor power supply, or control power supply.
- Before installation, check the Ethernet switch's environmental resistance specifications, and use an Ethernet switch that is appropriate for the ambient conditions. Contact the Ethernet switch manufacturer for details on Ethernet switch's environmental resistance specifications.

### **Ethernet Switch Connection Methods**

 To connect Ethernet switches with twisted-pair cables, observe the followings: Connect an MDI port to an MDI-X port with a straight cable.
 Connect two MDI ports or two MDI-X ports with a cross cable.

**Note** It is very difficult to distinguish cross cables and straight cables by appearance. Incorrect cables will cause communications to fail. We recommend cascade connections with straight cables whenever possible.

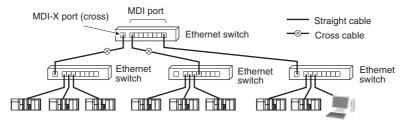

• Some Ethernet switches can automatically distinguish between MDI and MDI-X. When this kind of Ethernet switch is used, straight cable can be used between Ethernet switches.

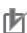

### **Precautions for Correct Use**

Adjust the built-in EtherNet/IP port's link settings to match the communications settings of the connected Ethernet switch. If the settings do not match, the link will be unstable and prevent normal communications. The following table shows the allowed settings for each Ethernet switch communications mode. (Auto-Nego: Auto negotiation, Full: Full duplex, Half: Half duplex)

|                    | Built-in EtherNet/IP port |               |      |                  |      |                          |      |
|--------------------|---------------------------|---------------|------|------------------|------|--------------------------|------|
| Ethernet switch    |                           | Auto-<br>Nego |      | 100 Mbps (fixed) |      | 1,000<br>Mbps<br>(fixed) |      |
|                    |                           |               | Full | Half             | Full | Half                     | Full |
| Auto-Nego          |                           | Best          |      | OK               |      | OK                       |      |
| 10 Mbps (fixed)    | Full                      |               | OK   |                  |      |                          |      |
|                    | Half                      | OK            |      | OK               |      |                          |      |
| 100 Mbps (fixed)   | Full                      |               |      |                  | OK   |                          |      |
|                    | Half                      | OK            |      |                  |      | OK                       |      |
| 1,000 Mbps (fixed) | Full                      |               |      |                  |      |                          | Best |

Best = Recommended; OK = Allowed; --- = Not allowed.

### **Connecting to the Network** 2-3

#### 2-3-1 **Ethernet Connectors**

The following standards and specifications apply to the connectors for the Ethernet twisted-pair cable.

- Electrical specifications: Conforming to IEEE 802.3 standards.
- Connector structure: RJ45 8-pin Modular Connector (conforming to ISO 8877)
- For information on connecting shield wire to connector hoods, refer to 2-1-2 Ethernet Switch Types.

### 10Base-T and 100Base-TX

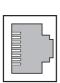

| Connector pin | Signal name         | Abbr. | Signal direc-<br>tion |
|---------------|---------------------|-------|-----------------------|
| 1             | Transmission data + | TD+   | Output                |
| 2             | Transmission data – | TD-   | Output                |
| 3             | Reception data +    | RD+   | Input                 |
| 4             | Not used.           |       |                       |
| 5             | Not used.           |       |                       |
| 6             | Reception data –    | RD-   | Input                 |
| 7             | Not used.           |       |                       |
| 8             | Not used.           |       |                       |

### 1000Base-T

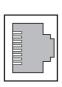

| Connector pin | Signal name            | Abbr.  | Signal direc-<br>tion |
|---------------|------------------------|--------|-----------------------|
| 1             | Communication data DA+ | BI_DA+ | Input/output          |
| 2             | Communication data DA- | BI_DA- | Input/output          |
| 3             | Communication data DB+ | BI_DB+ | Input/output          |
| 4             | Communication data DC+ | BI_DC+ | Input/output          |
| 5             | Communication data DC- | BI_DC- | Input/output          |
| 6             | Communication data DB- | BI_DB- | Input/output          |
| 7             | Communication data DD+ | BI_DD+ | Input/output          |
| 8             | Communication data DD- | BI_DD- | Input/output          |

### 2-3-2 Connecting the Cable

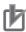

### **Precautions for Correct Use**

- Turn OFF the Controller's power supply before connecting or disconnecting Ethernet communications cable.
- Allow extra space for the bending radius of the communications cable. For the CPU Unit dimensions when the communications cable is connected to the Unit, refer to the NY-series Industrial Box PC Hardware User's Manual (Cat. No. W556) or NY-series Industrial Panel PC Hardware User's Manual (Cat. No. W557). The required space depends on the communications cable and connector that are used. Consult the manufacturer or sales agent.
- 1 Lay the twisted-pair cable.
- 2 Connect the cable to the Ethernet switch.
- 3 Connect the twisted-pair cable to the connector on the built-in EtherNet/IP port. Be sure to press the connectors (both the Ethernet switch side and Ethernet side) until they lock into place.

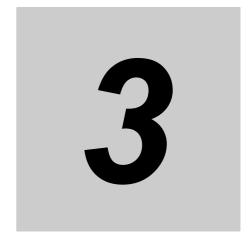

# System-defined Variables Related to the Built-in EtherNet/IP Port

| 3-1 | System-defined Variables Related to the Built-in EtherNet/IP Port | 3-2  |
|-----|-------------------------------------------------------------------|------|
| 3-2 | System-defined Variables                                          | 3-3  |
| 3-3 | Specifications for Individual System-defined Variables            | 3-13 |

### System-defined Variables Related to the Built-in EtherNet/IP Port

You can use the system-defined variables that are provided for the built-in EtherNet/IP port in programs to check the status of the built-in EtherNet/IP port.

### Checking for Errors in the Built-in EtherNet/IP Port

You can check for built-in EtherNet/IP port errors, internal port errors, Sysmac Studio setting errors, Network Configurator setting errors, TCP application errors (e.g., FTP or SNMP), etc. The following hierarchy is used. The system gives the error status at each level by logically ORing the error status information in the next lower level.

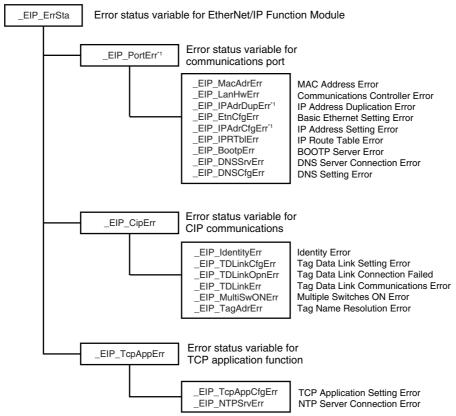

<sup>\*1</sup> Error status variables for errors related to NY-series Controllers are provided individually for communications port 1 and internal port 1. Refer to Hierarchical Relationship of System-defined Variables Related to Ether-Net/IP Errors in the NY-series Controller.

### 3-2 System-defined Variables

The variables are described in the tables as shown below.

| Variable name                                                                              | Meaning                              | Function                                   | Data type                                        | Range of values                                                   | Reference                                                                                                |
|--------------------------------------------------------------------------------------------|--------------------------------------|--------------------------------------------|--------------------------------------------------|-------------------------------------------------------------------|----------------------------------------------------------------------------------------------------|
| This is the system-<br>defined variable<br>name. The prefix<br>gives the category<br>name. | This is the meaning of the variable. | The function of the variable is described. | The data<br>type of the<br>variable is<br>given. | The range of<br>values that the<br>variable can<br>take is given. | The page of<br>the individual<br>system-<br>defined vari-<br>able specifi-<br>cations table<br>is given. |

### • Functional Classification: EtherNet/IP Communications Errors

| Variable name | Meaning                       | Function                                                                                                    | Data type | Range of values       | Reference |
|---------------|-------------------------------|----------------------------------------------------------------------------------------------------|-----------|-----------------------|-----------|
| _EIP_ErrSta   | Built-in<br>EtherNet/IP Error | This is the error status variable for the built-in EtherNet/IP port.  NY-series Controllers: Represents the collective status of the following error flags.  • _EIP1_PortErr (Communications Port1 Error)  • _EIP1n1_PortErr (Internal Port1 Error)  • _EIP_CipErr (CIP Communications Error)  • _EIP_TcpAppErr (TCP Application Communications Error)  Note Refer to information on the meanings of the error status bits at the                                                                                                    | WORD      | 16#0000 to<br>16#00F0 | page 3-13 |
| _EIP_PortErr  | Communications Port<br>Error  | end of this appendix for details.  This is the error status variable for the communications port.  NY-series Controllers: Represents the collective status of the following error flags.  • _EIP1_MacAdrErr (Port1 MAC Address Error)  • _EIP1_LanHwErr (Port1 Communications Controller Error)  • _EIP1_EtnCfgErr (Port1 Basic Ethernet Setting Error)  • _EIP1_IPAdrCfgErr (Port1 IP Address Setting Error)  • _EIP1_IPAdrDupErr (Port1 IP Address Duplication Error)  • _EIP1_BootpErr (Port1 BOOTP Server Error)  • _EIP1_BootpErr (DNS Setting Error)  • _EIP_DNSCrgErr (DNS Server Connection Error)  • _EIP_DNSSrvErr (IP Route Table Error)  Note If a Link OFF Detected or Built-in EtherNet/IP Processing Error occurs, it is recorded in the event log and then the corresponding bit turns ON. Refer to information on the meanings of the error status bits at the end of this appendix for details. | WORD      | 16#0000 to<br>16#00F0 | page 3-14 |

| Port1 Error  communications port. It represents the collective status of the following error flags.  • _EiP1_MacAdrErr (Port1 MAC Address Error)  • _EiP1_LantNerr (Port1 Communications Controller Error)  • _EiP1_LantNerr (Port1 Description)  • _EiP1_PAdrOgErr (Port1 Basic Ethernet Setting Error)  • _EiP1_PAdrOgErr (Port1 IP Address Setting Error)  • _EiP1_PAdrOgErr (Port1 BOOTP Server Error)  • _EiP1_DoNSCrigtr (IDNS Setting Error)  • _EiP1_DNSCrigtr (IDNS Setting Error)  • _EiP1_PRTblErr (IP Route Table Error)  Note If a Link OFF Detected or Built-in EtherNevIP Processing Error occurs, it is recorded in the event log and then the corresponding bit turns ON.  Refer to information on the meanings of the error status bits at the end of this appendix for details.  _EIPIn1_PadrOgErr (Internal Port1 IP Address Setting Error)  • _EiP1_PRAdrOgErr (Internal Port1 IP Address Setting Error)  • _EIP1_PRAdrOgErr (Internal Port1 IP Address Setting Error)  • _EIP1_PRAdrOgErr (Internal Port1 IP Address Setting Error)  • _EIP1_PRAdrOgErr (Internal Port1 IP Address Setting Error)  • _EIP1_PRAdrOgErr (Internal Port1 IP Address Setting Error)  • _EIP1_DNSSryerr (DNS Setting Error)  • _EIP1_DNSSryerr (DNS Setting Error)  • _EIP2_DNSSryerr (DNS Setting Error)  • _EIP2_DNSSryerr (DNS Setting Error) | Variable name   | Meaning              | Function                                     | Data type | Range of values | Reference |
|----------------------------------------------------------------------------------------------------|-----------------|----------------------|----------------------------------------------|-----------|-----------------|-----------|
| following error flags.  EIP1_MacAdrex (Port1 MAC Address Error)  EIP1_LanHwErr (Port1 Communications Controller Error)  EIP1_EInCfgErr (Port1 Basic Ethemet Setting Error)  EIP1_IPAdrCfgErr (Port1 Basic Ethemet Setting Error)  EIP1_IPAdrCfgErr (Port1 IP Address Setting Error)  EIP1_IPAdrDupErr (Port1 BOOTP Server Error)  EIP1_BootpErr (Port1 BOOTP Server Error)  EIP_DNSCrgErr (DNS Server Connection Error)  EIP_DNSCrgErr (INS Server Connection Error)  EIP_PRTbIErr (IP Route Table Error)  EIP_IPRTbIErr (IP Route Table Error)  EIP_IPRTbIErr (IP Route Table Error)  EIP_IPRTbIErr (IP Route Table Error)  EIP_IPRTbIErr (IP Route Table Error)  EIP_IPRTbIErr (IP Route Table Error)  EIP_IPRTbIErr (IP Route Table Error)  EIP_IPRTBIErr (IP Route Table Error)  EIP_IPRTBIErr (IP Route Table Error)  EIP_IPRTBIErr (IP Route Table Error)  EIP_IPRTBIErr (IP Route Table Error)  EIP_IPRTBIErr (IP Route Table Error)  EIP_DNSCrgErr (Internal Port1 IP Address Setting Error)  EIP_DNSCrgErr (INS Server Connection Error)  EIP_DNSCrgErr (IP Route Table Error)  EIP_DNSCrgErr (IP Route Table Error)  EIP_DNSCrgErr (IP Route Table Error)  EIP_IPRTBIErr (IP Route Table Error)  EIP_IPRTBIERr (IP Route Table Error)  EIP_IPRTBIERr (IP Route Table Error)  EIP_IPRTBIERR (IP Route Table Error)  EIP_IPRTBIERR                                                                                                    | _EIP1_PortErr   |                      | communications port.                         | WORD      |                 | page 3-14 |
| ElP1_LanHwErr (Port1 Communications Controller Error)   ElP1_ElmClgErr (Port1 Basic Ethernet Setting Error)   ElP1_ElmClgErr (Port1 Basic Ethernet Setting Error)   ElP1_IPAdrClgErr (Port1 IP Address Setting Error)   ElP1_IPAdrClgErr (Port1 IP Address Duplication Error)   ElP1_BodpErr (Port1 BOOTP Server Error)   ElP1_BodpErr (Port1 BOOTP Server Error)   ElP2_DNSClgErr (DNS Setting Error)   ElP2_DNSClgErr (DNS Setting Error)   ElP3_DNSClgErr (IP Route Table Error)   ElfentevilP Processing Error occurs, it is recorded in the event log and then the corresponding bit turns ON.   Refer to information on the meanings of the error status bits at the end of this appendix for details.   ElP1n1_PortErr                                                                                                    |                 |                      | following error flags.                       |           |                 |           |
| Controller Error) EIP1_EIRO(gErr (Port1 Basic Ethernet Setting Error) EIP1_IPAdrC(gErr (Port1 IP Address Setting Error) EIP1_IPAdrC(gErr (Port1 IP Address Duplication Error) EIP1_BootpErr (Port1 BOOTP Server Error) EIP_DNSC(gErr (DNS Setting Error) EIP_DNSSOr/Err (DNS Setting Error) EIP_PRTDIErr (IP Route Table Error)  Note If a Link OFF Detected or Built-in EtherNet/IP Processing Error occurs, it is recorded in the event log and then the corresponding bit turns ON.  Refer to information on the meanings of the error status bits at the end of this appendix for details.  _EIPIn1_PortErr  Internal Port1 Error  This is the error status variable for the internal port 1. It represents the collective status of the following error flags. EIP1_IPAdrDupErr (Internal Port1 IP Address Setting Error) EIP_DNSC/gErr (DNS Setting Error) EIP_DNSSOr/Err (DNS Setting Error) EIP_DNSSOr/Err (DNS Setver Connection Error) EIP_DNSSOr/Err (DNS Setver Connection Error) EIP_DNSSOr/Err (DNS Setver Connection Error) EIP_DNSSOr/Err (DNS Setting Error) EIP_DNSSOr/Err (DNS Setting Error) EIP_DNSOr/Err (DNS Setting Error) EIP_DNSOr/Err (DNS Setting Error) EIP_DNSOr/Err (DNS Setting Error) EIP_DNSOr/Err (DNS Setting Error) EIP_DNSOr/Err (DNS Setting Error) EIP_DNSOr/Err (DNS Setting Error) EIP_DNSOr/Err (DNS Setting Error) EIP_DNSOR/Err (DNS                                                                        |                 |                      | Error)                                       |           |                 |           |
| ing Error)  • _EIP1_IPAdrOtgErr (Port1 IP Address Setting Error)  • _EIP1_IPAdrOupErr (Port1 IP Address Duplication Error)  • _EIP1_BontgErr (Port1 BOOTP Server Error)  • _EIP_DNSSrerr (DNS Setting Error)  • _EIP_DNSSrerr (DNS Server Connection Error)  • _EIP_PRTFIER (IP Route Table Error)  Note If a Link OFF Detected or Built-in Etherket/IP Processing Error occurs, it is recorded in the event log and then the corresponding bit turns ON.  Refer to information on the meanings of the error status bits at the end of this appendix for details.  EIPIn1_PortErr  Internal Port1 Error  This is the error status variable for the internal port 1.  It represents the collective status of the following error flags.  • _EIPIn1_IPAdrOtgErr (Internal Port1 IP Address Setting Error)  • _EIP_DNSCrigErr (DNS Setting Error)  • _EIP_DNSCrigErr (DNS Server Connection Error)  • _EIP_DNSCrigErr (IP Route Table Error)  Note If a Link OFF Detected or Built-in Etherket/IP Processing Error occurs, it is recorded in the event log and then the corresponding bit                                                                                                    |                 |                      |                                              |           |                 |           |
| Ing Error) EIP1_IPAdrDupErr (Port1 IP Address Duplication Error) EIP1_BootpErr (Port1 BOOTP Server Error) EIP_DNSCrgErr (DNS Setting Error) EIP_DNSSrvErr (DNS Server Connection Error) EIP_PRTbIErr (IP Route Table Error)  Note If a Link OFF Detected or Built-in EtherNet/IP Processing Error occurs, it is recorded in the event log and then the corresponding bit turns ON. Refer to information on the meanings of the error status bits at the end of this appendix for details.  This is the error status variable for the internal port1 IP address Detail (Internal Port1 IP Address Setting Error) EIP1_IPAdrDupErr (Internal Port1 IP Address Setting Error) EIP_DNSSrvErr (DNS Setting Error) EIP_DNSSrvErr (DNS Setting Error) EIP_DNSSrvErr (DNS Setting Error) EIP_DNSSrvErr (DNS Setting Error) EIP_DNSSrvErr (DNS Setting Error) EIP_IPRTbIErr (IP Route Table Error)  Note If a Link OFF Detected or Built-in EtherNet/IP Processing Error occurs, it is recorded in the event log and then the corresponding bit                                                                                                    |                 |                      |                                              |           |                 |           |
| Duplication Error)  • EIP1 BootpErr (Port1 BOOTP Server Error)  • EIP_DNSCfgErr (DNS Setting Error)  • EIP_DNSSrverr (DNS Server Connection Error)  • LEIP_IPRTbIErr (IP Route Table Error)  Note If a Link OFF Detected or Built-in EtherNet/IP Processing Error occurs, it is recorded in the event log and then the corresponding bit turns ON.  Refer to information on the meanings of the error status bits at the end of this appendix for details.  EIPIn1_PortErr  Internal Port1 Error  This is the error status variable for the internal port 1.  It represents the collective status of the following error flags.  • _EIPIn1_IPAdrCfgErr (Internal Port1 IP Address Setting Error)  • _EIP_INSCrgErr (DNS Server Connection Error)  • _EIP_DNSCrgErr (DNS Server Connection Error)  • _EIP_DNSSrvErr (DNS Server Connection Error)  • _EIP_PRTbIErr (IP Route Table Error)  Note If a Link OFF Detected or Built-in EtherNet/IP Processing Error occurs, it is recorded in the event log and then the corresponding bit                                                                                                    |                 |                      | ` `                                          |           |                 |           |
| Error)  • _EIP_DNSC/gErr (DNS Setting Error) • _EIP_DNSSvErr (DNS Server Connection Error) • _EIP_IPRTblErr (IP Route Table Error)  Note If a Link OFF Detected or Built-in EtherNet/IP Processing Error occurs, it is recorded in the event log and then the corresponding bit turns ON.  Refer to information on the meanings of the error status bits at the end of this appendix for details.  _EIPIn1_PortErr  Internal Port1 Error  This is the error status variable for the internal port 1.  It represents the collective status of the following error flags. • _EIPIn1_IPAdrCfgErr (Internal Port1 IP Address Setting Error) • _EIP_DNSCfgErr (DNS Setting Error) • _EIP_DNSCfgErr (DNS Setting Error) • _EIP_DNSSrvErr (DNS Server Connection Error) • _EIP_DNSSrvErr (DNS Server Connection Error) • _EIP_IPRTblErr (IP Route Table Error)  Note If a Link OFF Detected or Built-in EtherNet/IP Processing Error occurs, it is recorded in the event log and then the corresponding bit                                                                                                    |                 |                      |                                              |           |                 |           |
| EIP_DNSSvErr (DNS Server Connection Error)   EIP_IPRTblErr (IP Route Table Error)   Note If a Link OFF Detected or Built-in EtherNet/IP Processing Error occurs, it is recorded in the event log and then the corresponding bit turns ON.   Refer to information on the meanings of the error status bits at the end of this appendix for details.    EIPIn1_PortErr                                                                                                    |                 |                      |                                              |           |                 |           |
| Error) EIP_IPRTblErr (IP Route Table Error)  Note If a Link OFF Detected or Built-in EtherNet/IP Processing Error occurs, it is recorded in the event log and then the corresponding bit turns ON.  Refer to information on the meanings of the error status bits at the end of this appendix for details.  _EIPIn1_PortErr  Internal Port1 Error  This is the error status variable for the internal port 1.  It represents the collective status of the following error flags. EIPIn1_IPAdrCtgErr (Internal Port1 IP Address Setting Error) EIPIPRAdrDupErr (Internal Port1 IP Address Duplication Error) EIPDNSCrgErr (DNS Setting Error) EIPDNSCrgErr (DNS Setting Error) EIP_DNSSrvErr (DNS Setting Error) EIP_DNSSrvErr (DNS Setting Error) EIP_DNSSrvErr (IP Route Table Error)  Note If a Link OFF Detected or Built-in EtherNet/IP Processing Error occurs, it is recorded in the event log and then the corresponding bit                                                                                                    |                 |                      |                                              |           |                 |           |
| Note If a Link OFF Detected or Built-in EtherNet/IP Processing Error occurs, it is recorded in the event log and then the corresponding bit turns ON.  Refer to information on the meanings of the error status bits at the end of this appendix for details.  This is the error status variable for the internal Port1 Error  This is the error status variable for the following error flags.  **LEIPIn1_PadrCigErr* (Internal Port1 IP Address Setting Error)*  **LEIP_InPAdrDupErr* (Internal Port1 IP Address Duplication Error)*  **LEIP_InPAdrCigErr* (DNS Setting Error)*  **LEIP_DNSCrigErr* (DNS Setting Error)*  **LEIP_DNSCrigErr* (DNS Setting Error)*  **LEIP_IPRTblErr* (IP Route Table Error)*  Note If a Link OFF Detected or Built-in EtherNet/IP Processing Error occurs, it is recorded in the event log and then the corresponding bit                                                                                                    |                 |                      | Error)                                       |           |                 |           |
| occurs, it is recorded in the event log and then the corresponding bit turns ON. Refer to information on the meanings of the error status bits at the end of this appendix for details.  _EIPIn1_PortErr  Internal Port1 Error  This is the error status variable for the internal port 1. It represents the collective status of the following error flags.  • _EIPIn1_IPAdrCfgErr (Internal Port1 IP Address Setting Error)  • _EIP_IPAdrDupErr (Internal Port1 IP Address Duplication Error)  • _EIP_DNSCfgErr (DNS Setting Error)  • _EIP_DNSSrvErr (DNS Server Connection Error)  • _EIP_IPRTblErr (IP Route Table Error)  Note If a Link OFF Detected or Built-in EtherNet/IP Processing Error occurs, it is recorded in the event log and then the corresponding bit                                                                                                    |                 |                      | ,                                            |           |                 |           |
| turns ON. Refer to information on the meanings of the error status bits at the end of this appendix for details.  _EIPIn1_PortErr  Internal Port1 Error  This is the error status variable for the internal port 1.  It represents the collective status of the following error flags.  • _EIPIn1_IPAdrCfgErr (Internal Port1 IP Address Setting Error)  • _EIPIPAdrDupErr (Internal Port1 IP Address Duplication Error)  • _EIPDNSCfgErr (DNS Setting Error)  • _EIPDNSSrvErr (DNS Server Connection Error)  • _EIPIPRTbIErr (IP Route Table Error)  Note If a Link OFF Detected or Built-in EtherNet/IP Processing Error occurs, it is recorded in the event log and then the corresponding bit                                                                                                    |                 |                      | occurs, it is recorded in the event          |           |                 |           |
| ings of the error status bits at the end of this appendix for details.  Internal Port1 Error  This is the error status variable for the internal port 1.  It represents the collective status of the following error flags.  • _EIPIn1_IPAdrCfgErr (Internal Port1 IP Address Setting Error)  • _EIP_IPAdrDupErr (Internal Port1 IP Address Duplication Error)  • _EIP_DNSCfgErr (DNS Setting Error)  • _EIP_DNSSrvErr (DNS Server Connection Error)  • _EIP_IPRTblErr (IP Route Table Error)  Note If a Link OFF Detected or Built-in EtherNet/IP Processing Error occurs, it is recorded in the event log and then the corresponding bit                                                                                                    |                 |                      | turns ON.                                    |           |                 |           |
| EIPIn1_PortErr                                                                                                    |                 |                      | ings of the error status bits at the         |           |                 |           |
| following error flags.  • _EIPIn1_IPAdrCfgErr (Internal Port1 IP Address Setting Error)  • _EIP1_IPAdrDupErr (Internal Port1 IP Address Duplication Error)  • _EIP_DNSCfgErr (DNS Setting Error)  • _EIP_DNSsrvErr (DNS Server Connection Error)  • _EIP_IPRTbIErr (IP Route Table Error)  Note If a Link OFF Detected or Built-in EtherNet/IP Processing Error occurs, it is recorded in the event log and then the corresponding bit                                                                                                    | _EIPIn1_PortErr | Internal Port1 Error | This is the error status variable for the    | WORD      |                 | page 3-15 |
| Address Setting Error)  • _EIP1_IPAdrDupErr (Internal Port1 IP Address Duplication Error)  • _EIP_DNSCfgErr (DNS Setting Error)  • _EIP_DNSSrvErr (DNS Server Connection Error)  • _EIP_IPRTbIErr (IP Route Table Error)  Note If a Link OFF Detected or Built-in EtherNet/IP Processing Error occurs, it is recorded in the event log and then the corresponding bit                                                                                                    |                 |                      | · · · · · · · · · · · · · · · · · · ·        |           |                 |           |
| Address Duplication Error)  • _EIP_DNSCfgErr (DNS Setting Error)  • _EIP_DNSSrvErr (DNS Server Connection Error)  • _EIP_IPRTbIErr (IP Route Table Error)  Note If a Link OFF Detected or Built-in EtherNet/IP Processing Error occurs, it is recorded in the event log and then the corresponding bit                                                                                                    |                 |                      | ,                                            |           |                 |           |
| _EIP_DNSCrgErr (DNS Setting Error)     _EIP_DNSSrvErr (DNS Server Connection Error)     _EIP_IPRTblErr (IP Route Table Error)  Note If a Link OFF Detected or Built-in EtherNet/IP Processing Error occurs, it is recorded in the event log and then the corresponding bit                                                                                                    |                 |                      | • _EIP1_IPAdrDupErr (Internal Port1 IP       |           |                 |           |
| tion Error)  • _EIP_IPRTblErr (IP Route Table Error)  Note If a Link OFF Detected or Built-in EtherNet/IP Processing Error occurs, it is recorded in the event log and then the corresponding bit                                                                                                    |                 |                      | _EIP_DNSCfgErr (DNS Setting Error)           |           |                 |           |
| Note If a Link OFF Detected or Built-in EtherNet/IP Processing Error occurs, it is recorded in the event log and then the corresponding bit                                                                                                    |                 |                      | tion Error)                                  |           |                 |           |
| occurs, it is recorded in the event log and then the corresponding bit                                                                                                    |                 |                      | ` ` ` ` ` `                                  |           |                 |           |
|                                                                                                    |                 |                      | S                                            |           |                 |           |
| turns ON.                                                                                                    |                 |                      | log and then the corresponding bit turns ON. |           |                 |           |
| Refer to information on the mean- ings of the error status bits at the                                                                                                    |                 |                      | ings of the error status bits at the         |           |                 |           |
| end of this appendix for details.  _EIP_CipErr                                                                                                    | _EIP_CipErr     |                      | This is the error status variable for CIP    | WORD      |                 | page 3-15 |
| Note If a Tag Name Resolution Error occurs, it is recorded in the event                                                                                                    |                 |                      | _                                            |           |                 |           |
| log and this variable changes to TRUE. Refer to information on the                                                                                                    |                 |                      | log and this variable changes to             |           |                 |           |
| meanings of the error status bits at the end of this appendix for details.                                                                                                    |                 |                      | meanings of the error status bits at         |           |                 |           |

| Variable name                                       | Meaning                               | Function                                                                                                    | Data type | Range of values       | Reference |
|-----------------------------------------------------|---------------------------------------|----------------------------------------------------------------------------------------------------|-----------|-----------------------|-----------|
| _EIP_TcpAppErr TCP Application Communications Error |                                       | This is the error status variable for TCP application communications.  It represents the collective status of the following error flags.  • _EIP_TcpAppCfgErr (TCP Application Setting Error)  • _EIP_NTPSrvErr (NTP Server Connection Error) | WORD      | 16#0000 to<br>16#00F0 | page 3-15 |
|                                                     |                                       | Note Refer to information on the meanings of the error status bits at the end of this appendix for details.                                                                                                    |           |                       |           |
| _EIP_MacAdrErr                                      | MAC Address Error                     | NY-series Controller: Indicates that an error occurred when the MAC address was read on the communications port 1 at startup.  TRUE: Error FALSE: Normal                                                                                      | BOOL      | TRUE or<br>FALSE      | page 3-15 |
| _EIP1_MacAdrErr                                     | Port1 MAC Address<br>Error            | Indicates that an error occurred when the MAC address was read on the communications port 1 at startup.  TRUE: Error FALSE: Normal                                                                                                    | BOOL      | TRUE or<br>FALSE      | page 3-16 |
| _EIP_LanHwErr                                       | Communications Controller Error       | NY-series Controller: Indicates that a communications controller failure occurred on the communications port 1.  TRUE: Failure FALSE: Normal                                                                                                  | BOOL      | TRUE or<br>FALSE      | page 3-16 |
| _EIP1_LanHwErr                                      | Port1 Communications Controller Error | Indicates that a communications controller failure occurred on the communications port 1.  TRUE: Failure FALSE: Normal                                                                                                    | BOOL      | TRUE or<br>FALSE      | page 3-16 |
| _EIP_EtnCfgErr                                      | Basic Ethernet Setting<br>Error       | NY-series Controller: Indicates that the Ethernet communications speed setting (Speed/Duplex) for the communications port 1 is incorrect. Or, a read operation failed.  TRUE: Setting incorrect or read failed FALSE: Normal                  | BOOL      | TRUE or<br>FALSE      | page 3-16 |
| _EIP1_EtnCfgErr                                     | Port1 Basic Ethernet<br>Setting Error | Indicates that the Ethernet communications speed setting (Speed/Duplex) for the communications port 1 is incorrect. Or, a read operation failed.  TRUE: Setting incorrect or read failed FALSE: Normal                                        | BOOL      | TRUE or<br>FALSE      | page 3-16 |
| _EIP_IPAdrCfgErr                                    | IP Address Setting<br>Error           | NY-series Controller: Indicates the IP address setting errors for the communications port 1.  TRUE:  There is an illegal IP address setting.  A read operation failed.  The IP address obtained from the BOOTP server is inconsistent.        | BOOL      | TRUE or<br>FALSE      | page 3-17 |

| Variable name       | Meaning                                     | Function                                                                                                    | Data type | Range of values  | Reference |
|---------------------|---------------------------------------------|----------------------------------------------------------------------------------------------------|-----------|------------------|-----------|
| _EIP1_IPAdrCfgErr   | Port1 IP Address Set-<br>ting Error         | Indicates the IP address setting errors for the communications port 1.  TRUE:                                                  | BOOL      | TRUE or<br>FALSE | page 3-17 |
|                     |                                             | There is an illegal IP address setting.                                                                                        |           |                  |           |
|                     |                                             | <ul> <li>A read operation failed.</li> <li>The IP address obtained from<br/>the BOOTP server is incon-<br/>sistent.</li> </ul> |           |                  |           |
|                     |                                             | FALSE: Normal                                                                                                    |           |                  |           |
| _EIPIn1_IPAdrCfgErr | Internal Port1 IP<br>Address Setting Error  | Indicates the IP address setting errors for the internal port 1.  TRUE:                                                        | BOOL      | TRUE or<br>FALSE | page 3-17 |
|                     |                                             | There is an illegal IP address setting.                                                                                        |           |                  |           |
|                     |                                             | <ul> <li>A read operation failed.</li> <li>The IP address obtained from<br/>the BOOTP server is incon-<br/>sistent.</li> </ul> |           |                  |           |
|                     |                                             | FALSE: Normal                                                                                                    |           |                  |           |
| _EIP_IPAdrDupErr    | IP Address Duplica-<br>tion Error           | NY-series Controller: Indicates that the same IP address is assigned to more than one node for the communications port 1.      | BOOL      | TRUE or<br>FALSE | page 3-17 |
|                     |                                             | TRUE: Duplication occurred.                                                                                                    |           |                  |           |
|                     |                                             | FALSE: Other than the above.                                                                                                   |           |                  |           |
| _EIP1_IPAdrDupErr   | Port1 IP Address Duplication Error          | Indicates that the same IP address is assigned to more than one node for the communications port 1.                            | BOOL      | TRUE or<br>FALSE | page 3-18 |
|                     |                                             | TRUE: Duplication occurred.                                                                                                    |           |                  |           |
|                     |                                             | FALSE: Other than the above.                                                                                                   |           |                  |           |
| _EIPIn1_IPAdrDupErr | Internal Port1 IP Address Duplication Error | Indicates that the same IP address is assigned to more than one node for the internal port 1.                                  | BOOL      | TRUE or<br>FALSE | page 3-18 |
|                     |                                             | TRUE: Duplication occurred.                                                                                                    |           |                  |           |
|                     |                                             | FALSE: Other than the above.                                                                                                   |           |                  |           |
| _EIP_DNSCfgErr      | DNS Setting Error                           | Indicates that the DNS or hosts settings are incorrect. Or, a read operation failed.                                           | BOOL      | TRUE or<br>FALSE | page 3-18 |
|                     |                                             | TRUE: Setting incorrect or read failed FALSE: Normal                                                                           |           |                  |           |
| _EIP_BootpErr       | BOOTP Server Error                          | NY-series Controller: Indicates that a BOOTP server connection failure occurred on the communications port 1.                  | BOOL      | TRUE or<br>FALSE | page 3-18 |
|                     |                                             | TRUE: There was a failure to connect to the BOOTP server (timeout).                                                            |           |                  |           |
|                     |                                             | FALSE: The BOOTP is not enabled, or BOOTP is enabled and an IP address was normally obtained from the BOOTP server.            |           |                  |           |
| _EIP1_BootpErr      | Port1 BOOTP Server<br>Error                 | Indicates that a BOOTP server connection failure occurred on the communications port 1.                                        | BOOL      | TRUE or<br>FALSE | page 3-18 |
|                     |                                             | TRUE: There was a failure to connect to the BOOTP server (timeout).                                                            |           |                  |           |
|                     |                                             | FALSE: The BOOTP is not enabled, or BOOTP is enabled and an IP address was normally obtained from the BOOTP server.            |           |                  |           |

| Variable name     | Meaning                                 | Function                                                                                                    | Data type | Range of         | Reference |
|-------------------|-----------------------------------------|----------------------------------------------------------------------------------------------------|-----------|------------------|-----------|
| _EIP_IPRTblErr    | IP Route Table Error                    | NY-series Controller: Indicates that the default gateway settings or IP router table settings are incorrect.  Or, a read operation failed.  TRUE: Setting incorrect or read failed                                                                                                    | BOOL      | TRUE or<br>FALSE | page 3-18 |
| _EIP_IdentityErr  | Identity Error                          | FALSE: Normal  NY-series Controller: Indicates that the identity information for CIP communications 1 (which you cannot overwrite) is incorrect. Or, a read operation failed.  TRUE: Setting incorrect or read failed                                                                                                    | BOOL      | TRUE or<br>FALSE | page 3-19 |
| _EIP_TDLinkCfgErr | Tag Data Link Setting<br>Error          | FALSE: Normal  NY-series Controller: Indicates that the tag data link settings for CIP communications 1 are incorrect. Or, a read operation failed.  TRUE: Setting incorrect or read failed FALSE: Normal                                                                                                    | BOOL      | TRUE or<br>FALSE | page 3-19 |
| _EIP_TDLinkOpnErr | Tag Data Link Connection Failed         | NY-series Controller: Indicates that establishing a tag data link connection for CIP communications 1 failed.  TRUE: Establishing a tag data link connection failed due to one of the following causes.  • The information registered for a target node in the tag data link parameters is different from the actual node information.  • There was no response from the remote node.                                                                                                    | BOOL      | TRUE or<br>FALSE | page 3-19 |
| _EIP_TDLinkErr    | Tag Data Link Com-<br>munications Error | FALSE: Other than the above.  NY-series Controller: Indicates that a time- out occurred in a tag data link connection for CIP communications 1.  TRUE: A timeout occurred.  FALSE: Other than the above.                                                                                                    | BOOL      | TRUE or<br>FALSE | page 3-19 |
| _EIP_TagAdrErr    | Tag Name Resolution<br>Error            | NY-series Controller: Indicates that tag resolution for CIP communications 1 failed (i.e., the address could not be identified from the tag name).  TRUE: Tag resolution failed (i.e., the address could not be identified from the tag name). The following causes are possible.  • The size of the network variable is different from the tag settings.  • The I/O direction that is set in the tag data link settings does not agree with the I/O direction of the variable in the Controller.  • There is no network variable in the Controller that corresponds to the tag setting.  FALSE: Other than the above. | BOOL      | TRUE or<br>FALSE | page 3-20 |
| _EIP_MultiSwONErr | Multiple Switches ON<br>Error           | NY-series Controller: Indicates that more than one switch turned ON at the same time in CIP communications 1.  TRUE: More than one data link start/stop switch changed to TRUE at the same time.  FALSE: Other than the above.                                                                                                    | BOOL      | TRUE or<br>FALSE | page 3-20 |

| Variable name     | Meaning                          | Function                                                                                                    | Data type | Range of values  | Reference |
|-------------------|----------------------------------|----------------------------------------------------------------------------------------------------|-----------|------------------|-----------|
| _EIP_TcpAppCfgErr | TCP Application<br>Setting Error | TRUE: At least one of the set values for a TCP application (FTP, NTP, SNMP) is incorrect. Or, a read operation failed. | BOOL      | TRUE or<br>FALSE | page 3-20 |
|                   |                                  | FALSE: Normal                                                                                                    |           |                  |           |
| _EIP_NTPSrvErr    | NTP Server Connection Error      | Always FALSE for an NY-series Controller.                                                                              | BOOL      | TRUE or FALSE    | page 3-20 |
| _EIP_DNSSrvErr    | DNS Server Connection Error      | TRUE: The DNS client failed to connect to the server (timeout).                                                        | BOOL      | TRUE or FALSE    | page 3-20 |
|                   |                                  | FALSE: DNS is not enabled. Or, DNS is enabled and the connection was successful.                                       |           |                  |           |

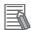

### **Additional Information**

### Hierarchical Relationship of System-defined Variables Related to EtherNet/IP Errors in the **NY-series Controller**

The system-defined variables that are related to EtherNet/IP errors have the following hierarchical relationship. For example, if the value of any of the \_EIP1\_PortErr, \_EIPIn1\_PortErr, and \_EIP\_TcpAppErr variables in the second level is TRUE, then the \_EIP\_ErrSta variable in the first level also changes to TRUE. Therefore, you can check the values of system-defined variables in a higher level to see if an error has occurred for a variable in a lower level.

| Lev         | el 1        | Lev      | rel 2                 | Level 3             |                                       |  |  |
|-------------|-------------|----------|-----------------------|---------------------|---------------------------------------|--|--|
| Variable    | Name        | Variable | Name                  | Variable            | Name                                  |  |  |
| _EIP_ErrSta | Built-in    | _EIP1_Po | Communi-              | _EIP1_MacAdrErr     | Port1 MAC Address Error               |  |  |
|             | EtherNet/IP | rtErr    | cations               | _EIP1_LanHwErr      | Port1 Communications Controller       |  |  |
|             | Error       |          | Port1                 |                     | Error                                 |  |  |
|             |             |          | Error                 | _EIP1_EtnCfgErr     | Port1 Basic Ethernet Setting Error    |  |  |
|             |             |          |                       | _EIP1_IPAdrCfgErr   | Port1 IP Address Setting Error        |  |  |
|             |             |          |                       | _EIP1_IPAdrDupErr   | Port1 IP Address Duplication Error    |  |  |
|             |             |          |                       | _EIP1_BootpErr      | Port1 BOOTP Server Error              |  |  |
|             |             |          |                       | _EIP_DNSCfgErr      | DNS Setting Error                     |  |  |
|             |             |          |                       | _EIP_DNSSrvErr      | DNS Server Connection Error           |  |  |
|             |             |          |                       | _EIP_IPRTblErr      | IP Route Table Error                  |  |  |
|             |             | _EIPIn1_ | Internal              | _EIPIn1_IPAdrCfgErr | Internal Port1 IP Address Setting     |  |  |
|             |             | PortErr  | Port1                 |                     | Error                                 |  |  |
|             |             |          | Error                 | _EIPIn1_IPAdrDupErr | Internal Port1 IP Address Duplication |  |  |
|             |             |          |                       |                     | Error                                 |  |  |
|             |             |          |                       | _EIP_DNSCfgErr      | DNS Setting Error                     |  |  |
|             |             |          |                       | _EIP_DNSSrvErr      | DNS Server Connection Error           |  |  |
|             |             |          |                       | _EIP_IPRTblErr      | IP Route Table Error                  |  |  |
|             |             | _EIP_Tc- | TCP                   | _EIP_TcpAppCfgErr   | (TCP Application Setting Error)       |  |  |
|             |             | pAppErr  | Applica-              | _EIP_NTPSrvErr      | NTP Server Connection Error           |  |  |
|             |             |          | tion Com-             |                     |                                       |  |  |
|             |             |          | municatio<br>ns Error |                     |                                       |  |  |
|             |             |          | 119 [110]             |                     |                                       |  |  |

Note You can access the same values of the system-defined variables whose variable names with \_EIP1 and the system-defined variables whose variable names with \_EIP. For example, you can access the same values of \_EIP1\_PortErr (Communications Port1 Error) and \_EIP\_PortErr (Communcations Port Error).

### Meanings of Error Status Bits

| Bit: | 15 | 14 | 13 | 12 | 11 | 10 | 9 | 8 | 7 | 6 | 5 | 4 | 3 | 2 | 1 | 0 |
|------|----|----|----|----|----|----|---|---|---|---|---|---|---|---|---|---|
| WORD |    |    | _  | _  | ı  |    | ı | _ |   |   |   |   | 1 | _ | - | _ |

| Bit     | Meaning                                                                                                    |
|---------|----------------------------------------------------------------------------------------------------|
| 15      | Reserved)                                                                                                    |
| 14      | Collective slave error status: This bit indicates if a Controller error was detected for levels (e.g., a Unit, slave, axis, or axes group) that are lower than the event source (i.e., for a function module). |
|         | TRUE: A Controller error has occurred at a lower level.                                                                                                    |
|         | FALSE: A Controller error has not occurred at a lower level.  (Valid for _MC_ErrSta, and _EC_ErrSta.)                                                                                                    |
| 8 to 13 | Reserved.                                                                                                    |
| 7       | This bit indicates whether a major fault level Controller error has occurred.                                                                                                    |
|         | TRUE: A major fault level Controller error has occurred.                                                                                                    |
|         | FALSE: A major fault level Controller error has not occurred.                                                                                                    |
| 6       | This bit indicates whether a partial fault level Controller error has occurred.                                                                                                    |
|         | TRUE: A partial fault level Controller error has occurred.                                                                                                    |
|         | FALSE: A partial fault level Controller error has not occurred.                                                                                                    |
| 5       | This bit indicates whether a minor fault level Controller error has occurred.                                                                                                    |
|         | TRUE: A minor fault level Controller error has occurred.                                                                                                    |
|         | FALSE: A minor fault level Controller error has not occurred.                                                                                                    |
| 4       | This bit indicates whether an observation level Controller error has occurred.                                                                                                    |
|         | TRUE: An observation level Controller error has occurred.                                                                                                    |
|         | FALSE: An observation level Controller error has not occurred.                                                                                                    |
| 0 to 3  | Reserved.                                                                                                    |

Note Bits 14 and 15 are never TRUE for the built-in EtherNet/IP port.

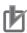

### **Precautions for Correct Use**

Do not use *\_ErrSta* (Controller Error Status) in the user program. There may be a delay in updating them and concurrency problems may occur with function module error status. Use this variable only to access status through communications from an external device.

### Functional Classification: EtherNet/IP Communications Status

You can check the status of the built-in EtherNet/IP port (e.g., communications status).

| Variable name     | Meaning | Function                                                                                                    | Data type | Range of values  | Reference |
|-------------------|---------|----------------------------------------------------------------------------------------------------|-----------|------------------|-----------|
| _EIP_EtnOnlineSta | Online  | NY-series Controller: Indicates that the built-in EtherNet/IP port's communications can be used via the communications port 1 (that is, the link is ON, IP address is defined, and there are no errors). | BOOL      | TRUE or<br>FALSE | page 3-21 |
|                   |         | TRUE: The built-in EtherNet/IP port's communications can be used.                                                                                                    |           |                  |           |
|                   |         | FALSE: The built-in EtherNet/IP port's communications is disabled due to an error in initial processing, restart processing, or link OFF status.                                                         |           |                  |           |

| Variable name               | Meaning                               | Function                                                                                                    | Data type                  | Range of values  | Reference |
|-----------------------------|---------------------------------------|----------------------------------------------------------------------------------------------------|----------------------------|------------------|-----------|
| _EIP1_EtnOnlineSta          | Port1 Online                          | Indicates that the built-in EtherNet/IP port's communications can be used via the communications port 1 (that is, the link is ON, IP address is defined, and there are no errors).                                                              | BOOL                       | TRUE or<br>FALSE | page 3-21 |
|                             |                                       | TRUE: The built-in EtherNet/IP port's communications can be used.                                                                                                    |                            |                  |           |
|                             |                                       | FALSE: The built-in EtherNet/IP port's communications is disabled due to an error in initial processing, restart processing, or link OFF status.                                                                                                |                            |                  |           |
| _EIPIn1_EtnOnlin-<br>eSta   | Internal Port1 Online                 | Indicates that the built-in EtherNet/IP port's communications can be used via the internal port 1 (that is, the link is ON, IP address is defined, and there are no errors.)  TRUE: The built-in EtherNet/IP port's communications can be used. | BOOL                       | TRUE or<br>FALSE | page 3-21 |
|                             |                                       | FALSE: The built-in EtherNet/IP port's communications is disabled due to an error in initial processing, restart processing, or link OFF status.                                                                                                |                            |                  |           |
| _EIP_TDLinkRunSta           | Tag Data Link Communications Status   | NY-series Controller: Indicates that at least one connection is in normal operation in CIP communications 1.                                                                                                    | BOOL                       | TRUE or<br>FALSE | page 3-21 |
|                             |                                       | TRUE: Normal operation                                                                                                    |                            |                  |           |
| EID TOLinkAllDun            | All Tag Data Link                     | FALSE: Other than the above.  NY-series Controller: Indicates that all tag                                                                                                    | BOOL                       | TRUE or          | page 3 21 |
| _EIP_TDLinkAllRun-<br>Sta   | Communications Status                 | data links are communicating in CIP communications 1.                                                                                                    | BOOL                       | FALSE            | page 3-21 |
|                             |                                       | TRUE: Tag data links are communicating in all connections as the originator.                                                                                                    |                            |                  |           |
|                             |                                       | FALSE: An error occurred in at least one connection.                                                                                                    |                            |                  |           |
| _EIP_RegTargetSta<br>[255]  | Registered Target<br>Node Information | NY-series Controller: Gives a list of nodes for which built-in EtherNet/IP connections are registered for CIP communications 1.                                                                                                    | ARRAY<br>[0255] OF<br>BOOL | TRUE or<br>FALSE | page 3-22 |
|                             |                                       | This variable is valid only when the built-in EtherNet/IP port is the originator.                                                                                                    |                            |                  |           |
|                             |                                       | Array[x] is TRUE:  The connection to the node with a target node ID of x is registered.                                                                                                    |                            |                  |           |
|                             |                                       | Array[x] is FALSE: The connection to the node with a target node ID of x is not registered.                                                                                                    |                            |                  |           |
| _EIP_EstbTargetSta<br>[255] | Normal Target Node<br>Information     | NY-series Controller: Gives a list of nodes that have normally established Ether-Net/IP connections for CIP communications 1.                                                                                                    | ARRAY<br>[0255] OF<br>BOOL | TRUE or<br>FALSE | page 3-22 |
|                             |                                       | Array[x] is TRUE: The connection to the node with a target node ID of x was established normally.                                                                                                    |                            |                  |           |
|                             |                                       | Array[x] is FALSE: The connection to the node with a target node ID of x was not established, or an error occurred.                                                                                                    |                            |                  |           |

| Variable name                    | Meaning                         | Function                                                                                                    | Data type                  | Range of values  | Reference |
|----------------------------------|---------------------------------|----------------------------------------------------------------------------------------------------|----------------------------|------------------|-----------|
| _EIP_TargetPLC-<br>ModeSta [255] | Target PLC Operating Mode       | NY-series Controller: Shows the operating status of the target node Controllers that are connected for CIP communications 1, with the built-in EtherNet/IP port as the originator.  The array elements are valid only when the corresponding Normal Target Node Information is TRUE. If the corresponding Normal Target Node Information is FALSE, the Target Node Controller Operating Information indicates the previous operating status.  Array[x] is TRUE:  This is the operating state of the target Controller with a node address of x.  Array[x] is FALSE: Other than the above.                                                                                                    | ARRAY<br>[0255] OF<br>BOOL | TRUE or<br>FALSE | page 3-22 |
| _EIP_TargetPLCErr<br>[255]       | Target PLC Error<br>Information | NY-series Controller: Shows the error status (logical OR of fatal and non-fatal errors) of the target node Controllers that are connected for CIP communications 1, with the built-in EtherNet/IP ports as the originator. The array elements are valid only when the corresponding Normal Target Node Information is TRUE. The immediately preceding value is retained if this variable is FALSE.  Array[x] is TRUE:  A fatal or non-fatal error occurred in the target Controller with a target node ID of x.  Array[x] is FALSE: Other than the above.                                                                                                    | ARRAY<br>[0255] OF<br>BOOL | TRUE or<br>FALSE | page 3-22 |
| _EIP_TargetNodeErr [255]         | Target Node Error Information   | NY-series Controller: Indicates that the connection for the Registered Target Node Information for CIP communications 1 was not established or that an error occurred in the target Controller.  The array elements are valid only when the Registered Target Node Information is TRUE.  Array[x] is TRUE:  A connection was not normally established with the target node for a target node ID of x (the Registered Target Node Information is TRUE and the Normal Target Node Information is FALSE), or a connection was established with the target node but an error occurred in the target Controller.  Array[x] is FALSE:  The target node is not registered for a target node ID of x (the Registered Target Node Information is FALSE), or a connection was normally established with the target node (the Registered Target Node Information is TRUE and the Normal Target Node Information is TRUE and the Normal Target Node Information is TRUE).  An error occurred in the target Controller (the Target PLC Error Information is TRUE). | ARRAY<br>[0255] OF<br>BOOL | TRUE or FALSE    | page 3-23 |
| _EIP_NTPResult                   | NTP Operation Information       |                                                                                                    | _sNTP_<br>RESULT           |                  | page 3-23 |

| Variable name | Meaning                 | Function                                                | Data type         | Range of values       | Reference |
|---------------|-------------------------|---------------------------------------------------------|-------------------|-----------------------|-----------|
| .ExecTime     | NTP Last Operation Time | NY-series Controller: No change from the initial value. | DATE_AND_<br>TIME | Depends on data type. | page 3-23 |
| .ExecNormal   | NTP Operation Result    | NY-series Controller: No change from the initial value. | BOOL              | TRUE or FALSE         | page 3-23 |

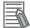

# **Additional Information**

# **Communications Status with Target Node**

The communications status with the target node of an NY-series Controller is shown by the combination of the values of four system-defined variables.

- \_EIP\_RegTargetSta (Registered Target Node Information)
- \_EIP\_EstbTargetSta (Normal Target Node Information)
- \_EIP\_TargetPLCErr (Target PLC Error Information)
- \_EIP\_TargetNodeErr (Target Node Error Information)

| Value of<br>_EIP_RegTarget-<br>Sta | Value of<br>_EIP_EstbTar-<br>getSta | Value of<br>_EIP_Target-<br>PLCErr | Value of<br>_EIP_Target-<br>NodeErr | Communications status with target node                                                              |
|------------------------------------|-------------------------------------|------------------------------------|-------------------------------------|----------------------------------------------------------------------------------------------------|
| TRUE                               | TRUE                                | FALSE                              | FALSE                               | A connection with the target node was established normally and there is no error in the target PLC. |
|                                    |                                     | TRUE                               | TRUE                                | A connection with the target node was established but there is an error in the target PLC.          |
|                                    | FALSE                               | Disabled                           | TRUE                                | A connection with the target node was not established normally.                                     |
| FALSE                              | Disabled                            | Disabled                           | Disabled                            | The information is not valid because the target node is not registered.                             |

# • Functional Classification: EtherNet/IP Communications Switches

You can start and stop tag data links.

| Variable name            | Meaning                                           | Function                                                                                                    | Data type | Range of values  | Reference |
|--------------------------|---------------------------------------------------|----------------------------------------------------------------------------------------------------|-----------|------------------|-----------|
| _EIP_TDLinkStart-<br>Cmd | Tag Data Link Com-<br>munications Start<br>Switch | NY-series Controller: Change this variable to TRUE to start tag data links for CIP communications 1.                                 | BOOL      | TRUE or<br>FALSE | page 3-23 |
|                          |                                                   | It automatically changes back to FALSE after tag data link operation starts.                                                         |           |                  |           |
|                          |                                                   | Note Do not force this switch to change to FALSE from the user program or from the Sysmac Studio. It changes to FALSE automatically. |           |                  |           |
| _EIP_TDLinkStop-<br>Cmd  | Tag Data Link Com-<br>munications Stop<br>Switch  | NY-series Controller: Change this variable to TRUE to stop tag data links for CIP communications 1.                                  | BOOL      | TRUE or<br>FALSE | page 3-23 |
|                          |                                                   | It automatically changes back to FALSE after tag data link operation stops.                                                          |           |                  |           |
|                          |                                                   | Note Do not force this switch to change to FALSE from the user program or from the Sysmac Studio. It changes to FALSE automatically. |           |                  |           |

# 3-3 Specifications for Individual Systemdefined Variables

The specifications for each system-defined variable are given as described below.

| Variable name         | This is the system-defined variable name. The prefix gives the category name. |                                         |                                                                                                    | Members               | The member names are given for structure variables.      |
|-----------------------|-------------------------------------------------------------------------------|-----------------------------------------|----------------------------------------------------------------------------------------------------|-----------------------|----------------------------------------------------------|
| Meaning               | This is the meaning of the variable.                                          |                                         |                                                                                                    | Global/local          | Global: Global variable, Local: Local variable           |
| Function              | The function of the                                                           | e variable is descrit                   | oed.                                                                                                    |                       |                                                          |
| Data type             | The data type of t                                                            | The data type of the variable is given. |                                                                                                    |                       | The range of values that the variable can take is given. |
| R/W access            | R: Read only,<br>RW: Read/write                                               | Retained                                | The Retain attribute of the variable is given.                                                                   | Network Publish       | The Network Publish attribute of the variable is given.  |
| Usage in user program | Whether you                                                                   | Related instruc-                        | The instructions t                                                                                               | hat are related to th | e variable are given.                                    |
|                       | can use the variable directly in the user program is specified.               | tions                                   | If you cannot use the variable directly in the user program, the instruction that access the variable are given. |                       |                                                          |

# • Functional Classification: EtherNet/IP Communications Errors

| Variable name         | _EIP_ErrSta                                                                           |                                              |                                                                                                   |                      |                    |  |  |  |  |
|-----------------------|---------------------------------------------------------------------------------------|----------------------------------------------|---------------------------------------------------------------------------------------------------|----------------------|--------------------|--|--|--|--|
| Meaning               | Built-in EtherNet/IP Error Global/local Global                                        |                                              |                                                                                                   |                      |                    |  |  |  |  |
| Function              | This is the error status variable for the built-in EtherNet/IP port.                  |                                              |                                                                                                   |                      |                    |  |  |  |  |
|                       | NY-series Controllers: Represents the collective status of the following error flags. |                                              |                                                                                                   |                      |                    |  |  |  |  |
|                       | • _EIP1_PortErr (                                                                     | • _EIP1_PortErr (Communications Port1 Error) |                                                                                                   |                      |                    |  |  |  |  |
|                       | • _EIPIn1_PortEn                                                                      | r (Internal Port1 En                         | or)                                                                                               |                      |                    |  |  |  |  |
|                       | • _EIP_CipErr (CI                                                                     | P Communications                             | Error)                                                                                            |                      |                    |  |  |  |  |
|                       | • _EIP_TcpAppEr                                                                       | r (TCP Application                           | Communications Er                                                                                 | ror)                 |                    |  |  |  |  |
|                       | Note Refer to Me                                                                      | eanings of Error Sta                         | ntus Bits for the mea                                                                             | nings of the error s | tatus bits.        |  |  |  |  |
| Data type             | WORD                                                                                  |                                              |                                                                                                   | Range of values      | 16#0000 to 16#00F0 |  |  |  |  |
| R/W access            | R                                                                                     | Retained                                     | Not retained.                                                                                     | Network Publish      | Published.         |  |  |  |  |
| Usage in user program | Possible.                                                                             | Related instruc-<br>tions                    | You can access this variable from the user program with the following instruction.  • GetEIPError |                      |                    |  |  |  |  |

| Variable name         | _EIP_PortErr                                                                                                    |                                                                                       |                      |                       |                                          |  |  |  |  |
|-----------------------|----------------------------------------------------------------------------------------------------|---------------------------------------------------------------------------------------|----------------------|-----------------------|------------------------------------------|--|--|--|--|
| Meaning               | Communications I                                                                                                  | Communications Port Error Global/local Global                                         |                      |                       |                                          |  |  |  |  |
| Function              | This is the error st                                                                                              | This is the error status variable for the communications port.                        |                      |                       |                                          |  |  |  |  |
|                       | NY-series Control                                                                                                 | NY-series Controllers: Represents the collective status of the following error flags. |                      |                       |                                          |  |  |  |  |
|                       | • _EIP1_MacAdrl                                                                                                   | Err (Port1 MAC Add                                                                    | ress Error)          |                       |                                          |  |  |  |  |
|                       | • _EIP1_LanHwE                                                                                                    | rr (Port1 Communic                                                                    | cations Controller E | rror)                 |                                          |  |  |  |  |
|                       |                                                                                                    | rr (Port1 Basic Ethe                                                                  | ,                    |                       |                                          |  |  |  |  |
|                       | `                                                                                                    | g <i>Err</i> (Port1 IP Addre                                                          | ,                    |                       |                                          |  |  |  |  |
|                       |                                                                                                    |                                                                                       | ess Duplication Erro | or)                   |                                          |  |  |  |  |
|                       |                                                                                                    | r (Port1 BOOTP Se                                                                     | ,                    |                       |                                          |  |  |  |  |
|                       |                                                                                                    | frr (DNS Setting Err                                                                  | ,                    |                       |                                          |  |  |  |  |
|                       |                                                                                                    | rr (DNS Server Cor                                                                    | ,                    |                       |                                          |  |  |  |  |
|                       | • _EIP_IPRIBIEII                                                                                                  | (IP Route Table Er                                                                    | 101)                 |                       |                                          |  |  |  |  |
|                       |                                                                                                    |                                                                                       |                      | •                     | irs, it is recorded in the event log and |  |  |  |  |
|                       | bits.                                                                                                    | portaing bit turns O                                                                  | N. Reiel to Meaning  | js di Eridi Status Bi | its for the meanings of the error status |  |  |  |  |
| Data type             | WORD                                                                                                    |                                                                                       |                      | Range of values       | 16#0000 to 16#00F0                       |  |  |  |  |
| R/W access            | R                                                                                                    | Retained                                                                              | Not retained.        | Network Publish       | Published.                               |  |  |  |  |
| Usage in user program | Possible. Related instructions You can access this variable from the user program with the following instruction. |                                                                                       |                      |                       |                                          |  |  |  |  |
|                       |                                                                                                    |                                                                                       | GetEIPError          |                       |                                          |  |  |  |  |

|                       | <u> </u>                                                                                                    |                                                                   |                      |                 |                                                                                   |  |  |  |
|-----------------------|----------------------------------------------------------------------------------------------------|-------------------------------------------------------------------|----------------------|-----------------|-----------------------------------------------------------------------------------|--|--|--|
| Variable name         | _EIP1_PortErr                                                                                                    |                                                                   |                      |                 |                                                                                   |  |  |  |
| Meaning               | Communications                                                                                                    | Communications Port1 Error Global/local Global                    |                      |                 |                                                                                   |  |  |  |
| Function              | This is the error status variable for the communications port 1.                                                  |                                                                   |                      |                 |                                                                                   |  |  |  |
|                       | It represents the c                                                                                               | It represents the collective status of the following error flags. |                      |                 |                                                                                   |  |  |  |
|                       | • _EIP1_MacAdrl                                                                                                   | Err (Port1 MAC Add                                                | lress Error)         |                 |                                                                                   |  |  |  |
|                       | • _EIP1_LanHwE                                                                                                    | rr (Port1 Communi                                                 | cations Controller E | rror)           |                                                                                   |  |  |  |
|                       | • _EIP1_EtnCfgE                                                                                                   | rr (Port1 Basic Ethe                                              | ernet Setting Error) |                 |                                                                                   |  |  |  |
|                       | • _EIP1_IPAdrCfg                                                                                                  | g <i>Err</i> (Port1 IP Addre                                      | ess Setting Error)   |                 |                                                                                   |  |  |  |
|                       | • _EIP1_IPAdrDu                                                                                                   | <i>pErr</i> (Port1 IP Addr                                        | ess Duplication Erro | or)             |                                                                                   |  |  |  |
|                       | • _EIP1_BootpEn                                                                                                   | r (Port1 BOOTP Se                                                 | rver Error)          |                 |                                                                                   |  |  |  |
|                       | • _EIP_DNSCfgE                                                                                                    | rr (DNS Setting Err                                               | or)                  |                 |                                                                                   |  |  |  |
|                       | • _EIP_DNSSrvE                                                                                                    | rr (DNS Server Cor                                                | nnection Error)      |                 |                                                                                   |  |  |  |
|                       | • _EIP_IPRTblEri                                                                                                  | (IP Route Table Er                                                | ror)                 |                 |                                                                                   |  |  |  |
|                       |                                                                                                    |                                                                   |                      | -               | ers, it is recorded in the event log and its for the meanings of the error status |  |  |  |
| Data type             | WORD                                                                                                    |                                                                   |                      | Range of values | 16#0000 to 16#00F0                                                                |  |  |  |
| R/W access            | R                                                                                                    | Retained                                                          | Not retained.        | Network Publish | Published.                                                                        |  |  |  |
| Usage in user program | Possible. Related instructions You can access this variable from the user program with the following instruction. |                                                                   |                      |                 |                                                                                   |  |  |  |
|                       |                                                                                                    |                                                                   | GetEIPError          |                 |                                                                                   |  |  |  |

| Variable name      | _EIPIn1_PortEr                                                                                       | _EIPIn1_PortErr                          |                    |                    |                                                                                     |  |  |  |
|--------------------|----------------------------------------------------------------------------------------------------|------------------------------------------|--------------------|--------------------|-------------------------------------------------------------------------------------|--|--|--|
| Meaning            | Internal Port1 E                                                                                     | Internal Port1 Error Global/local Global |                    |                    |                                                                                     |  |  |  |
| Function           | This is the error status variable for the internal port 1.                                           |                                          |                    |                    |                                                                                     |  |  |  |
|                    | It represents the                                                                                    | e collective status                      | s of the following | error flags.       |                                                                                     |  |  |  |
|                    | • _EIPIn1_IPA                                                                                        | drCfgErr (Internal                       | Port1 IP Address   | s Setting Error)   |                                                                                     |  |  |  |
|                    | • _EIP1_IPAdrl                                                                                       | D <i>upErr</i> (Internal F               | Port1 IP Address   | Duplication Error) |                                                                                     |  |  |  |
|                    | • _EIP_DNSCf                                                                                         | gErr (DNS Setting                        | g Error)           |                    |                                                                                     |  |  |  |
|                    | • _EIP_DNSSr                                                                                         | <i>Err</i> (DNS Serve                    | Connection Erro    | or)                |                                                                                     |  |  |  |
|                    | • _EIP_IPRTbli                                                                                       | <i>Err</i> (IP Route Tab                 | le Error)          |                    |                                                                                     |  |  |  |
|                    |                                                                                                    |                                          |                    | ŭ                  | eurs, it is recorded in the event log and Bits for the meanings of the error status |  |  |  |
| Data type          | WORD                                                                                                 |                                          |                    | Range of values    | 16#0000 to 16#00F0                                                                  |  |  |  |
| R/W access         | R Retained Not retained. Network Publish Published.                                                  |                                          |                    |                    |                                                                                     |  |  |  |
| Usage in user pro- | Possible. Related You can access this variable from the user program with the following instruction. |                                          |                    |                    |                                                                                     |  |  |  |
| gram               |                                                                                                    | instructions                             | GetEIPError        |                    |                                                                                     |  |  |  |

| Variable name         | _EIP_CipErr          | _EIP_CipErr                                                                                                    |                                                                                                   |                 |                    |  |  |  |
|-----------------------|----------------------|----------------------------------------------------------------------------------------------------|---------------------------------------------------------------------------------------------------|-----------------|--------------------|--|--|--|
| Meaning               | CIP Communication    | ons Error                                                                                                    |                                                                                                   | Global/local    | Global             |  |  |  |
| Function              | This is the error st | This is the error status variable for CIP communications.                                                                                                    |                                                                                                   |                 |                    |  |  |  |
|                       |                      | <b>Note</b> If a Tag Name Resolution Error occurs, it is recorded in the event log and this variable changes to TRUE. Refer to <i>Meanings of Error Status Bits</i> for the meanings of the error status bits. |                                                                                                   |                 |                    |  |  |  |
| Data type             | WORD                 |                                                                                                    |                                                                                                   | Range of values | 16#0000 to 16#00F0 |  |  |  |
| R/W access            | R                    | Retained                                                                                                    | Not retained.                                                                                     | Network Publish | Published.         |  |  |  |
| Usage in user program | Possible.            | Related instruc-<br>tions                                                                                                    | You can access this variable from the user program with the following instruction.  • GetEIPError |                 |                    |  |  |  |

| Meaning               | TCP Application                                                                        | Communication        | s Error                                                                                           | Global/local    | Global             |  |  |  |
|-----------------------|----------------------------------------------------------------------------------------|----------------------|---------------------------------------------------------------------------------------------------|-----------------|--------------------|--|--|--|
| Function              | This is the error status variable for TCP application communications.                  |                      |                                                                                                   |                 |                    |  |  |  |
|                       | It represents the collective status of the following error flags.                      |                      |                                                                                                   |                 |                    |  |  |  |
|                       | _EIP_TcpAppCfgErr (TCP Application Setting Error)                                      |                      |                                                                                                   |                 |                    |  |  |  |
|                       | • _EIP_NTPSrvErr (NTP Server Connection Error)                                         |                      |                                                                                                   |                 |                    |  |  |  |
|                       | Note Refer to Meanings of Error Status Bits for the meanings of the error status bits. |                      |                                                                                                   |                 |                    |  |  |  |
| Data type             | WORD                                                                                   |                      |                                                                                                   | Range of values | 16#0000 to 16#00F0 |  |  |  |
| R/W access            | R                                                                                      | Retained             | Not retained.                                                                                     | Network Publish | Published.         |  |  |  |
| Usage in user program | Possible.                                                                              | Related instructions | You can access this variable from the user program with the following instruction.  • GetEIPError |                 |                    |  |  |  |
|                       |                                                                                        |                      | - Gereinelloi                                                                                     |                 |                    |  |  |  |

| Variable name         | _EIP_MacAdrE                     | _EIP_MacAdrErr                                                                                                    |               |                 |               |  |  |  |
|-----------------------|----------------------------------|----------------------------------------------------------------------------------------------------|---------------|-----------------|---------------|--|--|--|
| Meaning               | MAC Address E                    | rror                                                                                                    |               | Global/local    | Global        |  |  |  |
| Function              | port 1 at startup<br>TRUE: Error | NY-series Controller: Indicates that an error occurred when the MAC address was read on the communications port 1 at startup.  TRUE: Error  FALSE: Normal |               |                 |               |  |  |  |
| Data type             | BOOL                             |                                                                                                    |               | Range of values | TRUE or FALSE |  |  |  |
| R/W access            | R                                | Retained                                                                                                    | Not retained. | Network Publish | Published.    |  |  |  |
| Usage in user program | Possible.                        | ole. Related instructions                                                                                                    |               |                 |               |  |  |  |

Variable name

\_EIP\_TcpAppErr

| Variable name         | _EIP1_MacAdrErr                                                                                                    |                                                          |                   |                           |                                             |  |
|-----------------------|----------------------------------------------------------------------------------------------------|----------------------------------------------------------|-------------------|---------------------------|---------------------------------------------|--|
| Meaning               | Port1 MAC Add                                                                                                    | ress Error                                               |                   | Global/local              | Global                                      |  |
| Function              | Indicates that a TRUE: Error FALSE: Normal                                                                                                    |                                                          | when the MAC a    | address was read on th    | ne communications port 1 at startup.        |  |
| Data type             | BOOL                                                                                                    |                                                          |                   | Range of values           | TRUE or FALSE                               |  |
| R/W access            | R                                                                                                    | Retained                                                 | Not retained.     | Network Publish           | Published.                                  |  |
| Usage in user program | Possible.                                                                                                    | Related instructions                                     |                   |                           |                                             |  |
| Variable name         | EIP LanHwEr                                                                                                    | r                                                        |                   |                           |                                             |  |
| Meaning               | Communication                                                                                                    | s Controller Erro                                        | r                 | Global/local              | Global                                      |  |
| Function              | NY-series Controller: Indicates that a communicaTRUE: Failure FALSE: Normal                                                                                                    |                                                          |                   | ations controller failure | occurred on the communications port 1.      |  |
| Data type             | BOOL                                                                                                    |                                                          |                   | Range of values           | TRUE or FALSE                               |  |
| R/W access            | R                                                                                                    | Retained                                                 | Not retained.     | Network Publish           | Published.                                  |  |
| Usage in user program | Possible.                                                                                                    | Related instructions                                     |                   |                           |                                             |  |
| Variable name         | EIP1 LanHwE                                                                                                    | Frr                                                      |                   |                           |                                             |  |
| Meaning               |                                                                                                    |                                                          | er Error          | Global/local              | Global                                      |  |
| Function              | Port1 Communications Controller Error Global/local Global  Indicates that a communications controller failure occurred on the communications port 1.  TRUE: Failure  FALSE: Normal |                                                          |                   |                           |                                             |  |
| Data type             | BOOL                                                                                                    |                                                          |                   | Range of values           | TRUE or FALSE                               |  |
| R/W access            | R                                                                                                    | Retained                                                 | Not retained.     | Network Publish           | Published.                                  |  |
| Usage in user program | Possible.                                                                                                    | Related instructions                                     |                   |                           |                                             |  |
| Variable name         | EIP EtnCfgEr                                                                                                    | r                                                        |                   |                           |                                             |  |
| Meaning               | Basic Ethernet                                                                                                    |                                                          |                   | Global/local              | Global                                      |  |
| Function              | NY-series Control cations port 1 is                                                                                                    | roller: Indicates the incorrect. Or, a incorrect or read | read operation fa | communications speed      | d setting (Speed/Duplex) for the communi-   |  |
| Data type             | BOOL                                                                                                    |                                                          |                   | Range of values           | TRUE or FALSE                               |  |
| R/W access            | R                                                                                                    | Retained                                                 | Not retained.     | Network Publish           | Published.                                  |  |
| Usage in user program | Possible.                                                                                                    | Related instructions                                     |                   |                           |                                             |  |
| Variable name         | _EIP1_EtnCfgE                                                                                                    | Err                                                      |                   |                           |                                             |  |
| Meaning               |                                                                                                    | ernet Setting Err                                        | or                | Global/local              | Global                                      |  |
| Function              | Indicates that the rect. Or, a read                                                                                                    | ne Ethernet commoperation failed.                        | nunications spee  |                           | ex) for the communications port 1 is incor- |  |
| Data type             | BOOL                                                                                                    |                                                          |                   | Range of values           | TRUE or FALSE                               |  |
| R/W access            | R                                                                                                    | Retained                                                 | Not retained.     | Network Publish           | Published.                                  |  |
| Usage in user program | Possible.                                                                                                    | Related instructions                                     |                   |                           |                                             |  |

Range of values

Network Publish

TRUE or FALSE

Published.

| Variable name         | _EIP_IPAdrCfg    | Err                                                                                                    |                    |                           |                    |  |  |  |
|-----------------------|------------------|----------------------------------------------------------------------------------------------------|--------------------|---------------------------|--------------------|--|--|--|
| Meaning               | IP Address Sett  | ing Error                                                                                                    |                    | Global/local              | Global             |  |  |  |
| Function              | NY-series Cont   | roller: Indicates tl                                                                                                    | he IP address se   | tting errors for the comm | unications port 1. |  |  |  |
|                       | • A rea          | <ul> <li>TRUE: • There is an illegal IP address setting.</li> <li>• A read operation failed.</li> <li>• The IP address obtained from the BOOTP server is inconsistent.</li> </ul> |                    |                           |                    |  |  |  |
| Data type             | BOOL             |                                                                                                    |                    | Range of values           | TRUE or FALSE      |  |  |  |
| R/W access            | R                | Retained                                                                                                    | Not retained.      | Network Publish           | Published.         |  |  |  |
| Usage in user program | Possible.        | Related instructions                                                                                                    |                    |                           |                    |  |  |  |
|                       |                  |                                                                                                    |                    |                           |                    |  |  |  |
| Variable name         | _EIP1_IPAdrCf    | gErr                                                                                                    |                    |                           |                    |  |  |  |
| Meaning               | Port1 IP Addres  | s Setting Error                                                                                                    |                    | Global/local              | Global             |  |  |  |
| Function              | Indicates the IP | address setting                                                                                                    | errors for the cor | mmunications port 1.      |                    |  |  |  |
|                       | • A rea          | re is an illegal IP<br>ad operation faile<br>IP address obtai                                                                                                    | ed.                | OTP server is inconsister | nt.                |  |  |  |

|                    |                                         | instructions                                                                                                    |               |                 |               |  |  |  |
|--------------------|-----------------------------------------|----------------------------------------------------------------------------------------------------|---------------|-----------------|---------------|--|--|--|
|                    | •                                       |                                                                                                    |               |                 |               |  |  |  |
| Variable name      | _EIPIn1_IPAdr                           | CfgErr                                                                                                    |               |                 |               |  |  |  |
| Meaning            | Internal Port1 IP Address Setting Error |                                                                                                    |               | Global/local    | Global        |  |  |  |
| Function           | Indicates the IF                        | Indicates the IP address setting errors for the internal port 1.                                                                                                    |               |                 |               |  |  |  |
|                    | • A re                                  | <ul> <li>TRUE: • There is an illegal IP address setting.</li> <li>• A read operation failed.</li> <li>• The IP address obtained from the BOOTP server is inconsistent.</li> </ul> |               |                 |               |  |  |  |
|                    | FALSE: Norma                            |                                                                                                    |               |                 |               |  |  |  |
| Data type          | BOOL                                    |                                                                                                    |               | Range of values | TRUE or FALSE |  |  |  |
| R/W access         | R                                       | Retained                                                                                                    | Not retained. | Network Publish | Published.    |  |  |  |
| Usage in user pro- | Possible.                               | Related                                                                                                    |               |                 |               |  |  |  |

Not retained.

FALSE: Normal

Retained

Related

BOOL

Possible.

R

Data type

R/W access

Usage in user program

| Variable name         | _EIP_IPAdrDupErr                                                                                                    |                      |               |                 |               |  |  |
|-----------------------|----------------------------------------------------------------------------------------------------|----------------------|---------------|-----------------|---------------|--|--|
| Meaning               | IP Address Duplication Error                                                                                                    |                      |               | Global/local    | Global        |  |  |
| Function              | NY-series Controller: Indicates that the same IP address is assigned to more than one node for the communications port 1.  TRUE: Duplication occurred.  FALSE: Other than the above. |                      |               |                 |               |  |  |
| Data type             | BOOL                                                                                                    |                      |               | Range of values | TRUE or FALSE |  |  |
| R/W access            | R                                                                                                    | Retained             | Not retained. | Network Publish | Published.    |  |  |
| Usage in user program | Possible.                                                                                                    | Related instructions |               |                 |               |  |  |

| Variable name         | _EIP1_IPAdrD                 | upErr                       |                   |                         |                                               |  |  |  |
|-----------------------|------------------------------|-----------------------------|-------------------|-------------------------|-----------------------------------------------|--|--|--|
| Meaning               | Port1 IP Addre               | ss Duplication Er           | ror               | Global/local            | Global                                        |  |  |  |
| Function              | Indicates that t             | he same IP addr             | ess is assigned   | to more than one node   | e for the communications port 1.              |  |  |  |
|                       | TRUE: Duplica                | TRUE: Duplication occurred. |                   |                         |                                               |  |  |  |
|                       | FALSE: Other than the above. |                             |                   |                         |                                               |  |  |  |
| Data type             | BOOL                         |                             |                   | Range of values         | TRUE or FALSE                                 |  |  |  |
| R/W access            | R                            | Retained                    | Not retained.     | Network Publish         | Published.                                    |  |  |  |
| Usage in user program | Possible.                    | Related                     |                   |                         |                                               |  |  |  |
| Coago in acor program | T GGGIBIG.                   | instructions                |                   |                         |                                               |  |  |  |
|                       |                              |                             |                   |                         |                                               |  |  |  |
| Variable name         | _EIPIn1_IPAdrD               | upErr                       |                   |                         |                                               |  |  |  |
| Meaning               | Internal Port1 IP            |                             | tion Error        | Global/local            | Global                                        |  |  |  |
| Function              | Indicates that the           | e same IP addres            | ss is assigned to | more than one node f    | or the internal port 1.                       |  |  |  |
|                       | TRUE: Duplication            | on occurred.                |                   |                         |                                               |  |  |  |
|                       | FALSE: Other th              | an the above.               |                   |                         |                                               |  |  |  |
| Data type             | BOOL                         |                             |                   | Range of values         | TRUE or FALSE                                 |  |  |  |
| R/W access            | R                            | Retained                    | Not retained.     | Network Publish         | Published.                                    |  |  |  |
| Usage in user pro-    | Possible.                    | Related                     |                   |                         |                                               |  |  |  |
| gram                  |                              | instructions                |                   |                         |                                               |  |  |  |
| Variable name         | _EIP_DNSCfgEr                | r                           |                   |                         |                                               |  |  |  |
| Meaning               | DNS Setting Erro             |                             |                   | Global/local            | Global                                        |  |  |  |
| Function              | Indicates that the           | e DNS or hosts s            | ettings are incor | rect. Or, a read operat | ion failed.                                   |  |  |  |
|                       | TRUE: Setting in             | correct or read f           | ailed             |                         |                                               |  |  |  |
|                       | FALSE: Normal                |                             |                   |                         |                                               |  |  |  |
| Data type             | BOOL                         |                             |                   | Range of values         | TRUE or FALSE                                 |  |  |  |
| R/W access            | R                            | Retained                    | Not retained.     | Network Publish         | Published.                                    |  |  |  |
| Usage in user pro-    | Possible.                    | Related                     |                   |                         |                                               |  |  |  |
| gram                  |                              | instructions                |                   |                         |                                               |  |  |  |
| Variable name         | EIP BootpErr                 |                             |                   |                         |                                               |  |  |  |
| Meaning               | BOOTP Server E               | Frror                       |                   | Global/local            | Global                                        |  |  |  |
| Function              |                              |                             | at a BOOTP ser    | -                       | occurred on the communications port 1.        |  |  |  |
|                       |                              |                             |                   | OTP server (timeout).   | ·                                             |  |  |  |
|                       |                              |                             |                   | ,                       | Idress was normally obtained from the         |  |  |  |
|                       | BOOTP server.                |                             | ,                 |                         | ,                                             |  |  |  |
| Data type             | BOOL                         |                             |                   | Range of values         | TRUE or FALSE                                 |  |  |  |
| R/W access            | R                            | Retained                    | Not retained.     | Network Publish         | Published.                                    |  |  |  |
| Usage in user pro-    | Possible.                    | Related                     |                   |                         |                                               |  |  |  |
| gram                  |                              | instructions                |                   |                         |                                               |  |  |  |
| Variable name         | EIP1 BootpErr                |                             |                   |                         | _                                             |  |  |  |
| Meaning               | Port1 BOOTP Se               |                             |                   | Global/local            | Global                                        |  |  |  |
| Function              |                              |                             | onnection failure | occurred on the comm    |                                               |  |  |  |
|                       |                              |                             |                   | OTP server (timeout).   | ·                                             |  |  |  |
|                       |                              |                             |                   | ,                       | Idress was normally obtained from the         |  |  |  |
|                       | BOOTP server.                |                             | ,                 |                         | ,                                             |  |  |  |
| Data type             | BOOL                         |                             |                   | Range of values         | TRUE or FALSE                                 |  |  |  |
| R/W access            | R                            | Retained                    | Not retained.     | Network Publish         | Published.                                    |  |  |  |
| Usage in user program | Possible.                    | Related instructions        |                   |                         |                                               |  |  |  |
| Variable name         | _EIP_IPRTblErr               |                             |                   |                         |                                               |  |  |  |
| Meaning               | IP Route Table E             | Error                       |                   | Global/local            | Global                                        |  |  |  |
| Function              |                              | oller: Indicates th         | at the default ga | teway settings or IP ro | uter table settings are incorrect. Or, a read |  |  |  |
|                       | operation failed.            |                             | -                 |                         |                                               |  |  |  |
|                       | TRUE: Setting in             | correct or read f           | ailed             |                         |                                               |  |  |  |
|                       | FALSE: Normal                |                             |                   |                         |                                               |  |  |  |
|                       |                              |                             | ·                 | ·                       |                                               |  |  |  |

| Data type  R/W access  Usage in user program  Variable name  Meaning  Function | BOOL<br>R<br>Possible.                                                        |                                                        |                     |                             |                                                    |  |  |  |  |
|--------------------------------------------------------------------------------|-------------------------------------------------------------------------------|--------------------------------------------------------|---------------------|-----------------------------|----------------------------------------------------|--|--|--|--|
| Usage in user program  Variable name  Meaning                                  |                                                                               |                                                        |                     | Range of values             | TRUE or FALSE                                      |  |  |  |  |
| Variable name Meaning                                                          | Possible.                                                                     | Retained                                               | Not retained.       | Network Publish             | Published.                                         |  |  |  |  |
| Variable name<br>Meaning                                                       |                                                                               | Related                                                |                     |                             |                                                    |  |  |  |  |
| Meaning                                                                        |                                                                               | instructions                                           |                     |                             |                                                    |  |  |  |  |
| Meaning                                                                        | _EIP_IdentityE                                                                |                                                        |                     |                             |                                                    |  |  |  |  |
|                                                                                | Identity Error                                                                | Į L                                                    |                     | Global/local                | Global                                             |  |  |  |  |
| 1 dilottori                                                                    |                                                                               | roller: Indicates th                                   | nat the identity in |                             | nunications 1 (which you cannot overwrite)         |  |  |  |  |
|                                                                                | is incorrect. Or, a read operation failed.                                    |                                                        |                     |                             |                                                    |  |  |  |  |
|                                                                                | TRUE: Setting incorrect or read failed                                        |                                                        |                     |                             |                                                    |  |  |  |  |
|                                                                                | FALSE: Normal                                                                 |                                                        |                     |                             |                                                    |  |  |  |  |
| Data type                                                                      | BOOL                                                                          | •                                                      |                     | Range of values             | TRUE or FALSE                                      |  |  |  |  |
| R/W access                                                                     | R                                                                             | Retained                                               | Not retained.       | Network Publish             | Published.                                         |  |  |  |  |
| Usage in user pro-                                                             | Possible.                                                                     | Related                                                |                     | TOTAL COLOR                 | 1. 45.13.134                                       |  |  |  |  |
| gram                                                                           | 1 0001510.                                                                    | instructions                                           |                     |                             |                                                    |  |  |  |  |
|                                                                                | 1                                                                             |                                                        |                     |                             |                                                    |  |  |  |  |
| Variable name                                                                  | _EIP_TDLinkCt                                                                 | fgErr                                                  |                     |                             |                                                    |  |  |  |  |
| Meaning                                                                        | Tag Data Link S                                                               | Setting Error                                          |                     | Global/local                | Global                                             |  |  |  |  |
| Function                                                                       | NY-series Cont                                                                | roller: Indicates tl                                   | hat the tag data    | ink settings for CIP con    | nmunications 1 are incorrect. Or, a read           |  |  |  |  |
|                                                                                | operation failed                                                              | l.                                                     |                     |                             |                                                    |  |  |  |  |
|                                                                                | TRUE: Setting                                                                 | incorrect or read                                      | failed              |                             |                                                    |  |  |  |  |
|                                                                                | FALSE: Normal                                                                 |                                                        |                     |                             |                                                    |  |  |  |  |
| Data type                                                                      | BOOL                                                                          |                                                        |                     | Range of values             | TRUE or FALSE                                      |  |  |  |  |
| R/W access                                                                     | R                                                                             | Retained                                               | Not retained.       | Network Publish             | Published.                                         |  |  |  |  |
| Usage in user pro-                                                             | Possible.                                                                     | Related                                                |                     |                             | <u> </u>                                           |  |  |  |  |
| gram                                                                           |                                                                               | instructions                                           |                     |                             |                                                    |  |  |  |  |
| Variable resum                                                                 | L EID EDI ::-I:O                                                              |                                                        |                     |                             |                                                    |  |  |  |  |
| Variable name                                                                  | _EIP_TDLinkO                                                                  |                                                        | <u> </u>            | Clabal/land                 | Clabal                                             |  |  |  |  |
| Meaning                                                                        |                                                                               | Connection Failed                                      |                     | Global/local                | Global                                             |  |  |  |  |
| Function                                                                       |                                                                               |                                                        | _                   | _                           | for CIP communications 1 failed.                   |  |  |  |  |
|                                                                                |                                                                               |                                                        |                     | iled due to one of the fo   |                                                    |  |  |  |  |
|                                                                                |                                                                               | •                                                      | red for a target r  | node in the tag data link   | parameters is different from the actual            |  |  |  |  |
|                                                                                |                                                                               | e information.                                         | - f 4l4             |                             |                                                    |  |  |  |  |
|                                                                                |                                                                               | was no response                                        | e from the remot    | e node.                     |                                                    |  |  |  |  |
| <u> </u>                                                                       | FALSE: Other t                                                                | han the above.                                         |                     | D ( )                       | TRUE FALOE                                         |  |  |  |  |
| Data type                                                                      | BOOL                                                                          | Detein                                                 | I Nick and the st   | Range of values             | TRUE or FALSE                                      |  |  |  |  |
| R/W access                                                                     | R                                                                             | Retained                                               | Not retained.       | Network Publish             | Published.                                         |  |  |  |  |
| I I a a mar dan as                                                             | Possible.                                                                     | Related instructions                                   |                     |                             |                                                    |  |  |  |  |
| Usage in user pro-                                                             |                                                                               | IIIStructions                                          |                     |                             |                                                    |  |  |  |  |
| Usage in user pro-<br>gram                                                     |                                                                               | r                                                      |                     |                             |                                                    |  |  |  |  |
| gram                                                                           | _EIP_TDLinkErr                                                                |                                                        |                     |                             |                                                    |  |  |  |  |
| gram Variable name                                                             |                                                                               | Tag Data Link Communications Error Global/local Global |                     |                             |                                                    |  |  |  |  |
| gram  Variable name  Meaning                                                   | Tag Data Link (                                                               |                                                        |                     |                             | \$11.11.11.                                        |  |  |  |  |
| gram Variable name                                                             | Tag Data Link ( NY-series Cont                                                | roller: Indicates th                                   |                     |                             | Global onnection for CIP communications 1.         |  |  |  |  |
| gram  Variable name  Meaning                                                   | Tag Data Link ( NY-series Cont TRUE: A timeou                                 | roller: Indicates th<br>ut occurred.                   |                     |                             | \$11.11.11.                                        |  |  |  |  |
| gram  Variable name  Meaning  Function                                         | Tag Data Link (<br>NY-series Cont<br>TRUE: A timeou<br>FALSE: Other t         | roller: Indicates th<br>ut occurred.                   |                     | urred in a tag data link co | onnection for CIP communications 1.                |  |  |  |  |
| gram  Variable name  Meaning  Function  Data type                              | Tag Data Link (<br>NY-series Cont<br>TRUE: A timeou<br>FALSE: Other t<br>BOOL | roller: Indicates th<br>ut occurred.<br>han the above. | at a timeout occu   | rred in a tag data link co  | onnection for CIP communications 1.  TRUE or FALSE |  |  |  |  |
| gram  Variable name  Meaning  Function                                         | Tag Data Link (<br>NY-series Cont<br>TRUE: A timeou<br>FALSE: Other t         | roller: Indicates th<br>ut occurred.                   |                     | urred in a tag data link co | onnection for CIP communications 1.                |  |  |  |  |

| Variable name              | _EIP_TagAdrE                   | rr                                                                                                    |                        |                                                    |                                                 |  |  |  |  |
|----------------------------|--------------------------------|----------------------------------------------------------------------------------------------------|------------------------|----------------------------------------------------|-------------------------------------------------|--|--|--|--|
| Meaning                    | Tag Name Res                   | solution Error                                                                                                    |                        | Global/local                                       | Global                                          |  |  |  |  |
| Function                   | NY-series Confied from the tag |                                                                                                    | for CIP communications | s 1 failed (i.e., the address could not be identi- |                                                 |  |  |  |  |
|                            | TRUE: Tag res                  | TRUE: Tag resolution failed (i.e., the address could not be identified from the tag name). The following causes are possible. |                        |                                                    |                                                 |  |  |  |  |
|                            | •The s                         | ize of the networ                                                                                                    | k variable is diffe    | erent from the tag settin                          | gs.                                             |  |  |  |  |
|                            | •The I                         |                                                                                                    | s set in the tag d     | •                                                  | oot agree with the I/O direction of the vari-   |  |  |  |  |
|                            | •There                         | e is no network va                                                                                                    | ariable in the Co      | ntroller that corresponds                          | s to the tag setting.                           |  |  |  |  |
|                            |                                | than the above.                                                                                                    |                        |                                                    | -                                               |  |  |  |  |
| Data type                  | BOOL                           |                                                                                                    |                        | Range of values                                    | TRUE or FALSE                                   |  |  |  |  |
| R/W access                 | R                              | Retained                                                                                                    | Not retained.          | Network Publish                                    | Published.                                      |  |  |  |  |
| Usage in user program      | Possible.                      | Related instructions                                                                                                    |                        |                                                    |                                                 |  |  |  |  |
| Variable name              | EIP MultiSw(                   | ONErr                                                                                                    |                        |                                                    |                                                 |  |  |  |  |
| Meaning                    | Multiple Switch                |                                                                                                    |                        | Global/local                                       | Global                                          |  |  |  |  |
| Function                   |                                |                                                                                                    | hat more than o        | - 1                                                | the same time in CIP communications 1.          |  |  |  |  |
|                            | TRUE: More th                  | TRUE: More than one data link start/stop switch changed to TRUE at the same time.  FALSE: Other than the above.               |                        |                                                    |                                                 |  |  |  |  |
| Data type                  | BOOL                           |                                                                                                    |                        | Range of values                                    | TRUE or FALSE                                   |  |  |  |  |
| R/W access                 | R                              | Retained                                                                                                    | Not retained.          | Network Publish                                    | Published.                                      |  |  |  |  |
| Usage in user program      | Possible.                      | Related instructions                                                                                                    |                        |                                                    |                                                 |  |  |  |  |
| Variable name              | FID Town                       | X                                                                                                    |                        |                                                    |                                                 |  |  |  |  |
| Variable name              |                                | _EIP_TcpAppCfgErr  TCP Application Setting Error Global/local Global                                                          |                        |                                                    |                                                 |  |  |  |  |
| Meaning<br>Function        |                                |                                                                                                    | dues for a TCD         | Global/local                                       | Global SNMP) is incorrect. Or, a read operation |  |  |  |  |
| runction                   | failed.  FALSE: Norma          |                                                                                                    | dides for a TCF a      | αρριισατιστί (ΕΤΕ, ΙΝΤΕ, C                         | SININF) IS IIICOITECLE. OI, a read operation    |  |  |  |  |
| Data type                  | BOOL                           | •••                                                                                                    |                        | Range of values                                    | TRUE or FALSE                                   |  |  |  |  |
| R/W access                 | R                              | Retained                                                                                                    | Not retained.          | Network Publish                                    | Published.                                      |  |  |  |  |
| Usage in user pro-<br>gram | Possible.                      | Related instructions                                                                                                    |                        |                                                    |                                                 |  |  |  |  |
| Variable name              | FID NTDend                     |                                                                                                    |                        |                                                    |                                                 |  |  |  |  |
| Meaning                    | _EIP_NTPSrvE                   | onnection Error                                                                                                    |                        | Global/local                                       | Global                                          |  |  |  |  |
| Function                   |                                | for an NY-series                                                                                                    | Controller             | Global/local                                       | Global                                          |  |  |  |  |
| Data type                  | BOOL                           | 101 all 141-501165                                                                                                    | Controller.            | Range of values                                    | TRUE or FALSE                                   |  |  |  |  |
| R/W access                 | R                              | Retained                                                                                                    | Not retained.          | Network Publish                                    | Published.                                      |  |  |  |  |
| Usage in user program      | Possible.                      | Related instructions                                                                                                    |                        | Network Fubilisti                                  | T ublished.                                     |  |  |  |  |
|                            |                                |                                                                                                    |                        |                                                    |                                                 |  |  |  |  |
| Variable name              | _EIP_DNSSrvi                   | Err                                                                                                    |                        |                                                    |                                                 |  |  |  |  |
| Meaning                    | DNS Server Co                  | onnection Error                                                                                                    |                        | Global/local                                       | Global                                          |  |  |  |  |
| Function                   | TRUE: The DN                   | IS client failed to                                                                                                    | connect to the s       |                                                    |                                                 |  |  |  |  |
|                            |                                |                                                                                                    |                        | d and the connection wa                            | as successful.                                  |  |  |  |  |
| Data type                  | BOOL                           |                                                                                                    |                        | Range of values                                    | TRUE or FALSE                                   |  |  |  |  |
| R/W access                 | R                              | Retained                                                                                                    | Not retained.          | Network Publish                                    | Published.                                      |  |  |  |  |
| Usage in user pro-         | Possible.                      | Related                                                                                                    |                        |                                                    |                                                 |  |  |  |  |
| gram                       |                                | instructions                                                                                                    |                        |                                                    |                                                 |  |  |  |  |

# • Functional Classification: EtherNet/IP Communications Status

| Variable name         | _EIP_EtnOnlin     | eSta                                                              |                    |                                                      |                                                    |  |  |  |
|-----------------------|-------------------|-------------------------------------------------------------------|--------------------|------------------------------------------------------|----------------------------------------------------|--|--|--|
| Meaning               | Online            |                                                                   |                    | Global/local                                         | Global                                             |  |  |  |
| Function              |                   |                                                                   |                    | erNet/IP port's communic<br>and there are no errors) | cations can be used via the communications         |  |  |  |
|                       | TRUE: The bui     | TRUE: The built-in EtherNet/IP port's communications can be used. |                    |                                                      |                                                    |  |  |  |
|                       |                   | ilt-in EtherNet/IP                                                | •                  |                                                      | o an error in initial processing, restart pro-     |  |  |  |
| Data type             | BOOL              |                                                                   |                    | Range of values                                      | TRUE or FALSE                                      |  |  |  |
| R/W access            | R                 | Retained                                                          | Not retained.      | Network Publish                                      | Published.                                         |  |  |  |
| Usage in user pro-    | Possible.         | Related                                                           |                    |                                                      |                                                    |  |  |  |
| gram                  |                   | instructions                                                      |                    |                                                      |                                                    |  |  |  |
| Variable name         | EIP1 EtnOnli      | neSta                                                             |                    |                                                      |                                                    |  |  |  |
| Meaning               | Port1 Online      |                                                                   |                    | Global/local                                         | Global                                             |  |  |  |
| Function              | Indicates that th | e built-in EtherNe                                                | t/IP port's commu  | nications can be used vi                             | a the communications port 1 (that is, the link     |  |  |  |
|                       |                   | ss is defined, and                                                |                    |                                                      | , ,                                                |  |  |  |
|                       | TRUE: The bui     | ا It-in EtherNet/IP                                               | port's communica   | ations can be used.                                  |                                                    |  |  |  |
|                       | FALSE: The bu     | ıilt-in EtherNet/IP                                               | port's communic    | cations is disabled due t                            | o an error in initial processing, restart pro-     |  |  |  |
|                       | cessing, or link  | OFF status.                                                       |                    |                                                      |                                                    |  |  |  |
| Data type             | BOOL              |                                                                   |                    | Range of values                                      | TRUE or FALSE                                      |  |  |  |
| R/W access            | R                 | Retained                                                          | Not retained.      | Network Publish                                      | Published.                                         |  |  |  |
| Usage in user pro-    | Possible.         | Related                                                           |                    |                                                      |                                                    |  |  |  |
| gram                  |                   | instructions                                                      |                    |                                                      |                                                    |  |  |  |
| Variable name         | EIPIn1 EtnOi      | alinoSto                                                          |                    |                                                      |                                                    |  |  |  |
| Meaning               | Internal Port1 (  |                                                                   |                    | Global/local                                         | Global                                             |  |  |  |
| Function              |                   |                                                                   | t/ID port's commu  |                                                      | a the internal port 1 (that is, the link is ON, IP |  |  |  |
| 1 diletion            |                   | ed, and there are                                                 | •                  | Tilications can be used via                          | a the internal port 1 (that is, the link is ON, ii |  |  |  |
|                       |                   | •                                                                 | ,                  | ations can be used.                                  |                                                    |  |  |  |
|                       |                   |                                                                   | •                  |                                                      | ort 1 is disabled due to an error in initial       |  |  |  |
|                       |                   | start processing,                                                 |                    |                                                      | of this disabled due to all error in initial       |  |  |  |
| Data type             | BOOL              |                                                                   |                    | Range of values                                      | TRUE or FALSE                                      |  |  |  |
| R/W access            | R                 | Retained                                                          | Not retained.      | Network Publish                                      | Published.                                         |  |  |  |
| Usage in user pro-    | Possible.         | Related                                                           |                    |                                                      |                                                    |  |  |  |
| gram                  |                   | instructions                                                      |                    |                                                      |                                                    |  |  |  |
|                       | T =:0 =0::::0     |                                                                   |                    |                                                      |                                                    |  |  |  |
| Variable name         | _EIP_TDLinkR      |                                                                   | 04-4               | Olah - 1/1 1                                         | - Olytesi                                          |  |  |  |
| Meaning               | Ŭ                 | Communications                                                    |                    | Global/local                                         | Global                                             |  |  |  |
| Function              |                   |                                                                   | nat at least one t | connection is in normal                              | operation in CIP communications 1.                 |  |  |  |
|                       | TRUE: Normal      | •                                                                 |                    |                                                      |                                                    |  |  |  |
| 5                     |                   | than the above.                                                   |                    |                                                      |                                                    |  |  |  |
| Data type             | BOOL              | D : 1                                                             | <b>I </b> .        | Range of values                                      | TRUE or FALSE                                      |  |  |  |
| R/W access            | R                 | Retained                                                          | Not retained.      | Network Publish                                      | Published.                                         |  |  |  |
| Usage in user program | Possible.         | Related instructions                                              |                    |                                                      |                                                    |  |  |  |
| gram                  |                   | IIISti detions                                                    |                    |                                                      |                                                    |  |  |  |
| Variable name         | EIP TDLinkA       | IIRunSta                                                          |                    |                                                      |                                                    |  |  |  |
| Meaning               |                   | nk Communicatio                                                   | ns Status          | Global/local                                         | Global                                             |  |  |  |
| Function              |                   |                                                                   |                    |                                                      | in CIP communications 1.                           |  |  |  |
|                       |                   |                                                                   | _                  | onnections as the origin                             |                                                    |  |  |  |
|                       |                   | or occurred in at I                                               |                    |                                                      |                                                    |  |  |  |
| Data type             | BOOL BOOL         | o occurred in at i                                                | cast one connec    | Range of values                                      | TRUE or FALSE                                      |  |  |  |
| R/W access            | R                 | Retained                                                          | Not retained.      | Network Publish                                      | Published.                                         |  |  |  |
| Usage in user pro-    | Possible.         | Related                                                           |                    | . TOTALORY I UDITOTI                                 | . apriorios.                                       |  |  |  |
| gram                  | 1 GGGIBIG.        | instructions                                                      |                    |                                                      |                                                    |  |  |  |
| 9                     |                   |                                                                   |                    |                                                      |                                                    |  |  |  |

3-21

| Variable name         | _EIP_RegTarge                                                                     | etSta [255]                           |                                        |                             | _                                                                                                    |  |  |
|-----------------------|-----------------------------------------------------------------------------------|---------------------------------------|----------------------------------------|-----------------------------|----------------------------------------------------------------------------------------------------|--|--|
| Meaning               |                                                                                   | et Node Informa                       | tion                                   | Global/local                | Global                                                                                                    |  |  |
| Function              |                                                                                   | •                                     |                                        | ch built-in EtherNet/IP co  | onnections are registered for CIP commu-                                                                                     |  |  |
|                       | This variable is valid only when the built-in EtherNet/IP port is the originator. |                                       |                                        |                             |                                                                                                    |  |  |
|                       | Array[x] is TRU                                                                   | E: The connectio                      | n to the node wit                      | h a target node ID of x is  | registered.                                                                                                    |  |  |
|                       | Array[x] is FALS                                                                  | SE: The connection                    | on to the node wi                      | th a target node ID of x i  | s not registered.                                                                                                    |  |  |
| Data type             | ARRAY [0255]                                                                      | OF BOOL                               |                                        | Range of values             | TRUE or FALSE                                                                                                    |  |  |
| R/W access            | R                                                                                 | Retained                              | Not retained.                          | Network Publish             | Published.                                                                                                    |  |  |
| Usage in user program | Possible.                                                                         | Related instructions                  |                                        |                             |                                                                                                    |  |  |
| Variable name         | _EIP_EstbTarge                                                                    | atSta [255]                           |                                        |                             | _                                                                                                    |  |  |
| Meaning               |                                                                                   | Node Information                      |                                        | Global/local                | Global                                                                                                    |  |  |
| Function              |                                                                                   |                                       |                                        |                             | EtherNet/IP connections for CIP commu-                                                                                       |  |  |
|                       | nications 1.                                                                      |                                       |                                        |                             |                                                                                                    |  |  |
|                       | Array[x] is TRU                                                                   | E: The connectio                      | n to the node wit                      | h a target node ID of x w   | as established normally.                                                                                                    |  |  |
|                       | Array[x] is FALS                                                                  | SE: The connection                    | on to the node wit                     | h a target node ID of x w   | as not established, or an error occurred.                                                                                    |  |  |
| Data type             | ARRAY [0255]                                                                      | OF BOOL                               |                                        | Range of values             | TRUE or FALSE                                                                                                    |  |  |
| R/W access            | R                                                                                 | Retained                              | Not retained.                          | Network Publish             | Published.                                                                                                    |  |  |
| Usage in user program | Possible.                                                                         | Related instructions                  |                                        |                             |                                                                                                    |  |  |
|                       |                                                                                   |                                       |                                        |                             |                                                                                                    |  |  |
| Variable name         |                                                                                   | CModeSta [255]                        |                                        |                             |                                                                                                    |  |  |
| Meaning               | Target PLC Ope                                                                    |                                       |                                        | Global/local                | Global                                                                                                    |  |  |
| Function              |                                                                                   | oller: Snows the<br>the built-in Ethe |                                        |                             | ollers that are connected for CIP commu-                                                                                     |  |  |
|                       |                                                                                   | al Target Node In                     |                                        |                             | Node Information is TRUE. If the corre-<br>ntroller Operating Information indicates                                          |  |  |
|                       |                                                                                   | _                                     | erating state of th                    | e target Controller with a  | a node address of x.                                                                                                    |  |  |
|                       |                                                                                   | SE: Other than th                     | -                                      | J                           |                                                                                                    |  |  |
| Data type             | ARRAY [0255]                                                                      |                                       |                                        | Range of values             | TRUE or FALSE                                                                                                    |  |  |
| R/W access            | R                                                                                 | Retained                              | Not retained.                          | Network Publish             | Published.                                                                                                    |  |  |
| Usage in user program | Possible.                                                                         | Related instructions                  |                                        |                             |                                                                                                    |  |  |
| Manialita a           | L EID T                                                                           | OF (OF.5)                             |                                        |                             |                                                                                                    |  |  |
| Variable name         | _EIP_TargetPL0                                                                    |                                       |                                        | Olahal/Iarah                | Olahad                                                                                                    |  |  |
| Meaning               | Target PLC Erro                                                                   |                                       | arrar atatus (lagi                     | Global/local                | Global                                                                                                    |  |  |
| Function              | that are connec<br>ments are valid                                                | ted for CIP comn                      | nunications 1, wit<br>orresponding Nor | th the built-in EtherNet/IF | atal errors) of the target node Controllers P ports as the originator. The array ele- ation is TRUE. The immediately preced- |  |  |
|                       | Array[x] is TRU                                                                   | E: A fatal or non-t                   | fatal error occurr                     | ed in the target Controlle  | er with a target node ID of x.                                                                                               |  |  |
|                       |                                                                                   | SE: Other than th                     |                                        | •                           | -                                                                                                    |  |  |
| Data type             | ARRAY [0255]                                                                      |                                       |                                        | Range of values             | TRUE or FALSE                                                                                                    |  |  |
| R/W access            | R                                                                                 | Retained                              | Not retained.                          | Network Publish             | Published.                                                                                                    |  |  |
| Usage in user pro-    |                                                                                   |                                       |                                        |                             |                                                                                                    |  |  |

| Variable name         | _EIP_TargetNo                     | deErr [255]                                                                                                    |                    |                                                             |                                          |  |  |  |
|-----------------------|-----------------------------------|----------------------------------------------------------------------------------------------------|--------------------|-------------------------------------------------------------|------------------------------------------|--|--|--|
| Meaning               | Target Node Er                    | ror Information                                                                                                    |                    | Global/local                                                | Global                                   |  |  |  |
| Function              |                                   |                                                                                                    |                    | on for the Registered Targe<br>rred in the target Controlle | et Node Information for CIP communica-r. |  |  |  |
|                       | The array elem                    | ents are valid on                                                                                                    | ly when the Regi   | stered Target Node Inform                                   | nation is TRUE.                          |  |  |  |
|                       | tered Target No                   | Array[x] is TRUE: A connection was not normally established with the target node for a target node ID of x (the Registered Target Node Information is TRUE and the Normal Target Node Information is FALSE), or a connection was established with the target node but an error occurred in the target Controller.                                                                       |                    |                                                             |                                          |  |  |  |
|                       | tion is FALSE),<br>mation is TRUE | Array[x] is FALSE: The target node is not registered for a target node ID of x (the Registered Target Node Information is FALSE), or a connection was normally established with the target node (the Registered Target Node Information is TRUE and the Normal Target Node Information is TRUE). An error occurred in the target Controller (the Target PLC Error Information is TRUE). |                    |                                                             |                                          |  |  |  |
| Data type             | ARRAY [0255                       | ARRAY [0255] OF BOOL                                                                                                    |                    | Range of values                                             | TRUE or FALSE                            |  |  |  |
| R/W access            | R                                 | Retained                                                                                                    | Not retained.      | Network Publish                                             | Published.                               |  |  |  |
| Usage in user program | Possible.                         | Related instructions                                                                                                    |                    |                                                             |                                          |  |  |  |
| Maniahla nama         | FID NTDD                          | .14                                                                                                    |                    | Manakannana                                                 | ExecTime                                 |  |  |  |
| Variable name         | _EIP_NTPRes                       |                                                                                                    |                    | Member name Global/local                                    | Global                                   |  |  |  |
| Meaning<br>Function   | NTP Last Oper                     |                                                                                                    | from the initial v | 0.1111                                                      | Giobai                                   |  |  |  |
|                       |                                   | roller: No change                                                                                                    | inom the mittal v  |                                                             | Depends on data type                     |  |  |  |
| Data type             | Structure: _sN                    | _                                                                                                    |                    | Range of values                                             | Depends on data type.                    |  |  |  |
| DAM                   | Members: DAT                      |                                                                                                    | N - 4 4 - 1 1      | Notice of Deliver                                           | Dublish of                               |  |  |  |
| R/W access            | R                                 | Retained                                                                                                    | Not retained.      | Network Publish                                             | Published.                               |  |  |  |
| Usage in user program | Not possible.                     | Related instructions                                                                                                    | You can read to    | ne contents of this variable                                | e with the GetNTPStatus instruction.     |  |  |  |
|                       |                                   |                                                                                                    | •                  |                                                             |                                          |  |  |  |
| Variable name         | _EIP_NTPRes                       | ult                                                                                                    |                    | Member name                                                 | .ExecNormal                              |  |  |  |
| Meaning               | NTP Operation                     | Result                                                                                                    |                    | Global/local                                                | Global                                   |  |  |  |
| Function              | NY-series Cont                    | roller: No change                                                                                                    | from the initial v | alue.                                                       |                                          |  |  |  |
| Data type             | BOOL                              |                                                                                                    |                    | Range of values                                             | TRUE or FALSE                            |  |  |  |
| R/W access            | R                                 | Retained                                                                                                    | Not retained.      | Network Publish                                             | Published.                               |  |  |  |
| Usage in user program | Not possible.                     | Related instructions                                                                                                    | You can read th    | ne contents of this variable                                | e with the GetNTPStatus instruction.     |  |  |  |

# • Functional Classification: EtherNet/IP Communications Switches

| Variable name         | _EIP_TDLinkSt    | artCmd                                                                                                    |                    |                                |                                         |  |  |
|-----------------------|------------------|----------------------------------------------------------------------------------------------------|--------------------|--------------------------------|-----------------------------------------|--|--|
| Meaning               | Tag Data Link C  | Communications                                                                                                    | Start Switch       | Global/local                   | Global                                  |  |  |
| Function              | NY-series Cont   | roller: Change this                                                                                                    | s variable to TRUI | to start tag data links for 0  | CIP communications 1.                   |  |  |
|                       | It automatically | changes back to                                                                                                    | FALSE after tag    | data link operation starts.    |                                         |  |  |
|                       |                  | Note Do not force this switch to change to FALSE from the user program or from the Sysmac Studio. It changes to FALSE automatically. |                    |                                |                                         |  |  |
| Data type             | BOOL             |                                                                                                    |                    | Range of values                | TRUE or FALSE                           |  |  |
| R/W access            | R/W              | Retained                                                                                                    | Not retained.      | Network Publish                | Published.                              |  |  |
| Usage in user program | Possible.        | Related instructions                                                                                                    |                    |                                |                                         |  |  |
|                       |                  | •                                                                                                    |                    |                                |                                         |  |  |
| Variable name         | _EIP_TDLinkSt    | opCmd                                                                                                    |                    |                                |                                         |  |  |
| Meaning               | Tag Data Link C  | Communications :                                                                                                    | Stop Switch        | Global/local                   | Global                                  |  |  |
| Function              | NY-series Cont   | roller: Change this                                                                                                    | s variable to TRUI | E to stop tag data links for 0 | CIP communications 1.                   |  |  |
|                       | It automatically | changes back to                                                                                                    | FALSE after tag    | data link operation stops.     |                                         |  |  |
|                       |                  | rce this switch to utomatically.                                                                                                    | change to FALS     | E from the user program o      | r from the Sysmac Studio. It changes to |  |  |
| Data type             | BOOL             |                                                                                                    |                    | Range of values                | TRUE or FALSE                           |  |  |
| R/W access            | R/W              | Retained                                                                                                    | Not retained.      | Network Publish                | Published.                              |  |  |
| Usage in user program | Possible.        | Related instructions                                                                                                    |                    |                                |                                         |  |  |

3-23

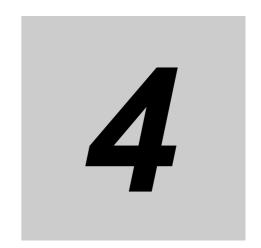

# **Determining IP Addresses**

| 4-1 | IP Add  | resses                                                        | 2  |
|-----|---------|---------------------------------------------------------------|----|
|     | 4-1-1   | IP Address Configuration                                      | 2  |
|     | 4-1-2   | Allocating IP Addresses                                       | .3 |
|     | 4-1-3   | Subnet Masks 4-                                               | .3 |
|     | 4-1-4   | CIDR 4-                                                       | 4  |
| 4-2 | Contro  | ller IP Address Settings 4-                                   | 5  |
|     | 4-2-1   | Determining IP Addresses                                      | 5  |
|     | 4-2-2   | Setting IP Addresses                                          | 6  |
|     | 4-2-3   | Online Connection                                             | 8  |
|     | 4-2-4   | Checking the Current IP Address 4-1                           | 0  |
| 4-3 | Private | and Global Addresses 4-1                                      | 1  |
|     | 4-3-1   | Private and Global Addresses                                  | 1  |
|     | 4-3-2   | Using a Private Address for the Built-in EtherNet/IP Port 4-1 | 2  |
|     | 4-3-3   | Using a Global Address for the Built-in EtherNet/IP Port      | 3  |

# **IP Addresses**

### 4-1-1 **IP Address Configuration**

IP addresses are made up of 32 bits of binary data that specify the network number (net ID) and host number (host ID). The network number identifies the network, and the host number identifies the node (or host) on the network. IP addresses are divided into three classes, A, B, and C, so that the address system can be selected according to the scale of the network. (Classes D and E are not used.)

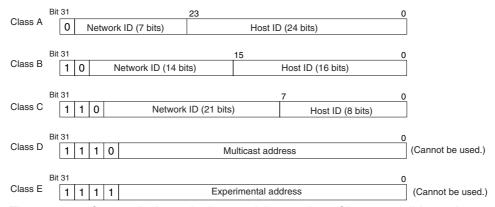

The number of networks in each class and the number of hosts possible on the network differ according to the class.

| Class   | Number of networks | of networks Number of hosts               |  |
|---------|--------------------|-------------------------------------------|--|
| Class A | Small              | 2 <sup>24</sup> –2 max. (16,777,214 max.) |  |
| Class B | Medium             | 2 <sup>16</sup> –2 max. (65,534 max.)     |  |
| Class C | Large              | 28–2 max. (254 max.)                      |  |

The 32 bits of binary data in an IP address are divided into four sections of eight bits each. IP addresses are represented by the decimal equivalent of each of the four octets in the 32-bit address, each separated by a period.

For example, the binary address 10000010 00111010 00010001 00100000 would be represented as 130.58.17.32.

# 4-1-2 Allocating IP Addresses

You must assign IP addresses nodes so that each IP address is assigned only once in the network or between several networks.

# 4-1-3 Subnet Masks

Operation and management of a network can become very difficult if too many nodes are connected on a single network. In such a case it can be helpful to configure the system so that a single network is divided up into several subnetworks. Internally the network can be treated as a number of subnetworks, but from the outside it acts as a single network and uses only a single network ID. To establish subnetworks, the host ID in the IP address is divided into a subnet ID and a host ID by using a setting called the subnet mask. The subnet mask indicates which part of the host ID is to be used as the subnet ID. All bits in the subnet mask that correspond to the bits in the IP address used either as the network ID or subnet ID are set to "1," and the remaining bits, which correspond to the bits in the IP address actually used for the host ID, are set to "0."

The following example shows the subnet mask for an 8-bit subnet ID used in class-B IP addresses.

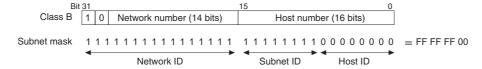

Set the same subnet mask for all of the nodes on that subnetwork. The built-in EtherNet/IP port supports CIDR (Classless Inter-Domain Routing). The subnet mask can be set to 192.0.0.0 to 255.255.252. If subnetworks are not used, set the following subnet mask values for IP address classes A to C.

| Class   | Subnet mask   |
|---------|---------------|
| Class A | 255.0.0.0     |
| Class B | 255.255.0.0   |
| Class C | 255.255.255.0 |

A network address is information derived from a subnet mask and used to identify each network. A network address enables users to determine whether multiple nodes belong to the same network. A network address is calculated by performing a logical AND operation on the IP address and subnet mask of a node.

The following are examples of network address calculation.

In this example, the IP address of node 1 is set to 192.168.250.20, the IP address of node 2 is set to 192.168.245.30, and the subnet mask is set to 255.255.240.0. The network addresses of the two nodes are calculated as follows.

· Calculating network address of node 1

| ltem            | Decimal notation | Binary notation                     |  |  |
|-----------------|------------------|-------------------------------------|--|--|
| IP address      | 192.168.250.20   | 11000000.10101000.11111010.00010100 |  |  |
| Subnet mask     | 255.255.240.0    | 11111111.11111111.11110000.00000000 |  |  |
| Network address | 192.168.240.0    | 11000000.10101000.11110000.00000000 |  |  |

Calculating network address of node 2

| Item            | Decimal notation | Binary notation                     |  |  |
|-----------------|------------------|-------------------------------------|--|--|
| IP address      | 192.168.245.30   | 11000000.10101000.11111010.00010100 |  |  |
| Subnet mask     | 255.255.240.0    | 11111111.11111111.11110000.00000000 |  |  |
| Network address | 192.168.240.0    | 11000000.10101000.11110000.00000000 |  |  |

As shown in the above table, node 1 and node 2 have the same network address, which means these nodes belong to the same network.

# 4-1-4 CIDR

CIDR, or classless interdomain routing, is used to assign IP addresses that do not use classes. IP addresses that use classes are separated into blocks according to network IDs and host IDs, resulting in inefficient usage of IP address space. CIDR does not use classes, so IP address space can be divided as required to more efficiently use IP address space. For example, using a subnet mask setting with CIDR enables building a horizontally distributed network exceeding 254 nodes even if a class C address block (e.g., 192, 168...) is used.

| Subnet Mask Range        |  |
|--------------------------|--|
| 192.0.0.0 to 255.255.252 |  |

# 4-2 Controller IP Address Settings

# 4-2-1 Determining IP Addresses

Use one of the following methods to set the IP address for the built-in EtherNet/IP port on the NY-series Controller. The IP address for the internal port can be set only by using a user-specified address.

# **Setting a User-specified IP Address**

If you need to change the default IP address of the built-in EtherNet/IP port or if you need to use the built-in EtherNet/IP port with another EtherNet/IP node, set the IP address to the required value.

For an NX-series CPU Unit, you cannot set IP addresses that make two built-in EtherNet/IP ports belong to the same network.

# Automatically Obtaining the IP Address from the BOOTP Server

There are two methods to automatically obtain an IP address.

- Obtain the IP address from the BOOTP server each time the power is turned ON.
- Obtain the IP address from the BOOTP server once when the power is turned ON and then do not allow it to change.

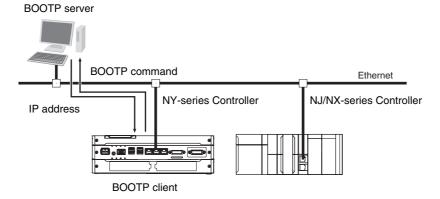

### **Setting IP Addresses** 4-2-2

Use the Sysmac Studio to set the IP addresses of the built-in EtherNet/IP port and the internal port.

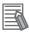

### **Additional Information**

You can also set these IP addresses by using the Industrial PC Support Utility, instead of the Sysmac Studio.

Refer to the NY-series Industrial Panel PC / Industrial Box PC Setup User's Manual (Cat. No. W568) for information on setting the IP addresses with the Industrial PC Support Utility.

1 Select the setting method for IP addresses.

Make the following settings on the TCP/IP Settings Display of the Built-in EtherNet/IP Port Settings Tab Page in the Controller Setup to set the local IP address.

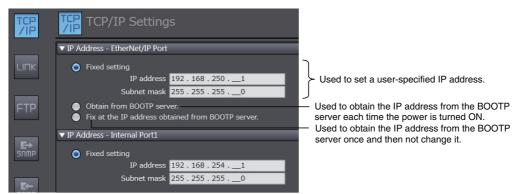

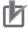

# **Precautions for Correct Use**

You cannot set IP addresses that make the built-in EtherNet/IP port and the internal port belong to the same network.

- Connect the Sysmac Studio to the NY-series Controller via a USB connection or the Ethernet network.
- Connect the Sysmac Studio online to the NY-series Controller. Refer to 4-2-3 Online Connection for the procedure to connect online.
- Use one of the following methods to download the IP addresses that were set on the Sysmac Studio to the NY-series Controller.
  - Go online with the Controller, and then select **Synchronization** from the Controller Menu. The data on the computer and the data in the physical Controller are compared automatically.
  - Click the Transfer to Controller Button.

Note Use the Synchronization Menu of the Sysmac Studio to upload and download data.

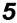

After the IP address settings are downloaded, the IP address is reflected in the NY-series Controller as follows:

# Setting a User-specified IP Address

After the IP address settings are downloaded, the set IP address is automatically saved in the Controller.

# Obtaining the IP Address from the BOOTP Server Each Time the Power Is Turned ON

After the data is downloaded, the IP address from the BOOTP server is automatically saved in the Controller. Each time the power supply is turned ON, the IP address from the BOOTP server is automatically saved in the Controller.

# Obtaining the IP Address from the BOOTP Server Once When the Power Is Turned ON and Then Not Allow It to Change

After the I/O address is downloaded, the IP address from the BOOTP server is automatically saved in the Controller and then the same address is used.

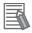

### **Additional Information**

- The TCP/IP Settings Display is not updated even if the IP address is obtained normally from the BOOTP server. To check the IP address that was obtained from the BOOTP server on the TCP/IP Display, upload the project from the NY-series Controller.
- If you cannot obtain the IP address from the BOOTP server, the Fix at the IP address obtained from BOOTP server Option is selected on the TCP/IP Display. Select Fixed Setting in the IP Address Settings and manually set the IP address, subnet mask, and default gateway. The Controller will continue the request to obtain the IP address even if it fails to connect to the BOOTP server.
- If the Controller power supply is turned ON when the IP address was not normally obtained from the BOOTP server, the setting remains at *Fix at the IP address obtained from BOOTP server*.
- After the IP address is obtained from the BOOTP server, the built-in EtherNet/IP port IP address setting is automatically set to *Fixed setting*. Therefore, the IP address will not match when the program is verified on the Sysmac Studio.

### 4-2-3 **Online Connection**

Connect the Sysmac Studio online to the Controller.

# Types of Connections between the Controller and Computer That **Runs the Sysmac Studio**

The Controller and the computer that runs Sysmac Studio are connected as shown below via USB or Ethernet:

### **Ethernet Connection**

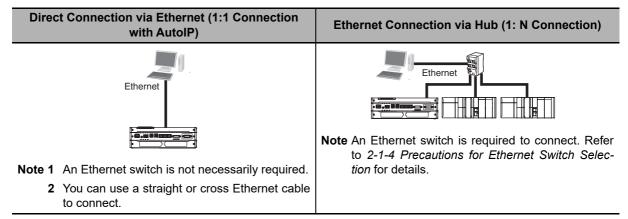

### Connection from USB Across Ethernet

# Remote Connection via USB (1:N Connection)

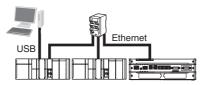

- Note 1 An NJ/NX-series Controller with a USB port is required to connect.
  - 2 An Ethernet switch is required to connect. Refer to 2-1-4 Precautions for Ethernet Switch Selection for details.

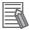

# **Additional Information**

- Auto IP automatically assigns IP addresses in Windows 98 and later operating systems. Unique IP addresses are automatically assigned from the address 169.254.0.0 to 169.254.255.255.
- If the IP address of the connected EtherNet/IP port is changed when the Sysmac Studio is connected online via a built-in EtherNet/IP port, a timeout will occur in the Sysmac Studio. In the case, switch the Sysmac Studio status to offline, change to the IP address of the connected built-in EtherNet/IP port, and then switch back the Sysmac Studio status to online. This will allow you to reconnect.

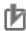

# **Precautions for Correct Use**

If there is more than one node with the same IP address in the EtherNet/IP network, the built-in EtherNet/IP port will connect to the node that is detected first. An IP Address Duplication Error will not occur.

# **Online Connection Procedure**

Connect the Controller and the computer that runs the Sysmac Studio via Ethernet, and then perform the following procedure.

1

Select **Controller - Communications Setup** and click the **OK** Button in the Sysmac Studio Project Window.

1:1 Connection

**Direct Connection** 

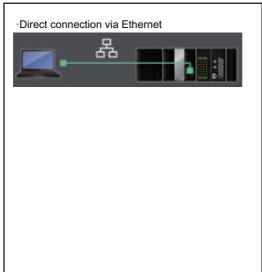

1:N Connection

**Ethernet Connection** 

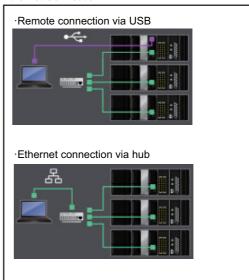

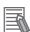

# **Additional Information**

If there is an error in the set IP address, an IP Address Setting Error is recorded in the event log.

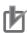

# **Precautions for Correct Use**

- If the IP address is duplicated or not set correctly, communications are not possible via the EtherNet/IP network.
- The IP address range shown below is used by the system and cannot be specified. 169.254.0.0 to 169.254.255.255
   192.168.255.0 to 192.168.255.255
- Due to Ethernet restrictions, you cannot specify the IP addresses that are described below.
  - An IP address that is all 0's or all 1's
  - IP addresses that start with 127, 0, or 255 (decimal)
  - IP addresses that have a host ID that is all 0's or all 1's
  - Class-D IP addresses (224.0.0.0 to 239.255.255.255)
  - Class-E IP addresses (240.0.0.0 to 255.255.255.255)

# **Connecting from a Saved Project**

The connection configuration that is set (EtherNet/IP) is saved in the project. (The file is xxx.smc.) If you open a saved project on the Sysmac Studio, you can connect to the EtherNet/IP network without redoing the settings.

### 4-2-4 **Checking the Current IP Address**

The current IP address can be confirmed in the Controller Status Pane of the Sysmac Studio either when it is set manually or obtained from the BOOTP server.

· Basic Controller Status Pane

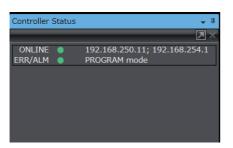

· Controller Status Pane with Details

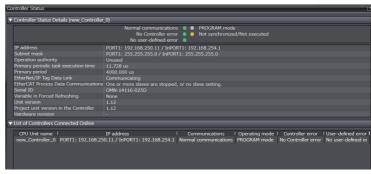

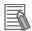

# **Additional Information**

- · If you obtain the IP address from the BOOTP server, you can check the obtained IP address by synchronizing and uploading the controller settings from the Sysmac Studio.
- If the IP address of the built-in EtherNet/IP port is not registered due to the following reasons, the IP address field shows "0.0.0.0".
  - The IP address was not obtained from the BOOTP server.

# 4-3 Private and Global Addresses

# 4-3-1 Private and Global Addresses

There are two kinds of IP addresses, private and global.

| IP address      | Description                                                                                                    |  |  |
|-----------------|----------------------------------------------------------------------------------------------------|--|--|
| Global address  | These are IP addresses that connect directly to the Intern Allocated by application to NIC, each address is unique in the world, and as many as 4.3 billion can be allocated worlde.                     |  |  |
| Private address | These are IP addresses for Intranet (LAN) use. Direct connection to the Internet is not possible. Frames that include private IP addresses are restricted by the router from being sent outside the LAN. |  |  |

Generally, as shown below, global addresses in the intranet are allocated only to IP routers (such as broadband routers) interfaced with the Internet. All other nodes in the intranet, which includes the built-in EtherNet/ IP port, are allocated private addresses.

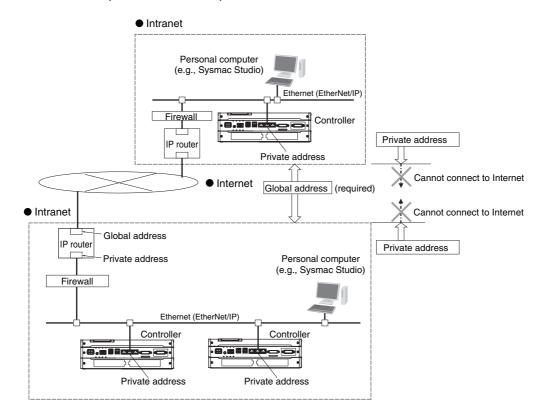

4-11

### 4-3-2 Using a Private Address for the Built-in EtherNet/IP Port

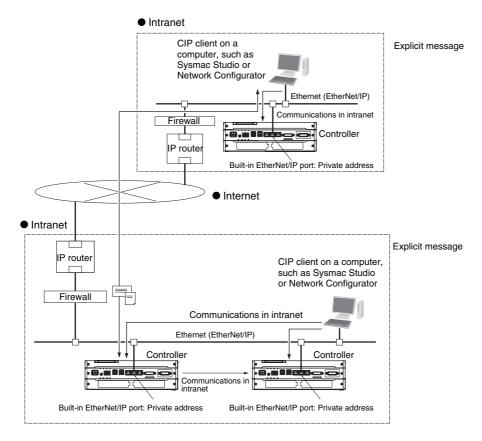

# Conditions for Communications Applications

If the built-in EtherNet/IP port uses a private address, you can use explicit message communications service under the following conditions.

- The explicit message communications service can be executed on the intranet between built-in EtherNet/IP ports with private addresses only.
- · A device such as a personal computer (CIP applications including the Network Configurator) cannot connect online and communicate over the Internet with a built-in EtherNet/IP port that has a private address. Explicit message communications are also not possible over the Internet between built-in EtherNet/IP ports with private addresses.

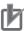

# **Precautions for Correct Use**

# **Network Security and Firewalls**

To set up an intranet through a global address involves network security considerations. Be sure to consult with a network specialist in advance and consider installation of a firewall. After a firewall has been set up by a communications company technician, there may be some applications that cannot be used. Be sure to check first with the communications company technician.

# 4-3-3 Using a Global Address for the Built-in EtherNet/IP Port

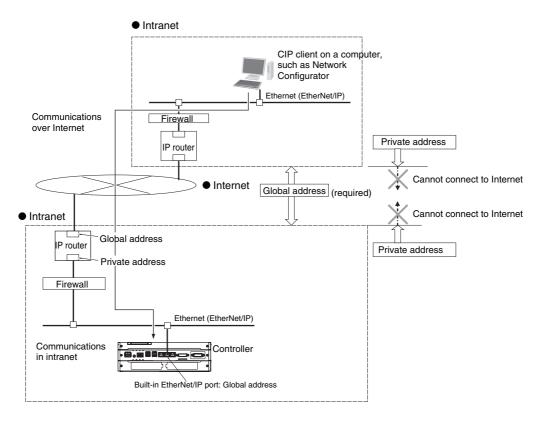

# Conditions for Communications Applications

You can use the explicit message communications service over the Internet under the following conditions.

- A device such as a personal computer (a CIP application including the Network Configurator) can connect online and communicate over the Internet with a built-in EtherNet/IP port that has a global address.
- The TCP port number (44818) or UDP port number (44818) that is used for EtherNet/IP cannot be used because it is prohibited by a firewall in the communications path.

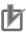

# **Precautions for Correct Use**

# **Network Security and Firewalls**

To set a global IP address for a built-in EtherNet/IP port involves network security considerations. It is recommended that the user contract with a communications company for a dedicated line, rather than for a general line such as a broadband line. Also, be sure to consult with a network specialist and consider security measures such as a firewall. After a firewall has been set up by a communications technician, there may be some applications that cannot be used. Be sure to check first with the communications technician.

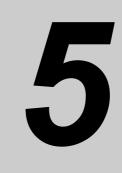

# Sysmac Studio Settings for the Built-in EtherNet/IP Port

| 5-1 | TCP/IP Settings Display    | 5-2  |
|-----|----------------------------|------|
| 5-2 | Link Settings Display      | 5-6  |
| 5-3 | FTP Display                | 5-7  |
| 5-4 | SNMP Settings Display      | 5-8  |
| 5-5 | SNMP Trap Settings Display | 5-10 |
| 5-6 | CIP Settings Display       | 5-12 |

# **TCP/IP Settings Display**

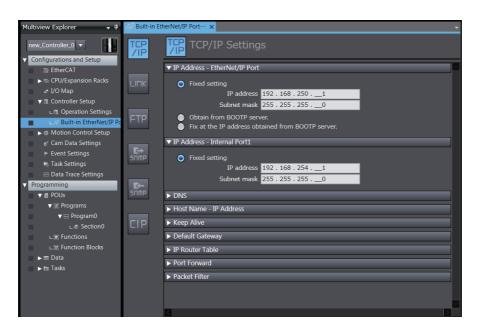

# IP Address - EtherNet/IP Port

| Setting                   | Description                                                                               | Default                                    |
|---------------------------|-------------------------------------------------------------------------------------------|--------------------------------------------|
| IP address setting method | Select one of the following IP address setting methods for the built-in EtherNet/IP port. | Fixed setting                              |
|                           | Fixed setting                                                                             |                                            |
|                           | Obtain from BOOTP server.                                                                 |                                            |
|                           | Fix at the IP address obtained from BOOTP server.                                         |                                            |
| IP address*2              | Set the IP address for the built-in EtherNet/IP port.*3                                   | Built-in EtherNet/IP port 1: 192.168.250.1 |
|                           |                                                                                           | Built-in EtherNet/IP port 2: 192.168.251.1 |
| Subnet mask*2             | Set the subnet mask for the built-in EtherNet/IP port.                                    | 255.255.255.0                              |

<sup>\*1</sup> These settings are required if you set IP address setting method to Fixed setting.

# IP Address - Internal Port

| Setting        | Description                                 | Default       |
|----------------|---------------------------------------------|---------------|
| IP address     | Set the IP address for the internal port.*1 | 192.168.254.1 |
| Subnet mask *1 | Set the subnet mask for the internal port.  | 255.255.255.0 |

<sup>\*1</sup> Refer to 2-1-4 Precautions for Ethernet Switch Selection for details on setting IP addresses.

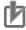

# **Precautions for Correct Use**

You cannot set IP addresses that make the built-in EtherNet/IP port and the internal port belong to the same network.

<sup>\*2</sup> Refer to 4-2 Controller IP Address Settings for details on setting IP addresses.

# • DNS

| Setting                                          | Description                                                                                                    | Default     |
|--------------------------------------------------|----------------------------------------------------------------------------------------------------|-------------|
| DNS                                              | Enable using DNS if a DNS is used to resolve host names when host names are specified for the remote communications nodes in CIP communications and socket instructions. | Do not use. |
|                                                  | A DNS server is required to use DNS.                                                                                                    |             |
| Priority DNS server*1                            | Set the IP address of the DNS server. You can set priority                                                                                                    | None        |
| Secondary DNS server and secondary IP addresses. | and secondary IP addresses.                                                                                                    | None        |
| Domain name*1                                    | Sets the domain name of the domain to which the built-in EtherNet/IP port belongs. (Single-byte alphanumeric characters, dots, and hyphens: 48 characters max.)          | None        |

<sup>\*1</sup> These settings are required when DNS is used.

# • Host Name - IP Address

| Setting    | Description                                                                                                    | Default |
|------------|----------------------------------------------------------------------------------------------------|---------|
| Host Name  | Addresses are converted according to this setting when host names are used to specify remote communications nodes.  They can be set even if DNS is not used. You can set up to six host names. (You can use up to 200 single-byte alphanumeric characters, dots, and hyphens with up to 63 single-byte alphanumeric characters between dots.) | None    |
| IP Address | Set the IP addresses of the registered hosts.                                                                                                    | None    |

# Keep Alive

| Setting                       | Description                                                                                                    | Default         |
|-------------------------------|----------------------------------------------------------------------------------------------------|-----------------|
| Keep Alive                    | Set whether to use the remote node keep alive function of connected servers and clients (such as socket services, FTP server, Sysmac Studio, and TCP). If the keep-alive function is used and the remote node does not respond during the set keep-alive monitoring time, the connection is disconnected. The connection is left open if the power supply to the remote node is turned OFF without warning. Use the keep-alive function whenever possible. | Use.            |
|                               | • Use.                                                                                                    |                 |
|                               | Do not use.                                                                                                    |                 |
| Keep Alive Monitoring<br>Time | The connection is disconnected if the keep-alive function is used and the remote node does not respond during the monitoring time set in the <i>Keep Alive Monitoring Setting</i> .  Setting range: 1 to 65,535 (seconds)                                                                                                    | 300             |
| Lingar ontion                 | , , ,                                                                                                    | Do not appoint  |
| Linger option                 | Set whether to specify the <i>Linger Option</i> for connections to TCP or socket services. If the <i>Linger Option</i> is specified, the port number is immediately opened even before the port number is released after the socket closes (approx. 1 minute).  • Specify.  • Do not specify.                                                                                                    | Do not specify. |

# Default Gateway

| Setting         | Description                                                                                                    | Default |
|-----------------|----------------------------------------------------------------------------------------------------|---------|
| Default gateway | Set the IP address of the default gateway for the built-in EtherNet/IP port. This setting is not required when the default gateway is not used.*1 | None    |

<sup>\*1</sup> Even if you select Fixed setting for both EtherNet/IP port and internal port, you can only set the default gateway for one of the ports.

# IP Router Table

| Parameter                   | Description                                                                                                    | Default |  |
|-----------------------------|----------------------------------------------------------------------------------------------------|---------|--|
| Destination IP address      | Set these settings when the built-in EtherNet/IP port is used                                                                                                    | None    |  |
| Destination mask IP address | for tag data links or CIP message communications with nodes on other IP network segments via an IP router. Set them also to use the IP routing function of the built-in Ether-Net/IP port as an IP router. |         |  |
| Gateway address             |                                                                                                    | None    |  |
|                             | You can set up to 128 combinations of IP addresses and gateway addresses.  Specify 0 for the host portions of the IP addresses.                                                                            |         |  |

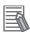

# **Additional Information**

# **IP Router Table Setting Example**

To enable the Controller in an NY-series Industrial PC to perform Ethernet communications with node B to send a CIP message etc. through an IP router, set the IP router table of the Controller as follows.

When you set the IP router table, Controller sends packets to the gateway IP address (130.25.36.253) if communications instructions are executed on Controller and addressed to node B.

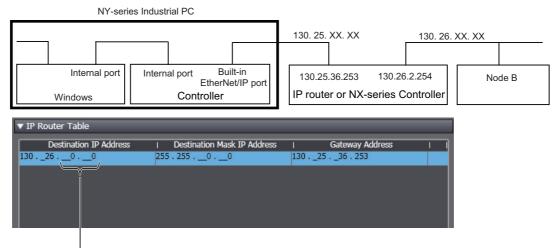

The host fields are set to 0 in the destination IP address.

On the other hand, for Windows in an NY-series Industrial PC to perform Ethernet communications with node B to send a CIP message etc. through the Controller in an NY-series Industrial PC and an IP router, you need to set the default gateway and other settings for IP routing in Windows, in addition to the IP router table of the Controller.

# Port Forward

| Setting    | Description                                                                                                    | Default |
|------------|----------------------------------------------------------------------------------------------------|---------|
| IP Forward | Specify whether to relay IP packets between the built-in Ether-Net/IP port and the internal port on the Controller.                                                                                                | Use     |
| NAT        | Specify whether to convert the source IP address to the IP address for the built-in EtherNet/IP port if packets from Windows are relayed via the internal port to a network on the built-in EtherNet/IP port side. | Use     |

# Packet Filter

| Setting                  | Description                                                                                                    | Default                |
|--------------------------|----------------------------------------------------------------------------------------------------|------------------------|
| Packet Filter            | Specify whether to set conditions for the IP packets received by the internal port.                                                                                                    | Use*1                  |
| Pass Frame               | Specify the conditions for the IP packets permitted to be received by the internal port by setting the items shown below. You can set a maximum of 32 conditions for the IP packets permitted to be received. |                        |
|                          | This setting is valid only if you set Packet Filter to Use.                                                                                                    |                        |
| Specification method     | Select from the following the specification method for the IP packets permitted to be received.                                                                                                    | Interface net-<br>work |
|                          | • IP address specification*2                                                                                                    |                        |
|                          | • any                                                                                                    |                        |
|                          | Interface network*3                                                                                                    |                        |
| IP address*4             | Set the IP address for which you permit reception.                                                                                                    | None                   |
| Subnet mask*4            | Set the subnet mask for which you permit reception.                                                                                                    | None                   |
| Protocol                 | Select any, tcp, udp, igmp, or icmp.                                                                                                    | any                    |
| Range specifica-<br>tion | If you set <i>Protocol</i> to <i>tcp</i> or <i>udp</i> , specify whether to set a range of port numbers for which you permit reception.                                                                       | No check               |
|                          | Selected                                                                                                    |                        |
|                          | Range specification is enabled. Specify a range by setting the items <i>Port A</i> and <i>Port B</i> .                                                                                                    |                        |
|                          | No check                                                                                                    |                        |
|                          | Range specification is disabled. Set an individual port number in the item <i>Port A</i> .                                                                                                    |                        |
| Port A                   | Set the starting IP address of the range for which you permit reception.                                                                                                    | None                   |
| Port B                   | Set the ending IP address of the range for which you permit reception. You need to set this only if you selected <i>Range specification</i> .                                                                 | None                   |

<sup>\*1</sup> By default, only the reception of IP packets transmitted from a network to which the internal port belongs (on the Windows side) is permitted.

<sup>\*2</sup> Specify the IP address by setting the items IP address and Subnet mask.

<sup>\*3</sup> This indicates a network to which the IP address for the internal port belongs. Unlike IP address specification, you do not need to change this setting even if you change the IP address for the internal port after setting this.

<sup>\*4</sup> You need to set this item only if you set Specification method to IP address specification.

# **Link Settings Display**

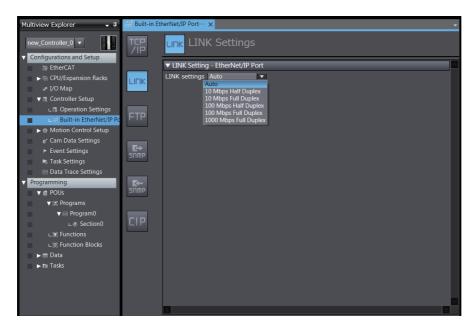

# LINK settings - EtherNet/IP Port

Set for each built-in EtherNet/IP port.

| Setting       | Description                                          | Default |
|---------------|------------------------------------------------------|---------|
| LINK settings | Set the baud rate for the built-in EtherNet/IP port. | Auto    |
|               | • Auto                                               |         |
|               | 10 Mbps Half Duplex                                  |         |
|               | 10 Mbps Full Duplex                                  |         |
|               | 100 Mbps Half Duplex                                 |         |
|               | 100 Mbps Full Duplex                                 |         |
|               | 1000 Mbps Full Duplex                                |         |

# 5-3 FTP Display

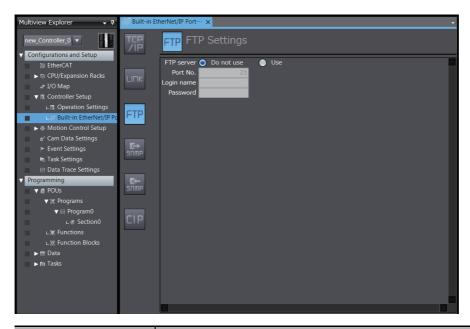

| Setting                  | Description                                                                                                    | Default     |
|--------------------------|----------------------------------------------------------------------------------------------------|-------------|
| FTP server               | Specify whether to use the FTP server. FTP connections from external devices will not be possible if the <i>Do not use</i> Option is selected.                                                 | Do not use. |
| Port No.*1*3             | Set the FTP port number of the built-in EtherNet/IP port. It is normally not necessary to change this setting. The FTP control port is set here. The FTP data transfer port is always port 20. | 21          |
| Login name <sup>*1</sup> | Set the login name to externally connect to the built-in EtherNet/IP port via FTP. (You can use up to 12 alphanumeric characters.)*2                                                           | None        |
| Password*1               | Set the password to externally connect to the built-in Ether-Net/IP port via FTP. (You can use 8 to 32 alphanumeric characters.)*2                                                             | None        |

- \*1 These settings are required to use the FTP server.
- \*2 The login name and password are case sensitive.
- \*3 The following ports are used by the system and cannot be set by the user: 20, 23, 25, 80, 110, 9610, 9900, and 44818.

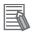

# **Additional Information**

Refer to Section 10 FTP Server for details on the FTP server.

# **SNMP Settings Display**

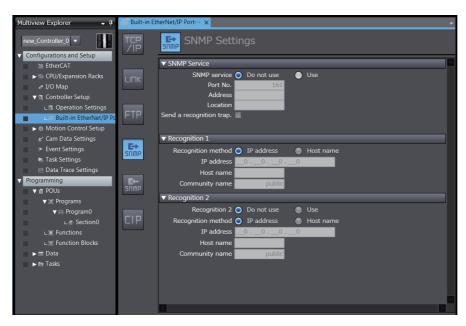

# **SNMP Service**

| Setting                 | Description                                                                                                    | Default     |
|-------------------------|----------------------------------------------------------------------------------------------------|-------------|
| SNMP service            | Specify whether to use the SNMP monitor service.*1 If not using the SNMP monitor service is specified, an SNMP manager cannot connect from an external device.                                                                                                    | Do not use. |
| Port No.*2              | Set the port number to use to connect to the SMTP server that is used to connect from an SNMP manager. This setting does not normally need to be changed.                                                                                                    | 161         |
| Address                 | Set the communications device administrator name                                                                                                    | None        |
| Location                | and installation location as text information. You do not necessarily have to input all items. This information is read by the SNMP manager. (You can input up to 255 single-byte alphanumeric characters for each item.)                                                                                                    | None        |
| Send a recognition trap | Set whether to send an authentication trap. If you select <i>Send a recognition trap</i> and there is access from an SNMP manager that is not set in Recognition 1 or Recognition 2, an authentication trap is sent to the SNMP manager. If you select <i>Send a recognition trap</i> , specify the SNMP trap settings on the SNMP Trap Tab Page. | Do not use. |

<sup>\*1</sup> If you specify to use the SNMP trap, you also have to set the recognition 1 and 2 as described below.

<sup>\*2</sup> The following ports are used by the system and cannot be set by the user: 25, 53, 68, 110, 2222, 2223, 2224, 9600, and 44818.

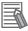

# **Additional Information**

Refer to Section 12 SNMP Agent for details on the SNMP service.

# • Recognition 1

| Setting            | Description                                                                                                    | Default    |
|--------------------|----------------------------------------------------------------------------------------------------|------------|
| Recognition method | Set the method to use to specify SNMP managers for which access is permitted.                                                                                                    | IP address |
|                    | IP address                                                                                                    |            |
|                    | Host name                                                                                                    |            |
|                    | Make these settings to permit access by only certain SNMP managers. Access is not allowed unless an IP address or host name is set.                                                                                                    |            |
| IP address         | Set the IP address of the SNMP manager. If the default setting of 0.0.0.0 is used, access is permitted from all SNMP managers. (Set this setting if the recognition method in the recognition 1 settings is set to the <i>IP address</i> Option.)                                                       | None       |
| Host name          | Set the host name of the SNMP manager. (Set this setting if the recognition method in the recognition 1 settings is set to the <i>Host name</i> Option.) (You can use up to 200 single-byte alphanumeric characters, dots, and hyphens with up to 63 single-byte alphanumeric characters between dots.) | None       |
| Community name     | Set the community name to enable the SNMP manager to access information from the built-in EtherNet/IP port. (Single-byte alphanumeric characters, dots, and hyphens: 255 characters max.)                                                                                                    | public     |

# • Recognition 2

| Setting            | Description                                                                                                    | Default     |
|--------------------|----------------------------------------------------------------------------------------------------|-------------|
| Recognition 2      | Specify whether to use the recognition 2 settings.  • Use.  • Do not use.                                                                                                    | Do not use. |
| Recognition method | Set the method to use to specify SNMP managers for which access is permitted.  • IP address  • Host name  Make these settings to permit access by only certain SNMP                                                                                                    | IP address  |
| IP address         | managers. Access is not allowed unless an IP address or host name is set.  Set the IP address of the SNMP manager. If the default setting of 0.0.0.0 is used, access is permitted from all SNMP managers. (Set this setting if the recognition method in the recognition 2 settings is set to the <i>IP address</i> Option.) | None        |
| Host name          | Set the host name of the SNMP manager. (Set this setting if the recognition method in the recognition 2 settings is set to the <i>Host name</i> Option.) (You can use up to 200 single-byte alphanumeric characters, dots, and hyphens with up to 63 single-byte alphanumeric characters between dots.)                      | None        |
| Community name     | Set the community name to enable the SNMP manager to access information from the built-in EtherNet/IP port. (Single-byte alphanumeric characters, dots, and hyphens: 255 characters max.)                                                                                                    | public      |

#### **SNMP Trap Settings Display 5-5**

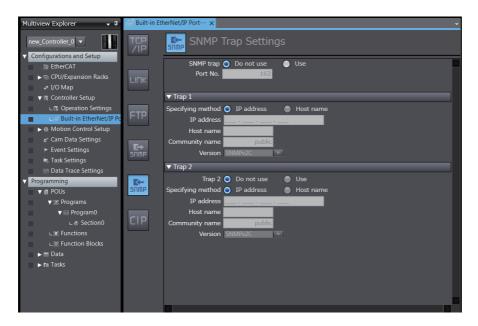

#### SNMP Trap

| Setting    | Description                                                                                                    | Default     |
|------------|----------------------------------------------------------------------------------------------------|-------------|
| SNMP trap  | Specify whether to use the SNMP trap (network error detection).*1 If the SNMP trap service is not used, SNMP traps are not sent to the SNMP manager. | Do not use. |
| Port No.*2 | Set the port number to use to connect to the SNMP server. It is normally not necessary to change this setting.                                       | 162         |

<sup>\*1</sup> If you specify to use the SNMP trap, you also have to set the trap 1 and 2 as describe below.

<sup>\*2</sup> The following ports are used by the system and cannot be set by the user: 25, 53, 68, 110, 2222, 2223, 2224, 9600, and 44818.

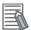

#### **Additional Information**

Refer to 12-1-1 Overview for details on the SNMP trap.

# • Trap 1

| Setting           | Description                                                                                                    | Default    |  |  |
|-------------------|----------------------------------------------------------------------------------------------------|------------|--|--|
| Specifying method | Set the specifying method for the SNMP manager destination for SNMP traps.                                                                                                    | IP address |  |  |
|                   | IP address     Host name                                                                                                    |            |  |  |
| IP address        | et the IP address of the SNMP manager. (Set this setting if e specifying method in the trap 1 settings is set to the <i>IP</i> address Option.)                                                                                                    |            |  |  |
| Host name         | Set the host name of the SNMP manager. (Set this setting if the specifying method in the trap 1 settings is set to the <i>Host name</i> Option.) (You can use up to 200 single-byte alphanumeric characters, dots, and hyphens with up to 63 single-byte alphanumeric characters between dots.) |            |  |  |
| Community name    | Set the community name. (You can use up to 255 single-byte alphanumeric characters.)                                                                                                    | public     |  |  |
| Version           | Set the version of the SNMP manager.                                                                                                    | SNMPv1     |  |  |
|                   | SNMP version 1: SNMPv1                                                                                                    |            |  |  |
|                   | SNMP version 2C: SNMPv2C                                                                                                    |            |  |  |

# • Trap 2

| Setting Description |                                                                                                    | Default     |
|---------------------|----------------------------------------------------------------------------------------------------|-------------|
| Trap 2              | Specify whether to use the trap 2 settings.                                                                                                    | Do not use. |
|                     | • Use.                                                                                                    |             |
|                     | Do not use.                                                                                                    |             |
| Specifying method   | Set the specifying method for the SNMP manager destination for SNMP traps.                                                                                                    | IP address  |
|                     | IP address                                                                                                    |             |
|                     | Host name                                                                                                    |             |
| IP address          | Set the IP address of the SNMP manager. (Set this setting if the specifying method in the trap 2 settings is set to the <i>IP address</i> Option.)                                                                                                    | None        |
| Host name           | Set the host name of the SNMP manager. (Set this setting if the specifying method in the trap 2 settings is set to the <i>Host name</i> Option.) (You can use up to 200 single-byte alphanumeric characters, dots, and hyphens with up to 63 single-byte alphanumeric characters between dots.) | None        |
| Community name      | Set the community name. (You can use up to 255 single-byte alphanumeric characters.)                                                                                                    | public      |
| Version             | Set the version of the SNMP manager.                                                                                                    | SNMPv1      |
|                     | SNMP version 1: SNMPv1                                                                                                    |             |
|                     | SNMP version 2C: SNMPv2C                                                                                                    |             |

#### **CIP Settings Display 5-6**

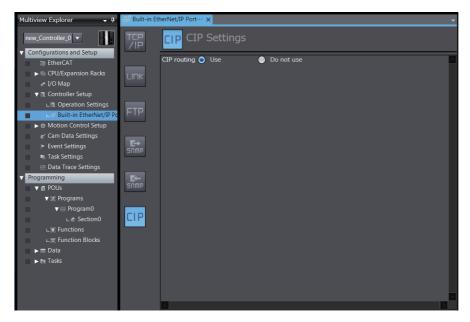

# CIP Settings

| Setting     | Description                                                                                                    | Default |
|-------------|----------------------------------------------------------------------------------------------------|---------|
| CIP routing | Specify whether to route the CIP messages received by the built-in EtherNet/IP port or internal port to other ports. | Use     |
|             | If you select <i>Do not use</i> , CIP messages that you receive will be discarded.                                   |         |

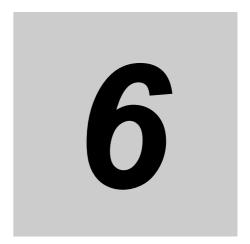

# **Testing Communications**

| 6-1 | Testing | Communications          | 6-2 |
|-----|---------|-------------------------|-----|
|     | 6-1-1   | PING Command            | 6-2 |
|     | 6-1-2   | Using the PING Command  | 6-2 |
|     | 6-1-3   | Host Computer Operation | 6-3 |

#### 6-1 **Testing Communications**

If the basic settings (in particular the IP address and subnet mask) have been made correctly for the built-in EtherNet/IP port, then it is possible to communicate with nodes on the EtherNet/IP network. This section describes how to use the PING command to test communications with the built-in EtherNet/IP

#### 6-1-1 **PING Command**

The PING command sends an echo request packet to a remote node and receives an echo response packet to confirm that the remote node communications are normal. The PING command uses the ICMP echo request and responses. The echo response packet is automatically returned in the ICMP. The PING command is normally used to check the connections of remote nodes when you set up a network. The built-in EtherNet/ IP port supports both the ICMP echo request and response functions. If the remote node returns a normal response to the PING command, then the nodes are physically connected correctly and Ethernet node settings are correct.

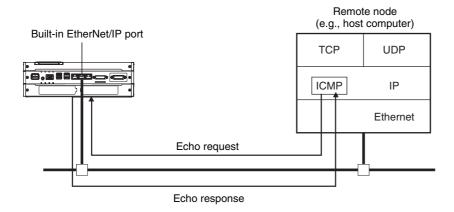

#### 6-1-2 **Using the PING Command**

The built-in EtherNet/IP port automatically returns the echo response packet in response to an echo request packet sent by another node (e.g., host computer).

# 6-1-3 Host Computer Operation

The PING command can be executed from the host computer to send an echo request packet to a built-in EtherNet/IP port. The following example shows how to use the PING command in the host computer.

# **Application Method**

Input the following command at the host computer's prompt (\$):

```
$ ping IP_address (host_name)
```

The destination is specified by its IP address or host name.

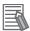

#### **Additional Information**

The PING command is not supported by some host computers.

# **Application Example**

In this example, a PING command is sent to the node at IP address 130.25.36.8. The "\$" in the example represents the host computer prompt.

#### Normal Execution

```
$ ping 130.25.36.8

PING 130.25.36.8: 56 data bytes
64 bytes from 130.25.36.8: icmp_seq=0. time=0. ms
64 bytes from 130.25.36.8: icmp_seq=0. time=0. ms
∴ ∴ ∴ ∴ ∴
64 bytes from 130.25.36.8: icmp_seq=0. time=0. ms
← Press the Ctrl+C Keys to cancel execution.

---- 130.25.36.8 PING Statistics ----
9 packets transmitted, 9 packets received, 0% packets loss
round-trip (ms) min/avg/max = 0/1/16
$
```

#### Error

Refer to the command reference manual for your computer's OS for details on using the PING command.

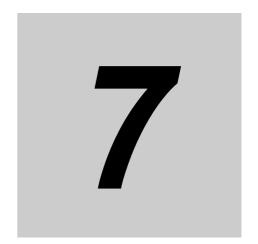

# **Tag Data Link Functions**

| 7-1 | Introd  | uction to Tag Data Links                             | 7-2  |
|-----|---------|------------------------------------------------------|------|
|     | 7-1-1   | Tag Data Links                                       |      |
|     | 7-1-2   | Data Link Data Areas                                 | 7-3  |
|     | 7-1-3   | Tag Data Link Functions and Specifications           | 7-6  |
|     | 7-1-4   | Overview of Operation                                | 7-7  |
|     | 7-1-5   | Starting and Stopping Tag Data Links                 | 7-9  |
|     | 7-1-6   | Controller Status                                    | 7-9  |
|     | 7-1-7   | Concurrency of Tag Data Link Data                    | 7-12 |
| 7-2 | Setting | g Tag Data Links                                     | 7-16 |
|     | 7-2-1   | Starting the Network Configurator                    | 7-16 |
|     | 7-2-2   | Tag Data Link Setting Procedure                      |      |
|     | 7-2-3   | Registering Devices                                  | 7-19 |
|     | 7-2-4   | Creating Tags and Tag Sets                           | 7-21 |
|     | 7-2-5   | Connection Settings                                  | 7-32 |
|     | 7-2-6   | Creating Connections Using the Wizard                | 7-42 |
|     | 7-2-7   | Creating Connections by Device Dragging and Dropping | 7-45 |
|     | 7-2-8   | Connecting the Network Configurator to the Network   | 7-48 |
|     | 7-2-9   | Downloading Tag Data Link Parameters                 | 7-53 |
|     | 7-2-10  | Uploading Tag Data Link Parameters                   | 7-56 |
|     | 7-2-11  | Verifying the Tag Data Links                         | 7-59 |
|     | 7-2-12  | Starting and Stopping Tag Data Links                 | 7-63 |
|     | 7-2-13  | Clearing the Device Parameters                       | 7-64 |
|     | 7-2-14  | Saving the Network Configuration File                | 7-66 |
|     | 7-2-15  | Reading a Network Configuration File                 | 7-68 |
|     | 7-2-16  | Checking Connections                                 | 7-69 |
|     | 7-2-17  | Changing Devices                                     | 7-71 |
|     | 7-2-18  | Displaying Device Status                             | 7-72 |
| 7-3 | Ladde   | r Programming for Tag Data Links                     | 7-73 |
|     | 7-3-1   | Ladder Programming for Tag Data Links                | 7-73 |
|     | 7-3-2   | Status Flags Related to Tag Data Links               | 7-77 |
| 7-4 | Tag Da  | ata Links with Other Models                          | 7-78 |

# Introduction to Tag Data Links

#### 7-1-1 Tag Data Links

Tag data links enable cyclic tag data exchanges on an EtherNet/IP network between Controllers or between Controllers and other devices. Variables are assigned to tags. The settings for tag data links are made with the Network Configurator. Refer to 7-2 Setting Tag Data Links for information on how to make the settings.

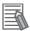

#### **Additional Information**

You can also use the Sysmac Studio to set the tag data links. Refer to A-2 Use the Sysmac Studio to Set the Tag Data Links (EtherNet/IP Connections) for details on setting the tag data links in the Sysmac Studio.

With a tag data link, one node requests the connection of a communications line to exchange data with another node. The node that requests the connection is called the originator, and the node that receives the request is called the target.

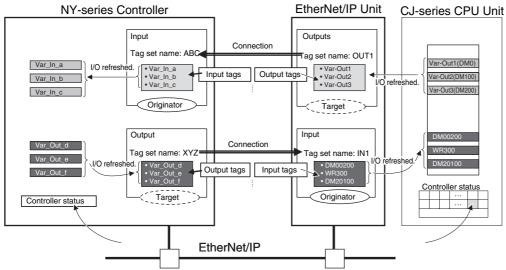

For communications between Controllers, the connection information is set in the built-in EtherNet/IP port of the Controller that receives (consumes) the data (i.e., the originator).

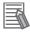

#### **Additional Information**

For communications between a Controller and an I/O device, the connection information is set in the built-in EtherNet/IP port that is the originator. If an I/O device is used, the Network Configurator must have an EDS file installed that includes connection information for the I/O device. Refer to A-3 EDS File Management for the installation procedure.

The output words and input words for each node for which data is exchanged are set in the connection information. These words are called the output tag set and input tag set. A tag set must specify at least one tag. The size of the data for data exchange is the total size of the tags included in the tag set. The size of the output tag set and the size of the input tag set must match.

#### 7-1-2 Data Link Data Areas

# **Tags**

A tag is a unit that is used to exchange data with tag data links. Data is exchanged between the local network variables and remote network variables specified in the tags or between specified I/O memory areas.

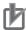

#### **Precautions for Correct Use**

To maintain concurrency in the values of network variables that are assigned to tags, you must set refreshing tasks. Refer to 7-1-7 Concurrency of Tag Data Link Data for details.

# **Tag Sets**

When a connection is established, from 1 to 8 tags (including Controller status) is configured as a tag set. Each tag set represents the data that is linked for a tag data link connection. Tag data links are therefore created through a connection between one tag set and another tag set. A tag set name must be set for each tag set.

**Note** A connection is used to exchange data as a unit within which data concurrency is maintained. Thus, data concurrency is maintained for all the data exchanged for the tags in one data set.

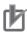

#### **Precautions for Correct Use**

Data for the tags is exchanged in the order that the tags are registered in the tag sets. Register the tags in the same order in the input and output tag sets.

#### Example

In the following example, input tags a to g at the originator are a tag set named SP1\_IN and output tags i and ii are a tag set named SP1\_OUT. A connection is set between these two tag sets.

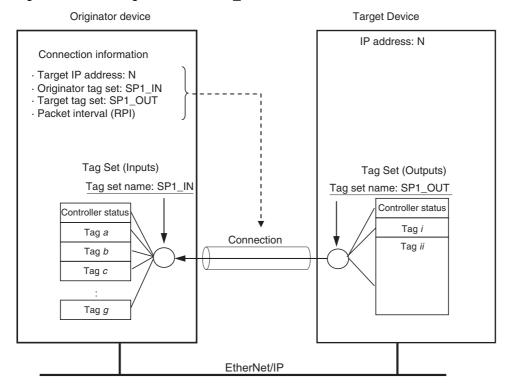

There are both input (consume) and output (produce) tag sets. Each tag set can contain only input tags or only output tags. The same input tag cannot be included in more than one input tag set.

#### Number of Tags in Tag Sets

You can set any tag sets containing one or more tags for the input and output tag sets for one connection. For example, you can set a tag set with one tag for the input tag set and set a tag set with more than one tag for the output tag set.

#### Tag Sets with Only One Tag Each

With basic Network Configurator procedures, each tag set contains only one tag.

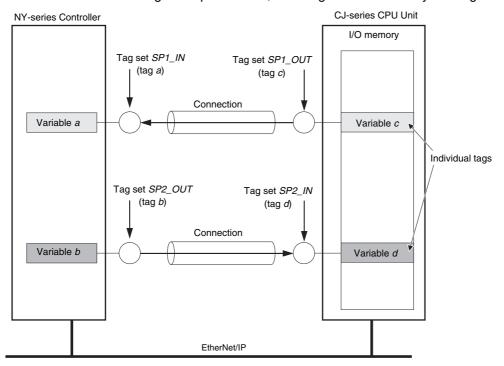

#### Tag Sets Each with Multiple Tags

As shown below, tags can be grouped. You can place up to eight tags (up to 722 words in total) in one tag set.

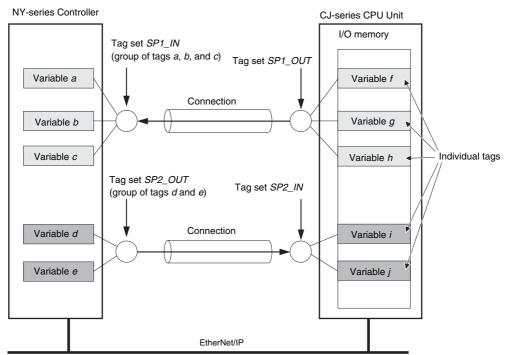

**Note** To enable a connection, each tag set must include only input tags or only output tags. (Both input and output tags cannot be included in the same tag set.)

#### **Tag Data Link Functions and Specifications** 7-1-3

The tag data link and performance specifications of the NY-series Controller are given below.

|                                       |                                     | Specification                                                                                                    |
|---------------------------------------|-------------------------------------|----------------------------------------------------------------------------------------------------|
|                                       | Item                                | NY5□2-□□□□                                                                                                    |
|                                       |                                     | Unit version 1.12 or later                                                                                                    |
| Communication                         | ns type                             | Standard EtherNet/IP implicit communications (connection-type cyclic communications)                                                                                                    |
| Setting method                        |                                     | After you have set the tags, tag sets, and connections with the Network Configurator, you must download the tag data link parameters to all devices on the EtherNet/IP network. You can export the network variables that you created on the Sysmac Studio to a CSV file. You can then import the file to the Network Configurator and assign the network variables to tags.  After the parameters are downloaded, the EtherNet/IP ports are restarted to start the tag data links. |
| Tags                                  | Supported variable types            | You can specify the following network variables as tags. *1, *2  • Global variables                                                                                                    |
|                                       | Maximum number of words per tag     | 722 words (1444 bytes)                                                                                                    |
|                                       | Maximum number of tags              | 256 <sup>*3</sup>                                                                                                    |
| Tag sets                              | Maximum number of tags per tag set  | 8 (7 when Controller status is included)                                                                                                    |
|                                       | Maximum number of words per tag set | 722 words (1444 bytes)                                                                                                    |
|                                       | Maximum number of tag sets          | 128                                                                                                    |
| Connections                           |                                     | Maximum number of connections per Unit: 128                                                                                                    |
| Connection type                       |                                     | Each connection can be set for 1-to-1 (unicast) or 1-to-N (multi-cast) communications.                                                                                                    |
| Packet interval (RPI)                 |                                     | 1 to 10,000 ms in 1-ms increments                                                                                                    |
|                                       |                                     | The packet interval can be set separately for each connection.                                                                                                    |
| Permissible communications band (pps) |                                     | 20,000 pps                                                                                                    |
|                                       |                                     | Note The heartbeat is included.                                                                                                    |

<sup>\*1</sup> You can import network variables created in the Sysmac Studio to the Network Configurator as tags. However, variables with a Network Publish attribute that have variable names that are the same as the I/O memory address notation, such as "0000" and "H0000" are not exported to CSV files.

| *2 | The following | table lists the | variables that v | vou can s | pecify as tags. |
|----|---------------|-----------------|------------------|-----------|-----------------|
|----|---------------|-----------------|------------------|-----------|-----------------|

| Туре                            |            | Example | Specification |
|---------------------------------|------------|---------|---------------|
| Variables with basic data types |            | aaa     | Supported.    |
| Enumerated variables            |            | bbb     | Supported.    |
| Arroy variables                 | Arrays     | ccc     | Supported.    |
| Array variables                 | Elements   | ccc[2]  | Supported.    |
| Structure variables             | Structures | ddd     | Supported.    |
| Structure variables             | Members    | ddd.xxx | Supported.    |
| Union variables                 | Unions     | eee     | Supported.    |
| Official variables              | Members    | еее.ууу | Supported.    |

<sup>\*3</sup> The maximum number of tags is given for the following conditions.

- · All tag sets contain eight tags.
- The maximum number of tag sets (32) is registered.

# 7-1-4 Overview of Operation

In this manual, the connection information that is set is called tag data link parameters. This section describes how to set tag data links with the Sysmac Studio and the Network Configurator.

# **Setting Network Variables (Sysmac Studio)**

First, create any variables that you want to use for tag data links as network variables in the Sysmac Studio.

- 1 Set the Network Publish attribute to Input or Output in the Global Variable Table for the variables you want to use for tag data links (i.e., as tags).
- **2** To maintain concurrency in tag data within a tag set, set all tags (i.e., variables with a Network Publish attribute) within the same tag set as follows:

Set a refreshing task for variables with a Network Publish attribute to maintain concurrency as described below for tag data link data.

Refer to 7-1-7 Concurrency of Tag Data Link Data for details on the concurrency of tag data link data.

- · Maintain concurrency in the tag data in a tag set.
- The timing of updating network variables that are assigned to tags is synchronized with the execution period of the program that accesses the network variables.

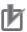

#### **Precautions for Correct Use**

You cannot use the following notation, which specifies an I/O memory address, in the variable name of any variable used in a tag data link.

- 1) Variable names that contain only single-byte numerals (Example: 001)
- 2) Variable names with the following single-byte letters (uppercase or lowercase) followed by single-byte numerals
  - H (Example: H30)
  - W (Example: w30)
  - D (Example: D100)
  - E0\_ to E18\_

# Setting and Downloading Tag Data Link Parameters (Network Configurator or Sysmac Studio)

The tag data link parameters (e.g., connection information) that are described below are created with the Network Configurator or the Sysmac Studio, and then the parameters are downloaded to all originator devices on the EtherNet/IP network. When the tag data links are used on the built-in EtherNet/IP port, use the Network Configurator to make the following settings.

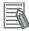

#### **Additional Information**

In the setting of the following tag data link parameter, the specifications of the settable numbers and the ranges differ depending on the Controller or the version of the Controller. For details, refer to 1-3-1 Specifications.

**1** Creating the Configuration Information

Register the EtherNet/IP ports and EtherNet/IP Units to create the connections that define the tag data links. Refer to 7-2-3 Registering Devices for details.

2 Setting Tags

Create Controller variables for input (consume) tags and output (produce) tags. You can import and export network variables that are created on the Sysmac Studio to CSV files. This allows you to register them as tags on the Network Configurator. Output tags can be defined to clear output data to 0 or to hold the output data from before the error when a fatal error occurs in the Controller.

# **3** Setting Tag Sets

Create output tag sets and input tag sets and assign tags to them. You can specify the Controller status that indicates the Controller's operating status (operating information and error information) in a tag set.

### **Setting Connections**

Link the output tag sets for the target device and the input tag sets for the originator device as connections.

#### Connection Setting Parameters

The connection settings in step 4 above have the following setting parameters.

#### **Setting the Requested Packet Interval (RPI)**

The RPI (Requested Packet Interval) is the I/O data refresh cycle on the Ethernet line when tag data links are established. With EtherNet/IP, data is exchanged on the communications line at the RPI that is set for each connection, regardless of the number of nodes.

With the built-in EtherNet/IP port, you can set RPI for each connection.

#### **Setting Multi-cast and Unicast Communications**

You can select a multi-cast connection or unicast (point-to-point) connection as the connection type in the tag data link connection settings. With a multi-cast connection, you can send an output tag set in one packet to multiple nodes and make allocations to the input tag sets. A unicast connection separately sends one output tag set to each node, and so it sends the same number of packets as the number of input tag sets. Therefore, multi-cast connections can decrease the communications load if one output tag set is sent to multiple nodes. To use a multi-cast connection and send an output tag set in one packet to multiple nodes, the following settings for the receiving node must be the same as the settings of the sending node: the connection type (multi-cast), the connection I/O types, packet internals (RPI), and timeout values.

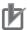

#### **Precautions for Correct Use**

- The performance of communications devices is limited to some extent by the limitations of each product's specifications. Consequently, there are limits to the packet interval (RPI) settings. Refer to 13-2 Adjusting the Communications Load and set an appropriate packet interval (RPI).
- If multi-cast connections are used, however, use an Ethernet switch that has multi-cast filtering, unless the tag set is received by all nodes in the network. If an Ethernet switch without multi-cast filtering is used, the multi-cast packets are broadcast to the entire network, and so packets are sent to nodes that do not require them, which will cause the communications load on those nodes to increase.
- If you will use data tag links with multicast at a communication speed over 100 Mbps, use an Ethernet switch that supports a communication speed of 1000 Mbps. If there is an Ethernet device on the same network that communicates at a speed of 100 Mbit/sec or less, the device may affect tag data link communication and cause tag data links to be broken, even if the device is not related to tag data link communication.

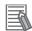

#### Additional Information

- To calculate the number of connections of each connection type, refer to 13-1-2 Calculating the Number of Connections.
- If the maximum number of connections is exceeded, you must review the number of connections for the built-in EtherNet/IP port, or the number of nodes. When you use an NJ-series CPU Unit, you can also consider adding EtherNet/IP Units.

# 7-1-5 Starting and Stopping Tag Data Links

Tag data links are automatically started when the data link parameters are downloaded from the Network Configurator and the power supply to the NY-series Controller is turned ON. Thereafter, you can start and stop tag data links for the entire network or individual devices from the Network Configurator. Starting and stopping tag data links for individual devices must be performed for the originator. Furthermore, you can use system-defined variables to start and stop the entire network. Refer to 7-2-12 Starting and Stopping Tag Data Links for details.

#### 7-1-6 Controller Status

You can include the Controller status as a member of a tag set in the data sent and received. The Controller status is a set of flags that indicate the operating status of the Controller (operating information, error information, Controller error level). If the Controller status is specified as an output (send) tag, the Controller status is added to the start of the tag set in the following format. (Select the *Include* Option for the *Controller Status* in the upper right of the Edit Tag Set Dialog Box.)

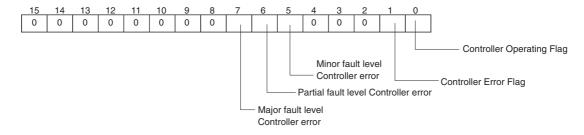

\* Of the flags in bits 5 to 7 that indicate the current error level, only the flag for the highest error level changes to TRUE. For example, if a minor fault level Controller error and a major fault level Controller error occur at the same time, only the flag for the major fault level Controller error (bit 7) will change to TRUE and the flag for the minor fault level Controller error (bit 5) will remain FALSE.

To receive the Controller status, specify the Controller status for the In - Consume Tab Page in the dialog box used to edit the receive tag set. (Select the *Include* Option for the *Controller Status* in the upper right of the Edit Tag Set Dialog Box.) When a tag data link is started, the contents of the Controller status is stored in the system variables that are given below.

- Target PLC Operating Mode
  - \_EIP\_TargetPLCModeSta
- Target PLC Error Information
  - \_EIP\_TargetPLCErr

Example: Using an NY-series Controller to send the Target PLC Operating Mode of the Target Node with an IP Address of 192.168.250.2

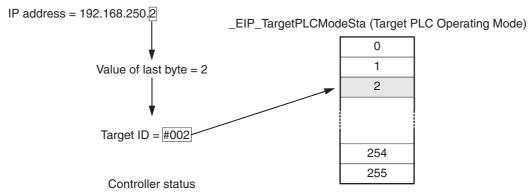

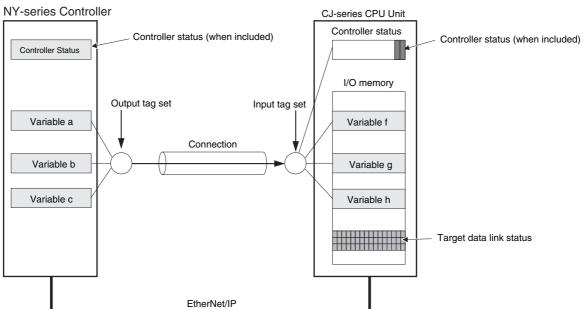

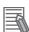

#### **Additional Information**

The target ID may be duplicated depending on the IP addresses of the target nodes. In this case, it is necessary to change the target ID with the Network Configurator so that the same address is not used twice. For information on how to change the target node ID, refer to step 4 under 7-2-5 Connection Settings.

When you use multiple connections to communicate with one specific node, the information in the Controller status is stored in the following variables if the Controller status is specified in the input tags and the output tags for all connections.

| Controller status         | Variable name                | Description of operation                                                                                                    |
|---------------------------|------------------------------|----------------------------------------------------------------------------------------------------|
| Controller Operating Flag | Target PLC Operating Mode    | This flag shows the operation information of the Controller at the target node.                                                                                                    |
|                           | EIP_TargetPLCModeSta         | When the Built-in EtherNet/IP Port Is the Originator of the Connection                                                                                                    |
|                           |                              | The array element that corresponds to the target ID at the target is TRUE when all information for all connections of the relevant target node is shows operating status. You can change the target ID of the IP address from the Network Configurator. This status information is enabled when the Controller status is included in the communications data in both the originator and target node. This variable is updated when necessary. |
| Controller Error Flag     | Target PLC Error Information | This variable shows the error status (logical OR of fatal and non-fatal errors) of the target node Controllers.                                                                                                    |
|                           | _EIP_TargetPLCErr            | When the Built-in EtherNet/IP Port Is the Originator of the Connection                                                                                                    |
|                           |                              | You can change the target ID of the IP address from the Network Configurator. The Controller Error Flags are enabled when the Controller status is included in the communications data for both the originator and target. This variable is updated when necessary.                                                                                                    |

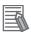

#### **Additional Information**

Even if you specify including the Controller status in the output (produce) tags, you do not necessarily need to include it in the input (consume) tags. If you do not include the Controller status in an input (consume) tag, the contents of the Controller status is not updated in the Target PLC Operating Mode and Target PLC Error Information variables, but it is sent in the input (consume) tag. Therefore, you can use the Controller status data that was received in the input (consume) tag as receive data.

#### 7-1-7 **Concurrency of Tag Data Link Data**

To maintain the concurrency of data in a tag data link, you must set a refreshing task for each network variable that is assigned to a tag.

- · Maintain concurrency in the tag data in a tag set.
- · The timing of updating network variables that are assigned to tags is synchronized with the execution period of the program that accesses the network variables.

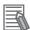

#### **Additional Information**

A refreshing task maintains concurrency of the value of a global variable from all tasks that access that global variable. This is achieved by specifying a single task that can write to that global variable and not allowing any other task to write to that global variable. For details on refreshing tasks, refer to the NY-series Industrial Panel PC / Industrial Box PC Software User's Manual (Cat. No. W558).

#### Maintaining Concurrency in the Tag Data in a Tag Set

To maintain concurrency in the values of multiple tags in a tag set, the tags (variables with a Network Publish attribute) must satisfy the following four conditions.

- (1) The tags must be assigned to the same tag set (connection).
- (2) A refreshing task must be set for the network variables assigned to the tags, and the refreshing task must be the same for all tags in the tag set.\*
- (3) The variable access time set for each task must be set to a higher value than is required to transfer the tag data. Refer to 13-3-3 Relationship between Task Periods and Packet Intervals (RPIs) for details on the variable access time and data transfer.
  - \* If you set a refreshing task for a network variable, you must set a variable access time to allocate enough time to access the network variable from outside of the Controller.
- Setting Refreshing Tasks for Tags (Network Variables) Concurrency of the tags in the tag set is maintained.

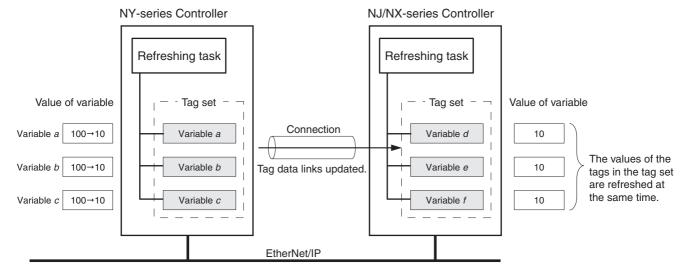

• Not Setting Refreshing Tasks for Tags (Network Variables) Concurrency of the tags in the tag set is not maintained.

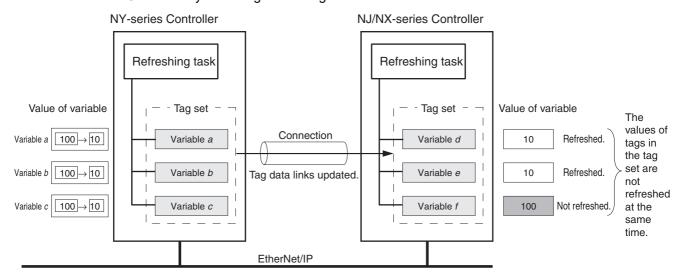

### Synchronizing the Update Timing of Network Variables (Tags) with the User Program Execution Period

To have the values of network variables (tags) updated to the latest tag data values each time the user program that accesses those network variables is executed, set the refreshing task for the network variables (tags) to the same type of the task as for the user program that accesses the network variables (tags).

The difference between the operation of tags with a refreshing task that is the same as the user program and tags without a refreshing task is described below.

#### (1) Tag (network variable) with a refreshing task

In this example, the primary periodic task is set as the refreshing task. Values are written to the network variables (tags) in the next primary periodic task after the tag data link service.

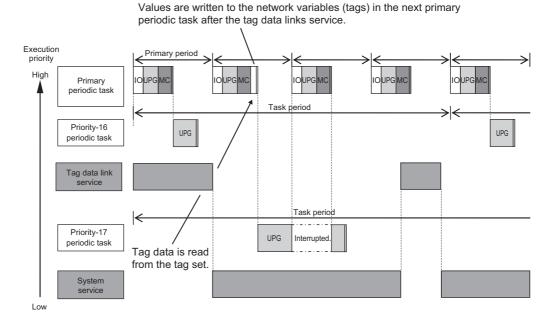

#### (2) Tag (network variable) without a refreshing task

The values are written to the variables in a system service.

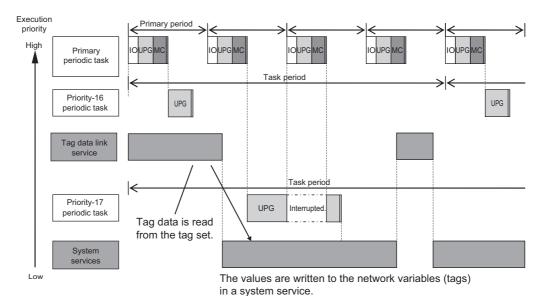

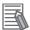

#### **Additional Information**

#### Relationship between Refreshing Tasks and Data Concurrency in Tag Data Links

If you do not specify a refreshing task for global variables in tag data links, the following may occur.

- 1. When the data is sent for the output tag set, another task may have already written different values before that data is sent, depending on the timing of the task.
- 2. When data is received by an input tag set, another task may write different values after that data is received, depending on the timing of the task.

Therefore, to maintain the concurrency of data in tag data links, you must specify the same refreshing task on both the output Controller and the input Controller.

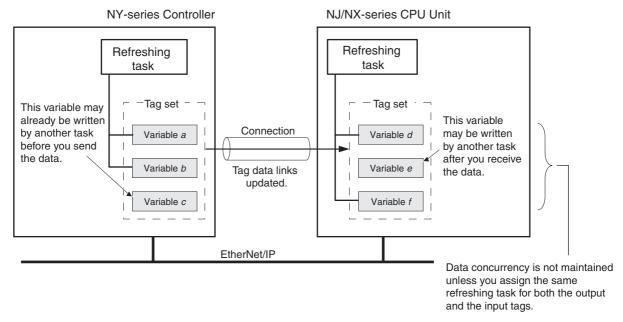

#### Required Processing Time to Maintain Concurrency

When you set a refreshing task for tags (network variables) to maintain the concurrency of data link data, the processing time required for that specified task increases. Due to this increase in task processing time, the refreshing of tag data link data may not occur during the packet interval (RPI) period set for each connection. Therefore, you need to adjust the packet interval (RPI) settings to match the period of the task specified as the refreshing task. Refer to 13-3-3 Relationship between Task Periods and Packet Intervals (RPIs) for details.

#### Task Setup Procedure

- (1) Set the global variables for which to specify a refreshing task, and set the refreshing tasks and accessing tasks in the Settings for Exclusive Control of Variables in Tasks in the Task Setup on the Sysmac Studio.
- (2) Set the variable access time for each refreshing task.

For details, refer to the NY-series Industrial Panel PC / Industrial Box PC Software User's Manual (Cat. No. W558).

#### 7-2 **Setting Tag Data Links**

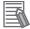

#### **Additional Information**

You can also use the Sysmac Studio to set the tag data links. Refer to A-2 Use the Sysmac Studio to Set the Tag Data Links (EtherNet/IP Connections) for details on setting the tag data links in the Sysmac Studio.

#### **Starting the Network Configurator** 7-2-1

# **Procedure**

Tag data links are set from the Network Configurator. Use the following procedure to start the Network Configurator.

#### Using the Windows Start Menu

To start the Network configurator, select OMRON - Sysmac Studio - Network Configurator for EtherNetIP - Network Configurator from the Windows Start Menu.

When the Network Configurator starts, the following window is displayed.

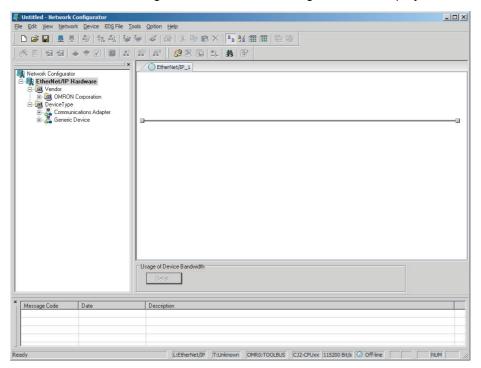

### **Main Window**

The Main Window consists of a Hardware List and a Network Configuration Pane, as shown in the following diagram.

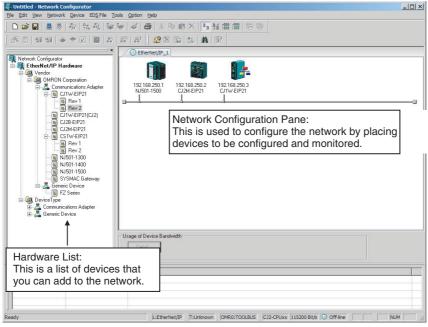

To manage two or more networks, you can select **Network - Add** to add a new Network Configuration Pane. You can add a new Network Configuration Pane.

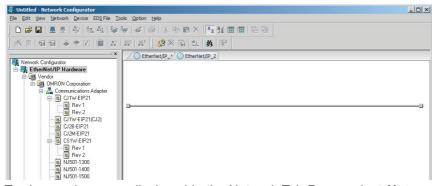

To change the name displayed in the Network Tab Page, select *Network - Property*. You can change the name set in the Comment Field of the Network Property Dialog Box.

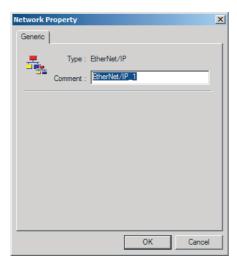

#### 7-2-2 Tag Data Link Setting Procedure

This section describes the procedure to set tag data links (i.e., connection information). For data links between Controllers, the connection information is set only in the originator, i.e., the node that receives data.

- Create the network configuration.
  - Register all built-in EtherNet/IP ports for which to create connections in the EtherNet/IP Network Configuration Pane. (Refer to 7-2-3 Registering Devices.)
    - \* If a system has already been installed, connect online to the EtherNet/IP network and upload the network configuration. (Refer to 7-2-10 Uploading Tag Data Link Parameters.)
- Create the tag and tag set connections.

Set the connections with one of the following methods.

- (1) Basic Operation:
  - 1. Create tags and tag sets for all registered devices (built-in EtherNet/IP ports). (Refer to 7-2-4 Creating Tags and Tag Sets.)
  - 2. Create a connection for the originator device (i.e., the registered device that receives data as input data). (Refer to 7-2-5 Connection Settings.)
- (2) Create the connections by dragging registered devices. (Refer to 7-2-10 Uploading Tag Data Link Parameters.)
- Download the tag data link parameters. (Refer to 7-2-9 Downloading Tag Data Link Parameters.)

 $\downarrow$ 

- Make sure that the tag data links are operating normally by using the indicators for the built-in EtherNet/IP port (refer to NYseries Troubleshooting Manual (Cat. No.W564)) and the Network Configurator monitor functions. (Refer to 13-1 Communications System.)
- Make sure that the output tag data is updated in the input tags by using the Sysmac Studio's Watch Tab Page.

Note Refer to the Sysmac Studio Version 1 Operation Manual (Cat. No. W504) for the procedure.

# 7-2-3 Registering Devices

Register all of the devices required in the equipment (such as EtherNet/IP Units performing tag data links) in the network configuration.

1 Register the devices that will participate in the tag data links by dragging the devices from the Hardware List and dropping them in the Network Configuration Pane on the right. (To drag and drop an icon, click and hold the left mouse button over the icon, move the icon to the destination, and release the mouse button.)

You can also select a device in the Hardware List and press the **Enter** Key to register it. The icon of the device is displayed in the Network Configuration Pane, as shown in the following diagram.

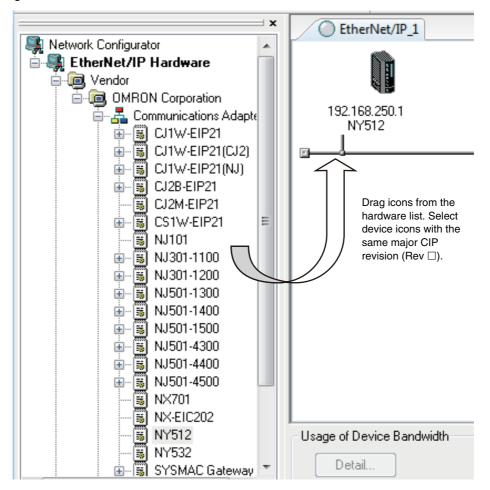

The device names and major CIP revisions (Rev  $\square$ ) are displayed in the hardware list. For NY-series Controller, device names and major CIP revisions are as shown in the following table.

| Device name in hardware list | Unit version               | CIP revisions  |                                |
|------------------------------|----------------------------|----------------|--------------------------------|
|                              |                            | Major revision | Revision name in hardware list |
| NY512                        | Unit version 1.12 or later | 2              | None                           |
| NY532                        | Unit version 1.12 or later | 2              | None                           |

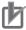

#### **Precautions for Correct Use**

Make sure that you select the devices with the same device names and the same major CIP revisions as the devices that you use in actual operation. The following will occur if any device names or CIP revisions are different when you attempt to download tag data link parameters on the Network Configurator.

- · If a device name is different, an error message "Specified device can not be accessed, or wrong device type." will be displayed and the download will fail.
- If a revision is different, "Wrong unit revision." will be displayed and the download will fail.

The above also applies when uploading or comparing tag data link parameters. In any of the above cases, refer to 7-2-17 Changing Devices and change the device.

Right-click the registered device's icon to display the pop-up menu, and select Change **UNKNOWN Address.** 

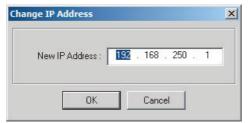

- Set the IP address to match the node address (IP address) actually used in the device and click the **OK** Button.
- Repeat steps 1 to 3, and register all of the devices that participate in the tag data links.

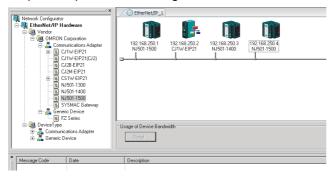

### 7-2-4 Creating Tags and Tag Sets

You must create the tag sets and set member tags required to create connections for a registered EtherNet/IP Unit. You can set the network variables used in control programs for tags.

This section first describes the basic procedure to create tags and tag sets (1, below). Then it explains how to import variables with a Network Publish attribute from the Sysmac Studio to the Network Configurator (2, below).

Then it explains how to effectively use network variables for tags.

- (1) Creating Tags and Tag Sets with the Network Configurator's Device Parameter Editing Function
- (2) Importing Variables with a Network Publish Attribute Created in the Sysmac Studio to the Network Configurator

# (1) Creating Tags and Tag Sets with the Network Configurator's Device Parameter Editing Function

#### Creating a Tag Set

1 Double-click the icon of the device for which to create a tag set, or right-click the icon to display the pop-up menu and select *Parameter – Edit*.

The Edit Device Parameters Dialog Box is displayed.

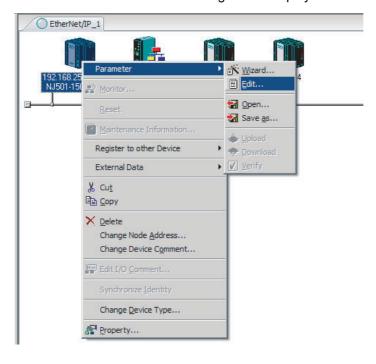

Click the Tag Sets Tab at the top of the Edit Device Parameters Dialog Box. There are two kinds of tag sets: input (consume) and output (produce).

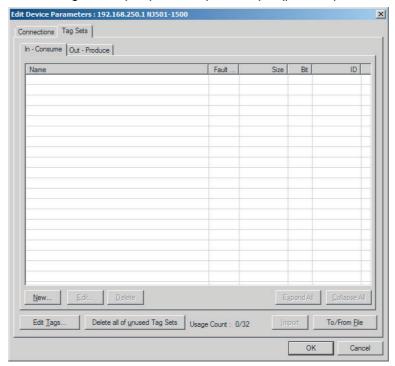

# Creating and Adding Tags

**3** Click the **Edit Tags** Button.

The Edit Tags Dialog Box is displayed.

Register the input (consume) tags and output (produce) tags separately.

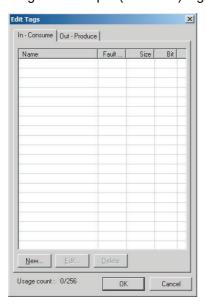

**4** Click the **In - Consume** Tab, and then click the **New** Button. The Edit Tag Dialog Box is displayed.

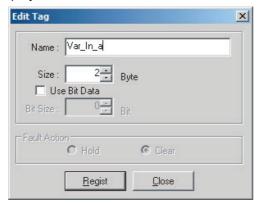

**5** Enter the variable name directly into the *Name* Box. (Example: Var\_In\_a)

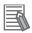

#### **Additional Information**

- You can use the following characters in tag names. 0 to 9, A to Z, a to z, single-byte kana, \_ (underbar), and multi-byte characters (e.g., Japanese)
- You cannot use the following characters in tag names. ! "#\$ & '()\*+,-./:; <=>? @ [] ^ '
  % spaces or text strings that start with numerals (0 to 9)
- The maximum length of a tag name is 255 bytes.
- Specify array variables, structure variables, and union variables as shown below.
  - Specifying array elements: array [2][3] (or array [2,3]) and array [2][3][4] (or array [2,3,4])
  - Specifying structure members: Struct.member (Separate the member name with a period.)
  - Specifying union members: Union.member (Separate the member name with a period.)

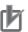

#### **Precautions for Correct Use**

You cannot use the following notation, which specifies an I/O memory address, in the variable name of any variable used in a tag data link.

- 1) Variable names that contain only single-byte numerals (Example: 001)
- 2) Variable names with the following single-byte letters (uppercase or lowercase) followed by single-byte numerals
  - H (Example: H30)
  - W (Example: w30)
  - D (Example: D100)
  - E0\_ to E18\_
- 6 Input the size of the tag in bytes in the Size Field. Input the tag size so that it is the same as the data type size of the variable. Select the Use Bit Data Check Box and change the bit size to 1 to use BOOL variables.
- Click the **Regist** Button to register the tag. If an I/O memory address is specified for a tag name, the Edit Tag Dialog Box is displayed with the next consecutive address as the tag name for the next tag. After you have registered all of the tags, click the **Close** Button.
- Click the **Out Produce** Tab, and then click the **New** Button. The Edit Tag Dialog Box is displayed. Input the output tag in the same way. Use the Fault Action setting of the output (produce) tag to specify whether to clear the output data or continue to send it when a major fault occurs in the Controller.

The Fault Action setting is not required for input (consume) tag sets.

- Retain output for major fault: Hold (default) Output data maintains its previous status even after a major fault occurs.
- Clear output at major fault: Clear Output data is cleared to 0 when a major fault occurs.

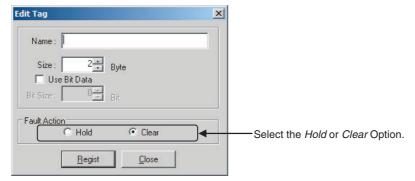

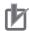

#### **Precautions for Correct Use**

Connections are cut off if any of the following errors occurs in the CPU Unit that is the originator while tag data links are active.

- · Major fault level Controller error
- · Partial fault level Controller error
- After you register all of the required tags, click the **OK** Button in the Edit Tags Dialog Box.

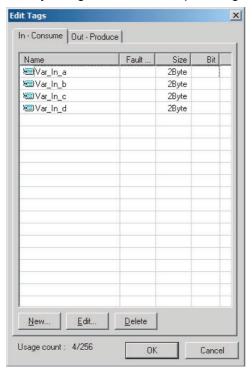

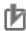

#### **Precautions for Correct Use**

Make the following settings to refresh all of the tag data in the same tag set at the same time.

- Use the Sysmac Studio to specify, in advance, the same refreshing task for all of the variables that are assigned to tags in the tag set.
- Do not place tag variables that have AT specifications in I/O memory and tag variables that do not have AT specifications in the same tag set.
- At this point, a confirmation dialog box is displayed to check whether the registered tag names are used as the tag set names. A tag set can contain up to eight tags, but tag sets are registered with one tag per tag set if the tag names are registered as tag set names. In this case, click the Yes Button.

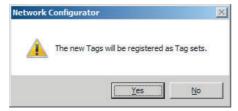

If the **No** Button is clicked, you can add more tags to the tag set. Refer to step 18 for details on how to register new tags first and add more tags to the tag set later.

#### Changing and Registering Tag Sets

The following dialog box is displayed when the tags in the Edit Tags Dialog Box are registered directly as tag sets.

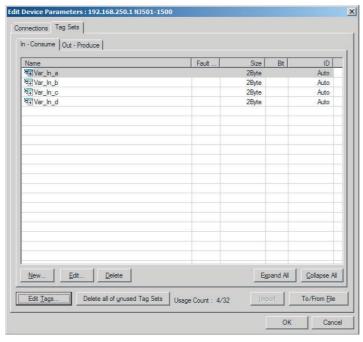

If an input tag is already registered in an input tag set, and you want to change its registration to a different input tag set, it is necessary to delete the tag from the tag set in which it was originally registered. Open the Edit Device Parameters Dialog Box, select the tag set containing the tag that you want to delete on the Tag Sets Tab Page, and click the **Delete** Button in the Edit Tags Dialog Box. (If there are other tags registered in that tag set, it is possible to delete just one tag by selecting the tag that you want to delete in the Edit Tag Set Dialog Box and clicking the Edit Device Parameters Dialog Box and clicking the Edit Tag Set Dialog Box and clicking the Edit Device Parameters Dialog Box and clicking the Edit Tag Set Dialog Box and clicking the Edit Device Parameters Dialog Box and clicking the Edit Tag Set Dialog Box and clicking the Edit Device Parameters Dialog Box and clicking the Edit Tag Set Dialog Box and clicking the Edit Device Parameters Dialog Box and clicking the Edit Tag Set Dialog Box and clicking the Edit Device Parameters Dialog Box and clicking the Edit Tag Set Dialog Box and clicking the Edit Tag Set Dialog Box and clicking the Edit Device Parameters Dialog Box and clicking the Edit Tag Set Dialog Box and clicking the Edit Device Parameters Dialog Box and clicking the Edit Device Parameters Dialog Box and Clicking the Edit Device Parameters Dialog Box and Clicking the Edit Device Parameters Dialog Box and Clicking the Edit Device Parameters Dialog Box and Clicking the Edit Device Parameters Dialog Box and Clicking the Edit Device Parameters Dialog Box and Clicking the Edit Device Parameters Dialog Box and Clicking the Edit Device Parameters Dialog Box and Clicking the Edit Device Parameters Dialog Box and Clicking the Device Parameters Dialog Box and Clicking the Edit Device Parameters Dialog Box and Clicking the Device Parameters Dialog Box and Clicking the Device Parameters Dialog Box and Clicking the Device Parameters Dialog Box and Clicking the Device Parameters Dial

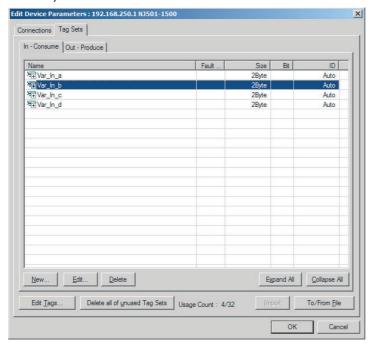

A confirmation message is displayed.

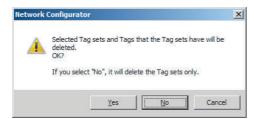

If the **No** Button is clicked, only the tag set is deleted. Click the **No** Button.

To edit a registered tag set and add tags, either double-click the tag set, or select the tag set and click the **Edit** Button. The Edit Tag Set Dialog Box is displayed.

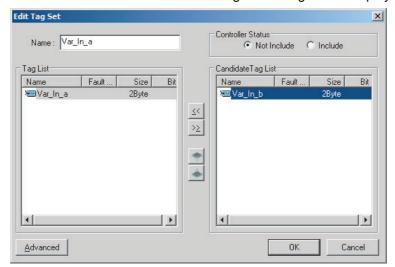

The Tag List on the left side of the dialog box shows the tags that are already registered, and the Candidate Tag List on the right side of the dialog box shows the other tags that are not registered yet. To add a tag, select it in the Candidate Tag List and click the ... Button.

14 To include the Controller status in the tag set, select the *Include* Option at the upper-right corner of the dialog box.

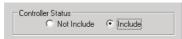

- **15** To confirm a change, click the **OK** Button in the Edit Tag Set Dialog Box.
- 16 Click the OK Button in the Edit Device Parameters Dialog Box.
- If you want to just add new tags and register the tag set, first register the tags with steps 1 to 9. In this example, input tags Var\_In\_e, Var\_In\_f are newly added.

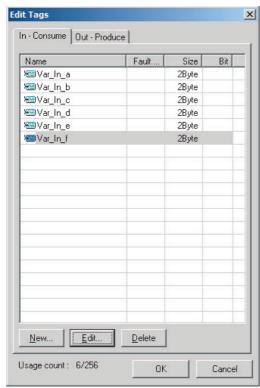

- After you register all of the required tags, click the OK Button at the bottom of the Edit Tags Dialog Box.
- At this point, a confirmation dialog box is displayed to check whether the registered tag names are used as the tag set names. Tags are just added in this case, so click the No Button. Just the tags are registered. The tags are not registered as tag sets.

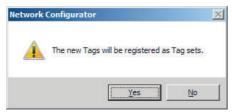

**20** To register the newly added tags in a tag set, either double-click the desired tag set, or select the tag set and click the Edit Button.

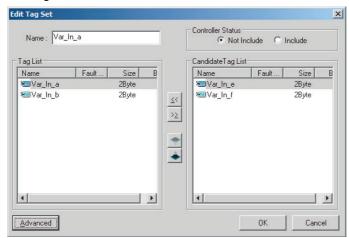

The Tag List on the left side of the dialog box shows the tags that are already registered, and the Candidate Tag List on the right side of the dialog box shows the other tags that are not registered yet.

21 Select the tags that you want to add from the Candidate Tag List and click the 🔣 Button.

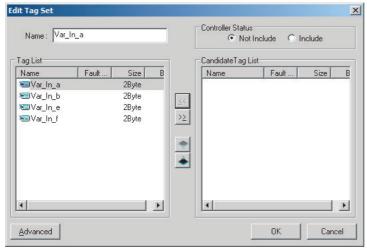

You can register up to eight tags in a tag set. (If you include the Controller status in the tag set, you can register up to only seven tags, and two bytes are added to the size.)

Data is sent and received in the order it is displayed in the tag list. To change the order of a tag, select the tag and click the Up and Down Buttons ( ).

- To confirm the changes, click the **OK** Button at the bottom of the Edit Tag Set Dialog Box.
- Click the **OK** Button in the Edit Device Parameters Dialog Box.

# (2) Importing Variables with a Network Publish Attribute Created on the Sysmac Studio to the Network Configurator

You can create network variables in the Sysmac Studio and import these variables to the Network Configurator to assign them to tags and tag sets. Use the following procedure.

## Creating Global Variables on the Sysmac Studio

1 Create a global variable with the Global Variable Editor of the Sysmac Studio and select *Input* or *Output* for the Network Publish attribute of the variable. Save the project when you are finished.

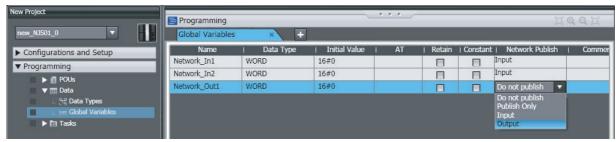

2 Select *Export Global Variables - Network Configurator...* from the Tools Menu.

Any global variables with *Input* or *Output* set for the Network Publish attribute are imported from the csv file for the import procedure described below (*Importing to the Network Configurator*).

### Importing to the Network Configurator

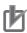

#### **Precautions for Correct Use**

Variables with a Network Publish attribute that have variable names that are the same as the I/O memory address notation, such as "0000" and "H0000" are not exported to CSV files.

- 1) Variable names that contain only single-byte numerals (Example: 001)
- 2) Variable names with the following single-byte letters (uppercase or lowercase) followed by single-byte numerals
  - H (Example: H30)
  - W (Example: w30)
  - D (Example: D100)
  - E0\_ to E18\_ (Example: EA\_100)

1 Double-click the icon of the device registered in the Network Configurator for which you want to import the variable with a Network Publish attribute to display the Edit Device Parameters Dialog Box.

Right-click the icon to display the pop-up menu, and select **Device - Parameter - Edit**.

Click the Tag Sets Tab at the top of the Edit Device Parameters Dialog Box. Select Import from File from the To/From File Button.

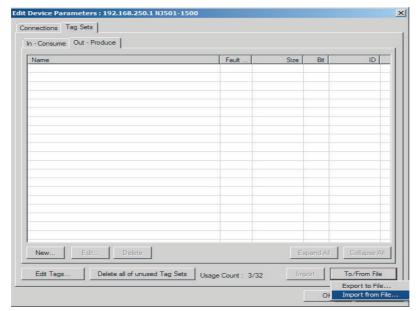

A confirmation dialog box is displayed that asks you how you want to import the variables as shown below.

• To import all variables with a Network Publish attribute, click the Yes Button. To import only some of these variables, click the No Button.

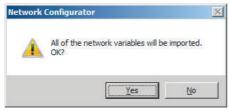

After you import the variables to the tags, click the Yes Button to automatically create tag sets, or click the No Button to set up tag sets manually.

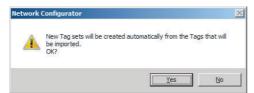

The variables will be imported as shown below on the Tag Sets Tab Page. Each variable will be imported into a different tag set and the device parameters will be automatically edited. (The variable name will be used for the tag set name.)

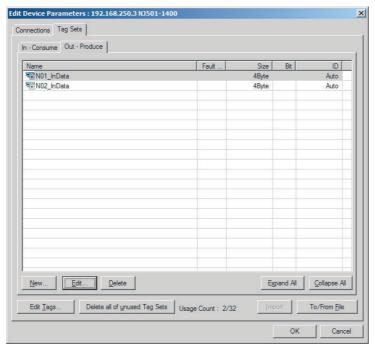

To place more than one input variable (input tag) imported from the Sysmac Studio into one tag set, you must delete the input tags that were registered. Select the tag set containing the variables you want to put into a tag set, then click the **Delete** Button. A confirmation dialog box is displayed to confirm that you want to delete the selected tag set and the tags contained in that tag set. You only want to delete the tag set, so click the **No** Button.

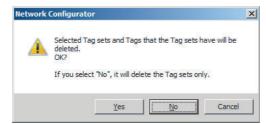

Click the **New** Button to create a new tag set. To place more than one tag in an existing tag set, double-click the tag set, or select it and click the **Edit** Button. The Edit Tag Set Dialog Box is displayed. Imported tags that are not registered in another tag set are displayed in the Candidate Tag List on the right. Click the Button to add tags individually.

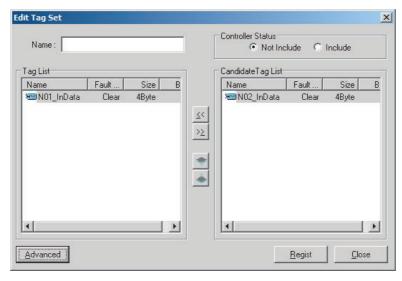

- You can change tag set names in this dialog box. To confirm a change, click the Regist Button in the Edit Tag Set Dialog Box.
- Perform steps 1 to 3 for all the devices to import variables and to create tag sets.

#### 7-2-5 **Connection Settings**

After you create the tag sets, click the Connections Tab at the top of the Edit Device Parameters Dialog Box, and set the following connection information.

- The target devices with which connections are opened
- The connection type (multi-cast or unicast)
- · The length of the packet intervals (RPI)
- · Connection name (optional)

Make the connections settings in the originator only. The connections settings are not necessary in the target device.

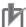

#### **Precautions for Correct Use**

Make the connections settings after you create tag sets for all of the devices involved in tag data links.

# **Connection Settings (Connections Tab Page)**

- Registering Devices in the Register Device List
  - Double-click the icon of the device for which to make originator settings in the Network Configuration Pane of the Network Configurator. The Edit Device Parameters Dialog Box is displayed. Right-click the icon to display the pop-up menu, and select *Parameter – Edit*.
  - Click the Connections Tab in the Edit Device Parameters Dialog Box. All of the devices registered in the network (except the local node) are displayed.

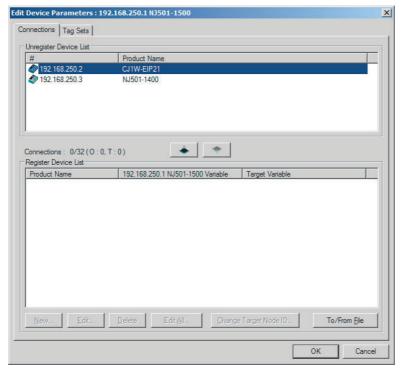

In the Unregister Device List, click the target device that requires connection settings so its color changes to gray, and click the Button. The selected target device is displayed in the Register Device List, as shown in the following diagram.

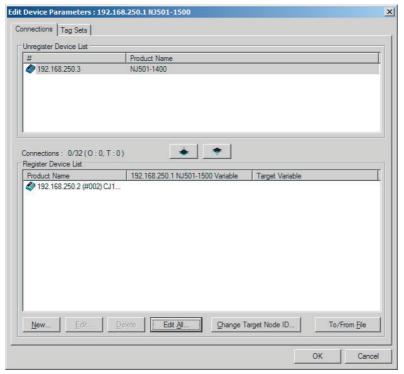

4 Target node IDs are assigned to the devices that are registered in the Register Device List.

The target node ID serves as the bit array position for the following variables in the originator Controller: Target Node Controller Mode, Target Node Controller Error Information, Target Node Error Information, Registered Target Node Information, and Normal Target Node Information. By default, the target ID is automatically set to the rightmost 8 bits of the IP address. In the example above, the target device's IP address is 192.168.250.2, so the device number is #002. If a target node ID is duplicated and you want to change the device number, click the **Change Target Node ID** Button and change the target ID.

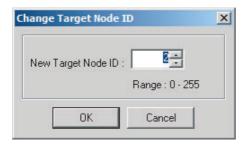

## Editing Settings for Individual Connections

You can edit each connection separately.

Note Refer to the following section for information on how to perform batch editing in a table format.

Click the Connections Tab and then click the New Button. The following Edit Connection Dialog Box is displayed according to the type of device that is selected.

### Using Built-in EtherNet/IP Ports as Targets (for Input Only)

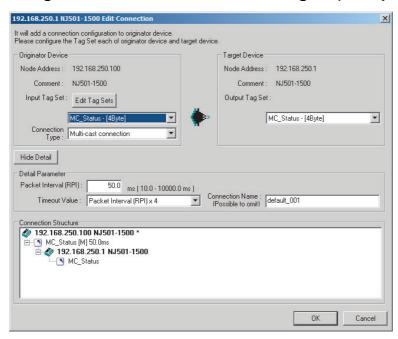

# Using Other EtherNet/IP Devices as Targets (for Settings Other Than Input Only)

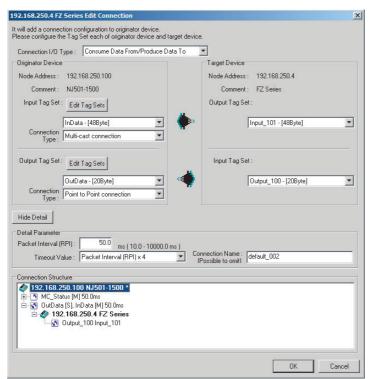

The settings are as follows:

| Setting                                                                                                    |                                                                                                    | Description                                                                                                    |
|----------------------------------------------------------------------------------------------------|----------------------------------------------------------------------------------------------------|----------------------------------------------------------------------------------------------------|
| Connection I/O Type                                                                                                  | Select Input Only (tag type) to use tag data links with a CS1W-EIP21, CJ1W-EIP21, CJ2B-EIP21, CJ2M-EIP21, CJ1W-EIP21(CJ2), CJ1W-EIP21(NJ), NX701, NJ501- NJ301- NJ301- NJ101, or NY5 2. When you create tag data links for other devices, select the connection I/O type specified in that device's EDS file. Use the Input Only (ID type) setting when another company's node is the originator and does not support connection settings with a Tag type setting. |                                                                                                    |
| Connection Type                                                                                                    | Select whether the data is sent in multi-cast or unicast (point-to-point) format. The default setting is multi-cast.                                                                                                    |                                                                                                    |
|                                                                                                    | Multi-cast connection:                                                                                                    | Select when the same data is shared by multiple nodes. This setting is usually used.                                                         |
|                                                                                                    | Point-to-Point connection:                                                                                                    | Select when the same data is not shared by multiple nodes. In a unicast transmission, other nodes are not burdened with an unnecessary load. |
|                                                                                                    | <b>Note</b> Refer to <i>7-1-4 Overview of Operation</i> for details on using multi-cast and unicast connections, and counting the number of connections.                                                                                                    |                                                                                                    |
| The Connection Structure Area and the following items are not displayed if the <b>Hide Detail</b> Button is clicked. |                                                                                                    |                                                                                                    |
| Packet Interval (RPI)                                                                                                | Set the data update cycle (i.e., the packet interval) of each connection between the originator and target. The default setting is 50 ms (i.e., data is updated once every 50 ms).                                                                                                    |                                                                                                    |
|                                                                                                    | Set the RPI to between 1 and 10,000 ms in 1-ms increments.                                                                                                    |                                                                                                    |
| Timeout Value                                                                                                    | Set the time until a connection timeout is detected. The timeout value is set as a multiple of the packet interval (RPI) and can be set to 4, 8, 16, 32, 64, 128, 256, or 512 times the packet interval. The default setting is 4 times the packet interval (RPI).                                                                                                    |                                                                                                    |
| Connection Name                                                                                                    | Set a name for the connection. (32 single-byte characters max.)                                                                                                    |                                                                                                    |

**2** After you make all of the settings, click the **OK** Button.

# • Editing Settings for All Connections

You can edit the connection settings between the originator and all of the target devices selected in the Register Device List together in a table.

1 Click the **Connections** Tab, and then click the **Edit All** Button. The following Edit All Connections Dialog Box is displayed.

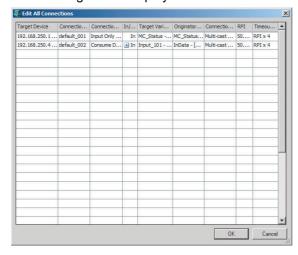

### The settings are as follows:

| Setting                                                                |                                                                                                    | Description                                                                                                    |
|------------------------------------------------------------------------|----------------------------------------------------------------------------------------------------|----------------------------------------------------------------------------------------------------|
| Target Device                                                          | Select the target device.                                                                                                    |                                                                                                    |
| Connection Name                                                        | Any name can be given to the connection (32 single-byte characters max.). If this field is left blank, a default name is assigned. The connection name is used as a comment.                                                                                                    |                                                                                                    |
| Connection I/O Type                                                    | Select InputOnly (tag type) to use tag data links with a CJ1W-EIP21(CJ2), CJ1W-EIP21(NJ), NX701, NJ501-□□□□, NJ301-□□□□, NJ101, or NY5□2. When you create tag data links for other devices, select the connection I/O type specified in that device's EDS file. Use the Input Only (ID type) setting when another company's node is the originator and does not support connection settings with a Tag type setting. |                                                                                                    |
| In/Out                                                                 | The connections I/O is automatically displayed based on the selected connection.                                                                                                    |                                                                                                    |
|                                                                        | • Input Only: Just In is displayed.                                                                                                    |                                                                                                    |
| Target Variable                                                        | Select the target node's tag set to assign it.                                                                                                    |                                                                                                    |
|                                                                        | <ul> <li>In: Select the target's outp</li> </ul>                                                                                                    | , ,                                                                                                    |
|                                                                        | Out: Select the target's input (consume) tag set.                                                                                                    |                                                                                                    |
| Originator Variable Select the originator node's tag set to assign it. |                                                                                                    | tag set to assign it.                                                                                                    |
|                                                                        | <ul> <li>In: Select the originator's i</li> </ul>                                                                                                    | , -                                                                                                    |
|                                                                        | Out: Select the originator's                                                                                                    | s output (produce) tag set.                                                                                                    |
| Connection Type                                                        | Select whether the data is sent in multi-cast or unicast (point-to-point) form The default setting is multi-cast.                                                                                                    |                                                                                                    |
|                                                                        | Multi-cast connection:                                                                                                    | Select when the same data is shared by multiple nodes. This setting is usually used.                                                       |
|                                                                        | Point-to-point connection:                                                                                                    | Select when the same data is not shared by multiple nodes. In a unicast connection, other nodes are not burdened with an unnecessary load. |
|                                                                        |                                                                                                    | w of Operation for details on using multi-cast and nd counting the number of connections.                                                  |
| RPI                                                                    | Set the data update cycle (i.e., the packet interval) of each connection between the originator and target. The default setting is 50 ms (i.e., data is updated once every 50 ms).                                                                                                    |                                                                                                    |
|                                                                        | Set the RPI to between 1 and 20,000 ms in 1-ms increments.                                                                                                    |                                                                                                    |
| Timeout Value                                                          | Set the time until a connection timeout is detected. The timeout value is set as a multiple of the packet interval (RPI) and can be set to 4, 8, 16, 32, 64, 128, 256, or 512 times the packet interval. The default setting is 4 times the packet interval (RPI).                                                                                                    |                                                                                                    |

**2** After you make all of the settings, click the **OK** Button.

Indicates the IP address of the

# Confirming the Connections Settings

1 An overview of the connections that were set in the Register Device List is displayed in the Connections Tab Page.

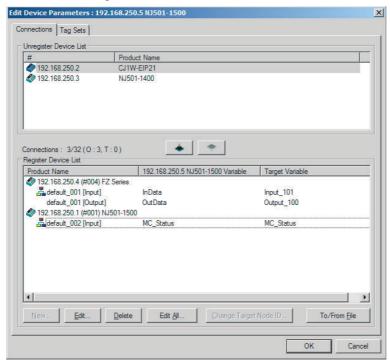

**2** Click the **OK** Button. The following kind of diagram is displayed.

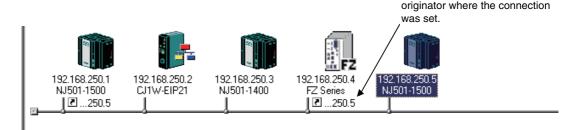

**3** Repeat the connections setting procedure until all of the connections are set.

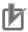

#### **Precautions for Correct Use**

After you have made all of the settings, always click the **OK** Button before you close the Edit Device Parameters Dialog Box. If the **Cancel** Button is clicked and the dialog box is closed, the new settings are discarded.

4 If the tag set's size is changed in either the originator or target after the connection was set, the size will not match the other node and a parameter data mismatch will occur. In this case, if you change the connection settings, be sure to check the connections. (Refer to 7-2-16 Checking Connections.)

# Automatically Setting Connections (Network - Auto Connection)

You can use automatic detection of the tag set names that are set for devices to automatically set connections between input and output tag sets with the same name (or the same names excluding specified ellipses). Connections are automatically set under the following conditions.

| Output tag set names for connection setting | Except for specified ellipses, the output tag set name must be the same as the input tag set name. Ellipses can be set for the beginning or end of tag set names. |
|---------------------------------------------|----------------------------------------------------------------------------------------------------|
| Input tag set names for connection settings | Except for specified ellipses, the input tag set name must be the same as the output tag set name. Ellipses can be set for the beginning or end of tag set names. |
| Connection type                             | The connection type must be Input Only. Multi-cast or single-cast connections can be specified for a connection.                                                  |
| RPI                                         | The default setting is used.                                                                                                    |
| Timeout                                     | The default setting is used.                                                                                                    |

### **Example 1: Automatic Connections with the Same Tag Set Names**

The following connections are automatically set with the same tag set name (A Signal) if there is an output (produce) tag set named A Signal at node A and input (consume) tag sets named A Signal at nodes B and C.

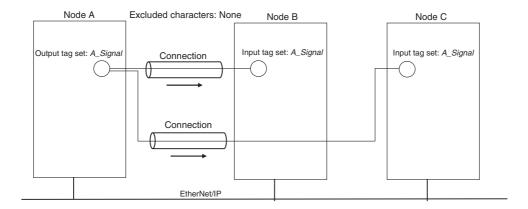

#### **Example 2: Automatic Connections with the Ellipses**

The following connections are automatically set with the same tag set name (Signal) if there is an output (produce) tag set named O\_Signal at node A and input (consume) tag sets named I\_Signal at nodes B and C, and "O\_" and "I\_" are set as forward ellipses.

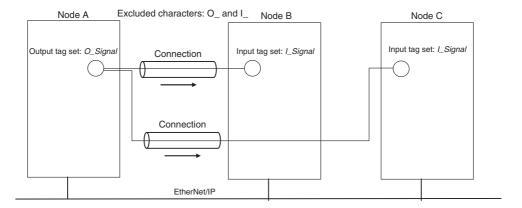

Set the same tag set names for the output and input tag sets for the connection. The tag set names can also include forward and backward ellipses.

2 Select *Auto Connection Configuration* from the Network Menu. The connections will be set automatically. A dialog box will appear to set forward and backward ellipses for both output and input tag sets as soon as automatic connection setting processing has begun.

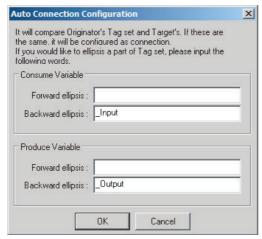

Input the ellipses and click the **OK** Button. Processing for automatic setting is started.

3 If there are tag sets that meet the conditions for automatic connection setting, they are displayed.

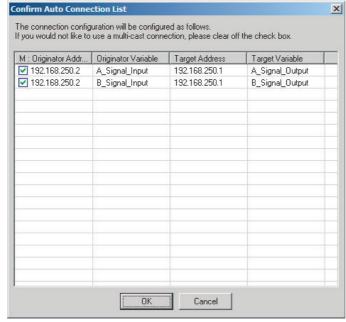

Click the **OK** Button. Processing for automatic setting is started.

A device connection structure tree is displayed when processing is completed.

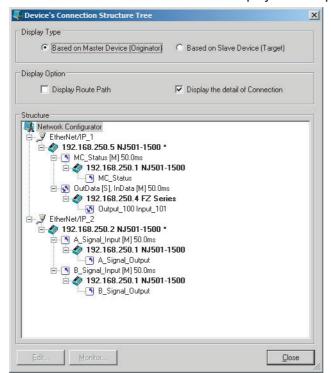

Use the device connection structure tree as required to change the RPI and timeout settings.

# **Device Connection Structure Tree**

Connection settings can be displayed on the network configuration. Select *View Device's Connection Structure Tree* from the Network Menu.

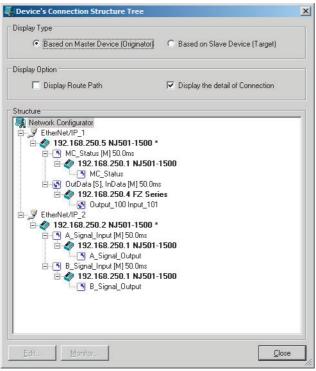

- You can use the *Display the detail of Connection* Check Box to switch between device-level and connection-level displays of tag data link communications.
- An asterisk is displayed after the device name of the originator set for the connection.
- The Edit Device Parameters Dialog Box is displayed if you select a connection and click the **Edit** Button. You can edit the connections in this dialog box.

#### **Creating Connections Using the Wizard** 7-2-6

You can use the Network Configurator's Wizard to easily create connections between OMRON PLCs following the instructions provided by the Wizard.

Note The Wizard can be used only with the following OMRON EtherNet/IP devices.

| Device name     | Remarks                                           |
|-----------------|---------------------------------------------------|
| CJ1W-EIP21(NJ)  | CJ1W-EIP21 mounted to NJ-series Controller        |
| CJ1W-EIP21      | CJ1W-EIP21 mounted to CJ1 CPU Unit                |
| CJ1W-EIP21(CJ2) | CJ1W-EIP21 mounted to CJ2 CPU Unit                |
| CJ2B-EIP21      | Built-in EtherNet/IP port in CJ2H CPU Unit        |
| CJ2M-EIP21      | Built-in EtherNet/IP port in CJ2M CPU Unit        |
| CS1W-EIP21      | CJ1W-EIP21 mounted to CS1 CPU Unit                |
| NX701           | Built-in EtherNet/IP port on NX-series CPU Unit   |
| NJ301-□□□□      | Built-in EtherNet/IP port on NJ-series CPU Unit   |
| NJ501-□□□□      |                                                   |
| NJ101           |                                                   |
| NY5□2           | Built-in EtherNet/IP port on NY-series Controller |

Use the following procedure to create connections (i.e., data links) with the Wizard.

- Set tags and tag sets for all devices before starting the Wizard. Refer to 7-2-4 Creating Tags and Tag Sets for the setting procedure.
- For tag data links between OMRON PLCs, a connection is created in the PLC (i.e., the originator device) that receives data as input data.

First, select the registered device for which you want to create a connection in the Network Configuration Window of the Network Configurator, and then select Device - Parameters - Wizard from the menus.

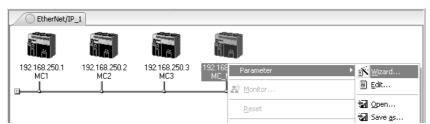

The following dialog box will be displayed before the Wizard starts.

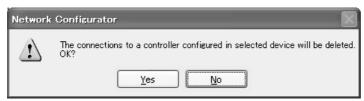

Click the Yes Button to delete the connections that have been set with OMRON PLCs before starting the Wizard.

**3** Create the connection following the instructions that are given by the Wizard after the Wizard starts. (See the following figure.)

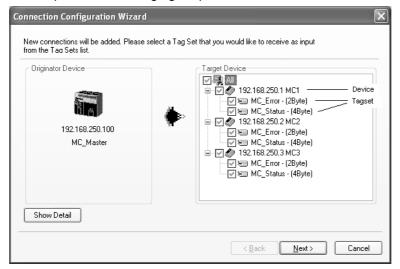

**4** A list of tag sets is displayed on the right side of the Wizard Dialog Box with target devices that support receiving input data.

Select the tag sets that you want to receive at the originator device.

The following tables describes the meanings of the icons and check marks displayed in the tag set list.

| Icon     | Display position | Status                                                                                                  |
|----------|------------------|----------------------------------------------------------------------------------------------------|
| <u>~</u> | All              | All output tag sets for all devices are selected.                                                       |
| _        | Device           | All output tag sets for the applicable device are selected.                                             |
|          | Tag set          | The applicable output tag sets are selected. These are the tag sets that will be set in the connection. |
| V        | All              | All or some output tag sets for some devices are selected.                                              |
| _        | Device           | Some output tag sets for applicable devices are selected.                                               |
| Г        | All              | All output tag sets for all devices are not selected.                                                   |
|          | Device           | All output tag sets for applicable devices are not selected.                                            |
|          | Tag set          | The applicable output tag sets are not selected. The connections for this tag set will be deleted.      |
|          | Device           | No applicable tag sets.                                                                                 |

Note Tag sets that are used in connections that are already set are not displayed.

The following display will appear when you click the Show Detail Button.

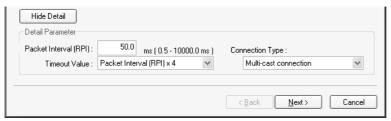

The specified values for detailed parameters will be displayed. Change the values as required. The connection name cannot be set. They are automatically created using the following rule. default N (where N is a 3-digit number (001, 002, etc.) starting from 1)

7-43

Click the Next Button to switch to the table in the following Wizard Dialog Box. Follow the instructions to select the input tag set of the originator device that receives the output tag set of the target device from the list box.

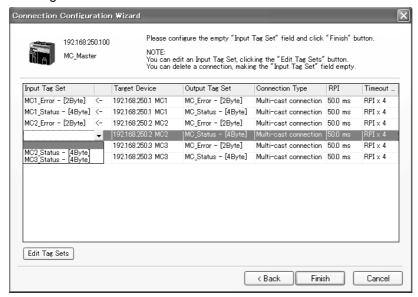

- The blank area in the Input Tag Set Column is the connection that you are creating.
- The rows in which there are input tag sets are connections that are already set.
- To prevent duplicate settings, input tag sets that have been used are not displayed in the list box for input tag sets.
- If there is no applicable input tag set, you can edit a tag set or create a new one by using the Edit Tag Sets Button and Edit Tag Button.
- Once the input tag set settings have been completed, click the Finish Button. You can check the set connection by selecting Network - View Devices Connection Structure Tree from the menus.
  - The Wizard can be ended even if the input tag set includes a blank row. In that case, a connection is not created for the blank row.
  - You can delete a connection by deleting the input tag sets that were previously set.

# 7-2-7 Creating Connections by Device Dragging and Dropping

You can create a connection to the originator by dragging a target device and dropping it at the originator device. Network Configurator version 3.10 or higher is required to drag and drop devices to make connections.

Example: Drag the target device at 192.168.250.1 and drop it at the originator device at 192.168.250.100.

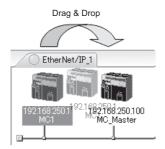

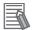

#### **Additional Information**

The EtherNet/IP originator device (i.e., a device in which connections can be set) must be one of the following OMRON EtherNet/IP devices.

| Device name     | Remarks                                           |
|-----------------|---------------------------------------------------|
| CJ1W-EIP21(NJ)  | CJ1W-EIP21 mounted to NJ-series CPU Unit          |
| CJ1W-EIP21      | CJ1W-EIP21 mounted to CJ1 CPU Unit                |
| CJ1W-EIP21(CJ2) | CJ1W-EIP21 mounted to CJ2 CPU Unit                |
| CJ2B-EIP21      | Built-in EtherNet/IP port in CJ2H CPU Unit        |
| CJ2M-EIP21      | Built-in EtherNet/IP port in CJ2M CPU Unit        |
| CS1W-EIP21      | CJ1W-EIP21 mounted to CS1 CPU Unit                |
| NX701           | Built-in EtherNet/IP port on NX-series CPU Unit   |
| NJ301-□□□□      | Built-in EtherNet/IP port on NJ-series CPU Unit   |
| NJ501-□□□□      |                                                   |
| NJ101           |                                                   |
| NY5□2           | Built-in EtherNet/IP port on NY-series Controller |

Use the following procedure to create connections (i.e., data links) by dragging and dropping devices.

- **1** Set the tags and tag sets for the target device that will be dragged.
  - (1) Refer to 7-2-4 Creating Tags and Tag Sets for information on creating the settings if the target is one of the OMRON EtherNet/IP devices given above.
  - (2) If the target is another EtherNet/IP device, refer to the manual of that device and perform settings as required.

7-45

#### (1) Using One of the Above OMRON EtherNet/IP Devices As Target

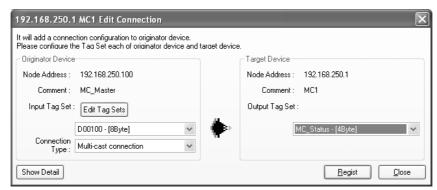

Select the output tag set from Target Device Area on the right side of the Edit Connection Dialog Box, and then select the input tag set to receive the output tag set in the Originator Device Area on the left.

 If there is no applicable input tag set at the originator, you can create a new one by using the Edit Tag Sets Button and Edit Tag Button.

### (2) Using Other EtherNet/IP Devices as Target

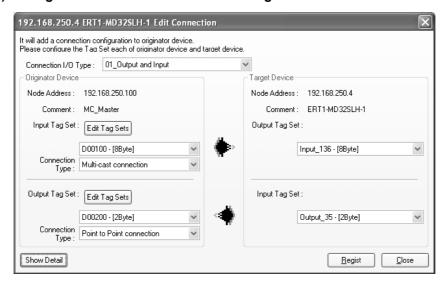

The connection I/O type list box in the upper part of the Connection Settings Dialog Box displays the connection I/O types that can be selected. Select the connection I/O type according to your application.

- The connection I/O types that can be selected depend on the target device.
- Items that can be selected will depend on the connection I/O type that is selected.
- Select the output, input, or both output and input tag sets at the target and specify the corresponding input, output, or both input and output tag sets at the originator.
- If there is no applicable tag set at the originator, you can create a new one by using the Edit Tag Sets Button and Edit Tag Button.

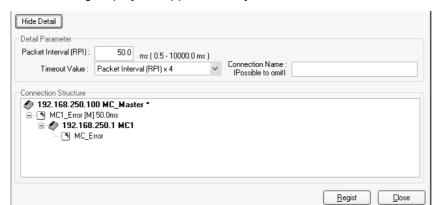

The following display will appear when you click the **Show Detail** Button.

The specified values for detailed parameters will be displayed. Change the values as required. Connection names are automatically created using the following rule.

default\_N (where N is a 3-digit number (001, 002, etc.) starting from 1)

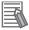

#### **Additional Information**

The following dialog box will be displayed if a target device that does not have I/O data is dropped.

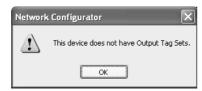

Before dropping again, refer to the manual of the applicable device and create the I/O data (i.e., output tag sets) required to create a connection.

After you have set all of the connection, click the **Regist** Button to create the connection. When creating the connection has been completed, the input tag set and output tag set will be blank. Next, you can continue to create connections by selecting the connection I/O type and setting a tag set.

#### **Connecting the Network Configurator to the Network** 7-2-8

This section describes how to Connect the Network Configurator online.

# **Connecting through Ethernet**

Connect to the built-in EtherNet/IP port on the Controller via an Ethernet switch.

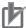

#### **Precautions for Correct Use**

The first time you connect via Ethernet with Windows XP (SP2 or higher), Windows Vista, or Windows 7, you much change the Windows firewall settings. For the procedure, refer to A-4 Precautions for Using the Network Configurator on Windows XP, Windows Vista, or Windows 7 or Higher.

- Select Option Select Interface Ethernet I/F.
- Select Network Connect. If there are multiple Ethernet interfaces on the computer, the Select Connect Network Port Dialog Box is displayed. Select the interface to connect, and press the OK Button.

The following dialog box is displayed.

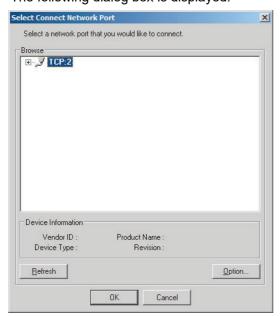

Click the **OK** Button.
Select the network to connect.

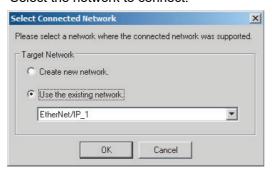

The Network Configurator will connect to the EtherNet/IP network. If the Network Configurator goes online normally, "Online" is displayed in the status bar at the bottom of the window. The network connection icon is displayed in blue on the Network Tab Page in which the Network Configurator is connected.

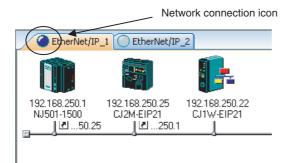

Select Network - Change Connect Network to switch the connected network.

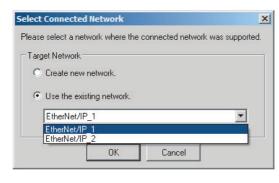

The following dialog box is displayed.

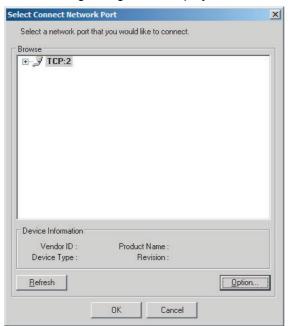

Click the **OK** Button. Select the network to connect to.

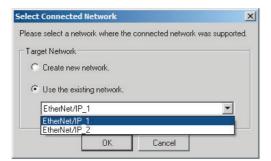

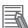

### **Additional Information**

If the following dialog box appears in the Network Configurator when you go online with an NYseries Controller, refer to the following table for possible causes and corrections.

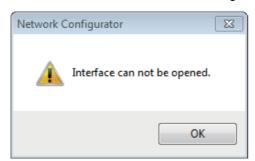

| Assumed cause                                                           | Correction                                                                                                    |
|-------------------------------------------------------------------------|----------------------------------------------------------------------------------------------------|
| The cable is not connected correctly.                                   | Check if the cable is disconnected or loose.                                                                                                 |
| Connection with the Controller is blocked due to the firewall settings. | If connection with the Controller is blocked due to the firewall settings, disable the blocking.                                             |
|                                                                         | For the firewall settings, refer to A-4 Precautions for Using the Network Configurator on Windows XP, Windows Vista, or Windows 7 or Higher. |

# Direct Connection via Ethernet to Built-in EtherNet/IP Port

Use the following procedure to directly connect to the built-in EtherNet/IP port via Ethernet. You can connect to the built-in EtherNet/IP port even if the IP address has not been set on the computer.

**1** Select the communications interface.

Select Option - Select Interface - NJ/NX/NY Series Ethernet Direct I/F.

2 Select *Network - Connect* and click the **OK** Button.

The Setup Interface Dialog Box is displayed if there are several Controllers that you can connect to.

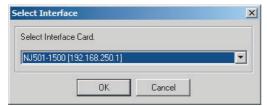

3 Select the Interface Card to connect and click the **OK** Button.

Select from the options displayed as **Controller model (IP number)**. The following dialog box is displayed.

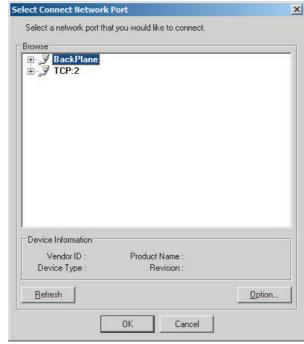

**4** Select *TCP*:2 and then click the **OK** Button. The following dialog box is displayed.

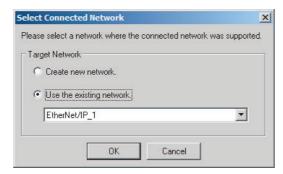

Select the network to connect.

The Network Configurator will connect to the EtherNet/IP network. If the Network Configurator goes online normally, "On-line" is displayed in the status bar at the bottom of the window.

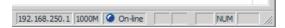

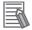

#### **Additional Information**

If the following dialog box appears in the Network Configurator when you go online with an NYseries Controller, refer to the following table for possible causes and corrections.

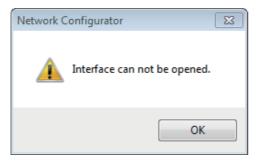

| Assumed cause                                                           | Correction                                                                                                    |
|-------------------------------------------------------------------------|----------------------------------------------------------------------------------------------------|
| The cable is not connected correctly.                                   | Check if the cable is disconnected or loose.                                                                                                 |
| Connection with the Controller is blocked due to the firewall settings. | If connection with the Controller is blocked due to the firewall settings, disable the blocking.                                             |
|                                                                         | For the firewall settings, refer to A-4 Precautions for Using the Network Configurator on Windows XP, Windows Vista, or Windows 7 or Higher. |

# 7-2-9 Downloading Tag Data Link Parameters

To make tag data links, you must download tag data link parameters, such as tag set settings and connection settings, to all devices in the EtherNet/IP network. When the download operation is executed, the tag data link parameters are transferred to the EtherNet/IP Units that require the settings.

The following procedure shows how to download the tag data link parameters. Refer to 7-2-8 Connecting the Network Configurator to the Network for information on how to Connect the Network Configurator online.

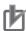

#### **Precautions for Correct Use**

- If the node addresses (IP addresses) are not set correctly, you may connect to the wrong Controller and set incorrect device parameters. Download data only after you confirm that you are connected to the correct Controller.
- If incorrect tag data link parameters are set, it may cause equipment to operate unpredictably. Even when the correct tag data link parameters are set, make sure that there will be no effect on equipment before you transfer the data.
- When network variables are used in tag settings, a connection error will result if the variables
  are not also set in the Controller. Before downloading the tag data link parameters, check to
  confirm that the network variables are set in the Controller. Check whether the network variable, tag, and connection settings are correct. On the Connection and Tag Status Tab Pages
  described in 14-1-1 Starting the Device Monitoring.
- If a communications error occurs, the output status depends on the specifications of the device being used. When a communications error occurs for a device that is used along with output devices, check the operating specifications and implement safety countermeasures.
- The built-in EtherNet/IP port is automatically restarted after the parameters are downloaded.
   This restart is required to enable the tag set and connection information. Before you download the parameters, check to confirm that problems will not occur with the equipment when the port is restarted.
- Make sure that the major CIP revision of the device registered with the Network Configurator
  is the same as the major CIP revision of the NY-series Controller that you use. If major CIP
  revisions are not the same, the parameters may not be downloaded. To determine whether
  downloading is possible, refer to 7-2-3 Registering Devices.
- Do not disconnect the Ethernet cable during the parameter download.
- Tag data links (data exchange) between relevant nodes is stopped during a download. Before
  you download data in RUN mode, make sure that it will not affect the controlled system. Also
  implement interlocks on data processing in ladder programming that uses tag data links when
  the tag data links are stopped or a tag data link error occurs.

- Connect the Network Configurator online.
- There are two ways to download the parameters.

#### **Downloading to All Devices in the Network**

Select Network - Download.

The following dialog box is displayed.

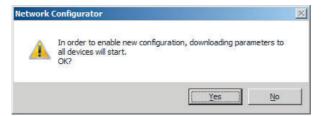

### **Downloading Individually to Particular Devices**

Select the icon of the EtherNet/IP Unit to which you want to download. To select multiple nodes, hold down the Shift Key or the Ctrl Key while you click the icons. (In the following example, 2 nodes are selected: 192.168.250.1 and 192.168.250.2.) Right-click the icon to display the popup menu, and select Parameter - Download.

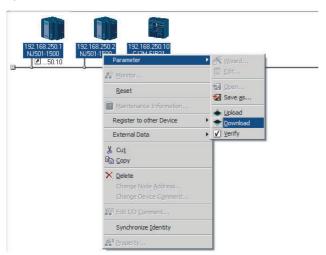

The following dialog box is displayed.

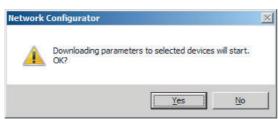

3 Click the Yes Button to download the tag data link parameters to the EtherNet/ IP Unit. The following dialog box is displayed if any of the Controllers is not in PROGRAM mode.

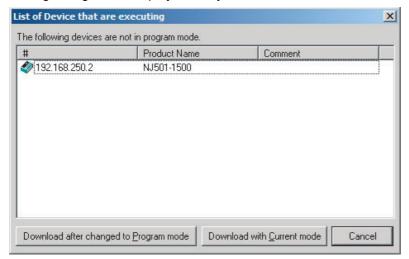

If the **Download after changed to Program mode** Button is clicked, all Controllers are changed to PROGRAM mode and the parameters are downloaded. Confirm safety for all controlled equipment before you change the Controllers to PROGRAM mode. You can restore the operating modes after the parameters are downloaded.

You can click the **Download with Current mode** Button to download the parameters even when one or more Controllers is in RUN mode. The **Download with Current mode** Button is disabled if the EtherNet/IP Unit does not support this function (e.g., revision 1 of CJ1W-EIP21 or CS1W-EIP21).

During the download, the following progress monitor is displayed to show the progress of the download.

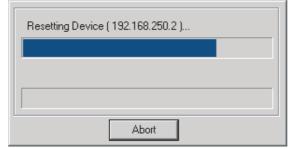

If the operating mode of one or more Controllers was changed to download the parameters, you can return the Controllers to the previous operating modes. If the **No** Button is clicked, the Controllers remain in PROGRAM mode.

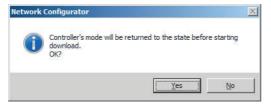

**4** The following dialog box is displayed to show that the download was completed.

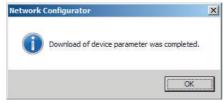

#### 7-2-10 **Uploading Tag Data Link Parameters**

You can upload tag data link parameters (such as the tag set settings and connection settings) from EtherNet/IP Units in the EtherNet/IP network. The following procedure shows how to upload the parameters. For details on how to connect to the network from the Network Configurator, refer to 7-2-8 Connecting the Network Configurator to the Network.

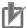

#### **Precautions for Correct Use**

Make sure that the major CIP revision of the device registered with the Network Configurator is the same as the major CIP revision of the Controller that you use. If the major CIP revisions are not the same, the parameters may not be uploaded. To determine whether uploading is possible, refer to 7-2-3 Registering Devices.

There are two ways to upload the parameters.

### Uploading from All Devices in the Network

- 1 Connect the Network Configurator online, and then select *Upload* from the Network Menu.
- The following dialog box is displayed.

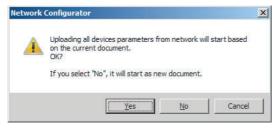

### Clicking the Yes Button:

The tag data link parameters in the current project are uploaded.

#### Clicking the No Button:

You open a new project to upload the tag data link parameters. The current project is closed.

#### **Clicking the Cancel Button:**

The upload operation is cancelled. The upload is not performed.

If you click the **Yes** Button in step 2, the following dialog box is displayed.

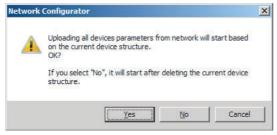

#### Clicking the Yes Button:

Parameters are uploaded only from the devices registered in the Network Configuration Pane. Parameters are not uploaded from devices that are not registered in the Network Configuration Pane.

#### Clicking the No Button:

Performing a Batch Upload over the Network

Parameters are uploaded from all devices on the network. The current Network Configuration Information will be lost.

The following dialog box will be displayed. Select the devices for which to upload parameters and click the **OK** Button.

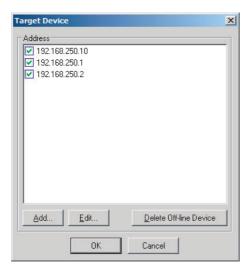

### **Clicking the Cancel Button:**

The upload operation is cancelled. The upload is not performed.

4 If you click the **No** Button in step 2, the following dialog box is displayed. Select the devices for which to upload parameters and click the **OK** Button.

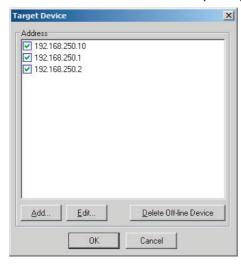

### **Uploading Individually from Particular Devices**

Connect the Network Configurator online and select the icon of the EtherNet/IP Unit from which you want to upload the parameters. To select multiple nodes, press and hold the Shift Key or the Ctrl Key while you select additional icons. (In the following example, 2 nodes are selected: 192.168.250.1 and 192.168.250.2.)

Right-click the icon to display the pop-up menu, and select Parameter - Upload.

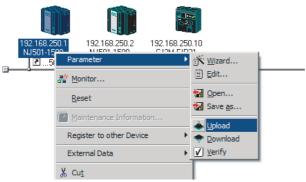

The following dialog box is displayed.

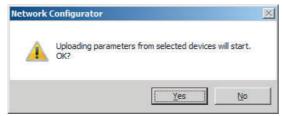

Click the Yes Button or the No Button.

During the upload, the following progress monitor is displayed to show the progress of the upload.

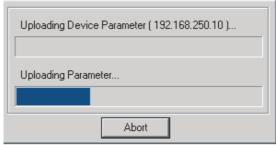

The following dialog box is displayed to show that the upload was completed.

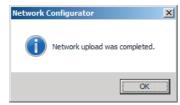

# 7-2-11 Verifying the Tag Data Links

Tag data link parameters (such as the tag set settings and connection settings) can be compared with the parameters of the built-in EtherNet/IP ports in the EtherNet/IP network. The following procedure shows how to compare the parameters. For details on how to connect to the network from the Network Configurator, refer to 7-2-8 Connecting the Network Configurator to the Network.

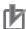

#### **Precautions for Correct Use**

Make sure that the major CIP revision of the device registered with the Network Configurator is the same as the major CIP revision of the Controller that you use. If the major CIP revisions are not the same, the parameters may not be compared. To determine whether comparison is possible, refer to 7-2-3 Registering Devices.

# **Verifying the Network Configuration**

You can use the following procedure to compare the list of registered devices in the Network Configuration Pane with the devices connected on the EtherNet/IP network, and check the IP addresses and device types. This function does not verify device parameters.

- **1** Connect the Network Configurator online.
  - Select **Network Verify Structure**.

    The following progress monitor is displayed to show the progress as data is read from the network and compared.

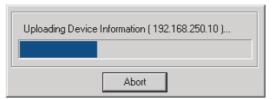

3 The results of the comparison between the network configuration file and data from the network are displayed as shown below.

#### **Differences Not Found in the Comparison**

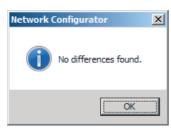

#### **Differences Found in the Comparison**

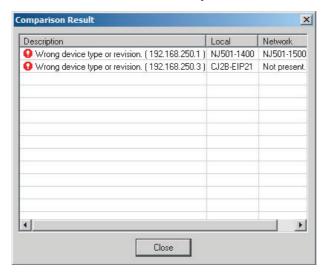

#### **Differences Found in the Device Type**

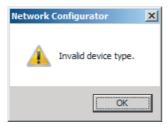

Click the **OK** Button or the **Close** Button.

# Verifying the Device Parameters

Use the following procedure to compare the device parameters for the devices selected in the Network Configuration Pane with those of the devices connected on the EtherNet/IP network. The IP addresses, device types, and device parameters are compared.

- Connect the Network Configurator online.
- Click the icon of the built-in EtherNet/IP port to verify. To select multiple nodes, press and hold the Shift Key or the Ctrl Key while you select additional icons. (In the following example, 2 nodes are selected: 192.168.250.1 and 192.168.250.2.) Right-click the icon to display the pop-up menu and select *Parameter - Verify*.

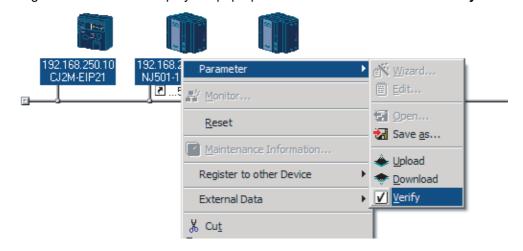

**3** The following dialog box is displayed.

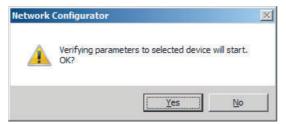

Click the Yes Button or the No Button.

**4** The following dialog box is displayed.

### **Differences Not Found in the Comparison**

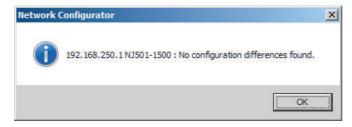

### **Differences Found in the Comparison**

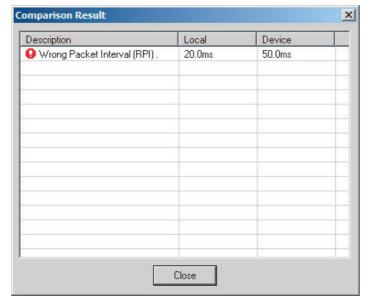

### **Differences Found in the Device Type**

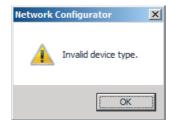

Click the **OK** Button or the **Close** Button.

If multiple nodes have been selected and compared, the following message is displayed. Click the **Yes** Button.

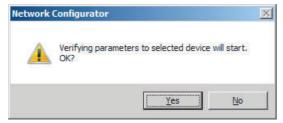

The comparison results are displayed in order of the selected nodes.

# 7-2-12 Starting and Stopping Tag Data Links

# **Automatically Starting Tag Data Links**

Tag data links are automatically started immediately after the data link parameters are downloaded from the Network Configurator. (They are automatically started after the CPU Unit's power is turned ON or the Unit is restarted.)

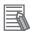

#### **Additional Information**

A Tag Data Link Connection Timeout error will occur if a connection is not established with the target device within 1 minute after the tag data links are started in operation as the originator device. Reconnection processing is continued periodically even after this error occurs to automatically recover. If the application environment allows this error to be ignored, such as when a target device is started later than the originator device, you can change the event level to the observation level.

# Starting and Stopping Tag Data Links for the Entire Network

You can start and stop tag data links for the entire network from the user program or from the Network Configurator.

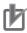

#### **Precautions for Correct Use**

Use the same method (i.e., either the user program or the Network Configurator) to both start and stop tag data links. For example, if you use the *\_EIP\_TDLinkStopCmd* (Tag Data Link Communications Stop Switch) system-defined variable stop tag data links, you cannot start them from the Network Configurator.

### Using Commands in the User Program

You can change the corresponding elements in the following system-defined variables to TRUE in the user program to start and stop tag data links for individual devices. (Refer to Section 3 System-defined Variables Related to the Built-in EtherNet/IP Port.)

- \_EIP\_TDLinkStartCmd (Tag Data Link Communications Start Switch)
- \_EIP\_TDLinkStopCmd (Tag Data Link Communications Stop Switch)

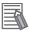

#### **Additional Information**

- Change the Tag Data Link Start Switch to TRUE, while the Tag Data Link Communications Stop Switch is FALSE. If the Tag Data Link Stop Switch is TRUE, the tag data links do not start even if the Tag Data Link Start Switch is changed to TRUE. Furthermore, if the Tag Data Link Start Switch and the Tag Data Link Stop Switch are both TRUE, an error occurs, the Multiple Switches TRUE Error system-defined variable changes to TRUE, and the event is recorded in the event log.
- After you start the tag data links, do not force the Tag Data Link Start Switch to change to FALSE from the user program or from the Sysmac Studio. It will change to FALSE automatically.

### Using the Network Configurator

You can select *I/O Connection - Start or I/O Connection - Stop* from the Network Menu to start and stop tag data links for individual devices.

# Starting and Stopping Tag Data Links for Individual Devices

### Using the Network Configurator

You can start and stop tag data links for individual devices using the Connection Tab Page in the Monitor Device Dialog Box. This applies only to tag data links for which the device is the originator. Select *Monitor* from the Device Menu to access the Monitor Device Dialog Box. When using an NXseries CPU Unit, you can individually start and stop the tag data links of the built-in EtherNet/IP ports 1 and 2 connected to the Network Configurator.

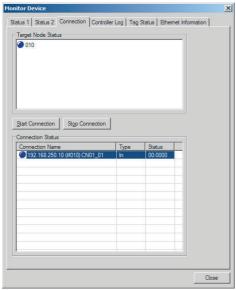

#### **Start Connection Button:**

Starts all connections for which the device is the originator.

#### **Stop Connection Button:**

Stops all connections for which the device is the originator.

# 7-2-13 Clearing the Device Parameters

You can clear the tag data link settings (or return them to their factory settings) that are saved in the registered EtherNet/IP device. The following procedure shows how to clear the tag data link settings. For details on how to connect to the network from the Network Configurator, refer to 7-2-8 Connecting the Network Configurator to the Network.

- Connect the Network Configurator online.
- Select the icon of the device from which you want to clear the device parameters. In the following example, 2 nodes are selected: 192.168.250.1 and 192.168.250.2. To select multiple nodes, press and hold the Shift Key while you select additional icons.

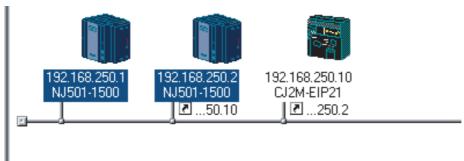

3 Select *Device - Reset*. You can also right-click the icon and select *Reset* from the popup menu.

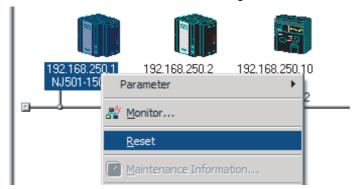

**4** The following dialog box is displayed.

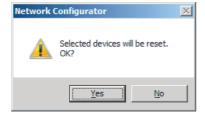

#### Yes Button:

The following dialog box is displayed.

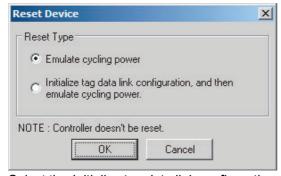

Select the *Initialize tag data link configuration, and then emulate cycling power* Option and then click the **OK** Button.

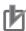

#### **Precautions for Correct Use**

The Controller is not restarted. Both the built-in EtherNet/IP port and internal port are reset.

#### No Button:

The tag data link settings will not be cleared and the built-in EtherNet/IP port and internal port will not be reset.

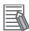

#### Additional Information

You can also execute the Reset service of the Identity object for the Controller to clear the tag data link settings. The procedures to execute the service from the Network Configurator is given below.

- (1) Connect the Network Configurator to the network.
- (2) Select Tool Setup Parameters on the main window.

Then the dialog box for the general parameter settings are displayed.

- (3) Specify the target device and message to send.
  - Target Node Address: Enter the IP address of the target device.
  - · Service: Select Reset. Enter 01. · Class: • Instance: Enter 01. • Attribute: Enter 00. Enter 02. · Data:
- (4) Click the **Send** Button.

# 7-2-14 Saving the Network Configuration File

You can save device parameters set in the Network Configurator or device parameters uploaded from the network in a network configuration file.

Select File - Save As. The following dialog box is displayed.

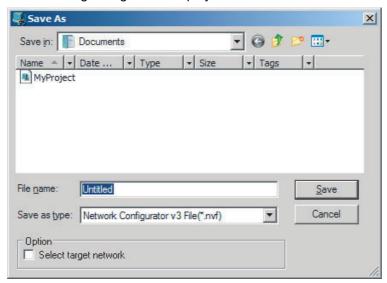

Untitled.nvf is displayed as the default file name.

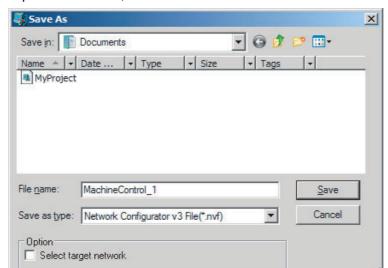

2 Input the file name, and then click the Save Button.

- This completes the network configuration file save operation.
- When the network configuration is changed later, you can overwrite the existing network configuration file if you select *File Save* or click the Button.
- **4** You can select the *Select target network* Check Box in the Option Area to save a network configuration file with only the required networks.

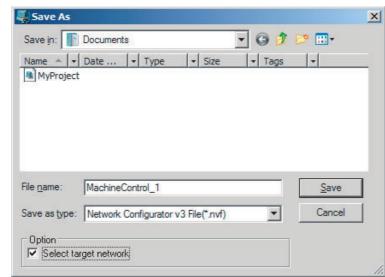

Select the check boxes of the networks to save and click the **OK** Button.

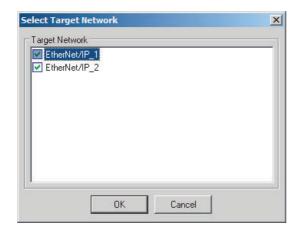

#### **Reading a Network Configuration File** 7-2-15

You can read a previously saved network configuration file into the Network Configurator.

Select File - Open or click the File Button. The following dialog box is displayed.

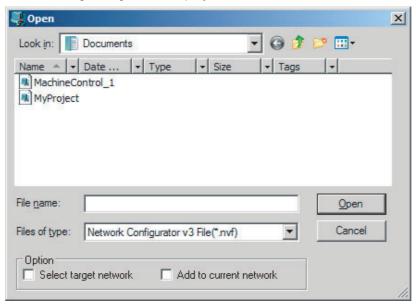

If the network configuration file that you want to read is not displayed, change to another folder.

If you select the network configuration file that you want to read, that file name is displayed in the File name Field.

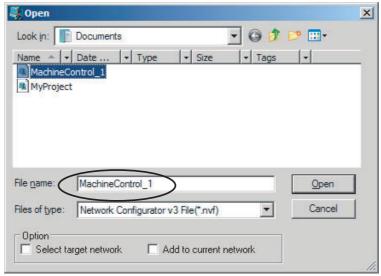

Click the **Open** Button to read the network configuration file.

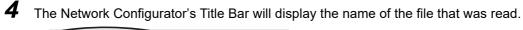

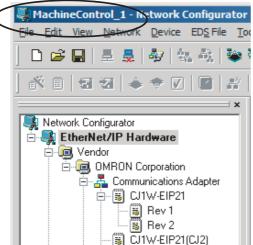

**5** Select any of the options as necessary. The options are listed below.

| Setting                 | Description                                                                                                    |
|-------------------------|----------------------------------------------------------------------------------------------------|
| Select target network   | Allows you to select specific networks from the network configuration and open them.                                         |
| Add to current document | Allows you to add the networks from the network configuration file that is currently open to the current configuration file. |

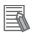

#### **Additional Information**

The save format will depend on the Network Configurator version. You can import configuration files (\*.ncf) created with the Network Configurator for EtherNet/IP (version 2 or lower) if you select *External Data - Import* from the File Menu.

# 7-2-16 Checking Connections

You can check the consistency of connection parameters for network configuration files with device parameters that were set with the Network Configurator or device parameters uploaded from the network.

1 Select *Check Connection* from the Network Menu.

The following dialog box is displayed if parameters are normal.

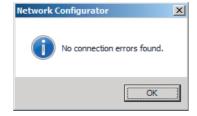

The following dialog box is displayed if there are parameter errors. Check the displayed details and review the settings.

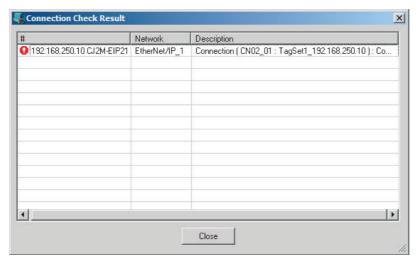

If an inconsistency is found, open the originator's Edit Device Parameter Dialog Box and click the Connection Tab. The inconsistent connection in the Register Device List is displayed with a 📇 icon (instead of the normal 🚣 icon).To change the connection setting and select a different target variable, select the connection as shown below and click the Edit Button.

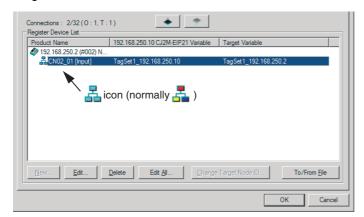

# 7-2-17 Changing Devices

You can change devices that are registered in a network configuration with the Network Configurator. Select *Change Device* from the Device Menu to display a list of the possible devices to change to. Select the desired device. You can change a device only when there is complete or upward compatibility with the device.

# **Device Changes**

| Model after change       |            | CJ1W-EIP21(NJ) |      | NJ501-□□□□<br>NJ301-□□□□<br>NJ101 |      | NX701 | NY5□2 |
|--------------------------|------------|----------------|------|-----------------------------------|------|-------|-------|
| Model before change      | CIP<br>Rev | Rev2           | Rev3 | Rev1                              | Rev2 | Rev2  | Rev2  |
| CJ1W-EIP21(NJ)           | Rev2       |                | Yes  | *                                 | *    | Yes   | *     |
|                          | Rev3       | Yes            |      | *                                 | *    | Yes   | *     |
| NJ501-□□□□<br>NJ301-□□□□ | Rev1       | Yes            | Yes  |                                   | Yes  | No    | No    |
| NJ101                    | Rev2       | Yes            | Yes  | Yes                               |      | Yes   | Yes   |
| NX701                    | Rev2       | Yes            | Yes  | No                                | *    |       | *     |
| NY5□2                    | Rev2       | Yes            | Yes  | No                                | *    | Yes   |       |

Yes: Can be changed. No: Cannot be changed.

- \* Cannot be changed in any of the following cases:
  - The number of I/O connections, number of tags, number of tag sets, or size of one tag set exceeds the permissible settings for the device after the change.
  - RPI exceeds the permissible settings or is set in 0.5-ms increments (such as 10.5 ms).

# 7-2-18 Displaying Device Status

Device status is displayed using the following icons in Maintenance Mode. To enter Maintenance Mode, select *Large Icons - Maintenance Mode* from the View Menu.

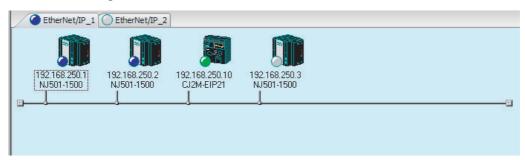

| lcon     | Status                                                                                |
|----------|---------------------------------------------------------------------------------------|
| (white)  | Offline                                                                               |
| (gray)   | Default (including no Controller Configurations and Setup)                            |
| (green)  | Idle (including when CPU Unit of Controller is in PROGRAM mode)                       |
| (blue)   | Normal communications state (including when Controller is in RUN mode)                |
| (yellow) | Warning status (including when there is a partial fault or non-fatal error)           |
| (red)    | Alarm status (including when there is a major fault or fatal error in the Controller) |

# 7-3 Ladder Programming for Tag Data Links

# 7-3-1 Ladder Programming for Tag Data Links

If data in the ladder program is linked by tag data links, add conditions 1 to 3 in the ladder program for that data. If you want to use target node Controller information in the input conditions, add conditions 4 and 5.

- Conditions to enable the NY-series Built-in EtherNet/IP Port's tag data links:
  - (1) The following error bits in the Built-in EtherNet/IP Error variable (\_EIP\_ErrSta) are FALSE.

Major fault: Bit 7, Partial fault: Bit 6, and Minor fault: Bit 5

- (2) Also, the Online variable (\_EIP\_EtnOnlineSta)\*1 is TRUE.
- Conditions showing that connections are established with the target device, and tag data links are operating:
  - (3) The bit corresponding to the target node address in the Normal Target Node Information variable (\_EIP\_EstbTargetSta) is TRUE.
- Condition for the Controller operating mode (operating or stopped) of the target node (valid for OMRON Controllers only):
  - (4) The bit corresponding to the target node address in the Target PLC Operating Mode (\_EIP\_TargetPLCModeSta) is TRUE.
- Condition for the Controller error status (fatal or non-fatal error) of the target node (valid for OMRON Controllers only):
  - (5) The bit corresponding to the target node address in the Target PLC Error Information (\_EIP\_TargetPLCErr) is FALSE.

When you want to use the Target Node Controller Error Flag, the Controller status must be included in the tag sets for both the originator and target. Include the Controller status by using the Network Configurator to select the Include Options in the Edit Tag Set Dialog Boxes.

\*1 Replace this with the following variable name, depending on which port you use. Built-in EtherNet/IP port: \_EIP1\_EtnOnlineSta Internal port: EIPIn1 EtnOnlineSta

# Programming Example to Detect Normal Operation

The following programming can be used to confirm that normal communications are being performed for each target node. If the Controller status is included in the tag data, the status of the Controller can also be detected.

Programming Example 1 to Detect Normal Operation

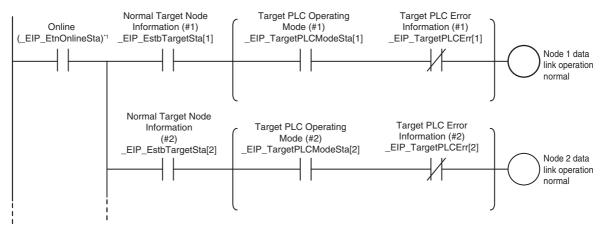

Programming Example 2 to Detect Normal Operation

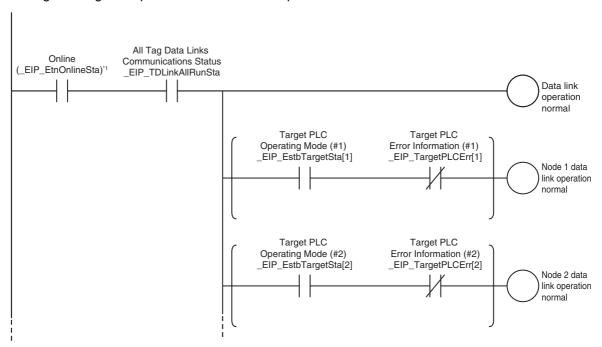

Replace this with the following variable name, depending on which port you use. Built-in EtherNet/IP port: \_EIP1\_EtnOnlineSta Internal port: \_EIPIn1\_EtnOnlineSta

# Programming Example to Detect Errors

The following programming can be used to check for tag data link errors for each target node. This programming is used to detect errors only after the data links for all nodes have started normally.

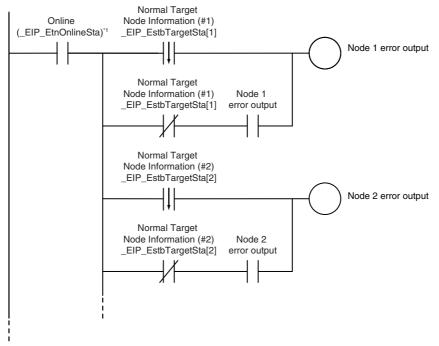

\*1 Replace this with the following variable name, depending on which port you use. Built-in EtherNet/IP port: \_EIP1\_EtnOnlineSta Internal port: \_EIPIn1\_EtnOnlineSta

# Data Processing Programming Example

• The following type of programming can be used to process data only when the data links are operating normally.

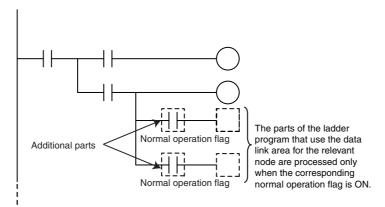

• You can use MC - MCR instructions and JMP instructions to process data only when the data links are operating normally as shown below.

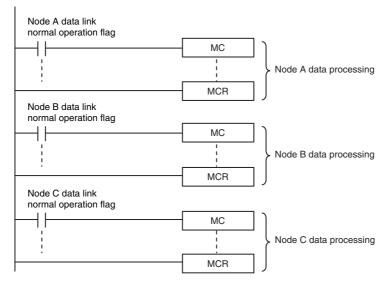

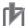

#### **Precautions for Correct Use**

Even if an error occurs in communications with a target device, the input data from the target device will remain stored in words allocated in memory to the local node. To prevent malfunctions, write the user program so that no input processing is performed when the following Built-in EtherNet/IP Error (\_EIP\_ErrSta) bits are TRUE.

Major fault: Bit 7 Partial fault: Bit 6 Minor fault: Bit 5

# 7-3-2 Status Flags Related to Tag Data Links

The status of the tag data links is reflected in the following system-defined variables.

| Variable name                                                                                                    | Description                                                                                                    |
|----------------------------------------------------------------------------------------------------|----------------------------------------------------------------------------------------------------|
| _EIP_TargetPLCModeSta[255] (Target PLC Operating Mode)  * Corresponds to the Controller Operating Flag in the Controller status. | This variable shows the operating status of the target node Controllers that are connected with the built-in EtherNet/IP port as the originator. The information in this area is valid only when the corresponding Normal Target Node Information is TRUE. If the corresponding Normal Target Node Information is FALSE, the Target Node Controller Operating Information indicates the previous operating status. |
|                                                                                                    | Array[x] is TRUE: The target Controller with a node address of x is in operating status.                                                                                                    |
|                                                                                                    | Array[x] is FALSE: Other than the above.                                                                                                    |
| _EIP_TargetNodeErr[255] (Target Node Error Information)  * Corresponds to the Controller Error Flag in the Controller status.    | This variable indicates that the connection for the Registered Target Node Information was not established or that an error occurred in the target Controller. The information in this area is valid only when the Registered Target Node Information is TRUE.                                                                                                    |
|                                                                                                    | Array[x] is TRUE: The Registered Target Node Information for a node address of x is TRUE, and the Normal Target Node Information is FALSE or the Target PLC Error Information is TRUE.                                                                                                    |
|                                                                                                    | Array[x] is FALSE: When the Registered Target Node Information for a node address of x is FALSE, or when the Registered Target Node Information is TRUE, the Normal Target Node Error Information is TRUE, and the Target PLC Error Information is FALSE.                                                                                                    |
| _EIP_EstbTargetSta[255] (Normal Target Node Information)                                                                         | This variable gives a list of nodes that have normally established EtherNet/IP connections.                                                                                                    |
| * This status is not included in the Controller status.                                                                          | Array[x] is TRUE: The connection to the node with a node address of x is established normally.                                                                                                    |
|                                                                                                    | Array[x] is FALSE: A connection is not established or an error has occurred.                                                                                                    |

# **Tag Data Links with Other Models**

The performance of tag data links depends on the Controller and EtherNet/IP Unit model as shown below. When you use tag data links between the built-in EtherNet/IP port on the NY-series Controller and another Controller or EtherNet/IP Unit, use tag data link settings of the Unit with the lower communications performance.

# • Differences in Tag Data Link Performance Specifications

|                            |                                        |                                                                      |                                                                      | N L sorico                                                                                               | CDILLInit                                           | CJ2M-                                                                              | CPU3□                                                                                  | CS1W-                                                                                                    |
|----------------------------|----------------------------------------|----------------------------------------------------------------------|----------------------------------------------------------------------|----------------------------------------------------------------------------------------------------|-----------------------------------------------------|------------------------------------------------------------------------------------|----------------------------------------------------------------------------------------|----------------------------------------------------------------------------------------------------|
|                            |                                        | NIV i                                                                | NIV i                                                                | NJ-series                                                                                                | CPU Unit                                            | Unit v                                                                             | ersion                                                                                 | EIP21,                                                                                                    |
| lte                        | em                                     | NY-series<br>Controller                                              | NX-series<br>Controller                                              | Unit version 1.00 to 1.02                                                                                | Unit ver-<br>sion 1.03<br>or later                  | 2.0                                                                                | 2.1 or later                                                                           | CJ1W-<br>EIP21, or<br>CJ2H-<br>CPU6□-EIP                                                                           |
| Tags                       | Total size of all tags                 | 92,416<br>words                                                      | 184,832<br>words<br>(total of<br>369,664<br>words with<br>two ports) | 9,600 words                                                                                              | 3                                                   | 640 words                                                                          |                                                                                        | 184,832<br>words                                                                                                   |
|                            | Maximum<br>size of 1 tag               | 722 words (72<br>the tag set inc<br>troller status)                  | 1 words when ludes the Con-                                          | 300 words (i<br>when the tag<br>includes the<br>status)                                                  | g set                                               | 20 words (19<br>words when<br>the tag set<br>includes the<br>Controller<br>status) | 640 words<br>(639 words<br>when the tag<br>set includes<br>the Control-<br>ler status) | 722 words<br>(721 words<br>when the tag<br>set includes<br>the Control-<br>ler status)                             |
|                            | Number of registrable tags             | 256* <sup>3</sup>                                                    | 256 (total<br>of 512 tags<br>with two<br>ports)*3                    | 256* <sup>3</sup>                                                                                        |                                                     | 32                                                                                 |                                                                                        | 256                                                                                                    |
| Tag sets                   | Maximum<br>size of 1 tag<br>set        | 722 words (72<br>the tag set inc<br>troller status)                  | 1 words when ludes the Con-                                          | 300 words (i<br>when the tag<br>includes the<br>status)                                                  | g set                                               | 20 words (19<br>words when<br>the tag set<br>includes the<br>Controller<br>status) | 640 words<br>(639 words<br>when the tag<br>set includes<br>the Control-<br>ler status) | 722 words<br>(721 words<br>when the tag<br>set includes<br>the Control-<br>ler status)                             |
|                            | Number of tags per tag set             | '                                                                    | _                                                                    | t includes the                                                                                           |                                                     | •                                                                                  |                                                                                        |                                                                                                    |
|                            | Number of registrable tag sets         | 128                                                                  | 256 (total<br>of 512 tags<br>with two<br>ports)                      | 32                                                                                                    |                                                     | 32                                                                                 |                                                                                        | 256                                                                                                    |
| Connections                | Number of connections                  | 128                                                                  | 256 (total<br>of 512 con-<br>nections<br>with two<br>ports)          | 32                                                                                                    |                                                     | 32                                                                                 |                                                                                        | 256                                                                                                    |
|                            | Maximum<br>data size per<br>connection | 722 words*2 (Data concurrency is maintained within each connection.) | 722 words*2 (Data concurrency is maintained within each connection.) | 300 words (I<br>7 Concurrer<br>Data Link Domation on the<br>tions to main<br>concurrency<br>for one conn | ata for infor-<br>ne condi-<br>ntain<br>in the data | 20 words (Data concumaintained connection.)                                        | within each                                                                            | 252 words<br>or 722<br>words*2<br>(Data con-<br>currency is<br>main-<br>tained<br>within each<br>connec-<br>tion.) |
| Packet interva             | lls (RPIs)                             | 1 to 10,000<br>ms in 1-ms<br>increments                              | 0.5 to<br>10,000 ms<br>in 0.5-ms<br>increments                       | 10 to<br>10,000 ms<br>in 1-ms<br>increments                                                              | 1 to 10,000<br>ms in 1-ms<br>increments             | 1 to 10,000 r<br>increments                                                        | ns in 0.5-ms                                                                           | 0.5 to<br>10,000 ms<br>in 0.5-ms<br>increments                                                                     |
| Communication used (pps)*1 | ons bandwidth                          | 20,000 pps                                                           | 40,000 pps                                                           | 1,000 pps                                                                                                | 3,000 pps                                           | 3,000 pps                                                                          |                                                                                        | 12,000 pps                                                                                                    |

<sup>\*1</sup> Here, pps means "packets per second" and indicates the number of packets that can be processed in one second.

- \*2 To use a data size of 505 bytes or more, the system must support a large forward open (an optional CIP specification). The SYSMAC CS/CJ-series Units support Large Forward Open, but before you connect to nodes of other companies, confirm that those devices also support it.
- \*3 The maximum number of tags is given for the following conditions.
  - · All tag sets contain eight tags.
  - The maximum number of tag sets (32) is registered.

# Specifying Tags

You can specify where to assign a tag either with a variable or with a I/O memory address. However, some Controllers may not support both of these methods. Communications with the devices are possible regardless of whether the remote node tags are set using I/O memory addresses or network variables.

The supported tag specification methods for each Controller are listed in the table below.

Yes: Supported, No: Not supported

| Controller           |                  | Name in Hardware List of | Network variable   | I/O memory address |
|----------------------|------------------|--------------------------|--------------------|--------------------|
|                      | EtherNet/IP Unit | Network Configurator     | name specification | specification      |
| NY-series Controller |                  | NY512                    | Yes                | No                 |
|                      |                  | NY532                    |                    |                    |
| NX-series Controller |                  | NX701                    | Yes                | No                 |
| NJ-series Controller |                  | NJ501-□□□□               | Yes                | Yes*               |
|                      |                  | NJ301-□□□□               |                    |                    |
|                      |                  | NJ101                    |                    |                    |
|                      | CJ1W-EIP21       | CJ1W-EIP21(NJ)           | Yes                | Yes*               |
| CJ2H-CPU6□-EIP       |                  | CJ2B-EIP21               | Yes                | Yes                |
|                      | CJ1W-EIP21       | CJ1W-EIP21(CJ2)          | Yes                | Yes                |
| CJ2H-CPU6□           | CJ1W-EIP21       | CJ1W-EIP21(CJ2)          | No                 | Yes                |
| CJ2M-CPU3□           |                  | CJ2M-EIP21               | Yes                | Yes                |
|                      | CJ1W-EIP21       | CJ1W-EIP21(CJ2)          | Yes                | Yes                |
| CJ2M-CPU1□           | CJ1W-EIP21       | CJ1W-EIP21(CJ2)          | No                 | Yes                |
| CJ1 CPU Unit         | CJ1W-EIP21       | CJ1W-EIP21               | No                 | Yes                |
| CS1 CPU Unit         | CS1W-EIP21       | CS1W-EIP21               | No                 | Yes                |

To specify an I/O memory address for a tag, do not specify the I/O memory address for the tag directly. Instead, create a variable, set an AT specification of the I/O memory address on the Sysmac Studio, and then specify the variable with the AT specification for the tag.

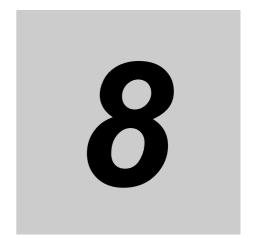

# **CIP Message Communications**

| 8-1 | Overvi | iew of the CIP Message Communications Service            | 8-3  |
|-----|--------|----------------------------------------------------------|------|
|     | 8-1-1  | Overview of the CIP Message Communications Service       | 8-3  |
|     | 8-1-2  | Message Communications Service Specifications            | 8-3  |
| 8-2 | CIP Me | essaging Communications Client Function                  | 8-4  |
|     | 8-2-1  | Overview                                                 | 8-4  |
|     | 8-2-2  | CIP Communications Instructions                          | 8-5  |
|     | 8-2-3  | Using CIP Communications Instructions                    | 8-6  |
|     | 8-2-4  | Route Path                                               | 8-7  |
|     | 8-2-5  | Request Path (IOI)                                       | 8-10 |
|     | 8-2-6  | Service Data and Response Data                           | 8-14 |
|     | 8-2-7  | Sample Programming for CIP Connectionless (UCMM) Message |      |
|     |        | Communications                                           | 8-15 |
|     | 8-2-8  | Sample Programming for CIP Connection (Class 3) Message  |      |
|     |        | Communications                                           | 8-20 |
|     | 8-2-9  | Operation Timing                                         | 8-27 |
|     | 8-2-10 | Response Codes                                           | 8-28 |
| 8-3 | CIP Co | ommunication Server Functions                            | 8-32 |
|     | 8-3-1  | CIP Message Structure for Accessing CIP Objects          | 8-33 |
|     | 8-3-2  | CIP Message Structure for Accessing Variables            | 8-33 |
| 8-4 | Specif | ying Request Path                                        | 8-34 |
|     | 8-4-1  | Examples of CIP Object Specifications                    | 8-34 |
|     | 8-4-2  | Examples of Variable Specifications                      |      |
|     | 8-4-3  | Logical Segment                                          | 8-35 |
|     | 8-4-4  | Data Segment                                             |      |
|     | 8-4-5  | Specifying Variable Names in Request Paths               |      |
|     | _      | , , ,                                                    |      |

| 8-5 | CIP O  | oject Services8-4                                    | 0  |
|-----|--------|------------------------------------------------------|----|
|     | 8-5-1  | CIP Objects Sent to the Built-in EtherNet/IP Port8-4 | 0  |
|     | 8-5-2  | Identity Object (Class ID: 01 Hex)                   | 0  |
|     | 8-5-3  | TCP/IP Interface Object (Class ID: F5 hex)8-4        | 4  |
|     | 8-5-4  | Ethernet Link Object (Class ID: F6 Hex)              | 7  |
|     | 8-5-5  | Controller Object (Class ID: C4 Hex)8-5              | 52 |
| 8-6 | Read a | and Write Services for Variables8-5                  | 3  |
|     | 8-6-1  | Read Services for Variables8-5                       | 3  |
|     | 8-6-2  | Write Service for Variables                          | 5  |
| 8-7 | Variab | le Data Types8-5                                     | 7  |
|     | 8-7-1  | Data Type Codes8-5                                   | 57 |
|     | 8-7-2  | Common Format8-5                                     | 8  |
|     | 8-7-3  | Elementary Data Types8-5                             | 8  |
|     | 8-7-4  | Derived Data Types                                   | 06 |

# 8-1 Overview of the CIP Message Communications Service

# 8-1-1 Overview of the CIP Message Communications Service

CIP commands can be sent to devices on the EtherNet/IP network whenever they are required. You execute CIP\_SEND instructions in a program in the NY-series Controller to send CIP commands, such as those to read and write data and to receive the responses.

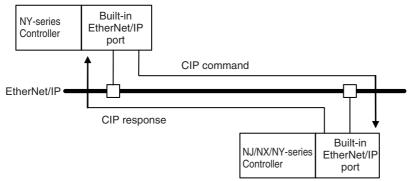

You can use CIP messages from the client to read and write memory in the Controller with the server without adding any special programming to the user program of the Controller with the server.

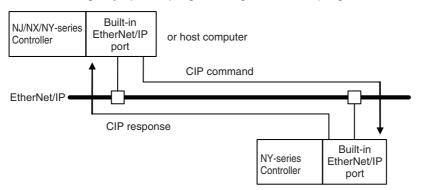

# 8-1-2 Message Communications Service Specifications

| It                            | em                         | Specification                                                                                                    |  |
|-------------------------------|----------------------------|----------------------------------------------------------------------------------------------------|--|
| Message type                  |                            | Either of the following can be selected.                                                                         |  |
|                               |                            | CIP UCMM connectionless messages                                                                                 |  |
|                               |                            | CIP class 3 connection messages                                                                                  |  |
| Execution method              |                            | CIPSend (Send Explicit Message Class 3) instruction or CIPUC-<br>MMSend (Send Explicit Message UCMM) instruction |  |
| Data contents                 |                            | Sending required CIP commands and receiving responses                                                            |  |
| Communications p              | arameters                  | Message type, timeout value, and root path specification                                                         |  |
| Maximum length per connection | Non-connection type (UCMM) | 502 bytes                                                                                                    |  |
| Connection type (class 3)     |                            | Using Forward_Open 502 bytes Using Large_Forward_Open 8192 bytes                                                 |  |

# 8-2 **CIP Messaging Communications Client Function**

#### 8-2-1 **Overview**

The CIP Messaging Communications Client function is available for an NY-series Controller. This function allows you to request a service by sending CIP messages to an external device and specifying a self-contained object of a device supporting the CIP Communication Server functions.

The NY-series Controller executes CIP communications instructions in the user program and send CIP messages. In this way, you can use CIP messages to execute instructions such as reading and writing variables (data) of the NJ/NX-series Controller on the EtherNet/IP network.

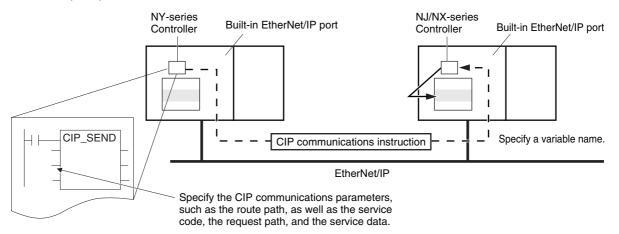

# 8-2-2 CIP Communications Instructions

The following CIP communications instructions are available. For details on CIP communications instructions, refer to the *NY-series Instructions Reference Manual* (Cat. No. W560).

| Instruction          | Name                                                          | Description                                                                                                    | Communica-<br>tions method             |
|----------------------|---------------------------------------------------------------|----------------------------------------------------------------------------------------------------|----------------------------------------|
| CIPUCMMRead          | Read Variable<br>UCMM Explicit                                | Reads the value of a variable with a Network Publish attribute from the specified remote Controller on the CIP network and stores the value in a variable at the local Controller.                                                                             | CIP UCMM<br>connectionless<br>messages |
| CIPUCMMWrite         | Write Variable<br>UCMM Explicit                               | Writes the value of a variable at the local controller to a variable with a Network Publish attribute at the specified remote Controller on the CIP network.                                                                                                   |                                        |
| CIPUCMMSend          | Send Explicit<br>Message<br>UCMM                              | Sends a specified CIP command to the specified remote Controller on the CIP network.  Refer to 8-2-10 Response Codes and 8-5 CIP Object Services for information on the service codes and response codes that are used with the NY-series Controllers.         |                                        |
| CIPOpen              | Open CIP Class<br>3 Connection<br>(Large_For-<br>ward_Open)   | Opens a CIP class 3 connection (Large_Forward_Open) with the specified remote node.                                                                                                    | CIP class 3 connection message         |
| CIPOpenWithD ataSize | Open CIP Class<br>3 Connection<br>with Specified<br>Data Size | Opens a CIP class 3 connection with the specified remote node that allows class 3 explicit messages of the specified data length or shorter to be sent and received.                                                                                           |                                        |
| CIPRead              | Read Variable<br>Class 3 Explicit                             | Reads the value of a variable with a Network Publish attribute from the specified remote Controller on the CIP network and stores the value in a variable at the local Controller.                                                                             |                                        |
| CIPWrite             | Write Variable<br>Class 3 Explicit                            | Writes the value of a variable at the local controller to a variable with a Network Publish attribute at the specified remote Controller on the CIP network.                                                                                                   |                                        |
| CIPSend              | Send Explicit<br>Message Class<br>3                           | Sends a specified class-3 CIP command to the specified remote Controller on the CIP network.  Refer to 8-2-10 Response Codes and 8-5 CIP Object Services for information on the service codes and response codes that are used with the NY-series Controllers. |                                        |
| CIPClose             | Close CIP Class<br>3 Connection                               | This instruction closes the CIP class 3 connection that is specified by the handle.                                                                                                    |                                        |

#### **Using CIP Communications Instructions** 8-2-3

CIP message communications include the following processes. If CIP class 3 connections are used, the open and close processes are required before and after the data is sent and received.

| Process                                                      | Description                                                                                                    | Instruction                                        |
|--------------------------------------------------------------|----------------------------------------------------------------------------------------------------|----------------------------------------------------|
| Open process<br>(only for CIP<br>class 3 connec-<br>tions)*1 | Execute this process before you use a CIP message. Open processing is continued until a CIP class 3 connection is established. | CIPOpen<br>CIPOpenWithDataSize                     |
| Sending and receiving variable data*2                        | This process is used to read and write data for specified variables with the Network Publish attributes.                       | CIPUCMMRead<br>CIPUCMMWrite<br>CIPRead<br>CIPWrite |
| Sending CIP commands                                         | You can set the required CIP command.                                                                                          | CIPUCMMSend<br>CIPSend                             |
| Close process<br>(only for CIP<br>class 3 connec-<br>tions)  | This process closes the connection.                                                                                            | CIPClose                                           |

The maximum number of connection handles that you can obtain simultaneously by the opening process is 32. Even if a connection is broken for a timeout, the handle is not released. Execute the CIPClose instruction.

\*2 Addresses in memory for CJ-series Units (e.g., D0000) cannot be specified directly.

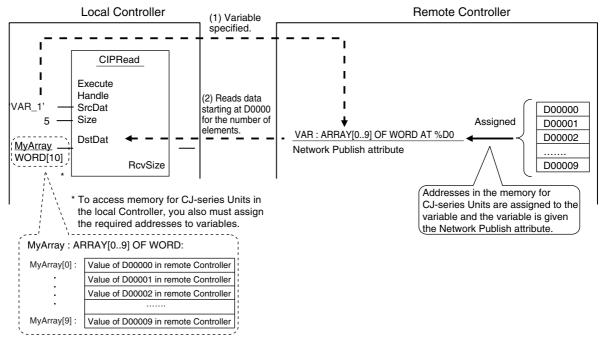

#### **Precautions for Correct Use**

You can execute up to 32 CIP communications instructions at the same time regardless of the instruction types.

Use exclusive control in the user program so that the number of CIP communications instructions executed at the same time does not exceed the above numbers.

#### 8-2-4 Route Path

The route path indicates the path from the local Controller to the remote Controller on the network. Routing is performed for CIP communications instructions based on route paths.

# **Route Path Notation**

The EPATH data type is used to give route paths. The basic format is shown below.

Network\_type\_number \Remote\_address

The network type number and the destination address for the Controller in an NY-series Industrial PC are determined as shown in the following table.

|                           | Route path notation               |                                                                 |  |  |
|---------------------------|-----------------------------------|-----------------------------------------------------------------|--|--|
| Network type              | Network type number (hexadecimal) | Destination address<br>(hexadecimal)                            |  |  |
| Backplane port            | #01                               | Remote Unit address (Refer to<br>Additional Information below.) |  |  |
| Built-in EtherNet/IP port | #02                               | IP address                                                      |  |  |
| Internal Port             | #03                               |                                                                 |  |  |

#### NY-series Industrial PC

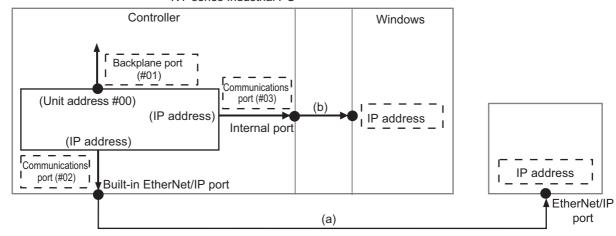

# (1) When Routing the Output from the Controller in an Industrial PC to a Node on the EtherNet/IP Network

Output the command to the built-in EtherNet/IP port. Specify the IP address as the address of the remote node.

#### (2) When Routing the Output from the Controller to Windows in an Industrial PC

Output the command to the internal port. Specify the IP address as the address of the remote node.

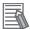

#### **Additional Information**

#### Unit Addresses

A unit address is used to discriminate between several devices connected to a single node on a network.

Set the unit address as shown below.

· Controller: 00 hex

# **Route Path Notation Examples**

This section provides examples of route paths.

# Output from the Controller in an Industrial PC to a Node on the EtherNet/IP Network

# Communicating between Built-in EtherNet/IP Ports

Example: Communicating between Built-in EtherNet/IP Ports on Controller 1 and Controller 2

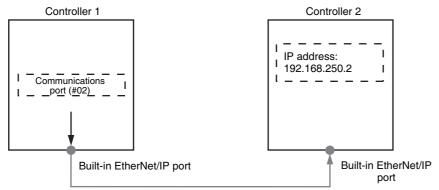

• Network type number: "#02" (Output the command via EtherNet/IP port.)

· Remote address: Specify the remote IP address.

· Route path: 02\192.168.250.2

# Communicating from a Built-in EtherNet/IP Port to an EtherNet/IP Unit

Example: Communicating from the built-in EtherNet/IP port on Controller 1 to Controller 2 via the EtherNet/IP Unit mounted to Controller 2

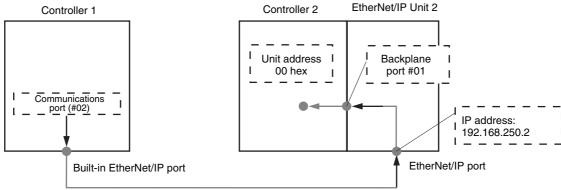

- (1) Controller 1 to EtherNet/IP Unit 2
  - Network type number: "#02" (Output the command via EtherNet/IP port.)
  - · Remote address: Specify the remote IP address.
- (2) EtherNet/IP Unit 2 to Controller 2
  - Network type number: "#01" (Output the command via internal backplane port.)
  - "#00" (unit address of Controller) Remote address:

02\192.168.250.2\01\#00 Route path (1)

### Accessing via a Relay Node

Example: Communicating from Controller 1 to Controller 3 via Controller 2

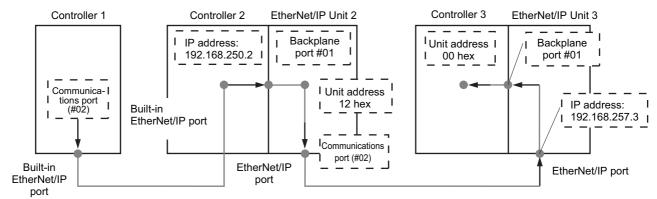

#### (1) Controller 1 to Controller 2

- Network type number: "#02" (Output the command via EtherNet/IP port.)
- Remote address: Specify the remote IP address.

#### (2) Controller 2 to EtherNet/IP Unit 2

- Network type number: "#01" (Output the command via internal backplane port.)
- Remote address: "#12" (Unit address of EtherNet/IP Unit (Unit number: 2+10 hex = 12 hex))

#### (3) EtherNet/IP Unit 2 to EtherNet/IP Unit 3

- Network type number: "#02" (Output the command via EtherNet/IP port.)
- Remote address: Specify the remote IP address.

#### (4) EtherNet/IP Unit 3 to Controller 3

- Network type number: "#01" (Output the command via internal backplane port.)
- Remote address: "#00" (unit address of Controller)

Route path : 02\192.168.250.2\01\#12\02\192.168.257.3\01\#00 (1) (2) (3) (4)

# When Routing the Output from the Controller to Windows in an Industrial PC

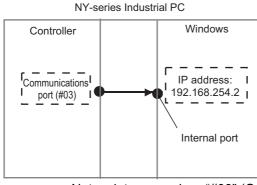

- Network type number: "#03" (Output the command via internal port.)
- Destination address: Specify the destination IP address
- Route path: 03\192.168.254.2

#### 8-2-5 Request Path (IOI)

A request path indicates an object of a device on the network.

A CIP communications instruction uses the request path to access an object of a device.

# **Overview of Request Path**

In the CIP world, each device is modeled as a collection of objects. An Object abstractly represents the specific configuration elements of a device.

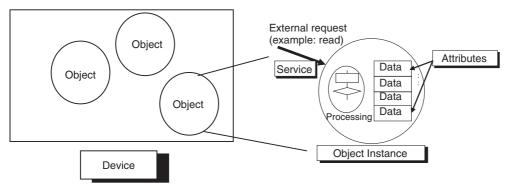

In the CIP Common Specification, "Object," "Class," "Instance," "Attribute" and "Service" are defined as follows: (Source: CIP Common Specification)

| Term      | Definition                                                                     |  |
|-----------|--------------------------------------------------------------------------------|--|
| Object    | An abstract representation of a particular component within a device.          |  |
| Class     | A set of objects that all represent the same kind of system component.         |  |
| Instance  | A specific and real (physical) occurrence of an object.                        |  |
| Attribute | A description of an externally visible characteristic or feature of an object. |  |
| Service   | A request from an external object (e.g., to read data).                        |  |

#### You use the Class ID, Instance ID, and Attribute ID to access an object.

You specify these three IDs to designate an object in a device. When you make a request from an external device for a service, you must specify the Class ID, Instance ID, and Attribute ID. (The Instance ID and Attribute ID are not required for some services.)

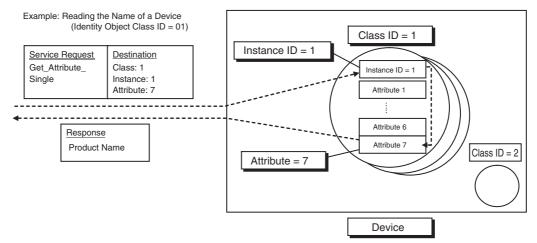

These are called Internal Object Identifiers (IOI) because they identify the Class ID, Instance ID, and Attribute ID within the device. Refer to 8-5 CIP Object Services for the class ID, instance ID, attribute ID, and service code for each object.

# **Providing the Structure Variables to Input Request Paths**

For a CIP commincations instruction, you prepare a variable to store the request path. In this variable, you specify the object to access with the user program.

A structure in which the Class ID, Instance ID and Attribute ID are specified is provided for the data type of a variable for a request path.

There are two types of structures: standard structure (\_sREQUEST\_PATH) and extension structure (\_sREQUEST\_PATH\_EX). When you use an extension structure, it is possible to specify the size according to the size of values of the Class ID, Instance ID and Attribute ID of the object that you access. When you use a standard structure, the size is always set to 16 bits.

#### When a Standard Structure Variable Is Used

Example: Using a standard structure variable to input values into *RqPath* (Request Path) for the CIPSend instruction

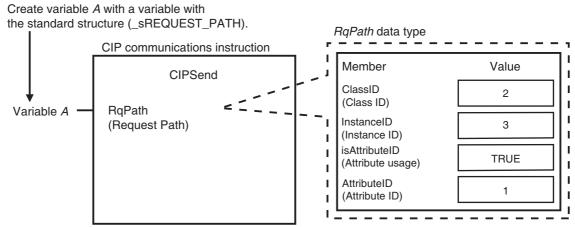

Create a standard structure variable.

To use a standard structure variable to input values into *RqPath* (Request Path) for a CIP communications instruction, first you need to create a standard structure user-defined variable.

When you create a variable in a variable table, select the pre-registered standard structure (sREQUEST\_PATH) for a CIP communications instruction.

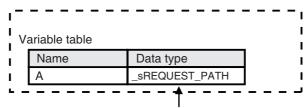

Select a standard structure for the data type of variable A.

Input a value for each standard structure variable member.

Input the following values into the communications parameters that were registered as members of the standard structure variable.

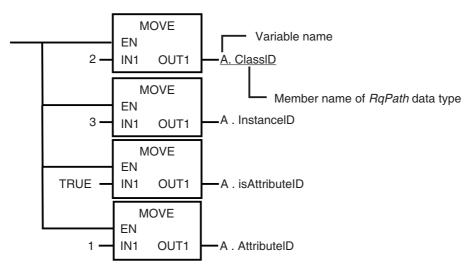

#### When an Extension Structure Variable Is Used

Example: Using an extension structure variable to input values into RqPath (Request Path) for the **CIPSend instruction** 

Create variable A with a variable with the extension structure (\_sREQUEST\_PATH\_EX).

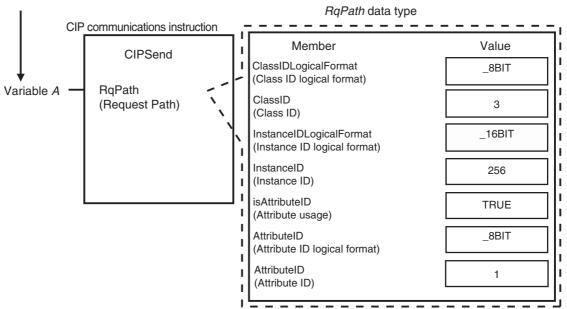

Create an extension structure variable.

To use an extension structure variable to input values into RgPath (Request Path) for a CIP communications instruction, first you need to create an extension structure user-defined variable.

When you create a variable in a variable table, select the pre-registered extension structure ( sREQUEST PATH EX) for a CIP communications instruction.

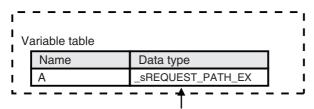

Select an extension structure for the data type of variable A.

2 Input a value for each extension structure variable member.

Input the following values into the communications parameters that were registered as members of the extension structure variable.

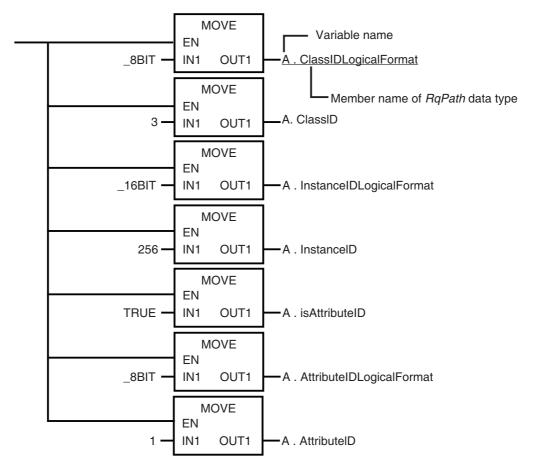

#### 8-2-6 Service Data and Response Data

CIP communications instructions send and receive data that is stored in array variables.

# Preparing Array Variables to Input and Output Service Data and Response Data

This section describes the array variables for storing service data and response data that CIP communications instructions send and receive.

# Creating Array Variables

To input a value into the array variable of a CIP communications instruction, you must create a variable with the same configuration as the array variable in advance.

Example: Creating a Variable to Input Data to the CIPSend Instruction Array Variables

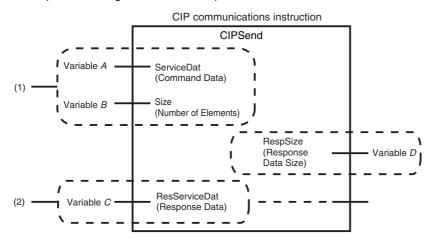

(1) Input the service data to send.

The data to send is stored in array variable A. If only certain elements are specified in array variable A, specify the number of elements in variable B.

(2) The data that is received is stored in variable C. The byte size of the data that was actually received is stored in variable D.

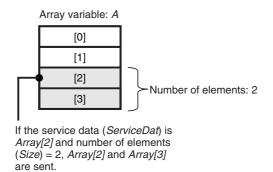

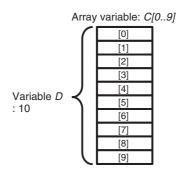

Use the following procedure to create a variable in the variable table.

Select the Array Check Box.

**2** Specify the element first number, the element last number, and the data type.

Example: UINT Array

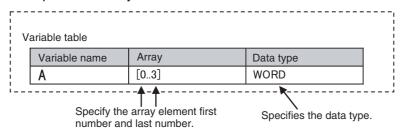

#### CIP Communications Instructions That Use Array Variables

| Instruction | Structure variable name   |                                |                    |  |
|-------------|---------------------------|--------------------------------|--------------------|--|
| mstruction  | Input variable            | In-out variable                | Output variable    |  |
| CIPRead     |                           |                                | DstDat (Read Data) |  |
| CIPWrite    | SrcDat (Write Data)       |                                |                    |  |
| CIPSend     | ServiceDat (Command Data) | RespServiceDat (Response Data) |                    |  |

# 8-2-7 Sample Programming for CIP Connectionless (UCMM) Message Communications

This sample uses CIP UCMM messages to write a variable, read a variable, and send a message. The Controllers are connected to an EtherNet/IP network. The IP address of the remote node is 192.168.250.2. The following procedure is used.

- The CIPUCMMWrite instruction is used to write the value of a variable at a remote node. The variable name at the remote node is *WritingDat* and the contents of the *WriteDat* is written to it. *WritingDat* must be defined as a global variable at the remote node and the Network Publish attribute must be set.
- The CIPUCMMRead instruction is used to read the value of a variable at a remote node. The value of the variable *OriginalDat* at the other node is read and the read value is stored in the *ReadDat* variable. *OriginalDat* must be defined as a global variable at the remote node and the Network Publish attribute must be set.
- **3** The CIPUCMMSend instruction is used to send an explicit message to a remote node. The contents of the message is to read identity information (product name). The class ID, instance ID, attribute ID, and service code are as follows. The response data is stored in the RespDat variable.

| Item         | Value |
|--------------|-------|
| Class ID     | 1     |
| Instance ID  | 1     |
| Attribute ID | 7     |
| Service code | 16#0E |

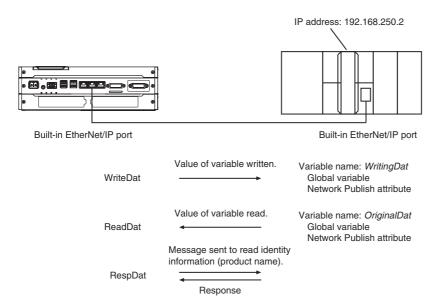

LD

| Variable              | Data type             | Initial value                         | Comment              |
|-----------------------|-----------------------|---------------------------------------|----------------------|
| OperatingEnd          | BOOL                  | False                                 | Processing finished. |
| Trigger               | BOOL                  | False                                 | Execution condition  |
| Operating             | BOOL                  | False                                 | Processing           |
| WriteDat              | INT                   | 1234                                  | Source data          |
| ReadDat               | INT                   | 0                                     | Read data            |
| ReqPath               | _sREQUEST_            | (ClassID:=0, InstanceID:=0,           | Request path         |
|                       | PATH                  | isAttributeID:=False, AttributeID:=0) |                      |
| RespDat               | ARRAY[010] OF<br>BYTE | [11(16#0)]                            | Response data        |
| Dummy                 | BYTE                  | 16#0                                  | Dummy                |
| RS_instance           | RS                    |                                       |                      |
| CIPUCMMWrite_instance | CIPUCMMWrite          |                                       |                      |
| CIPUCMMRead_instance  | CIPUCMMRead           |                                       |                      |
| CIPUCMMSend_instance  | CIPUCMMSend           |                                       |                      |

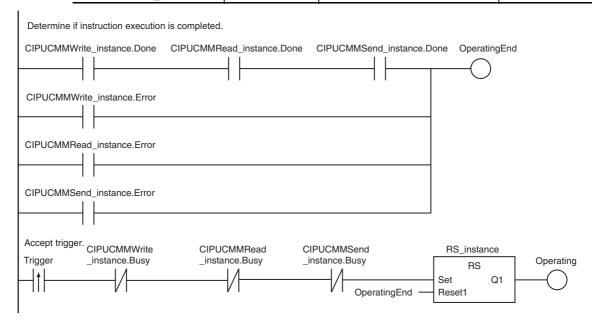

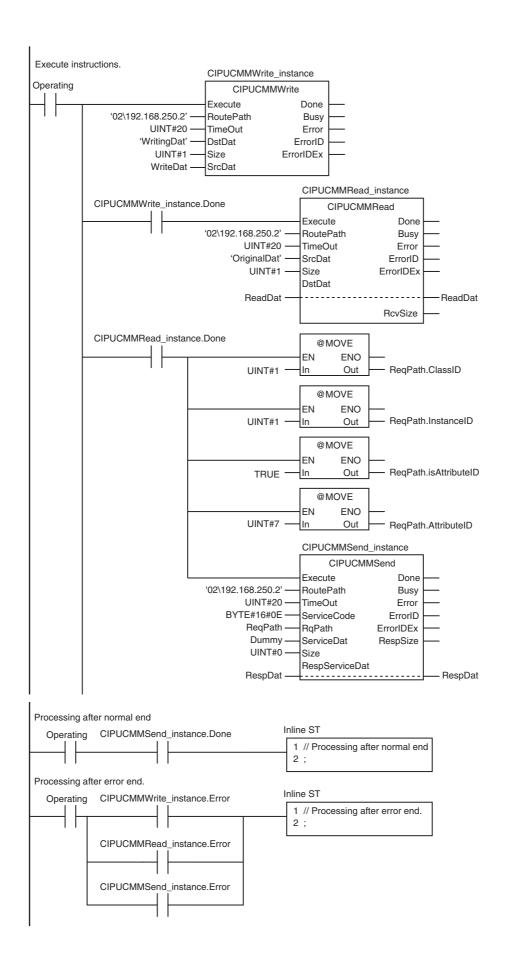

#### ST

| Internal<br>Variables | Variable              | Data type             | Initial value                              | Comment             |
|-----------------------|-----------------------|-----------------------|--------------------------------------------|---------------------|
|                       | Trigger               | BOOL                  | False                                      | Execution condition |
|                       | DoUCMMTrigger         | BOOL                  | False                                      | Processing          |
|                       | Stage                 | INT                   | 0                                          | Status change       |
|                       | WriteDat              | INT                   | 1234                                       | Write data          |
|                       | ReadDat               | INT                   | 0                                          | Read data           |
|                       | ReqPath               | _sREQUEST_            | (ClassID:=0, InstanceID:=0,                | Request path        |
|                       |                       | PATH                  | isAttributeID:=False, Attribu-<br>teID:=0) |                     |
|                       | RespDat               | ARRAY[010] OF<br>BYTE | [11(16#0)]                                 | Response data       |
|                       | Dummy                 | BYTE                  | 16#0                                       | Dummy               |
|                       | CIPUCMMWrite_instance | CIPUCMMWrite          |                                            |                     |
|                       | CIPUCMMRead_instance  | CIPUCMMRead           |                                            |                     |
|                       | CIPUCMMSend_instance  | CIPUCMMSend           |                                            |                     |

| External<br>Variables | Variable            | Data type | Constant | Comment |
|-----------------------|---------------------|-----------|----------|---------|
|                       | _EIP_EtnOnlineSta*1 | BOOL      | <b>▽</b> | Online  |

<sup>\*1</sup> Replace the variable name with \_EIP1\_EtnOnlineSta (Port1 Online) or \_EIPIn1\_EtnOnlineSta (Internal Port1 Online), depending on which communications port you use.

```
// Start sequence when Trigger changes to TRUE.
IF ((Trigger=TRUE) AND (DoUCMMTrigger=FALSE) AND ( EIP EtnOnlineSta=TRUE))
THEN
  DoUCMMTrigger
                          :=TRUE;
  Stage
                          :=INT#1;
  CIPUCMMWrite instance(
      Execute
                          :=FALSE,
                                                 // Initialize instance.
      SrcDat
                          :=WriteDat);
                                                 // Dummy
  CIPUCMMRead instance(
                                                 // Initialize instance.
      Execute
                          :=FALSE,
                                                 // Dummy
      DstDat
                          :=ReadDat);
                                                 // Dummy
  CIPUCMMSend_instance(
      Execute
                          :=FALSE,
                                                 // Initialize instance.
                          := Dummy,
                                                 // Dummy
      ServiceDat
      RespServiceDat
                          :=RespDat);
                                                 // Dummy
END IF;
IF (DoUCMMTrigger=TRUE) THEN
  CASE Stage OF
  1:
                                                 // Request writing value of variable.
      CIPUCMMWrite_instance(
         Execute
                          :=TRUE,
         RoutePath
                          :='02\192.168.250.2',
                                                 // Route path
         TimeOut
                          :=UINT#20,
                                                 // Timeout value
         DstDat
                          :='WritingDat',
                                                 // Source variable name
         Size
                          :=UINT#1,
                                                 // Number of elements to write
         SrcDat
                          :=WriteDat);
                                                 // Write data
```

```
IF (CIPUCMMWrite instance.Done=TRUE) THEN
                          :=INT#2;
                                                 // Normal end
         Stage
      ELSIF (CIPUCMMWrite_instance.Error=TRUE) THEN
                          :=INT#10;
                                                 // Error end
         Stage
      END IF;
  2:
                                                 // Request reading value of variable.
      CIPUCMMRead_instance(
         Execute
                          :=TRUE,
         RoutePath
                          :='02\192.168.250.2',
                                                 // Route path
         TimeOut
                          :=UINT#20,
                                                 // Timeout value
         SrcDat
                          :='OriginalDat',
                                                 // Source variable name
         Size
                          :=UINT#1,
                                                 // Number of elements to read
         DstDat
                          :=ReadDat);
                                                 // Read data
      IF (CIPUCMMRead_instance.Done=TRUE) THEN
                          :=INT#3:
                                                 // Normal end
         Stage
      ELSIF (CIPUCMMRead instance.Error=TRUE) THEN
         Stage
                          :=INT#40;
                                                 // Error end
      END_IF;
  3:
                                                 // Send message
      ReqPath.ClassID:=UINT#01;
      ReqPath.InstanceID:=UINT#01;
      ReqPath.isAttributeID:=TRUE;
      ReqPath.AttributeID:=UINT#07;
      CIPUCMMSend instance(
         Execute
                          :=TRUE,
         RoutePath
                          :='02\192.168.250.2',
                                                 // Route path
         TimeOut
                         :=UINT#20,
                                                 // Timeout time
         ServiceCode
                         :=BYTE#16#0E,
                                                 // Service code
         RqPath
                         :=ReqPath,
                                                 // Request path
         ServiceDat
                          := Dummy,
                                                 // Service data
         Size
                          :=UINT#0,
                                                 // Number of elements
         RespServiceDat :=RespDat);
                                                 // Response data
      IF (CIPUCMMSend instance.Done=TRUE) THEN
         Stage
                          :=INT#0:
                                                 // Normal end
      ELSIF (CIPUCMMSend instance.Error=TRUE) THEN
                         :=INT#30;
                                                 // Error end
      END_IF;
  0:
                                                 // Processing after normal end
      DoUCMMTrigger:=FALSE;
      Trigger
                       :=FALSE:
  ELSE
                                                 // Processing after error end
      DoUCMMTrigger:=FALSE;
      Trigger
                       :=FALSE;
   END CASE;
END_IF;
```

#### Sample Programming for CIP Connection (Class 3) Message 8-2-8 **Communications**

This sample uses CIP class 3 messages to write a variable, read a variable, and send a message. The Controllers are connected to an EtherNet/IP network. The IP address of the remote node is 192.168.250.2. The following procedure is used.

- The CIPOpen is used to open a class 3 connection (Large Forward Open). The timeout time is 2 s.
- The CIPWrite instruction is used to write the value of a variable at a remote node. The variable name at the remote node is WritingDat and the contents of the WriteDat is written to it. Writing-Dat must be defined as a global variable at the remote node and the Network Publish attribute must be set.
- The CIPRead instruction is used to read the value of a variable at a remote node. The value of the variable OriginalDat at the other node is read and the read value is stored in the ReadDat variable. OriginalDat must be defined as a global variable at the remote node and the Network Publish attribute must be set.
- The CIPSend instruction is used to send an explicit message to a remote node. The contents of the message is to read identity information (product name). The class ID, instance ID, attribute ID, and service code are as follows: The response data is stored in the RespDat variable.

| Item         | Value |
|--------------|-------|
| Class ID     | 1     |
| Instance ID  | 1     |
| Attribute ID | 7     |
| Service code | 16#0E |

The CIPClose instruction is used to close the class 3 connection.

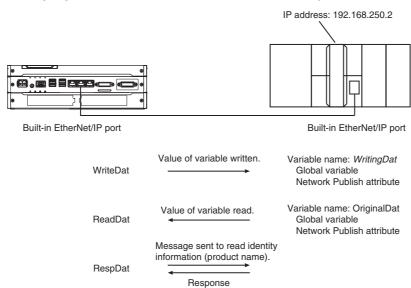

### LD

| Variable                   | Data type                | Initial value                                                      | Comment              |
|----------------------------|--------------------------|--------------------------------------------------------------------|----------------------|
| OperatingEnd               | BOOL                     | False                                                              | Processing finished. |
| Trigger                    | BOOL                     | False                                                              | Execution condition  |
| Operating                  | BOOL                     | False                                                              | Processing           |
| WriteDat                   | INT                      | 1234                                                               | Source data          |
| ReadDat                    | INT                      | 0                                                                  | Read data            |
| ReqPath                    | _sREQUEST_<br>PATH       | (ClassID:=0, InstanceID:=0, isAt-tributeID:=False, AttributeID:=0) | Request path         |
| RespDat                    | ARRAY[010] OF<br>BYTE    | [11(16#0)]                                                         | Response data        |
| Dummy                      | BYTE                     | 16#0                                                               | Dummy                |
| RS_instance                | RS_instance RS           |                                                                    |                      |
| CIPOpen_instance           | CIPOpen                  |                                                                    |                      |
| CIPWrite_instance CIPWrite |                          |                                                                    |                      |
| CIPRead_instance           | CIPRead_instance CIPRead |                                                                    |                      |
| CIPSend_instance CIPSend   |                          |                                                                    |                      |
| CIPClose_instance          | CIPClose                 |                                                                    |                      |

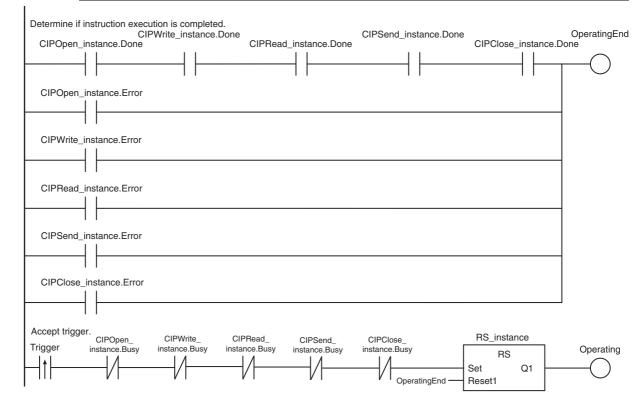

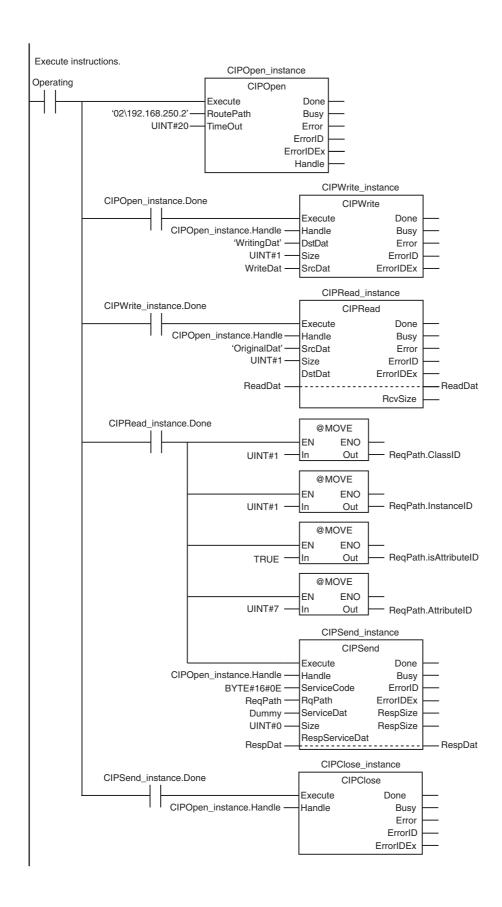

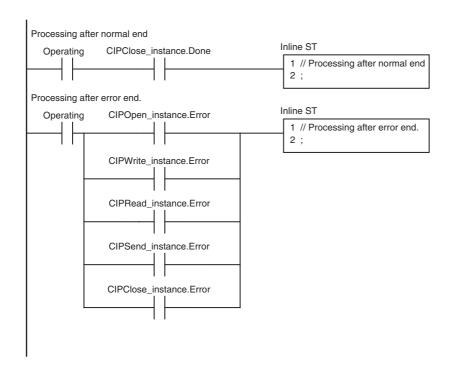

### ST

| Internal<br>Variables | Variable          | Data type             | Initial value                         | Comment             |
|-----------------------|-------------------|-----------------------|---------------------------------------|---------------------|
|                       | Trigger           | BOOL                  | False                                 | Execution condition |
|                       | DoCIPTrigger      | BOOL                  | False                                 | Processing          |
|                       | Stage             | INT                   | 0                                     | Status change       |
|                       | WriteDat          | INT                   | 1234                                  | Write data          |
|                       | ReadDat           | INT                   | 0                                     | Read data           |
|                       | ReqPath           | _sREQUEST_            | (ClassID:=0, InstanceID:=0,           | Request path        |
|                       |                   | PATH                  | isAttributeID:=False, AttributeID:=0) |                     |
|                       | RespDat           | ARRAY[010] OF<br>BYTE | [11(16#0)]                            | Response data       |
|                       | Dummy             | BYTE                  | 16#0                                  | Dummy               |
|                       | CIPOpen_instance  | CIPOpen               |                                       |                     |
|                       | CIPWrite_instance | CIPWrite              |                                       |                     |
|                       | CIPRead_instance  | CIPRead               |                                       |                     |
|                       | CIPSend_instance  | CIPSend               |                                       |                     |
|                       | CIPClose_instance | CIPClose              |                                       |                     |

| External<br>Variables | Variable | Data type | Constant | Comment |  |
|-----------------------|----------|-----------|----------|---------|--|
| _EIP_EtnOnlineSta*1   |          | BOOL      | <        | Online  |  |

<sup>\*1</sup> Replace the variable name with \_EIP1\_EtnOnlineSta (Port1 Online) or \_EIPIn1\_EtnOnlineSta (Internal Port1 Online), depending on which communications port you use.

```
// Start sequence when Trigger changes to TRUE.
IF ((Trigger=TRUE) AND (DoCIPTrigger=FALSE) AND ( EIP EtnOnlineSta=TRUE))THEN
   DoCIPTrigger:=TRUE;
   Stage
                    :=INT#1;
   CIPOpen instance(Execute:=FALSE);
                                                  // Initialize instance.
   CIPWrite instance(
      Execute
                    :=FALSE,
                                                  // Initialize instance.
      SrcDat
                    :=WriteDat);
                                                  // Dummy
   CIPRead instance(
                                                  // Initialize instance.
      Execute
                    :=FALSE,
                                                  // Dummy
      DstDat
                    :=ReadDat);
                                                  // Dummy
   CIPSend instance(
      Execute
                                                  // Initialize instance.
                    :=FALSE,
      ServiceDat
                                                  // Dummy
                    := Dummy,
      RespServiceDat :=RespDat);
                                                  // Dummy
   CIPClose_instance(Execute:=FALSE);
                                                  // Initialize instance.
END_IF;
```

```
IF (DoCIPTrigger=TRUE) THEN
   CASE Stage OF
   1:
                                                  // Open CIP Class 3 Connection (Large_Forward_Open)
      CIPOpen_instance(
         Execute
                   :=TRUE,
                                                  // Timeout time: 2.0 s
         TimeOut :=UINT#20,
         RoutePath :='02\192.168.250.2');
                                                  // Route path
      IF (CIPOpen_instance.Done=TRUE) THEN
                    :=INT#2;
                                                  // Normal end
         Stage
      ELSIF (CIPOpen_instance.Error=TRUE) THEN
         Stage
                    :=INT#10:
                                                  // Error end
      END_IF;
  2:
                                                  // Request writing value of variable.
      CIPWrite_instance(
         Execute
                   :=TRUE,
                                                  // Handle
         Handle
                    :=CIPOpen_instance.Handle,
         DstDat
                                                  // Source variable name
                    :='WritingDat',
         Size
                    :=UINT#1,
                                                  // Number of elements to write
                                                  // Write data
         SrcDat
                    :=WriteDat);
      IF (CIPWrite instance.Done=TRUE) THEN
         Stage
                    :=INT#3;
                                                  // Normal end
      ELSIF (CIPWrite_instance.Error=TRUE) THEN
                    :=INT#20;
                                                  // Error end
         Stage
      END_IF;
  3:
                                                  // Request reading value of variable.
      CIPRead instance(
         Execute
                   :=TRUE.
         Handle
                    :=CIPOpen instance.Handle,
                                                  // Handle
         SrcDat
                    :='OriginalDat',
                                                  // Source variable name
                                                  // Number of elements to read
         Size
                    :=UINT#1,
         DstDat
                    :=ReadDat);
                                                  // Read data
      IF (CIPRead instance.Done=TRUE) THEN
                    :=INT#4:
                                                  // Normal end
      ELSIF (CIPRead instance.Error=TRUE) THEN
                                                  // Error end
         Stage
                    :=INT#30;
      END_IF;
```

```
4:
                                                 // Send message
      ReqPath.ClassID :=UINT#01;
      ReqPath.InstanceID :=UINT#01;
      ReqPath.isAttributeID:=TRUE;
      ReqPath.AttributeID :=UINT#07;
      CIPSend_instance(
         Execute
                  :=TRUE,
         Handle
                   :=CIPOpen instance.Handle, // Handle
         ServiceCode:=BYTE#16#0E,
                                                // Service code
         RqPath
                   :=ReqPath,
                                                // Request path
         ServiceDat :=Dummy,
                                                // Service data
         Size
                   :=UINT#0,
                                                // Number of elements
         RespServiceDat:=RespDat);
                                                 // Response data
      IF (CIPSend_instance.Done=TRUE) THEN
         Stage
                   :=INT#5;
                                                 // Normal end
      ELSIF (CIPSend_instance.Error=TRUE) THEN
                   :=INT#40;
                                                 // Error end
         Stage
      END_IF;
                                                 // Request closing CIP class 3 connection.
  5:
      CIPClose_instance(
         Execute
                  :=TRUE,
         Handle
                   :=CIPOpen instance.Handle); // Handle
      IF (CIPClose instance.Done=TRUE) THEN
                   :=INT#0;
         Stage
      ELSIF (CIPClose_instance.Error=TRUE) THEN
         Stage
                   :=INT#50;
     END_IF;
  0:
                                                 // Processing after normal end
      DoCIPTrigger:=FALSE;
      Trigger
                   :=FALSE;
  ELSE
                                                 // Processing after error end
      DoCIPTrigger :=FALSE;
      Trigger
                   :=FALSE;
  END_CASE;
END_IF;
```

## 8-2-9 Operation Timing

## **Output Variable Operation and Timing**

You can monitor the values of the output variables to determine the status throughout instruction execution. The following timing chart shows the operation of the output variables.

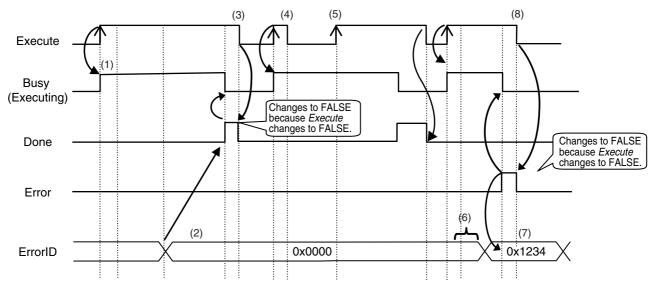

- **1** When *Execute* changes to TRUE, the instruction is executed and *Busy* changes to TRUE.
- **2** After the results of instruction execution are stored in the output variables, *Done* changes to TRUE and *Busy* changes to FALSE.
- **3** When *Execute* changes to FALSE, *Done* returns to FALSE.
- **4** When *Execute* changes to TRUE again, *Busy* changes to TRUE.
- **5** Execute is ignored if it changes to TRUE during instruction executed (i.e., when Busy is TRUE).
- **6** If an error occurs, several retries are attempted internally. The error code in the *ErrorID* is not updated during the retries.
- **7** When a communications error occurs, *Error* changes to TRUE and the *ErrorID* is stored. Also, *Busy* and *Done* change to FALSE.
- **8** When *Execute* changes to FALSE, *Error* changes to FALSE.

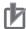

### **Precautions for Correct Use**

If Execute changes back to FALSE before Done changes to TRUE, Done stays TRUE for only one task period. (Example 1)

If you want to see if Done is TRUE at any time, make sure to keep Execute TRUE until you confirm that Done is TRUE. If Execute is TRUE until Done changes to TRUE, Done stays TRUE until Execute changes to FALSE. (Example 2)

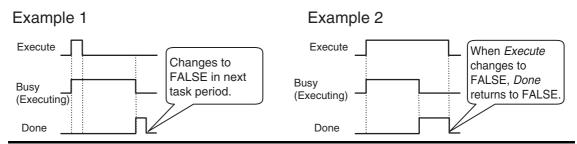

## 8-2-10 Response Codes

This section describes the response codes stored in the output variable ErrorIDEx if an error occurs during the execution of a CIP message communications instruction.

## **General Status Codes**

As response codes, general codes are stored in the ErrorIDEx output variable (DWORD data) after execution of a CIP communications instruction is completed. If an additional code is added, the additional code is also stored.

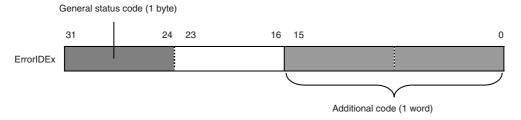

| General sta-<br>tus code (hex) | Status name              | Description of status                                                                                                    |
|--------------------------------|--------------------------|----------------------------------------------------------------------------------------------------|
| 00                             | Success                  | Service was successfully performed by the object specified.                                                                                                    |
| 01                             | Connection failure       | A connection related to service failed along the connection path.                                                                                                    |
| 02                             | Resource unavailable     | Resources needed for the object to perform the requested service were unavailable.                                                                                                    |
| 03                             | Invalid parameter value  | See Status Code 20 hex.                                                                                                    |
| 04                             | Path segment error       | The path segment identifier or the segment syntax was not understood by the processing node. Path processing stops when a path segment error occurs.                                                      |
| 05                             | Path destination unknown | The path is referencing an object class, instance, or structure element that is not known or is not contained in the processing node. Path processing stops when a Path Destination Unknown Error occurs. |
| 06                             | Partial transfer         | Only part of the expected data was transferred.                                                                                                    |
| 07                             | Connection lost          | The message connection was lost.                                                                                                    |

| General sta-<br>tus code (hex) | Status name                                    | Description of status                                                                                                    |
|--------------------------------|------------------------------------------------|----------------------------------------------------------------------------------------------------|
| 08                             | Service not supported                          | The requested service was not supported or was not defined for this object class/instance.                                                                                                    |
| 09                             | Invalid attribute value                        | Invalid attribute data was detected.                                                                                                    |
| 0A                             | Attribute list error                           | An attribute in the Get_Attribute_List or Set_Attribute_List response has a non-zero status.                                                                                                    |
| 0B                             | Already in requested mode/state                | The object is already in the mode/state being requested by the service.                                                                                                    |
| 0C                             | Object state conflict                          | The object cannot perform the requested service in its current mode/state.                                                                                                    |
| 0D                             | Object already exists                          | The requested instance of object to be created already exists.                                                                                                    |
| 0E                             | Attribute not settable                         | A request to modify a non-modifiable attribute was received.                                                                                                    |
| 0F                             | Privilege violation                            | A permission/privilege check failed.                                                                                                    |
| 10                             | Device state conflict                          | The device's current mode/state prohibits the execution of the requested service.                                                                                                    |
| 11                             | Reply data too large                           | The data to be transmitted in the response buffer is larger than the allocated response buffer.                                                                                                    |
| 12                             | Fragmentation of a primitive value             | The service specified an operation that is going to fragment a primitive data value, i.e. half a REAL data type.                                                                                                    |
| 13                             | Not enough data                                | The requested service did not supply enough data to perform the specified operation.                                                                                                    |
| 14                             | Attribute not supported                        | The attribute specified in the request is not supported.                                                                                                    |
| 15                             | Too much data                                  | The service supplied more data than was expected.                                                                                                    |
| 16                             | Object does not exist                          | An object that does not exist was specified for the requested service.                                                                                                    |
| 17                             | Service fragmentation sequence not in progress | The fragmentation sequence for this service is not currently active for this data.                                                                                                    |
| 18                             | No stored attribute data                       | The attribute data of this object was not saved prior to the requested service.                                                                                                    |
| 19                             | Store operation failure                        | The attribute data of this object was not saved due to a failure during the attempt.                                                                                                    |
| 1A                             | Routing failure (request packet too large)     | The service request packet was too large for transmission on a network in the path to the destination. The routing device was forced to abort the service.                                                                                                    |
| 1B                             | Routing failure (response packet too large)    | The service response packet was too large for transmission on a network in the path from the destination. The routing device was forced to abort the service.                                                                                                    |
| 1C                             | Missing attribute list entry data              | The service did not supply an attribute in a list of attributes that was needed by the service to perform the requested behavior.                                                                                                    |
| 1D                             | Invalid attribute value list                   | The service is returning the list of attributes supplied with status information for those attributes that were invalid.                                                                                                    |
| 1E                             | Embedded service error                         | An embedded service resulted in an error.                                                                                                    |
| 1F                             | Vendor specific error                          | A vendor-specific error occurred. The Additional Code<br>Field of the error response defines the error. This is a gen-<br>eral error code that is used only for errors that do not cor-<br>respond to any of the error codes in this table and are not<br>in an object class definition. |
| 20                             | Invalid parameter                              | A parameter for the requested service is invalid. This code is used when a parameter does not meet the requirements of the specification and/or the requirements defined in an application object specification.                                                                         |

| General sta-<br>tus code (hex) | Status name                                  | Description of status                                                                                                    |
|--------------------------------|----------------------------------------------|----------------------------------------------------------------------------------------------------|
| 21                             | Write-once value or medium already written   | An attempt was made to write to a write-once medium (e.g. WORM drive or PROM) that was previously written or cannot be changed.                                                                                                    |
| 22                             | Invalid Reply Received                       | An invalid reply was received. (For example, the reply service code does not match the request service code, or the reply message is shorter than the minimum expected reply size.) This status code is used for other causes of invalid replies.                                          |
| 23-24                          |                                              | Reserved by CIP for future extensions.                                                                                                    |
| 25                             | Key Failure in path                          | The key segment that was included as the first segment in the path does not match the destination module. The object specific status must indicate which part of the key check failed.                                                                                                    |
| 26                             | Path Size Invalid                            | The size of the path that was sent with the service request is either too large or too small for the request to be routed to an object.                                                                                                    |
| 27                             | Unexpected attribute in list                 | An attempt was made to set an attribute that is not able to be set at this time.                                                                                                    |
| 28                             | Invalid Member ID                            | The member ID specified in the request does not exist in the specified class, instance, and attribute.                                                                                                    |
| 29                             | Member not settable                          | A request to modify a non-modifiable member was received.                                                                                                    |
| 2A                             | Group 2 only server general failure          | This error code is reported only by group 2 only servers with 4K or less of code space and only in place of Service not supported, Attribute not supported, or Attribute not settable.                                                                                                    |
| 2B-CF                          |                                              | Reserved by CIP for future extensions.                                                                                                    |
| D0-FF                          | Reserved for Object Class and service errors | This range of error codes is to be used to indicate object class-specific errors. This code range is used only when none of the error codes in this table accurately reflect the error that occurred. The additional code field is used to describe the general error code in more detail. |

## • Examples of Additional Status When General Status Is 01 Hex

(Status of Connection Manager Object)

| General Sta-<br>tus (hex) | Additional Status (hex) | Description                                                                                                   |
|---------------------------|-------------------------|----------------------------------------------------------------------------------------------------|
| 01                        | 0100                    | Connection in use or duplicate forward open.                                                                  |
| 01                        | 0103                    | Transport class and trigger combination not supported.                                                        |
| 01                        | 0106                    | Ownership conflict.                                                                                           |
| 01                        | 0107                    | Connection not found at target application.                                                                   |
| 01                        | 0108                    | Invalid connection type. There is a problem with either the connection type or priority of the connection.    |
| 01                        | 0109                    | Invalid connection size.                                                                                      |
| 01                        | 0100                    | Device not configured.                                                                                        |
| 01                        | 0111                    | RPI not supported. May also indicate problem with connection time-out multiplier, or production inhibit time. |
| 01                        | 0113                    | Connection Manager cannot support any more connections.                                                       |
| 01                        | 0114                    | Either the vendor ID or the product code in the key segment does not match the device.                        |
| 01                        | 0115                    | Device type in the key segment does not match the device.                                                     |

| General Sta-<br>tus (hex) | Additional Status (hex) | Description                                                                               |  |
|---------------------------|-------------------------|-------------------------------------------------------------------------------------------|--|
| 01                        | 0116                    | Major or minor revision information in the key segment does not match the device.         |  |
| 01                        | 0117                    | Invalid connection point.                                                                 |  |
| 01                        | 0118                    | Invalid configuration format.                                                             |  |
| 01                        | 0119                    | Connection request failed because there is no controlling connection currently open.      |  |
| 01                        | 011A                    | Target application cannot support any more connections.                                   |  |
| 01                        | 011B                    | RPI is smaller than the production inhibit time.                                          |  |
| 01                        | 0203                    | Connection cannot be closed because the connection has timed out.                         |  |
| 01                        | 0204                    | Unconnected_Send service timed out while waiting for a response.                          |  |
| 01                        | 0205                    | Parameter error in Unconnected_Send service.                                              |  |
| 01                        | 0206                    | Message too large for unconnected message service.                                        |  |
| 01                        | 0207                    | Unconnected acknowledgement without reply.                                                |  |
| 01                        | 0301                    | No buffer memory available.                                                               |  |
| 01                        | 0302                    | Network bandwidth not available for data.                                                 |  |
| 01                        | 0303                    | No tag filters available.                                                                 |  |
| 01                        | 0304                    | Not configured to send real-time data.                                                    |  |
| 01                        | 0311                    | Port that was specified in port segment is not available.                                 |  |
| 01                        | 0312                    | Link address that was specified in port segment is not available.                         |  |
| 01                        | 0315                    | Invalid segment type or segment value in path.                                            |  |
| 01                        | 0316                    | Path and connection were not equal when closing the connection.                           |  |
| 01                        | 0317                    | Either the segment is not present or the encoded value in the network segment is invalid. |  |
| 01                        | 0318                    | Link address to self is invalid.                                                          |  |
| 01                        | 0319                    | Resources on secondary are unavailable.                                                   |  |
| 01                        | 031A                    | Connection is already established.                                                        |  |
| 01                        | 031B                    | Direct connection is already established.                                                 |  |
| 01                        | 031C                    | Others                                                                                    |  |
| 01                        | 031D                    | Redundant connection mismatch.                                                            |  |
| 01                        | 031E                    | There are no more reception resources available on the sending module.                    |  |
| 01                        | 031F                    | No connection resources exist for the target path.                                        |  |
| 01                        | 0320-07FF               | Vendor specific.                                                                          |  |

# **CIP Communication Server Functions**

The CIP Communication Server functions are exclusively available for the NY-series Controllers. These functions execute services for a specified self-contained object in the Controller after receiving the CIP messages from external devices.

This section provides information on CIP message structure along with information about how to use the CIP message communications server functions to read and write the values of variables in programs such as the following:

- Programs running on a computer on the EtherNet/IP network
- · Windows programs installed in an NY-series Industrial PC

To read and write CIP objects or the values of variables between NJ/NX/NY-series Controllers, use the CIP communications instructions. Refer to 8-2 CIP Messaging Communications Client Function for information about how to use CIP communications instructions for CIP message communications.

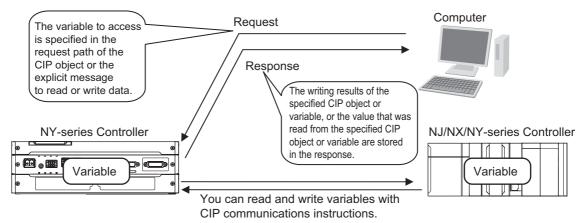

### 8-3-1 CIP Message Structure for Accessing CIP Objects

This section shows how to specify messages to access CIP objects.

The CIP objects to access are expressed by connecting the segments that are defined in the CIP Common specifications in the request path field in a CIP explicit message.

Example: Performing the Reset service (0x05) to the Instance (01 hex) of the Identity object (class: 01 hex)

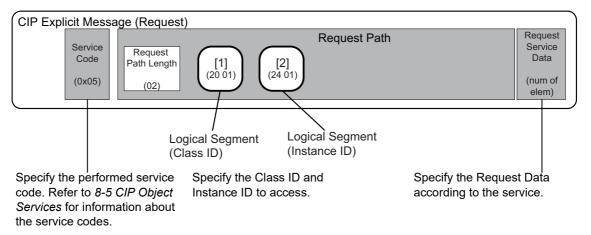

## 8-3-2 CIP Message Structure for Accessing Variables

This section shows how to specify messages to access variables.

The variables to access are given by connecting the segments that are defined in the CIP Common specifications so that explicit message can be set in the request path field.

The following elements are combined to make the specification.

Specifying the variable to access: The elements are stored in the CIP segments and then joined to make the message.

Example: Reading the Present Value of One Member of the *VarAA.MemB[1.2]* Structure Variable Example for Using the CIP Read Data Service for a Variable Object

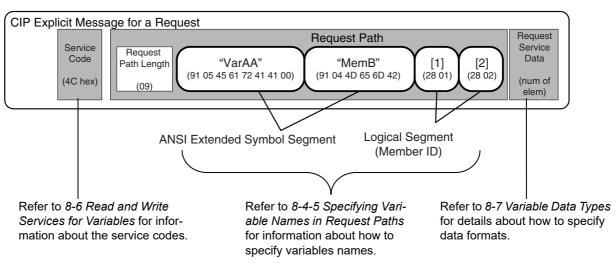

# Specifying Request Path

The CIP object, variable name, structure member name, and array index are specified for the request path. In CIP, the EPATH data type is used for the request path. With this method, the request path is divided into segments and a value is assigned to each segment. The request path notation shows the path to the final destination when the data segments are joined together. Each segment includes the segment type information and the segment data.

| Segment 1 | Segment 2 | Segment 3 | Segment 4 | • |  | • |
|-----------|-----------|-----------|-----------|---|--|---|
|           |           |           |           |   |  |   |

The first byte gives the interpretation method for the segment. It consists of two parts; a 3-bit segment type and a 5-bit segment format.

| Seg | ment | Туре | • [ | Se | egme | ent F | orm | at |
|-----|------|------|-----|----|------|-------|-----|----|
| 7   | 6    | 5    |     | 4  | 3    | 2     | 1   | 0  |

The segment type specifications are defined as follows in the CIP specifications.

| Seg | Segment Type |   | Meaning          |  |
|-----|--------------|---|------------------|--|
| 7   | 6            | 5 | wearing          |  |
| 0   | 0            | 0 | Port Segment     |  |
| 0   | 0            | 1 | Logical Segment  |  |
| 0   | 1            | 0 | Network Segment  |  |
| 0   | 1            | 1 | Symbolic Segment |  |
| 1   | 0            | 0 | Data Segment     |  |
| 1   | 0            | 1 | Data Type        |  |
| 1   | 1            | 0 | Data Type        |  |
| 1   | 1            | 1 | Reserved         |  |

The specifications of segment format are different for each segment type. Use the segment format to request a service from a particular object of a particular device. Logical segments and data segments, which are needed to specify variables in CIP message communications, are described below.

#### **Examples of CIP Object Specifications** 8-4-1

Logical Segments are joined to form the request path that specifies the object to access.

|   | Logical Segment      | Logical Segment         | Logical Segment          |  |
|---|----------------------|-------------------------|--------------------------|--|
| ı | (Class ID)           | (Instance ID)           | (Attribute ID)           |  |
|   | Specify the Class ID | Specify the Instance ID | Specify the Attribute ID |  |

#### 8-4-2 **Examples of Variable Specifications**

Segments are joined to form the request path that specifies the variable to access.

| Data Segment                   | Logical Segment |
|--------------------------------|-----------------|
| (ANSI Extended Symbol Segment) | (Member ID)     |

Specify the variable name and the member name.

Specify the array index.

## 8-4-3 Logical Segment

A logical segment is used to give the range of the CIP Object or variable (array) in the request path.

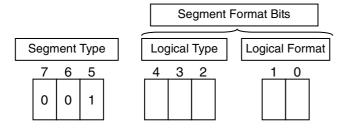

| Lo | gical T | ype | Meaning                                                                           |
|----|---------|-----|-----------------------------------------------------------------------------------|
| 4  | 3       | 2   | Wiearing                                                                          |
| 0  | 0       | 0   | Class ID                                                                          |
| 0  | 0       | 1   | Instance ID                                                                       |
| 0  | 1       | 0   | Member ID                                                                         |
| 0  | 1       | 1   | Connection Point                                                                  |
| 1  | 0       | 0   | Attribute ID                                                                      |
| 1  | 0       | 1   | Special (Do not use the logical addressing definition for the Logical Format.)    |
| 1  | 1       | 0   | Service ID (Do not use the logical addressing definition for the Logical Format.) |
| 1  | 1       | 1   | Reserved                                                                          |

| Logical Format |   | Meaning                |
|----------------|---|------------------------|
| 1              | 0 | Wiearing               |
| 0              | 0 | 8 bit logical address  |
| 0              | 1 | 16 bit logical address |
| 1              | 0 | 32 bit logical address |
| 1              | 1 | Reserved               |

An 8-bit or 16-bit logical address can be used for the class ID and attribute ID. An 8-bit,16-bit, or 32-bit logical address can be used for the instance ID.

#### **Data Segment** 8-4-4

A data segment is used to give the specified variable name in the request path.

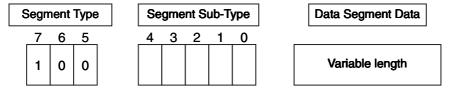

|   | Segme |   | egment Sub-Type |   | Meaning                      |  |
|---|-------|---|-----------------|---|------------------------------|--|
| 4 | 3     | 2 | 1               | 0 | Meaning                      |  |
| 0 | 0     | 0 | 0               | 0 | Simple Data Segment          |  |
| 1 | 0     | 0 | 0               | 1 | ANSI Extended Symbol Segment |  |

A data segment is mainly used for an ANSI extended symbol segment. This segment sub-type is used to read and write the values of variables.

# **ANSI Extended Symbol Segment**

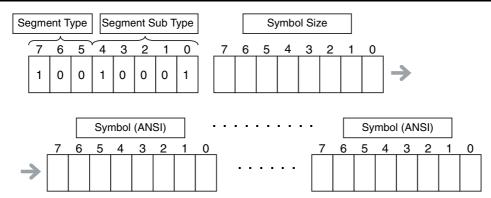

## 8-4-5 Specifying Variable Names in Request Paths

## **Variable Names**

A variable name is specified as a symbolic segment (ANSI extended symbol segment).

Variable Name Specification Format

BYTE 91 hex

BYTE Length in BYTE

Array of cotet Variable\_name
:
Octet (pad)

ANSI Extended Symbol Segment Length of variable name in bytes Variable name encoded in UTF-8

00 hex. One byte is padded if the variable name length is an odd number of bytes.

#### Variable Names

Variable names are encoded in UTF-8.

### **Structure Member Names**

Structure member names are specified in the same way as variable names. (Store UTF-8 character codes in the ANSI extended symbol segment.)

## **Array Indices**

Specify the array index in a logical segment that is set as a member ID. You can specify an array index ([x]) in a variable name.

Specification Method 1: 8-bit Index

BYTE 28 hex
USINT Index

Logical Segment (Member ID) Array index from 0 to 255

Specification Method 2: 16-bit Index

BYTE 29 hex
octet 00 hex
UINT Index (L)
(H)

Logical Segment (Member ID)
Pad
Array index from 0 to 65,535

## Range Specifications with the Num of Element Field

There is a Num of Element field in the request data for the variable read and variable write services. You can use these services to access the specified range of an array with the following specifications.

- Specify the first element in the range of elements to access in the array variable as the variable to read or write.
- Specify the number of elements to access in the Num of Element field.

# Specification Examples

This example shows how to specify VarAA.MemB[1.2] for the following structure variable.

```
struct
  UINT
               MemA;
  BOOL
               MemB[10][10];
} VarAA;
```

Variable Name Specification Format

| BYTE     | 91 hex |
|----------|--------|
| BYTE     | 05 hex |
| Array of | 'V'    |
| octet    | 'a'    |
|          | 'r'    |
|          | 'A'    |
|          | 'A'    |
| Octet    | 00 hex |
| BYTE     | 91 hex |
| BYTE     | 04 hex |
| Array of | 'M'    |
| octet    | 'e'    |
|          | 'm'    |
|          | 'B'    |
| BYTE     | 28 hex |
| USINT    | 01 hex |
| BYTE     | 28 hex |
| USINT    | 02 hex |

ANSI Extended Symbol Segment Length of variable name in bytes Variable name

Pad ANSI Extended Symbol Segment Length of variable name in bytes Variable name

Logical Segment (Member ID) Array index for first element Logical Segment (Member ID) Array index for second element

The variable name that is specified in the symbolic segment (ANSI extended symbol segment) must be converted to a text string to pass it to the communications thread. The following conversion rules apply.

### **Specification Example for Structure Members and Array Elements**

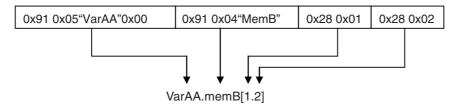

This example shows how to specify VarAA[1].MemB[1.2] for the following structure variable.

### Variable Name Specification Format

| BYTE                                       | 91 hex                                |
|--------------------------------------------|---------------------------------------|
| BYTE                                       | 05 hex                                |
| Array of                                   | 'V'                                   |
| octet                                      | 'a'                                   |
|                                            | 'r'                                   |
|                                            | 'A'                                   |
|                                            | 'A'                                   |
| Octet                                      | 00 hex                                |
| BYTE                                       | 28 hex                                |
| USINT                                      | 01 hex                                |
|                                            |                                       |
| BYTE                                       | 91 hex                                |
| BYTE<br>BYTE                               | 91 hex<br>04 hex                      |
|                                            |                                       |
| BYTE                                       | 04 hex                                |
| BYTE<br>Array of                           | 04 hex                                |
| BYTE<br>Array of                           | 04 hex 'M' 'e'                        |
| BYTE<br>Array of                           | 04 hex 'M' 'e' 'm'                    |
| BYTE<br>Array of<br>octet                  | 04 hex  'M' 'e'  'm'                  |
| BYTE<br>Array of<br>octet                  | 04 hex 'M' 'e' 'm' 'B' 28 hex         |
| BYTE<br>Array of<br>octet<br>BYTE<br>USINT | 04 hex  'M' 'e' 'm' 'B' 28 hex 01 hex |

ANSI Extended Symbol Segment Length of variable name in bytes Variable name

Pad
Logical Segment (Member ID)
Array index
ANSI Extended Symbol Segment
Length of variable name in bytes
Variable name

Logical Segment (Member ID) Array index for first element Logical Segment (Member ID) Array index for second element

### Specification Example for Structure Array

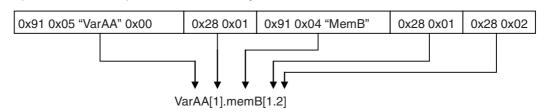

### **CIP Object Services** 8-5

This section shows services that specify the CIP object in the Request Path and access the CIP message server function of the NY-series Controllers.

#### CIP Objects Sent to the Built-in EtherNet/IP Port 8-5-1

The following CIP objects can be sent to an EtherNet/IP port.

| Object name             | Function                                                | Reference |
|-------------------------|---------------------------------------------------------|-----------|
| Identity object         | Reads ID information from the Controller.               | page 8-40 |
|                         | Resets the built-in EtherNet/IP port and internal port. |           |
| TCP/IP interface object | Writes and reads TCP/IP settings.                       | page 8-44 |
| Ethernet link object    | Reads Ethernet settings.                                | page 8-47 |
|                         | Reads Ethernet status.                                  |           |
| Controller object       | Gets the Controller status.                             | page 8-52 |
|                         | Changes the operating mode of the Controller.           |           |

#### 8-5-2 **Identity Object (Class ID: 01 Hex)**

This object reads the ID information of the Controller and resets the built-in EtherNet/IP port and internal port.

## **Service Codes**

Specify the service to execute with the service code.

| Service | Parameter name       | Description                                                                                                    | Supported services |            |  |
|---------|----------------------|----------------------------------------------------------------------------------------------------|--------------------|------------|--|
| code    | rafameter mame       | Description                                                                                                    |                    | Instances  |  |
| 01 hex  | Get_Attribute_All    | Reads the values of the attributes.                                                                                                    | Supported.         | Supported. |  |
| 0E hex  | Get_Attribute_Single | Reads the value of the specified attribute.                                                                                                    | Supported.         | Supported. |  |
| 05 hex  | Reset                | Resets the built-in EtherNet/IP port and internal port. This parameter is used to reset the port when you change the IP address or other parameter settings and want to apply them. Input one of the following values for the ServiceDat input variable to the CIPSend instruction to specify the reset method.  00 hex: Resets the port.  02 hex: Clears the saved tag data link settings and resets the port. |                    | Supported. |  |
|         |                      |                                                                                                    |                    |            |  |

## **Class ID**

Specify 01 hex.

## **Instance ID**

Specify 00 or 01 hex.

## Attribute ID

The attribute ID specifies the information to read.

### • Class Attribute ID

The class attribute ID specifies the attribute of the entire object.

|              |                | Description                 | Attribute | Read data |          |  |
|--------------|----------------|-----------------------------|-----------|-----------|----------|--|
| Attribute ID | Parameter name |                             |           | Data      | Value    |  |
|              |                |                             |           | type      | value    |  |
| 01 hex       | Revision       | Revision of the object      | Read      | UINT      | 0001 hex |  |
| 02 hex       | Max Instance   | The maximum instance number | Read      | UINT      | 0001 hex |  |

### • Instance Attribute ID

The instance attribute ID specifies the attribute of the instance.

|              |                |                                         |           |              | Read data                                                           |  |
|--------------|----------------|-----------------------------------------|-----------|--------------|---------------------------------------------------------------------|--|
| Attribute ID | Parameter name | Description                             | Attribute | Data<br>type | Value                                                               |  |
| 01 hex       | Vendor ID      | Vendor ID                               | Read      | UINT         | 002F hex                                                            |  |
| 02 hex       | Device Type    | Device type                             | Read      | UINT         | 000C hex                                                            |  |
| 03 hex       | Product Code   | Product code                            | Read      | UINT         | Refer to (1) Product Codes for Each Model, below                    |  |
| 04 hex       | Revision       | Device revision                         | Read      | Struct       |                                                                     |  |
|              | Major Revision | Major revision                          | Read      | USINT        | Refer to (2) Major and Minor CIP                                    |  |
|              | Minor Revision | Minor revision                          | Read      | USINT        | Revisions for Each Unit Version, below                              |  |
| 05 hex       | Status         | Status of the built-in EtherNet/IP port | Read      | WORD         | Refer to (3) Status Details of the Built-in EtherNet/IP Port, below |  |
| 06 hex       | Serial Number  | Serial number                           | Read      | UDINT        | Set value                                                           |  |
| 07 hex       | Product Name   | Product name                            | Read      | STRING       | Set value                                                           |  |

### (1) Product Codes for Each Model

| Model     | Product Code |
|-----------|--------------|
| NY512-□□□ | 0685 hex     |
| NY532-□□□ | 0686 hex     |

### (2) Major and Minor CIP Revisions for Each Unit Version

| Unit version               | CIP revisions  |                |  |  |
|----------------------------|----------------|----------------|--|--|
| Offic version              | Major revision | Minor revision |  |  |
| Unit version 1.12 or later | 02 hex         | 05 hex         |  |  |

### (3) Status Details of the Built-in EtherNet/IP Port

| Bit      | Name                      | Description |                                                                                                    |          |         |                                                       |  |  |
|----------|---------------------------|-------------|----------------------------------------------------------------------------------------------------|----------|---------|-------------------------------------------------------|--|--|
| 0        | Owned                     |             | Indicates when the built-in EtherNet/IP port has an open connection as the target of a tag data link. |          |         |                                                       |  |  |
| 1        | Reserved                  | Alway       | Always FALSE.                                                                                         |          |         |                                                       |  |  |
| 2        | Configured                | Tag da      | Tag data link settings exist.                                                                         |          |         |                                                       |  |  |
| 3        | Reserved                  | Alway       | s FALS                                                                                                | SE.      |         |                                                       |  |  |
| 4 to 7   | Extended Device Status    | Indica      | tes the                                                                                               | status   | of the  | e built-in EtherNet/IP port.                          |  |  |
|          |                           | b7          | b6                                                                                                    | b5       | b4      |                                                       |  |  |
|          |                           | 0           | 1                                                                                                    | 0        | 1       | A major fault occurred.                               |  |  |
|          |                           | 0           | 0                                                                                                    | 1        | 0       | A timeout occurred in one or more target connections. |  |  |
|          |                           | 0           | 0                                                                                                    | 1        | 1       | Indicates that there are no tag data link settings.   |  |  |
|          |                           | 0           | 1                                                                                                    | 1        | 0       | Indicates that one or more connections are per-       |  |  |
|          |                           |             |                                                                                                    |          |         | forming communications normally.                      |  |  |
|          |                           | 0           | 1                                                                                                    | 1        | 1       | Other than the above.                                 |  |  |
| 8        | Minor Recoverable Fault   | TRUE        | when                                                                                                  | any of   | the fo  | ollowing errors occurs.                               |  |  |
|          |                           | • IP R      |                                                                                                    | -        |         | -                                                     |  |  |
|          |                           |             |                                                                                                    |          | _       | n Failed                                              |  |  |
|          |                           | • Tag       |                                                                                                    |          |         |                                                       |  |  |
|          |                           | • Tag       |                                                                                                    |          | -       |                                                       |  |  |
|          |                           | _           |                                                                                                    |          |         | ion Timeout                                           |  |  |
|          |                           | • FTP       |                                                                                                    |          |         |                                                       |  |  |
|          |                           | • NTF       |                                                                                                    |          | •       |                                                       |  |  |
|          |                           | • SNN       |                                                                                                    |          | •       |                                                       |  |  |
|          |                           |             |                                                                                                    | •        |         | n Failed                                              |  |  |
|          |                           | • Tag       | Name                                                                                                  | Resol    | ution E | Error                                                 |  |  |
| 9        | Minor Unrecoverable Fault | TRUE        | when                                                                                                  | the fol  | lowing  | gerror occurs.                                        |  |  |
|          |                           | • Iden      | itity Er                                                                                              | ror      |         |                                                       |  |  |
| 10       | Major Recoverable Fault   | TRUE        | when                                                                                                  | any of   | the fo  | ollowing errors occurs.                               |  |  |
|          |                           | • IPA       | ddress                                                                                                | s Dupli  | cation  | Error                                                 |  |  |
|          |                           | • BOO       | OTP S                                                                                                 | erver C  | Connec  | ction Error                                           |  |  |
|          |                           | • Basi      | ic Ethe                                                                                               | rnet S   | etting  | Error                                                 |  |  |
|          |                           | • IP A      | ddress                                                                                                | s Settir | ng Erro | or                                                    |  |  |
| 11       | Major Unrecoverable Fault | TRUE        | when                                                                                                  | any of   | the fo  | llowing errors occurs.                                |  |  |
|          |                           | • Con       | nmunio                                                                                                | ations   | Contr   | oller Failure                                         |  |  |
|          |                           | • MAC       | C Addr                                                                                                | ess Er   | ror     |                                                       |  |  |
| 12 to 15 | Reserved                  | Alway       | Always FALSE.                                                                                         |          |         |                                                       |  |  |

# Request Paths (IOIs) to Specify Objects

When you specify an object, specify the request path (IOI) for each service code as given below.

|        | Service code         | Class ID | Instance ID                                             | Attribute ID                                |
|--------|----------------------|----------|---------------------------------------------------------|---------------------------------------------|
| 01 hex | Get_Attribute_All    | 01 hex   | Specifying a service for a class: 00 hex                | Not required.                               |
| 0E hex | Get_Attribute_Single |          | Specifying a service for an instance:     Always 01 hex | Reading a class attribute: 01 or 02 hex     |
|        |                      |          |                                                         | Reading an instance attribute: 01 to 07 hex |
| 05 hex | Reset                |          | Always 01 hex                                           | Not required.                               |

#### TCP/IP Interface Object (Class ID: F5 hex) 8-5-3

This object is used to read and write settings such as the IP address, subnet mask, and default gateway.

## Service Codes

Specify the service to execute with the service code.

| Service | Parameter name       | Description                                                                                                    | Supported services  |                     |  |
|---------|----------------------|----------------------------------------------------------------------------------------------------|---------------------|---------------------|--|
| code    | Parameter mame       | Description                                                                                                    | Classes             | Instances           |  |
| 01 hex  | Get_Attribute_All    | Reads the values of the attributes.                                                                                                    | Sup-<br>ported.     | Not sup-<br>ported. |  |
| 0E hex  | Get_Attribute_Single | Reads the value of the specified attribute.                                                                                                    | Sup-<br>ported.     | Sup-<br>ported.     |  |
| 10 hex  | Set_Attribute_Single | Writes a value to the specified attribute. The built-in EtherNet/IP port restarts automatically after the value is written to the attribute. When the restart process is not completed and the next Set_Attribute_Single is executed, the general status "OC hex" (Object State Conflict) is returned. | Not sup-<br>ported. | Sup-<br>ported.     |  |

# Class ID

Specify F5 hex.

## **Instance ID**

Specify 00 to 02 hex.

00: Specify the class

01: Built-in EtherNet/IP port

02: Internal port

## **Attribute ID**

The attribute ID specifies the information to read.

### Class Attribute ID

The class attribute ID specifies the attribute of the entire object.

|              | Parameter name  |                               | Attribute | Read data    |          |  |
|--------------|-----------------|-------------------------------|-----------|--------------|----------|--|
| Attribute ID |                 | Description                   |           | Data<br>type | Value    |  |
| 01 hex       | Revision        | Revision of the object        | Read      | UINT         | 0004 hex |  |
| 02 hex       | Max Instance    | The maximum instance number   | Read      | UINT         | 0002 hex |  |
| 03 hex       | Num of Instance | The number of object instance | Read      | UINT         | 0002 hex |  |

### • Instance Attribute ID

The instance attribute ID specifies the attribute of the instance.

|              |                                |                                                            |           |              | Read/write data                                                           |
|--------------|--------------------------------|------------------------------------------------------------|-----------|--------------|---------------------------------------------------------------------------|
| Attribute ID | Parameter name                 | Description                                                | Attribute | Data<br>type | Value                                                                     |
| 01 hex       | Interface Configuration Status | Indicates the IP address settings status of the interface. | Read      | DWORD        | Bits 0 to 3: Interface Configuration Status:                              |
|              |                                |                                                            |           |              | 0 = IP address is not set.<br>(This includes when BOOTP is starting.)     |
|              |                                |                                                            |           |              | 1 = IP address is set.                                                    |
|              |                                |                                                            |           |              | Bits 4 and 5: Reserved (always FALSE).                                    |
|              |                                |                                                            |           |              | Bit 6: AcdStatus:                                                         |
|              |                                |                                                            |           |              | FALSE = IP address colli-<br>sions have not been<br>detected.             |
|              |                                |                                                            |           |              | TRUE = IP address collisions have been detected.                          |
|              |                                |                                                            |           |              | Bits 7 to 31: Reserved (always FALSE).                                    |
| 02 hex       | Configuration Capability       | Indicates a Controller Configura-                          | Read      | DWORD        | Bit 0: BOOTP Client:                                                      |
|              |                                | tions and Setup that can be set to                         |           |              | FALSE = Internal port                                                     |
|              |                                | the interface.                                             |           |              | TRUE = Built-in EtherNet/IP port                                          |
|              |                                |                                                            |           |              | Bit 1: DNS Client: Always TRUE.                                           |
|              |                                |                                                            |           |              | Bit 2: DHCP Client: Always FALSE.                                         |
|              |                                |                                                            |           |              | Bit 3: DHCP-DNS Update: Always FALSE.                                     |
|              |                                |                                                            |           |              | Bit 4: Configuration Settable: Always TRUE.                               |
|              |                                |                                                            |           |              | Bit 5: Hardware Configurable: Always FALSE.                               |
|              |                                |                                                            |           |              | Bit 6: Interface Configuration<br>Change Requires Reset: Always<br>FALSE. |
|              |                                |                                                            |           |              | Bit 7: ACD Capable: Always TRUE.                                          |
|              |                                |                                                            |           |              | Bits 8 to 31: Reserved (always FALSE).                                    |
| 03 hex       | Configuration Control          | Sets the method used to set the                            | Write     | DWORD        | Bit 0: Static IP address.                                                 |
|              |                                | IP address when the interface starts.                      |           |              | Bit 1: Set by BOOTP.                                                      |
| 04 hex       | Physical Link Object           | The path to the link object in the physical layer.         | Read      | Struct       |                                                                           |
|              | Path size                      | The path size (WORD size).                                 | 1         | UINT         | 0002 hex                                                                  |
|              | Path                           | The path to the link object in the                         |           | EPATH        | 20 F6 24 02 hex = Internal port                                           |
|              |                                | physical layer (static).                                   |           |              | 20 F6 24 01 hex = Built-in Ether-<br>Net/IP port                          |
| 05 hex       | Interface Configuration        | The interface settings.                                    | Write     | Struct       |                                                                           |
|              | IP Address                     | IP address.                                                | 1         | UDINT        | Set value                                                                 |
|              | Network Mask                   | Subnet mask.                                               | ]         | UDINT        | Set value                                                                 |
|              | Gateway Address                | The default gateway.                                       | 1         | UDINT        | Set value                                                                 |
|              | Nama Server                    | The primary name server.                                   | 1         | UDINT        | Set value                                                                 |
|              | Nama Server2                   | The secondary name server.                                 | 1         | UDINT        | Set value                                                                 |
|              | Domain Name                    | The domain name.                                           | 1         | STRING       | Set value                                                                 |
| 06 hex       | Host Name                      | The host name (reserved).                                  | Write     | STRING       | Always 0000 hex.                                                          |

# Request Paths (IOIs) to Specify Objects

When you specify an object, specify the request path (IOI) for each service code as given below.

|        | Service code         | Class ID | Instance ID                              | Attribute ID                                               |
|--------|----------------------|----------|------------------------------------------|------------------------------------------------------------|
| 01 hex | Get_Attribute_All    | F5 hex   | Specifying a service for a class: 00 hex | Not required.                                              |
| 0E hex | Get_Attribute_Single |          | Specifying a service for an instance: 01 | Reading a class attribute: 01 or 02                        |
| 10 hex | Set_Attribute_Single |          | or 02 hex                                | hex                                                        |
|        |                      |          |                                          | Reading and writing an instance<br>attribute: 01 to 06 hex |

## 8-5-4 Ethernet Link Object (Class ID: F6 Hex)

This object is used to set and read Ethernet communications and read Ethernet communications status information.

## **Service Codes**

Specify the service to execute with the service code.

| Service | Parameter name       | Description                                                                | Supported services |            |  |
|---------|----------------------|----------------------------------------------------------------------------|--------------------|------------|--|
| code    | rafailletel flaille  | Description                                                                | Classes            | Instances  |  |
| 0E hex  | Get_Attribute_Single | Reads the value of the specified attribute.                                | Supported.         | Supported. |  |
| 10 hex  | Set_Attribute_Single | Writes a value to the specified attribute.                                 | Supported.         | Supported. |  |
| 4C hex  | Get_and_Clear        | Specify Attribute4 or Attribute5 to reset the value of the attribute to 0. | Not sup-           | Supported. |  |
|         |                      |                                                                            | ported.            |            |  |

## **Class ID**

Specify F6 hex.

## **Instance ID**

Specify 00 to 02 hex.

00: Specify the class

01: Built-in EtherNet/IP port

02: Internal port

## **Attribute ID**

The attribute ID specifies the information to read.

### Class Attribute ID

The class attribute ID specifies the attribute of the entire object.

|              |                 |                               |           | Read data    |          |  |
|--------------|-----------------|-------------------------------|-----------|--------------|----------|--|
| Attribute ID | Parameter name  | Description                   | Attribute | Data<br>type | Value    |  |
| 01 hex       | Revision        | Revision of the object        | Read      | UINT         | 0004 hex |  |
| 02 hex       | Max Instance    | The maximum instance number   | Read      | UINT         | 0002 hex |  |
| 03 hex       | Num of Instance | The number of object instance | Read      | UINT         | 0002 hex |  |

### Instance Attribute ID

The instance attribute ID specifies the attribute of the instance.

|              |                 |                                        |           | Read/write data |                                             |  |
|--------------|-----------------|----------------------------------------|-----------|-----------------|---------------------------------------------|--|
| Attribute ID | Parameter name  | Description                            | Attribute | Data<br>type    | Value                                       |  |
| 01 hex       | Interface Speed | Gives the baud rate for the interface. | Read      | UDINT           | Reads the current value.                    |  |
| 02 hex       | Interface Flags | Gives the status of the interface.     | Read      | DWORD           | Refer to (1) Interface Flag Details, below. |  |

|              |                        |                                                                                                    |           | Read/write data           |                                             |                          |
|--------------|------------------------|----------------------------------------------------------------------------------------------------|-----------|---------------------------|---------------------------------------------|--------------------------|
| Attribute ID | Parameter name         | Description                                                                                                    | Attribute | Data<br>type              | Value                                       |                          |
| 03 hex       | Physical Address       | Gives the MAC address of the interface.                                                                                                    | Read      | ARRAY<br>[05] OF<br>USINT | Reads the current value of the MAC address. |                          |
| 04 hex       | Interface Counters     | The number of packets sent/received through the interface.                                                                                                    | Read      | Struct                    |                                             |                          |
|              | In Octets              | The number of octets received through the interface.  This includes unnecessary multicast packets and discarded packets counted by <i>InDiscards</i> .                                   |           | UDINT                     | Reads the current value.                    |                          |
|              | In Unicast Packets     | The number of unicast packets received through the interface. This does not include discarded packets counted by <i>InDiscards</i> .                                                     |           | UDINT                     | Reads the current value.                    |                          |
|              | In NonUnicast Packets  | The number of packets besides unicast packets received through the interface. This includes unnecessary multicast packets, but does not include discarded packets counted by InDiscards. |           | UDINT                     | Reads the current value.                    |                          |
|              | In Discards            | The number of discarded incoming packets received through the interface.                                                                                                    |           | UDINT                     | Reads the current value.                    |                          |
|              | In Errors              | The number of incoming packets that had errors. This is not included in <i>InDiscards</i> .                                                                                              |           | UDINT                     | Reads the current value.                    |                          |
|              | In Unknown Protos      | The number of incoming packets that were of an unknown protocol.                                                                                                    |           | UDINT                     | Reads the current value.                    |                          |
|              | Out Octets             | The number of octets sent through the interface.                                                                                                    |           | UDINT                     | Reads the current value.                    |                          |
|              | Out Unicast Packets    | The number of unicast packets sent through the interface.                                                                                                    |           | UDINT                     | Reads the current value.                    |                          |
|              | Out NonUnicast Packets | The number of packets besides unicast packets sent through the interface.                                                                                                    |           |                           | UDINT                                       | Reads the current value. |
|              | Out Discards           | The number of discarded sent packets.                                                                                                    |           | UDINT                     | Reads the current value.                    |                          |
|              | Out Errors             | The number of sent packets that had errors.                                                                                                    |           | UDINT                     | Reads the current value.                    |                          |

|              |                        |                                                                                                    |           | Read/write data |                                          |                          |
|--------------|------------------------|----------------------------------------------------------------------------------------------------|-----------|-----------------|------------------------------------------|--------------------------|
| Attribute ID | Parameter name         | Description                                                                                                    | Attribute | Data<br>type    | Value                                    |                          |
| 05 hex       | Media Counters         | Media counters for the communications port.                                                                                                    | Read      | Struct          |                                          |                          |
|              | Alignment Errors       | Number of frames received that were not octets in length.                                                                                              |           | UDINT           | Reads the current value.                 |                          |
|              | FCS Errors             | Number of frames received that did not pass the FCS check.                                                                                             |           | UDINT           | Reads the current value.                 |                          |
|              | Single Collisions      | Number of frames sent successfully with only one collision.                                                                                            |           | UDINT           | Reads the current value.                 |                          |
|              | Multiple Collisions    | Number of frames sent successfully with two or more collisions.                                                                                        |           | UDINT           | Reads the current value.                 |                          |
|              | SQE Test Errors        | Number of times a SQE test error message was generated.                                                                                                |           | UDINT           | Reads the current value.                 |                          |
|              | Deferred Transmissions | The number of frames for which the first attempt to send was delayed because the media was busy.                                                       |           |                 | UDINT                                    | Reads the current value. |
|              | Late Collisions        | The number of collisions detected in packets that were sent after 512 bit times.                                                                       |           | UDINT           | Reads the current value.                 |                          |
|              | Excessive Collisions   | The number of frames that failed to be sent because of excessive collisions.                                                                           |           | UDINT           | Reads the current value.                 |                          |
|              | MAC Transmit Errors    | The number of frames that failed to be sent due to an internal MAC sublayer transmission error.                                                        |           | UDINT           | Reads the current value.                 |                          |
|              | Carrier Sense Errors   | The number of times the carrier sense condition was lost or the number of times an assertion did not occur when an attempt was made to send the frame. |           | UDINT           | Reads the current value.                 |                          |
|              | Frame Too Long         | The number of frames received that exceeded the maximum allowed frame size.                                                                            |           | UDINT           | Reads the current value.                 |                          |
|              | MAC Receive Errors     | The number of frames that could not be received through the interface due to an internal MAC sublayer reception error.                                 |           | UDINT           | Reads the current value.                 |                          |
| 06 hex       | Interface Control      | Control settings for the interface.                                                                                                    | Write     | Struct          |                                          |                          |
|              | Control Bits           | Auto Nego for Ethernet communications that specifies full duplex.                                                                                      |           | WORD            | Refer to (2) Control Bit Details, below. |                          |
|              | Forced Interface Speed | Gives the set value of the Ethernet baud rate.                                                                                                    |           | UINT            | Reads the set value.                     |                          |

|              |                                      |                                                                                                    |           | Read/write data |                          |  |
|--------------|--------------------------------------|----------------------------------------------------------------------------------------------------|-----------|-----------------|--------------------------|--|
| Attribute ID | Parameter name                       | Description                                                                                                    | Attribute | Data<br>type    | Value                    |  |
| 0C hex       | HC Interface Counters                | The number of packets sent/received through the HC interface.                                                                                                    | Read      | Struct          |                          |  |
|              | HCInOctets                           | The number of octets received through the interface. This counter is the 64-bit edition of In Octets.                                                                            |           | ULINT           | Reads the current value. |  |
|              | HCInUnicastPkts                      | The number of unicast packets received through the interface. This counter is the 64-bit edition of In Ucast Packets.                                                            |           | ULINT           | Reads the current value. |  |
|              | HCInMulticastPkts                    | The number of multicast packets received through the interface.                                                                                                    |           | ULINT           | Reads the current value. |  |
|              | HCInBroadcastPkts                    | The number of broadcast packets received through the interface.                                                                                                    |           | ULINT           | Reads the current value. |  |
|              | HCOutOctets                          | The number of octets sent through the interface. This counter is the 64-bit edition of Out Octets.                                                                               |           | ULINT           | Reads the current value. |  |
|              | HCOutUnicastPkts                     | The number of unicast packets sent through the interface.                                                                                                    | •         | ULINT           | Reads the current value. |  |
|              | HCOutMulticastPkts                   | The number of multicast packets sent through the interface.                                                                                                    |           | ULINT           | Reads the current value. |  |
|              | HCOutBroadcastPkts                   | The number of broadcast packets sent through the interface.                                                                                                    |           | ULINT           | Reads the current value. |  |
| 0D hex       | HC Media Counters                    | Media counters for the comunications port.                                                                                                    | Read      | Struct          |                          |  |
|              | HCStatsAlignmentErrors               | Number of frames received that were not octets in length. This counter is the 64-bit edition of Alignment Errors.                                                                |           | ULINT           | Reads the current value. |  |
|              | HCStatsFCSErrors                     | Number of frames received that did not pass the FCS check. This counter is the 64-bit edition of FCS Errors.                                                                     |           | ULINT           | Reads the current value. |  |
|              | HCStatsInternalMac<br>TransmitErrors | The number of frames that failed to be sent due to an internal MAC sublayer transmission error. This counter is the 64-bit edition of MAC Transmit Errors.                       |           | ULINT           | Reads the current value. |  |
|              | HCStatsFrameTooLongs                 | The number of frames received that exceeded the maximum allowed frame size. This counter is the 64-bit edition of Frame Too Long.                                                |           | ULINT           | Reads the current value. |  |
|              | HCStatsMacReceiveErrors              | The number of frames that could not be received through the interface due to an internal MAC sublayer reception error. This counter is the 64-bit edition of MAC Receive Errors. |           | ULINT           | Reads the current value. |  |
|              | HCStatsMacSymbolErrors               | The number of frames that could not be received through the interface due to an internal MAC sublayer symbol error.                                                              |           | ULINT           | Reads the current value. |  |

### (1) Interface Flag Details

| Bit     | Name                          | Description                                                     |
|---------|-------------------------------|-----------------------------------------------------------------|
| 0       | LinkStatus                    | FALSE: The link is down.                                        |
|         |                               | TRUE: The link is up.                                           |
| 1       | Half/FullDuplex               | FALSE: Half duplex                                              |
|         |                               | TRUE: Full duplex                                               |
| 2 to 4  | Negotiation Status            | 00 hex: Auto-negotiation is in progress.                        |
|         |                               | 01 hex: Auto-negotiation and speed detection failed.            |
|         |                               | 02 hex: Auto-negotiation failed, but speed detection succeeded. |
|         |                               | 03 hex: Speed and duplex mode negotiation succeeded.            |
|         |                               | 04 hex: Auto-negotiation was not attempted.                     |
| 5       | Manual Setting Requires Speed | Always FALSE: Changes can be applied automatically.             |
| 6       | Local Hardware Fault          | Always FALSE                                                    |
| 7 to 31 | Reserved                      | Always FALSE                                                    |

### (2) Control Bit Details

| Bit     | Name              | Description                                                                      |
|---------|-------------------|----------------------------------------------------------------------------------|
| 0       | Auto-negotiate    | FALSE: Auto-negotiation is disabled.                                             |
|         |                   | TRUE: Auto-negotiation is enabled.                                               |
| 1       | ForcedDuplex Mode | FALSE: Half duplex                                                               |
|         |                   | TRUE: Full duplex                                                                |
|         |                   | * When auto-negotiation is enabled (bit 0 is TRUE), this should always be FALSE. |
| 2 to 16 | Reserved          | Always FALSE                                                                     |

# Request Paths (IOIs) to Specify Objects

When you specify an object, specify the request path (IOI) for each service code as given below.

| Service code |                      | Class ID | Instance ID                              | Attribute ID                                                                    |
|--------------|----------------------|----------|------------------------------------------|---------------------------------------------------------------------------------|
| 0E hex       | Get_Attribute_Single | F6 hex   | Specifying a service for a class: 00 hex | Reading a class attribute: 01 to 03                                             |
| 10 hex       | Set_Attribute_Single |          | Specifying a service for an instance: 01 | hex                                                                             |
|              |                      |          | or 02 hex                                | Reading and writing an instance<br>attribute: 01 to 06 hex, 0C hex or<br>0D hex |
| 4C hex       | Get_and_Clear        |          |                                          | Specify an attribute to reset its value to 0: 04 hex, 05 hex, 0C hex or 0D hex  |

#### **Controller Object (Class ID: C4 Hex)** 8-5-5

This object is used to get the status of the Controller or to change the operating mode of the Controller.

## **Service Codes**

Specify the service to execute with the service code.

| Service | Parameter name         | Description                                 | Supported services |                |
|---------|------------------------|---------------------------------------------|--------------------|----------------|
| code    | Parameter mame         | Description                                 | Classes            | Instances      |
| 0E hex  | Get_Attribute_Single   | Reads the value of the specified attribute. | Supported.         | Not supported. |
| 10 hex  | Set_Attribute_Single   | Writes a value to the specified attribute.  | Supported.         | Not supported. |
| 51 hex  | Reset_System_Alarm_All | Resets all errors in the Controller.        | Supported.         | Not supported. |

## Class ID

Specify C4 hex.

## **Instance ID**

Specify 00 hex.

### Class Attribute ID

The class attribute ID specifies the attribute (value) of the entire object.

|              |                  |                                                                                                    |           | Read/write data |                                                      |  |
|--------------|------------------|----------------------------------------------------------------------------------------------------|-----------|-----------------|------------------------------------------------------|--|
| Attribute ID | Parameter name   | Description                                                                                                    | Attribute | Data<br>type    | Value                                                |  |
| 01 hex       | Revision         | Revision of the object                                                                                                    | Read      | UINT            | Always 0002 hex.                                     |  |
| 02 hex       | Max Instance     | The maximum instance number                                                                                                    | Read      | UINT            | Always 0001 hex                                      |  |
| 64 hex       | PLC Mode         | This can be used to read and modify the Controller operating                                                                                 | Write     | UINT            | Specify this when you want to write to an attribute. |  |
|              |                  | mode.                                                                                                    |           |                 | 0000 hex: PROGRAM mode                               |  |
|              |                  |                                                                                                    |           |                 | 0004 hex: RUN mode                                   |  |
| 65 hex       | PLC Error Status | Indicates when there is a Control-<br>ler error. Changes to TRUE when                                                                        | Read      | UINT            | 0000 hex: There is no Controller error.              |  |
|              |                  | a fatal or non-fatal error occurs.                                                                                                    |           |                 | 0001 hex: There is a Controller error.               |  |
| 66 hex       | PLC Model        | Indicates the model of the Controller. The length is always 2 bytes for the size + 20 bytes for the name. Unused area is padded with spaces. | Read      | STRING          |                                                      |  |

### Instance Attribute ID

None

## **Request Paths (IOIs) to Specify Objects**

When you specify an object, specify the request path (IOI) for each service code as given below.

| Service code |                      | Class ID | Instance ID | Attribute ID                                   |
|--------------|----------------------|----------|-------------|------------------------------------------------|
| 0E hex       | Get_Attribute_Single | C4 hex   | 00 hex      | Specifies the attribute of the class to        |
| 10 hex       | Set_Attribute_Single |          |             | read or write: 01 hex, 02 hex, or 64 to 66 hex |

# 8-6 Read and Write Services for Variables

This section shows services that specify the CIP object in the Request Path and access the CIP message server function of the NY-series Controllers.

### 8-6-1 Read Services for Variables

Specify service code 4C hex to read the value of the variable that is specified by the request path.

## Service Code: 4C Hex

### Request Data Format

| Request Path Data           |   |
|-----------------------------|---|
| Variable name specification | J |

|    | Request Service | Dala | _    |
|----|-----------------|------|------|
| +0 | Num of Element  | (L)  | UINT |
| +1 |                 | (H)  |      |

Specify the number of elements to read for an array variable.

Response Service Data

| Data Type      | USINT | Data type of variable to read                  |
|----------------|-------|------------------------------------------------|
| AddInfo Length | USINT | Additional information: Field length in bytes  |
| (AddInfo)      | ]     | Additional information: CRC value of structure |
| Actual data*   | ]     |                                                |

<sup>\*</sup> The actual data is stored in little-endian format.

| Code for data type of variable to read                                                                                                    |
|----------------------------------------------------------------------------------------------------|
| Refer to 8-7-1 Data Type Codes.                                                                                                    |
| The size of the AddInfo area is stored only when accessing a structure variable. Set 02 hex for a structure variable. Otherwise, set 00 hex.                                                                          |
| The CRC code of the structure definition is stored only when accessing a structure variable. In this case, the size of AddInfo will be 2 bytes.                                                                       |
| The actual data is stored in little-endian format. If 0001 hex is specified for an array, the actual data is stored in the same format as when you access a variable with the data type of the elements of the array. |
| 1<br>1<br>2                                                                                                    |

### Response Codes

| CIP<br>status | Meaning                  | Add<br>status | Cause                                                                                                    |
|---------------|--------------------------|---------------|----------------------------------------------------------------------------------------------------|
| 00            | SUCCESS                  |               | The service ended normally.                                                                                   |
| 02            | RESOURCE_UNAVAILABLE     |               | The internal processing buffer is not available.                                                              |
| 04            | PATH_SEGMENT_ERROR       |               | The request path specification is not correct.                                                                |
| 05            | PATH_DESTINATION_UNKNOWN |               | The variable specification is not correct.                                                                    |
| 0C            | OBJECT_STATE_CONFLICT    | 8010          | Downloading, starting up                                                                                      |
|               |                          | 8011          | There is an error in tag memory.                                                                              |
| 11            | REPLY_DATA_TOO_LARGE     |               | The response exceeds the maximum response length.                                                             |
| 13            | NOT_ENOUGH_DATA          |               | The data length is too short for the specified service.                                                       |
| 15            | TOO_MUCH_DATA            |               | The data length is too long for the specified service.                                                        |
| 1F            | VENDOR_SPECIFIC_ERROR    | 0102, 2104    | An attempt was made to read an I/O variable that cannot be read.                                              |
|               |                          | 0104, 1103    | The specified address and size exceed a segment boundary.                                                     |
|               |                          | 8001          | An internal error occurred.                                                                                   |
|               |                          | 8007          | An inaccessible variable was specified.                                                                       |
|               |                          | 8031          | An internal error occurred. (A memory allocation error occurred.)                                             |
| 20            | INVALID_PARAMETER        | 8009          | A segment type error occurred.                                                                                |
|               |                          | 800F          | There is an inconsistency in data length information in the request data.                                     |
|               |                          | 8017          | More than one element was specified for a variable that does not have elements.                               |
|               |                          | 8018          | Zero elements or data that exceeded the range of the array was specified for an array.                        |
|               |                          | 8023          | An internal error occurred. (An illegal command format was used.)                                             |
|               |                          | 8024          | An internal error occurred. (An illegal command length was used.)                                             |
|               |                          | 8025          | An internal error occurred. (An illegal parameter was used.)                                                  |
|               |                          | 8027          | An internal error occurred. (A parameter error occurred.)                                                     |
|               |                          | 8028          | An attempt was made to write an out-of-<br>range value for a variable for which a sub-<br>range is specified. |
|               |                          |               | An attempt was made to write an undefined value to an enumeration variable.                                   |

## 8-6-2 Write Service for Variables

Specify service code 4D hex to write the value of the variable that is specified by the request path.

# **Request Data Format for Writing a Variable**

|   | Request Path Data           |   |
|---|-----------------------------|---|
| Γ | Variable name specification | ٦ |
| _ |                             | _ |

#### Request Service Data

| Data Type          |
|--------------------|
| AddInfo Length     |
| (AddInfo)          |
| Num of Element (L) |
| (H)                |
| Actual data*       |
|                    |
|                    |
|                    |

USINT Data type of variable to write USINT Additional information: Field I

Additional information: Field length in bytes
Additional information: CRC value of structure

UINT

Response Service Data

There is no response service data.

<sup>\*</sup> Data to write: Store the data to write in little-endian format

| Data Type     | Code for data type of variable to write                                                                                                    |  |  |
|---------------|----------------------------------------------------------------------------------------------------|--|--|
|               | Refer to 8-7 Variable Data Types.                                                                                                    |  |  |
| AddInfoLength | Specify the size of the AddInfo area only when accessing a structure variable. Set hex for a structure variable. Otherwise, set 00 hex.                                                                           |  |  |
| AddInfo       | The CRC code of the structure definition is specified only when accessing a structure variable. In this case, the size of AddInfo will be 2 bytes.                                                                |  |  |
| NumOfElement  | Specifying the number of elements in the array. Do not specify 0000 hex (an error will occur). For variables other than arrays, set 0001 hex.                                                                     |  |  |
| Actual data   | Specify the actual data in little-endian format. If 0001 hex is specified for an array, specify the actual data in the same format as when you access a variable with the data type of the elements of the array. |  |  |

### Response Codes

| CIP<br>status | Meaning                  | Add<br>status | Cause                                                                                                    |
|---------------|--------------------------|---------------|----------------------------------------------------------------------------------------------------|
| 00            | SUCCESS                  |               | The service ended normally.                                                                                                    |
| 02            | RESOURCE_UNAVAILABLE     |               | The internal processing buffer is not available.                                                                                                    |
| 04            | PATH_SEGMENT_ERROR       |               | The request path specification is not correct.                                                                                                    |
| 05            | PATH_DESTINATION_UNKNOWN |               | The link was followed to the end, but the variable was not found.                                                                                                    |
| 0C            | OBJECT_STATE_CONFLICT    | 8010          | Downloading, starting up                                                                                                    |
|               |                          | 8011          | There is an error in tag memory.                                                                                                    |
| 13            | NOT_ENOUGH_DATA          |               | The data length was too short for the specified service.                                                                                                    |
| 15            | TOO_MUCH_DATA            |               | The data length was too long for the specified service.                                                                                                    |
| 1F            | VENDOR_SPECIFIC_ERROR    | 0102, 2103    | An attempt was made to write a constant or read-only variable.                                                                                                    |
|               |                          | 0104, 1103    | The specified address and size exceed a segment boundary.                                                                                                    |
|               |                          | 8001          | An internal error occurred. (An information inconsistency was detected in the interface in the Module.)                                                                    |
|               |                          | 8007          | An inaccessible variable was specified.                                                                                                    |
|               |                          | 8029          | A region that all cannot be accessed at the same time was specified for Simple-DataSegment.                                                                                |
|               |                          | 8031          | An internal error occurred. (A memory allocation error occurred.)                                                                                                    |
| 20            | INVALID_PARAMETER        | 8009          | A segment type error occurred.                                                                                                    |
|               |                          | 800F          | There is an inconsistency in data length information in the Request Data.                                                                                                  |
|               |                          | 8017          | More than one element was specified for a variable that does not have elements.                                                                                            |
|               |                          | 8018          | Zero elements or data that exceeded the range of the array was specified for an array.                                                                                     |
|               |                          | 8021          | A value other than 0 or 2 was specified for an AddInfo area.                                                                                                    |
|               |                          | 8022          | The data type that is specified in the request service data does not agree with the tag information. The AddInfo Length in the request service data is not 0.              |
|               |                          | 8023          | An internal error occurred. (An illegal command format was used.)                                                                                                    |
|               |                          | 8024          | An internal error occurred. (An illegal command length was used.)                                                                                                    |
|               |                          | 8025          | An internal error occurred. (An illegal parameter was used.)                                                                                                    |
|               |                          | 8027          | An internal error occurred. (A parameter error occurred.)                                                                                                    |
|               |                          | 8028          | <ul> <li>An attempt was made to write an out-<br/>of-range value for a variable for which<br/>a subrange is specified.</li> <li>An attempt was made to write an</li> </ul> |
|               |                          |               | undefined value to an enumeration variable.                                                                                                    |

# 8-7 Variable Data Types

This section provides the data types of variables that can be used with CIP message communications.

# 8-7-1 Data Type Codes

The following codes are given to variable data types.

| Data Type                       | Code(Hex) | Group*          |
|---------------------------------|-----------|-----------------|
| Boolean (bit)                   | C1        | CIP Common      |
| SINT (1-byte signed binary)     | C2        | CIP Common      |
| INT (1-word signed binary)      | C3        | CIP Common      |
| DINT (2-word signed binary)     | C4        | CIP Common      |
| LINT (4-word signed binary)     | C5        | CIP Common      |
| USINT (1-byte unsigned binary)  | C6        | CIP Common      |
| UINT (1-word unsigned binary)   | C7        | CIP Common      |
| UDINT (2-word unsigned binary)  | C8        | CIP Common      |
| ULINT (4-word unsigned binary)  | C9        | CIP Common      |
| REAL (2-word floating point)    | CA        | CIP Common      |
| LREAL (4-word floating point)   | СВ        | CIP Common      |
| STRING                          | D0        | CIP Common      |
| BYTE (1-byte hexadecimal)       | D1        | CIP Common      |
| WORD (1-word hexadecimal)       | D2        | CIP Common      |
| DWORD (2-word hexadecimal)      | D3        | CIP Common      |
| TIME (8-byte data)              | DB        | CIP Common      |
| LWORD (4-word hexadecimal)      | D4        | CIP Common      |
| Abbreviated STRUCT              | A0        | CIP Common      |
| STRUCT                          | A2        | CIP Common      |
| ARRAY                           | A3        | CIP Common      |
| UINT BCD (1-word unsigned BCD)  | 04        | Vendor Specific |
| UDINT BCD (2-word unsigned BCD) | 05        | Vendor Specific |
| ULINT BCD (4-word unsigned BCD) | 06        | Vendor Specific |
| ENUM                            | 07        | Vendor Specific |
| DATE_NSEC                       | 08        | Vendor Specific |
| TIME_NSEC                       | 09        | Vendor Specific |
| DATE_AND_TIME_NSEC              | 0A        | Vendor Specific |
| TIME_OF_DAY_NSEC                | 0B        | Vendor Specific |
| Union                           | 0C        | Vendor Specific |

<sup>\* &</sup>quot;CIP Common" indicates codes that are defined in the CIP Common Specifications. "Vendor Specific" indicates codes that are assigned by OMRON.

#### 8-7-2 **Common Format**

The basic format on the data line is shown below.

#### **Data Format**

Data Type **USINT** USINT AddInfo Length (AddInfo) UINT Num of Element (L) (H) Actual data

Refer to Data Type Codes on page 8-57 for specific values.

Additional information: Field length in bytes

Additional information: CRC value of structure or other information

This field exists only in the parameters for the variable write

#### 8-7-3 **Elementary Data Types**

# **Fixed-length Byte Data**

Applicable data types: BYTE, USINT, and SINT

**Data Format** 

**USINT** Data Type **USINT** 00h UINT (L) Num of Elem (H) **USINT USINT** 0 (padding)

01 hex 00 hex

00 hex

01 hex 00 hex

# Fixed-length 2-byte Data

Applicable data types: INT, UINT, UINT BCD, and WORD

**Data Format** 

**USINT USINT** UINT

| Data Type   |     |
|-------------|-----|
| 00h         |     |
| Num of Elem | (L) |
|             | (H) |
| Data        | (L) |
|             | (H) |

# Fixed-length 4-byte Data

Applicable data types: DINT, UDINT, UDINT BCD, REAL, and DWORD

**Data Format** 

**USINT USINT** UINT

| Data Type   |      |
|-------------|------|
| 00h         |      |
| Num of Elem | (L)  |
|             | (H)  |
| Data        | (LL) |
|             | (LH) |
|             | (HL) |
|             | (HH) |

01 hex 00 hex

# Fixed-length 8-byte Data

Applicable data types: LINT, ULINT, ULINT BCD, LREAL, and LWORD

**Data Format** 

USINT USINT UINT

| Data Type  |                          |
|------------|--------------------------|
| 00 hex     |                          |
| Num of Ele | m (L)                    |
|            | (H)                      |
| Data       | (Least-significant byte) |
|            | :                        |
|            | :                        |
|            | :                        |
|            | :                        |
|            | :                        |
|            | :                        |
|            | (Most-significant byte)  |

01 hex 00 hex

# **Boolean Data**

#### **Data Format**

| USINT    | Data Type                     |
|----------|-------------------------------|
| USINT    | 00 hex                        |
| UINT     | Num of Elem (L)               |
|          | (H)                           |
| USINT    | Status                        |
| USINT    | Forced set/reset information* |
| + 0 :: 0 | 1 '0' 1 (                     |

<sup>\*</sup> Specify 0 when writing data.

C1 hex

01 hex 00 hex

01 hex: TRUE, 00 hex : FALSE 01 hex: Forced, 00 hex: Not forced

#### 8-7-4 **Derived Data Types**

Arrays and structures are handled as derived data types.

# Accessing One Member

The data format for accessing one element of an array or one member of a structure is the same as the data format for the corresponding elementary data type.

Example: If you specify Var[5] to access a variable defined with UINT Var[10], use the same data format as for UINT data.

## **Accessing More Than One Element at the Same Time**

#### Arrays

· Accessing an Entire Array

If you access an array variable without specifying an element, the entire array is accessed. The following data format is used.

#### **Data Format**

**USINT** Data Type **USINT** 00 hex UINT Num of Elem (L) (H) Data Data

Data type of array elements (A1 hex is not used.)

Gives the number of elements in the array.

The actual data for the elements of the array are given in order in the same format as when the elements are accessed individually.\*

- \* For STRING data, the output format differs from the format when accessing individual elements in the following ways.
  - There are no fields for the text string lengths. Only the text strings (including NULL) are given.
  - The transferred data length is not the combined lengths of the text strings, but the memory size that is allocated to the STRING variable.
  - · Upper and lower bytes are reversed.

Example: The outputs will be as follows for a STRING array named s that has two elements (with the data quantity around elements is set to 4 bytes) when s[0] is "ab" and s[1] is "d".

Individual [0]: D0 00 03 00 61 62 63 (hex)

Entire array: D0 00 62 61 ?? 00 00 64 ?? ?? (hex) (??: Invalid data.)

#### Handling Multi-dimensional Array

Elements for a multi-dimensional array are given in order from the deepest elements. For example, the data is read in the following format when *Var* is specified for a variable defined with *UINT Var*[2][2].

#### **Data Format**

| USINT | C7 hex                    |     |
|-------|---------------------------|-----|
| USINT | 00 hex                    |     |
| UINT  | Value of Var[0][0]        | (L) |
|       |                           | (H) |
| UINT  | Value of Var[0][1]        | (L) |
|       |                           | (H) |
| UINT  | Value of <i>Var[1][0]</i> | (L) |
|       |                           | (H) |
| UINT  | Value of Var[1][1]        | (L) |
|       |                           | (H) |

Data type code for UINT

The following data format is used for a BOOL array (using BOOL b[2][3] as an example).

#### **Data Format**

USINT USINT (WORD)

| C1 hex (data type code for BOOL) |     |         |         |         |         |         |         |
|----------------------------------|-----|---------|---------|---------|---------|---------|---------|
| 00 hex                           |     |         |         |         |         |         |         |
| rsv                              | rsv | b[1][2] | b[1][1] | b[1][0] | b[0][2] | b[0][1] | b[0][0] |
| rsv                              | rsv | rsv     | rsv     | rsv     | rsv     | rsv     | rsv     |

#### · Exceptions When Specifying the Num of Element Field

The following data format is used if a specification is made in the Num of Element field for a BOOL array. (Refer to 8-4-5 Specifying Variable Names in Request Paths for information on the Num of Element field.) The status (TRUE/FALSE) is given in order for each element of the BOOL variable.

#### **Data Format**

| USINT | Data Type       |
|-------|-----------------|
| USINT | 00 hex          |
| UINT  | Num of Elem (L) |
|       | (H)             |
| USINT | Status          |
| :     | :               |
| USINT | Status          |
|       |                 |

C1 hex

Gives the number of elements in the array.

01 hex: TRUE, 00 hex: FALSE

#### Structure Variables

· Accessing an Entire Structure

If a structure variable is specified, it is treated as an access request for all of the members of the structure.

(L)

(H)

(L) (H)

#### Data Format

USINT Data Type

USINT 02 hex

UINT CRC

UINT Num of Elem

: Data
:

A0 Hex (Abbreviated STRUCT)

CRC value for the structure definition

01 hex 00 hex

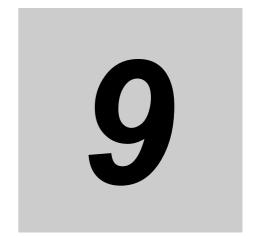

# **Socket Service**

| 9-1 | Basic   | Knowledge on Socket Communications                       | 9-2  |
|-----|---------|----------------------------------------------------------|------|
|     | 9-1-1   | Sockets                                                  |      |
|     | 9-1-2   | Port Numbers for Socket Services                         | 9-2  |
| 9-2 | Basic   | Knowledge on Protocols                                   | 9-3  |
|     | 9-2-1   | Differences between TCP and UDP                          |      |
|     | 9-2-2   | Fragmenting of Send Data                                 | 9-5  |
|     | 9-2-3   | Data Reception Processing                                | 9-7  |
|     | 9-2-4   | Broadcasting                                             | 9-10 |
| 9-3 | Overv   | iew of Built-in EtherNet/IP Port Socket Services         | 9-11 |
|     | 9-3-1   | Overview                                                 | 9-11 |
|     | 9-3-2   | Procedure                                                | 9-11 |
| 9-4 | Settin  | gs Required for the Socket Services                      | 9-12 |
| 9-5 | Socke   | et Service Instructions                                  | 9-13 |
| 9-6 | Details | s on Using the Socket Services                           | 9-14 |
|     | 9-6-1   | Using the Socket Services                                |      |
|     | 9-6-2   | Procedure to Use Socket Services                         | 9-15 |
|     | 9-6-3   | Timing Chart for Output Variables Used in Communications | 9-17 |
|     | 9-6-4   | UDP Sample Programming                                   | 9-19 |
|     | 9-6-5   | TCP Sample Programming                                   | 9-24 |
| 9-7 | Preca   | utions in Using Socket Services                          | 9-30 |
|     | 9-7-1   | Precautions for UDP and TCP Socket Services              | 9-30 |
|     | 9-7-2   | Precautions for UDP Socket Services                      | 9-30 |
|     | 9-7-3   | Precautions for TCP Socket Services                      | 9-30 |
|     |         |                                                          |      |

# **Basic Knowledge on Socket** 9-1 **Communications**

#### 9-1-1 **Sockets**

A socket is an interface that allows you to directly use TCP or UDP functions from the user program. In a host computer (e.g., personal computer), sockets are provided in the form of a C language interface library. If you load the library, you can program communications via TCP and UDP in the user program. In a UNIX computer, a socket interface is provided in the format of system calls. For the built-in Ether-Net/IP port, you execute instructions in the user program to use sockets. You can use these communications services to send and receive any data to and from remote nodes, i.e., between host computers and Controllers or between Controllers. The built-in EtherNet/IP port provides a UDP socket service and a TCP socket service.

#### 9-1-2 **Port Numbers for Socket Services**

Ports 0 to 1023 used for TCP/IP are reserved as well-known ports. In addition, ports 1024 to 49151 are reserved as registered ports by the protocols that are used. Therefore, we recommend that you use port numbers 49152 to 65535 for applications other than the protocols that are registered with the

You cannot specify port number 0 for the built-in EtherNet/IP port. Also, make sure that the following ports, which are used by the built-in EtherNet/IP port, are not used for other purposes.

| Application     | UDP                  | TCP        |
|-----------------|----------------------|------------|
| FTP server      |                      | 20, 21*    |
| DNS             | 53                   |            |
| BOOTP client    | 68                   |            |
| HTTP server     |                      | 80         |
| NTP server      | 123*                 |            |
| SNMP Agent      | 161*                 |            |
| SNMP trap       | 162*                 |            |
| UDP             | 9600                 |            |
| TCP             |                      | 9600*      |
| Used by system. | 2222, 2223, and 2224 | 9610, 9900 |
| CIP messages    | 44818                | 44818      |

<sup>\*</sup> These are the default port numbers. You can change the port numbers in the settings.

# 9-2 Basic Knowledge on Protocols

#### 9-2-1 Differences between TCP and UDP

The TCP and UDP functions used on socket services differ as shown below.

#### **TCP Communications**

The following operations are performed each time data is sent to ensure that it reaches the destination node. The destination node returns an acknowledgement (ACK) when data is received normally. The sending node sends the next data after ACK is returned. It resends the same data if ACK is not received within a certain length of time.

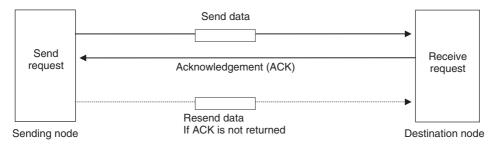

In TCP, the remote IP address and the remote TCP port number are specified when a request is made to open a socket. The variables that store the data to send are specified when the send request is made.

# **UDP Communications**

Data is simply sent to the destination node and no acknowledgement or resends are performed like they are for TCP. To increase the reliability of communications, the user application must perform data resend processing.

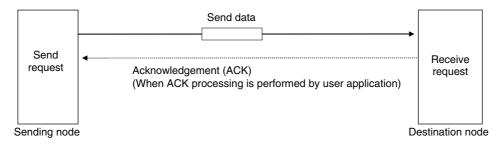

In UDP, the remote IP address and the remote UDP port number are not specified when a request is made to open a socket. The variables that store the remote IP address, the remote UDP port number, and the data to send are specified when the send request is made. (The received data is stored in the response data to specify which UDP port was used from which IP address.) Furthermore, once a socket is open in UDP, communications with other remote nodes is possible even if the socket is not closed.

# **TCP Communications Procedure**

You execute socket communications instructions in sequence to perform TCP communications for the built-in EtherNet/IP port.

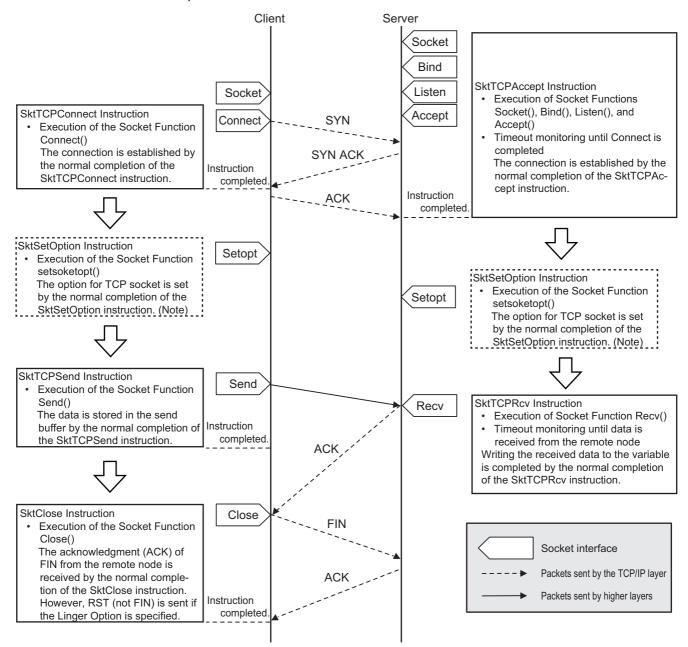

**Note** Set the socket option as required. Refer to the *NY-series Instructions Reference Manual* (Cat. No. W560) for the socket option.

## 9-2-2 Fragmenting of Send Data

The receive buffer for the built-in EtherNet/IP port is a maximum of 9,000 bytes per socket handle. If any data that is larger than 9,000 bytes is received, any data over 9,000 bytes is discarded.

Up to 2,000 bytes can be received for a single request. In this case, the data is sent in fragments as described below.

# **Using TCP**

The conditions shown in the following figure occur when data is sent in fragments in TCP communications.

- (1) A send request is sent from the user program at the sending node. It specifies a variable with a data length of 2,000 bytes.
- (2) The built-in EtherNet/IP port separates the send data into 1,024 bytes in data A and 976 bytes in data B.
- (3) Data A and data B are sent in sequence by the sending node.
- (4) After data A is received, the remaining data B is received.

Sending node (Controller)

Receiving node (host computer)

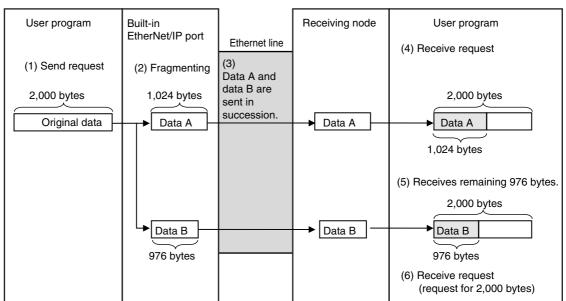

Data in TCP communications is delivered to the user program in a fragmented form, as shown above. The number of bytes of data that is received must be checked to confirm all data was received before the next receive request is made. (You can use the *RecvDataSize* output variable of the socket receive request instruction to check the received data.)

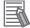

#### **Additional Information**

If TCP is used to send data to a different segment, the data is separated into 536-byte fragments.

# **Using UDP**

The conditions shown in the following figure occur when data is sent in fragments in UDP communications.

- (1) A send request is sent from the user program at the sending node. It specifies a variable with a data length of 2,000 bytes.
- (2) The built-in EtherNet/IP port separates the send data into 1,472 bytes in data A and 528 bytes in data B.
- (3) Data A and data B are sent in sequence by the sending node.
- (4) Data A and data B are joined to restore the original send data, and the data is passed to the user program.

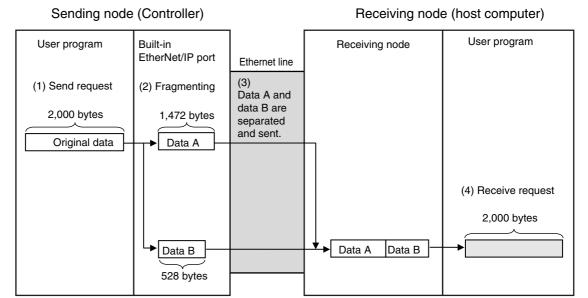

Because UDP communications are performed in datagram units as shown above, send data is returned to the original data format before it is passed to the user program.

#### 9-2-3 Data Reception Processing

This section describes data reception processing for TCP and UDP.

#### TCP Receive Processing

With TCP communications, the receive data that is stored in the receive buffer can be separated and received. (The receive buffer holds up to 9,000 bytes.) This can be used to receive data that exceeds the size that can be received with one data request (2,000 bytes), i.e., more than one receive request is used to receive all of the data. Also, all of the receive data can be received if there is less data in the receive buffer than the size of the variable that was specified in the receive request.

Example: Receiving 3,000 Bytes of Receive Data in Two Sections

- 1. The data that was sent from the sending node in two sends is stored in the receive buffer.
- 2. Two receive requests are used to receive all of the send data.

Sending node (host computer) Receiving node (Controller)

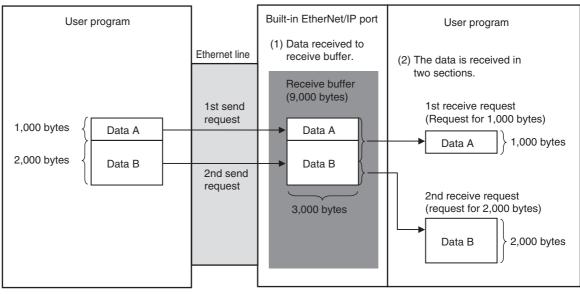

#### UDP Receive Processing

With UDP communications, the receive data that is stored in the receive buffer cannot be separated and received. (The receive buffer holds up to 9,000 bytes.) Therefore, the data that is sent for each send request must be received with one receive request. Because of this, attention must be given to the following at the receiving node when data is received.

• When the Size of the Variable Specified in the Receive Request Is Smaller Than the Data Size Sent with the Send Request

The received data that exceeds the size of the variable that is specified in the receive request is discarded. All of the receive data is received if there is less data in the receive buffer than the size of the variable that was specified in the receive request.

Example 1: Receive Request for 1,000 Bytes when 2,000 Bytes of Data Was Received

- 1. The data that was sent from the sending node in two sends is stored in the receive buffer.
- 2. If a receive request is made for 1,000 bytes for the first send data, the remaining 1,000 bytes is discarded.
- 3. If the next receive request is for 2,000 bytes, all of the send data for the second send is received.

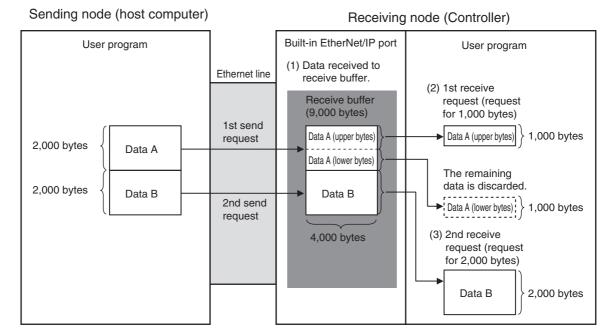

- When There Is Only One Receive Request for Data Sent for Multiple Send Requests
  You cannot use just one receive request to receive the data that was sent for multiple send
  requests, regardless of the size of the data.
- Example 2: Receive Request for 1,000 Bytes when 200 Bytes of Data Was Sent for Two Send Requests
- 1. The data that was sent from the sending node in two sends is stored in the receive buffer.
- 2. Even if a receive request is made for 2,000 bytes of data, only the 100 bytes that was sent for the first send request is received.

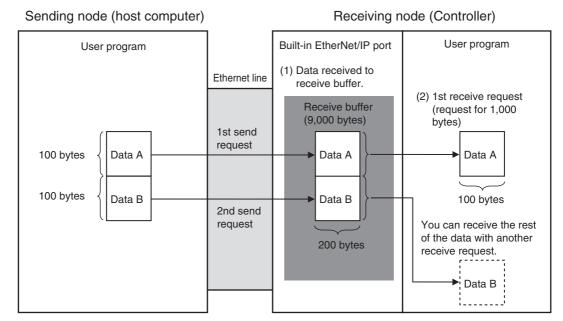

#### 9-2-4 **Broadcasting**

You can set the destination IP address to a broadcast address for a UDP socket to broadcast data to the host and all nodes on the same network as the EtherNet/IP port. If there is a router on the network, packets are not sent beyond the router. You can broadcast up to 1,472 bytes of data. Data larger than 1,472 bytes cannot be broadcast.

You can specify either of the two following types of broadcast addresses.

- · Local Broadcast If no destination IP address is specified, the following IP address is specified automatically. Network segment: The network segment of the local IP address is set. Host segment: All bits are set to 1.
- · Global Broadcast Specify this type when the IP address of the local node or the subnet to which the local node belongs is unknown. As shown below, every bit of the 32-bit address is set to 1.

255.255.255.255

# 9-3 Overview of Built-in EtherNet/IP Port Socket Services

#### 9-3-1 Overview

Socket services on the built-in EtherNet/IP port are used to exchange data between Controllers and general-purpose applications that do not support CIP message communications. The Controller requests the socket service from the user program.

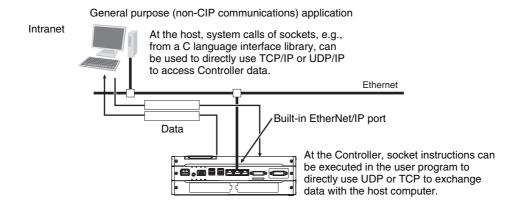

# **Overview of Socket Services with Socket Service Instructions**

You can use socket service instructions to use the socket services. The maximum total number of UDP and TCP sockets that you can use is given in the following table.

| UDP/TCP            | Number of sockets    |
|--------------------|----------------------|
| ODI / TOI          | NY-series Controller |
| UDP socket service | Total of 30 sockets  |
| TCP socket service |                      |

#### 9-3-2 Procedure

**1** Make the settings that are required for socket services. Refer to *9-4 Settings Required for the Socket Services*.

2 Execute the socket service instructions from the user program.

Refer to 9-5 Socket Service Instructions.

# **Settings Required for the Socket Services**

Make the following settings in the Unit Setup to use the socket services.

| Sysmac Studio<br>Unit Settings Tab<br>Page | Setting           | Setting conditions                                                       |
|--------------------------------------------|-------------------|--------------------------------------------------------------------------|
| Setting                                    | Local IP Address  | Required                                                                 |
|                                            | Subnet Mask       | Required                                                                 |
|                                            | TCP/IP Keep Alive | Optional (Change when the default setting of 5 minutes is unacceptable.) |
|                                            | Linger Option     | Optional                                                                 |

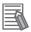

#### **Additional Information**

Make this setting in the TCP/IP Dialog Box. Refer to 5-1 TCP/IP Settings Display for information on the TCP/IP Dialog Box.

# 9-5 Socket Service Instructions

You can use the following socket service instructions for socket services use. Refer to the *NY-series Instructions Reference Manual* (Cat. No. W560) for information on the socket service instructions.

| UDP/TCP             | Instruction     | Socket service                                  |
|---------------------|-----------------|-------------------------------------------------|
| UDP sockets         | SktUDPCreate    | Create UDP Socket instruction                   |
|                     | SktUDPRcv       | UDP Socket Receive instruction                  |
|                     | SktUDPSend      | UDP Socket Send instruction                     |
| TCP sockets         | SktTCPAccept    | Accept TCP Socket instruction                   |
|                     | SktTCPConnect   | Connect TCP Socket instruction                  |
|                     | SktTCPRcv       | TCP Socket Receive instruction                  |
|                     | SktTCPSend      | TCP Socket Send instruction                     |
|                     | SktGetTCPStatus | Read TCP Socket Status instruction              |
| Services for both   | SktClose        | Close TCP/UDP Socket instruction                |
| UDP and TCP sockets | SktClearBuf     | Clear TCP/UDP Socket Receive Buffer instruction |
| SUCKEIS             | SktSetOption    | Set TCP Socket Option instruction               |

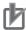

## **Precautions for Correct Use**

You can execute a maximum of 32 socket service instructions at the same time. Use exclusive control in the user program so that no more than 32 socket service instructions are executed at the same time.

#### **Details on Using the Socket Services** 9-6

#### **Using the Socket Services** 9-6-1

The built-in EtherNet/IP port has the total number of sockets for TCP and UDP that is given in the following table.

| UDP/TCP            | Number of sockets    |
|--------------------|----------------------|
| ODF/TOF            | NY-series Controller |
| UDP socket service | Total of 30 sockets  |
| TCP socket service |                      |

To use these sockets for communications, special ST instructions for sockets are executed to execute the following processes.

Open processing: This process places the socket in a usable state. This is the first process that is exe-

cuted when using socket services. With TCP, open processing is performed until a

connection is established.

Close processing: This process ends the use of the socket. With TCP, it closes the connection.

Send processing: This process sends data from the socket. Receive processing: This process receives data from the socket.

Clear processing: This process clears data in the receive buffer received from the remote node.

#### 9-6-2 Procedure to Use Socket Services

You execute special instructions for sockets in sequence to use the socket services according to the procedure shown below. Use the values of the output variables for each instruction to confirm that each instruction is completed normally.

#### **TCP**

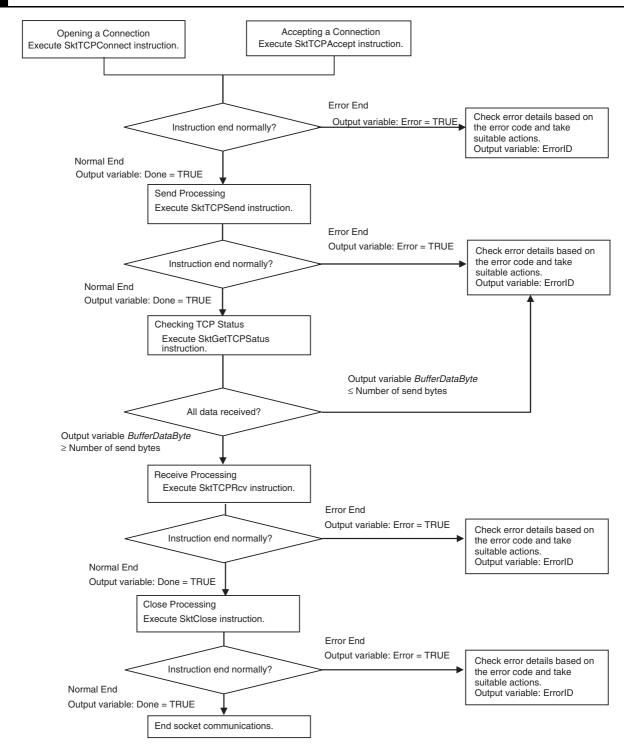

## **UDP**

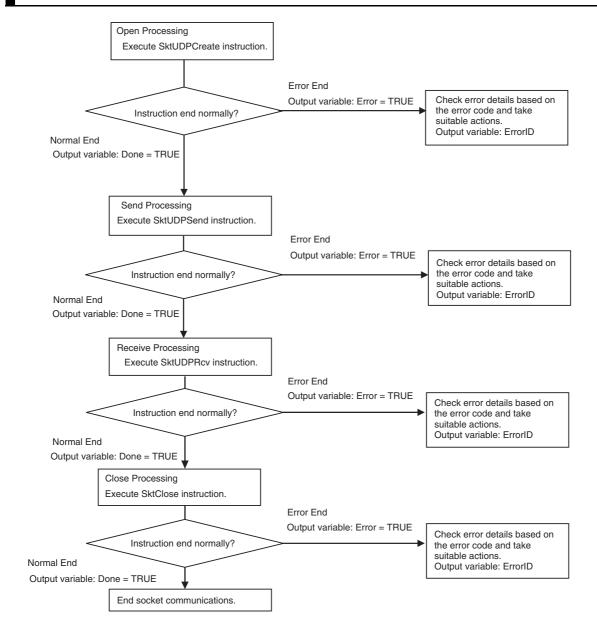

## 9-6-3 Timing Chart for Output Variables Used in Communications

# **Output Variable Operation and Timing**

You can monitor the values of the output variables to determine the status throughout instruction execution. The following timing chart shows the operation of the output variables.

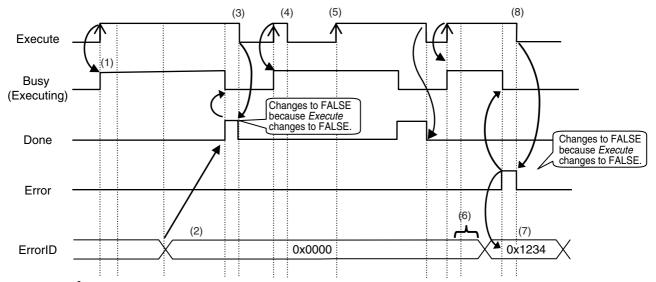

- **1** When *Execute* changes to TRUE, the instruction is executed and *Busy* changes to TRUE.
- **2** After the results of the instruction execution of the instruction are stored in the output variables, *Done* changes to TRUE and *Busy* changes to FALSE.
- **3** When *Execute* changes to FALSE, *Done* returns to FALSE.
- 4 When Execute changes to TRUE again, Busy changes to TRUE.
- **5** Execute is ignored if it changes to TRUE during instruction executed (i.e., when Busy is TRUE).
- **6** If an error occurs, several retries are attempted internally. The error code in the *ErrorID* is not updated during the retries.
- When a communications error occurs, *Error* changes to TRUE and the *ErrorID* is stored. Also, *Busy* and *Done* change to FALSE.
- **8** When *Execute* changes to FALSE, *Error* changes to FALSE.

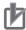

#### **Precautions for Correct Use**

If Execute changes back to FALSE before Done changes to TRUE, Done stays TRUE for only one task period. (Example 1)

If you want to see if Done is TRUE at any time, make sure to keep Execute TRUE until you confirm that Done is TRUE. If Execute is TRUE until Done changes to TRUE, Done stays TRUE until Execute changes to FALSE. (Example 2)

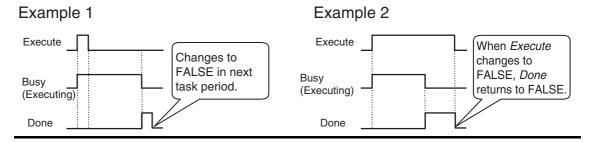

## 9-6-4 UDP Sample Programming

In this sample, the UDP socket service is used for data communications between the NY-series Controller and a remote node.

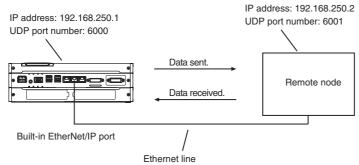

The processing procedure is as follows:

- **1** The SktUDPCreate instruction is executed to request creation of a UDP socket.
- 2 Execute the SktUDPSend instruction to request sending. The data in SendSocketDat[] is sent.
- **3** The SktUDPRcv instruction is executed to request reception. The receive data is stored in RcvSocketDat[].
- **4** The SktClose instruction is executed to close the socket.

| Internal<br>Variables | Variable              | Data type               | Initial value                                                                   | Comment             |
|-----------------------|-----------------------|-------------------------|---------------------------------------------------------------------------------|---------------------|
|                       | Trigger               | BOOL                    | False                                                                           | Execution condition |
|                       | DoSendAndRcv          | BOOL                    | False                                                                           | Processing          |
|                       | Stage                 | INT                     | 0                                                                               | Status change       |
|                       | RcvSocketDat          | ARRAY[01999] OF<br>BYTE | [2000(16#0)]                                                                    | Receive data        |
|                       | WkSocket              | _sSOCKET                | (Handle:=0,<br>SrcAdr:=(PortNo:=0, lpAdr:="),<br>DstAdr:=(PortNo:=0, lpAdr:=")) | Socket              |
|                       | SendSocketDat         | ARRAY[01999] OF<br>BYTE | [2000(16#0)]                                                                    | Send data           |
|                       | SktUDPCreate_instance | SktUDPCreate            |                                                                                 |                     |
|                       | SktUDPSend_instance   | SktUDPSend              |                                                                                 |                     |
|                       | SktUDPRcv_instance    | SktUDPRcv               |                                                                                 |                     |
|                       | SktClose_instance     | SktClose                |                                                                                 |                     |

| External<br>Variables | Variable                        | Data type | Constant | Comment |
|-----------------------|---------------------------------|-----------|----------|---------|
|                       | _EIP_EtnOnlineSta <sup>*1</sup> | BOOL      | >        | Online  |

<sup>\*1</sup> Replace the variable name with \_*EIP1\_EtnOnlineSta* (Port1 Online) or \_*EIPIn1\_EtnOnlineSta* (Internal Port1 Online), depending on which communications port you use.

```
// Start sequence when Trigger changes to TRUE.
IF((Trigger=TRUE) AND(DoSendAndRcv=FALSE) AND ( EIP EtnOnlineSta=TRUE))THEN
  DoSendAndRcv :=TRUE;
  Stage
                   :=INT#1;
  SktUDPCreate instance(Execute:=FALSE);
                                                 // Initialize instance.
  SktUDPSend_instance(
                                                 // Initialize instance.
     Execute
                   :=FALSE,
      SendDat
                   :=SendSocketDat[0]);
                                                 // Dummy
                                                 // Initialize instance.
  SktUDPRcv_instance(
     Execute
                   :=FALSE,
      RcvDat
                   :=RcvSocketDat[0]);
                                                 // Dummy
  SktClose instance(Execute:=FALSE);
                                                 // Initialize instance.
END_IF;
IF (DoSendAndRcv=TRUE) THEN
  CASE Stage OF
  1:
                   // Request creating socket.
      SktUDPCreate instance(
         Execute :=TRUE,
         SrcUdpPort:=UINT#6000,
                                                 // Local UDP port number
         Socket
                   =>WkSocket);
                                                 // Socket
      IF (SktUDPCreate instance.Done=TRUE) THEN
         Stage
                   :=INT#2;
                                                 // Normal end
      ELSIF (SktUDPCreate_instance.Error=TRUE) THEN
                   :=INT#10;
                                                 // Error end
         Stage
      END_IF;
  2:
                   // Send request
      WkSocket.DstAdr.PortNo :=UINT#6001;
      WkSocket.DstAdr.lpAdr:='192.168.250.2';
      SktUDPSend_instance(
         Execute :=TRUE,
         Socket
                   :=WkSocket.
                                                 // Socket
         SendDat :=SendSocketDat[0],
                                                 // Send data
                   :=UINT#2000);
                                                 // Send data size
      IF (SktUDPSend_instance.Done=TRUE) THEN
         Stage
                   :=INT#3;
                                                 // Normal end
      ELSIF (SktUDPSend_instance.Error=TRUE) THEN
         Stage
                   :=INT#20:
                                                 // Error end
      END_IF;
```

```
3:
                   // Request receiving data.
      SktUDPRcv instance(
         Execute
                   :=TRUE,
         Socket
                    :=WkSocket,
                                                 // Socket
         TimeOut :=UINT#0,
                                                 // Timeout value
         Size
                    :=UINT#2000,
                                                 // Receive data size
         RcvDat
                    :=RcvSocketDat[0]);
                                                 // Receive data
      IF (SktUDPRcv_instance.Done=TRUE) THEN
                    :=INT#4:
                                                  // Normal end
         Stage
      ELSIF (SktUDPRcv_instance.Error=TRUE) THEN
                    :=INT#30:
                                                 // Error end
         Stage
      END_IF;
                          // Request closing data.
      SktClose_instance(
         Execute
                    :=TRUE,
                                                 // Socket
         Socket
                    :=WkSocket);
      IF (SktClose instance.Done=TRUE) THEN
                                                  // Normal end
         Stage
                    :=INT#0;
      ELSIF (SktClose_instance.Error=TRUE) THEN
                    :=INT#40;
                                                 // Error end
         Stage
      END_IF;
  0:
                          // Normal end
      DoSendAndRcv:=FALSE;
      Trigger
                   :=FALSE;
  ELSE
                          // Interrupted by error.
      DoSendAndRcv:=FALSE;
      Trigger
                   :=FALSE;
  END CASE;
END_IF;
```

#### Remote Node Programming

In this example, programming is also required in the remote node. The order of sending and receiving is reversed in comparison with the above procedure.

- **1** The SktUDPCreate instruction is used to request creating a UDP socket.
- 2 The SktUDPRcv instruction is executed to request reception. The receive data is stored in RcvSocketDat[].
- **3** Execute the SktUDPSend instruction to request sending. The data in SendSocketDat[] is sent.
- **4** The SktClose instruction is executed to close the socket.

| Internal<br>Variables | Variable              | Data type               | Initial value                                                                   | Comment             |
|-----------------------|-----------------------|-------------------------|---------------------------------------------------------------------------------|---------------------|
|                       | Trigger               | BOOL                    | False                                                                           | Execution condition |
|                       | DoSendAndRcv          | BOOL                    | False                                                                           | Processing          |
|                       | Stage                 | INT                     | 0                                                                               | Status change       |
|                       | RcvSocketDat          | ARRAY[01999] OF<br>BYTE | [2000(16#0)]                                                                    | Receive data        |
|                       | WkSocket              | _sSOCKET                | (Handle:=0,<br>SrcAdr:=(PortNo:=0, lpAdr:="),<br>DstAdr:=(PortNo:=0, lpAdr:=")) | Socket              |
|                       | SendSocketDat         | ARRAY[01999] OF<br>BYTE | [2000(16#0)]                                                                    | Send data           |
|                       | SktUDPCreate_instance | SktUDPCreate            |                                                                                 |                     |
|                       | SktUDPSend_instance   | SktUDPSend              |                                                                                 |                     |
|                       | SktUDPRcv_instance    | SktUDPRcv               |                                                                                 |                     |
|                       | SktClose_instance     | SktClose                |                                                                                 |                     |

| External<br>Variables | Variable            | Data type | Constant | Comment |
|-----------------------|---------------------|-----------|----------|---------|
|                       | _EIP_EtnOnlineSta*1 | BOOL      | >        | Online  |

<sup>\*1</sup> Replace the variable name with \_EIP1 EtnOnlineSta (Port1 Online) or \_EIPIn1 \_EtnOnlineSta (Internal Port1 Online), depending on which communications port you use.

```
// Start sequence when Trigger changes to TRUE.
IF((Trigger=TRUE) AND (DoSendAndRcv=FALSE) AND (_EIP_EtnOnlineSta=TRUE))THEN
  DoSendAndRcv :=TRUE;
                   :=INT#1;
  SktUDPCreate instance(Execute:=FALSE);
                                                 // Initialize instance.
  SktUDPSend instance(
                                                 // Initialize instance.
      Execute
                   :=FALSE,
      SendDat:=SendSocketDat[0]);
                                                 // Dummy
  SktUDPRcv_instance(
                                                 // Initialize instance.
                  :=FALSE,
      Execute
                   :=RcvSocketDat[0]);
      RcvDat
                                                 // Dummy
  SktClose_instance(Execute:=FALSE);
                                                 // Initialize instance.
END_IF;
IF (DoSendAndRcv=TRUE) THEN
  CASE Stage OF
  1:
                         // Request creating socket.
      SktUDPCreate instance(
         Execute :=TRUE,
         SrcUdpPort:=UINT#6001,
                                                 // Local UDP port number
         Socket
                   =>WkSocket);
                                                 // Socket
      IF (SktUDPCreate instance.Done=TRUE) THEN
                   :=INT#2;
         Stage
                                                 // Normal end
      ELSIF (SktUDPCreate instance.Error=TRUE) THEN
                   :=INT#10;
                                                // Error end
         Stage
      END_IF;
```

```
2:
                         // Request receiving data.
      SktUDPRcv instance(
         Execute :=TRUE,
         Socket
                   :=WkSocket,
                                                 // Socket
         TimeOut :=UINT#0,
                                                 // Timeout value
         Size
                   :=UINT#2000,
                                                 // Receive data size
         RcvDat
                   :=RcvSocketDat[0]);
                                                 // Receive data
      IF (SktUDPRcv_instance.Done=TRUE) THEN
         Stage
                   :=INT#3;
                                                 // Normal end
      ELSIF (SktUDPRcv_instance.Error=TRUE) THEN
         Stage
                   :=INT#20:
                                                 // Error end
      END_IF;
  3:
                         // Send request
      WkSocket.DstAdr.PortNo:=UINT#6000;
      WkSocket.DstAdr.IpAdr :='192.168.250.1';
      SktUDPSend_instance(
         Execute :=TRUE,
         Socket
                   :=WkSocket,
                                                 // Socket
         SendDat :=SendSocketDat[0],
                                                 // Send data
         Size
                   :=UINT#2000);
                                                 // Send data size
      IF (SktUDPSend instance.Done=TRUE) THEN
                   :=INT#4;
                                                 // Normal end
      ELSIF (SktUDPSend instance.Error=TRUE) THEN
                   :=INT#30;
                                                 // Error end
         Stage
      END_IF;
  4:
                         // Request closing data.
      SktClose_instance(
         Execute :=TRUE,
         Socket
                   :=WkSocket);
                                                 // Socket
      IF (SktClose_instance.Done=TRUE) THEN
         Stage
                   :=INT#0;
                                                 // Normal end
      ELSIF (SktClose instance.Error=TRUE) THEN
         Stage
                   :=INT#40;
                                                 // Error end
      END_IF;
  0:
                          // Normal end
      DoSendAndRcv:=FALSE;
      Trigger
                   :=FALSE;
  ELSE
                         // Interrupted by error.
      DoSendAndRcv:=FALSE;
                   :=FALSE;
      Trigger
  END_CASE;
END_IF;
```

## 9-6-5 TCP Sample Programming

In this sample, the TCP socket service is used for data communications between the NY-series Controller and a remote node.

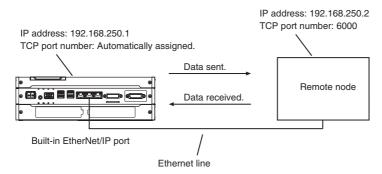

The processing procedure is as follows:

- **1** The SktTCPConnect instruction is executed to request connecting to the TCP port on the remote node.
- **2** The SktClearBuf instruction is executed to clear the receive buffer for a TCP socket.
- **3** The SktGetTCPStatus instruction is executed to read the status of a TCP socket.
- **4** The SktTCPSend instruction is executed to request sending data. The data in SendSocketDat[] is sent.
- 5 The SktTCPRcv instruction is executed to request receiving data. The receive data is stored in RcvSocketDat[].
- **6** The SktClose instruction is executed to close the socket.

| Internal<br>Variables | Variable                     | Data type               | Initial value                                                            | Comment             |
|-----------------------|------------------------------|-------------------------|--------------------------------------------------------------------------|---------------------|
|                       | Trigger                      | BOOL                    | False                                                                    | Execution condition |
|                       | DoTCP                        | BOOL                    | False                                                                    | Processing          |
|                       | Stage                        | INT                     | 0                                                                        | Status change       |
|                       | RcvSocketDat                 | ARRAY[01999] OF<br>BYTE | [2000(16#0)]                                                             | Receive data        |
|                       | WkSocket                     | _sSOCKET                | (Handle:=0,SrcAdr:=(PortNo:=0, lpAdr:="), DstAdr:=(PortNo:=0, lpAdr:=")) | Socket              |
|                       | SendSocketDat                | ARRAY[01999] OF<br>BYTE | [2000(16#0)]                                                             | Send data           |
|                       | SktTCPConnect_<br>instance   | SktTCPConnect           |                                                                          |                     |
|                       | SktClearBuf_instance         | SktClearBuf             |                                                                          |                     |
|                       | SktGetTCPStatus_<br>instance | SktGetTCPStatus         |                                                                          |                     |
|                       | SktTCPSend_instance          | SktTCPSend              |                                                                          |                     |
|                       | SktTCPRcv_instance           | SktTCPRcv               |                                                                          |                     |
|                       | SktClose_instance            | SktClose                |                                                                          |                     |

| External<br>Variables | Variable            | Data type | Constant | Comment |
|-----------------------|---------------------|-----------|----------|---------|
|                       | _EIP_EtnOnlineSta*1 | BOOL      | >        | Online  |

<sup>\*1</sup> Replace the variable name with \_*EIP1\_EtnOnlineSta* (Port1 Online) or \_*EIPIn1\_EtnOnlineSta* (Internal Port1 Online), depending on which communications port you use.

```
// Start sequence when Trigger changes to TRUE.
IF ((Trigger=TRUE) AND (DoTCP=FALSE) AND ( EIP EtnOnlineSta=TRUE)) THEN
  DoTCP
                    :=TRUE;
  Stage
                    :=INT#1;
  SktTCPConnect instance(Execute:=FALSE);
                                                  // Initialize instance.
  SktClearBuf_instance(Execute:=FALSE);
                                                  // Initialize instance.
  SktGetTCPStatus_instance(Execute:=FALSE);
                                                  // Initialize instance.
  SktTCPSend instance(
                                                  // Initialize instance.
      Execute
                    :=FALSE,
      SendDat
                    :=SendSocketDat[0]);
                                                  // Dummy
  SktTCPRcv_instance(
                                                  // Initialize instance.
      Execute
                    :=FALSE.
      RcvDat
                    :=RcvSocketDat[0]);
                                                  // Dummy
   SktClose instance(Execute:=FALSE);
                                                  // Initialize instance.
END_IF;
IF (DoTCP=TRUE) THEN
  CASE Stage OF
   1:
                          // Request a connection.
      SktTCPConnect instance(
         Execute
                   :=TRUE,
         SrcTcpPort :=UINT#0,
                                                  // Local TCP port number: Automatically assigned.
                   :='192.168.250.2',
                                                  // Remote IP address
         DstAdr
         DstTcpPort :=UINT#6000,
                                                  // Destination TCP port number
                   =>WkSocket);
                                                  // Socket
         Socket
      IF (SktTCPConnect instance.Done=TRUE) THEN
         Stage
                    :=INT#2:
                                                  // Normal end
      ELSIF (SktTCPConnect instance.Error=TRUE) THEN
                    :=INT#10;
                                                  // Error end
         Stage
      END_IF;
  2:
                          // Clear receive buffer.
      SktClearBuf_instance(
         Execute
                   :=TRUE,
         Socket
                    :=WkSocket);
                                                  // Socket
      IF (SktClearBuf instance.Done=TRUE) THEN
         Stage
                    :=INT#3;
                                                  // Normal end
      ELSIF (SktClearBuf_instance.Error=TRUE) THEN
                    :=INT#20;
                                                  // Error end
         Stage
      END_IF;
```

```
3:
                       // Request reading status.
   SktGetTCPStatus instance(
      Execute :=TRUE,
      Socket
                :=WkSocket);
                                              // Socket
   IF (SktGetTCPStatus_instance.Done=TRUE) THEN
      Stage
                :=INT#4;
                                              // Normal end
   ELSIF (SktGetTCPStatus instance.Error=TRUE) THEN
      Stage
                :=INT#30;
                                              // Error end
   END_IF;
4:
                       // Send request
   SktTCPSend_instance(
      Execute :=TRUE,
      Socket
                :=WkSocket,
                                              // Socket
      SendDat :=SendSocketDat[0],
                                              // Send data
                :=UINT#2000);
                                              // Send data size
      Size
   IF (SktTCPSend_instance.Done=TRUE) THEN
      Stage
                :=INT#5;
                                              // Normal end
   ELSIF (SktTCPSend_instance.Error=TRUE) THEN
                :=INT#40;
                                              // Error end
      Stage
   END_IF;
5:
                       // Request receiving data.
   SktTCPRcv instance(
      Execute :=TRUE,
      Socket
                :=WkSocket,
                                              // Socket
      TimeOut :=UINT#0,
                                              // Timeout value
      Size
                :=UINT#2000,
                                              // Receive data size
      RcvDat :=RcvSocketDat[0]);
                                              // Receive data
   IF (SktTCPRcv instance.Done=TRUE) THEN
      Stage
                :=INT#6:
                                              // Normal end
   ELSIF (SktTCPRcv_instance.Error=TRUE) THEN
      Stage
                :=INT#50;
                                              // Error end
   END IF;
6:
                       // Request closing data.
   SktClose_instance(
      Execute :=TRUE.
      Socket
                :=WkSocket);
                                              // Socket
   IF (SktClose instance.Done=TRUE) THEN
      Stage
                :=INT#0;
                                              // Normal end
   ELSIF (SktClose_instance.Error=TRUE) THEN
                :=INT#60;
      Stage
                                              // Error end
   END IF;
```

0: // Normal end

DoTCP :=FALSE; Trigger :=FALSE;

ELSE // Interrupted by error.

DoTCP :=FALSE; Trigger :=FALSE;

END\_CASE;

END\_IF;

#### Remote Node Programming

In this example, programming is also required in the remote node. The order of sending and receiving is reversed in comparison with the above procedure.

- **1** The SktTCPAccept instruction is executed to request accepting a TCP socket.
- 2 The SktTCPRcv instruction is executed to request receiving data. The receive data is stored in RcvSocketDat[].
- **3** The SktTCPSend instruction is executed to request sending data. The data in SendSocketDat[] is sent.
- **4** The SktClose instruction is executed to close the socket.

| Internal<br>Variables | Variable              | Data type               | Initial value                                                                 | Comment             |
|-----------------------|-----------------------|-------------------------|-------------------------------------------------------------------------------|---------------------|
|                       | Trigger               | BOOL                    | False                                                                         | Execution condition |
|                       | DoTCP                 | BOOL                    | False                                                                         | Processing          |
|                       | Stage                 | INT                     | 0                                                                             | Status change       |
|                       | RcvSocketDat          | ARRAY[01999] OF<br>BYTE | [2000(16#0)]                                                                  | Receive data        |
|                       | WkSocket              | _sSOCKET                | (Handle:=0,<br>SrcAdr:=(PortNo:=0,lpAdr:="),<br>DstAdr:=(PortNo:=0,lpAdr:=")) | Socket              |
|                       | SendSocketDat         | ARRAY[01999] OF<br>BYTE | [2000(16#0)]                                                                  | Send data           |
|                       | SktTCPAccept_instance | SktTCPAccept            |                                                                               |                     |
|                       | SktTCPSend_instance   | SktTCPSend              |                                                                               |                     |
|                       | SktTCPRcv_instance    | SktTCPRcv               |                                                                               |                     |
|                       | SktClose_instance     | SktClose                |                                                                               |                     |

|   | External<br>Variables | Variable            | Data type | Constant | Comment |
|---|-----------------------|---------------------|-----------|----------|---------|
| - |                       | _EIP_EtnOnlineSta*1 | BOOL      | >        | Online  |

<sup>\*1</sup> Replace the variable name with \_*EIP1\_EtnOnlineSta* (Port1 Online) or \_*EIPIn1\_EtnOnlineSta* (Internal Port1 Online), depending on which communications port you use.

```
// Start sequence when Trigger changes to TRUE.
IF ((Trigger=TRUE) AND (DoTCP=FALSE) AND ( EIP EtnOnlineSta=TRUE)) THEN
  DoTCP
                          :=TRUE;
  Stage
                          :=INT#1;
  SktTCPAccept instance(Execute:=FALSE);
                                                 // Initialize instance.
  SktTCPSend_instance(
                                                 // Initialize instance.
      Execute
                   :=FALSE,
      SendDat
                   :=SendSocketDat[0]);
                                                 // Dummy
                                                 // Initialize instance.
  SktTCPRcv instance(
      Execute
                   :=FALSE,
      RcvDat
                   :=RcvSocketDat[0]);
                                                 // Dummy
  SktClose instance(Execute:=FALSE);
                                                 // Initialize instance.
END_IF;
IF (DoTCP=TRUE) THEN
  CASE Stage OF
  1:
                          // Request accepting a socket connection.
      SktTCPAccept_instance(
         Execute :=TRUE,
         SrcTcpPort:=UINT#6000,
                                                 // Local TCP port number
                                                 // Timeout value
         TimeOut :=UINT#0,
                   =>WkSocket);
                                                 // Socket
         Socket
      IF (SktTCPAccept instance.Done=TRUE) THEN
                                                 // Normal end
                   :=INT#2;
      ELSIF (SktTCPAccept instance.Error=TRUE) THEN
                   :=INT#10;
                                                 // Error end
         Stage
      END_IF;
  2:
                          // Request reception.
      SktTCPRcv_instance(
         Execute :=TRUE,
         Socket
                   :=WkSocket,
                                                 // Socket
         TimeOut :=UINT#0,
                                                 // Timeout value
         Size
                  :=UINT#2000,
                                                 // Receive data size
         RcvDat :=RcvSocketDat[0]);
                                                 // Receive data
      IF (SktTCPRcv_instance.Done=TRUE) THEN
         Stage
                   :=INT#3;
                                                 // Normal end
      ELSIF (SktTCPRcv_instance.Error=TRUE) THEN
                   :=INT#20:
         Stage
                                                 // Error end
      END_IF;
```

```
3:
                         // Send request
      SendSocketDat:=RcvSocketDat;
      SktTCPSend_instance(
         Execute :=TRUE,
                                                // Socket
         Socket
                   :=WkSocket,
         SendDat :=SendSocketDat[0],
                                                // Send data
                                                // Send data size
         Size
                   :=UINT#2000);
      IF (SktTCPSend_instance.Done=TRUE) THEN
                   :=INT#4;
                                                // Normal end
         Stage
      ELSIF (SktTCPSend_instance.Error=TRUE) THEN
         Stage
                   :=INT#30;
                                                // Error end
      END_IF;
                         // Request closing data.
      SktClose_instance(
         Execute
                   :=TRUE,
         Socket
                   :=WkSocket);
                                                // Socket
      IF (SktClose_instance.Done=TRUE) THEN
                   :=INT#0;
                                                // Normal end
         Stage
      ELSIF (SktClose_instance.Error=TRUE) THEN
         Stage
                   :=INT#40;
                                                // Error end
      END_IF;
  0:
                         // Normal end
      DoTCP
                   :=FALSE;
      Trigger
                   :=FALSE;
  ELSE
                         // Interrupted by error.
      DoTCP
                   :=FALSE;
      Trigger
                   :=FALSE;
  END_CASE;
END_IF;
```

# **Precautions in Using Socket Services**

#### **Precautions for UDP and TCP Socket Services** 9-7-1

- · Communications processing are sometimes delayed when multiple functions of the built-in Ether-Net/IP port are used simultaneously or due to the contents of the user program.
- · Communications efficiency is sometimes reduced by high communications traffic on the network line.
- · The close processing for a close request instruction discards all of the buffered send and receive data for the socket. For example, send data from a send request instruction immediately before the close processing is sometimes not sent.
- After a socket is open, the built-in EtherNet/IP port provides a receive buffer of 9,000 bytes per TCP socket and 9,000 bytes per UDP socket to enable data to be received at any time. If the receive buffer is full, data received by that socket is discarded. Make sure that the user application always executes receive requests to prevent the internal buffer from becoming full.

#### **Precautions for UDP Socket Services** 9-7-2

- The destination IP address can be set to a broadcast address for a UDP socket to broadcast data to all nodes on the network. However, in this case, the maximum length of send data is 1,472 bytes. Data lengths broken into multiple fragments (1,473 bytes or more in UDP) cannot be sent.
- For UDP socket, controls to confirm the reliability of communications, such as the confirmation of send data, are not performed. To improve the reliability of communications when you use UDP sockets, make sure the user program confirms that data is sent and resends data when necessary.

#### 9-7-3 **Precautions for TCP Socket Services**

- If the TCP socket is closed on the remote node without warning during communications (i.e., if the connection is closed), the socket at the local node must also be closed. You can use the Read TCP Socket Status instruction (SktGetTCPstatus) to see if the connection is closed. Immediately close the socket at the local node if the TCP socket at the remote node is closed.
- If the remote node's TCP socket closes without warning, the data to send may remain in the buffer at the local node. The remaining data is discarded in the local node's TCP close processing. The steps that are required in applications to avoid this include sending data from the sending node that permits closing and closing the socket only after checking the remote node.
- While open processing is performed for a TCP socket, a port that was closed first cannot be opened again for 60 seconds from the time the close processing is performed for the remote socket. However, this is not true if you specified 0 (automatic assignment by the Unit) as the port for the SktTCP-Connect instruction.
- You can use Connect from another socket to open a connection to a socket that was opened with Accept. A connection is not opened if you try to use Connect from another socket to open a connection to a socket that was opened with Connect. Also, a connection is not opened if you attempt to use Accept from another socket to open a socket that was opened with Accept. Furthermore, you cannot use Connect from more than one other node to establish multiple connections with a single TCP socket that was opened with Accept on the built-in EtherNet/IP port.
- You can use the keep-alive function for TCP sockets at the built-in EtherNet/IP port. The keep alive function checks whether a connection is normally established when no data is sent or received for a certain period on the communications line where the connection was established. The built-in Ether-Net/IP port responds to checks from other nodes even if keep alive is not specified.

- For TCP sockets, the send data is resent up to 12 times if an acknowledgment (ACK) from the remote node is not received. The resend interval increases to between one second and 64 seconds for each resend.
- For TCP sockets, a connection request (SYN) is sent by performing an open connection. SYN is
  resent up to four time if an acknowledgment (SYN + ACK) from the remote node is not received. An
  error will occur if SYN + ACK is not received even 75 seconds elapsed since the open processing is
  performed.

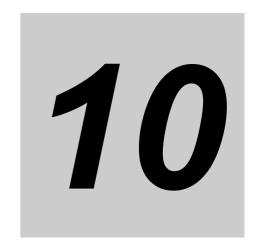

## **FTP Server**

| 10-1 | Overvi  | ew and Specifications                                 | 10-2  |
|------|---------|-------------------------------------------------------|-------|
|      | 10-1-1  | Overview                                              | 10-2  |
|      | 10-1-2  | Specifications                                        | 10-3  |
| 10-2 | FTP Se  | rver Function Details                                 | 10-4  |
|      | 10-2-1  | Supported Files                                       | 10-4  |
|      | 10-2-2  | Connecting to the FTP Server                          | 10-4  |
| 10-3 | Using t | the FTP Server Function                               | 10-7  |
|      | 10-3-1  | Procedure                                             | 10-7  |
|      | 10-3-2  | List of Settings Required for the FTP Server Function | 10-7  |
| 10-4 | FTP Se  | rver Application Example                              | 10-8  |
| 10-5 | Using I | FTP Commands                                          | 0-10  |
|      | 10-5-1  | Table of Commands                                     | 10-10 |
|      | 10-5-2  | Using the Commands                                    | 10-11 |
| 10-6 | Using 9 | SD Memory Card Operations                             | 0-16  |
|      | 10-6-1  | File Types                                            | 10-16 |
|      | 10-6-2  | Format of Variable Data                               |       |
| 10-7 | Applica | ation Example from a Host Computer                    | 0-18  |

## **Overview and Specifications**

## 10-1-1 Overview

The built-in EtherNet/IP port contains an FTP (file transfer protocol) server. You can therefore send FTP commands from an FTP client software application on a computer on an Ethernet network to upload and download large files on the Virtual SD Memory Card.

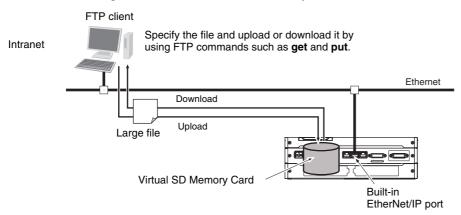

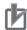

#### **Precautions for Correct Use**

To use a Virtual SD Memory Card, you need the settings for the SD Memory Card operations in the Controller. For information on setting the SD Memory Card operations, refer to the NY-series Industrial Panel PC / Industrial Box PC Software User's Manual (Cat. No. W558).

## 10-1-2 Specifications

| Item                  | Specification                                                                                    |
|-----------------------|--------------------------------------------------------------------------------------------------|
| Executable commands   | open: Connects the specified host FTP server.                                                    |
|                       | user: Specifies the user name for the remote FTP server.                                         |
|                       | ls: Displays file names in the remote host.                                                      |
|                       | mls: Displays file names in the remote host.                                                     |
|                       | dir: Displays file names and details in the remote host.                                         |
|                       | mdir: Displays file names and details in the remote host.                                        |
|                       | rename: Changes a file name.                                                                     |
|                       | mkdir: Creates a new directory in the working directory in the remote host.                      |
|                       | rmdir: Deletes a directory from the working directory in the remote host.                        |
|                       | cd: Changes the work directory in the remote host to the specified directory.                    |
|                       | pwd: Displays the work directory on the remote host.                                             |
|                       | type: Specifies the data type of transferred files.                                              |
|                       | get: Transfers the specified remote file to the local host.                                      |
|                       | mget: Transfers the specified multiple remote files to the local host.                           |
|                       | put: Transfers the specified local file to the remote host.                                      |
|                       | mput: Transfers the specified multiple local files to the remote host.                           |
|                       | delete: Deletes the specified file from the remote host.                                         |
|                       | mdelete: Deletes the specified multiple files from the remote host.                              |
|                       | append: Uses the currently specified file data type and appends a local file to the remote host. |
|                       | close: Disconnects the FTP server.                                                               |
|                       | bye: Closes the FTP client.                                                                      |
|                       | quit: Closes the FTP client.                                                                     |
| Protection            | Login name (up to 12 characters)                                                                 |
|                       | Password consists of 8 to 32 characters                                                          |
| Protocol used         | FTP (port number: 20/TCP, 21/TCP)                                                                |
| Number of connections | 6                                                                                                |

### 10-2-1 Supported Files

The file system in the Controller that can be accessed by the built-in EtherNet/IP port includes files in any Virtual SD Memory Card in the NY-series Controller. The directory tree is shown below.

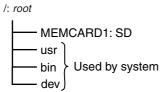

A connection is initially made to the root directory.

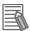

#### **Additional Information**

- The date of the MEMCARD1 directory displayed for **Is**, **dir**, or **mkdir** commands in the root directory is the date of the file system volume label.
- The login date is displayed for MEMCARD1 if a volume label has not been created.

## 10-2-2 Connecting to the FTP Server

Input the FTP login name and password to login to the built-in EtherNet/IP port from an FTP client application. Use the Built-in EtherNet/IP Port Settings in the Sysmac Studio to set the FTP login name and password.

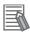

#### **Additional Information**

When a general-purpose FTP application is used, you can use a graphical user interface similar to Explorer to transfer and read files.

#### Login Name and Password Setting

The FTP login name and password are not set by default. Use the Built-in EtherNet/IP Port Settings to set any login name and password.

#### Login Messages

| Status                                         | Message                                                                                     |
|------------------------------------------------|---------------------------------------------------------------------------------------------|
| Normal connection                              | 220 xxx.xx.xx FTP server ready. xxx.xx.xx: Controller model (example: NY512-1500-131513F10) |
| Connected to maximum number of connections (6) | 530 FTP server busy, Goodbye.                                                               |

### Restrictions on Login Name and Password Setting

The following restrictions apply to login names and passwords.

- Only single-byte alphanumeric characters can be used in the login name and password. The login name and password are case sensitive.
- A login name consists of up to 12 characters.
- · A password consists of 8 to 32 characters.
- Always set a password when you set a new login name. The login name will not be valid unless a
  password is set for it.
- The login name is invalid if the login name is not set or characters other than single-byte alphanumeric characters are used.

#### • FTP File Transfer Mode

FTP has two file transfer modes: ASCII mode and binary mode. Before you start to transfer files, use the **type** command (specifies the data type of transferred files) to select the required mode.

- To transfer a file in binary format: Select binary mode.
- To transfer a file in ASCII format: Select ASCII mode.

### Multiple Accesses to the Same File

Files accessed with the FTP server may be simultaneously accessed from multiple sources with communications commands from other FTP servers or programming instructions. Exclusive control is required to prevent multiple accesses. This is to prevent reading and writing the same file at the same time. The Controller automatically performs exclusive control as shown below only when the following combinations of instructions are used. In other cases, use file operation instructions (Change File Name, Copy File, etc.) or communications commands and perform exclusive control.

Exclusive Control When Accessing the Same File on the Virtual SD Memory Card

|              |                          |         | First access                                                                                             |                            |                                        |                            |                                    |                            |  |
|--------------|--------------------------|---------|----------------------------------------------------------------------------------------------------|----------------------------|----------------------------------------|----------------------------|------------------------------------|----------------------------|--|
|              |                          |         | Instruc                                                                                                  | tions <sup>*1</sup>        | File Operations from the Sysmac Studio |                            | FTP s                              | FTP server                 |  |
|              |                          |         | Reading                                                                                                  | Writing                    | Reading                                | Writing                    | Reading                            | Writing                    |  |
| Later access | Instruc-                 | Reading | Exclusive control is per-<br>formed automatically,<br>and an error occurs for<br>the instruction that is |                            | Exclusive control is not required.     | Perform exclusive control. | Exclusive control is not required. | Perform exclusive control. |  |
|              | tions                    | Writing | executed lat                                                                                             | er.                        | Perform exclusive control.             |                            | Perform exclusive control.         |                            |  |
|              | File operations from the | Reading | Exclusive control is not required.                                                                       | Perform exclusive control. |                                        |                            | Exclusive control is not required. |                            |  |
|              | Sysmac<br>Studio         | Writing | Perform exc<br>trol.                                                                                     | lusive con-                |                                        |                            | Perform exclusive control.         |                            |  |
|              | FTP server               | Reading | Exclusive control is not required.                                                                       | Perform exclusive control. | Exclusive control is not required.     | Perform exclusive control. |                                    |                            |  |
|              |                          | Writing | Perform exc                                                                                              | lusive control             |                                        |                            |                                    |                            |  |

<sup>\*1</sup> The instructions include the SD Memory Card operation instructions and the FTP client communications instructions.

If you repeat connection to and disconnection from the FTP server frequently in a short period of time, your access may be restricted temporarily to protect the system. If you cannot connect to the FTP server, wait for 10 minutes and try again.

## 10-3 Using the FTP Server Function

#### 10-3-1 Procedure

- **1** Make the basic settings.
  - Refer to 1-5 EtherNet/IP Communications Procedures for basic operations.
- **2** Set up the FTP server on the Sysmac Studio. (Refer to 5-3 FTP Display.)
- 3 Select Built-in EtherNet/IP Port Settings under Configuration Controller Setup on the Sysmac Studio. Make the following settings on the FTP Settings Display.
  - · FTP server
  - · Port number
  - · Login name
  - Password
- 4 Place the Controller online and transfer the settings to the Controller.
- **5** Connect to the built-in EtherNet/IP port from an FTP client.
- 6 Input the FTP login name and password that you set in the Built-in EtherNet/IP Port Settings to log in to the built-in EtherNet/IP port.
  - **Note** Once logged in, the ftp commands can be used, such as cd (Change Directory), and get (Obtain File).
- After you are logged in, you can use the ftp commands, such as cd (Change Directory) and get (Obtain File) for the MEMCARD1 directory in the Virtual SD Memory Card in the Controller.
- **8** Close the connection.

## 10-3-2 List of Settings Required for the FTP Server Function

Make the following settings for the unit setup when the FTP server function is used.

| Built-in EtherNet/IP Port Settings<br>Tab Page on Sysmac Studio | Setting    | Setting conditions                                          | Reference |
|-----------------------------------------------------------------|------------|-------------------------------------------------------------|-----------|
| FTP                                                             | FTP server | Required                                                    | page 5-7  |
|                                                                 | Port No.   | Optional*                                                   |           |
|                                                                 |            | <b>Note</b> Required when changing the default value of 21. |           |
|                                                                 | Login name | Required*                                                   |           |
|                                                                 | Password   | Required*                                                   |           |

<sup>\*</sup> Settings are not required if the FTP server is not used.

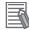

#### **Additional Information**

Make the settings in the FTP Settings Dialog Box if the FTP server is used. Refer to 5-3 FTP Display for information on the FTP Settings Dialog Box.

## 10-4 FTP Server Application Example

An example application of the FTP server when the login name is "user1" and the password is "password" is shown below.

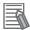

#### **Additional Information**

When a general-purpose FTP application is used, you can use a graphical user interface similar to Explorer to transfer and read files.

#### Step

- **1** Turn ON the power supply to the Controller.
- Connect to the FTP server from a computer on the Ethernet by entering the text that is underlined in the following diagram.

IP address of built-in EtherNet/IP port

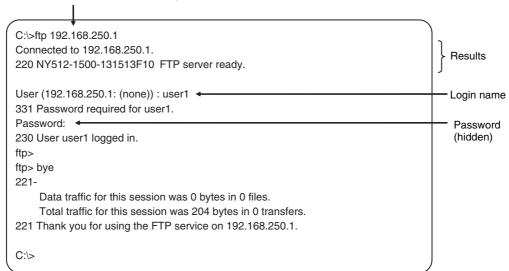

**3** Enter FTP commands (underlined in the following diagram) to read and write files. The following directory tree is used in this example.

```
/ (root directory)

MEMCARD1

ABC (subdirectory)

DEF.BIN(file)
```

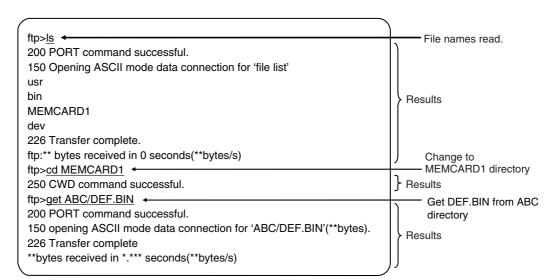

## 10-5 Using FTP Commands

This section describes the FTP commands which the host computer (FTP client) can send to the FTP server of the built-in EtherNet/IP port. The descriptions should also apply to most workstations, but slight differences may arise. Refer to your workstation's operation manuals for details.

### 10-5-1 Table of Commands

The FTP commands which can be sent to the built-in EtherNet/ IP port are listed in the following table.

| Command | Description                                                                                                    |
|---------|----------------------------------------------------------------------------------------------------|
| open    | Connects the specified host FTP server.                                                                           |
| user    | Specifies the user name for the remote FTP server.                                                                |
| Is      | Displays file names in the remote host.                                                                           |
| mls     | Displays file names in the remote host.                                                                           |
| dir     | Displays file names and details in the remote host.                                                               |
| mdir    | Displays file names and details in the remote host.                                                               |
| rename  | Changes a file name.                                                                                              |
| mkdir   | Creates a new directory in the working directory in the remote host.                                              |
| rmdir   | Deletes a directory from the working directory in the remote host.                                                |
| cd      | Changes the work directory in the remote host to the specified directory.                                         |
| pwd     | Displays the work directory on the remote host.                                                                   |
| type    | Specifies the data type of transferred files.                                                                     |
| get     | Transfers the specified remote file to the local host.                                                            |
| mget    | Transfers the specified multiple remote files to the local host.                                                  |
| put     | Transfers the specified local file to the remote host.                                                            |
| mput    | Transfers the specified multiple local files to the remote host.                                                  |
| delete  | Deletes the specified file from the remote host.                                                                  |
| mdelete | Deletes the specified multiple files from the remote host.                                                        |
| append  | Uses the file data type that is specified by the <b>type</b> command to append the local file to the remote host. |
| close   | Disconnects the FTP server.                                                                                       |
| bye     | Closes the FTP client.                                                                                            |
| quit    | Closes the FTP client.                                                                                            |

- Note 1 "Remote host" refers to the built-in EtherNet/IP port.
  - **2** A "remote file" is a file on the Virtual SD Memory Card in the Controller.
  - 3 "Local host" refers to the host computer (FTP client).
  - 4 "Local file" refers to a file on the host computer (FTP client).

## 10-5-2 Using the Commands

## open

#### Format

open [IP address or host name of FTP server]

#### Function

Connects the FTP server. Normally when the FTP client is booted, the FTP server IP address is specified to execute this command automatically.

#### user

#### Format

user [user\_name]

#### Function

- Specifies the user name. Specify the FTP login name set in the built-in EtherNet/IP port system setup.
- The user name is automatically requested immediately after connection to the FTP server.

#### Is

#### Format

Is [-I] [remote file name [local file name]]

#### Function

- Displays the names of files on the remote host (on the Virtual SD Memory Card).
- Set the switch [-I] to display not only the file names but the creation dates and sizes as well. If the switch is not set, only the file names are displayed.
- · Specify a file on the Virtual SD Memory Card for the remote file name.
- If a local file name is specified, the file information is stored in the specified file.

#### mls

#### Format

mls remote\_file\_name local\_file\_name

#### Function

- Displays a list of the names of files on the remote host (on the Virtual SD Memory Card).
- Specify the directory or file name on the Virtual SD Memory Card you wish to list for remote file name. Input an asterisk (\*) to display a list of the current working directory.
- If a local file name is specified, the file information is stored in the specified file. Input a hyphen (-) to display a list of the remote host but not store the list of file names.

#### dir

#### Format

dir [remote\_file\_name [local\_file\_name]]

#### Function

- · Displays the names, creation dates, and sizes of files on the remote host (on the Virtual SD Memory Card).
- It displays the same information as command [Is -I].
- Specify a file on the Virtual SD Memory Card for the remote file name.
- If a local file name is specified, the file information is stored in the specified file.

#### mdir

#### Format

mdir remote\_file\_name local\_file\_name

#### Function

- · Displays the names of files, subdirectories, creation dates, and sizes on the remote host (on the Virtual SD Memory Card).
- Specify the directory or file name on the Virtual SD Memory Card to list as the remote file name. Input a hyphen (-) to display a list of the current working directory.
- If a local file name is specified, the file information is stored in the specified file. Input a hyphen (-) to display a list of the remote host and not store the list of file names.

#### rename

#### Format

rename current\_file\_name new\_file\_name

#### Function

- Changes the specified current file name to the specified new file name.
- If the new file name is already used on the remote host (on the Virtual SD Memory Card), the existing file is overwritten by the file for which the name was changed.
- rename can be used only to change the file name. It cannot be used to move the file to a different directory.

#### mkdir

#### Format

mkdir directory\_name

#### Function

- Creates a directory of the specified name at the remote host (on the Virtual SD Memory Card).
- An error will occur if a file or directory of the same name already exists in the working directory.

#### rmdir

#### Format

rmdir directory\_name

#### Function

- Deletes the directory with the specified name from the remote host (from the Virtual SD Memory Card).
- · The directory must be empty to delete it.
- An error will occur if the specified directory does not exist or is not empty.

## pwd

#### Format

pwd

#### Function

· Displays the work directory on the remote host.

## append

#### Format

append local\_file\_name [remote\_file\_name]

#### Function

Uses the file data type that is specified by the type command to append the local file to the remote host (on the Virtual SD Memory Card).

#### cd

#### Format

cd [directory\_name]

#### Function

- · Changes the remote host work directory to the specified remote directory.
- Files on the Virtual SD Memory Card are stored in the MEMCARD1 directory under the root directory (/).
- The root directory (/) is the directory that is used when you log onto the built-in EtherNet/IP port. The MEMCARD1 directory does not exist if a Virtual SD Memory Card is not set in the Controller.

## type

#### Format

type data\_type

- · Specifies the file data type.
- The following data types are supported:
   ascii: Files are transferred as ASCII data.
   binary (image): Files are transferred as binary data. The Controller handles binary files. Use the
   type command to specify binary transfers before you upload or download files. File contents can not be guaranteed if transferred as ASCII data.
- · The default file type is ASCII.

### get

#### Format

get file\_name [receive\_file\_name]

#### Function

- · Transfers the specified remote file from the Virtual SD Memory Card to the local host.
- A receive file name can be used to specify the name of the file in the local host.

## mget

#### Format

mget file\_name

#### Function

• You can include wildcards (\*) in the file name to transfer multiple remote files from the Virtual SD Memory Card to the local host.

## put

#### Format

put file\_name [destination\_file\_name]

#### Function

- Transfers the specified local file to the remote host (to the Virtual SD Memory Card).
- You can specify the destination file name to specify the name the file is stored under on the Virtual SD Memory Card.
- Any existing file with the same name in the remote host (on the Virtual SD Memory Card) is overwritten by the contents of the transferred file.

## mput

#### Format

mput file name

#### Function

 You can include wildcards (\*) in the file name to transfer multiple local files to the remote host (to the Virtual SD Memory Card). • Any existing file with the same name in the remote host (on the Virtual SD Memory Card) is overwritten by the contents of the transferred file.

## delete

#### Format

delete file name

### Function

• Deletes the specified remote file (on the Virtual SD Memory Card).

### mdelete

#### Format

mdelete file\_name

#### Function

 You can include wildcards (\*) in the file name to delete multiple remote files from the Virtual SD Memory Card.

## close

#### Format

close

#### Function

• Disconnects the FTP server of the built-in EtherNet/IP port.

## bye

### Format

bye

#### Function

• Ends the FTP sessions.

## quit

#### Format

quit

#### Function

· Ends the FTP sessions.

## 10-6 Using SD Memory Card Operations

The built-in EtherNet/IP port can be used to upload and download the following data between the Virtual SD Memory Card in the NY-series Controller and the FTP server.

Variables files (binary format)

The following three methods are used by the Controller to store and read data on the Virtual SD Memory Card.

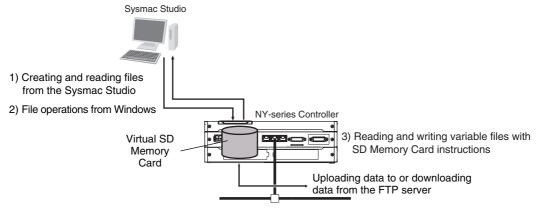

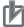

#### **Precautions for Correct Use**

To use a Virtual SD Memory Card, you need the settings for the SD Memory Card operations in the Controller. For information on setting the SD Memory Card operations, refer to the NY-series Industrial Panel PC / Industrial Box PC Software User's Manual (Cat. No. W558).

#### 10-6-1 File Types

## File Names

Files are distinguished by assigning file names and extensions. The following characters can be used in file names and extensions: File names are not case sensitive.

A to Z, a to z, 0 to 9, and the following symbols:  $\%' - @!'() \sim \# + ^[]{}, .;$ 

The following characters cannot be used in files names and extensions:

Blanks, multi-bytes characters, and the following symbols: / \ ? \* " : < > etc.

The maximum file name length with the extension is 65 characters. The first period (.) in a file name is taken as the delimiter between the file name and extension. Extensions are determined by the file type.

## **Directory**

You can create up to five levels of directories to store files on the Virtual SD Memory Card (count the root directory as one level). A maximum of 65 characters can be used in a directory name.

## **File Names Handled by Controller**

The files described in the following table can be read or written by the Controller.

| File type                      | File names                        | Extension | Contents            | Description                                                                                                    |
|--------------------------------|-----------------------------------|-----------|---------------------|----------------------------------------------------------------------------------------------------|
| Variables file (binary format) | Refer to<br>10-6-1 File<br>Types. | .bin      | Specified variables | This variables file contains the values of specified variables (which include arrays and structures) in binary format (.bin). |

Refer to the NY-series Industrial Panel PC / Industrial Box PC Software User's Manual (Cat. No. W558) for details.

#### 10-6-2 Format of Variable Data

## **Binary Format**

The IOM format is a data format used for binary data specified by the ladder instructions, FileReadVar (Read Variables File) and FileWriteVar (Save Variables File), in the Controller. You can also read and save arrays and structures. Data is created as shown below when the data of variable  $Var_A$  is placed in an attached file in binary format.

Virtual SD Memory Card

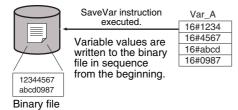

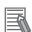

#### **Additional Information**

- When you handle a binary file on the NY-series Controller, always specify the binary data type
  with the type command before you read or write the file via FTP. (Refer to 10-5-2 Using the
  Commands.)
- For details on how to use ladder diagram instructions to process files, refer to the *NY-series Instructions Reference Manual* (Cat. No. W560).

## 10-7 Application Example from a Host Computer

The following procedure provides an example of FTP operations from a host computer. In this example, the following assumptions are made.

- The IP address of the built-in EtherNet/IP port is registered in the hosts as host name [nj].
- The FTP login name is "LogIn".
- · Manufacturing results is stored in the Virtual SD Memory Card in the NY-series Controller in a file that is named RESULT.BIN.
- A processing instructions data file called PLAN.BIN already exists on the workstation.

In the following procedure, the manufacturing results file (RESULT.BIN) in the Virtual SD Memory Card in the Controller is transferred to a workstation, and then a manufacturing instructions file (PLAN.BIN) on the workstation is transferred to the Virtual SD Memory Card in the Controller. Underlined text is keyed in from the FTP client. The workstation prompt is indicated as \$ and the cursor is indicated as ■.

Start the FTP application and connect to the built-in EtherNet/IP port.

```
$ ftp nj
                                                                                        FTP started.
connected to ni
220 **IPaddress** NY512-1300 FTP server(FTP**version**)ready
Name(nj:root):
```

Enter the login name.

```
Name(nj:root):LogIn -
                                                                                           Enter the login name.
331 Password required for LogIn.
Password:
                                                                                           Enter the password.
230 LogIn logged in.
ftp> ■
```

Make sure the Virtual SD Memory Card settings are correctly made. The MEMCARD1 directory is displayed if the Virtual SD Memory Card settings are correctly made.

```
Make sure the
200 PORT command successful.
                                                                                        Virtual SD Memory Card
150 opening data connection for ls(**IPaddress**port#**)(0 bytes).
                                                                                        settings are correctly
MEMCARD1
                                                                                        made.
226 Transfer complete.
15 bytes received in 0 seconds(**bytes/s)
```

Change to the MEMCARD1 directory.

```
ftp> cd MEMCARD1
                                                                                Change the directory.
250 CWD command successful.
ftp> ■
```

Change data type to binary.

```
ftp> type binary
                                                                                             Set binary data type.
200 Type set to I.
ftp> ■
```

**6** Read the file RESULT.BIN and transfer it to the workstation.

```
ftp> get RESULT.BIN 
200 PORT command successful.
150 opening data connection for result.bin (**IPaddress**port#**) (**bytes).
226 Transfer complete.
** bytes received in *.*** seconds (**bytes/s)
ftp>
```

7 Write the file PLAN.BIN to the Virtual SD Memory Card.

```
ftp> put PLAN.BIN 

200 PORT command successful.

150 opening data connection for plan.bin (**IPaddress**port#**) .

226 Transfer complete.

** bytes received in *.** seconds (**bytes/s)

ftp> ■
```

**8** End the FTP session.

```
ftp> bye ← 221 Goodbye. $ ■
```

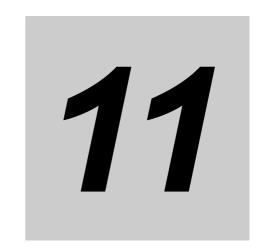

## **FTP Client**

| 11-1 | Using t | he FTP Client to Transfer Files                            | 11-2  |
|------|---------|------------------------------------------------------------|-------|
|      | 11-1-1  | Transferring Files                                         | 11-2  |
|      | 11-1-2  | Connectable FTP Servers                                    | 11-2  |
|      | 11-1-3  | File Transfer Options                                      | 11-3  |
|      | 11-1-4  | Other Functions                                            | .11-4 |
| 11-2 | FTP Cli | ent Communications Instructions                            | 11-5  |
|      | 11-2-1  | Functions of the FTP Client Communications Instructions    | 11-5  |
|      | 11-2-2  | Restrictions on the FTP Client Communications Instructions | 11-7  |
| 11-3 | FTP Cli | ent Application Example                                    | 11-9  |

## **Using the FTP Client to Transfer Files**

You can use the FTP client to transfer files between the FTP client and an FTP server. You can transfer files in either direction: download data from the FTP server to the FTP client or upload data from the FTP client to the FTP server.

#### 11-1-1 **Transferring Files**

All file transfers that use the FTP client are executed with FTP client communications instructions in the user program. The file transfer settings are all made with the parameters of the FTP client communications instructions. No settings are required from the Sysmac Studio.

The FTP client communications instructions and their functions are given in the following table. You can execute up to three FTP client communications instructions at the same time.

| Instruction    | Function                                         |
|----------------|--------------------------------------------------|
| FTPGetFileList | Gets a file list from the FTP server.            |
| FTPGetFile     | Downloads one or more files from the FTP server. |
| FTPPutFile     | Uploads one or more files to the FTP server.     |
| FTPRemoveFile  | Deletes one or more files on the FTP server.     |
| FTPRemoveDir   | Deletes a directory on the FTP server.           |

Downloaded files are stored on the Virtual SD Memory Card. When uploading files, files that are stored on the Virtual SD Memory Card are uploaded to the FTP server. Therefore, to upload or download files, a Virtual SD Memory Card must be set in the NY-series Controller.

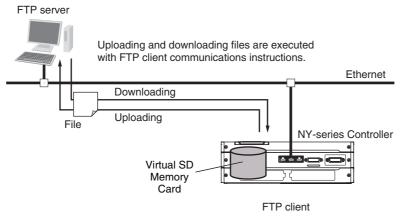

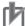

#### **Precautions for Correct Use**

To use a Virtual SD Memory Card, you need the settings for the SD Memory Card operations in the Controller. For information on setting the SD Memory Card operations, refer to the NY-series Industrial Panel PC / Industrial Box PC Software User's Manual (Cat. No. W558).

#### 11-1-2 Connectable FTP Servers

An NY-series Controller can connect to the following FTP servers. Refer to the relative manuals for information on setting and using the FTP servers.

· Built-in EtherNet/IP port on NY-series Controller

- FTP server in a built-in EtherNet/IP port on NJ/NX-series Controller
- CJ-series EtherNet/IP Unit with unit version 2.0 or later
- CJ-series CJ2 CPU Unit with Built-in EtherNet/IP
- CJ-series CJ1M CPU Unit with Ethernet Functions
- · CJ-series Ethernet Unit
- Windows7: Windows Server 2008 R2 (Internet Information Services (IIS) 7.5)
- Windows8: Windows Server 2012 (IIS8.0)
- Linux

## 11-1-3 File Transfer Options

You can use the following options for file transfers. All options are specified in the parameters of the FTP client communications instructions.

- File transfer mode
- Open mode for data connection
- · Deleting files after transfer
- · Overwriting

The following sections describe each of these options.

#### File Transfer Mode

There are two file transfer modes, ASCII Mode and Binary Mode, which differ in how line feeds in the text data are processed. The following table describes the differences.

| Transfer mode | Handling of line feeds in text data                                                              |
|---------------|--------------------------------------------------------------------------------------------------|
| ASCII Mode    | Line feeds are converted to the line feed code of the destination system, e.g., Unix or Windows. |
| Binary Mode   | Line feeds are transferred without conversion.                                                   |

#### Open Mode for Data Connection

Opening a TCP connection between the FTP server and FTP client is necessary to transfer files. TCP connections include control connections to control communications and data connections to transfer data. There are also an Active Mode and a Passive Mode to open a data connection that differ in which party makes the connection request. The following table describes the differences.

| Open mode    | Request to establish a connection            |
|--------------|----------------------------------------------|
| Active Mode  | The FTP server makes the connection request. |
| Passive Mode | The FTP client makes the connection request. |

For example, if the FTP server is not on the Internet and you use Active Mode to open the data connection, the connection request from the FTP server may not be permitted due to security policies. In that case, you must use Passive Mode to open the data connection when you request a connection from the FTP client.

#### File Deletion after Transfer

You can specify whether to delete the source files after the file transfer. If the file transfer fails for any reason, the source files are not deleted even if deletion is specified.

#### Overwriting

You can specify whether to overwrite a file of the same name at the file transfer destination. If you specify not overwriting files and a file of the same name as the transferred file exists at the transfer destination, the source file is not transferred.

#### 11-1-4 Other Functions

You can also use the following two functions for file transfers.

- · Retrying connection processing with the FTP server
- · Using wildcards to specify the files to transfer

These functions are described in the following sections.

#### Retrying Connection Processing with the FTP Server

You can specify automatically retrying connection processing up to three times when connection processing to the FTP server fails. You can set the timeout time that is used to determine connection failure, the number of retries, and the retry interval.

#### Using Wildcards to Specify the Files to Transfer

You can use wildcards to specify the names of the files to transfer. This allows you to transfer more than one file at one time.

# 11-2 FTP Client Communications Instructions

All file transfers that use the FTP client are executed with FTP client communications instructions. The FTP client communications instructions and their functions are given in the following table.

| Instruction    | Function                                         |
|----------------|--------------------------------------------------|
| FTPGetFileList | Gets a file list from the FTP server.            |
| FTPGetFile     | Downloads one or more files from the FTP server. |
| FTPPutFile     | Uploads one or more files to the FTP server.     |
| FTPRemoveFile  | Deletes one or more files on the FTP server.     |
| FTPRemoveDir   | Deletes a directory on the FTP server.           |

For details on the FTP client communications instructions, refer to the *NY-series Instructions Reference Manual* (Cat. No. W560).

#### 11-2-1 Functions of the FTP Client Communications Instructions

This section describes the functions of the FTP client communications instructions.

## FTPGetFileList Instruction

The FTPGetFileList instruction gets a list of the files and folders in a specified directory on the FTP server.

The following information is obtained.

- The number of files and folders in the specified directory
- · The names of the files and folders
- · The last updated dates of the files and folders
- · The file sizes
- · The read-only attributes of the files and folders

You can specify the following option.

· Open mode for data connection

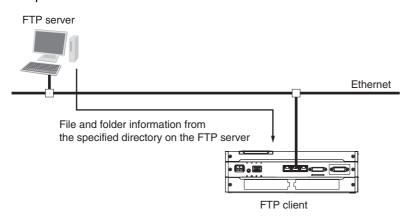

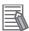

#### **Additional Information**

The updated dates of files at 12 am and 12 pm are improved in the CPU Unit with unit version 1.14 or later.

### **FTPGetFile Instruction**

The FTPGetFile instruction downloads the specified file from the specified directory on the FTP server to the specified directory in the Virtual SD Memory Card.

You can use wildcards to specify the file name to allow you to download more than one file at the same time.

If the directory specified for the download does not exist in the Virtual SD Memory Card, the directory is created and the data is downloaded in it.

You can specify the following options.

- · Transfer mode
- Open mode for data connection
- · Deleting files after transfer
- Overwriting

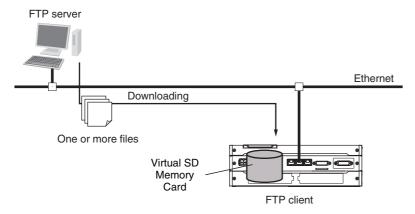

### **FTPPutFile Instruction**

The FTPPutFile instruction uploads the specified file from the specified directory in the Virtual SD Memory Card to the specified directory on the FTP server.

You can use wildcards to specify the file name to allow you to upload more than one file at the same

If the directory specified for the upload does not exist on the FTP server, the directory is created and the data is uploaded in it.

You can specify the following options.

- · Transfer mode
- · Open mode for data connection
- · Deleting files after transfer
- Overwriting

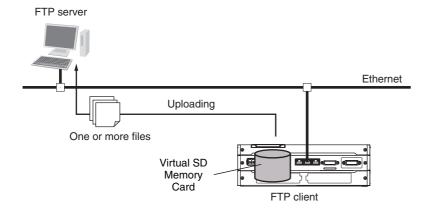

### **FTPRemoveFile Instruction**

The FTPRemoveFile instruction deletes the specified file in the specified directory on the FTP server.

You can use wildcards to specify the file name to allow you to delete more than one file at the same time.

You can specify the following option.

· Open mode for data connection

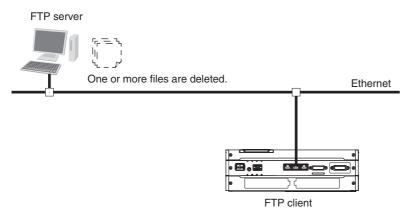

## **FTPRemoveDir Instruction**

The FTPRemoveDir instruction deletes the specified directory from the FTP server.

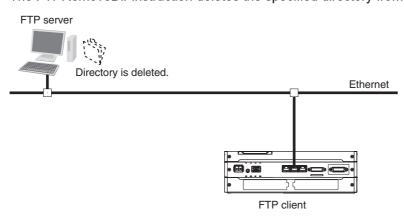

### 11-2-2 Restrictions on the FTP Client Communications Instructions

The following restrictions apply to the FTP client communications instructions. Be careful not to exceed these restrictions when you create the user program.

- If you execute more than one FTP client communications instruction to read and write data in a Virtual SD Memory Card at a time, unexpected operation may result, such as reading data from a file to which data is being written. Perform exclusive control of the instructions in the user program.
- If you execute an FTP client communications instruction to read or write data in a Virtual SD Memory
  Card at the same time as an operation to read or write data in the Virtual SD Memory Card, unexpected operation may result, such as reading data from a file to which data is being written. Perform
  exclusive control of the instructions in the user program. Refer to the NY-series Industrial Panel PC /
  Industrial Box PC Software User's Manual (Cat. No. W558) for information on exclusive control of file
  access in Virtual SD Memory Cards.

## 11-3 FTP Client Application Example

All FTP client functionality is executed with FTP client communications instructions. This section provides sample programming that uses the FTP client communications instructions.

This programming executes an SD Memory Card backup and then uploads all of the backup-related files to the /Backup/yyyy-mm-dd directory on the FTP server.

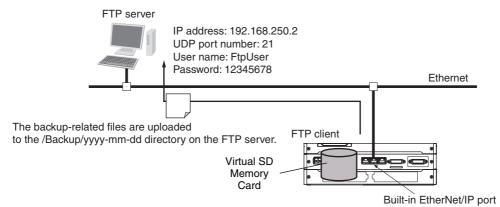

The Controller is connected to the FTP server through an EtherNet/IP network. The settings of the parameters to connect to the FTP server are given in the following table.

| Parameter       | Value         |  |
|-----------------|---------------|--|
| IP address      | 192.168.250.2 |  |
| UDP port number | 21            |  |
| User name       | FtpUser       |  |
| Password        | 12345678      |  |

The following procedure is used.

- **1** The BackupToMemoryCard instruction is used to save NY-series Controller backup-related files to the root directory on the Virtual SD Memory Card.
- The FTPPutFile instruction is used to upload the backup-related files to the /Backup/yyyy-mm-dd directory on the FTP server.

  The wildcard specification \*.\* is used to specify the names of the files to transfer.
- **3** Normal end processing is executed if all processing ends normally. Processing for an error end is performed if an error occurs.

| Internal<br>Vari-<br>ables | Variable                         | Data type                              | Initial value                                                                      | Comment                                         |
|----------------------------|----------------------------------|----------------------------------------|------------------------------------------------------------------------------------|-------------------------------------------------|
|                            | FTPPutFile_in-<br>stance         | FTPPutFile                             |                                                                                    | Instance of FTPPutFile instruction              |
|                            | FTPAddr                          | _sFTP_CON-<br>NECT_SVR                 | (Adr := ", PortNo := 0, User-<br>Name := ", Password := ")                         | Connected FTP server settings                   |
|                            | PutResult                        | ARRAY[00] OF<br>_sFTP_FILE_RE-<br>SULT | [(Name := ", TxError := False,<br>RemoveError := False,<br>Reserved := [4(16#0)])] | Uploaded file results                           |
|                            | RS_instance                      | RS                                     |                                                                                    | Instance of RS instruction                      |
|                            | OperatingEnd                     | BOOL                                   | FALSE                                                                              | Processing completed                            |
|                            | Trigger                          | BOOL                                   | FALSE                                                                              | Execution condition                             |
|                            | Operating                        | BOOL                                   | FALSE                                                                              | Processing                                      |
|                            | BackupToMemo-<br>ryCard_instance | BackupToMemory-<br>Card                |                                                                                    | Instance of Backup-<br>ToMemoryCard instruction |

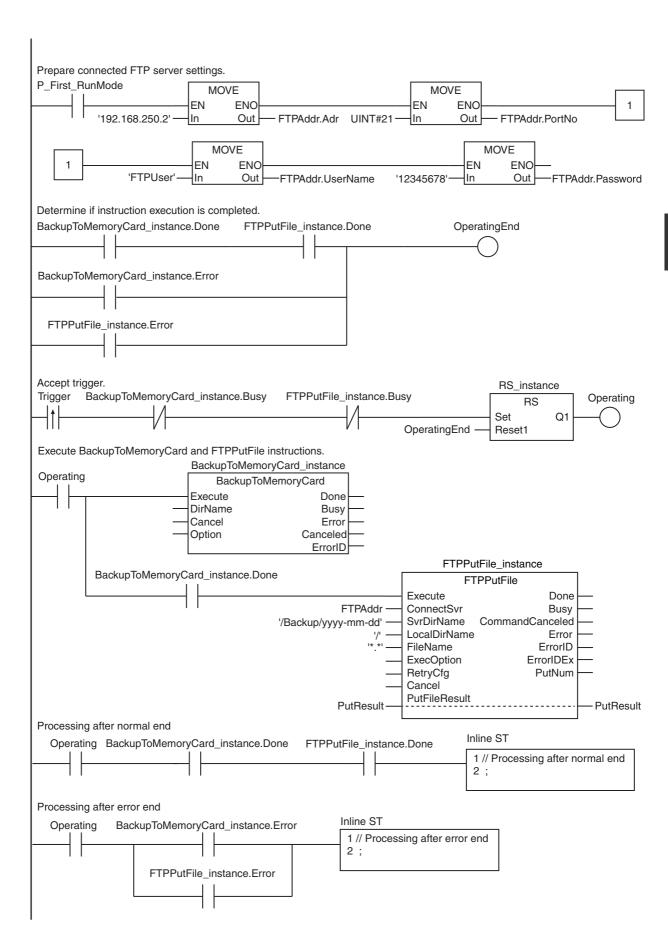

#### ST

| Internal<br>Vari-<br>ables | Variable                         | Data type                              | Initial value                                                                      | Comment                                                         |
|----------------------------|----------------------------------|----------------------------------------|------------------------------------------------------------------------------------|-----------------------------------------------------------------|
|                            | R_TRIG_instance                  | R_TRIG                                 |                                                                                    | Instance of R_TRIG instruction                                  |
|                            | UP_Q                             | BOOL                                   | FALSE                                                                              | Trigger output                                                  |
|                            | FTPPutFile_in-<br>stance         | FTPPutFile                             |                                                                                    | Instance of FTPPutFile instruction                              |
|                            | DoFTPTrigger                     | BOOL                                   | FALSE                                                                              | Execution condition for<br>BackupToMemoryCard<br>and FTPPutFile |
|                            | FTPAddr                          | _sFTP_CON-<br>NECT_SVR                 | (Adr := ", PortNo := 0, User-<br>Name := ", Password := ")                         | Connected FTP server settings                                   |
|                            | PutResult                        | ARRAY[00] OF<br>_sFTP_FILE_RE-<br>SULT | [(Name := ", TxError := False,<br>RemoveError := False,<br>Reserved := [4(16#0)])] | Uploaded file results                                           |
|                            | Stage                            | UINT                                   | 0                                                                                  | Instruction execution stage                                     |
|                            | Trigger                          | BOOL                                   | FALSE                                                                              | Execution condition                                             |
|                            | BackupToMemo-<br>ryCard_instance | BackupToMemory-<br>Card                |                                                                                    | Instance of Backup-<br>ToMemoryCard instruction                 |

```
// Prepare connected FTP server settings.
IF P First RunMode THEN
  FTPAddr.Adr := '192.168.250.2';// Address
FTPAddr.PortNo := UINT#21; // Port number
FTPAddr.UserName := 'FtpUser'; // User name
                                       // Password
   FTPAddr.Password := '12345678';
END_IF;
// Accept trigger.
R TRIG instance (Trigger, UP Q);
IF ( (UP Q = TRUE) AND (BackupToMemoryCard instance.Busy = FALSE) AND
     (FTPPutFile instance.Busy = FALSE) ) THEN
   DoFTPTrigger := TRUE;
  Stage := INT#1;
   BackupToMemoryCard instance( // Initialize instance.
     Execute := FALSE) ;
   FTPPutFile instance( // Initialize instance.
     Execute := FALSE,
      ConnectSvr := FTPAddr,
      SvrDirName := '/Backup/yyyy-mm-dd',
      LocalDirName := '/',
      FileName := '*.*',
      PutFileResult := PutResult) ;
END_IF;
IF (DoFTPTrigger = TRUE) THEN
   CASE Stage OF
      1: // Execute BackupToMemoryCard instruction.
         BackupToMemoryCard instance(
            Execute := TRUE, // Execution
         IF (BackupToMemoryCard instance.Done = TRUE) THEN
            Stage := INT#2; // To next stage
         ELSIF (BackupToMemoryCard instance.Error = TRUE) THEN
                   := INT#10; // Error end
           Stage
         END IF;
      2: // Execute FTPPutFile instruction.
```

```
FTPPutFile_instance(
           Execute := TRUE,
                                                // Execution
           Execute := TRUE, // Execution

ConnectSvr := FTPAddr, // Connected FTP server
           SvrDirName := '/Backup/yyyy-mm-dd',// FTP server directory name
           LocalDirName := '/',
                                               // Local directory name
           FileName := '*.*',
                                               // File name
           PutFileResult := PutResult) ;
                                               // Uploaded file results
        IF (FTPPutFile instance.Done = TRUE) THEN
           Stage := INT#0; // Normal end
        ELSIF (FTPPutFile instance.Error = TRUE) THEN
           Stage := INT#20; // Error end
        END IF;
      0: // Processing after normal end
        DofTPTrigger:=FALSE;
        Trigger :=FALSE;
     ELSE // Processing after error end
        DofTPTrigger:=FALSE;
        Trigger :=FALSE;
  END CASE;
END IF;
```

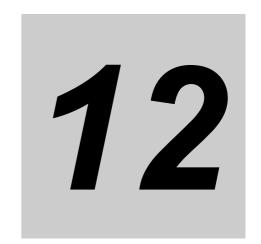

# **SNMP Agent**

| 12-1 SNMF  | Agent                                | 12-2  |
|------------|--------------------------------------|-------|
| 12-1-1     | Overview                             | 12-2  |
| 12-1-2     | Specifications                       | 12-3  |
| 12-1-3     | SNMP Messages                        | 12-3  |
| 12-1-4     | MIB Specifications                   | 12-4  |
| 12-2 Proce | edure to Use the SNMP Agent          | 12-21 |
| 12-2-1     | Procedures                           | 12-21 |
| 12-2-2     | Settings Required for the SNMP Agent | 12-21 |

## 12-1 SNMP Agent

The SNMP (simple network management protocol) is a network management protocol. You can use the SNMP to manage any network that consists of devices that support SNMP. The server that manages the network is called the SNMP manager. The managed network devices are called SNMP agents.

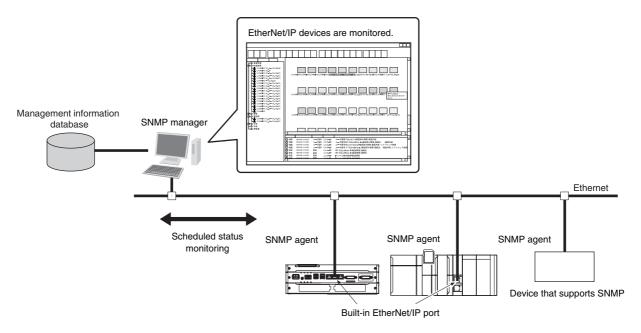

#### 12-1-1 Overview

## **SNMP Agent**

The built-in EtherNet/IP port has its own management information called the MIB (management information base). This information can be provided to the SNMP manager. The SNMP manager is software that gathers and processes information about devices on the SNMP network and provides that information to the network administrator. You can use the SNMP manager to monitor the built-in EtherNet/IP port.

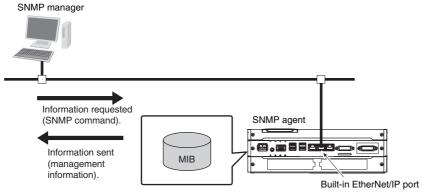

The SNMP manager has a SNMP command to request MIB information. The built-in EtherNet/IP port SNMP agent function supports SNMPv1 (RFC1157) and SNMPv2C (RFC1901). Use the SNMPv1 or SNMPv2C protocol to manage the built-in EtherNet/IP port with the SNMP manager. You can also use both the SNMPv1 and SNMPv2C protocols together at the same time.

## **SNMP Traps**

When a failure or some other specific problem occurs, a status report called a trap is sent. This enables monitoring changes in status even if the SNMP manager does not monitor the built-in EtherNet/IP port periodically. However, traps use UDP. Therefore, you cannot check to see if the SNMP manager receives traps from the EtherNet/IP port. Thus, depending on the network status, some traps may not reach the SNMP manager.

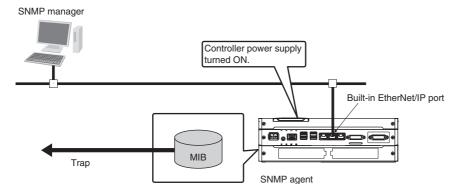

## 12-1-2 Specifications

| Item                       | Specification                                                                          |
|----------------------------|----------------------------------------------------------------------------------------|
| Protocol                   | SNMP                                                                                   |
| Agent                      | SNMPv1, SNMPv2c                                                                        |
| MIB                        | MIB-II                                                                                 |
| Port No.                   | SNMP agent: 161 (UDP)                                                                  |
|                            | SNMP trap: 162 (UDP)                                                                   |
|                            | These can be changed in the Built-in EtherNet/IP Port Settings from the Sysmac Studio. |
| Timing of SNMP trap opera- | Status reports are sent to the SNMP manager at the following times.                    |
| tion                       | When the Controller is turned ON                                                       |
|                            | When links are established                                                             |
|                            | When an SNMP agent fails to be authorized                                              |
| Supported MIB commands     | GetRequest/GetNextRequest                                                              |

## 12-1-3 SNMP Messages

The structure of SNMP messages is as follows:

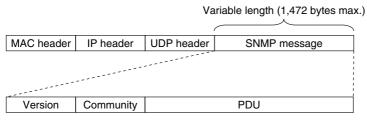

| Item      | Set value                          |
|-----------|------------------------------------|
| Version   | This value gives the SNMP version. |
|           | SNMPv1: 0                          |
|           | SNMpv2c: 1                         |
| Community | Community name for verification    |
| PDU       | This depends on the PDU type.      |

## 12-1-4 MIB Specifications

This section describes the specifications of the MIB that is supported by the built-in EtherNet/IP port.

## **MIB System Diagram**

The built-in EtherNet/IP port MIB consists of the following tree structure.

```
L iso (1)
      L org (3)
              L <sub>dod (6)</sub>
                    Linternet (1)
                           L mgmt (2)
                                   L mib-2 (1)
                                          -system (1)
                                                               Unit information
                                          interface (2)
                                                               Interface information
                                               ip(4)
                                                                IP information
                                                                ICMP information
                                               icmp(5)
                                              tcp(6)
                                                                TCP information
                                              udp(7)
                                                                UDP information
                                               snmp(11)
                                                                SNMP information
```

## **MIB Groups**

| MIB group    |                   |              | Stored information                             |
|--------------|-------------------|--------------|------------------------------------------------|
| Standard MIB | system group      |              | The MIB for information related to the device. |
|              | interfaces group  |              | The MIB for information related to the inter-  |
|              |                   |              | face.                                          |
|              | <i>ip</i> group   | ip           | The MIB for IP information.                    |
|              |                   | ipAddrTable  | The MIB for addressing table information       |
|              |                   |              | related to IP addresses.                       |
|              |                   | ipRouteTable | The MIB for information related to IP routing  |
|              |                   |              | tables.                                        |
|              | ipNetToMediaTable |              | The MIB for information related to IP address  |
|              |                   |              | conversion tables.                             |
|              |                   | ipForward    | The MIB for information related to IP forward- |
|              |                   |              | ing tables.                                    |
|              | icmp group        |              | The MIB for ICMP information.                  |
|              | tcp group         | tcp          | The MIB for TCP information.                   |
|              | <i>udp</i> group  | udp          | The MIB for UDP information.                   |
|              | snmp group        | snmp         | The MIB for SNMP information.                  |

## **Detailed Descriptions of MIB Objects**

## • System Group

| Subtree name | Standard [(identifier) attribute]                                      | Support         | Implementation specifications                              |
|--------------|------------------------------------------------------------------------|-----------------|------------------------------------------------------------|
| sysDescr     | (1) RO Device information (including hardware, OS,                     | Sup-<br>ported. | "OMRON Corporation" + CPU<br>Unit model + CPU Unit version |
|              | software names, and versions) ASCII characters only.                   |                 | CPU Unit model (example):     NY512-1300                   |
|              |                                                                        |                 | CPU Unit version (example):     Version 1.12               |
| sysObjectID  | (2) RO                                                                 | Sup-            | 1.3.6.1.4.1.16838.1.1025.6                                 |
|              | Vendor OID.                                                            | ported.         |                                                            |
|              | Tells where this device information was assigned in the private MIB.   |                 |                                                            |
| sysUpTime    | (3) RO                                                                 | Sup-            | According to the standard.                                 |
|              | The time elapsed since the system was started (unit: 1/100 s).         | ported.         |                                                            |
| sysContact   | (4) RW                                                                 | Sup-            | Set by the user.                                           |
|              | How to contact the administrator and information on the administrator. | ported.         |                                                            |
| sysName      | (5) RW                                                                 | Sup-            | CPU Unit name                                              |
|              | The name for management. Sets the full domain name of the device.      | ported.         |                                                            |
| sysLocation  | (6) RW                                                                 | Sup-            | Set by the user.                                           |
|              | The physical location of the device.                                   | ported.         |                                                            |
| sysServices  | (7) RO                                                                 | Sup-            | 64                                                         |
|              | The value of the provided service.                                     | ported.         |                                                            |

## • Interfaces Group

| ifNumber (1) RO The number of network interfaces.  ifTable (2) NA Interface entity table  ifEntry (1) NA Row data for interface information                                    |      |
|----------------------------------------------------------------------------------------------------|------|
| ifTable (2) NA Interface entity table  ifEntry (1) NA Row data for interface information                                                                                       |      |
| Interface entity table  ifEntry  (1) NA  Row data for interface information                                                                                                    |      |
| ifEntry (1) NA Row data for interface information                                                                                                    |      |
| Row data for interface information                                                                                                    |      |
|                                                                                                    |      |
| The index is <i>ifIndex</i> .                                                                                                    |      |
| ifIndex (1) RO Sup- 1 to 3                                                                                                    |      |
| A number used to identify the interface. ported.                                                                                                    |      |
| ifDescr (2) RO Sup- 1. Loop Back                                                                                                    |      |
| Information related to the interface (includes manufacturer name, product name, and hardware interface version).  2. 10/100/1000l Gigabit Ether Port  3. Internal Network Port | net  |
| ifType (3) RO Sup- ethernet-csmacd                                                                                                    | (6)  |
| The type of interface classified according to the physical/link layer protocol directly under the network layer of the protocol stack.                                         | (0)  |
| ifMtu (4) RO Sup- 1,500                                                                                                    |      |
| MTU value The maximum size (in octets) of datagrams that can be sent and received through this interface.                                                                      |      |
| ifSpeed (5) RO Sup- 10000000/                                                                                                    |      |
| Estimated bandwidth  If a stable, accurate value cannot be obtained for the bandwidth, a nominal value is set instead.  ported.  1000000000  1000000000                        |      |
| ifPhysAddress (6) RO Sup- The MAC address                                                                                                    | s of |
| MAC address The physical address under the network layer of the interface.  the EtherNet/IP process.                                                                           | ort. |
| ifAdminStatus (7) RW Sup- According to the                                                                                                    |      |
| The preferred status of the interface. ported. standard.                                                                                                    |      |
| You cannot send normal packets in the testing state.                                                                                                    |      |
| up(1)<br>down(2)                                                                                                    |      |
| testing(3) ifOperStatus (8) RO Sup- According to the                                                                                                    |      |
| The current status of the interface. You cannot send normal packets in the testing state.  up(1) down(2)                                                                       |      |
| testing(3)                                                                                                    |      |

| Subtree name   | Standard [(identifier) attribute]                                                                                                    | Support | Implementation specifications |
|----------------|----------------------------------------------------------------------------------------------------|---------|-------------------------------|
| ifLastChange   | (9) RO                                                                                                    | Sup-    | According to the              |
|                | The sysUpTime (in 0.01seconds) at the last change in ifOperStatus for this interface.                                                                                      | ported. | standard.                     |
| ifInOctets     | (10) RO                                                                                                    | Sup-    | According to the              |
|                | The number of octets received through this interface. This includes framing characters.                                                                                    | ported. | standard.                     |
| ifInUcastPkts  | (11) RO                                                                                                    | Sup-    | According to the              |
|                | The number of unicast packets reported to a higher level protocol.                                                                                                    | ported. | standard.                     |
| iflnNUcastPkts | (12) RO                                                                                                    | Sup-    | According to the              |
|                | The number of non-unicast packets (broadcast or multicast packets) reported to a higher level protocol.                                                                    | ported. | standard.                     |
| ifInDiscards   | (13) RO                                                                                                    | Sup-    | According to the              |
|                | The number of packets that had no errors but could not be passed to a higher level protocol (i.e., the number of packets received but discarded due to a buffer overflow). | ported. | standard.                     |
| ifInErrors     | (14) RO                                                                                                    | Sup-    | According to the              |
|                | The number of packets discarded because they contained errors.                                                                                                    | ported. | standard.                     |
| iflnUnknown    | (15) RO                                                                                                    | Sup-    | According to the              |
| Protos         | The number of packets received, but discarded because they were of an illegal or unsupported protocol.                                                                     | ported. | standard.                     |
|                | For example, Ethernet packets did not have IP set for the field that identifies their higher level protocol.                                                               |         |                               |
| ifOutOctets    | (16) RO                                                                                                    | Sup-    | According to the              |
|                | The number of octets of packets sent through this interface.                                                                                                    | ported. | standard.                     |
|                | This includes framing characters.                                                                                                    |         |                               |
| ifOutUcast     | (17) RO                                                                                                    | Sup-    | According to the              |
| Pkts           | The number of unicast packets sent by higher level protocols.                                                                                                    | ported. | standard.                     |
|                | This includes discarded packets and unsent packets.                                                                                                    | _       |                               |
| ifOutNUcast    | (18) RO                                                                                                    | Sup-    | According to the              |
| Pkts           | The number of non-unicast packets sent by higher level protocols.                                                                                                    | ported. | standard.                     |
|                | This includes discarded packets and unsent packets.                                                                                                    |         |                               |
| ifOutDiscards  | (19) RO                                                                                                    | Sup-    | According to the              |
|                | The number of packets that had no errors but were discarded in the sending process (due to a send buffer overflow, etc.).                                                  | ported. | standard.                     |
| ifOutErrors    | (20) RO                                                                                                    | Sup-    | According to the              |
|                | The number of packets that could not be sent because of an error.                                                                                                    | ported. | standard.                     |
| ifOutQLen      | (21) RO                                                                                                    | Sup-    | Always 0.                     |
|                | The size of the send packet queue (i.e., the number of packets).                                                                                                    | ported. |                               |

| Subtree name |            | Standard [(identifier) attribute]                                                                                       | Support | Implementation specifications |
|--------------|------------|----------------------------------------------------------------------------------------------------|---------|-------------------------------|
|              | ifSpecific | (22) RO                                                                                                    | Sup-    | 0.0                           |
|              |            | The object ID that represents a reference to the media-specific MIB for the interface.                                  | ported. |                               |
|              |            | For example, for Ethernet, set the object ID of the MIB that defines Ethernet. If there is no information, set { 0.0 }. |         |                               |

## • Ip Group: Ip

| Subtree name      | Standard [(identifier) attribute]                                                                                                    | Support         | Implementation specifications                                                                    |
|-------------------|----------------------------------------------------------------------------------------------------|-----------------|--------------------------------------------------------------------------------------------------|
| ipForwarding      | (1) RW Indicates if the device operates as a gateway. IP gateways can transfer datagrams, but IP hosts can perform only source routing. Some nodes take only one of these values. Therefore, if you attempt to change this object from the SNMP Manager, a badValue error is returned.  Forwarding (1) Not-forwarding (2) | Sup-<br>ported. | <ul> <li>Forwarding (1)</li> <li>Not-forwarding (2)</li> <li>Depends on the settings.</li> </ul> |
| lpDefaultTTL      | (2) RW The default value set for the IP header TTL if no TTL value was given by the transport layer proto- col.                                                                                                    | Sup-<br>ported. | 64                                                                                               |
| IpInReceives      | (3) RO The number of all IP datagrams that reached the interface, including errors.                                                                                                    | Sup-<br>ported. | According to the standard.                                                                       |
| IpInHdrErrors     | (4) RO The number of received datagrams that were discarded because of an IP header error (checksum error, version number error, format error, TTL error, IP option error, etc.).                                                                                                    | Sup-<br>ported. | According to the standard.                                                                       |
| lpInAddrErrors    | (5) RO The number of packets that were discarded because the destination address in the IP header was not valid.                                                                                                    | Sup-<br>ported. | According to the standard.                                                                       |
| ipForwDatagrams   | (6) RO The number of IP datagrams that were transferred to their final destination. If this node does not operate as an IP gateway, this is the number of datagrams that were successfully transferred through source routing.                                                                                            | Sup-<br>ported. | According to the standard.                                                                       |
| ipInUnknownProtos | (7) RO  The number of IP datagrams that were received but discarded because they were of an unsupported or unrecognized protocol.                                                                                                    | Sup-<br>ported. | According to the standard.                                                                       |
| ipInDiscards      | (8) RO The number of IP datagrams that could have continued to be processed without any problems, but were discarded (for example, because of insufficient buffer space).                                                                                                    | Sup-<br>ported. | According to the standard.                                                                       |
| ipInDelivers      | (9) RO The number of datagrams delivered to an IP user protocol (any higher level protocol, including ICMP).                                                                                                    | Sup-<br>ported. | According to the standard.                                                                       |
| ipOutRequests     | (10) RO  The number of times a send request was made for an IP datagram by a local IP user protocol (any higher level protocol, including ICMP). This counter does not include <i>ipForwDatagrams</i> .                                                                                                    | Sup-<br>ported. | According to the standard.                                                                       |
| ipOutDiscards     | (11) RO The number of IP datagrams that could have been sent without any problems, but were discarded (for example, because of insufficient buffer space).                                                                                                    | Sup-<br>ported. | According to the standard.                                                                       |

| Su       | btree name            | Standard [(identifier) attribute]                                                                                                    | Support         | Implementation specifications |
|----------|-----------------------|----------------------------------------------------------------------------------------------------|-----------------|-------------------------------|
| ipOutNo  | Routes                | (12) RO The number of IP datagrams that were discarded because there was no transmission path. This counter includes datagrams that attempted to be sent through <i>ipForwDatagrams</i> , but were discarded because they were set with no-route. This value indicates the number of datagrams that could not be transferred because the default gateway was down. | Sup-<br>ported. | According to the standard.    |
| ipReasn  | nTimeout              | (13) RO The maximum number of seconds to wait to receive all IP datagrams for reassembly if a fragmented IP datagram is received.                                                                                                    | Sup-<br>ported. | 60 s                          |
| ipReasn  |                       | (14) RO The number of IP datagrams received that require reassembly. There is a flag in the IP header that indicates if the datagram is fragmented. You can use that flag to identify fragments.                                                                                                    | Sup-<br>ported. | According to the standard.    |
| ipReasn  | nOKs                  | (15) RO The number of IP datagrams received that were successfully reassembled.                                                                                                    | Sup-<br>ported. | According to the standard.    |
| ipReasn  | nFails                | (16) RO The number of IP datagrams received that were not successfully reassembled.                                                                                                    | Sup-<br>ported. | According to the standard.    |
| ipFragO  | Ks                    | (17) RO The number of IP datagrams that were successfully fragmented.                                                                                                    | Sup-<br>ported. | According to the standard.    |
| ipFragFa | ails                  | (18) RO The number of IP datagrams that were not successfully fragmented. (For example, because the Don't Fragment flag was set for the IP datagram.)                                                                                                    | Sup-<br>ported. | According to the standard.    |
| ipFragC  | reates                | (19) RO The number of IP datagrams created as a result of fragmentation.                                                                                                    | Sup-<br>ported. | According to the standard.    |
| ipAddrTa | able                  | (20) NA An address information table for IP addresses.                                                                                                    |                 |                               |
| ipA      | ddrEntry              | (1) NA Row data of address information for IP addresses. The index is <i>ipAdEntAddr</i> .                                                                                                    |                 |                               |
|          | ipAdEntAddr           | (1) RO The IP address.                                                                                                    | Sup-<br>ported. | According to the standard.    |
|          | ipAdEntIfIndex        | (2) RO The index value of the interface that this entry applies to. This is the same value as <i>ifIndex</i> .                                                                                                    | Sup-<br>ported. | According to the standard.    |
|          | ipAdEntNet<br>Mask    | (3) RO The subnet mask for the IP address of this entry.                                                                                                    | Sup-<br>ported. | According to the standard.    |
|          | ipAdEntB-<br>castAddr | (4) RO The value of the least significant bit of the address when an IP broadcast is sent. An address represented by all 1 bits is used for broadcasting as an Internet standard. In that case, this value is always 1.                                                                                                    | Sup-<br>ported. | According to the standard.    |

|      | Subtree name                  | Standard [(identifier) attribute]                                                                                                    | Support         | Implementation             |
|------|-------------------------------|----------------------------------------------------------------------------------------------------|-----------------|----------------------------|
|      | Subtree name                  | Standard [(identilier) attribute]                                                                                                    | Support         | specifications             |
|      | ipAdEn-<br>tReasmMax-<br>Size | (5) RO The maximum IP packet size that can be reassembled from IP fragmented input IP datagrams received through the interface.                                                                                                    | Sup-<br>ported. | According to the standard. |
| ipRo | outeTable                     | (21) NA                                                                                                    |                 |                            |
|      |                               | The IP routing table for this entity.                                                                                                    |                 |                            |
|      | ipRouteEntry                  | (1) NA Route information for a specific destination. The index is <i>ipRouteDest</i> .                                                                                                    |                 |                            |
|      | ipRouteDest                   | (1) RW                                                                                                    | Sup-            | According to the           |
|      |                               | The destination IP address for this route. A value of 0.0.0.0 for this entry indicates the default route.                                                                                                    | ported.         | standard.                  |
|      | ipRoutelfIndex                | (2) RW The ID number of the interface required to send to the next destination host in this route. This ID number is the same number as <i>ifIndex</i> , which is used to identify the interface.                                                  | Sup-<br>ported. | According to the standard. |
|      | ipRouteMetric1                | (3) RW The primary routing metric for this route. This value is determined based on the protocol specified in <i>ipRouteProto</i> . Set to -1 if you do not want to use this metric (this is also the same for <i>ipRoute-Metric</i> 2 through 4). | Sup-<br>ported. | According to the standard. |
|      | ipRouteMetric2                | (4) RW The alternative routing metric for this route.                                                                                                    | Sup-<br>ported. | According to the standard. |
|      | ipRouteMetric3                | (5) RW The alternative routing metric for this route.                                                                                                    | Sup-<br>ported. | According to the standard. |
|      | ipRouteMetric4                | (6) RW The alternative routing metric for this route.                                                                                                    | Sup-<br>ported. | According to the standard. |
|      | ipRouteNext<br>Hop            | (7) RW  The IP address of the next hop in this route (for routes connected by a broadcast or media, this is the agent address or address of that interface).                                                                                       | Sup-<br>ported. | According to the standard. |
|      | ipRouteType                   | (8) RW The type of route.                                                                                                    | Sup-<br>ported. | According to the standard. |
|      |                               | Other (1): Not any of the following types.                                                                                                    | '               |                            |
|      |                               | Invalid (2): An invalid route.                                                                                                    |                 |                            |
|      |                               | Direct (3): A direct connection.                                                                                                    |                 |                            |
|      |                               | Indirect (4): An indirect connection (not connected to LOCAL).                                                                                                    |                 |                            |

| Subtree name   | Standard [(identifier) attribute]                                                                                                    | Support         | Implementation specifications |
|----------------|----------------------------------------------------------------------------------------------------|-----------------|-------------------------------|
| ipRouteProto   | (9) RO This is the routing mechanism used to determine routes. Some values correspond to gateway routing protocols, but be aware that the host may not support those protocols.                                                                                       | Sup-<br>ported. | According to the standard.    |
|                | Other (1): Other than the following items.  Local (2): A route set on the local machine.  Netmgmt (3): A route set by network manage-                                                                                                    |                 |                               |
|                | ment. Icmp (4): A route set by an ICMP redirect or some other ICMP function. Egp (5): EGP The following are gateway protocols:                                                                                                    |                 |                               |
|                | Ggp (6): GGP Hello (7): HELLO Rip (8): RIP is-is (9)                                                                                                    |                 |                               |
|                | es-is (10) ciscolgrp (11) bbnSpflgp (12) ospf (13): OSPF                                                                                                    |                 |                               |
| ipRouteAge     | bgp (14)  (10) RW  The elapsed time since this route was updated (in seconds).                                                                                                    | Sup-<br>ported. | Always 0.                     |
| ipRouteMask    | (11) RW  The subnet mask value in relation to <i>ipRouteDest</i> . On systems that do not support a custom subnet mask value, this value is based on the address class of the <i>ipRouteDest</i> field. If <i>ipRouteDest</i> is 0.0.0.0, this value is also 0.0.0.0. | Sup-<br>ported. | According to the standard.    |
| ipRouteMetric5 | (12) RW The alternative routing metric.                                                                                                    | Sup-<br>ported. | According to the standard.    |
| ipRouteInfo    | (13) RO The MIB object ID for the routing protocol used by this route. If not defined, set to {0.0}.                                                                                                    | Sup-<br>ported. | 0.0                           |

| Subtree name      |                              | Standard [(identifier) attribute]                                                                                                    | Support | Implementation specifications |
|-------------------|------------------------------|----------------------------------------------------------------------------------------------------|---------|-------------------------------|
| ipNetToMediaTable |                              | (22) NA                                                                                                    |         |                               |
|                   |                              | The IP address conversion table used to map IP addresses to physical addresses.                                                                  |         |                               |
|                   | ipNetToMediaEntry            | (1) NA                                                                                                    |         |                               |
|                   |                              | Row data for the conversion table. The indices are ipNetToMedialfIndex and ipNetToMediaNetAddress.                                               |         |                               |
|                   | ipNetToMedi-                 | (1) RW                                                                                                    | Sup-    | According to the              |
|                   | alfIndex                     | The interface ID number for this entry. The value of <i>ifIndex</i> is used for this value.                                                      | ported. | standard.                     |
|                   | ipNetToMedi-<br>aPhysAddress | (2) RW                                                                                                    | Sup-    | According to the              |
|                   |                              | The media-dependent physical address.                                                                                                    | ported. | standard.                     |
|                   | ipNetToMedi-                 | (3) RW                                                                                                    | Sup-    | According to the              |
|                   | aNetAddress                  | The IP address that corresponds to the media-<br>dependent physical address.                                                                     | ported. | standard.                     |
|                   | ipNetToMedia-                | (4) RW                                                                                                    | Sup-    | According to the              |
|                   | Туре                         | The address conversion method.                                                                                                    | ported. | standard.                     |
|                   |                              | Other (1): A method other than the following items.                                                                                              |         |                               |
|                   |                              | Invalid (2): An invalid value.                                                                                                    |         |                               |
|                   |                              | Dynamic (3): Dynamic conversion.                                                                                                    |         |                               |
|                   |                              | Static (4): Static conversion.                                                                                                    |         |                               |
| ipRo              | outingDiscards               | (23) RO                                                                                                    | Sup-    | According to the              |
|                   |                              | The number of routing entries that were valid but discarded. For example, if there was not enough buffer space because of other routing entries. | ported. | standard.                     |

## • Ip Group: Icmp

| Name                | Standard [(identifier) attribute]                                                                   | Support | Implementation specifications |  |
|---------------------|----------------------------------------------------------------------------------------------------|---------|-------------------------------|--|
| icmplnMsgs          | (1) RO                                                                                              | Sup-    | According to the              |  |
|                     | The total number of received ICMP messages. This includes messages counted by <i>icmpInErrors</i> . | ported. | standard.                     |  |
| icmpInErrors        | (2) RO                                                                                              | Sup-    | According to the              |  |
|                     | The number of received ICMP message errors. (Checksum errors, frame length errors, etc.)            | ported. | standard.                     |  |
| icmpInDestUnreachs  | (3) RO                                                                                              | Sup-    | According to the              |  |
|                     | The number of <i>Destination Unreachable</i> messages received.                                     | ported. | standard.                     |  |
| icmpInTimeExcds     | (4) RO                                                                                              | Sup-    | According to the              |  |
|                     | The number of <i>Time Exceed</i> messages received.                                                 | ported. | standard.                     |  |
| icmpInParmProbs     | (5) RO                                                                                              | Sup-    | According to the              |  |
|                     | The number of <i>Parameter Problem</i> messages received.                                           | ported. | standard.                     |  |
| icmpInSrcQuenchs    | (6) RO                                                                                              | Sup-    | According to the              |  |
|                     | The number of <i>Source Quench</i> messages received.                                               | ported. | standard.                     |  |
| icmpInRedirects     | (7) RO                                                                                              | Sup-    | According to the              |  |
|                     | The number of <i>Redirect</i> messages received.                                                    | ported. | standard.                     |  |
| icmpInEchos         | (8) RO                                                                                              | Sup-    | According to the              |  |
|                     | The number of <i>Echo (request)</i> messages received.                                              | ported. | standard.                     |  |
| icmpInEchoReps      | (9) RO                                                                                              | Sup-    | According to the              |  |
|                     | The number of <i>Echo Reply</i> messages received.                                                  | ported. | standard.                     |  |
| icmpInTimestamps    | (10) RO                                                                                             | Sup-    | According to the              |  |
|                     | The number of <i>Timestamp</i> messages received.                                                   | ported. | standard.                     |  |
| icmpInTimestampReps | (11) RO                                                                                             | Sup-    | According to the              |  |
|                     | The number of <i>Timestamp Reply</i> messages received.                                             | ported. | standard.                     |  |
| icmpInAddrMasks     | (12) RO                                                                                             | Sup-    | According to the              |  |
|                     | The number of <i>Address Mask Request</i> messages received.                                        | ported. | standard.                     |  |
| icmpInAddrMaskReps  | (13) RO                                                                                             | Sup-    | According to the              |  |
|                     | The number of <i>Address Mask Reply</i> messages received.                                          | ported. | standard.                     |  |
| icmpOutMsgs         | (14) RO                                                                                             | Sup-    | According to the              |  |
|                     | The total number of ICMP messages sent. This includes messages counted by <i>icmpOutErrors</i> .    | ported. | standard.                     |  |
| icmpOutErrors       | (15) RO                                                                                             | Sup-    | According to the              |  |
|                     | The number of ICMP messages that could not be sent because of an error.                             | ported. | standard.                     |  |
| icmpOutDestUnreachs | (16) RO                                                                                             | Sup-    | According to the              |  |
|                     | The number of <i>Destination Unreachable</i> messages sent.                                         | ported. | standard.                     |  |
| icmpOutTimeExcds    | (17) RO                                                                                             | Sup-    | According to the              |  |
|                     | The number of <i>Time Exceed</i> messages sent.                                                     | ported. | standard.                     |  |
| icmpOutParmProbs    | (18) RO                                                                                             | Sup-    | According to the              |  |
|                     | The number of <i>Parameter Problem</i> messages sent.                                               | ported. | standard.                     |  |
| icmpOutSrcQuenchs   | (19) RO                                                                                             | Sup-    | According to the              |  |
|                     | The number of Source Quench messages sent.                                                          | ported. | standard.                     |  |

| Name                 | Standard [(identifier) attribute]                   | Support | Implementation specifications |  |
|----------------------|-----------------------------------------------------|---------|-------------------------------|--|
| icmpOutRedirects     | (20) RO                                             | Sup-    | According to the              |  |
|                      | The number of <i>Redirect</i> messages sent.        | ported. | standard.                     |  |
| icmpOutEchos         | (21) RO                                             | Sup-    | According to the              |  |
|                      | The number of <i>Echo (request)</i> messages sent.  | ported. | standard.                     |  |
| icmpOutEchoReps      | (22) RO                                             | Sup-    | According to the              |  |
|                      | The number of <i>Echo Reply</i> messages sent.      | ported. | standard.                     |  |
| icmpOutTimestamps    | (23) RO                                             | Sup-    | According to the              |  |
|                      | The number of <i>Timestamp</i> messages sent.       | ported. | standard.                     |  |
| icmpOutTimestampReps | (24) RO                                             | Sup-    | According to the              |  |
|                      | The number of <i>Timestamp Reply</i> messages sent. | ported. | standard.                     |  |
| icmpOutAddrMasks     | (25) RO                                             | Sup-    | According to the              |  |
|                      | The number of Address Mask Request messages         | ported. | standard.                     |  |
|                      | sent.                                               |         |                               |  |
| icmpOutAddrMaskReps  | (26) RO                                             | Sup-    | According to the              |  |
|                      | The number of Address Mask Reply messages           | ported. | standard.                     |  |
|                      | sent.                                               |         |                               |  |

## • Ip Group: Tcp

| Name            | Standard [(identifier) attribute]                                                                                                    | Support         | Implementation specifications |
|-----------------|----------------------------------------------------------------------------------------------------|-----------------|-------------------------------|
| tcpRtoAlgorithm | (1) RO The algorithm used to determine the timeout value for resending.                                                                                                    | Sup-<br>ported. | According to the standard.    |
|                 | Other (1): Other than the following items. Constant (2): A constant RTO value.                                                                                                    |                 |                               |
|                 | Rsre (3): The algorithm specified by the MIL-STD-1778 standard.                                                                                                    |                 |                               |
| tcpRtoMin       | Vanj (4): The Van Jacobson algorithm.                                                                                                    | Cum             | A consists to the             |
| терктоміп       | (2) RO  The minimum resend timeout value (in 0.01 s).  This value depends on the algorithm used to determine the resend timeout value.                                                 | Sup-<br>ported. | According to the standard.    |
| tcpRtoMax       | (3) RO The maximum resend timeout value (in 0.01 s). This value depends on the algorithm used to determine the resend timeout value.                                                   | Sup-<br>ported. | According to the standard.    |
| tcpMaxConn      | (4) RO The total number of supported TCP connections. If the maximum number of connections is dynamic, this value is -1.                                                               | Sup-<br>ported. | According to the standard.    |
| tcpActiveOpens  | (5) RO The number of times the TCP connection changed from the CLOSE state directly to the SYN-SENT state. (Active connection establishment.)                                          | Sup-<br>ported. | According to the standard.    |
| tcpPassiveOpens | (6) RO  The number of times the TCP connection changed from the LISTEN state directly to the SYN-RCVD state. (Passive connection establishment.)                                       | Sup-<br>ported. | According to the standard.    |
| tcpAttemptFails | (7) RO  The total number of times the TCP connection changed from the SYN-SENT or SYN-RCVD state directly to the CLOSE state and from the SYN-RCVD state directly to the LISTEN state. | Sup-<br>ported. | According to the standard.    |
| tcpEstabResets  | (8) RO The number of times the TCP connection changed from the ESTABLISHED or the CLOSE-WAIT state directly to the CLOSE state.                                                        | Sup-<br>ported. | According to the standard.    |
| tcpCurrEstab    | (9) RO The total number of TCP connections currently in the ESTABLISHED or the CLOSE-WAIT state.                                                                                       | Sup-<br>ported. | According to the standard.    |
| tcpInSegs       | (10) RO The total number of received segments. This includes the number of error segments.                                                                                             | Sup-<br>ported. | According to the standard.    |
| tcpOutSegs      | (11) RO  The total number of sent segments. This includes the number of segments for the current connection, but does not include the number of segments for resent data only.         | Sup-<br>ported. | According to the standard.    |
| tcpRetransSegs  | (12) RO The total number of resent segments.                                                                                                    | Sup-<br>ported. | According to the standard.    |

| Name         |                          | Standard [(identifier) attribute]                                                                                                    | Support         | Implementation specifications |
|--------------|--------------------------|----------------------------------------------------------------------------------------------------|-----------------|-------------------------------|
| tcpConn      | Table                    | (13) NA The information table specific to the TCP connection.                                                                                                    |                 | According to the standard.    |
| tcpConnEntry |                          | (1) NA Entry information related to a specific TCP connection. This value is deleted if the connection changes to the CLOSE state. The indices are tcp-ConnLocalAddress, tcpConnLocalPort, tcpConnRemAddress, and tcpConnRemPort. |                 | According to the standard.    |
|              | tcpConnState             | (1) RW The status of the TCP connection.     closed(1)     listen(2)     synSent(3)     synReceived(4)     established(5)     finWait1(6)     finWait2(7)     closeWait(8)     lastAck(9)     closing(10)     timeWait(11)        | Sup-<br>ported. | According to the standard.    |
|              | tcpConnLoca-<br>IAddress | (2) RO The local IP address of this TCP connection. A value of 0.0.0.0 is used for connections in the LIS-TEN state that accept connections from any IP interface related to the node.                                            | Sup-<br>ported. | According to the standard.    |
|              | tcpConnLocal-<br>Port    | (3) RO The local port number for this TCP connection.                                                                                                    | Sup-<br>ported. | According to the standard.    |
|              | tcpConnRe-<br>mAddress   | (4) RO The remote IP address for this TCP connection.                                                                                                    | Sup-<br>ported. | According to the standard.    |
|              | tcpConnRem-<br>Port      | (5) RO The remote port number for this TCP connection.                                                                                                    | Sup-<br>ported. | According to the standard.    |
| tcpInErrs    |                          | (14) RO The total number of error segments received (TCP checksum errors, etc.).                                                                                                    | Sup-<br>ported. | According to the standard.    |
| tcpOutRsts   |                          | (15) RO The number of segments sent with the RST flag (the number of times the TCP connection was reset).                                                                                                    | Sup-<br>ported. | According to the standard.    |

## • Ip Group: Udp

| Name            | Standard [(identifier) attribute]                                                                                                    | Support | Implementation specifications |
|-----------------|----------------------------------------------------------------------------------------------------|---------|-------------------------------|
| udpInDatagrams  | (1) RO                                                                                                    | Sup-    | According to the stan-        |
|                 | The total number of UDP datagrams (i.e., the number of packets) sent to the UDP user.                                                                    | ported. | dard.                         |
| udpNoPorts      | (2) RO                                                                                                    | Sup-    | According to the stan-        |
|                 | The number of UDP datagrams that were received but did not start an application at the destination port.                                                 | ported. | dard.                         |
| udpInErrors     | (3) RO                                                                                                    | Sup-    | According to the stan-        |
|                 | The number of UDP datagrams that were not sent to a higher level protocol for a reason other than udpNoPorts.                                            | ported. | dard.                         |
| udpOutDatagrams | (4) RO                                                                                                    | Sup-    | According to the stan-        |
|                 | The total number of sent UDP datagrams.                                                                                                    | ported. | dard.                         |
| udpTable        | (5) NA                                                                                                    |         | According to the stan-        |
|                 | The information table for the UDP listener.                                                                                                    |         | dard.                         |
| udpEntry        | (1) NA                                                                                                    |         | According to the stan-        |
|                 | An entry related to a specific UDP listener. The indices are <i>udpLocalAddress</i> and <i>udpLocalPort</i> .                                            |         | dard.                         |
| udpLocal        | (1) RO                                                                                                    | Sup-    | According to the stan-        |
| Address         | The local IP address of this UDP listener. A value of 0.0.0.0 is used for UDP listeners that accept datagrams from any IP interface related to the node. | ported. | dard.                         |
| udpLocalPort    | (2) RO                                                                                                    | Sup-    | According to the stan-        |
|                 | The local port number for this UDP listener.                                                                                                    | ported. | dard.                         |

## • Ip Group: Snmp

|                      | Standard [(identi-<br>fier) attribute]                                    |         |                  |
|----------------------|---------------------------------------------------------------------------|---------|------------------|
| snmpInPkts           | (1) RO                                                                    | Sup-    | According to the |
|                      | The total number of SNMP messages received.                               | ported. | standard.        |
| snmpOutPkts          | (2) RO                                                                    | Sup-    | According to the |
|                      | The total number of SNMP messages sent.                                   | ported. | standard.        |
| snmpInBadVersions    | (3) RO                                                                    | Sup-    | According to the |
|                      | The total number of messages received of an                               | ported. | standard.        |
|                      | unsupported version.                                                      |         |                  |
| snmpInBadCommuni-    | (4) RO                                                                    | Sup-    | According to the |
| tyNames              | The total number of messages received from an                             | ported. | standard.        |
|                      | unregistered community.                                                   |         |                  |
| snmpInBadCommunityU- | (5) RO                                                                    | Sup-    | According to the |
| ses                  | The total number of messages received that spec-                          | ported. | standard.        |
|                      | ify an operation that is not allowed by that commu-                       |         |                  |
|                      | nity.                                                                     |         |                  |
| snmpInASNParseErrs   | (6) RO                                                                    | Sup-    | According to the |
|                      | The total number of messages received that                                | ported. | standard.        |
|                      | resulted in an ASN.1 error or BER error during                            |         |                  |
|                      | decoding.                                                                 |         |                  |
| snmpInTooBigs        | (8) RO                                                                    | Sup-    | According to the |
|                      | The total number of PDUs received with an error status of <i>tooBig</i> . | ported. | standard.        |

|                     | Standard [(identi-<br>fier) attribute]                                                      |                 |                            |
|---------------------|---------------------------------------------------------------------------------------------|-----------------|----------------------------|
| snmpInNoSuchNames   | (9) RO                                                                                      | Sup-            | According to the           |
|                     | The total number of PDUs received with an error status of <i>noSuchName</i> .               | ported.         | standard.                  |
| snmpInBadValues     | (10) RO                                                                                     | Sup-            | According to the           |
|                     | The total number of PDUs received with an error status of <i>badValue</i> .                 | ported.         | standard.                  |
| snmpInReadOnlys     | (11) RO                                                                                     | Sup-            | According to the           |
|                     | The total number of PDUs received with an error status of <i>readOnly</i> .                 | ported.         | standard.                  |
| snmpInGenErrs       | (12) RO                                                                                     | Sup-            | According to the           |
|                     | The total number of PDUs received with an error status of <i>genErr</i> .                   | ported.         | standard.                  |
| snmpInTotalReqVars  | (13) RO                                                                                     | Sup-            | According to the           |
|                     | The total number of MIB objects read normally after receiving GetRequest or GetNextRequest. | ported.         | standard.                  |
| snmpInTotalSetVars  | (14) RO                                                                                     | Sup-            | According to the           |
|                     | The total number of MIB objects updated normally after receiving SetRequest.                | ported.         | standard.                  |
| snmpInGetRequests   | (15) RO                                                                                     | Sup-            | According to the           |
|                     | The total number of GetRequest PDUs received.                                               | ported.         | standard.                  |
| snmpInGetNexts      | (16) RO                                                                                     | Sup-            | According to the           |
|                     | The total number of <i>GetNextRequest</i> PDUs received.                                    | ported.         | standard.                  |
| snmpInSetRequests   | (17) RO                                                                                     | Sup-            | According to the           |
|                     | The total number of SetRequest PDUs received.                                               | ported.         | standard.                  |
| snmpInGetResponses  | (18) RO The total number of <i>GetResponse</i> PDUs received.                               | Sup-<br>ported. | According to the standard. |
| snmpInTraps         | (19) RO                                                                                     | Sup-            | According to the           |
|                     | The total number of trap PDUs received.                                                     | ported.         | standard.                  |
| snmpOutTooBigs      | (20) RO                                                                                     | Sup-            | According to the           |
|                     | The total number of PDUs sent with an error status of <i>tooBig</i> .                       | ported.         | standard.                  |
| snmpOutNoSuchNames  | (21) RO                                                                                     | Sup-            | According to the           |
|                     | The total number of PDUs sent with an error status of <i>noSuchName</i> .                   | ported.         | standard.                  |
| snmpOutBadValues    | (22) RO                                                                                     | Sup-            | According to the           |
|                     | The total number of PDUs sent with an error status of <i>badValue</i> .                     | ported.         | standard.                  |
| snmpOutGenErrs      | (24) RO                                                                                     | Sup-            | According to the           |
|                     | The total number of PDUs sent with an error status of <i>genErr</i> .                       | ported.         | standard.                  |
| snmpOutGetRequests  | (25) RO                                                                                     | Sup-            | According to the           |
|                     | The total number of GetRequest PDUs sent.                                                   | ported.         | standard.                  |
| snmpOutGetNexts     | (26) RO The total number of GetNextRequest PDUs sent.                                       | Sup-<br>ported. | According to the standard. |
| snmpOutSetRequests  | (27) RO                                                                                     | Sup-            | According to the           |
|                     | The total number of SetRequest PDUs sent.                                                   | ported.         | standard.                  |
| snmpOutGetResponses | (28) RO The total number of <i>GetResponse</i> PDUs sent.                                   | Sup-<br>ported. | According to the standard. |
| snmpOutTraps        | (29) RO                                                                                     | Sup-            | According to the           |
|                     | The total number of trap PDUs sent.                                                         | ported.         | standard.                  |

|                           | Standard [(identi-<br>fier) attribute]                                |                 |                            |
|---------------------------|-----------------------------------------------------------------------|-----------------|----------------------------|
| snmpEnableAuthen<br>Traps | (30) RW  Determines if the agent generates verification failed traps. | Sup-<br>ported. | According to the standard. |
|                           | Enabled (1) Disabled (2)                                              |                 |                            |

# 12-2 Procedure to Use the SNMP Agent

#### 12-2-1 Procedures

- Make the basic settings.
  Refer to 1-5 EtherNet/IP Communications Procedures for the flow of basic operations.
- 2 Select Built-in EtherNet/IP Port Settings from the Controller Setup on the Sysmac Studio, and then set the following on the SNMP Settings Display or SNMP Trap Settings Display.
  - · SNMP Service
  - · Recognition 1
  - Recognition 2
- 3 Select *Transfer to Controller* from the Controller Menu and click the **Yes** Button. The built-in EtherNet/IP port settings are transferred to the Controller.

## 12-2-2 Settings Required for the SNMP Agent

The following Built-in EtherNet/IP Port Settings are made from the Sysmac Studio to use the SNMP agent.

| Tab page      |          | Setting         | Setting conditions                                                                                                    | Reference |
|---------------|----------|-----------------|----------------------------------------------------------------------------------------------------|-----------|
| SNMP Settings | SNMP s   | ervice          | Required.                                                                                                    | page 5-8  |
|               | Port No. |                 | Specified by user.                                                                                                    |           |
|               |          |                 | Note Required to change from the default value of 161.                                                                                                  |           |
|               | Contact, | location        | Specified by user.                                                                                                    |           |
|               | Send a   | ecognition trap | Specified by user.                                                                                                    |           |
|               |          |                 | Select this check box to send a recognition trap if there is access from an SNMP manager that is not specified (Access other than Recognition 1 and 2). |           |
|               | _        | tion 1 and Rec- | Specified by user.                                                                                                    | page 5-9  |
|               | ognition | 2               | Make these settings to permit access by                                                                                                    |           |
|               |          | IP address      | only certain SNMP managers.                                                                                                    |           |
|               |          | Host name       |                                                                                                    |           |
|               |          | Community name  |                                                                                                    |           |

| Tab page           | Setting           |                | Setting conditions                                             | Reference |
|--------------------|-------------------|----------------|----------------------------------------------------------------|-----------|
| SNMP Trap Settings | SNMP              | trap           | Required.                                                      | page 5-10 |
|                    | Port No.          |                | Specified by user.                                             |           |
|                    |                   |                | Note Required to change from the default value of 162.         |           |
|                    | Trap 1 and trap 2 |                |                                                                | page 5-11 |
|                    |                   | IP address     | Required.                                                      |           |
|                    |                   | Host name      | Set an IP address or a host name as the SNMP trap destination. |           |
|                    |                   | Community name | Specified by user.                                             |           |
|                    |                   | Version        | Required.                                                      |           |
|                    |                   |                | Set the version of the SNMP manager.                           |           |

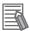

#### **Additional Information**

Make the settings in the SNMP Settings Dialog Box and SNMP Trap Dialog Box if the SNMP agent is used.

Refer to 5-4 SNMP Settings Display for information on the SNMP Settings Dialog Box. Refer to 5-5 SNMP Trap Settings Display for information on the SNMP Trap Dialog Box.

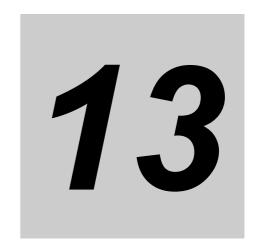

# **Communications Performance** and Communications Load

| 13-1 Comm    | unications System                                             | 13-2  |
|--------------|---------------------------------------------------------------|-------|
| 13-1-1       | Tag Data Link Communications Method                           | 13-2  |
| 13-1-2       | Calculating the Number of Connections                         | 13-4  |
| 13-1-3       | Packet Interval (RPI) Accuracy                                | 13-5  |
| 13-2 Adjust  | ing the Communications Load                                   | 13-6  |
| 13-2-1       | Checking Bandwidth Usage for Tag Data Links                   | 13-7  |
| 13-2-2       | Tag Data Link Bandwidth Usage and RPI                         | 13-8  |
| 13-2-3       | Adjusting Device Bandwidth Usage                              | 13-9  |
| 13-2-4       | Changing the RPI                                              | 13-10 |
| 13-2-5       | RPI Setting Examples                                          | 13-16 |
| 13-3 I/O Res | sponse Time in Tag Data Links                                 | 13-21 |
| 13-3-1       | Timing of Data Transmissions                                  | 13-21 |
| 13-3-2       | Built-in EtherNet/IP Port Data Processing Time                | 13-22 |
| 13-3-3       | Relationship between Task Periods and Packet Intervals (RPIs) | 13-24 |
| 13-3-4       | Maximum Tag Data Link I/O Response Time                       | 13-25 |
| 13-4 Messa   | ge Service Transmission Delay                                 | 13-27 |

# 13-1 Communications System

#### **Tag Data Link Communications Method** 13-1-1

## Requested Packet Interval (RPI) Settings

In tag data links for the built-in EtherNet/IP port, the data transmission period is set for each connection as the RPI.

The target device will send data (i.e., output tags) once each RPI, regardless of the number of nodes.

Also, the heartbeat frame is sent from the originator to the target for each connection. The target uses the heartbeat to check to see if errors have occurred in the connection with the originator. The data transmission period of the heartbeat frame depends on the RPI settings.

#### **Heartbeat Frame Transmission Period**

- If packet interval < 100 ms, the heartbeat frame transmission period is 100 ms.
- If packet interval ≥ 100 ms, the heartbeat frame transmission period is the same as the RPI.

#### **Example:**

In this example, 2 tag data link connections are set for node 2 (the originator) and node 1 (the tar-

The RPI for output data 1 is set to 10 ms.

The RPI for output data 2 is set to 15 ms.

In this case, output data 1 is sent from node 1 to node 2 every 10 ms, and output data 2 is sent from node 1 to node 2 every 15 ms, as shown in the following diagram.

Also, data is sent from node 2 (the originator) to node 1 (the target) with a heartbeat of 100 ms for connection 1 and a heartbeat of 100 ms for connection 2.

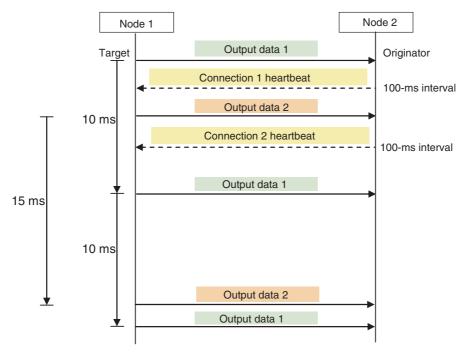

## Requested Packet Interval (RPI) and Bandwidth Usage (PPS)

The number of packets transferred each second is called the used bandwidth or PPS (packets per second).

The PPS is calculated from the RPI and heartbeat as follows for each connection:

PPS used in a connection (pps) = (1,000 ÷ RPI (ms)) + (1,000 ÷ Heartbeat transmission period (ms))

Use the following equation to calculate the total number of packets transferred by each built-in Ether-Net/IP port (Unit) in 1 second.

Built-in EtherNet/IP port's total PPS = Total PPS of originator connections + Total PPS of target connections\*

\* Connections set as target connections must be added, too.

The maximum number of packets that the built-in EtherNet/IP port for each series can transfer in 1 second (called the allowed Unit bandwidth) is as follows, so set the connection below this maximum value.

NY-series Controller: 20,000 pps

#### Example:

Node 1 has both originator and target connections, with send RPI of 200 ms and 2 ms, and receive RPI of 500 ms.

Node 2 has originator connections only, with receive RPIs of 200 ms, 2 ms, and 5 ms.

Node 3 has target connections only, with send RPIs of 5 ms and 1 ms.

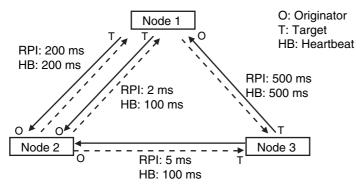

Each node's total PPS is calculated as follows:

- · Total PPS of node 1's Unit
  - = 1000 / 200 ms + 1000 / 2 ms + 1000 / 500 ms (for data)
  - + 1000 / 200 ms + 1000 / 100 ms + 1000 / 500 ms (for heartbeat)
  - = 524 pps
- Total PPS of node 2's Unit
  - = 1000 / 200 ms + 1000 / 2 ms + 1000 / 5 ms (for data)
  - + 1000 / 200ms + 1000 / 100 ms + 1000 / 100 ms (for heartbeat)
  - = 730 pps
- · Total PPS of node 3's Unit
  - = 1000 / 5 ms + 1000 / 500 ms (for data)
  - + 1000 / 100 ms + 1000 / 500 ms (for heartbeat)
  - = 214pps

All of the Units are within the allowed Unit bandwidth, so they can transfer data.

## 13-1-2 Calculating the Number of Connections

The maximum number of connections for the built-in EtherNet/IP port for each series is as follows:

NY-series Controller: 128

The number of connections must be set to the above numbers or less combining both connections that the Unit opens as the originator and connections that are opened from an originator with the Unit as the target.

#### Example:

Node 1 opens two connections as the target with node 2 and one connection as the originator with node 3. Therefore, the total is three connections.

Node 2 opens two connections as the originator with node 1 and one connection as the originator with node 2. Therefore, the total is two connections.

Node 3 opens one connection as the target with node 1 and one connection as the target with node 2. Therefore, the total is two connections.

In either case, the connections can be opened because the numbers of connections for all nodes are within the maximum number of connections for the built-in EtherNet/IP port.

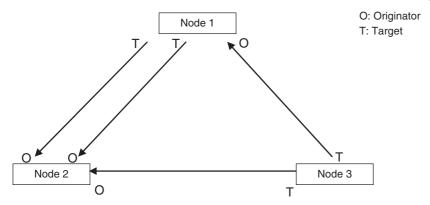

Also, if multicast is set, one packet will be sent, but the number of connections will be consumed.

#### Example:

Node 3 sends one multicast packet to node 1 and node 2. Node 3 opens one connection as the target with node 1 and one connection as the target with node 2.

Caution is required because the number of connections consumed is the same as for unicast connections even when multicast connections are set.

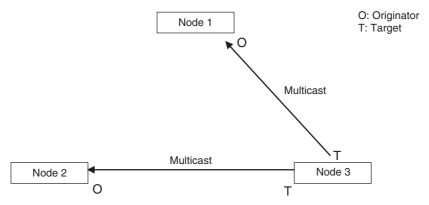

## 13-1-3 Packet Interval (RPI) Accuracy

The send processing delay occurs in the built-in EtherNet/IP port when data packets are sent once each packet interval (RPI). This delay varies with the RPI error shown in the following graph, so the send processing delay time is the maximum value for each RPI.

| Packet interval (RPI) | RPI error (±) (%)   |
|-----------------------|---------------------|
| 1 ms to 1,000 ms      | 15 - (RPI [ms]/100) |
| 1,000 to 10,000 ms    | 5% of the RPI       |

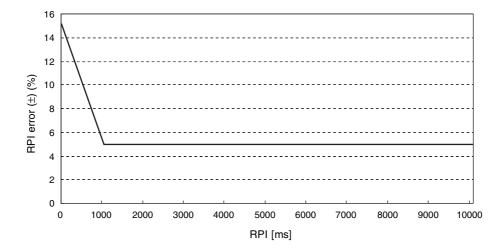

# 13-2 Adjusting the Communications Load

In an Ethernet network using an Ethernet switch, the network bandwidth is not shared by all of the nodes; independent transmission paths are established between individual nodes through the Ethernet switch.

A dedicated communications buffer is established in the Ethernet switch for communications between the nodes and full-duplex communications (simultaneous transmission and reception) are performed asynchronously with other transmission paths. The communications load in other transmission paths does not affect communications, so packet collisions do not occur and stable, high-speed communications can be performed.

The Ethernet switch functions shown in the following table determine the performance of tag data links.

| Item                | Description                                                                                     |
|---------------------|-------------------------------------------------------------------------------------------------|
| Buffer capacity     | This is the amount of data that can be buffered when packets accumulate at the Ethernet switch. |
| Multicast filtering | This function transfers multicast packets to specific nodes only.                               |
| QoS function        | This function performs priority control on packet transfers.                                    |

The following table shows the setting ranges of the tag data link settings that can be made for a built-in EtherNet/IP port.

| Item                                                | Description                                                                                         | NY-series Controller              |
|-----------------------------------------------------|----------------------------------------------------------------------------------------------------|-----------------------------------|
| Network bandwidth                                   | Physical Ethernet baud rate                                                                         | 1,000 Mbps                        |
| Allowed tag data link communications bandwidth      | Maximum number of tag data link packets that can be processed in 1 second (pps: packets per second) | 20,000 pps max.                   |
| Connection resources                                | Number of connections that can be established                                                       | 128 max.                          |
| Packet interval (RPI:<br>Requested Packet Interval) | Refresh period for tag data                                                                         | 1 to 10,000 ms in 1-ms increments |

When the tag data link settings exceed the capabilities of the Ethernet switch being used, increase the packet interval (RPI) value. Particularly when using an Ethernet switch that does not support multicast filtering, the settings must be made considering that multicast packets will be sent even to nodes without connection settings.

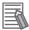

#### **Additional Information**

If the Network Configurator is used to set the connection type in the connection settings to a multicast connection, multicast packets will be used. If the connection type is set to a point-to-point connection, multicast packets are not used.

In addition, if the required tag data link performance cannot be achieved with the Ethernet switch's capabilities, re-evaluate the overall network configuration and correct it by taking steps such as selecting a different Ethernet switch or splitting the network.

The following sections show how to check the device bandwidth being used by the tag data links in the designed network, and how to set the appropriate values.

## 13-2-1 Checking Bandwidth Usage for Tag Data Links

The Network Configurator can display the bandwidth actually used for tag data links at each built-in EtherNet/IP port, based on the connections set in the network configuration. The device bandwidth used by tag data links can be checked by clicking the **Detail** Button in the Usage of Device Bandwidth Area at the bottom of the Network Configuration Window.

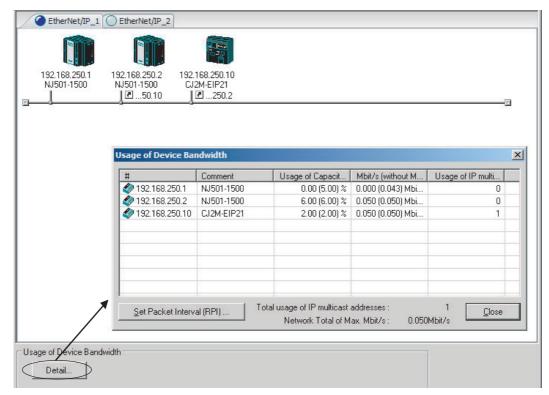

| Item                                              | Description                                                                                                    |
|---------------------------------------------------|----------------------------------------------------------------------------------------------------|
| #                                                 | The IP address of the device.                                                                                                    |
| Comment                                           | A description of the device. The comment is displayed below the device icon. The model number of the device is displayed by default.                                                             |
| Usage of Capacity (without Multi-<br>cast Filter) | The percentage of the allowable communications bandwidth used for tag data links for the device is displayed. Bandwidth used ÷ Allowable tag data link bandwidth                                 |
|                                                   | The values outside parentheses are for when multicast filtering is used.                                                                                                    |
|                                                   | The values inside parentheses are for when multicast filtering is not used.                                                                                                    |
| Mbit/s (without Multicast Filter)                 | The bandwidth used for communications by the device of the network bandwidth is shown.                                                                                                    |
|                                                   | The values outside parentheses are for when multicast filtering is used.                                                                                                    |
|                                                   | The values inside parentheses are for when multicast filtering is not used.                                                                                                    |
| Usage of IP Multicast Addresses                   | The number of multicast IP addresses actually used for communications by the device is shown.                                                                                                    |
| Total usage of IP multicast addresses             | The number of multicast IP addresses used in the entire network is shown. This value is used to estimate the number of multicast filters for switching.                                          |
| Network Total of Max. Mbit/s                      | The total network bandwidth used for tag data link communications in the entire network is shown. Tag data links will not operate normally if the network bandwidth that can be set is exceeded. |

#### Checking the Usage of Capacity and Network Bandwidth for Tag Data Links

The percentage of the allowable communications bandwidth for tag data links for each built-in Ether-Net/IP port is displayed as the Usage of Capacity and the bandwidth used for tag data link communications in the entire network is displayed as the Mbit/s. The usage of capacity and used network bandwidth that are displayed in parentheses are for an Ethernet switch that does not use multicast filtering. In this case, multicast packets will be sent to even the nodes without connection settings, so the displayed values will include these packets as well. These values can be adjusted according to instructions in 13-2-4 Changing the RPI.

#### Checking the Total Number of Multicast IP Addresses in the Network

When using an Ethernet switch that provides multicast filtering, there must be enough multicast filters for the network being used. The number of multicast IP address used in the entire network that is displayed by the Network Configurator is based on connection settings. Make sure that the number of multicast IP addresses used in the entire network does not exceed the number of multicast filters supported by the Ethernet switch. If necessary, change to an Ethernet switch with enough multicast filters, or adjust the usage of capacity and network bandwidth for tag data links (Mbit/s) values given for an Ethernet switch without multicast filtering (i.e., the values in parentheses). These values can be adjusted according to instructions in 13-2-4 Changing the RPI.

#### Checking the Total Maximum Network Bandwidth

The Network Configurator displays the total maximum bandwidth that can be used for the entire network. This value indicates the maximum bandwidth that can be used on the transmission paths when Ethernet switches are cascaded. If the value exceeds the bandwidth of a cascade connection in the actual network (e.g., 1,000 Mbps), the maximum bandwidth for part of the communications path may be exceeded, depending on how the network is wired. This may prevent the tag data links from operating correctly. If this occurs, either calculate the bandwidth usage for each communications path and be sure that the maximum bandwidth is not exceeded for any cascade connection, or adjust the bandwidth for all cascade connections so that the total maximum network bandwidth is not exceeded. Adjust the bandwidth according to instructions in 13-2-4 Changing the RPI.

#### 13-2-2 Tag Data Link Bandwidth Usage and RPI

The usage of capacity without multicast filtering can be adjusted against the tag data link's allowable bandwidth by using the packet interval (RPI) setting. If the RPI is made shorter, the usage of capacity will increase. If the RPI is made longer, the usage of capacity will decrease.

The RPI can be set in any one of the following ways.

- · Setting the same interval for all connections
- · Setting a particular device's connection
- Setting a particular connection

When the same RPI is set for all connections, the usage of capacity will basically increase proportionally as the RPI is made shorter.

Example: If the RPI is set to 50 ms for all connections and the usage of capacity is 40%, the usage of capacity may increase to 80% when the RPI is reduced to 25 ms for all connections.

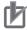

#### **Precautions for Correct Use**

Performing message communications or other network operations from the Network Configurator (such as monitoring or other operations that place a load on the network) or from the user application when the tag data link bandwidth usage of capacity is between 80% and 100% can temporarily create an excessive load on the network and result in timeouts. If timeouts occur, increase one or all of the RPI settings and reduce the usage of capacity.

## 13-2-3 Adjusting Device Bandwidth Usage

This paragraph provides the method to adjust the device bandwidth usage for tag data links.

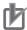

#### **Precautions for Correct Use**

Ethernet switch must be corresponding to the maximum values of the network bandwidth, which can be set to Controller. The maximum value of the network bandwidth for NY-series Controller is 1,000 Mbit/s.

#### Ethernet Switches without Multicast Filtering

- Is the network bandwidth usage without multicast filtering under the network bandwidth that can be set for each node?
  - If any node exceeds its maximum network bandwidth that can be set, change the connections settings, such as the RPI.
- Is the usage of capacity without multicast filtering under 100% for each node?
   If any node exceeds 100%, change the connections settings, such as the RPI.
- Is the total network bandwidth usage under the network bandwidth that can be set? If the total bandwidth usage exceeds the network bandwidth that can be set, the bandwidth of part of the transmission path (e.g., an Ethernet switch or media converter) may be exceeded as the result of how the network was wired (e.g., cascade connections of Ethernet switches), causing a tag data link to operate abnormally. Check the bandwidth of the transmission path for all cascade connections. If the bandwidth is exceeded, rewire the network or increase the bandwidth between Ethernet switches (e.g., to 1 Gbps). If these countermeasures are not possible, change the connection settings, e.g., the RPI settings, and adjust the bandwidth for all cascade connections until the total network bandwidth is not exceeded.

#### Ethernet Switches with Multicast Filtering

- Is the network bandwidth usage under the network bandwidth that can be set for each node?
   If any node exceeds its maximum network bandwidth that can be set, change the connections settings, such as the RPI.
- Is the usage of capacity under 100% for each node?
   If any node exceeds 100%, change the connections settings, such as the RPI.
- Is the total network bandwidth usage under the network bandwidth that can be set? If the total bandwidth usage exceeds the network bandwidth that can be set, the bandwidth of part of the transmission path (e.g., an Ethernet switch or media converter) may be exceeded as the result of how the network was wired (e.g., cascade connections of Ethernet switches), causing a tag data link to operate abnormally. Check the bandwidth of the transmission path for all cascade connections. If the bandwidth is exceeded, rewire the network or increase the bandwidth between Ethernet switches (e.g., to 1 Gbps). If these countermeasures are not possible, change the connection settings, e.g., the RPI settings, and adjust the bandwidth for all cascade connections until the total network bandwidth is not exceeded.
- Is the network bandwidth usage without multicast filtering under the network bandwidth that can be set for each node or is the usage of capacity without multicast filtering under 100% for each node?
  - If any node exceeds the maximum network bandwidth that can be set or the usage of 100%, check whether the multicast filtering on the Ethernet switch is functioning correctly. If the number of multicast filters on the Ethernet switch is less than the total usage of IP multicast addresses, bandwidth overloads may occur in some paths and prevent tag data links from operating correctly depending on the network connection (e.g., cascade connections of Ethernet switches). Calculate the number of multicast filters required by each Ethernet switch on the network and make sure that the number does not exceed the number of Ethernet switch multicast filters. If the number of Ethernet switch multicast filters is not sufficient, use switches with enough multicast filters or revise connection settings, such as the RPI settings.

## 13-2-4 Changing the RPI

You can check the usage of capacity offline without multicast filtering against the tag data link's allowable bandwidth by following the procedures in 13-2-1 Checking Bandwidth Usage for Tag Data Links. The usage of capacity without multicast filtering can be adjusted against the tag data link's allowable bandwidth by changing the packet interval (RPI).

If the required communications performance cannot be achieved by changing the settings, re-evaluate the network starting with the network configuration.

- Make the required settings in the Network Configurator's Network Configuration Window.
- 2 Click the **Detail** Button in the Usage of Device Bandwidth Area at the bottom of the Network Configuration Window.

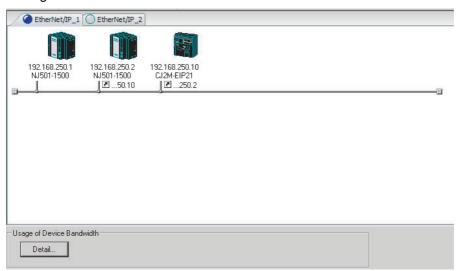

The Usage of Device Bandwidth Dialog Box will be displayed.

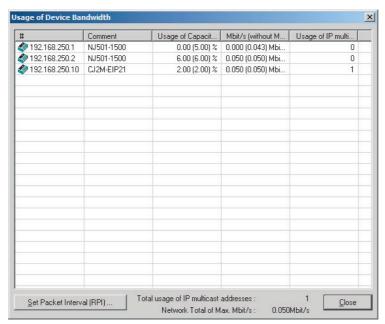

The Usage of Capacity (without multicast filter) column will show the percentage of the allowed tag data link bandwidth being used, and the Mbit/s (without multicast filter) column will show the network bandwidth being used.

The usage of capacity without multicast filtering can be adjusted against the tag data link's allowable bandwidth by changing the associated devices' packet interval (RPI) settings.

The RPI settings can be changed with the following three methods.

#### Method 1:

Change All Connections to the Same RPI

The usage of capacity without a multicast filter can be adjusted for all devices by changing the packet intervals (RPI) settings for all of the device's connections to the same RPI at the same time.

(1) Click the Set Packet Interval (RPI) Button at the bottom of the Usage of Device Bandwidth Dialog Box.

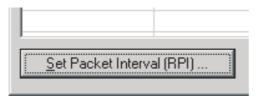

(2) The Set Packet Interval (RPI) Dialog Box will be displayed. Input a new RPI value, and click the OK Button.

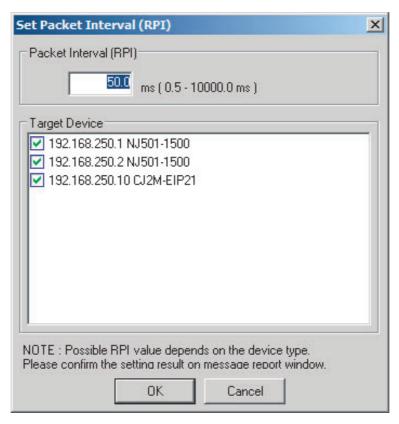

#### Method 2:

Change a Particular Device's Packet Interval (RPI) Setting:

The usage of capacity without multicast filtering can be adjusted for only a particular device against the tag data link's allowable bandwidth by changing the packet intervals (RPI) settings for all of the device's connections together. In this case, the usage of capacity will also change for the target devices of the connection for which the packet interval is changed.

(1) Click the Set Packet Interval (RPI) Button at the bottom of the Usage of Device Bandwidth Dialog Box.

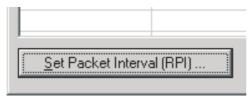

(2) The Set Packet Interval (RPI) Dialog Box will be displayed. In the Target Device Area, deselect the target devices that are not being adjusted by removing the check marks.

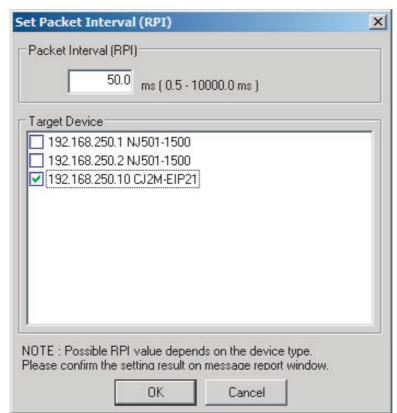

(3) Input a new RPI value, and click the OK Button.

#### Method 3:

Changing a Particular Connection's Packet Interval (RPI) Setting:

The usage of capacity without multicast filtering can be adjusted against the tag data link's allowable bandwidth by individually changing the packet interval (RPI) for a particular connection. In this case, the usage of capacity will also change for target device of the connection for which the packet interval is changed.

- (1) Click the Close Button at the bottom of the Usage of Device Bandwidth Dialog Box.
- (2) Double-click the device that is set as the originator of the desired connection. The Edit Device Parameters Dialog Box will be displayed.

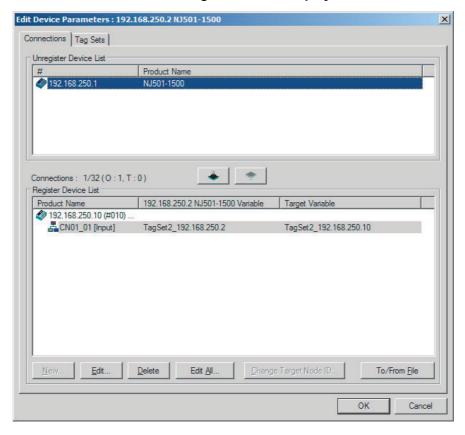

(3) In the Register Device List, select the connection for which you want to change the RPI, and click the Edit Button.

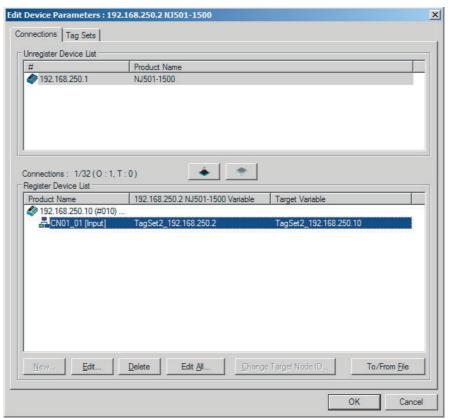

(4) The device's Edit Connection Dialog Box will be displayed. Input a new packet interval (RPI) value, and click the OK Button.

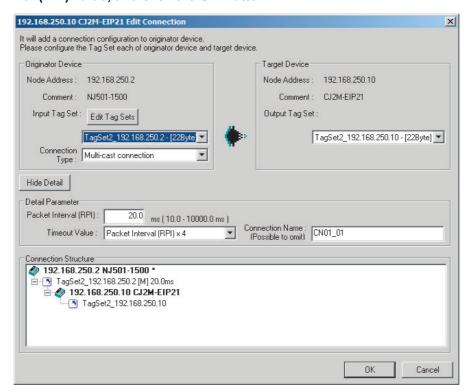

- 4 If the usage of capacity cannot be adjusted to the desired level when the setting described above has been performed, reconsider the network configuration considering the following points. Refer to 13-2-3 Adjusting Device Bandwidth Usage.
  - Reduce the number of nodes and number of connections.
  - · Split the network.
- Check the bandwidth usage again.

  If you have changed the connection settings, click the **Detail** Button in the Usage of Device Bandwidth Area at the bottom of the Network Configuration Window and check bandwidth usage according to the instructions in 13-2-1 Checking Bandwidth Usage for Tag Data Links. It is particularly important to check the usage of capacity when an individual connection's RPI setting was changed without using the **Set Packet Interval (RPI)** Button.
- **6** Run user tests to verify that there are no problems with the new settings.

### 13-2-5 RPI Setting Examples

The following examples explain how to calculate the packet intervals (RPIs) in the following network configuration.

### **Conditions**

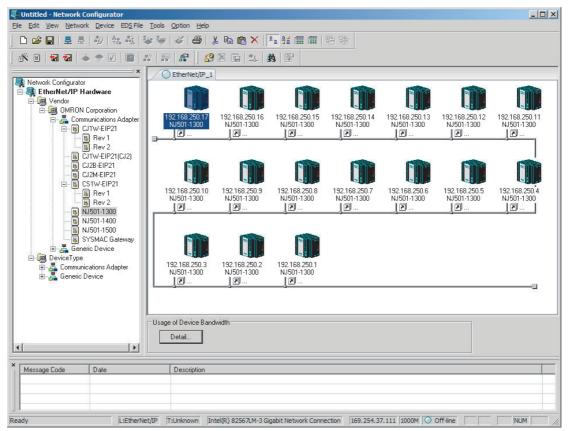

#### Connections:

Example: Seventeen NJ501-1300 Units are connected to the network.

Each device has one 100-word tag for transmission and sixteen 100-word tags for reception, so that the Units exchange data mutually. By default, the packet intervals (RPIs) are set to 120 ms for all of the connections. The devices' IP addresses range from 192.168.250.1 to 192.168.250.17.

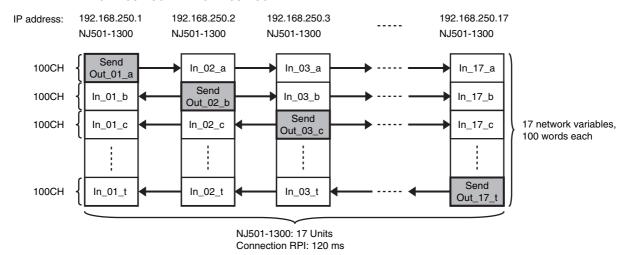

### **Checking the Device Bandwidth Usage**

When the **Detail** Button is clicked in the Usage of Device Bandwidth Area, it is apparent that the percentage of the allowed tag data link bandwidth being used by each device's tag data link (Usage of Capacity) is 40.83%, as shown in the following dialog box.

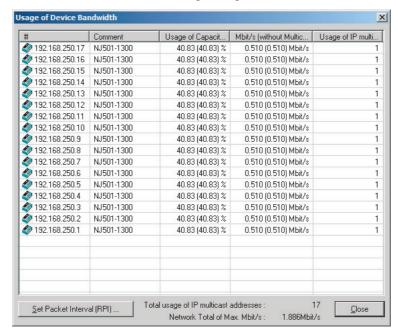

### **Changing Settings**

### Method 1: Same Packet Interval Setting for All Connections

The percentage of the allowed tag data link bandwidth being used (Usage of Capacity) was 40.83% with the RPI set to 120 ms for all of the connections, so the RPI will be set to 40 ms, with a target of 80% or less of the allowable bandwidth.

Click the **Set Packet Interval (RPI)** Button at the bottom of the Usage of Device Bandwidth Dialog Box to display the Set Packet Interval (RPI) Dialog Box. Input 40 ms as the new RPI value, then click the **OK** Button.

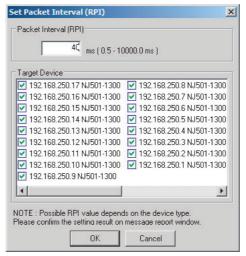

If the packet interval for all connections has been set to the same setting, the dialog box will show that the usage of capacity for the tag data link's allowable communications bandwidth is 74.50% and the fastest set value is 40 ms.

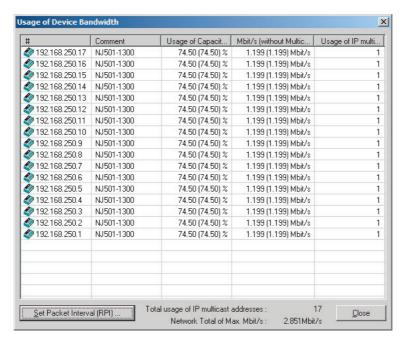

Method 2: Changing the Packet Interval (RPI) of Only Specific Devices

In this example, we want faster tag data links for devices 192.168.250.1 and 192.168.250.10 only. To do this, click the Set Packet Interval (RPI) Button at the bottom of the Usage of Device Bandwidth Dialog Box. The Set Packet Interval (RPI) Dialog Box is displayed.

In the Target Device Area, clear the selections of all devices other than 192.168.250.1 and 192.168.250.10. Input 30 ms as the new RPI value, then click the **OK** Button.

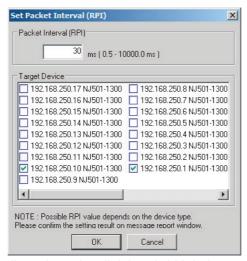

The percentage of the allowed tag data link bandwidth being used (Usage of Capacity) increases to 87.00% for devices 192.168.250.1 and 192.168.250.10, which indicates that the RPI is set to a higher speed for these devices' connections.

The Usage of Capacity values also indicate that the Usage of Capacity has increased (from 40.83% to 44.67%) for all of the other devices, which connect with devices 192.168.250.1 and 192.168.250.10.

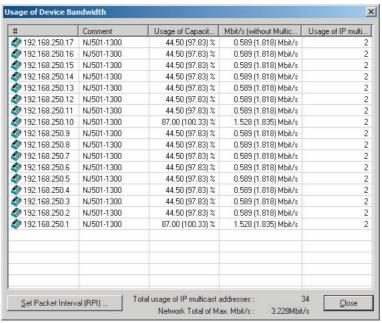

In this case, if there is no multicast filter, the value becomes 100.33%. If there is no multicast filter for an Ethernet switch, communications errors may occur depending on the communications load of the built-in EtherNet/ IP Unit port.

### Method 3: Changing the Packet Intervals (RPIs) of Only Specific Connections

In this example, we want a faster tag data links for just a particular connection of device 192.168.250.1. Double-click device 192.168.250.1 in the Network Configuration Window.

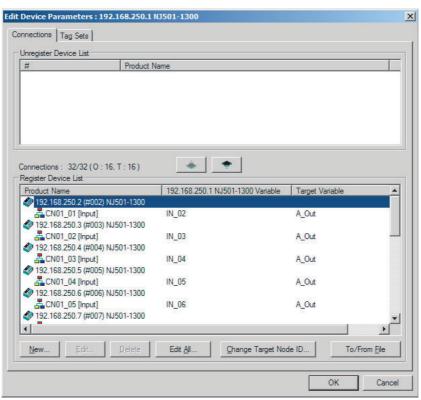

Information about the connection with device 192.168.250.10 is registered in the Register Device List. Double-click this connection to edit the settings.

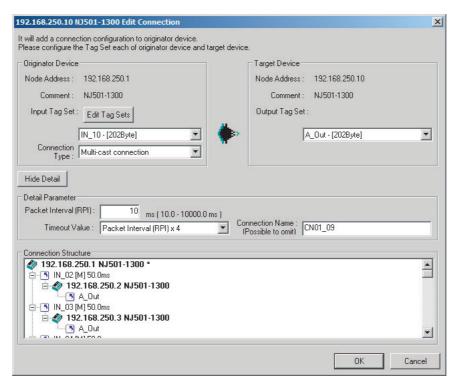

In the Edit Connection Dialog Box, input 10 ms as the new RPI value, and click the **OK** Button. The tag data link bandwidth used by device 192.168.250.1 (Usage of Capacity) increases to 50.17%, which indicates that a RPI is set to a higher speed for this device.

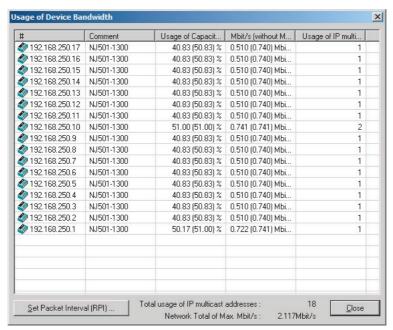

In this case, the tag data link bandwidth that is used by device 192.168.250.10 (Usage of Capacity) also increases (from 40.83% to 51.00%).

## 13-3 I/O Response Time in Tag Data Links

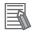

### **Additional Information**

This section describes the response time of the NY-series Controller built-in Ethernet/IP port. The data processing times for the EtherNet/IP Unit, the built-in EtherNet/IP port on the NX- and NJ-series Controller, the built-in EtherNet/IP port on the CJ2H-CPU6□-EIP CPU Unit and the built-in EtherNet/IP port on the CJ2M-CPU3□ CPU Unit are different. For details, refer to 7-4 Tag Data Links with Other Models.

### 13-3-1 Timing of Data Transmissions

The following diagram shows the timing of tag data link transfers between the built-in EtherNet/IP port and the Controller. Data is transferred when system common processing 2 is performed for the task set as the refreshing task.

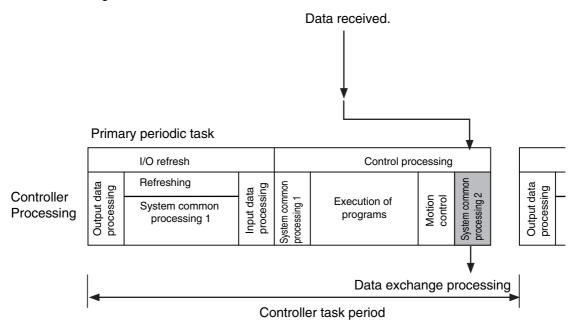

You can set either of the following types of tasks as the refreshing task.

- Primary periodic task
   The primary periodic task has the highest execution priority. It executes processes with high speed and high precision.
- Periodic tasks
   Periodic tasks are executed during the time between executions of the primary periodic task.

The task during which to perform tag data link processing is specified for each tag. Set the refreshing task on the Sysmac Studio for each variable you want to set as a tag. Refer to the *Sysmac Studio Version 1 Operation Manual* (Cat. No. W504) for details on setting refreshing tasks.

### 13-3-2 Built-in EtherNet/IP Port Data Processing Time

This section describes the data processing time required to transfer data between the built-in Ether-Net/IP port and the Controller.

### **Data Processing Time Overview**

The time required for data processing consists of the following three elements.

### 1. Variable Access Time

First, calculate the time required to transfer tag data (or the time required to access variables). This calculation is performed for each task. Therefore, if the same refreshing task is set for multiple tag sets, calculate the total time required for all tags in the tag sets.

Use the following equation to calculate the variable access time.

Variable access time [ $\mu$ s] = Total size of variables [bytes] × a + Number of variables × b + Number of accesses × c + d

Number of accesses: Number of tag sets a to d: Constant values as given below

| Controller model | Constant value [µs] |       |      |     |  |
|------------------|---------------------|-------|------|-----|--|
|                  | а                   | b     | С    | d   |  |
| NY5□2-□□□□       | 0.0006              | 0.100 | 1.40 | 6.6 |  |

### 2. Number of Data Transfers

Tag data is transferred as a part of task processing.

If the time required to process the data transfer is greater than the "variable access time" \*2, the data cannot be sent entirely in one task period and is sent separately instead.

Number of data transfers = "Time required to send the data entirely" \*1

- ÷ "Variable access time" \*2 set for the task
- \*1 This is the variable access time as calculated in step 1 above.
- \*2 The "variable access time" refers to the maximum processing time for accessing variables. Set the time for each task on the Task Setup Display, which is displayed by selecting Configurations and Setup - Task Setup in the Sysmac Studio.

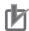

### **Precautions for Correct Use**

The maximum number of tag data link words that can be transferred through the built-in Ether-Net/IP port is 92.416 words. If the number of tag data link words exceeds the number of words that can be exchanged with the Controller at one time, the data is divided and transferred in multiple data exchanges.

### 3. Actual Time Required for Data Transfer

You can use the task period of the refreshing task and the number of data transfers as calculated in (2) above to calculate the actual time required to transfer the data.

Task period × Number of data transfers

### **Data Processing Time Calculation Example**

Here we provide an example of how to perform the tag data link calculations described earlier for the following tag data transfers.

- Model Numbers of Controllers for Tag Data Links NY5□2-□□□□
- Refreshing Task
   Primary periodic task

Task period: 500 µs (variable access time: 2%)

· Setting Tag Sets

| Tag set   | Refreshing task       | Number of variables | Total size of variables |
|-----------|-----------------------|---------------------|-------------------------|
| Tag set A | Primary periodic task | 8                   | 600 bytes               |
| Tag set B | Primary periodic task | 4                   | 200 bytes               |
| Tag set C | Primary periodic task | 10                  | 1,000 bytes             |

1 Calculate the variable access time as shown below.

[(600 + 200 + 1,000) bytes × 0.0006  $\mu$ s] + [(8 + 4 + 10) variables × 0.100  $\mu$ s] + 3 × 1.40  $\mu$ s + 6.60  $\mu$ s = 11.28  $\mu$ s

**2** Calculate the number of data transfers.

Time required for data transfer: "Variable access time" in step  $1 = 11.28 \mu s$ 

Variable access time set for the task: 500  $\mu$ s  $\times$  0.02 = 10  $\mu$ s

Number of data transfers:  $11.28 \mu s \div 10 \mu s = 1.128 \text{ times}$ 

Thus, approximately two data transfers are required.

**3** Calculate the actual time required for the data transfer.

 $500 \mu s \times 2 \text{ times} = 1,000 \mu s$ 

### Relationship between Task Periods and Packet Intervals (RPIs)

### **Effect of Tag Data Links on Task Periods**

The tag data is transferred during task processing. Therefore, the tag data transfer process is added to the task processing for tasks set as a tag's refreshing task. This requires you to make adjustments to the variable access time and task period in the Task Setup so that these processes are completed within a single task period.

Calculate the time required for the data transfer and set the result as the "variable access time"\*.

For the formula for calculating the time required for the data transfer, refer to Data Processing Time Calculation Example.

- \* If the same refreshing task is set for multiple tag sets, calculate the total time required for all tags in tag sets.
- Set the variable access time in the Task Setup to a value equal to or greater than the value calculated in step 1 above.

Adjust the task period time after adding in the time calculated in step 1. Use the Sysmac Studio to set the variable access time and task period settings. For details, refer to the NY-series Industrial Panel PC / Industrial Box PC Software User's Manual (Cat. No. W558).

### Adjusting Packet Intervals (RPIs) According to the Task Periods

Tag data is transferred based on the actual time required for the transfer (task period × number of data transfers), regardless of the packet interval (RPI) setting. Therefore, set the packet interval (RPI) according to the following guideline.

Actual time required for data transfer (Task period × Number of data transfers) < RPI

For details on the actual time required to transfer data, refer to 13-3-2 Built-in EtherNet/IP Port Data Processing Time.

Example: Relationship between the RPI Setting and the Time Required for Data Transfer

- Task period: 10 ms
- · Number of data transfers: 2
- Actual time required for data transfer: 10 ms × 2 times = 20 ms

Regardless of the RPI value, the time required for the data transfer is 20 ms.

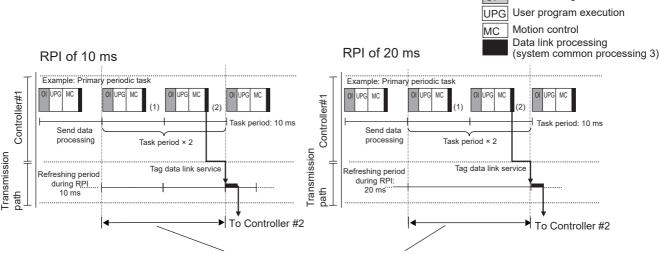

### 13-3-4 Maximum Tag Data Link I/O Response Time

You can find the maximum I/O response time from the total of (1) to (6) in the following figure.

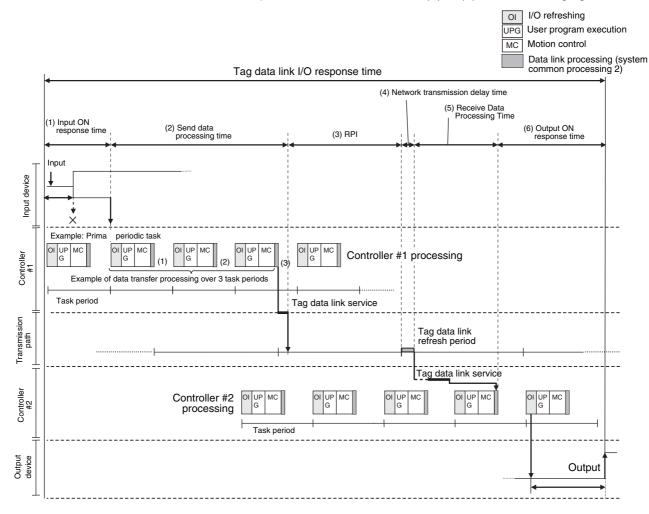

### (1) Input ON Response Time

This is the delay time for the external input device from when the input occurs until the switch actually changes to ON and the time until the input data is stored in the memory area of the Controller. Refer to the input delay of each device for the input switch delay time. Also, one task period is required until the data is stored in the memory area of the Controller. Therefore, the input ON response time is obtained as shown below.

Input ON response time = Input device delay time + Controller task period

### (2) Send Data Processing Time

This is the time until the variables in the Controller are transferred to the built-in EtherNet/IP port. Data is transferred during task processing. Therefore, the time required for send data processing is the same as the task period. If the data that is transferred is larger than the amount of data that can be sent during a single task (as set in the variable access time for the task), the data is transferred over multiple task periods. Therefore, add (task period  $\times$  the number of transfers) to the time required. For details on how to determine the time required to send data, refer to 13-3-2 Built-in EtherNet/IP Port Data Processing Time.

### (3) Packet Interval (RPI)

This is the communications refresh period set for each connection using the Network Configurator.

### (4) Network Transmission Delay Time

The transmission delay on an Ethernet line is  $50~\mu s$  or less. This delay time can be ignored.

### (5) Receive Data Processing Time

This is the time required to transfer data received on the built-in EtherNet/IP port to a variable in the Controller. Data is received during task processing. Therefore, the time required for receive data processing is the same as the task period. If the data that is transferred is larger than the amount of data that can be received during a single task (as set in the variable access time for the task), the data is transferred over multiple task periods. Therefore, add (task period × the number of transfers) to the time required. For details on how to determine the time required to receive data, refer to 13-3-2 Built-in EtherNet/IP Port Data Processing Time. Data is transferred once in each task period. Therefore, if data transfer has ended in the task period in which data is received, the start of transmission for received data will be delayed by one Controller task period.

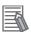

#### **Additional Information**

The total amount of data transferred increases if there are connections with multiple nodes, and the data that is transferred may exceed the amount that can be processed in a single transfer. In this case, the number of data transfers increases.

### (6) Output ON Response Time

This is the delay time for the external output device from when the Controller specified turning ON the output until the output is actually turned ON.

Output ON response time = Output device delay time + Controller task period

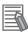

### **Additional Information**

The I/O response time may be longer due to noise, or other events.

### 13-4 Message Service Transmission Delay

This section describes the delay time that occurs in CIP communications instruction (CIPWrite) service processing.

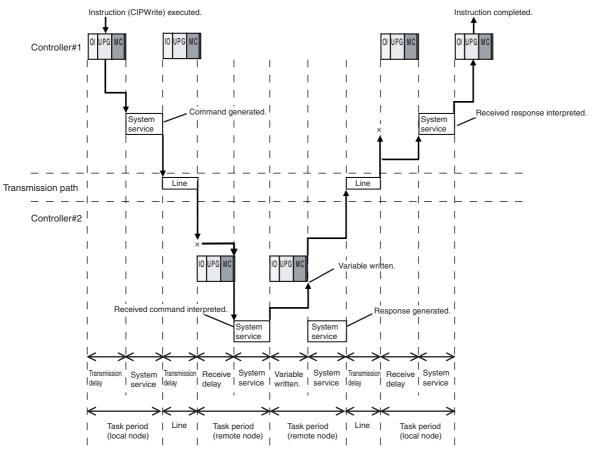

Maximum transmission delay time = Send delay + System service execution time + Transmission delay + Receive delay + System service execution time (Remote node task period)

+ Variable write time + System service execution time + Transmission delay + Receive delay + System service execution time

(Remote node task period)

Processes that cause a delay time are processed in the task periods at each node as shown in the above diagram. Line-based delays are as follows:

### Transmission Delay

The transmission delay on an Ethernet line is 50 μs or less. This delay time can be ignored.

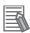

### Additional Information

- Depending on the actual operating environment, the transmission time may be longer than the one calculated with the equations given here. The following factors can cause longer transmission times: other traffic on the network, window sizes of network nodes, other traffic at the built-in EtherNet/ IP port itself (e.g., simultaneous tag data link communications), and the system configuration.
- CIP communications processing is executed as a system service. If a timeout occurs for a CIP communications instruction, reconsider the execution time for system services.

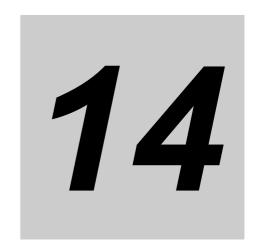

# Checking Communications Status of Network and Troubleshooting

This section describes how to use the Network Configurator to check the communications status on the EtherNet/IP network, and how to identify and correct errors based on the connection status of tag data links.

| 14-1 | Device | Monitoring on the Network Configurator   | 14-2 |
|------|--------|------------------------------------------|------|
|      | 14-1-1 | Starting the Device Monitoring           | 14-2 |
|      | 14-1-2 | Status Displays of the Device Monitoring | 14-2 |
| 14-2 | Connec | ction Status Codes and Troubleshooting   | 14-9 |

## 14-1 Device Monitoring on the Network **Configurator**

This section describes how to start the device monitoring and status to display on the Network Configu-

### **Starting the Device Monitoring**

Connect the Network Configurator online, select the device to be checked, right-click to display the pop-up menu, and select Monitor.

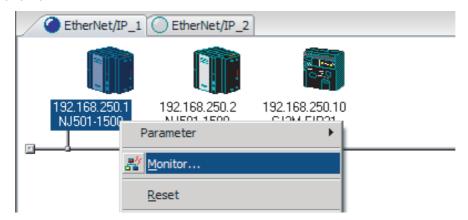

The Monitor Device Dialog Box will be displayed.

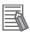

### **Additional Information**

If a communications error occurs during monitoring, the dialog box will continue to show the last information that was collected. To start monitoring again, close the Monitor Device Dialog Box, and then open the dialog box again.

### 14-1-2 Status Displays of the Device Monitoring

### Status 1 Tab Page

The following check boxes are displayed for the status. If a check box is selected, the status is TRUE.

| Classification  | Item                  | Corresponding system-defined variable                                                            |
|-----------------|-----------------------|--------------------------------------------------------------------------------------------------|
| Ethernet Status | Com. Controller Error | An error occurred in the communications controller.                                              |
|                 | IP Address Duplicated | The same IP address is assigned to more than one node.                                           |
|                 | On-Line               | Indicates that the Unit is online. (The EtherNet/IP Unit can perform communications processing.) |
|                 | Multiple Switch ON    | Indicates that more than one data link start/stop switch changed to TRUE at the same time.       |

| Classification      | Item                                          | Corresponding system-defined variable                                                                                                    |  |  |
|---------------------|-----------------------------------------------|----------------------------------------------------------------------------------------------------|--|--|
| Data Link Status    | Comparison Error                              | The remote node information in the tag data link parameters was different from the actual node information.                                                       |  |  |
|                     |                                               | Main causes: The specified target does not exist.  The variable name does not match.  The connection size is different.  Connection resources are not sufficient. |  |  |
|                     | Tag Data Link Error                           | There were two or more errors in a connection as an originator.                                                                                                   |  |  |
|                     | Invalid Parameter                             | An error was found in the validation check of the parameters for tag data links that are saved in non-volatile memory.                                            |  |  |
|                     | All Tag Data Links                            | Tag data links are communicating in all connections as the originator.                                                                                            |  |  |
|                     | Tag Data Link                                 | Tag data links are communicating in one or more connections as the originator.                                                                                    |  |  |
| Configuration Error | Ethernet Link Status                          | TRUE when a link is established with the Ethernet switch.                                                                                                    |  |  |
| Status              | Ethernet Basic Settings Logic                 | TRUE when the following settings are incorrect:                                                                                                    |  |  |
|                     | Error                                         | TCP/IP settings (IP address, subnet mask, or link settings)                                                                                                    |  |  |
|                     | IP Router Table Error                         | TRUE when there is a mistake in the IP router table information.                                                                                                  |  |  |
|                     | Ethernet Ext Config Logical Error             | Always FALSE.                                                                                                    |  |  |
|                     | BOOTP Server Error                            | TRUE when one of the following errors occurs when using the BOOTP server.                                                                                         |  |  |
|                     | The IP address received from the BOOTP server |                                                                                                    |  |  |
|                     |                                               | A communications timeout occurred with the server.                                                                                                    |  |  |

Information about the target node that acts as the originator is displayed. If all tag data link connections to the node are established and normal, this information is displayed in blue. However, if any connection is broken it is displayed in red.

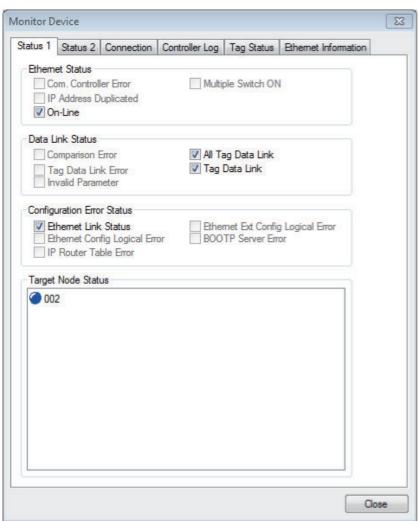

### Status 2 Tab Page

This tab page displays information on nodes with tag data link originator settings based on \_EIP\_TargetPLCModeSta (Target PLC Operating Mode) and \_EIP\_TargetPLCErr (Target PLC Error Information) in the \_EIP\_EstbTargetSta (Normal Target Node Information) system-defined variable. This information is in blue if the connection is normal, or red if an error occurred.

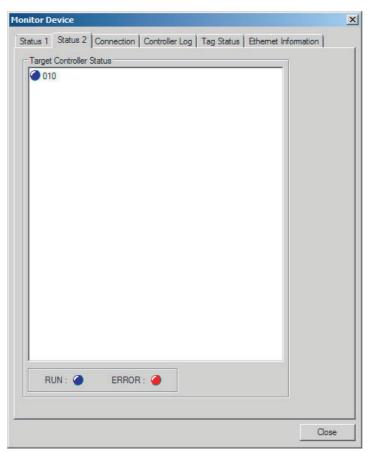

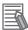

### **Additional Information**

The target Controller status can be used when the Controller status is selected for all the target sets for both originator and target connections. If it is not selected, it is grayed out on the display.

### Connection Tab Page

Information about the target node that acts as the originator is displayed. If all tag data link connections to the node are established and normal, this information is displayed in blue. However, if any connection is broken it is displayed in red. However, this information is displayed in gray if the connection to the node is stopped. In addition, the *Connection Status* Area shows the current status of each connection that is set as the originator. This information can be used to identify the cause of tag data link errors. Refer to 14-2 Connection Status Codes and Troubleshooting for details on the connection status.

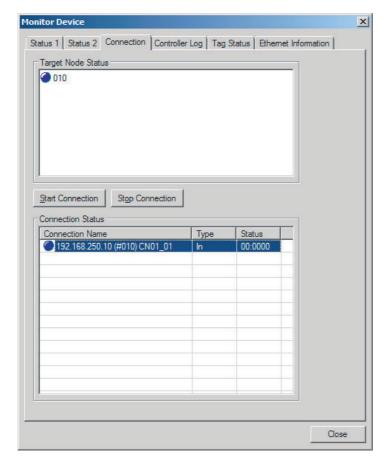

### Controller Log Tab Page

This tab page displays the Controller event log that is stored in the Controller. The error history shows errors that have occurred. It can be saved in a file in the computer. Refer to the operation manual of the Controller for details on error information.

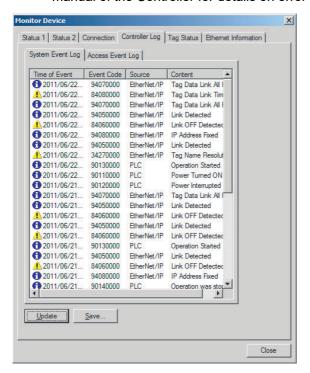

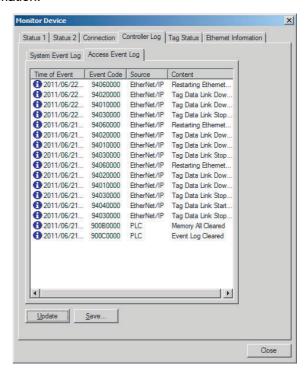

### Tag Status Tab Page

This tab page displays if the tag settings for each tag for tag data links are set so that data can be exchanged with the Controller. The following status is displayed depending on the status that is set.

• Normal resolution completed: Normal data exchange is possible.

Resolving: The variables with tags are being resolved. When the

resolution is completed normally, a connection will be established and the data exchange will start.

• Size does not match error: Different sizes are set for the network variables and the

tag settings. A connection will not be established for a

tag for which this error occurs.

• No tag: A network variable is not set in the variable table in the

Controller for the specified tag setting. A connection will not be established for a tag for which this error occurs.

• Attribute error:

1. Writing is not possible for Read Only and Constant

attributes.

The I/O direction that is set in the tag data link settings does not agree with the I/O direction of the variable in the Controller. There is an error in the setting of a Network Publish attribute for a Controller vari-

able

A connection will not be established for a tag for which this error occurs.

If the status is not "Normal resolution completed," check the tag data link settings or the network variable settings in the variable table in the NY-series Controller.

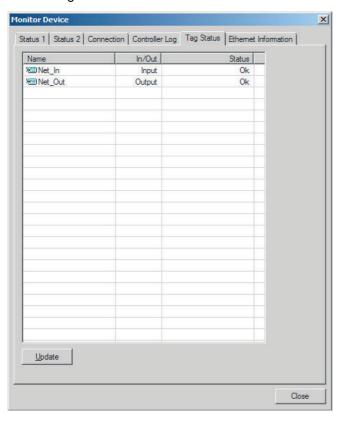

### Ethernet Information Tab Page

This tab page displays the communications status at the communications driver level of the built-in Ethernet/IP port. The error counter information can be used to confirm whether communications problems have occurred. The tag data link information can be used to confirm characteristics such as the bandwidth usage (pps).

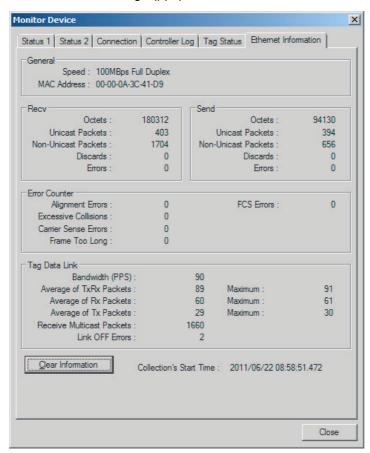

# 14-2 Connection Status Codes and Troubleshooting

This section explains how to identify and correct errors based on the tag data link's connection status. The connection status can be read using the Connection Tab Page of the Network Configurator's Monitor Device Window. Refer to 14-1 Device Monitoring on the Network Configurator for details.

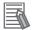

### **Additional Information**

The connection status has the same meaning as the Connection Manager's General and Additional error response codes, as defined in the CIP specifications.

The following table shows the likely causes of the errors causes for each configuration and connection status (code).

|                 | Originator                                                                                                    | Target                                                                                                    |
|-----------------|----------------------------------------------------------------------------------------------------|----------------------------------------------------------------------------------------------------|
| Configuration 1 | CS1W-EIP21, CJ1W-EIP21, CJ2H-CPU                                                                                    | CS1W-EIP21, CJ1W-EIP21, CJ2H-<br>CPU□□-EIP, CJ2M-CPU3□, NJ501-<br>□□□□, NJ301-□□□□, NJ101-□□□□,<br>and NX701-□□□□, NY5□2-□□□□                       |
| Configuration 2 | CS1W-EIP21, CJ1W-EIP21, CJ2H-CPU□□-EIP, CJ2M-CPU3□, NJ501-□□□□, NJ301-□□□□, NJ101-□□□□, and NX701-□□□□□, NY5□2-□□□□ | Products from other manufacturers                                                                                                    |
| Configuration 3 | Products from other manufacturers                                                                                   | CS1W-EIP21, CJ1W-EIP21, CJ2H-CPU - EIP, CJ2M-CPU3 , NJ501- NJ301- NJ301- NJ101- NJ101- NX701- NX701- NY5 2- NY5 NY5 NY5 NY5 NY5 NY5 NY5 NY5 NY5 NY5 |

| Connec                     | tion status                   |                                                                                                    | Handling                                                                                                    |                                                                                                    |                                                                                                    |  |
|----------------------------|-------------------------------|----------------------------------------------------------------------------------------------------|----------------------------------------------------------------------------------------------------|----------------------------------------------------------------------------------------------------|----------------------------------------------------------------------------------------------------|--|
| General<br>Status<br>(hex) | Additional<br>Status<br>(hex) | Source of error                                                                                                 | Configuration 1                                                                                                    | Configuration 2                                                                                                    | Configuration 3                                                                                                    |  |
| 00                         | 0000                          | Normal status code: The connection has been opened and the tag data link is communicating normally.             |                                                                                                    |                                                                                                    |                                                                                                    |  |
| 01                         | 0100                          | Attempted to open multiple connections for the same connection.                                                 |                                                                                                    | Depends on the target's specifications. (This error should not occur. If is does, contact the target device's manufacturer.) | Depends on the originator's specifications. (This error should not occur. If is does, contact the originator device's manufacturer.)                  |  |
| 01                         | 0103                          | Error code returned from target:<br>Attempted to open a connection with<br>an unsupported transport class.      | This error does not occur.                                                                                                    | Confirm that the target supports Class 1.                                                                                    | Confirm that the originator supports Class 1.                                                                                                    |  |
| 01                         | 0106                          | Duplicate consumers:<br>Attempted to open multiple connections for single-consumer data.                        | If the tag data link is<br>stopped or started,<br>this error may occur<br>according to the tim-<br>ing, but the system<br>will recover automat-<br>ically. | Depends on the target's specifications. (Contact the target device's manufacturer.)                                          | If the tag data link is<br>stopped or started, this<br>error may occur<br>according to the tim-<br>ing, but the system will<br>recover automatically. |  |
| 01                         | 0107                          | Error code returned from target:<br>Attempted to close a connection, but<br>that connection was already closed. | This error does not occur.                                                                                                    | This error does not occur.                                                                                                   | This is not an error because the connection is already closed.                                                                                        |  |

| Connec                     | tion status                   |                                                                                                    | Handling                                                                                                    |                                                                                                    |                                                                                                    |  |  |
|----------------------------|-------------------------------|----------------------------------------------------------------------------------------------------|----------------------------------------------------------------------------------------------------|----------------------------------------------------------------------------------------------------|----------------------------------------------------------------------------------------------------|--|--|
| General<br>Status<br>(hex) | Additional<br>Status<br>(hex) | Source of error                                                                                                    | Configuration 2                                                                                                    | Configuration 3                                                                                                    |                                                                                                    |  |  |
| 01                         | 0108                          | Error code returned from target:<br>Attempted to open a connection with<br>an unsupported connection type.                                    | This error does not occur.                                                                                                    | Check which connection types can be used by the target. (Contact the manufacturer.) Only multicast and point-topoint connections can be set.                  | Check which connection types can be used by the originator. (An error will occur if a connection other than a multicast or point-topoint connection is set.)  |  |  |
| 01                         | 0109                          | Error code returned from target:<br>The connection size settings are dif-<br>ferent in the originator and target.                             | Check the connection                                                                                                    | sizes set in the originator                                                                                                    | and target.                                                                                                    |  |  |
| 01                         | 0110                          | Error code returned from target: The target was unable to open the connection, because of its operating status, such as downloading settings. | Check whether the tag data link is stopped at the target. (Restart the tag data link communications with the software switch.) | Depends on the target's specifications. (Contact the target device's manufacturer.)                                                                           | Check whether the tag<br>data link is stopped at<br>the target. (Restart the<br>tag data link communi-<br>cations with the soft-<br>ware switch.)             |  |  |
| 01                         | 0111                          | Error code returned from target:<br>The RPI was set to a value that<br>exceeds the specifications.                                            | This error does not occur.                                                                                                    | his error does not Check the target's RPI Se                                                                                                    |                                                                                                    |  |  |
| 01                         | 0113                          | Error code generated by originator or returned from target: Attempted to open more connections than allowed by the specifications (32).       | Check the connection settings (number of connections) at the originator and target.                                            | Check the connection settings (number of connections) at the originator and target. Check the connection specifications for devices from other manufacturers. | Check the connection settings (number of connections) at the originator and target. Check the connection specifications for devices from other manufacturers. |  |  |
| 01                         | 0114                          | Error code returned from target:<br>The Vendor ID and Product Code<br>did not match when opening con-<br>nection.                             | This error does not occur.                                                                                                    | Depends on the target's specifications. (Contact the target device's manufacturer.) Check that the target device's EDS file is correct.                       | Check the originator's connection settings.                                                                                                    |  |  |
| 01                         | 0115                          | Error code returned from target:<br>The Product Type did not match<br>when opening connection.                                                | This error does not occur.                                                                                                    | Depends on the target's specifications. (Contact the target device's manufacturer.) Check that the target device's EDS file is correct.                       | Check the originator's connection settings.                                                                                                    |  |  |
| 01                         | 0116                          | Error code returned from target:<br>The Major/Minor Revisions did not<br>match when opening connection.                                       | ot minor revisions set get's specifications.                                                                                   |                                                                                                    | Check the originator's connection settings.                                                                                                    |  |  |
| 01                         | 0117                          | Error code returned from target:<br>The tag set specified in the connection's target variables does not exist.                                | Check whether the originator and target tag sets and tags are set correctly.                                                   | Depends on the target's specifications. (Contact the target device's manufacturer.)                                                                           | Check the originator's connection settings. Check whether the target tag sets and tags are set correctly.                                                     |  |  |

| Connec          | tion status     |                                                                                                    | Handling                                                                                                    |                                                                                                    |                                                                                                    |  |  |
|-----------------|-----------------|----------------------------------------------------------------------------------------------------|----------------------------------------------------------------------------------------------------|----------------------------------------------------------------------------------------------------|----------------------------------------------------------------------------------------------------|--|--|
| General         | Additional      | Course of owner                                                                                                    |                                                                                                    |                                                                                                    |                                                                                                    |  |  |
| Status<br>(hex) | Status<br>(hex) | Source of error                                                                                                    | Configuration 1                                                                                                    | Configuration 2                                                                                                    | Configuration 3                                                                                         |  |  |
| 01              | 011A            | Error code generated by originator: Connection could not be established because the buffer was full due to high traffic. | Unexpected network traffic may have been received. Use the Network Configurator Device Monitor or the Ethernet Tab Page to check the bandwidth usage, and correct the load. If there are places where broadcast storms occur, such as loop connections in the network connection format, then correct them. | Unexpected network traffic may have been received. Use the Network Configurator Device Monitor or the Ethernet Tab Page to check the bandwidth usage, and correct the load. If there are places where broadcast storms occur, such as loop connections in the network connection format, then correct them. | Depends on the target's specifications. (Contact the target device's manufacturer.)                     |  |  |
| 01              | 011B            | Error code returned from target:<br>The RPI was set to a value that is<br>below the specifications.                      | This error does not occur.  Depends on the target's specifications.                                                                                                    |                                                                                                    | Set the originator's RPI setting to 1 ms or greater.                                                    |  |  |
| 01              | 0203            | Error code generated by originator:<br>The connection timed out.                                                         | supply and cable wiring including the target an                                                                                                    | ications from the target timing of the devices in the corbid switches. If performance, the performance settings. Presetting.                                                                                                    | mmunications path,<br>e has dropped due to                                                              |  |  |
| 01              | 0204            | Error code generated by originator:<br>The connection open process timed<br>out.                                         |                                                                                                    | se from the target. Check t<br>vices in the communication                                                                                                    |                                                                                                    |  |  |
| 01              | 0205            | Error code returned from target:<br>There was a parameter error in the<br>frame used to open the connection.             | This error does not occur.                                                                                                    | Depends on the target's specifications. (Contact the target device's manufacturer.)                                                                                                    | Depends on the origi-<br>nator's specifications.<br>(Contact the originator<br>device's manufacturer.)  |  |  |
| 01              | 0302            | Error code generated by originator or returned from target: The tag data link's allowable bandwidth (pps) was exceeded.  | Check the connection settings (number of connections and RPI) at the originator and target.                                                                                                    | Check the target's con-<br>nection settings (num-<br>ber of connections and<br>RPI). Check the con-<br>nection settings (num-<br>ber of connections and<br>RPI) at the originator<br>and target.                                                                                                    | Check the connection<br>settings (number of<br>connections and RPI)<br>at the originator and<br>target. |  |  |
| 01              | 0311            | Error code returned from target:<br>There was a parameter error in the<br>frame used to open the connection.             | This error does not occur.  Depends on the target Depends on the target Depends on the target Contact the target                                                                                                    |                                                                                                    | Depends on the origi-<br>nator's specifications.<br>(Contact the originator<br>device's manufacturer.)  |  |  |
| 01              | 0312            | Error code returned from target:<br>There was a parameter error in the<br>frame used to open the connection.             | This error does not occur.                                                                                                    | Depends on the target's specifications. (Contact the target device's manufacturer.)                                                                                                    | Depends on the origi-<br>nator's specifications.<br>(Contact the originator<br>device's manufacturer.)  |  |  |
| 01              | 0315            | Error code returned from target:<br>There was a parameter error in the<br>frame used to open the connection.             | This error does not occur.                                                                                                    | Depends on the target's specifications. (Contact the target device's manufacturer.)                                                                                                    | Depends on the originator's specifications. (Contact the originator device's manufacturer.)             |  |  |
| 01              | 0316            | Error code returned from target:<br>There was a parameter error in the<br>frame used to close the connection.            | This error does not occur.                                                                                                    | Depends on the target's specifications. (Contact the target device's manufacturer.)                                                                                                    | Depends on the origi-<br>nator's specifications.<br>(Contact the originator<br>device's manufacturer.)  |  |  |
| 01              | 031C            | Error code generated by originator:<br>Some other error occurred.                                                        | This error does not occur.                                                                                                    | The originator generates this code when an unsupported response code is returned from the target in reply to an open request.                                                                                                    | Depends on the originator's specifications. (Contact the originator device's manufacturer.)             |  |  |

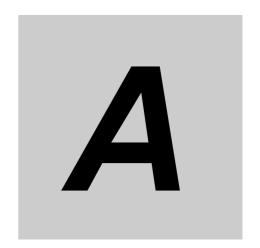

# **Appendices**

| A-1        | Functi | onal Comparison of the EtherNet/IP Port with Other Series                                 | A-2          |
|------------|--------|-------------------------------------------------------------------------------------------|--------------|
| A-2        | Use th | e Sysmac Studio to Set the Tag Data Links                                                 |              |
|            |        | Net/IP Connections)                                                                       | A-3          |
|            | A-2-1  | Overview of the Tag Data Links (EtherNet/IP Connections) Settings with Sysmac Studio      |              |
|            | A-2-2  | Procedure to Make the EtherNet/IP Connection Settings with the Sysmac Studio              | A-4          |
|            | A-2-3  | EtherNet/IP Connection Settings                                                           | A-5          |
|            | A-2-4  | Making the EtherNet/IP Connection Settings with the Sysmac Studio                         | A-10         |
|            | A-2-5  | Checking Communications Status with the Sysmac Studio and Troubleshooting                 | A-33         |
|            | A-2-6  | Troubleshooting                                                                           | A-37         |
| A-3        | EDS Fi | ile Management                                                                            | A-43         |
|            | A-3-1  | Installing EDS Files                                                                      | A-44         |
|            | A-3-2  | Creating EDS Files                                                                        | A-44         |
|            | A-3-3  | Deleting EDS Files                                                                        | A-45         |
|            | A-3-4  | Saving EDS Files                                                                          | A-45         |
|            | A-3-5  | Searching EDS Files                                                                       |              |
|            | A-3-6  | Displaying EDS File Properties                                                            |              |
|            | A-3-7  | Creating EDS Index Files                                                                  | A-47         |
| A-4        |        | itions for Using the Network Configurator on Windows XP, ws Vista, or Windows 7 or Higher | <b>A-4</b> 8 |
|            | A-4-1  | Changing Windows Firewall Settings                                                        | A-48         |
| A-5        | Variab | le Memory Allocation Methods                                                              | A-51         |
|            | A-5-1  | Variable Memory Allocation Rules                                                          | A-51         |
|            | A-5-2  | Important Case Examples                                                                   | A-59         |
| <b>A-6</b> | Precau | itions When Accessing External Outputs in Controllers                                     | A-63         |
| <b>A-7</b> | TCP St | tate Transitions                                                                          | A-64         |

## A-1 Functional Comparison of the EtherNet/IP Port with Other Series

OK: Supported., ---: Not supported.

|                                                              | Built-in<br>Ether-                                    | Built-in<br>Ether-                     | Built-in<br>Ether-                                    |                                     | EtherNet/IP Unit (built-in port on CJ2 CPU Unit) |                        |                        |
|--------------------------------------------------------------|-------------------------------------------------------|----------------------------------------|-------------------------------------------------------|-------------------------------------|--------------------------------------------------|------------------------|------------------------|
| Item                                                         | Net/IP<br>port on<br>NY-<br>series<br>Control-<br>ler | Net/IP port on NX- series Control- ler | Net/IP<br>port on<br>NJ-<br>series<br>Control-<br>ler | CJ-<br>series<br>Ether-<br>net Unit | Unit<br>version<br>1.0                           | Unit<br>version<br>2.0 | Unit<br>version<br>2.1 |
| Tag data link communications service                         | OK                                                    | OK                                     | OK                                                    |                                     | OK                                               | OK                     | ОК                     |
| CIP message communications service                           | OK                                                    | OK                                     | OK                                                    |                                     | OK                                               | OK                     | OK                     |
| IP routing                                                   | OK                                                    | OK                                     |                                                       |                                     |                                                  |                        |                        |
| Socket service                                               | OK                                                    | OK                                     | OK                                                    | OK                                  |                                                  |                        |                        |
| FTP server                                                   | OK                                                    | OK                                     | OK                                                    | OK                                  |                                                  | OK                     | OK                     |
| FTP client                                                   | OK                                                    | OK                                     | OK                                                    |                                     |                                                  |                        |                        |
| Mail send/receive                                            |                                                       |                                        |                                                       | OK                                  |                                                  |                        |                        |
| Web functions                                                |                                                       |                                        |                                                       | OK                                  |                                                  |                        |                        |
| Automatic adjustment of PLC/Controller's internal clock      |                                                       | OK                                     | OK                                                    | OK                                  |                                                  | OK                     | OK                     |
| Error history                                                | OK <sup>*1</sup>                                      | OK <sup>*1</sup>                       | OK <sup>*1</sup>                                      | OK                                  | OK                                               | OK                     | OK                     |
| Response to PING command                                     | OK                                                    | OK                                     | OK                                                    | OK                                  | OK                                               | OK                     | OK                     |
| SNMP/SNMP trap                                               | OK                                                    | OK                                     | OK                                                    |                                     |                                                  | OK                     | OK                     |
| CIDR function for IP addresses                               | OK                                                    | OK                                     | OK                                                    |                                     |                                                  | OK                     | OK                     |
| Online connection via EtherNet/IP using CX-One               |                                                       |                                        |                                                       | OK                                  |                                                  | OK                     | OK                     |
| Online connection via EtherNet/IP using Network Configurator | OK                                                    | OK                                     | OK                                                    |                                     | OK                                               | OK                     | OK                     |
| Connection settings using the<br>Sysmac Studio               | OK                                                    | OK                                     | OK                                                    |                                     |                                                  |                        | OK                     |

<sup>\*1</sup> This is equivalent to the event log in the built-in EtherNet/IP.

## A-2 Use the Sysmac Studio to Set the Tag Data Links (EtherNet/IP Connections)

# A-2-1 Overview of the Tag Data Links (EtherNet/IP Connections) Settings with the Sysmac Studio

You can use the Sysmac Studio to set the settings required for creating tag data links (EtherNet/IP connections)\*1 between NY-series Controllers.

\*1 The tag data links and EtherNet/IP connections enable cyclic tag data exchanges on an EtherNet/IP network between Controllers or between Controllers and other devices. Here, "EtherNet/IP connection" refers to both the tag data links and the EtherNet/IP connections.

# Acceptable System Configuration Conditions for Setting the EtherNet/IP Connection Settings on the Sysmac Studio

If an NY-series Controller operates as the originator device, you can use the Sysmac Studio to set the originator device settings for the EtherNet/IP connections.

Similarly, if an NY-series Controller operates as the target device, you can use the Sysmac Studio to set the tags and tag sets of the target device.

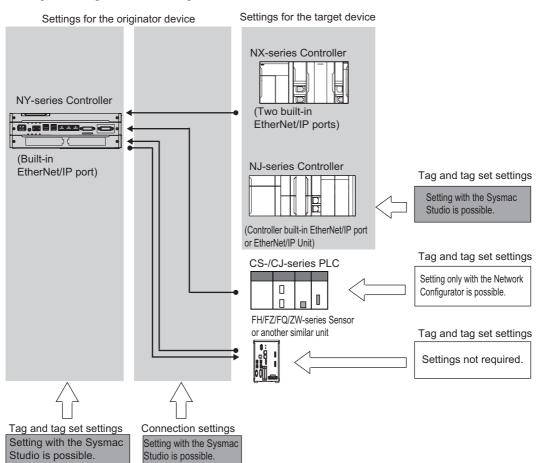

Use the Network Configurator if a CS-/CJ-series PLC operates as the originator device.

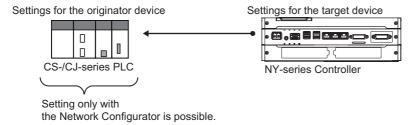

# A-2-2 Procedure to Make the EtherNet/IP Connection Settings with the Sysmac Studio

**1** Registering devices

Main Window

Register devices with which the EtherNet/IP connections are established to the project.

**2** Creating network variables(\*1)

.. Refer to Registering the Network Variable for the Originator Device on page A-11. Global Variable Table on the Sysmac Studio

Setup Window

**3** Registering tags and tag sets

.. Refer to Registering the Tag and Tag Set on page A-13.

EtherNet/IP Connection Settings (Tag Set Display)

Register the network variables that are set in step 2 as tags and tag sets.

**4** Setting Connections

... Refer to Setting Connections for the Originator Device on page A-16.

EtherNet/IP Connection Settings (Connections Display)

Specify devices (i.e., target devices and originator devices) and tag sets to communicate with using the EtherNet/IP connections.

**5** Going online from the Sysmac Studio

... Refer to *Transferring the*Connection Settings Data on page A-28.

· Main Window

**6** Downloading EtherNet/IP connection settings

**Note** Connections automatically start after the download.

.. Refer to *Transferring the* Connection Settings Data on page A-28.

 Synchronization Window / Transfer to Controller Dialog Box

 EtherNet/IP Connection Settings

Checking operationStopping and starting connections

Refer to A-2-5 Checking Communications Status with the Sysmac Studio and Troubleshooting on page A-33. EtherNet/IP Connection Monitor Tab Page

<sup>\*1</sup> Variables with its Network Publish attribute set to *Output* or *Input* in the Global Variable Table are called network variables.

Select EtherNet/IP Connection

### A-2-3 EtherNet/IP Connection Settings

This section describes the screen configuration for EtherNet/IP connection settings.

### Screen Transitions in the EtherNet/IP Connection Settings

· Connection Settings

menu.

Select EtherNet/IP Connection Settings from the Tools Menu.

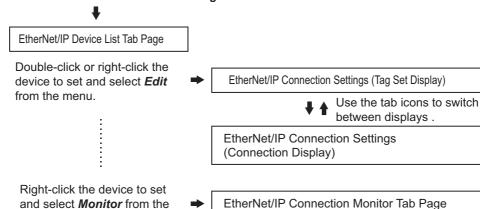

· Transferring connection settings to the Controller from the computer

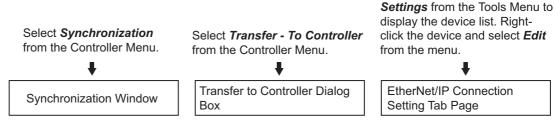

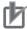

### **Precautions for Correct Use**

To transfer only the connection settings, execute Transfer from the EtherNet/IP Connection Setting Tab Page.

The connection settings are not transferred from the Synchronization Window, the Transfer to Controller Dialog Box, and the Transfer from Controller Dialog Box, even if you clear the *Do not transfer the connection setting* Check Box, as long as the data in the computer and in the Controller is the same.

### EtherNet/IP Device List Tab Page (Refer to Registering the Tag and Tag Set on page A-13.)

The list indicates the devices to which EtherNet/IP connections can be set.

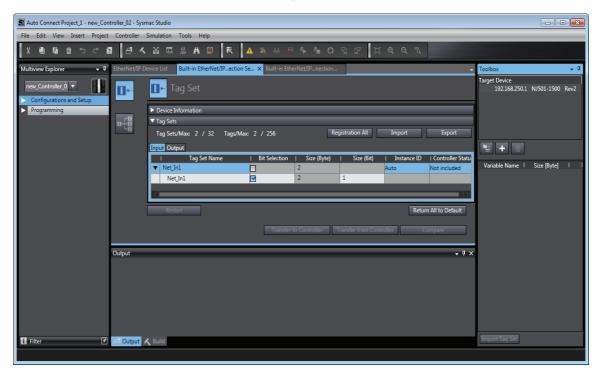

## • EtherNet/IP Connection Settings (Tag Set Display) (Refer to Registering the Tag and Tag Set on page A-13.)

Register tag sets required to create connections. Each tag set represents the data that is sent and received through a connection. You can register up to eight tags in one tag set.

The name and size of the tag must be the same as those of the network variable \*1.

Set whether to include the Controller status information in tags for the tag sets. You can also set the data output operation at a fatal error occurrence for output tags.

\*1 Variables with its Network Publish attribute set to *Output* or *Input* in the Global Variable Table are called network variables.

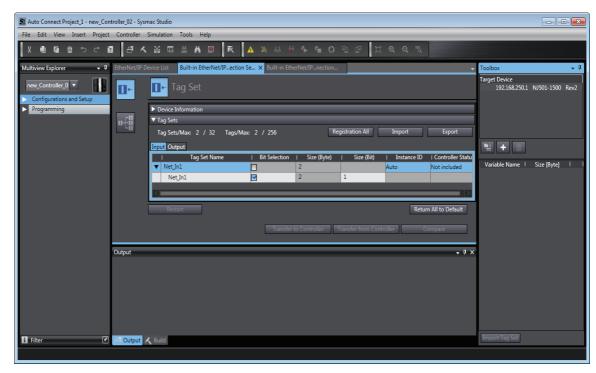

### EtherNet/IP Connection Settings (Connection Display) (Refer to Setting Connections for the Originator Device on page A-16.)

Specify the target devices and set their connections.

For each connection, set the following information: Connection Name, Connection I/O Type, I/O, target device tag set (target variable), originator device tag set (originator variable), Packet Interval (RPI), and Timeout Value.

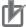

### **Precautions for Correct Use**

If you changed the IP address, model or revision of the target device after making the connection settings, change the connection settings entirely.

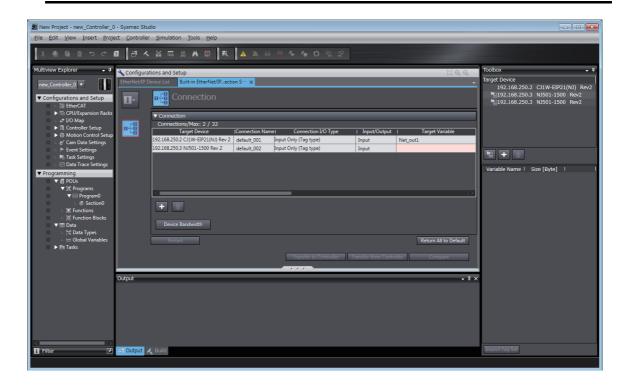

● EtherNet/IP Connection Monitor Tab Page (Refer to A-2-5 Checking Communications Status with the Sysmac Studio and Troubleshooting on page A-33.)

You can check the EtherNet/IP connection setting status offline and communications status online. When online, you can start and stop connections.

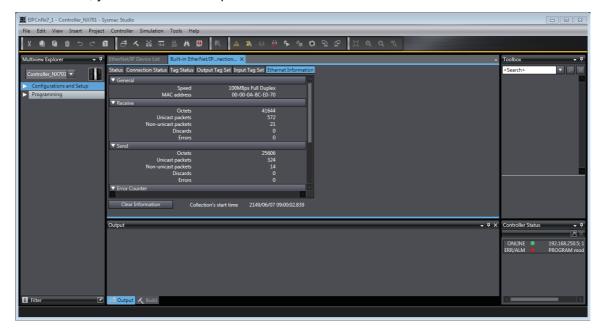

## A-2-4 Making the EtherNet/IP Connection Settings with the Sysmac Studio

This section describes the procedure to make the EtherNet/IP connection settings with the Sysmac Studio.

Here, we take the following system configuration as an example to describe how to set the EtherNet/IP connection settings.

Example: System that connects the built-in EtherNet/IP port on Controller 1 and the built-in EtherNet/IP port on Controller 2 via Ethernet

- Set the settings so that values in the network variable *Net\_Out1* allocated for Controller 2 are sent to the network variable *Net\_In1* allocated for Controller 1 at the set RPI of 50 ms cycle.
- This example assumes the programs for both Controllers 1 and 2 are registered in the same project.

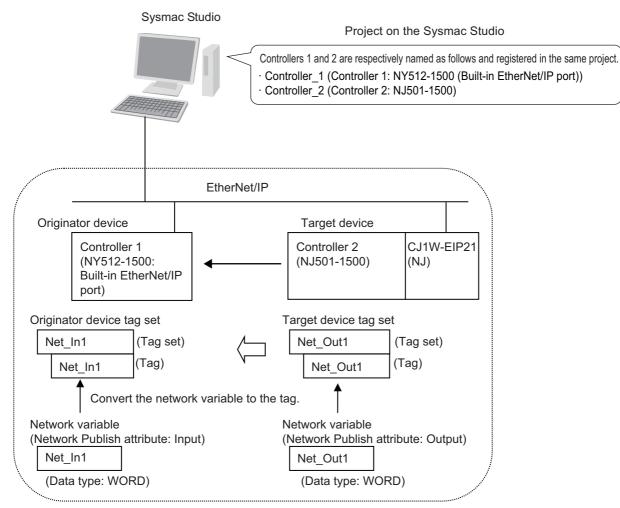

Follow the flow below to set the settings to Controllers 1 and 2 for which to establish EtherNet/IP connections.

The required settings for the originator device and the target device are shown below.

Settings for the originator device (Controller 1)

Settings for the target device (Controller 2)

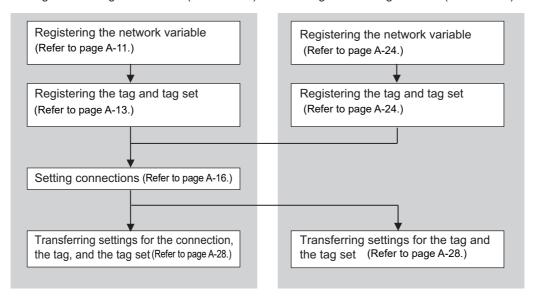

## Registering the Network Variable for the Originator Device

Register the network variable that is sent and received using the EtherNet/IP connections.

Refer to the *Sysmac Studio Version 1 Operation Manual* (Cat. No. W504) for the operations for registering variables.

Assign the network variable to the tag used for the EtherNet/IP connection for Controller 1 (originator device).

This network variable receives data from Controller 2 (target device).

Set the Network Publish attribute to *Input* or *Output* in the Global Variable Table for the variable so that the variable serves as a network variable, i.e., the variable can be used for the Ether-Net/IP connections.

In this example, set the network variable for Controller 1 as shown below.

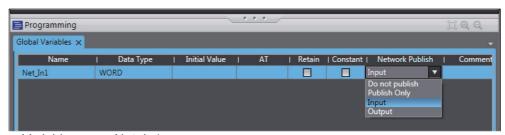

Variable name: Net\_In1

Data type: WORD

· Network Publish attribute: Input

#### Network Variables Used for the EtherNet/IP Connections

· Network variable name

You cannot specify an I/O memory address for a tag name in the EtherNet/IP connection settings. Thus, do not specify an I/O memory address for the network variable name that is to be assigned to a tag.

The following text strings are recognized as the I/O memory address names.

- (1) Variable names that contain only single-byte numerals from 0000 to 6143
- (2) Variable names with the following single-byte letters (uppercase or lowercase) followed by single-byte numerals
  - H (H000 to H511)
  - W (W000 to W511)
  - D (D00000 to D32767)
  - E0 to E18 (E0 00000 to E0 32767, to E18 00000 to E18 32767)

#### · Size of variables

To use an EtherNet/IP Unit as an EtherNet/IP device, set an even number of bytes for the size of the network variable used for the EtherNet/IP connections regardless of an odd number of bytes for the tag size.

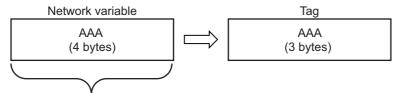

The Controller memory is consumed in units of two bytes. To assign tags of odd numbers of bytes to network variables, specify even byte numbers (i.e., sizes of the tags + 1) to the network variables.

#### · Data concurrency

To maintain concurrency in the values of network variables that are assigned to tags, you must set refreshing tasks.

Refer to 7-1-7 Concurrency of Tag Data Link Data for details.

## Registering the Tag and Tag Set

Register the required tag and tag set for the EtherNet/IP connections.

You can register tags and tag sets in the EtherNet/IP Connection Setting Tab Page.

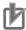

#### **Precautions for Correct Use**

Make the following settings to refresh all of the tag data in the same tag set at the same time.

- Use the Sysmac Studio, in advance, to specify the same refreshing task for all of the variables that are assigned to tags in the tag set.
- Select EtherNet/IP Connection Settings from the Tools Menu.

The EtherNet/IP Device List Tab Page is displayed.

2 In this example, right click *Built-in EtherNet/IP Port Settings* for the originator device and select *Edit* from the menu to open the EtherNet/IP Connection Setting Tab Page.

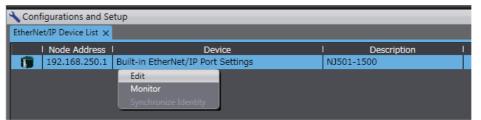

- Click the [1]- (Show Tag Set Display) icon in the EtherNet/IP Connection Setting Tab Page.
- 4 Click the Input tab to switch to the Input Tab Page. Register the tag set and the tag.

Use one of the following methods to register the tag set and the tag.

- Independent registration : Manually registers network variables in the Controller as tags.
- Batch registration : Registers all network variables in the Controller as tags at the same time.
- **5** Register tags and tag sets independently.
  - (1) Right-click anywhere in the Input Tab Page of the EtherNet/IP Connection Setting Tab Page and select *Create New Tag Set* from the menu.
  - (2) Enter tag set name Net In1 directly into the list in the Input Tab Page.
  - (3) Right-click anywhere in the Input Tab Page and select *Create New Tag* from the menu.
  - (4) Enter tag name Net In1.

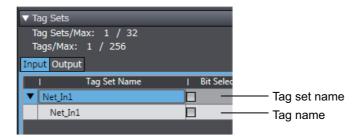

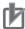

#### **Precautions for Correct Use**

Any name can be specified for the tag set if the name matches one of the registered network variable names in the Controller.

As you enter characters (or immediately after you press the Ctrl + Space Keys), the Sysmac Studio Entry Assistance provides a list of variable names registered in the Controller. Select the variable name from the list.

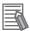

#### **Additional Information**

You can register up to 8 tags in a tag set.

Set as shown below to register multiple tags.

#### Example:

|   | Tag set name        |                |
|---|---------------------|----------------|
| • | Network_Input_Value | (Tag set name) |
|   | Net_In1             | (Tag name)     |
|   | Net_In2             | (Tag name)     |

**6** Register all tags and tag sets at the same time.

(1) Right-click anywhere on the Input Tab Page of the EtherNet/IP Connection Settings Tab Page and select *Register All Tag Sets* or click the Registration All Button to display the Tag Set Registration Setting Dialog Box.

This dialog box lists the variables that are registered in the Global Variable Table and also have the Network Publish attribute set to *Input* or *Output*.

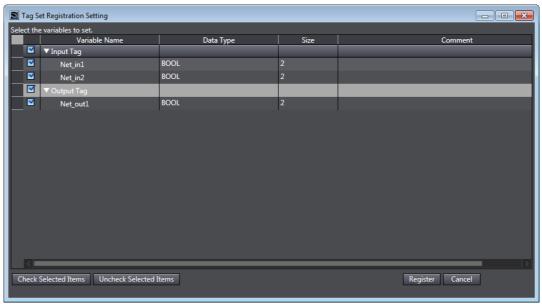

(2) Select the variable to register as a tag, and then click the Register Button.

## (3) The automatically registered tag is added to the list in the EtherNet/IP Connection Setting Tab Page.

With automatic registration, the tag is registered under a tag set having the same name as the tag, i.e., a single tag is registered in a single tag set.

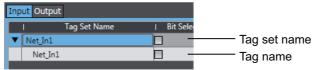

**7** Set the following settings for the registered tag and tag set.

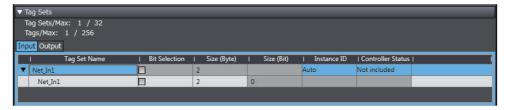

#### · Setting for Tag Sets

| Name              | Item                                                                                                    |
|-------------------|----------------------------------------------------------------------------------------------------|
| Tag Set Name      | Enter the tag set name.                                                                                                    |
|                   | You can change the names as required.                                                                                               |
| Size (Byte)       | Gives the total size of the tag in bytes.                                                                                           |
| Instance ID       | Gives the instance ID.                                                                                                    |
|                   | • Auto                                                                                                    |
|                   | • IN_{min}IN_{max}                                                                                                    |
|                   | {min} represents the minimum number of Produced Assembly identification numbers recorded in the EDS files for the relevant devices. |
|                   | {max} represents the maximum number of Produced Assembly identification numbers recorded in the EDS files for the relevant devices. |
| Controller Status | Specify whether to include the Controller status in the tag set.                                                                    |

#### · Setting for Tags

| Name                  | Item                                                                                                    |
|-----------------------|----------------------------------------------------------------------------------------------------|
| Tag Name              | Enter the tag name.                                                                                                    |
|                       | Specify the tag name that matches one of the registered network variable names in the Controller.                                   |
| Bit Selection         | Specify whether to set the tag data size in bits.                                                                                   |
|                       | Selected: Set the size in bits.                                                                                                    |
|                       | Not selected: Set the size in bytes.                                                                                                |
| Size (Byte)           | Gives the size of the tag in bytes.                                                                                                 |
| Size (Bit)            | Gives the size of the tag in bits.                                                                                                  |
| Output at Fatal Error | Specify whether to clear the output data or continue to send it when a major fault level Controller error occurs in the Controller. |
|                       | Retained                                                                                                    |
|                       | Cleared                                                                                                    |

## **Setting Connections for the Originator Device**

After the tag set registration, set the connection settings for transferring data using the EtherNet/IP connections.

Make the connection settings in the originator device (i.e., Controller 1 in this example) only.

Register the tag and tag set for Controller 2 (Target device) before setting the connection settings as described in this example.

Refer to *Registering the Tag and Tag Set for the Target Device* on page A-24 for the operations for registering tags and tag sets.

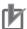

#### **Precautions for Correct Use**

If you change the IP address, model, or revision of the target device after making the connection settings, you must also change the target device settings that are included in the connection settings. For information on how to change the target device settings in the connection settings, refer to *Changing the Target Device Settings After Making Connection Settings*.

- Select EtherNet/IP Connection Settings from the Tools Menu to display the EtherNet/IP Device List Tab Page.
- **2** Right click *Built-in EtherNet/IP Port Settings* for Controller 1 (originator device in this example) and select *Edit* from the menu.

The EtherNet/IP Connection Setting Tab Page is displayed.

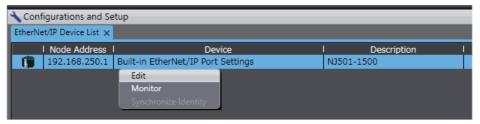

- 3 Click the (Show Connection Display) icon in the EtherNet/IP Connection Setting Tab Page.
- 4 Select CJ1W-EIP21(NJ) from Target Device in the Toolbox on the right of the tab page.

  This operation displays the target device tag set Net\_Out1 that is set for Controller 2 in the Variable Name column.

**5** Drag the target device tag set *Net\_Out1* in the **Variable Name** column of the Toolbox to the connection list.

As you enter characters (or immediately after you press the Ctrl + Space Keys), a list of target device variables that can be set for the connection is provided. Select the value from the list.

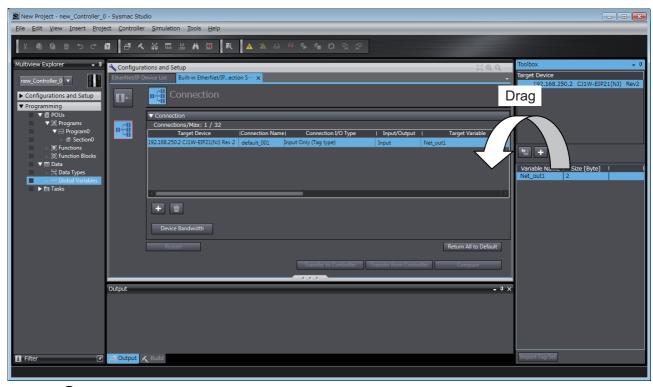

Specify **Originator Variable** and its **Size [Byte]** for the tag set *Net\_Out1* added in step 5. Here, specify *Net\_In1* for **Originator Variable** and 2 for its **Size [Byte]**.

Change the other settings as required.

You can set the following items in the connection settings.

| Name                | Setting Methods                                                                                                    |
|---------------------|----------------------------------------------------------------------------------------------------|
| Target Device       | Select the target device.                                                                                                    |
| Connection Name     | Any name can be given to the connection (32 single-byte characters max.).                                                                                                    |
| Connection I/O Type | Input Only (Tag type) is selected if EtherNet/IP connections are used with a CS1W-EIP21, CJ1W-EIP21, CJ2B-EIP21, CJ2M-EIP21, CJ1W-EIP21(CJ2), CJ1W-EIP21(NJ), NX701, NJ501-□□□□, NJ301-□□□□□, NJ101, or NY5□2. |
|                     | When you create EtherNet/IP connections for other target devices, select the connection I/O type specified in that device's EDS file.                                                                          |
|                     | Use the <b>Input Only (ID type)</b> setting when another company's node is the originator and does not support connection settings with a Tag type setting.                                                    |
| Input/Output        | The connection's input/output is automatically displayed based on the selected connection.                                                                                                    |
|                     | Input Only: Just Input is displayed.                                                                                                    |
| Target Variable     | Select the target node's tag set to assign it.                                                                                                    |
|                     | • Input is specified for Input/Output: Select the target's output (produce) tag set.                                                                                                    |
|                     | Output is specified for Input/Output: Select the target's input (consume) tag set.                                                                                                    |

| Name                | Setting Methods                                                                                                    |
|---------------------|----------------------------------------------------------------------------------------------------|
| Size [Byte]         | The data sizes of the target variables are displayed.                                                                                               |
| Originator Variable | Select the originator node's tag set to assign it.                                                                                                  |
|                     | Input is specified for Input/Output: Select the originator's input (consume) tag set.                                                               |
|                     | Output is specified for Input/Output: Select the originator's output (produce) tag set.                                                             |
| Size [Byte]         | Enter the data sizes of the originator variables.                                                                                                   |
| Connection Type     | Select whether the data is sent in multi-cast or unicast (point-to-point) form. The default setting is multi-cast.                                  |
|                     | Multi-cast connection: Select when the same data is shared by multi-<br>ple nodes. This setting is usually used.                                    |
|                     | Point-to-point connection: Select when the same data is not shared by multiple nodes.                                                               |
|                     | In a unicast transmission, other nodes are not burdened with an unnecessary load.                                                                   |
|                     | <b>Note</b> Refer to 7-1-4 Overview of Operation for details on using multicast and unicast connections, and counting the number of connections.    |
| RPI [ms]            | Set the data update cycle (i.e., the packet interval) of each connection between the originator and target.                                         |
|                     | The default setting is 50 ms (i.e., data is updated once every 50 ms).                                                                              |
| Timeout Value       | Set the time until a connection timeout is detected.                                                                                                |
|                     | The timeout value is set as a multiple of the packet interval (RPI) and can be set to 4, 8, 16, 32, 64, 128, 256, or 512 times the packet interval. |
|                     | The default setting is RPI x 4.                                                                                                    |
|                     | The timeout value must be at least 10 ms.                                                                                                    |

7 The Toolbox displays the target devices if the devices are registered in the same Sysmac Studio project as where the originator devices are registered.

You can use one of the following methods to add unregistered devices in the same Sysmac Studio project as where the originator devices are registered to the Target Device List.

- Importing devices that are registered in another project
   You can import NJ/NX/NY-series Controllers registered in another project data and add them to the Device List.
- Registering devices using user-specified settings
   You can manually add target devices to the device list.

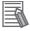

#### **Additional Information**

You can add target devices to the Device List by installing EDS files that include connection information for the devices in the Sysmac Studio and register the devices to the project.

Refer to Adding EDS Files on page A-21 for details.

- 8 Import devices that are registered in another project.
  - (1) Click the [12] (Import a device from another project) Button in the Toolbox on the right of the EtherNet/IP Connection Setting Tab Page.

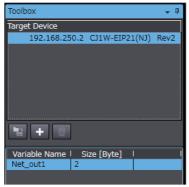

(2) The Import from Another Project Dialog Box is displayed. Click the Project Button, select a project to import and click the Open Button.

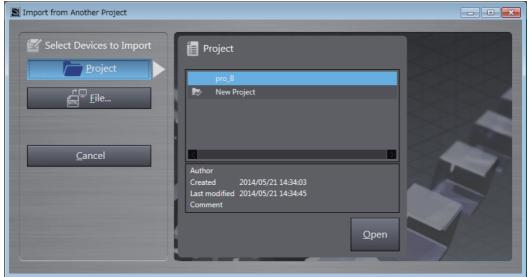

(3) The list of EtherNet/IP devices registered in the selected project will be displayed. Select the target devices to import, and click the Import Button.

**Note** Only the project for which the EtherNet/IP connection settings are set will be displayed. The imported EtherNet/IP devices are added to the Target Device List in the Toolbox.

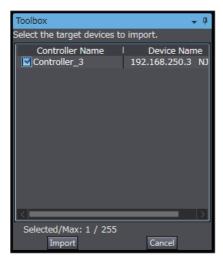

**9** Register devices as required.

(1) Click the + Button under the Target Device List in the Toolbox.

The Add Target Device Pane is displayed.

(2) Enter relevant items for the target devices to add.

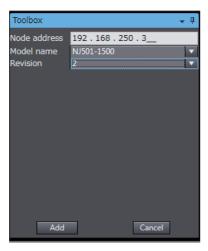

| Menu         | Description                               |
|--------------|-------------------------------------------|
| Node address | Enter the target device IP address.       |
| Model name   | Select the target device model.           |
| Revision     | Select the revision of the target device. |

(3) Here, set the following items for Controller 3 and click the Add Button.

The target device is added to the Target Device List in the Toolbox.

Node address: 192.168.250.3 Model name: NJ501-1500

Revision: 2

(4) You can click the Import Tag Set Button to import the tag sets that are set in the Network Configurator to the target devices.

Select *Export to File* from the **To/From File** Button in the Tag Sets Tab Page of the Edit Device Parameters Dialog Box to generate CSV files to import.

#### Adding EDS Files

1 Right-click anywhere in the Target Device List in the Toolbox of the EtherNet/IP Connection Setting Tab Page and select *Display EDS Library* from the menu.

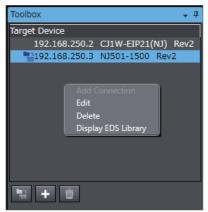

**2** The EDS Library Dialog Box is displayed. Click the Install Button.

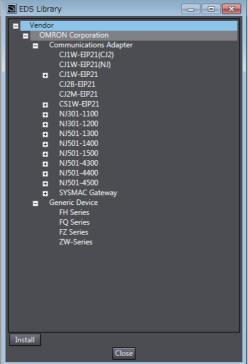

- 3 Select the EDS file to add, and then click the **Open** Button. The EDS file is added.
- The EtherNet/IP device with the EDS file installed is added to the EDS Library.

  Devices listed in the EDS Library are used as a candidate device list when adding devices to the Target Device List in the Toolbox of the EtherNet/IP Connection Setting Tab Page.

## Changing the Target Device Settings After Making Connection Settings

If you change the IP address, model, or revision of the target device after making the connection settings, you must also change the target device settings that are included in the connection settings. You can change the target device settings entirely.

## **Changing the IP Addresses for All Target Devices**

**1** Right-click one of the connection lines and select **Change Node Address** from the menu.

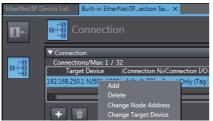

**2** The Node Address Change Dialog Box is displayed. Enter a new IP address in *New IP address*.

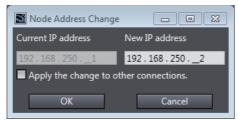

- **3** To apply the same change to other connections, select the *Apply the change to other connections* Check Box.
- 4 Click the **OK** Button.

# **Changing All Target Device Information including Model Names and Revisions**

- **1** Right-click one of the connection lines and select **Change Node Address** from the menu.
- **2** The Target Device Change Dialog Box is displayed. Select a target device from *New device*.

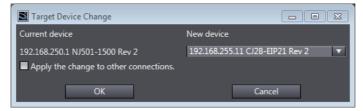

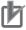

#### **Precautions for Correct Use**

- Changeable target devices are limited to ones that have "OMRON" in the Vendor ID and is an EDS device of the Communications Adapter in the Device Type.
- To display a device in the list of selectable new target devices, the device must be registered as the target device in the Toolbox.
- **3** To apply the same change to other connections, select the *Apply the change to other connections* Check Box.
- **4** Click the **OK** Button.

## Registering the Network Variable for the Target Device

Assign the network variable to the tag used for the EtherNet/IP connection for Controller 2 (target device).

This network variable stores data to send to Controller 1 (originator device).

Set the Network Publish attribute to *Input* or *Output* in the Global Variable Table for the variable so that the variable serves as a network variable, i.e., the variable can be used for the Ether-Net/IP connections.

In this example, set the network variable for Controller 1 as shown below.

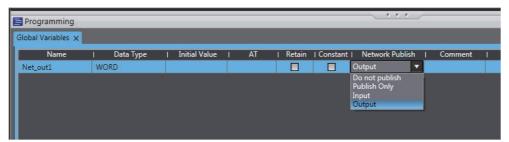

Name: Net\_Out1Data type: WORD

· Network Publish attribute: Output

## Registering the Tag and Tag Set for the Target Device

Set the tag and tag set for the target device.

1 Select EtherNet/IP Connection Settings from the Tools Menu.

The EtherNet/IP Device List Tab Page is displayed.

**2** Right-click CJ1W-EIP21, the EtherNet/IP Unit connected to the Controller 2 (originator device in this example), and select *Edit* from the menu.

The EtherNet/IP Connection Setting Tab Page is displayed.

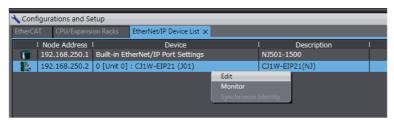

- 3 Click the [1]- (Show Tag Set Display) icon in the EtherNet/IP Connection Setting Tab Page.
- 4 Click the **Output** tab to switch to the Output Tab Page. Register the following tag and tag set.

  The tag and tag set can be registered in the same way as for the target device. (Refer to *Registering the Tag and Tag Set* on page A-13.)

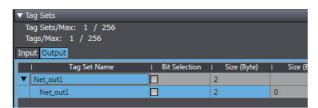

## **Checking the Device Bandwidth Usage**

The bandwidth usage for the device can be displayed from the EtherNet/IP Connection Setting Tab Page.

This value is for when multicast filtering is used.

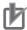

#### **Precautions for Correct Use**

In the Device Bandwidth Dialog Box, you can only check the bandwidth being used for the Ether-Net/IP connections from one originator device to its target devices.

The actual bandwidth used for the EtherNet/IP network must be calculated by taking into account of all bandwidths used on the EtherNet/IP network (i.e., bandwidths used for connections for the other devices in the EtherNet/IP network than the one given on the dialog box must be included into the calculation).

#### Procedure

Click the **Device Bandwidth** Button in the EtherNet/IP Connection Setting Tab Page for the target device.

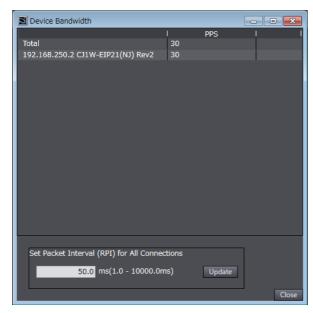

| Menu                                          | Description                                                                                      |
|-----------------------------------------------|--------------------------------------------------------------------------------------------------|
| PPS                                           | Gives the bandwidth used for each target device and total bandwidth used for all target devices. |
| Set Packet Interval (RPI) for All Connections | Changes all Packet Interval (RPI) values for all target devices.                                 |

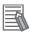

#### **Additional Information**

You can specify a value in **Set Packet Interval (RPI) for All Connections** and click the **Update** Button to change packet interval (RPI) values set in the connection settings for all target devices to the specified value.

#### Calculation Example for Bandwidth Used (PPS) for Each Device by the EtherNet/IP Connections

Establishing following three EtherNet/IP connections between Controllers (1) to (3) in the EtherNet/IP network

| Connection type | Relevant devices in the EtherNet/IP connections                                         | Device bandwidth usage (PPS) |
|-----------------|-----------------------------------------------------------------------------------------|------------------------------|
| Connection (1)  | NJ-series Controller 2 (target device)<br>to NY-series Controller 1 (originator device) | 50 pps                       |
| Connection (2)  | NY-series Controller 1 (target device) to NJ-series Controller 2 (originator device)    | 10 pps                       |
| Connection (3)  | NJ-series Controller 3 (target device)<br>to NY-series Controller 1 (originator device) | 210 pps                      |

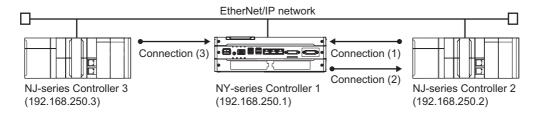

Bandwidth used (PPS) for each EtherNet/IP device is as given below.

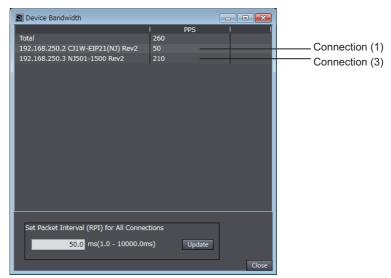

EtherNet/IP connection settings for Controller 1

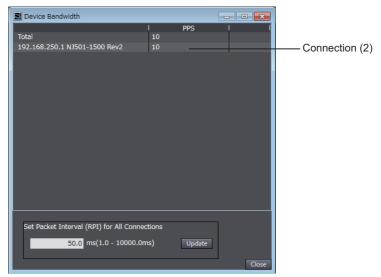

EtherNet/IP connection settings for Controller 2

In this example, the PPS for Connection (1) is 50 pps, the PPS for Connection (2) is 10 pps, and the PPS for Connection (3) is 210 pps. Therefore, bandwidth used (PPS) for each EtherNet/IP device is as given below.

192.168.250.1: 270 pps = 50 pps (for Connection (1)) + 10 pps (for Connection (2)) + 210 pps (for Connection (3))

192.168.250.2: 60 pps = 50 pps (for Connection (1)) + 10 pps (for Connection (2))

192.168.250.3: 210 pps = 210 pps (for Connection (3))

### Adjusting Method

If the calculation result value exceeds the values in the specifications of the devices used in the EtherNet/IP connections, re-evaluate the overall network configuration and correct it by taking steps such as selecting a different Ethernet switch or splitting the network.

If the RPI is made longer, the PPS for the EtherNet/IP connections will decrease.

You can change the RPI value in the connection settings for all target devices by specifying a value in Set Packet Interval (RPI) for All Connections in this dialog box.

Refer to 13-2-2 Tag Data Link Bandwidth Usage and RPI on page 13-8 for the relationship between the PPS for the device and the RPI.

## **Transferring the Connection Settings Data**

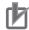

#### **Precautions for Correct Use**

- If the node addresses (IP addresses) are not set correctly, you may connect to the wrong Controller and set incorrect device parameters. Download data only after you confirm that you are connected to the correct Controller.
- If incorrect connection settings are set, it may cause equipment to operate unpredictably. Even
  when the correct connection settings are set, make sure that there will be no effect on equipment before you transfer the data.
- A connection error will result if the network variables that are used in the tag settings are not set in the Controller. Before downloading the connection settings, check to confirm that the network variables used in the tag settings are set in the Controller.
- If a communications error occurs, the output status depends on the specifications of the
  device being used. When a communications error occurs for a device that is used along with
  output devices, check the operating specifications and implement safety countermeasures.
- The built-in EtherNet/IP port is automatically restarted after the parameters are downloaded.
  This restart is required to enable the tag set and connection information. Before you download
  the parameters, check to confirm that problems will not occur with the equipment when the
  port is restarted.
- Do not disconnect the Ethernet cable during the parameter download.
- The EtherNet/IP connections between relevant nodes is stopped during a download. Before
  you download data in RUN mode, make sure that it will not affect the controlled system.
   Also implement interlocks on data processing in ladder programming that uses EtherNet/IP
  connections when the connections are stopped or a connection error occurs.
- In the EtherNet/IP network, if the device bandwidth usage (PPS) exceeds the unit's allowable bandwidth (PPS), the EtherNet/IP connection operations may not agree with the settings.
   If you increase the RPI value in such a case, there are cases when the problem can be resolved (i.e., the operations agree the settings).

#### Synchronizing/Transferring a Whole Project

You can synchronize and transfer the EtherNet/IP connection settings along with the program data. You can also transfer all the EtherNet/IP connection settings along with the program data.

- · Synchronizing and transferring the data
- Establish an online connection between the computer and the Controller and then select **Synchronization** from the Controller Menu. (Or, click the Button on the Toolbar.)

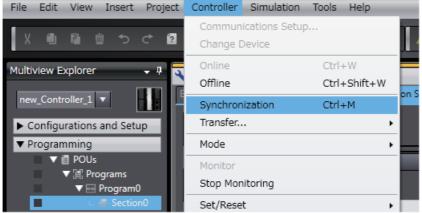

The Synchronization Window is displayed, and comparison of the user program and parameter settings between the Sysmac Studio and the Controller is started.

**2** The following Uploading and Downloading Data Window is displayed after the automatic comparison.

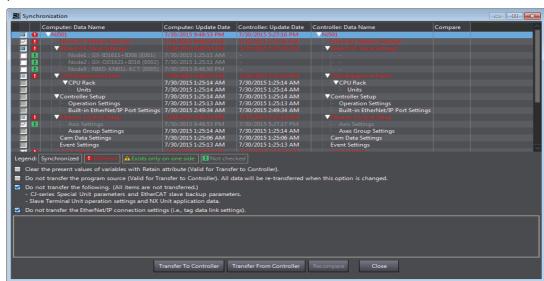

Glear the *Do not transfer the EtherNet/IP connection settings (i.e., tag data link settings)* Check Box and then click the **Transfer To Controller** Button.

Then the EtherNet/IP connection settings are transferred along with the not-synchronized data. If no EtherNet/IP connection settings are set in the Sysmac Studio, no data will be sent.

- · Transferring all data
  - 1 Establish an online connection between the computer and the Controller and then select *Transfer To Controller* from the Controller Menu. (Or, click the Button on the Toolbar.)
  - The Transfer to Controller Dialog Box is displayed.

Clear the selection of the *Do not transfer the EtherNet/IP connection settings (i.e., tag data link settings)* Check Box then click the **Execute** Button.

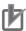

#### **Precautions for Correct Use**

To transfer only the connection settings, execute Transfer from the EtherNet/IP Connection Setting Tab Page.

The connection settings are not transferred from the Synchronization Window, the Transfer to Controller Dialog Box, and the Transfer from Controller Dialog Box, even if you clear the *Do not transfer the connection setting* Check Box, as long as the data in the computer and in the Controller is the same.

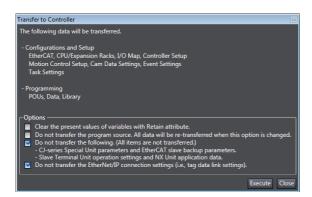

#### Transferring Only the EtherNet/IP Connection Settings

You can transfer tag sets and connections to the EtherNet/IP devices.

- **1** Establish an online connection with the Controller.
- 2 Click the Transfer to Controller or Transfer from Controller Button in the EtherNet/IP Connection Setting Tab Page.

The tag settings and connection settings set at that time are transferred to the Controller connected online.

If the Controller connected online is in RUN mode, the dialog box to confirm whether to switch to PROGRAM mode before transferring the settings is displayed.

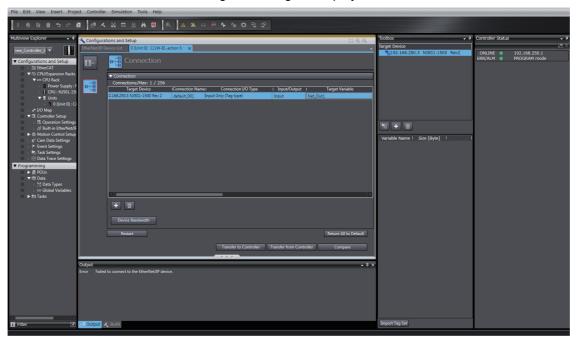

#### Comparison

The differences in the tag set and connection settings between the project and the EtherNet/IP devices can be displayed.

1 Click the **Compare** Button in the EtherNet/IP Connection Setting Tab Page.

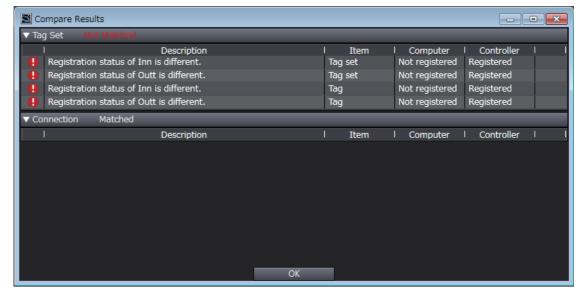

## Starting and Stopping EtherNet/IP Connections

#### Automatically Starting EtherNet/IP Connections

The EtherNet/IP device is automatically restarted and EtherNet/IP connections are automatically started immediately after the connection settings are downloaded from the Sysmac Studio.

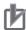

#### **Precautions for Correct Use**

Connections are adversely cut off if any of the following errors occurs in the Controller that is the originator while EtherNet/IP connections are active.

- · Major fault level Controller error
- · Partial fault level Controller error

### Starting and Stopping the EtherNet/IP Connections for the Entire Network

You can start and stop EtherNet/IP connections from the user program or from the Sysmac Studio.

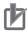

#### **Precautions for Correct Use**

Use the same method (i.e., either the user program or the tool software) to both start and stop EtherNet/IP connections.

For example, if you use the \_EIP\_TDLinkStopCmd (Tag Data Link Communications Stop Switch) system-defined variable to stop EtherNet/IP connections, you cannot start them from the Sysmac Studio and the Network Configurator.

# A-2-5 Checking Communications Status with the Sysmac Studio and Troubleshooting

You can monitor the communications status of the EtherNet/IP connections after their settings are set. You can also check errors.

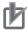

#### **Precautions for Correct Use**

Make sure that the connection settings in both the Sysmac Studio and the Controller are consistent before using the monitor functions. You can use the *Comparison* on page A-31 to see if they are the same.

## **Checking Communications Status with the Sysmac Studio**

You can check the communications status on the EtherNet/IP connections in the EtherNet/IP Connection Monitor Tab Page.

- 1 Select *EtherNet/IP Connection Settings* from the Tools Menu to display the EtherNet/IP Device List Tab Page.
- **2** Right-click the Controller you want to check the communications status and select *Monitor* from the menu.

The pane to monitor the EtherNet/IP connection is displayed. This pane has six tabs for each communications status.

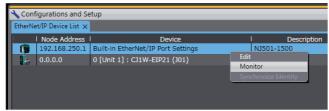

- **3** Select one of the six tabs for which you want to confirm the communications status.
  - Status Tab Page

This tab page gives the TRUE/FALSE status of the system-defined variables that monitors the tag data link errors and communication status. If any of the variables are TRUE, the checkbox in front of the variable will be selected. Refer to 14-1-1 Starting the Device Monitoring for details on each status item.

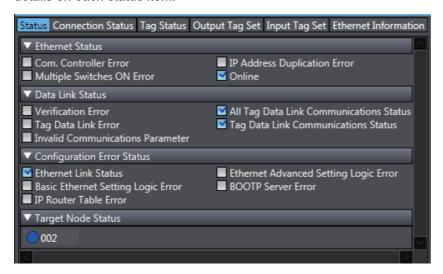

Connection Status Tab Page
 Current status of each connection is given.

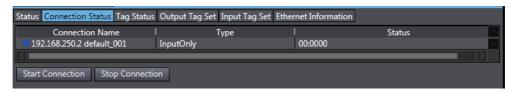

| Name            | Description                                                                                                    |
|-----------------|----------------------------------------------------------------------------------------------------|
| Connection Name | Gives the current status of each connection with the following text colors.                                                                                                    |
|                 | Blue: Normal                                                                                                    |
|                 | Red: There is at least one connection that has not been established.                                                                                                    |
|                 | Gray: There are no connections or the connection operation is stopped.                                                                                                    |
| Туре            | Gives the connection type.                                                                                                    |
| Status          | Gives the current status on each connection with codes.                                                                                                    |
|                 | Normal operation: 00:0000                                                                                                    |
|                 | Abnormal operation: Gives an error code.     This information can be used to identify the cause of EtherNet/IP connection errors. Refer to 14-2 Connection Status Codes and Trouble-shooting on page 14-9 for details on the connection status. |

#### • Tag Status Tab Page

This tab page gives if the tag settings for each tag for EtherNet/IP connections are set so that data can be exchanged with target devices.

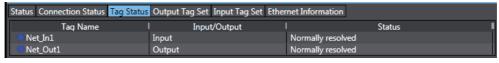

| N 2 1 11     |                                                                                                    |
|--------------|----------------------------------------------------------------------------------------------------|
| Name         | Description                                                                                                    |
| Tag Name     | The current status of each tag is indicated by its color.                                                                                                    |
|              | Red: Tag name resolution error                                                                                                    |
|              | Blue: Tag name resolution normal                                                                                                    |
|              | Gray: Not yet transferred (no information in device).                                                                                                    |
| Input/Output | Gives the type of the tag.                                                                                                    |
| Status       | The following status is displayed depending on the status that is set.                                                                                                    |
|              | Normally resolved: Normal data exchange is possible.                                                                                                    |
|              | Different sizes: Different sizes are set for the network variables and the tag settings.                                                                                                    |
|              | A connection will not be established for a tag for which this error occurs.                                                                                                    |
|              | No tag: A network variable is not set in the variable table in the Controller for the specified tag setting.                                                                                                    |
|              | A connection will not be established for a tag for which this error occurs.                                                                                                    |
|              | Attribute error: The following two factors cause this error.                                                                                                    |
|              | Writing is not possible for Constant attributes.                                                                                                    |
|              | 2. The I/O direction that is set in the tag data link settings does not agree with the I/O direction of the variable in the Controller. There is an error in the setting of a Network Publish attribute for a Controller variable. |
|              | A connection will not be established for a tag for which this error occurs.                                                                                                    |

· Output Tag Set and Input Tag Set Tab Pages

You can monitor the status of each input/output tag set that is used for the EtherNet/IP connections.

Note The tag set status monitor is not available for a built-in EtherNet/IP port on NJ-series Controller version 1.08 or earlier.

Click ▼ of each tag to display its detailed information.

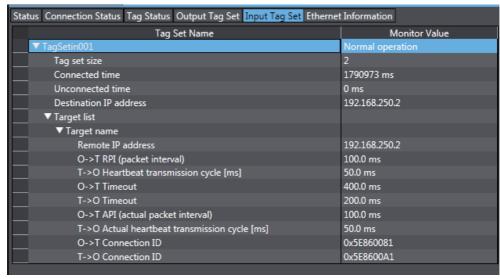

| Name                                                                                                    | Description                                                                    |
|----------------------------------------------------------------------------------------------------|--------------------------------------------------------------------------------|
| Tag Set Name                                                                                                    | Gives the connection status.                                                   |
|                                                                                                    | If there is a connection error, "Not connected or error" is given.             |
| Tag set size                                                                                                    | Gives the size of the tag set in bytes.                                        |
| Connected time                                                                                                  | Gives the total connection duration in milliseconds.                           |
| Unconnected time                                                                                                | Gives the total disconnection duration in milliseconds.                        |
| Number of connections (in<br>the Output Tag Set Tab<br>Page)                                                    | Gives the number of connections.                                               |
| Number of connected originators (in the Output Tag<br>Set Tab Page)                                             | Gives the number of the connected originator devices.                          |
| Originator list (in the Output Tag Set Tab Page), Target list (in the Input Tag Set Tab Page)                   | Gives the detailed information of the connected originators.                   |
| Originator name (in the<br>Output Tag Set Tab<br>Page), Produced tag<br>name (in the Input Tag<br>Set Tab Page) | Gives no information.                                                          |
| IP address (in the Output Tag Set Tab Page),<br>Remote IP address (in the Input Tag Set Tab Page)               | Gives the IP addresses allocated for the originators.                          |
| Connected time (in the Output Tag Set Tab Page)                                                                 | Gives the total duration of connection with the originator in milliseconds.    |
| Unconnected time (in the Output Tag Set Tab Page)                                                               | Gives the total duration of disconnection with the originator in milliseconds. |

| Name                                                          | Description                                                                                                    |
|---------------------------------------------------------------|----------------------------------------------------------------------------------------------------|
| Destination IP address<br>(in the Output Tag Set<br>Tab Page) | Gives the destination IP addresses. If the multi-cast connections are used, its own multi-cast address is displayed. |
| O->T RPI (packet interval)                                    | Gives the RPI of connection from the originator to the target in milliseconds.                                       |
| T->O Heartbeat trans-<br>mission cycle (ms)                   | Gives the heartbeat transmission period of the connections from the target to the originator in milliseconds.        |
| O->T Timeout                                                  | Gives the timeout time for the connections from the originator to the target in milliseconds.                        |
| T->O Timeout                                                  | Gives the timeout time for the connections from the target to the originator in milliseconds.                        |
| O -> T API (actual packet interval)                           | Gives the API of connection from the originator to the target in milliseconds.                                       |
| T->O Actual heartbeat transmission cycle (ms)                 | Gives the actual heartbeat transmission period of the connections from the target to the originator in milliseconds. |
| O->T Connection ID                                            | Gives the connection identification for the connections from the originator to the target in hexadecimal.            |
| T->O Connection ID                                            | Gives the connection identification for the connections from the target to the originator in hexadecimal.            |

#### Ethernet Information Tab Page

This tab page displays the communications status at the communications driver level of the built-in EtherNet/IP port. The error counter information can be used to confirm whether communications problems have occurred. Under the Tag Data Link, you can confirm characteristics such as the bandwidth usage (PPS).

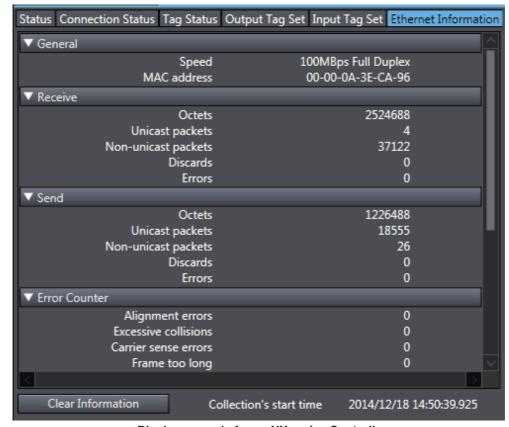

Display example for an NY-series Controller

## A-2-6 Troubleshooting

In the case that there is a setting error or a communications error in the EtherNet/IP networks, the Sysmac Studio displays the error in the Troubleshooting Dialog Box.

Refer to *NYseries Troubleshooting Manual* (Cat. No.W564) for the confirmation methods for errors and information on errors.

# Troubleshooting When Transferring and Monitoring the EtherNet/IP Connection Settings Fail

The first time you establish an online connection between the Controller and the computer with Windows Firewall enabled, the dialog box to confirm the connection may be displayed. If that occurs, make the following selection in the dialog box.

- · Unblock (on Windows XP/Vista)
- Allow access (on Windows 7 higher)

If you make other selections than above, there are cases when transferring and monitoring the Ether-Net/IP connection settings cannot properly be performed even if the online connection is successfully established.

If the above problem occurs, take the following corrective method 1 or 2.

#### Problems

• The connection setting data cannot be transferred

| Data Transmission Screen                | Problem                                                                                                    |
|-----------------------------------------|----------------------------------------------------------------------------------------------------|
| Synchronization Window                  | The Sysmac Studio displays the following error message and the data will not be transferred.                                                                                                    |
|                                         | ■ Do not transfer the EtherNet/IP connection settings (built-in port and Unit).  ☐ Failed to transfer the EtherNet/IP connection settings from the Controller. (Communication error)                                                                                                    |
| Transfer to Controller Dialog<br>Box    | The Sysmac Studio displays the following error dialog box and the data will not be transferred.                                                                                                    |
|                                         | Transfer from Controller  Failed to transfer the EtherNet/IP connection settings from the Controller. (Communication error)  Process was aborted.  OK                                                                                                    |
| EtherNet/IP Connection Setting Tab Page | The Transfer to Controller and Transfer from Controller Buttons are grayed out and the data cannot be transferred/compared.  Configurations and Setup  EtherNet/IP Device List  Built-in EtherNet/IPection Se ×  Connection  Connection  Connection  Connection Name  Connection VO Type  192.168.250.10 NJ301-1200 Rev 2 default_001 input Only (Tag type)  Device Bandwidth  Restart  Return All to Default  Transfer to Controller  Transfer from Controller  Compare |

Monitoring the settings cannot be performed
 Monitor data items in the EtherNet/IP Connection Monitor Tab Page remain "---".

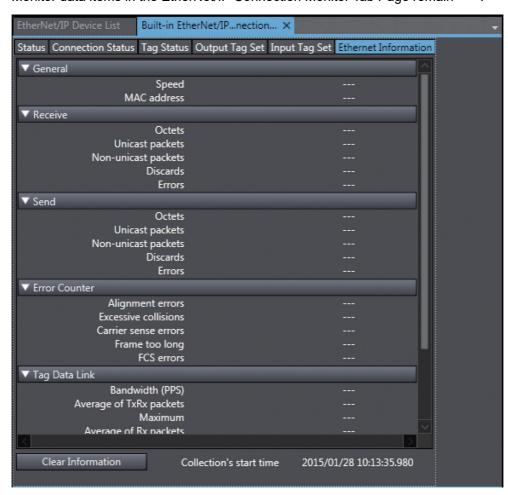

#### Method 1: Disabling Windows Firewall Settings

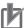

#### **Precautions for Correct Use**

The main function of the firewall is to prevent unwanted access from external sources (e.g., the Internet).

The changes that are made with the following procedures are to allow the Sysmac Studio and the NY-series Controller to connect. If your computer is on an inhouse network, make sure that security will not be jeopardized before you change the settings.

- · Windows XP
  - 1 Open the Control Panel from the Windows Start Menu and then select Windows Firewall icon.

The Windows Firewall Dialog Box is displayed.

2 Click on the Exceptions tab and select Sysmac Studio in the Programs and Services list.

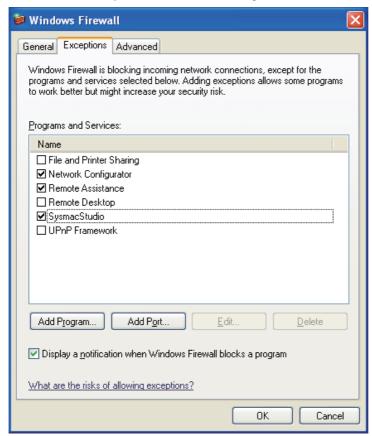

- · Windows Vista, Windows 7, or later version
  - 1 Open the Control Panel from the Windows Start Menu and then select Windows Firewall icon.

The Windows Firewall Dialog Box is displayed.

2 Select Turn Windows Firewall on or off.

The Customize Settings Dialog box is displayed.

3 Clear the Block all incoming connections, including those in the list of allowed programs Check Box and click the OK Button.

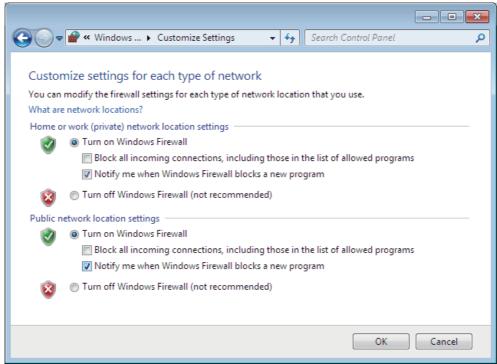

- Select Advanced settings in the Windows Firewall Dialog Box.
  - The Windows Firewall with Advanced Security Dialog Box is displayed.
- 5 Click *Inbound Rules* in the left pane and then double click **SysmacStudio** in the **Inbound Rules** list.

The SysmacStudio Properties Dialog Box is displayed.

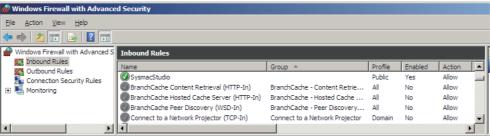

6 In the General Tab Page of the dialog box, set the following settings.

Select Enabled under the General section.

Select Allow the connection under the Action section.

NY-series Industrial Panel PC / Industrial Box PC Built-in EtherNet/IP Port User's Manual (W563)

## • Method 2: Cycle the power supply to the Controller

Cycle the power supply to the NY-series Controller and transfer/monitor the EtherNet/IP connections settings again.

**Note** You may need to cycle the power supply when reflecting the changes in the IP address of the built-in EtherNet/IP port or executing Transfer to Controller.

## A-3 EDS File Management

This section describes the EDS file management functions used in the Network Configurator.

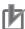

#### **Precautions for Correct Use**

For Windows Vista or Windows 7, we recommend that you start the Network Configurator as the administrator. Otherwise, the following condition will result due to user management for Windows security functions. The results of the following operations are not applied for logins with other user accounts and must be repeated: installing, creating, and deleting EDS files, and creating EDS index files. You can run the Network Configurator as the administrator with the following procedure.

- 1. Select the **Network Configurator** from the **Start** Menu, and then right-click.
- 2. Select *Run as administrator* from the pop-up menu that is displayed.

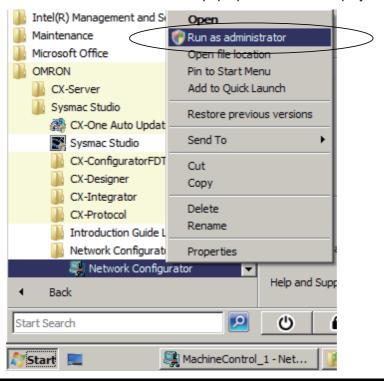

## A-3-1 Installing EDS Files

## **EDS File - Install**

The Network Configurator can support new devices if the proper EDS files are installed.

To install the EDS file, use the following procedure.

- 1 Select EDS File Install.
  The Install EDS File Dialog Box is displayed.
- 2 Select the EDS file to install and click the **Open** Button. Next, select the icon file (\*.ico). The EDS file is added to the Hardware List as a new device. If the hardware already exists, the new Hardware List will overwrite the previous one. If the hardware versions are different, a hardware device is added to the Hardware List for each version.

## A-3-2 Creating EDS Files

## **EDS File - Create**

The EDS files are required by the Network Configurator to create a network configuration. To create an EDS file, use the following procedure.

- 1 Select EDS File Create.
- 2 Set the device information. You can obtain the device information from the device on the network if the network is online.
- **3** The device is added to the Hardware List as a new device, just like when you install an EDS file.

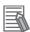

#### **Additional Information**

You cannot set device parameters with the Network Configurator's EDS file creation function. Obtain a proper EDS file from the manufacturer of the device to make device parameter settings for the device.

## A-3-3 Deleting EDS Files

## **EDS File - Delete**

To delete an EDS file, use the following procedure.

- **1** Select the device from the Hardware List.
- 2 Select EDS File Delete. The following confirmation dialog box is displayed.

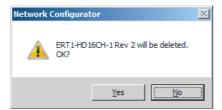

3 Click the Yes Button. The selected device is deleted from the Hardware List together with the EDS file.

## A-3-4 Saving EDS Files

## **EDS File - Save**

To save the EDS file, use the following procedure.

- Select the target hardware device in the Hardware List, and then select EDS File Save.
  A Save EDS File Dialog Box is displayed.
- 2 Input the folder and file names and click the **Save** Button. The EDS file is saved.

## A-3-5 Searching EDS Files

## **EDS File - Find**

To search the devices (EDS files) displayed in the Hardware List, use the following procedure.

Select EDS file - Find.
The following dialog box is displayed.

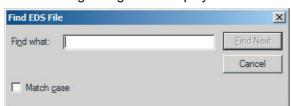

- 2 Input the character string to search for and click the **Find Next** Button.
- **3** When a matching device is found, the cursor moves to that position.
- **4** To quit the search operation, click the **Cancel** Button.

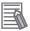

#### **Additional Information**

- The device is found only if it is located below the present cursor position in the Hardware List.
- To search all the devices, select *Hardware* in the Hardware List before you perform the search procedure.

#### A-3-6 Displaying EDS File Properties

#### **EDS File - Property**

To display the properties of the EDS file, use the following procedure.

- 1 Select the desired hardware (device) from the Hardware List.
- Select EDS File Property.
  The following dialog box is displayed.

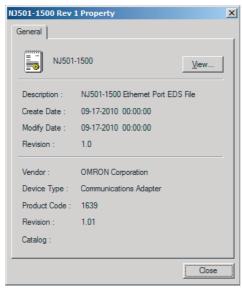

The time and date when the EDS file was created is displayed, along with the device information.

#### A-3-7 Creating EDS Index Files

#### **EDS File - Create EDS Index File**

To manually add an EDS file or if a device is not displayed correctly in the hardware list, use the following procedure to recreate the EDS index file. (This applies to Network Configurator version 3.30 or higher.)

- 1 Select EDS File Create EDS Index File.
- **2** Restart the Network Configurator.

# A-4 Precautions for Using the Network Configurator on Windows XP, Windows 7 or Higher

Better firewall security for Windows XP (SP2 or higher), Windows Vista, and Windows 7 higher has increased the restrictions for data communications. Therefore, you must perform the corresponding procedure given below to change the settings of the Windows firewall before you use the following operations to perform communications with the Network Configurator connected to an NY-series Controller.

- If you select Option Select Interface Ethernet I/F
- If you select Option Select Interface NJ/NX/NY Series Ethernet Direct I/F

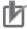

#### **Precautions for Correct Use**

The main function of the firewall is to prevent unwanted access from external sources (e.g., the Internet). The changes that are made with the following procedures are to allow the Network Configurator and the NY-series Controller to connect. If your computer is on an inhouse network, make sure that security will not be jeopardized before you change the settings.

#### A-4-1 Changing Windows Firewall Settings

#### Windows XP

- **1** When you attempt to connect to the NY-series Controller from the Network Configurator, the Windows Security Warning Dialog Box is displayed.
- **2** Click the **Unblock** Button.

An EtherNet/IP connection will be approved for the Network Configurator, and you will be able to connect the Network Configurator in the future.

#### Windows Vista/Windows 7 or Higher

Use the following procedure to change the settings. Always perform steps 1 to 6 if you cannot go online. The User Account Control Dialog Box may be displayed during this procedure. If it appears, click the **Continue** Button and continue with the procedure.

1 Select Control Panel from the Windows Start Menu and change the display to Classic View.

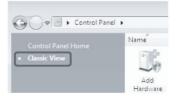

**2** Open the Administrative Tools and select *Windows Firewall with Advanced Security* from the dialog box that is displayed.

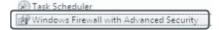

3 Select Inbound Rules under Windows Firewall with Advanced Security on Local Computer on the left side of the Windows Firewall with Advanced Security Dialog Box.

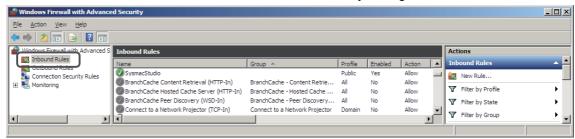

4 Select New Rule under Inbound Rules in the Actions Area on the right side of the dialog box.

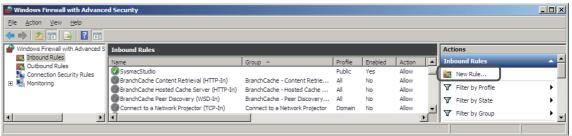

**5** Make the following settings for each step in the New Inbound Rule Wizard Dialog Box, and click the **Next** Button to move between steps.

| Rule Type            | Select Custom.                                |  |
|----------------------|-----------------------------------------------|--|
| Program              | Select All Programs.                          |  |
| Protocol and support | Select ICMPv4 as the protocol type.           |  |
|                      | Protocol type: ICMPv4 ▼  Protocol number: 1 ↑ |  |
| Scope                | Select Any IP address for everything.         |  |
| Action               | Select Allow the connection.                  |  |
| Profile              | Select Domain, Private, and Public.           |  |
| Name                 | Enter any name, e.g., Omron_EIP.              |  |

6 Click the Finish Button. The rule that you defined will be registered in the Inbound Rules (e.g., Omron\_EIP).

Close the Windows Firewall with Advanced Security Dialog Box.

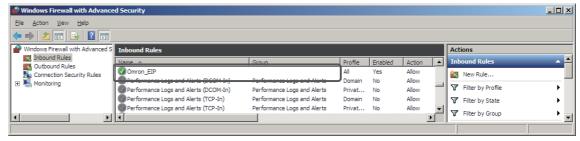

When you attempt to connect to the NY-series Controller from the Network Configurator, the Windows Security Warning Dialog Box is displayed.

## 8 Click the Allow access Button.

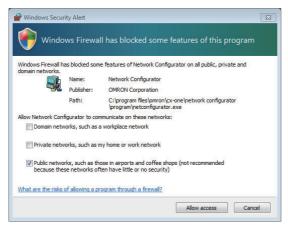

#### (Windows 7)

An EtherNet/IP connection will be approved for the Network Configurator, and you will be able to connect the Network Configurator in the future.

# A-5 Variable Memory Allocation Methods

You must be aware of the way in which memory is allocated to variables to align the memory locations of the members of structure or union variables with variables in other devices. Adjustments are necessary mainly when structure variables are used in the following type of communications with other devices.

- When using EtherNet/IP tag data links or CIP messages to access variables between NY-series Controllers and other Controllers
- When using structure variables to exchange data with devices other than Controllers, such as ID Tags

#### A-5-1 Variable Memory Allocation Rules

The amount of memory and the memory locations that are allocated for a variable depend on the data type of the variable. The amount of memory and the memory locations that are allocated for array elements, structure members, and union members depend on the data types, but also on the declarations that are made for the arrays, structures, and unions.

#### **Data Type Alignment and Memory Allocation Amounts**

The data size is determined for each data type. The data size is the minimum amount of memory that is required to store the value or values of that data type. On the other hand, memory for variables is automatically structured by the Controller for the most efficient access. Therefore, the total amount of memory that is required for variables is not necessarily the total of the data sizes of the variables. For example, if WORD and DWORD variables are declared, the total of the data sizes is six bytes, but eight bytes are allocated in memory, as shown in the following figure.

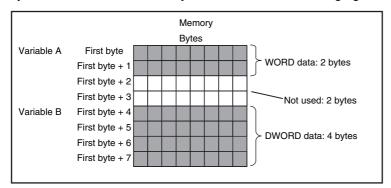

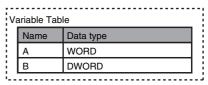

This information for determining the location of a variable in memory is called the alignment. The alignment is determined for each data type. The amount of memory and the memory locations for the variables are given below.

| Item                               | Specification                                                                                  |
|------------------------------------|------------------------------------------------------------------------------------------------|
| Amount of memory that is allocated | An integral multiple of the alignment. However, the minimum amount of memory is the data size. |
| Locations in memory                | At an integral multiple of the alignment starting from the start of the variable in memory.    |

The alignments and the amounts of memory that are allocated for the basic data types and enumerations are given below.

| Data type                                 | Alignment [bytes] | Amount of memory that is allocated [bytes] |
|-------------------------------------------|-------------------|--------------------------------------------|
| BOOL                                      | 2                 | 2                                          |
| BYTE, USINT, or SINT                      | 1                 | 1                                          |
| WORD, UINT, or INT                        | 2                 | 2                                          |
| DWORD, UDINT, or DINT                     | 4                 | 4                                          |
| LWORD, ULINT, or LINT                     | 8                 | 8                                          |
| REAL                                      | 4                 | 4                                          |
| LREAL                                     | 8                 | 8                                          |
| TIME, DATE, TIME_OF_DAY, or DATE_AND_TIME | 8                 | 8                                          |
| STRING[N+1]*1                             | 1                 | N+1                                        |
| Enumerations                              | 4                 | 4                                          |

<sup>\*1</sup> N is the maximum number of characters handled. For example, if a maximum of 10 single-byte characters are handled, the NULL character is added, so memory for 11 characters must be reserved.

The elements of arrays and the members of structures and unions are located in memory for the most efficient access. The alignments and the amounts of memory that are allocated for arrays, structures, and unions are determined by the variable declarations, as described below.

| Data type | Alignment                                          | Amount of memory that is allocated                                                                                                    |
|-----------|----------------------------------------------------|----------------------------------------------------------------------------------------------------|
| Array     | Same as alignment of the data type of the elements | (Amount of memory that is allocated for the data type of the elements) × Number of elements*                                                                                                    |
| Structure | The largest alignment of all of the members        | The integral multiple of the alignment that is larger than the total amount of memory that is allocated when the members are arranged in order at integral multiples of the alignment of the data types of the members |
| Union     | The largest alignment of all of the members        | The largest amount of memory that is allocated for any of the members                                                                                                    |

<sup>\*</sup> BOOL arrays are an exception. Refer to *Precautions for Correct Use*, below, for the amount of memory that is allocated for BOOL arrays.

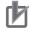

#### **Precautions for Correct Use**

#### Amount of Memory That Is Allocated for BOOL Arrays

Two bytes are allocated in memory for individual BOOL variables, BOOL structure members, and BOOL union variables. However, for a BOOL array, two bytes of memory are not allocated for each element. One bit is allocated in order for each element. For the entire array, a multiple of two bytes of memory is allocated (including unused bits).

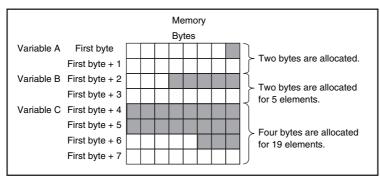

| Variable Table |      |                   |
|----------------|------|-------------------|
|                | Name | Data type         |
|                | Α    | BOOL              |
|                | В    | ARRAY[15]OF BOOL  |
|                | С    | ARRAY[018]OF BOOL |

Therefore, the following formula gives the amount of memory that is allocated for a BOOL array. For 1 to 16 elements, 2 bytes are allocated. For 17 to 32 elements, 4 bytes are allocated.

Amount of memory = 
$$2\left[\begin{array}{c} \text{Number of elements} - 1 \\ \hline 16 \end{array}\right] + 2$$

Truncate the decimal portion of the result of the calculation in brackets.

Specific examples of the rules for memory allocation for variables of each data type are given below.

#### **Basic Data Types**

#### Variables with One-Byte Alignments (e.g., BYTE)

One byte of memory is allocated for the one-byte alignment.

Example: Two consecutive BYTE variables

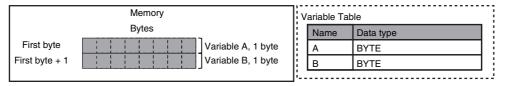

#### Variables with Two-byte Alignments (e.g., BOOL and WORD)

Two bytes of memory are allocated for the two-byte alignment.

Example: Two consecutive BOOL variables

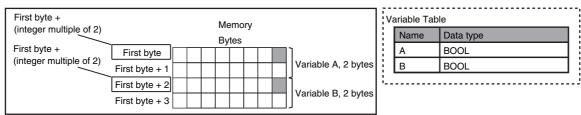

#### Variables with Four-byte Alignments (e.g., DWORD)

Four bytes of memory are allocated for the four-byte alignment.

The location of the first byte of data in memory is an integer multiple of four bytes. Therefore, if a variable with a two-byte alignment, such as WORD data, is inserted, two bytes of unused memory will remain.

Example: Consecutive variables in the following order: DWORD, WORD, and DWORD

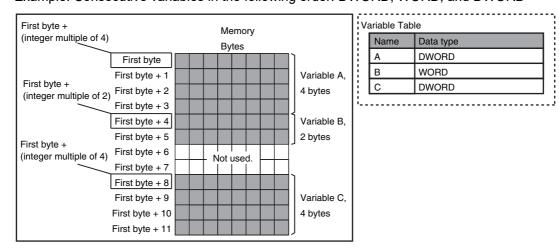

#### Variables with Eight-byte Alignments (e.g., LWORD)

Eight bytes of memory are allocated for the eight-byte alignment.

The location of the first byte of data in memory is an integer multiple of eight bytes. Therefore, if a variable with a two-byte alignment, such as WORD data, is inserted, six bytes of unused memory will remain. If a variable with a four-byte alignment, such as DWORD data, is inserted, four bytes of unused memory will remain.

Example: Consecutive variables in the following order: LWORD, WORD, and LWORD

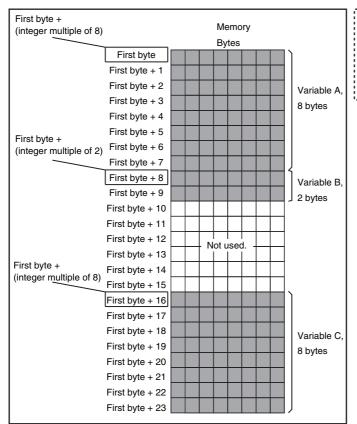

| Variable Table |           |   |
|----------------|-----------|---|
| Name           | Data type |   |
| Α              | LWORD     | ; |
| В              | WORD      |   |
| С              | LWORD     |   |
|                |           |   |

#### **Arrays**

A continuous section of memory is allocated for the elements of the array based on the data size of the data type of the array variable. The alignment of an array is the same as alignment of the data type of the elements.

Example: Continuous variables in the following order: two BOOL variable, one BOOL array with five elements, one BOOL array with 19 elements, and one BOOL array with four elements

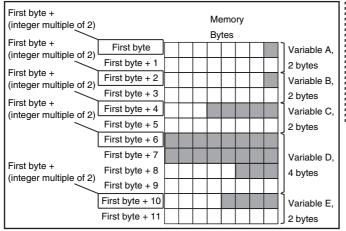

| Variable Table |                   |                                                                                                    |
|----------------|-------------------|----------------------------------------------------------------------------------------------------|
| Name           | Data type         |                                                                                                    |
| Α              | BOOL              | 1                                                                                                    |
| В              | BOOL              | Ì                                                                                                    |
| С              | ARRAY[15]OF BOOL  |                                                                                                    |
| D              | ARRAY[018]OF BOOL | l                                                                                                    |
| E              | ARRAY[58]OF BOOL  |                                                                                                    |
|                | Name A B C        | Name         Data type           A         BOOL           B         BOOL           C         ARRAY[15]OF BOOL           D         ARRAY[018]OF BOOL |

#### Example: INT array with five elements

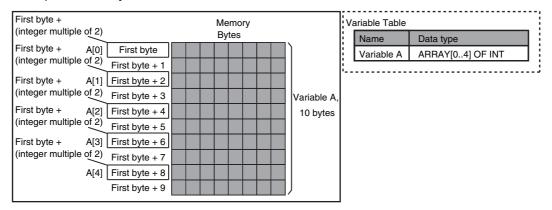

#### **Structures**

For a structure variable, the members are located in memory in the order that they are declared. Each member is located at an integer multiple of the alignment of the data type of the member. Therefore, there can be unused memory between members or at the end of members. The alignment of a structure is the largest alignment of all of the members. The amount of memory that is allocated is the integral multiple of the alignment that is larger than the total amount of memory that is allocated when the members are arranged in order at integral multiples of the alignment of the data types of the members.

Example: The alignments and the amounts of memory that are allocated for the four variable declarations given in the following figure are given in the following table.

| Variable | Alignment [bytes] | Amount of memory that is allocated [bytes] |
|----------|-------------------|--------------------------------------------|
| A        | 4                 | 8                                          |
| В        | 4                 | 8                                          |
| С        | 4                 | 16                                         |
| D        | 4                 | 16                                         |

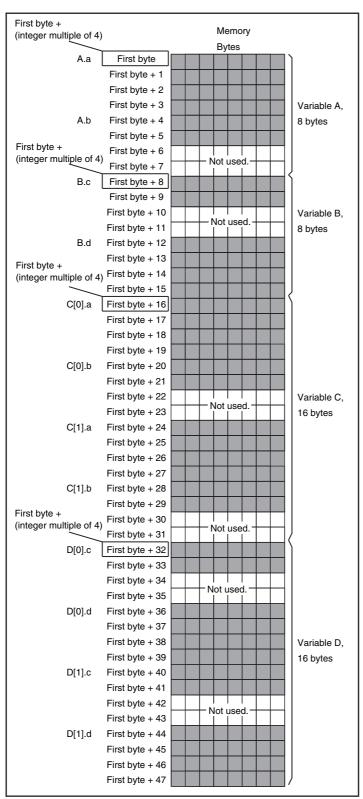

| D: | ata Type Definitions |       |                   |  |  |
|----|----------------------|-------|-------------------|--|--|
|    | Name                 |       | Data type         |  |  |
|    | Structure S7         | TR_A  | STRUCT            |  |  |
|    | а                    |       | DINT              |  |  |
|    | b                    |       | INT               |  |  |
| 1  | Name                 |       | Data type         |  |  |
|    | Structure S7         | TR_B  | STRUCT            |  |  |
|    | С                    |       | INT               |  |  |
|    | d                    |       | DINT              |  |  |
| /a | /ariable Table       |       |                   |  |  |
|    | Name                 | Data  | type              |  |  |
|    | Variable A           | Struc | ture STR_A        |  |  |
|    | Variable B Struc     |       | ture <i>STR_B</i> |  |  |
|    | Variable C ARR       |       | AY[01] OF STR_A   |  |  |
|    | Variable D ARR       |       | AY[01] OF STR_B   |  |  |

Example: The alignments and the amounts of memory that are allocated for the four variable declarations given in the following figure are given in the following table.

| Variable | Alignment [bytes] | Amount of memory that is allocated [bytes] |
|----------|-------------------|--------------------------------------------|
| E        | 2                 | 4                                          |
| F        | 2                 | 4                                          |
| G        | 2                 | 8                                          |
| Н        | 2                 | 8                                          |

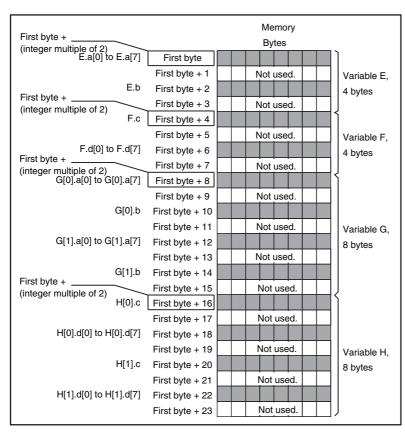

| Da | Data Type Definitions |                    |                    |  |  |
|----|-----------------------|--------------------|--------------------|--|--|
|    | Name                  |                    | Data type          |  |  |
|    | Structure S           | TR_C               | STRUCT             |  |  |
|    | а                     |                    | ARRAY[07] OF BOOL  |  |  |
|    | b                     |                    | BYTE               |  |  |
|    | Name                  |                    | Data type          |  |  |
|    | Structure S           | TR_D               | STRUCT             |  |  |
|    | С                     |                    | BYTE               |  |  |
|    | d                     |                    | ARRAY[07] OF BOOL  |  |  |
| Va | Variable Table        |                    |                    |  |  |
|    | Name                  | Data               | type               |  |  |
|    | Variable E            | Structure STR_C    |                    |  |  |
|    | Variable F            | Struc              | cture <i>STR_D</i> |  |  |
|    | Variable G            | ARRAY[01] OF STR_C |                    |  |  |
|    | Variable H            | ARR                | AY[01] OF STR_D    |  |  |

#### **Unions**

For a union variable, the members overlap in the same memory locations. The alignment of a union is largest alignment of all of the members. The amount of memory that is allocated is the largest amount of memory that is allocated for any of the members.

Example: The alignments and the amounts of memory that are allocated for the four variable declarations given in the following figure are given in the following table.

| Variable | Alignment [bytes] | Amount of memory that is allocated [bytes] |
|----------|-------------------|--------------------------------------------|
| А        | 4                 | 4                                          |
| В        | 4                 | 4                                          |
| С        | 4                 | 8                                          |
| D        | 4                 | 8                                          |

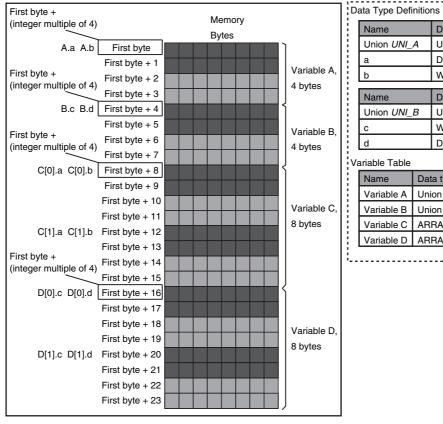

| Name                  |            | Data type                  |
|-----------------------|------------|----------------------------|
| Union UNI_            | Α          | UNION                      |
| а                     | DWORD      |                            |
| b                     | WORD       |                            |
| Name                  |            | Data type                  |
| Union UNI_            | В          | UNION                      |
| С                     |            | WORD                       |
| d                     |            | DWORD                      |
|                       |            |                            |
| riable Table          |            |                            |
| ariable Table<br>Name | Dat        | ta type                    |
|                       | -          | ta type<br>on <i>UNI_A</i> |
| Name                  | Uni        |                            |
| Name<br>Variable A    | Uni<br>Uni | on UNI_A                   |

#### A-5-2 Important Case Examples

When you exchange structure variable data between an NY-series Controller and a remote device, you must align the memory configuration of the structure variable members with those of the remote device. This section describes what to do in either the NY-series Controller or in the remote device.

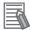

#### **Additional Information**

This is not necessary when you exchange data between NY-series Controllers.

#### Aligning the Memory Configuration with a Remote Device

There are two methods that you can use to align the memory configuration with a remote device. For example, the differences in the memory configuration for structure variables between an NY-series Controller and a CJ-series CPU Unit are shown below.

This section describes how to align the memory configuration for these Units.

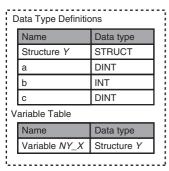

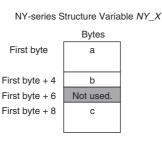

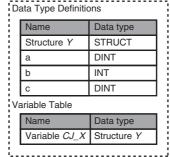

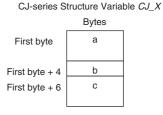

#### Method 1: Changing the Memory Configuration of the Structure Variable in the NY-series Controller

With an NY-series Controller, you can specify member offsets to change the memory configuration of the members of a structure variable. You can change the memory configuration of the members of a structure variable in the NY-series Controller so that it is the same as the memory configuration in a remote device that the Controller will communicate with. Specify the member offsets for a structure variable when you register the structure data type.

To communicate with a CJ-series CPU Unit, you can set the offset type to *CJ* to automatically use the CJ-series memory structure. You can set the offset type to *User* to freely set your own offsets.

If you change the memory configuration of a structure variable by setting offsets, you must make the same changes for the same structure variable in other NY-series Controllers on the network. Refer to the *Sysmac Studio Version 1 Operation Manual* (Cat. No W504-E1-03 or higher) for the procedure to change the memory configuration of a structure variable.

Example: The following example shows how the memory configuration of the structure variable members in the NY-series Controller is changed to match the memory configuration of the structure variable members in the CJ-series CPU Unit.

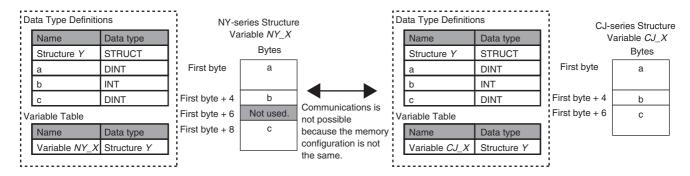

To align the memory configurations in the NY-series Controller CJ-series CPU Units, offsets are set in the Sysmac Studio.

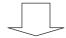

Here, the following offsets are set for member c of data type Y of the structure variable NY\_X.

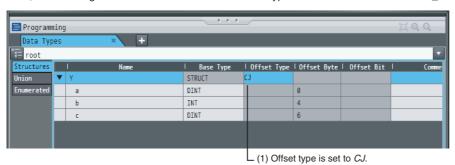

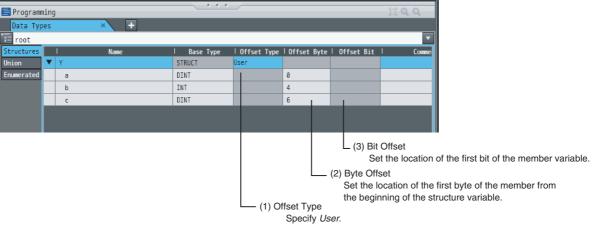

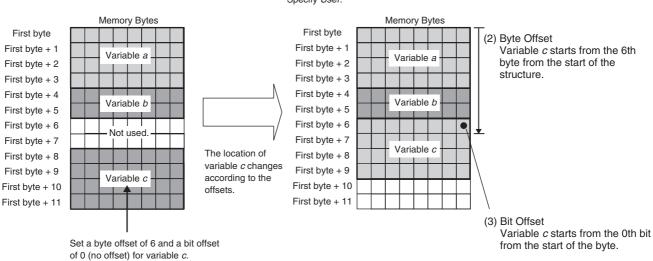

#### Method 2: Changing the Memory Configuration of the Structure Variable in the Remote Device

You can insert a member into the structure variable of the remote device to change it to match the memory configuration of the structure variable in the NY-series Controller. Both the memory configuration and the data types must be the same between the two structure variables. You therefore need to create the same members in both the remote device and the NY-series Controller.

Example: The following example shows how the memory configuration of the structure variable in the CJ-series CPU Unit is changed to match the memory configuration of the structure variable in the NY-series Controller.

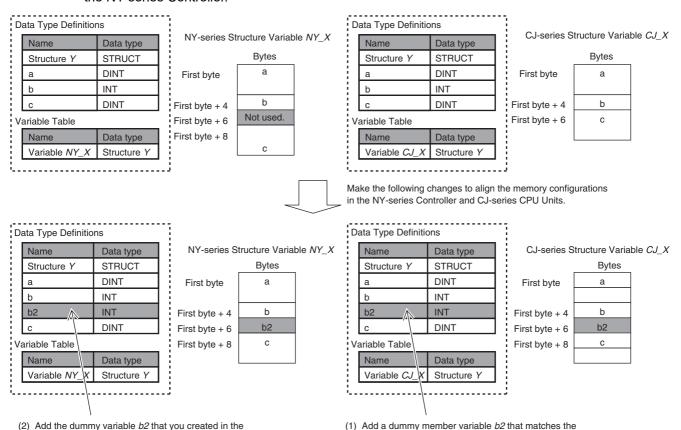

CJ-series CPU Unit to the NY-series Controller as well.

unused memory location on the NY-series Controller.

# A-6 Precautions When Accessing External Outputs in Controllers

Observe the following precautions when you access variables that are assigned to external outputs in an NY-series Controller.

#### Precaution on Writing from External Devices, Variables\* That Are Assigned to External Outputs

Any value that is written to a variable\* that is assigned to an external output in an NY-series Controller through a tag data link or communications instruction will be overwritten by the execution results of the user program.

The value that is written from the tag data link or communications instruction will therefore not be output to the external device.

The following types of variable are assigned to the external outputs.

• The devices variables (or global variables) that are assigned to an I/O port of an EtherCAT outputslave.

## A-7 TCP State Transitions

TCP protocol operates in 11 states for connections.

You can check the TCP state of the socket service with the TCP connection status that is output by the SktGetTCPStatus (Read TCP Socket Status) instruction.

The TCP states and their meanings are given in the following table.

| TCP state    | Meaning                                                                                                    |
|--------------|----------------------------------------------------------------------------------------------------|
| CLOSED       | The connection was closed.                                                                                                    |
| LISTEN       | The server is waiting for a connection request (SYN) with a passive open.                                                                       |
| SYN SENT     | The client sent a connection request (SYN) for an active open and is waiting for acknowledgement (SYN + ACK).                                   |
| SYN RECEIVED | The server sent an acknowledgement (SYN + ACK) to a connection request (SYN) and is waiting for acknowledgement (ACK).                          |
| ESTABLISHED  | A connection was established.                                                                                                    |
| CLOSE WAIT   | The server sent acknowledgement (ACK) to a connection close request (FIN) and is waiting for the server application to be ready to close.       |
| FIN WAIT-1   | The client sent a connection close request (FIN) and is waiting for acknowledgement (ACK).                                                      |
| CLOSING      | The client and server simultaneously received a connection close request (FIN) and are waiting for acknowledgement (ACK).                       |
| LAST-ACK     | The server sent a connection close request (FIN) and is waiting for acknowledgement (ACK).                                                      |
| FIN WAIT-2   | The client is waiting for a connection close request (FIN).                                                                                     |
| TIME WAIT    | The client received acknowledgement (ACK) to a connection close request (FIN) and is waiting for it to be received and processed by the server. |

The TCP state changes as requests and acknowledgements are received from the remote node, and as TCP socket connection and close instructions are executed in the user program.

When the state changes, connection requests (SYN), close requests (FIN), and acknowledgements (ACK) to those requests are sent to and received from the remote node.

The following figure shows TCP state transitions.

The TCP states are given in the boxes in the figure. Between the states, the text on top is the condition for a change in state and the text on the bottom is the action that is performed when the state changes. (If no action is given, then none is performed.)

Example: When SYN and ACK are received in SYN SENT state, ACK is sent and the state changes to ESTABLISHED.

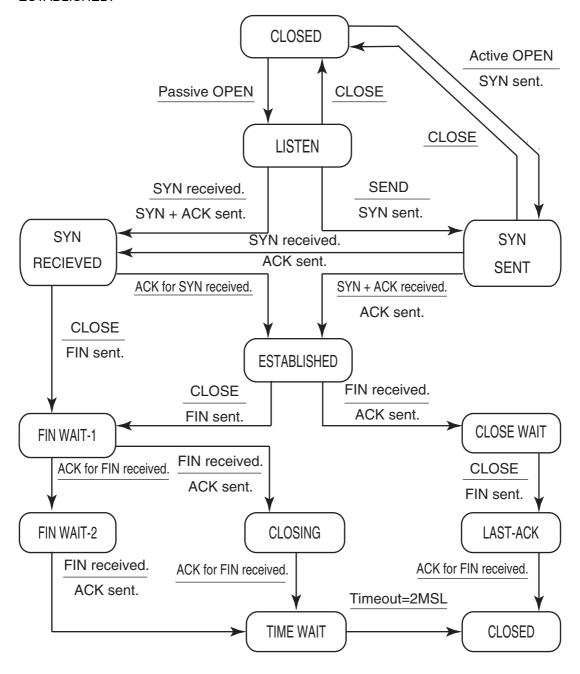

| Appendice | 20 |
|-----------|----|
|           | -3 |

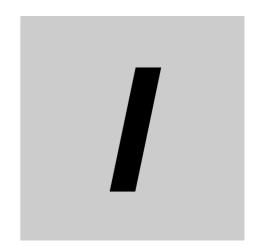

# Index

# Index

| A                                                           | batch editing                    | 7-35       |
|-------------------------------------------------------------|----------------------------------|------------|
|                                                             | editing individual connections   | 7-34       |
| Accept TCP Socket instruction                               | Register Device List             | 7-32       |
| addresses                                                   | Connection Tab Page              | 14-5       |
| All Tag Data Link Communications Status3-10, 3-21           | Connection Type                  | 7-35, 7-36 |
| array variables                                             | connections                      |            |
| preparing array variables to input                          | checking                         | 7-69       |
| and output service data and response data 8-14              | Controller Event Log Tab Page    | 14-6       |
| Auto Connection Configuration7-39                           | Controller Object                | 8-52       |
| automatically setting connections                           | Controller status                | 7-9        |
| automatically setting connections                           | Create UDP Socket instruction    | 9-13       |
| В                                                           | cyclic communications            | 1-12       |
| bandwidth usage                                             | D                                |            |
| requested packet intervals13-3                              |                                  |            |
| tag data links13-7                                          | data areas                       | 7-3        |
| Basic Ethernet Setting Error3-5, 3-16                       | data processing time             |            |
| binary format10-17                                          | calculation example              | 13-23      |
| BOOTP client1-17                                            | overview                         |            |
|                                                             | data transmissions               |            |
| BOOTP Server Error3-6, 3-18                                 | timing                           | 13-21      |
| broadcasting                                                | default gateway                  |            |
| built-in EtherCAT port                                      | destination IP addresses         |            |
| Built-in EtherNet/IP Error3-3, 3-13                         | destination mask IP addresses    |            |
| built-in EtherNet/IP port1-10                               | device bandwidth usage           |            |
| settings5-1                                                 | adjusting                        | 13_0       |
| socket services                                             | Device Connection Structure Tree |            |
| overview9-11                                                | device parameters                | 7-41       |
| specifications1-7                                           | clearing                         | 7.64       |
|                                                             | verifying                        |            |
| С                                                           | device status                    | 7-00       |
|                                                             |                                  | 7 70       |
| CIDR4-4                                                     | displaying                       | 1-12       |
| CIP Communications1-12                                      | devices                          | 7.74       |
| CIP Communications Error3-4, 3-15                           | changing                         |            |
| CIP communications instructions8-5                          | registering                      |            |
| using8-6                                                    | DNS                              |            |
| CIP message communications8-4                               | DNS Server Connection Error      | •          |
| CIP message communications service                          | DNS Setting Error                |            |
| overview8-3                                                 | domain names                     | 5-3        |
| specifications8-3                                           | _                                |            |
| Clear TCP/UDP Socket Receive Buffer instruction 9-13        | E                                |            |
| Close CIP Class 3 Connection instruction8-5                 |                                  |            |
| Close TCP/UDP Socket instruction9-13                        | EDS files                        |            |
| Communications Controller Error3-5, 3-16                    | management                       | A-43       |
| communications load                                         | _EIP1_BootpErr                   |            |
| adjusting13-6                                               | <br>_EIP1_EtnCfgErr              |            |
| Communications Port Error3-3, 3-14                          | EIP1 EtnOnlineSta                |            |
| Communications Port Error3-3, 3-14                          | _EIP1_IPAdrCfgErr                |            |
| ,                                                           | _EIP1_IPAdrDupErr                |            |
| community names5-9, 5-11 Connect TCP Socket instruction9-13 | _EIP1_LanHwErr                   |            |
|                                                             | _EIP1_MacAdrErr                  |            |
| Connection I/O Type7-35, 7-36                               | _EIP1_PortErr                    |            |
| Connection Name                                             | _EIP_BootpErr                    |            |
| connection settings                                         | _EIP_CipErr                      |            |
| automatically setting connections7-38                       | _EIP_DNSCfgErr                   |            |
|                                                             | _LII _DINOCIGLII                 |            |

| EIP_DNSSVErr   3-8                                                                                                    | 10-14 10-12 10-14 10-14 10-14 10-15 10-15 10-13 10-13 10-13 10-11 5-7 1-17, 5-7 10-8 10-18 10-7 10-10 10-2 10-2 A-2           |
|----------------------------------------------------------------------------------------------------|----------------------------------------------------------------------------------------------------|
| EIP_EthCigErr   3-5, 3-16   mkdir   mget   mkdir   mls   mkdir   mls   mls   | 10-14 10-12 10-14 10-14 10-14 10-15 10-15 10-13 10-13 10-13 10-11 5-7 1-17, 5-7 10-8 10-18 10-7 10-10 10-2 10-2 A-2           |
| EIP_EtnCfgErr   3-5, 3-16   EIP_EtnOnlineSta   3-9, 3-21   EIP_IthOnlineSta   3-9, 3-21   EIP_IthOnlineSta   3-10, 3-10   Open   Open | 10-12 10-14 10-14 10-13 10-12 10-13 10-13 10-13 10-13 10-10 10-8 10-7 10-8 10-10 10-2 10-2 10-2 10-2 10-2 10-2 10-2 10-2 10-2 |
| EIP_EtnOnlineSta                                                                                                    | 10-11 10-14 10-13 10-15 10-13 10-13 10-13 10-13 10-13 10-14 5-7 10-8 10-18 10-7 10-10 10-2 10-2 A-2 A-2                       |
| EIP   IdentityErr   3-7, 3-19                                                                                                    | 10-14 10-11 10-13 10-15 10-13 10-13 10-13 10-13 10-11 5-7 10-8 10-18 10-7 10-10 10-2 10-2 10-2 10-2 10-2 10-2                 |
| EIPIn1   EthOnlineSta   3-10                                                                                                    | 10-11 10-13 10-15 10-13 10-13 10-11 5-7 1-17, 5-7 10-8 10-18 10-7 10-10 10-2 10-2 A-2                                         |
| EIPIn1_IPAdrCfgErr                                                                                                    | 10-14 10-13 10-15 10-13 10-13 5-7 1-17, 5-7 10-8 10-18 10-7 10-10 10-2 10-2 A-2                                               |
| EIPIn1_PAdrDupErr                                                                                                    | 10-13 10-15 10-12 10-13 10-11 5-7 1-17, 5-7 10-8 10-18 10-7 10-10 10-2 10-2 A-2 A-2                                           |
| EIPIn1_PortErr         3-4, 3-15         quit         rename           EIP_IPAdrCfgErr         3-5, 3-17         rename         rename           EIP_IPAdrDupErr         3-6, 3-17         rmdir         rename           EIP_IPRTbIErr         3-7, 3-18         type         user           EIP_LanHwErr         3-5, 3-16         user         FTP Display           EIP_MacAdrErr         3-5, 3-15         FTP Display         FTP server           EIP_MITPResult         3-11         application example money to commands         application example from host computer           EIP_NTPResult.ExecTime         3-12, 3-23         application example from host computer         application example from host computer           EIP_NTPSrvErr         3-8, 3-20         commands         overview           EIP_PortErr         3-3, 3-14         specifications           EIP_TagetNodeErr         3-11, 3-22         functions           EIP_TargetPLCModeSta         3-11, 3-22, 7-9, 14-4           EIP_TopAppCfgErr         3-8           EIP_TDLinkClastartCmd         3-10, 3-21           EIP_TDLinkClastartCmd         3-10, 3-21           EIP_TDLinkStartCmd         3-12, 3-23           EIP_TopAppCrgerr         3-7, 3-19           EIP_TopAppCrgerr <t< td=""><td> 10-15 10-13 10-13 10-11 5-7 1-17, 5-7 10-8 10-18 10-7 10-10 10-2 10-2 A-2 8-30 8-38 8-28</td></t<>                                                                                                    | 10-15 10-13 10-13 10-11 5-7 1-17, 5-7 10-8 10-18 10-7 10-10 10-2 10-2 A-2 8-30 8-38 8-28                                      |
| EIP_IPAdrCfgErr         3-5, 3-17         rename         rename                                                                                                    | 10-12 10-13 10-11 5-7 10-8 10-18 10-7 10-10 10-2 10-2 A-2 8-30 8-38 4-11                                                      |
| EIP_IPAdrDupErr         3-6, 3-17         rmdir         type         type         type         type         user         type         user         FPD insplay         type         user         FPD insplay         type         user         FPD insplay         type         user         FPD insplay         type         user         FPD insplay         type         user         FPD insplay         type         user         FPD insplay         type         user         FPD insplay         type         user         FPD insplay         type         user         FPD insplay         type         user         FPD insplay         type         user         FPD insplay         type         user         FPD insplay         type         user         type         user         type         user         FPD insplay         type         user         type         user         type         user         type         user         type         user         type         user         type         user         type         user         type         user         type         user         type         user         type         user         type         user         type         type         type         user         type         type         type                                                                                                    | 10-13 10-13 5-7 10-8 10-18 10-7 10-10 10-2 10-2 A-2 8-30 8-38 4-11                                                            |
| EIP_IPRTblErr         3-7, 3-18         type         user           EIP_LanHwErr         3-5, 3-16         EIP_MacAdrErr         3-5, 3-15           EIP_MultiswoNErr         3-7, 3-20         FTP Display           EIP_NTPResult         3-11         application example           EIP_NTPResult.ExecNormal         3-12, 3-23         application example from host computer           EIP_NTPResult.ExecTime         3-12, 3-23         application example from host computer           EIP_NTPSrvErr         3-8, 3-20         commands           EIP_PortErr         3-8, 3-20         specification procedure           EIP_PortErr         3-3, 3-14         specification example from host computer           application example from host computer         application example from host computer           application example from host computer         application example from host computer           application example from host computer         application example from host computer           application example from host computer         application example from host computer           application example from host computer         application example from host computer           application example from host computer         application example from host computer           application example from host computer         application example from host computer                                                                                                    | 10-13 5-7 10-17, 5-7 10-8 10-18 10-7 10-10 10-2 10-2 A-2 A-2 8-30 8-28 4-11                                                   |
| EIP_LanHwErr                                                                                                    | 10-11<br>5-7<br>1-17, 5-7<br>10-8<br>10-18<br>10-7<br>10-2<br>10-2<br>A-2<br>A-2                                              |
| EIP MacAdrErr         3-5, 3-15           EIP MultiSwONErr         3-7, 3-20           EIP NTPResult         3-11           EIP NTPResult.ExecNormal         3-12, 3-23           EIP NTPResult.ExecTime         3-12, 3-23           EIP NTPSrvErr         3-8, 3-20           EIP PortErr         3-3, 3-14           EIP PegTargetSta         3-10, 3-22           EIP TagAdrErr         3-7, 3-20           EIP TargetNodeErr         3-11, 3-23           EIP TargetPLCErr         3-11, 3-22, 7-9, 14-4           EIP TargetPLCModeSta         3-11, 3-22, 7-9, 14-4           EIP TopAppCfgErr         3-8           EIP TDLinkAllRunSta         3-10, 3-21           EIP TDLinkErr         3-7, 3-19           EIP TDLinkRunSta         3-7, 3-19           EIP TDLinkRunSta         3-10, 3-21           EIP TDLinkRunSta         3-10, 3-21           EIP TDLinkStartCmd         3-12, 3-23           EIP TDLinkStopCmd         3-12, 3-23           EIP TopAppCfgErr         3-20           error status         3-9                                                                                                    |                                                                                                    |
| EIP_MultiSwONErr         3-7, 3-20           EIP_NTPResult         3-11           EIP_NTPResult.ExecNormal         3-12, 3-23           EIP_NTPResult.ExecTime         3-12, 3-23           EIP_NTPSrvErr         3-8, 3-20           EIP_PortErr         3-3, 3-14           EIP_RegTargetSta         3-10, 3-22           EIP_TagAdrErr         3-7, 3-20           EIP_TargetNodeErr         3-11, 3-23           EIP_TargetPLCErr         3-11, 3-22, 7-9, 14-4           EIP_TargetPLCModeSta         3-11, 3-22, 7-9, 14-4           EIP_TopAppCfgErr         3-8           EIP_TDLinkAllRunSta         3-10, 3-21           EIP_TDLinkErr         3-7, 3-19           EIP_TDLinkOpnErr         3-7, 3-19           EIP_TDLinkRunSta         3-10, 3-21           EIP_TDLinkStartCmd         3-12, 3-23           EIP_TDLinkStopCmd         3-12, 3-23           EIP_TopAppCfgErr         3-20           error status         3-9                                                                                                    | 1-17, 5-7 10-8 10-18 10-7 10-10 10-2 A-2 5-4 8-30 8-28 4-11                                                                   |
| EIP_NTPResult         3-11         application example         application example         application example from host computer         application example from host computer         commands         overview         specifications         functions         functions         functions         functions         functions         functions         functions         functions         functions         gateway addresses         gateway addresses         general status         general status         general status         global addresses         global addresses                                                                                                    |                                                                                                    |
| EIP_NTPResult.ExecNormal       3-12, 3-23         EIP_NTPResult.ExecTime       3-12, 3-23         EIP_NTPSrvErr       3-8, 3-20         EIP_PortErr       3-3, 3-14         EIP_RegTargetSta       3-10, 3-22         EIP_TargetNodeErr       3-7, 3-20         EIP_TargetNodeErr       3-11, 3-23, 7-9, 14-4         EIP_TargetPLCErr       3-11, 3-22, 7-9, 14-4         EIP_TopAppCfgErr       3-8         EIP_TopAppCfgErr       3-5, 3-15         EIP_TDLinkAllRunSta       3-10, 3-21         EIP_TDLinkCfgErr       3-7, 3-19         EIP_TDLinkOpnErr       3-7, 3-19         EIP_TDLinkRunSta       3-10, 3-21         EIP_TDLinkRunSta       3-10, 3-21         EIP_TDLinkRunSta       3-10, 3-21         EIP_TDLinkStartCmd       3-12, 3-23         EIP_TDLinkStopCmd       3-12, 3-23         EIP_TopAppCfgErr       3-20         eirror status       3-9                                                                                                    | 10-1810-710-1010-2                                                                                                    |
| EIP_NTPResult.ExecTime         3-12, 3-23         application procedure           EIP_NTPSrvErr         3-8, 3-20         commands           EIP_PortErr         3-3, 3-14         overview           EIP_RegTargetSta         3-10, 3-22         specifications           EIP_TagAdrErr         3-7, 3-20         functions           EIP_TargetNodeErr         3-11, 3-23         functional comparison with other series           EIP_TargetPLCModeSta         3-11, 3-22, 7-9, 14-4         G           EIP_TcpAppCfgErr         3-8         gateway addresses           EIP_TDLinkAllRunSta         3-10, 3-21         general status           EIP_TDLinkCfgErr         3-7, 3-19         global addresses           EIP_TDLinkOpnErr         3-7, 3-19         global broadcasting           EIP_TDLinkStartCmd         3-12, 3-23           EIP_TDLinkStopCmd         3-12, 3-23           EIP_TopAppCfgErr         3-20           error status         3-9                                                                                                    | 10-7010-1010-2                                                                                                    |
| EIP_NTPSrvErr       3-8, 3-20       commands         EIP_PortErr       3-3, 3-14       overview         EIP_RegTargetSta       3-10, 3-22       specifications         EIP_TagAdrErr       3-7, 3-20       functions         EIP_TargetNodeErr       3-11, 3-22, 7-9, 14-4       functions         EIP_TargetPLCErr       3-11, 3-22, 7-9, 14-4       G         EIP_TargetPLCModeSta       3-11, 3-22, 7-9, 14-4       G         EIP_TcpAppCfgErr       3-8       gateway addresses       general status         EIP_TDLinkAllRunSta       3-10, 3-21       general status codes       global addresses         EIP_TDLinkCfgErr       3-7, 3-19       global broadcasting       H         EIP_TDLinkStartCmd       3-12, 3-23       H         EIP_TDLinkStopCmd       3-12, 3-23       H         EIP_TopAppCfgErr       3-20       host names       5-3, specifying                                                                                                    | 10-10<br>10-2<br>A-2<br>5-4<br>8-30<br>8-28<br>4-11                                                                           |
| EIP_PortErr         3-3, 3-14         overview           EIP_RegTargetSta         3-10, 3-22         specifications           EIP_TagAdrErr         3-7, 3-20         functions           EIP_TargetNodeErr         3-11, 3-22, 7-9, 14-4         functional comparison with other series           EIP_TargetPLCErr         3-11, 3-22, 7-9, 14-4         G           EIP_TargetPLCModeSta         3-11, 3-22, 7-9, 14-4         G           EIP_TopAppCfgErr         3-8         gateway addresses           EIP_TDLinkAllRunSta         3-10, 3-21         general status           EIP_TDLinkCfgErr         3-7, 3-19         global addresses           EIP_TDLinkNopnErr         3-7, 3-19         global broadcasting           EIP_TDLinkStartCmd         3-12, 3-23         H           EIP_TDLinkStopCmd         3-12, 3-23           EIP_TopAppCfgErr         3-20           error status         3-9                                                                                                    |                                                                                                    |
| EIP_RegTargetSta       3-10, 3-22       specifications         EIP_TagAdrErr       3-7, 3-20       functions         EIP_TargetNodeErr       3-11, 3-22, 7-9, 14-4       functional comparison with other series         EIP_TargetPLCErr       3-11, 3-22, 7-9, 14-4       G         EIP_TargetPLCModeSta       3-11, 3-22, 7-9, 14-4       G         EIP_TcpAppCfgErr       3-8       gateway addresses         EIP_TDLinkAllRunSta       3-10, 3-21       general status         EIP_TDLinkCfgErr       3-7, 3-19       global addresses         EIP_TDLinkNopnErr       3-7, 3-19       global broadcasting         EIP_TDLinkStartCmd       3-12, 3-23       H         EIP_TDLinkStopCmd       3-12, 3-23         EIP_TopAppCfgErr       3-20         eirror status       3-9                                                                                                    |                                                                                                    |
| EIP_RegTargetSta       3-10, 3-22       specifications         EIP_TagAdrErr       3-7, 3-20       functions         EIP_TargetNodeErr       3-11, 3-22, 7-9, 14-4       functional comparison with other series         EIP_TargetPLCErr       3-11, 3-22, 7-9, 14-4       G         EIP_TargetPLCModeSta       3-11, 3-22, 7-9, 14-4       G         EIP_TcpAppCfgErr       3-8       gateway addresses         EIP_TDLinkAllRunSta       3-10, 3-21       general status         EIP_TDLinkCfgErr       3-7, 3-19       global addresses         EIP_TDLinkNopnErr       3-7, 3-19       global broadcasting         EIP_TDLinkStartCmd       3-12, 3-23       H         EIP_TDLinkStopCmd       3-12, 3-23         EIP_TopAppCfgErr       3-20         eirror status       3-9                                                                                                    |                                                                                                    |
| EIP_TagAdrErr       3-7, 3-20       functions         EIP_TargetNodeErr       3-11, 3-23       functions         EIP_TargetPLCErr       3-11, 3-22, 7-9, 14-4       G         EIP_TargetPLCModeSta       3-11, 3-22, 7-9, 14-4       G         EIP_TopAppCfgErr       3-8       G         EIP_TopAppErr       3-5, 3-15       gateway addresses         EIP_TDLinkAllRunSta       3-10, 3-21       general status         EIP_TDLinkCfgErr       3-7, 3-19       global addresses         EIP_TDLinkOpnErr       3-7, 3-19       global broadcasting         EIP_TDLinkRunSta       3-10, 3-21         EIP_TDLinkStartCmd       3-12, 3-23         EIP_TDLinkStopCmd       3-12, 3-23         EIP_TopAppCfgErr       3-20         error status       3-9                                                                                                    |                                                                                                    |
| EIP_TargetNodeErr       3-11, 3-23       functional comparison with other series         EIP_TargetPLCErr       3-11, 3-22, 7-9, 14-4       G         EIP_TargetPLCModeSta       3-11, 3-22, 7-9, 14-4       G         EIP_TopAppCfgErr       3-8       gateway addresses         EIP_TDLinkAllRunSta       3-10, 3-21       general status         EIP_TDLinkCfgErr       3-7, 3-19       global addresses         EIP_TDLinkOpnErr       3-7, 3-19       global broadcasting         EIP_TDLinkStartCmd       3-12, 3-23         EIP_TDLinkStopCmd       3-12, 3-23         EIP_TopAppCfgErr       3-20         error status       3-9                                                                                                    | 5-4<br>8-30<br>8-28<br>4-11                                                                                                   |
| EIP_ TargetPLCErr       3-11, 3-22, 7-9, 14-4         EIP_ TargetPLCModeSta       3-11, 3-22, 7-9, 14-4         EIP_ TcpAppCfgErr       3-8         EIP_ TcpAppErr       3-5, 3-15         EIP_ TDLinkAllRunSta       3-10, 3-21         EIP_ TDLinkCfgErr       3-7, 3-19         EIP_ TDLinkErr       3-7, 3-19         EIP_ TDLinkOpnErr       3-7, 3-19         EIP_ TDLinkRunSta       3-10, 3-21         EIP_ TDLinkStartCmd       3-12, 3-23         EIP_ TDLinkStopCmd       3-12, 3-23         EIP_ TopAppCfgErr       3-20         error status       3-9       **Bell Top App CfgErr  **Gerror status  **Gerror status  **Gerror                                                                                                    | 5-4<br>8-30<br>8-28<br>4-11                                                                                                   |
| EIP_TargetPLCModeSta       3-11, 3-22, 7-9, 14-4         EIP_TcpAppCfgErr       3-8         EIP_TcpAppErr       3-5, 3-15         EIP_TDLinkAllRunSta       3-10, 3-21         EIP_TDLinkCfgErr       3-7, 3-19         EIP_TDLinkErr       3-7, 3-19         EIP_TDLinkOpnErr       3-7, 3-19         EIP_TDLinkRunSta       3-10, 3-21         EIP_TDLinkStartCmd       3-12, 3-23         EIP_TDLinkStopCmd       3-12, 3-23         EIP_TopAppCfgErr       3-20         error status       3-9                                                                                                    | 8-30<br>8-28<br>4-11                                                                                                    |
| EIP_TcpAppCfgErr       3-8         EIP_TcpAppErr       3-5, 3-15         EIP_TDLinkAllRunSta       3-10, 3-21         EIP_TDLinkCfgErr       3-7, 3-19         EIP_TDLinkErr       3-7, 3-19         EIP_TDLinkOpnErr       3-7, 3-19         EIP_TDLinkQpnErr       3-7, 3-19         EIP_TDLinkRunSta       3-10, 3-21         EIP_TDLinkStartCmd       3-12, 3-23         EIP_TDLinkStopCmd       3-12, 3-23         EIP_TopAppCfgErr       3-20         error status       3-9                                                                                                    | 8-30<br>8-28<br>4-11                                                                                                    |
| EIP_TcpAppErr       3-5, 3-15       gateway addresses         _EIP_TDLinkAllRunSta       3-10, 3-21       general status         _EIP_TDLinkCfgErr       3-7, 3-19       global addresses         _EIP_TDLinkOpnErr       3-7, 3-19       global broadcasting         _EIP_TDLinkRunSta       3-10, 3-21         _EIP_TDLinkStartCmd       3-12, 3-23         _EIP_TDLinkStopCmd       3-12, 3-23         _EIP_TopAppCfgErr       3-20         _error status       3-9                                                                                                    | 8-30<br>8-28<br>4-11                                                                                                    |
| _EIP_TDLinkAllRunSta       3-10, 3-21       general status         _EIP_TDLinkCfgErr       3-7, 3-19       general status codes         _EIP_TDLinkErr       3-7, 3-19       global addresses         _EIP_TDLinkOpnErr       3-7, 3-19       global broadcasting         _EIP_TDLinkRunSta       3-10, 3-21                                                                                                    | 8-30<br>8-28<br>4-11                                                                                                    |
| EIP_TDLinkCfgErr       3-7, 3-19       general status codes         _EIP_TDLinkErr       3-7, 3-19       global addresses         _EIP_TDLinkOpnErr       3-7, 3-19       global broadcasting         _EIP_TDLinkRunSta       3-10, 3-21         _EIP_TDLinkStartCmd       3-12, 3-23         _EIP_TDLinkStopCmd       3-12, 3-23         _EIP_TopAppCfgErr       3-20         _error status       3-9                                                                                                    | 8-28<br>4-11                                                                                                    |
| EIP_TDLinkErr       3-7, 3-19       global addresses         _EIP_TDLinkOpnErr       3-7, 3-19       global broadcasting         _EIP_TDLinkRunSta       3-10, 3-21         _EIP_TDLinkStartCmd       3-12, 3-23         _EIP_TDLinkStopCmd       3-12, 3-23         _EIP_TopAppCfgErr       3-20         _error status       3-9                                                                                                    | 4-11                                                                                                    |
| EIP_TDLinkOpnErr       3-7, 3-19       global broadcasting         EIP_TDLinkRunSta       3-10, 3-21         EIP_TDLinkStartCmd       3-12, 3-23       H         EIP_TDLinkStopCmd       3-12, 3-23         EIP_TopAppCfgErr       3-20         error status       3-9                                                                                                    |                                                                                                    |
| _EIP_TDLinkRunSta       3-10, 3-21         _EIP_TDLinkStartCmd       3-12, 3-23         _EIP_TDLinkStopCmd       3-12, 3-23         _EIP_TopAppCfgErr       3-20         _error status       3-9                                                                                                    | 9-10                                                                                                    |
| _EIP_TDLinkStartCmd       3-12, 3-23         _EIP_TDLinkStopCmd       3-12, 3-23         _EIP_TopAppCfgErr       3-20         error status       3-9             H                                                                                                    |                                                                                                    |
| _EIP_TDLinkStopCmd                                                                                                    |                                                                                                    |
| _EIP_TopAppCfgErr                                                                                                    |                                                                                                    |
| error status                                                                                                    |                                                                                                    |
| specifying                                                                                                    | 3, 5-9, 5-11                                                                                                    |
| Ethernet addresses 1-10                                                                                                    | 1-19                                                                                                    |
|                                                                                                    |                                                                                                    |
| Ethernet connectors                                                                                                    |                                                                                                    |
| Ethernet Information Tab Page14-8                                                                                                    |                                                                                                    |
| Ethernet Link Object8-47 Identity Error                                                                                                    | 3_7 3_19                                                                                                    |
| Ethernet switches                                                                                                    |                                                                                                    |
| functions                                                                                                    |                                                                                                    |
| selection precautions                                                                                                    | 1_10 1_11                                                                                                    |
| types 2.3                                                                                                    |                                                                                                    |
| ilisti uctions                                                                                                    |                                                                                                    |
| F CIPClose                                                                                                    | 13-25                                                                                                    |
| CIPOpen                                                                                                    | 13-25                                                                                                    |
| CIPOpenWithDataSize                                                                                                    | 13-25<br>8-5<br>8-5                                                                                                    |
| fragmonting                                                                                                    | 13-25<br>8-5<br>8-5                                                                                                    |
| fragmenting CIPRead                                                                                                    | 13-25<br>8-5<br>8-5<br>8-5                                                                                                    |
| send data                                                                                                    | 13-25<br>8-5<br>8-5<br>8-5                                                                                                    |
| send data                                                                                                    | 13-25<br>8-5<br>8-5<br>8-5<br>8-5<br>8-5                                                                                      |
| send data         9-5         CIPSend           FTP commands         CIPUCMMRead           append         10-13         CIPUCMMSend                                                                                                    | 13-25<br>8-5<br>8-5<br>8-5<br>8-5<br>8-5                                                                                      |
| send data         9-5         CIPSend           FTP commands         CIPUCMMRead           append         10-13         CIPUCMMSend           bye         10-15         CIPUCMMWrite                                                                                                    | 13-25<br>8-5<br>8-5<br>8-5<br>8-5<br>8-5                                                                                      |
| send data         9-5         CIPSend           FTP commands         CIPUCMMRead           append         10-13         CIPUCMMSend           bye         10-15         CIPUCMMWrite           cd         10-13         CIPUCMWrite                                                                                                    | 13-25<br>8-5<br>8-5<br>8-5<br>8-5<br>8-5<br>8-5                                                                               |
| send data         9-5         CIPSend           FTP commands         CIPUCMMRead           append         10-13         CIPUCMMSend           bye         10-15         CIPUCMMWrite           cd         10-13         CIPWrite           close         10-15         SktClearBuf                                                                                                    | 13-25<br>8-5<br>8-5<br>8-5<br>8-5<br>8-5<br>8-5                                                                               |
| send data         9-5         CIPSend           FTP commands         CIPUCMMRead           append         10-13         CIPUCMMSend           bye         10-15         CIPUCMMWrite           cd         10-13         CIPWrite           close         10-15         SktClearBuf           delete         10-15         SktClose                                                                                                    |                                                                                                    |
| send data         9-5         CIPSend           FTP commands         CIPUCMMRead           append         10-13         CIPUCMMSend           bye         10-15         CIPUCMMWrite           cd         10-13         CIPWrite           close         10-15         SktClearBuf           delete         10-15         SktClose           dir         10-12         SktGetTCPStatus                                                                                                    |                                                                                                    |
| send data         9-5         CIPSend           FTP commands         CIPUCMMRead           append         10-13         CIPUCMMSend           bye         10-15         CIPUCMMWrite           cd         10-13         CIPWrite           close         10-15         SktClearBuf           delete         10-15         SktClose                                                                                                    |                                                                                                    |

| SktTCPConnect                               | 9-13      | saving                                                      | 7-66         |
|---------------------------------------------|-----------|-------------------------------------------------------------|--------------|
| SktTCPRcv                                   | 9-13      | Network Configurator                                        | 1-6          |
| SktTCPSend                                  | 9-13      | connections via Ethernet to NJ-series                       | CPU Unit7-5° |
| SktUDPCreate                                | 9-13      | Ethernet connections                                        | 7-48         |
| SktUDPRcv                                   | 9-13      | network transmission delay time                             |              |
| SktUDPSend                                  |           | network variables                                           |              |
| Internal Port1 Error                        |           | importing to Network Configurator                           |              |
| Internal Port1 IP Address Duplication Error |           | Normal Target Node Information                              |              |
| Internal Port1 IP Address Setting Error     |           | NTP Last Operation Time                                     |              |
| Internal Port1 Online                       |           | NTP Operation Information                                   |              |
| IOI                                         |           | NTP Operation Result                                        |              |
| IP address configuration                    |           | NTP Server Connection Error                                 | 3-8, 3-20    |
| IP Address Duplication Error                |           | number of connections                                       |              |
| IP Address Setting Error                    |           | calculating                                                 | 13-4         |
| IP addresses 5-2,                           |           | •                                                           |              |
| allocation                                  |           | 0                                                           |              |
| checking current addresses                  |           |                                                             |              |
| setting                                     |           | Online                                                      | •            |
| IP Communications                           |           | Originator Variable                                         |              |
| IP Route Table Error                        | 3-7, 3-18 | output ON response time                                     | 13-26        |
| K                                           |           | output variables                                            |              |
| N.                                          |           | operation and timing                                        | 8-27, 9-17   |
| K AF M is T us                              | 5.0       | Р                                                           |              |
| Keep Alive Nonitoring Time setting          |           | r                                                           |              |
| Keep Alive setting                          | 5-3       | D. J. (1.1 ) (DDI)                                          | 7.00         |
| L                                           |           | Packet Interval (RPI)                                       |              |
|                                             |           | passwords                                                   |              |
| Lingar antian                               | F 2       | PING command                                                |              |
| LINK actings                                |           | port numbers                                                |              |
| LINK settingsLINK/ACT                       |           | Port1 Basic Ethernet Setting Error Port1 BOOTP Server Error |              |
| LINK/ACT indicator                          |           | Port1 Communications Controller Error                       |              |
| local broadcasting                          |           | Port1 IP Address Duplication Error                          |              |
| location                                    | 9-10      | Port1 IP Address Setting Error                              |              |
| SNMP                                        | 5.8       | Port1 MAC Address Error                                     |              |
| login names                                 |           | Port1 Online                                                |              |
| logiii names                                |           | PPS                                                         | •            |
| M                                           |           | precautions                                                 |              |
|                                             |           | socket services                                             | 9-30         |
| MAC Address Error                           | 3.5.3.15  | priority DNS server                                         |              |
| message communications                      | •         | private addresses                                           |              |
| message service                             | 1-10      | programming                                                 |              |
| transmission delay                          | 13-27     | CIP message communications                                  | 8-15         |
| MIB                                         |           | ladder programming for tag data links                       |              |
| groups                                      | 12-4      | socket services                                             |              |
| system design                               |           |                                                             | ,            |
| MIB objects                                 |           | R                                                           |              |
| detailed descriptions                       | 12-5      |                                                             |              |
| multi-cast communications                   |           | Read TCP Socket Status instruction                          | 9-13         |
| multicast filtering                         |           | Read Variable Class 3 Explicit instruction                  |              |
| Multiple Switches ON Error                  |           | Read Variable UCMM Explicit instruction .                   |              |
|                                             | , -       | receive data processing time                                |              |
| N                                           |           | Recognition 1 settings                                      |              |
|                                             |           | Recognition 2 settings                                      |              |
| NET RUN                                     | 1-11      | recognition method                                          |              |
| network configuration                       |           | recognition trap                                            |              |
| verifying                                   | 7-59      | sending                                                     | 5-8          |
| network configuration file                  |           | Registered Target Node Information                          |              |
| reading                                     | 7-68      | registering devices                                         |              |

| request path                           | 8-10       | specifications                                               | 7-6        |
|----------------------------------------|------------|--------------------------------------------------------------|------------|
| requested packet intervals             | 7-8, 13-25 | Tag Data Link Communications Error                           | 3-7, 3-19  |
| accuracy                               | 13-5       | Tag Data Link Communications Start Switch 3                  | 3-12, 3-23 |
| adjusting according to task periods    | 13-24      | Tag Data Link Communications Status3                         | 3-10, 3-21 |
| bandwidth usage                        | 13-3       | Tag Data Link Communications Stop Switch 3                   | 3-12, 3-23 |
| changing                               | 13-10      | Tag Data Link Connection Failed                              | 3-7, 3-19  |
| settings                               | 13-2       | tag data link parameters                                     |            |
| response codes                         | 8-28       | downloading                                                  | 7-53       |
| route path                             |            | setting and downloading                                      | 7-7        |
| RPI setting                            |            | uploading all                                                |            |
| <b>G</b>                               |            | uploading from individual devices                            |            |
| S                                      |            | Tag Data Link Setting Error                                  |            |
|                                        |            | tag data links                                               |            |
| SD Memory Cards                        |            | automatically starting                                       |            |
| file types                             | 10-16      | bandwidth usage and requested packet interv                  |            |
| format of variable data                |            |                                                              |            |
| secondary DNS server                   |            | communications method                                        |            |
| send data processing time              |            | data concurrency                                             |            |
| Send Explicit Message UCMM instruction |            | effect on task periods                                       |            |
| Set TCP Socket Option instruction      |            | introduction                                                 |            |
| •                                      |            | maximum response time                                        |            |
| settings<br>SNMP                       |            | models other than NJ-series CPU Units                        |            |
|                                        |            | setting                                                      |            |
| SNMP agentapplication procedure        |            | starting and stopping                                        |            |
|                                        |            | starting and stopping for individual devices                 |            |
| required settings                      |            | verifying                                                    |            |
| SNMP messages                          |            | Tag Name Resolution Error                                    |            |
| SNMP Settings Display                  |            | tag sets                                                     |            |
| SNMP specifications                    |            | creating                                                     |            |
| SNMP Trap Settings Display             |            | Tag Status Tab Page                                          |            |
| SNMP traps1-20, 5-                     |            | tags                                                         |            |
| socket service                         | 1-19       | Target Device                                                |            |
| socket service communications          | 0.7        | Target Node Error Information                                |            |
| data reception processing              |            | Target PLC Error Information3-11, 3-22,                      |            |
| fragmenting of send data               |            |                                                              |            |
| socket service instructions            | 9-13       | Target Veriable                                              |            |
| socket services                        |            | Target Variable                                              | 7-30       |
| application procedure                  |            | task periods<br>relationship with requested packet intervals | 40.04      |
| built-in EtherNet/IP port              |            | ·                                                            |            |
| overview                               |            | TCP Application Communications Error                         |            |
| port numbers                           |            | TCP Application Setting Error                                |            |
| precautions                            |            | TCP communications                                           |            |
| required settings                      |            | procedure                                                    |            |
| sockets                                |            | TCP Socket Receive instruction                               |            |
| specifying method                      |            | TCP Socket Send instruction                                  |            |
| Status 1 Tab Page                      |            | TCP/IP Display                                               |            |
| Status 2 Tab Page                      | 14-4       | TCP/IP Interface Object                                      |            |
| structure variables                    |            | Timeout Value7                                               | •          |
| providing to input request paths       | 8-11       | Trap 1 settings                                              |            |
| subnet masks                           | 4-3, 5-2   | twisted-pair cable                                           |            |
| Sysmac Studio                          | 1-6        | installation environment precautions                         | 2-9        |
| system-defined variables               |            | installation precautions                                     | 2-6        |
| EtherNet/IP communications errors      |            |                                                              |            |
| EtherNet/IP communications status      | 3-9        | U                                                            |            |
| EtherNet/IP communications switches    | 3-12       |                                                              |            |
|                                        |            | UDP communications                                           | 9-3        |
| T                                      |            | UDP Socket Receive instruction                               |            |
|                                        |            | UDP Socket Send instruction                                  |            |
| tag data link                          |            | unicast communications                                       |            |
| functions                              | 7-6        | USB port                                                     | _          |
|                                        |            | ·                                                            |            |

#### ٧

| variable memory allocation rules versions   | _    |
|---------------------------------------------|------|
| W                                           |      |
| Windows firewall settings                   |      |
| changing                                    | A-48 |
| Write Variable Class 3 Explicit instruction | 8-   |
| Write Variable LICMM Explicit instruction   | 8-4  |

**OMRON** Corporation **Industrial Automation Company** 

Kyoto, JAPAN

Contact: www.ia.omron.com

Regional Headquarters OMRON EUROPE B.V.

Wegalaan 67-69, 2132 JD Hoofddorp The Netherlands Tel: (31)2356-81-300/Fax: (31)2356-81-388

OMRON ASIA PACIFIC PTE. LTD.

No. 438A Alexandra Road # 05-05/08 (Lobby 2), Alexandra Technopark, Singapore 119967 Tel: (65) 6835-3011/Fax: (65) 6835-2711

OMRON ELECTRONICS LLC

2895 Greenspoint Parkway, Suite 200 Hoffman Estates, IL 60169 U.S.A. Tel: (1) 847-843-7900/Fax: (1) 847-843-7787

OMRON (CHINA) CO., LTD.
Room 2211, Bank of China Tower,
200 Yin Cheng Zhong Road,
PuDong New Area, Shanghai, 200120, China
Tel: (86) 21-5037-2222/Fax: (86) 21-5037-2200

**Authorized Distributor:** 

© OMRON Corporation 2016-2019 All Rights Reserved. In the interest of product improvement, specifications are subject to change without notice.

Cat. No. W563-E1-04